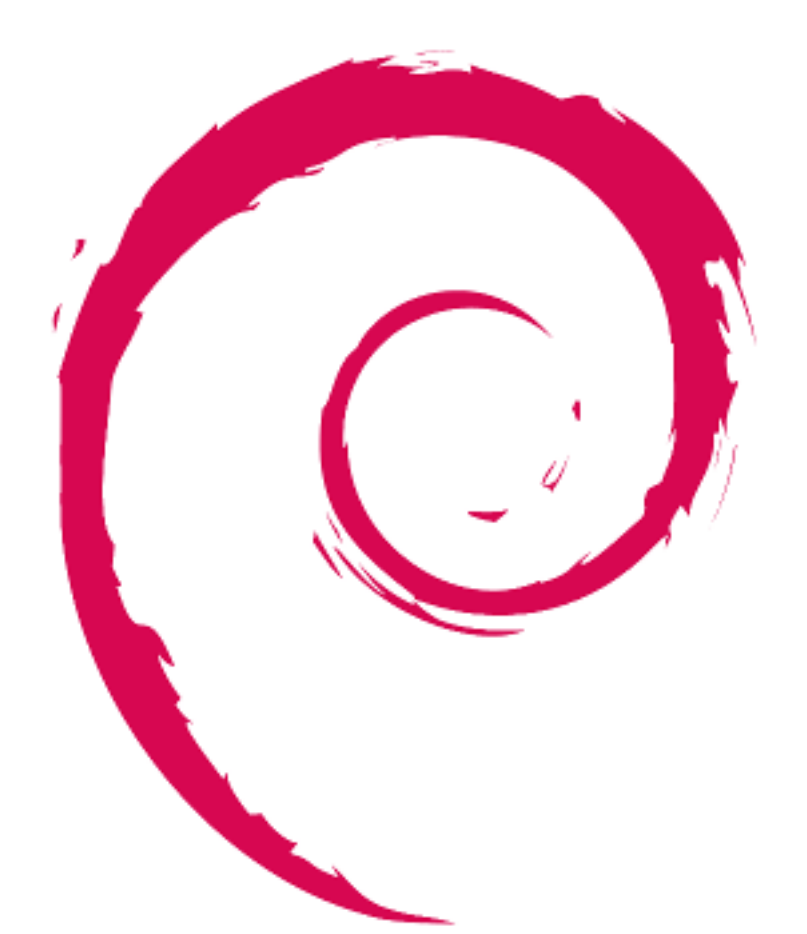

# debian

# **Referência Debian**

Osamu Aoki

Copyright © 2013-2024 Osamu Aoki

Esta Referência Debian (versão 2.122) (2024-04-10 23:08:27 UTC) pretende fornecer uma visão geral do sistema Debian como um guia do utilizador pós-instalação. Cobre muitos aspetos da administração do sistema através de exemplos shell-command para não programadores.

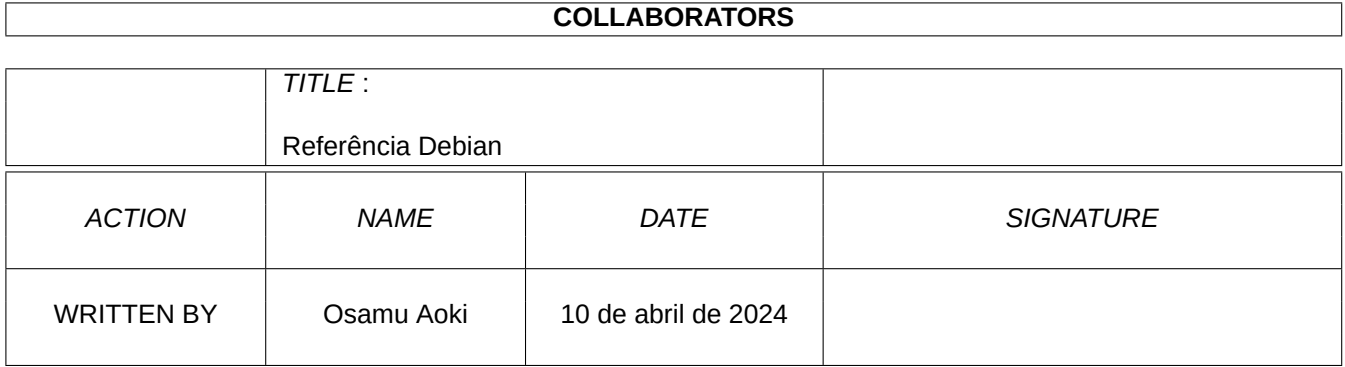

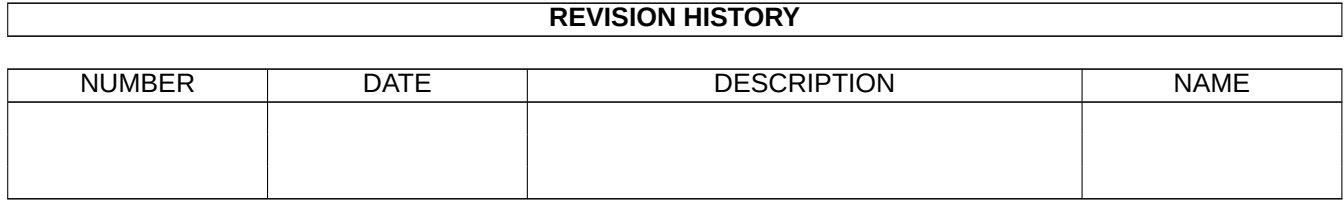

# **Conteúdo**

#### **1 Manuais de GNU/Linux 1**

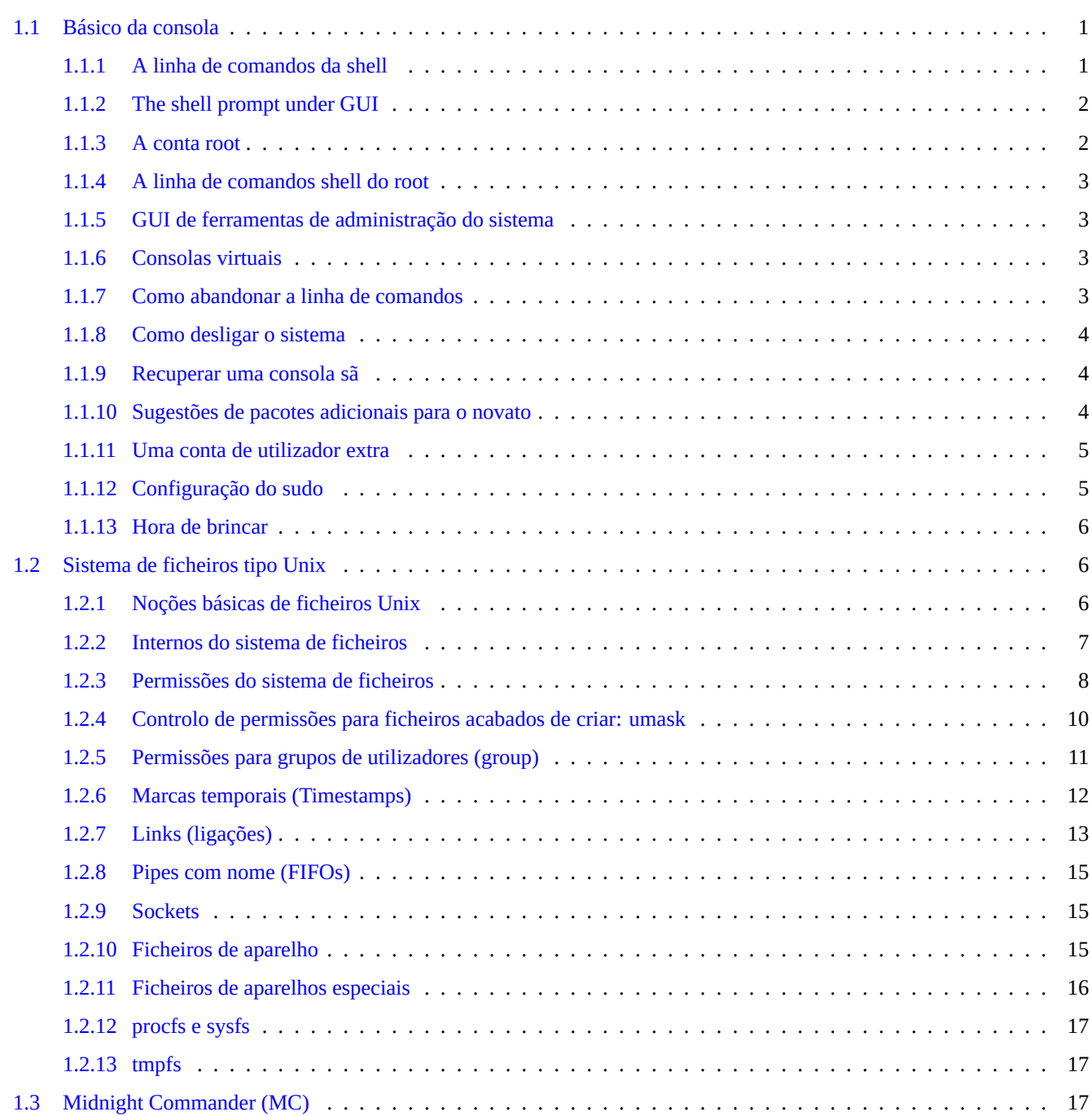

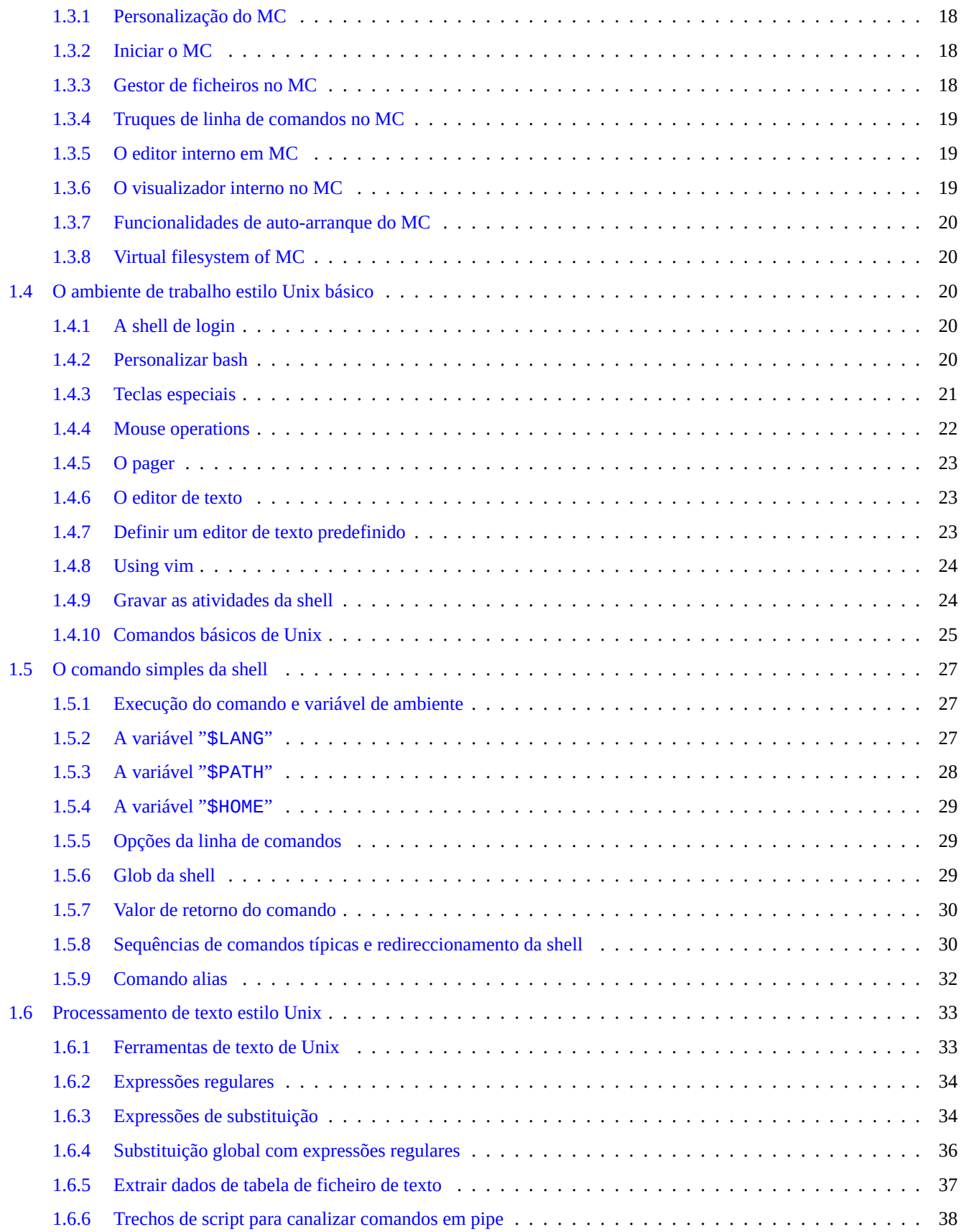

# **2 Gestão de pacotes Debian 40**

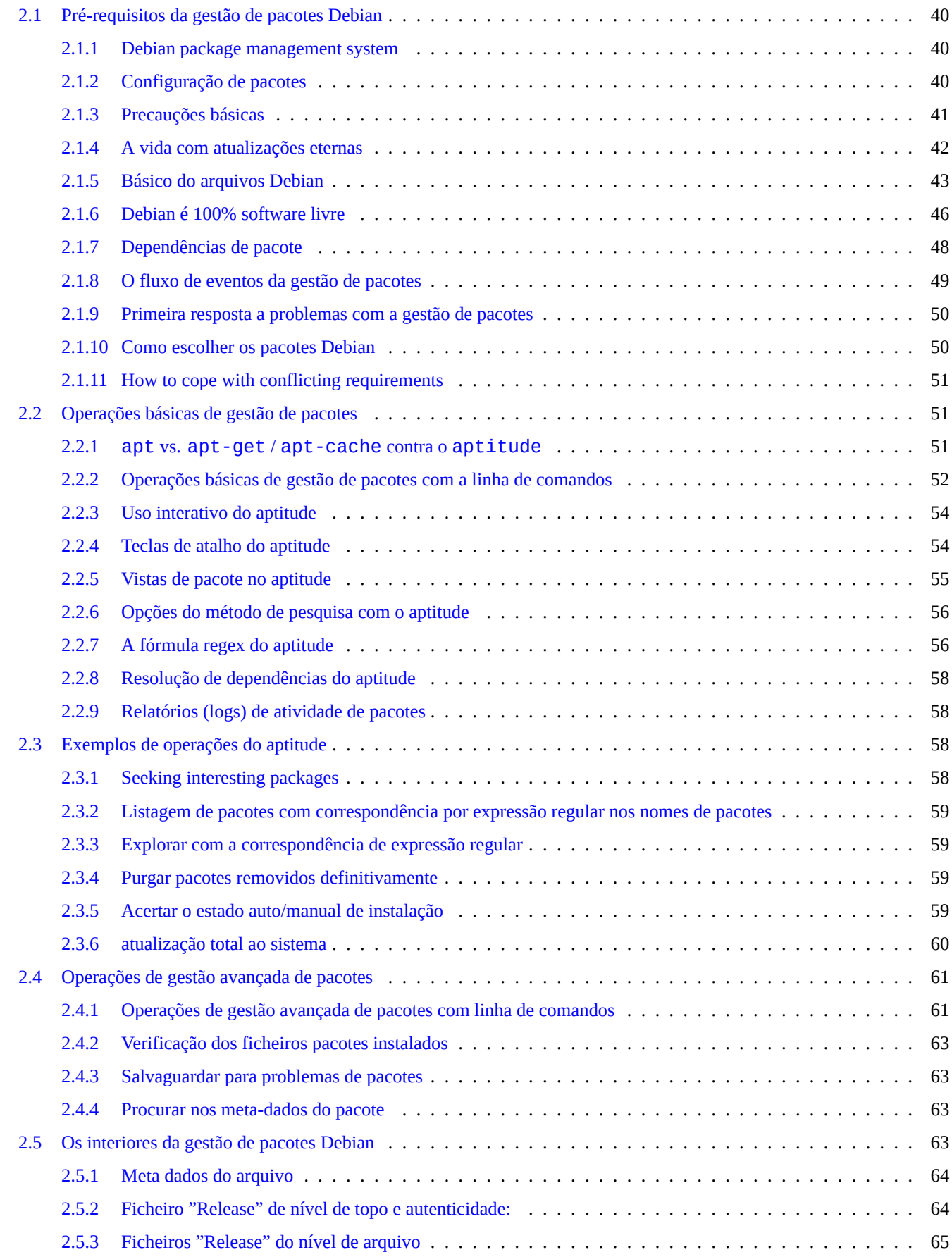

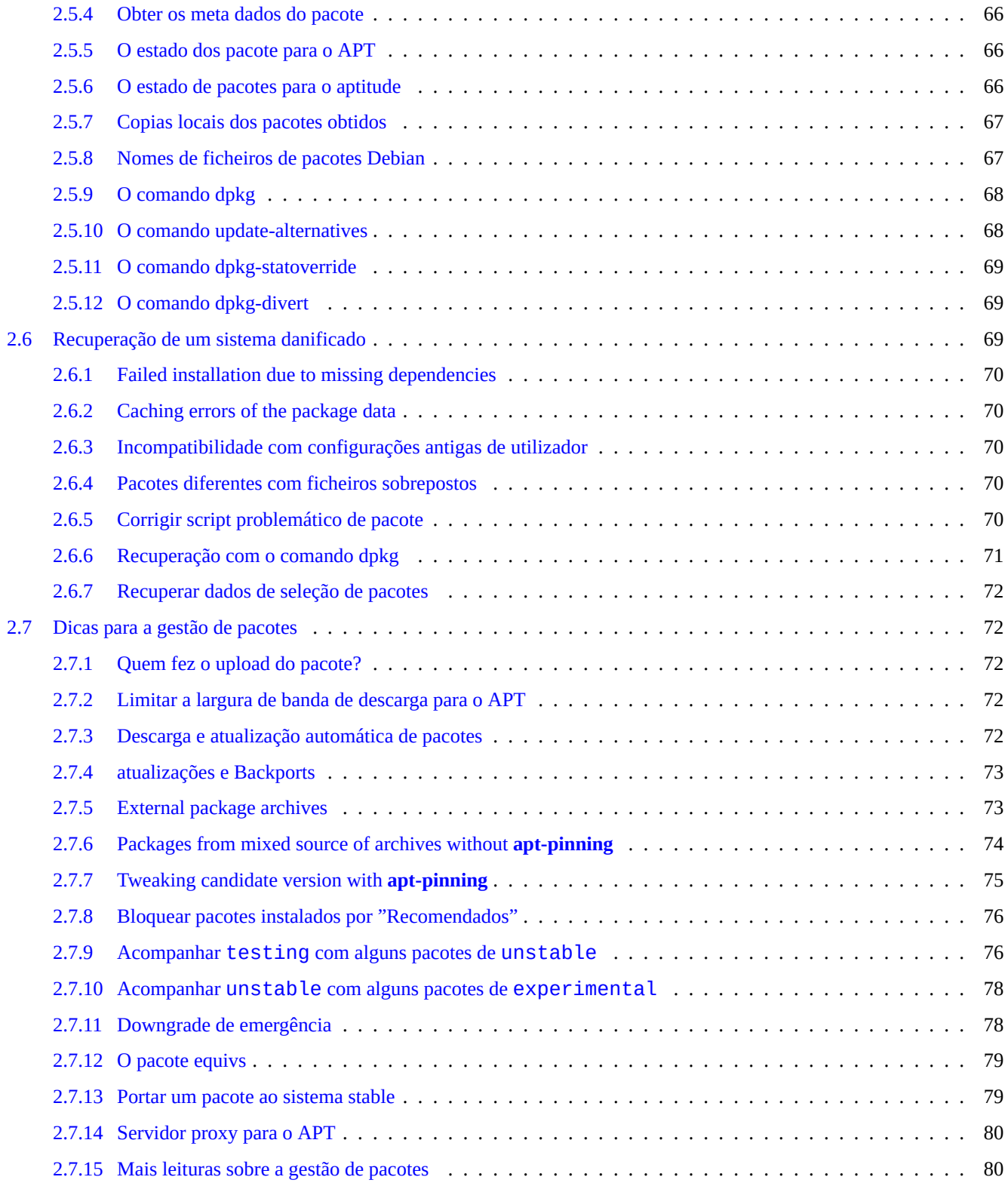

# **3 A inicialização do sistema 82**

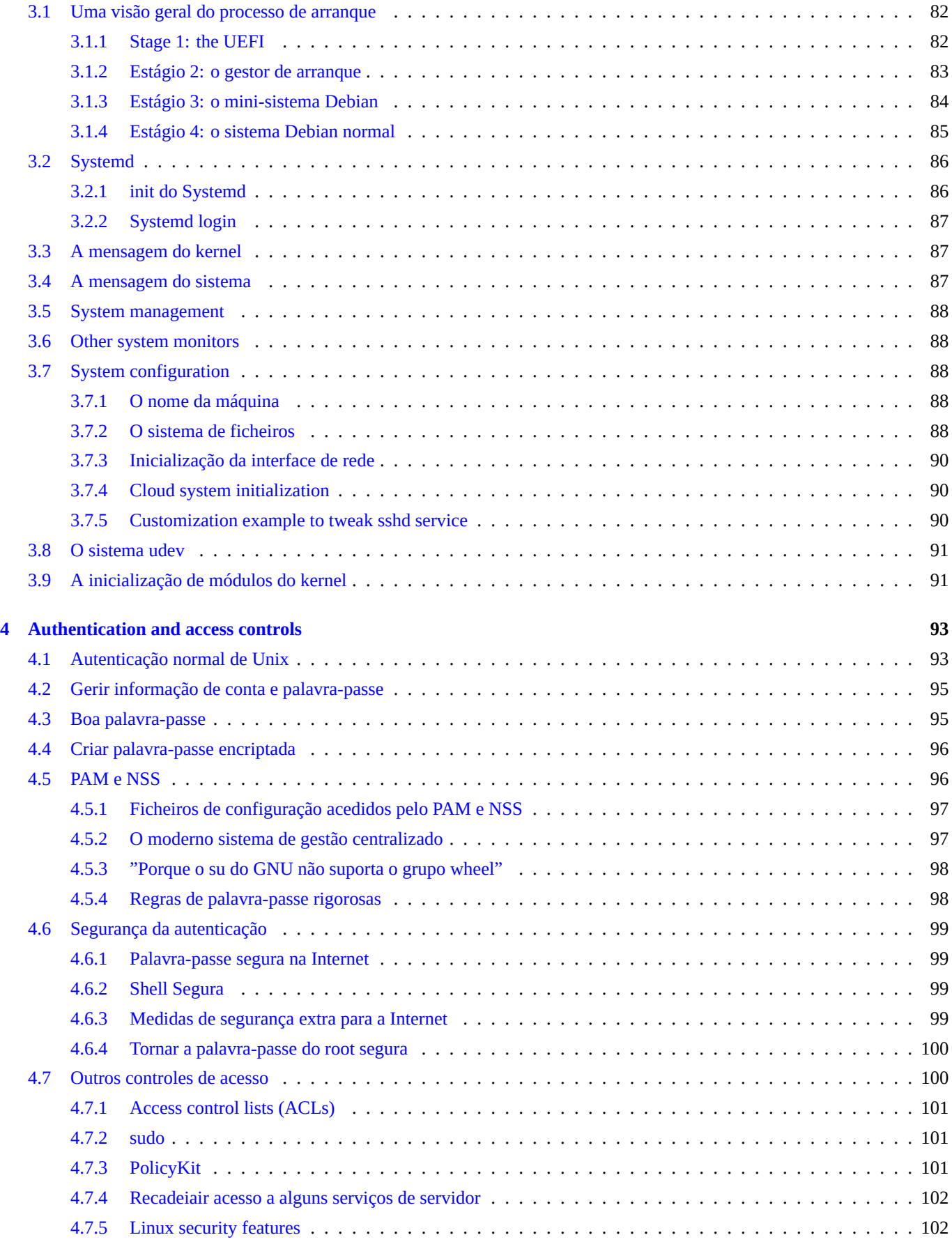

# **5 Configuração de rede 104**

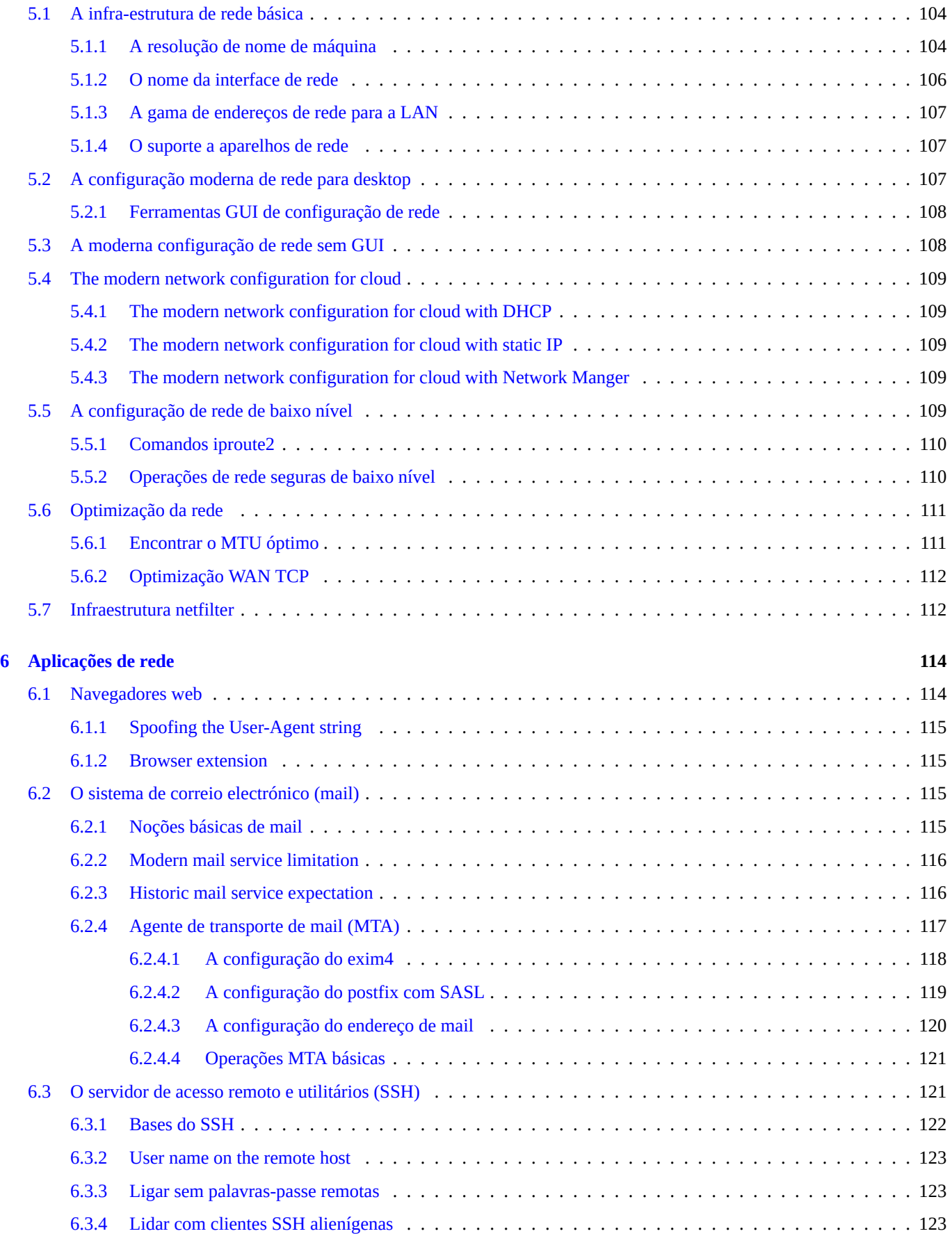

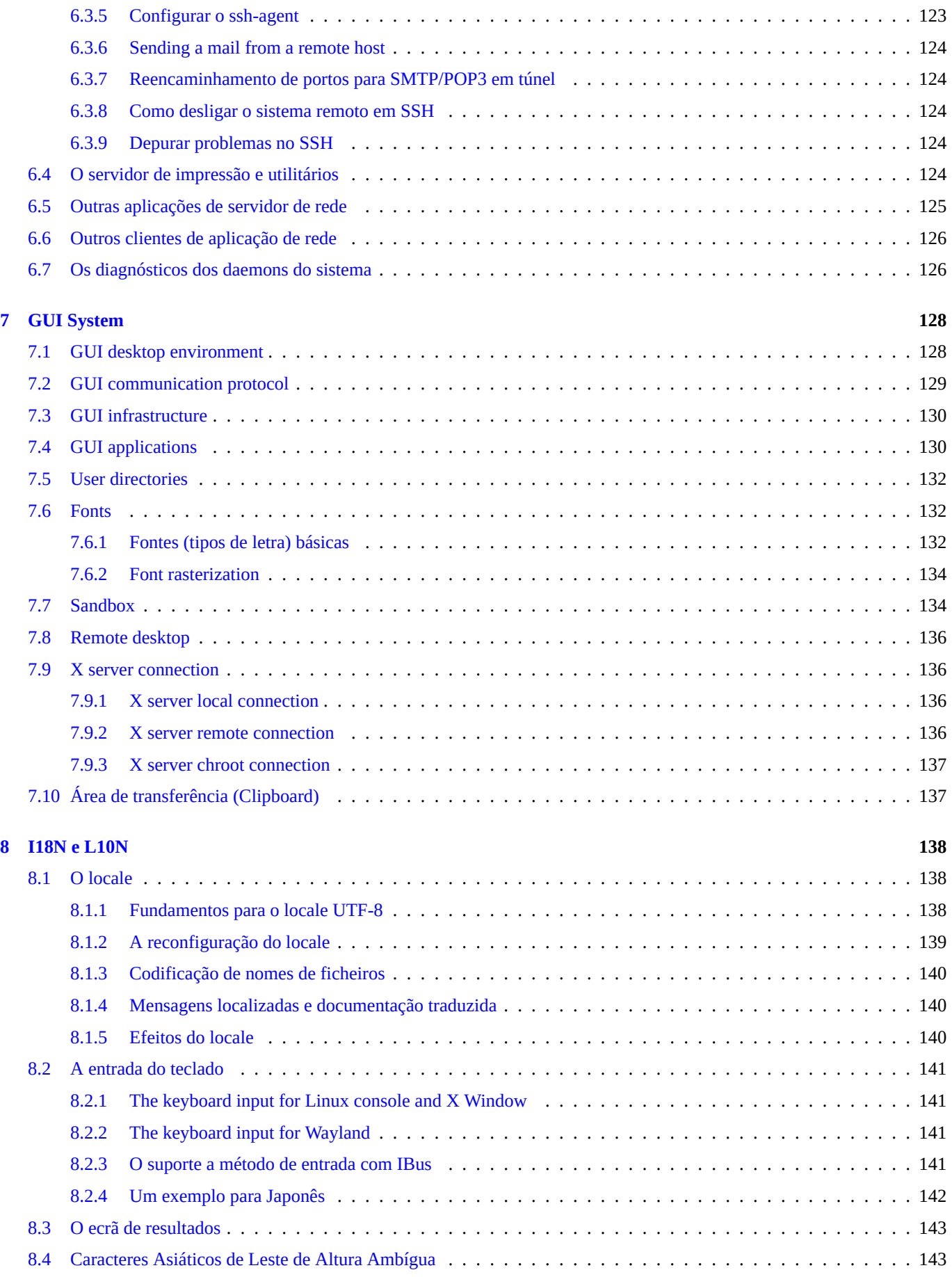

#### **9 Dicas do sistema 144**

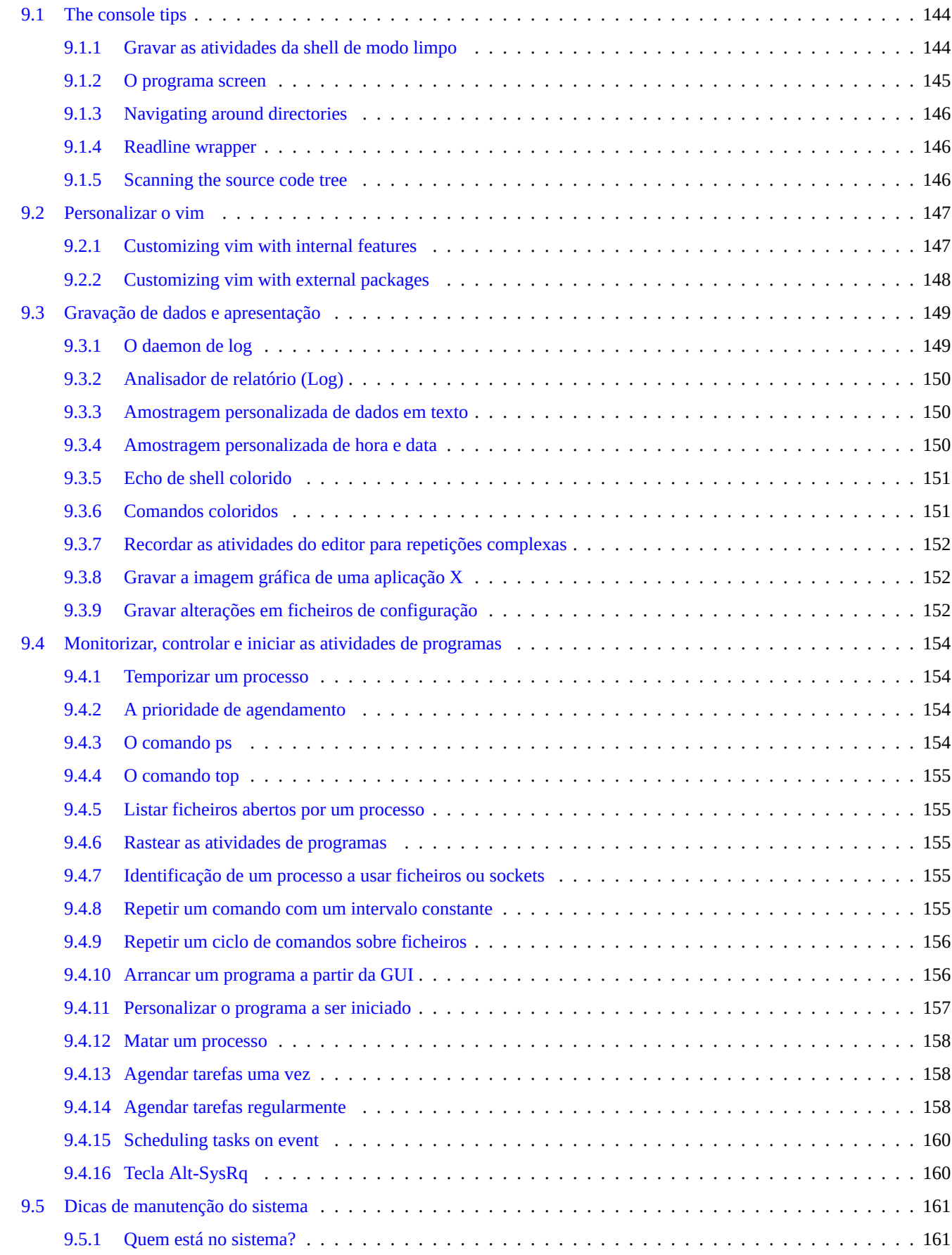

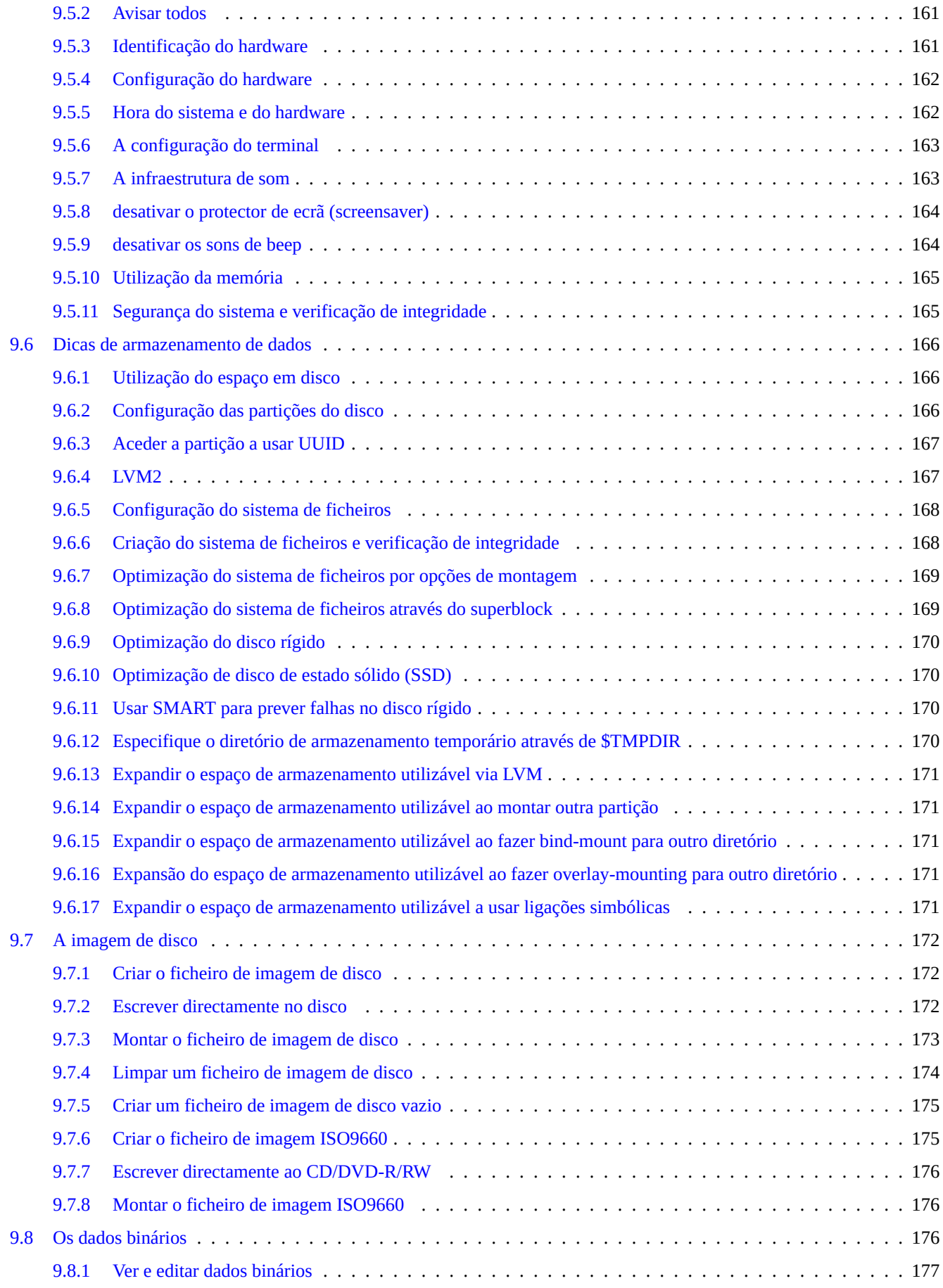

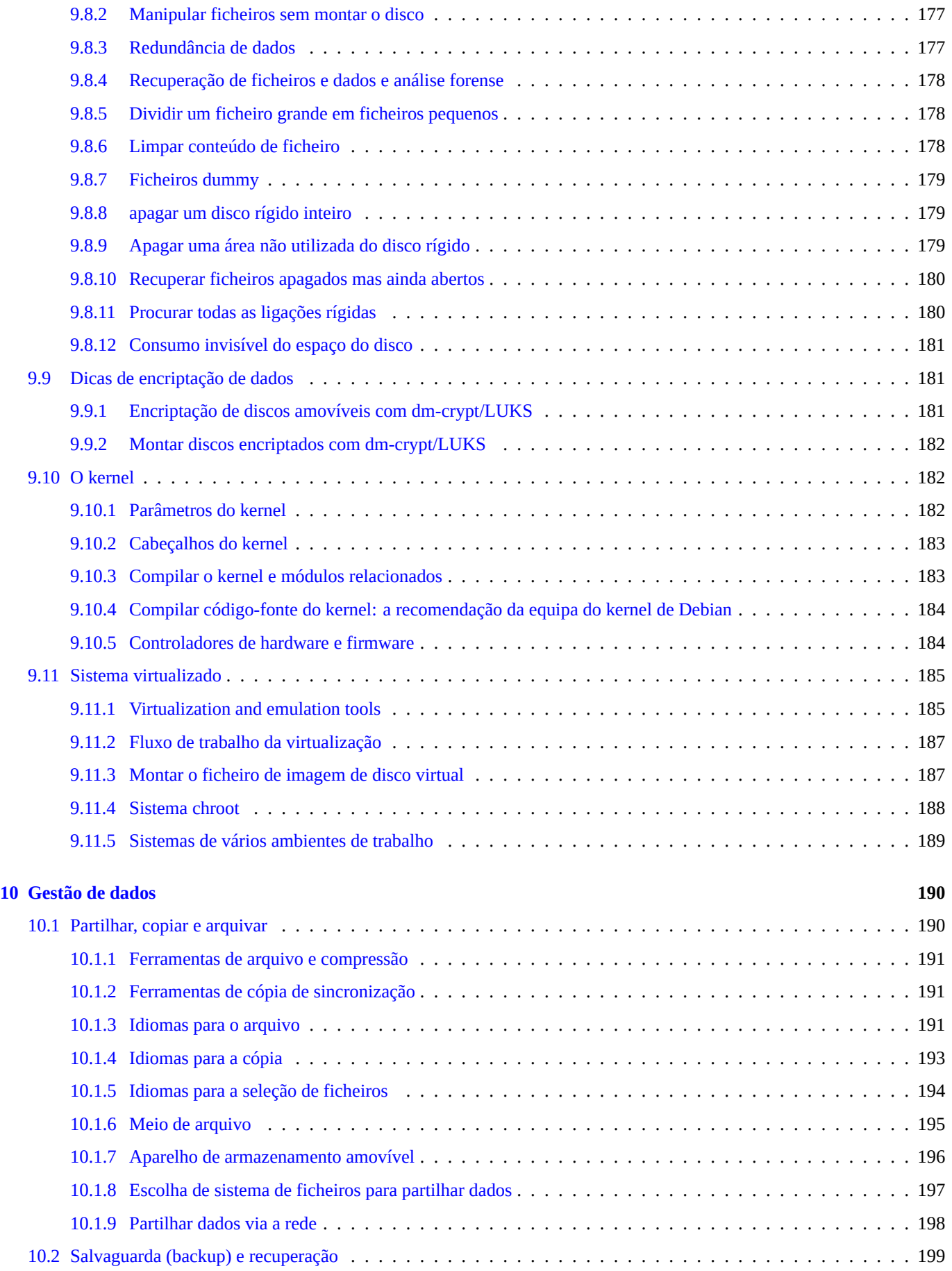

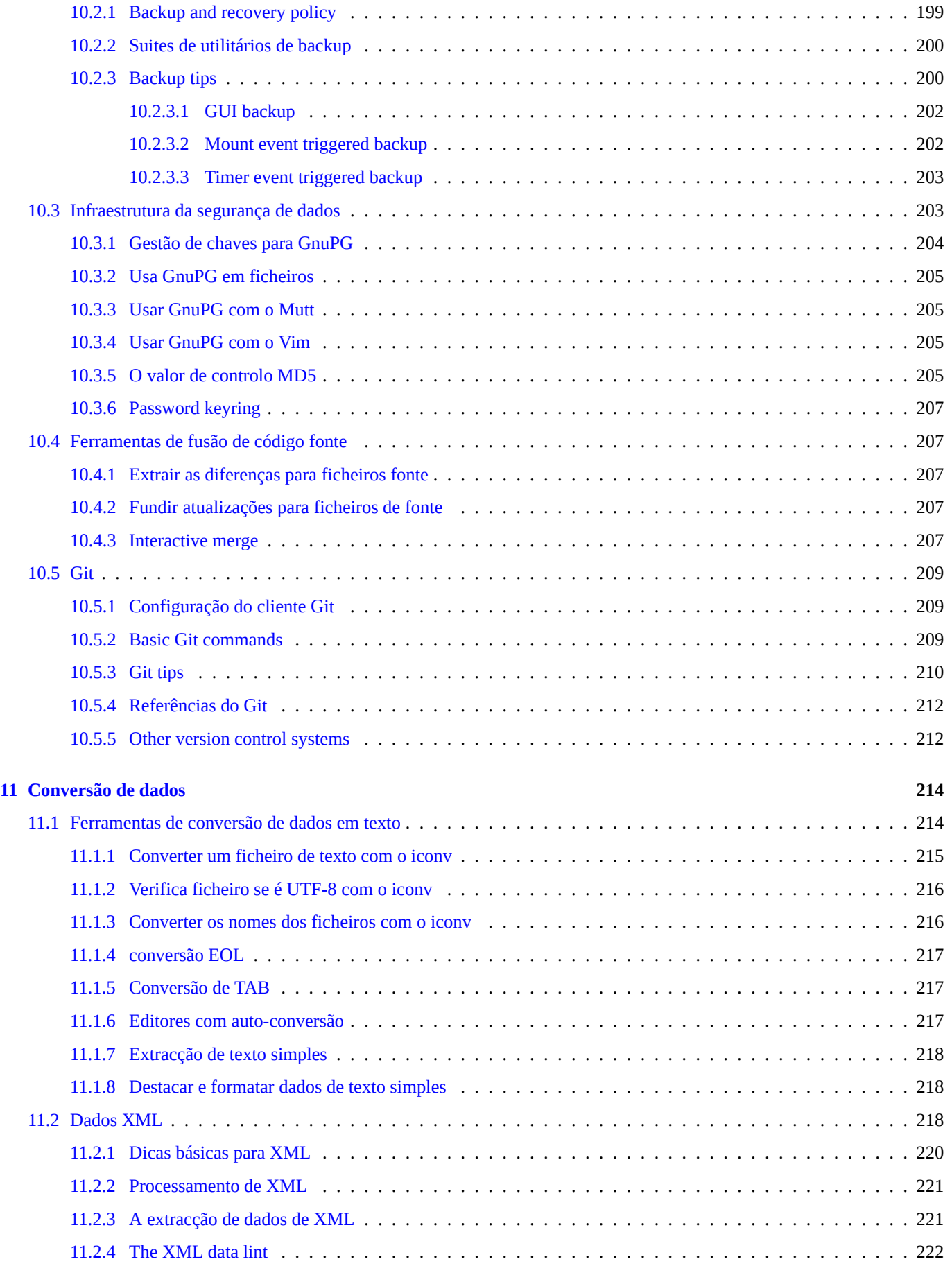

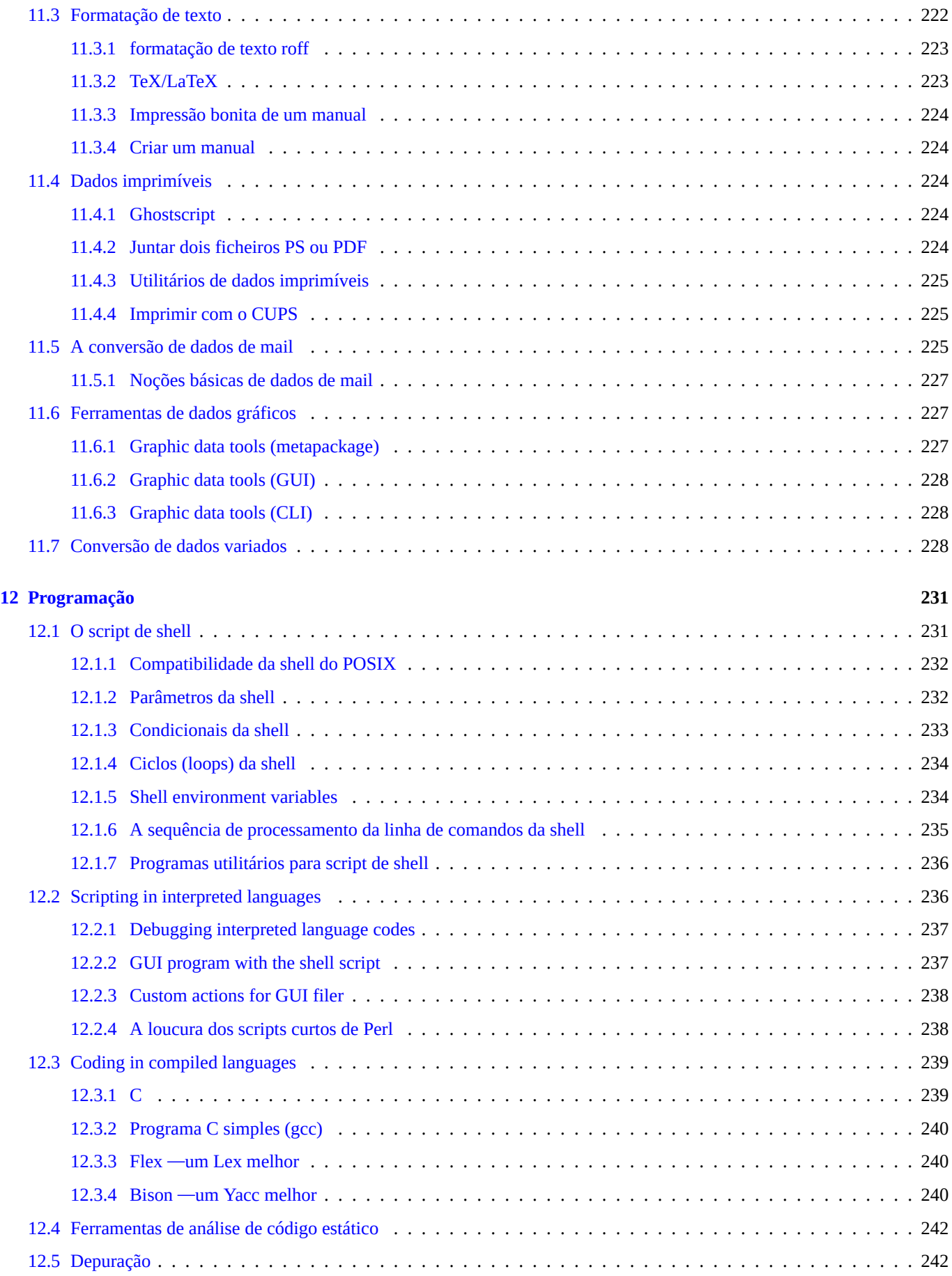

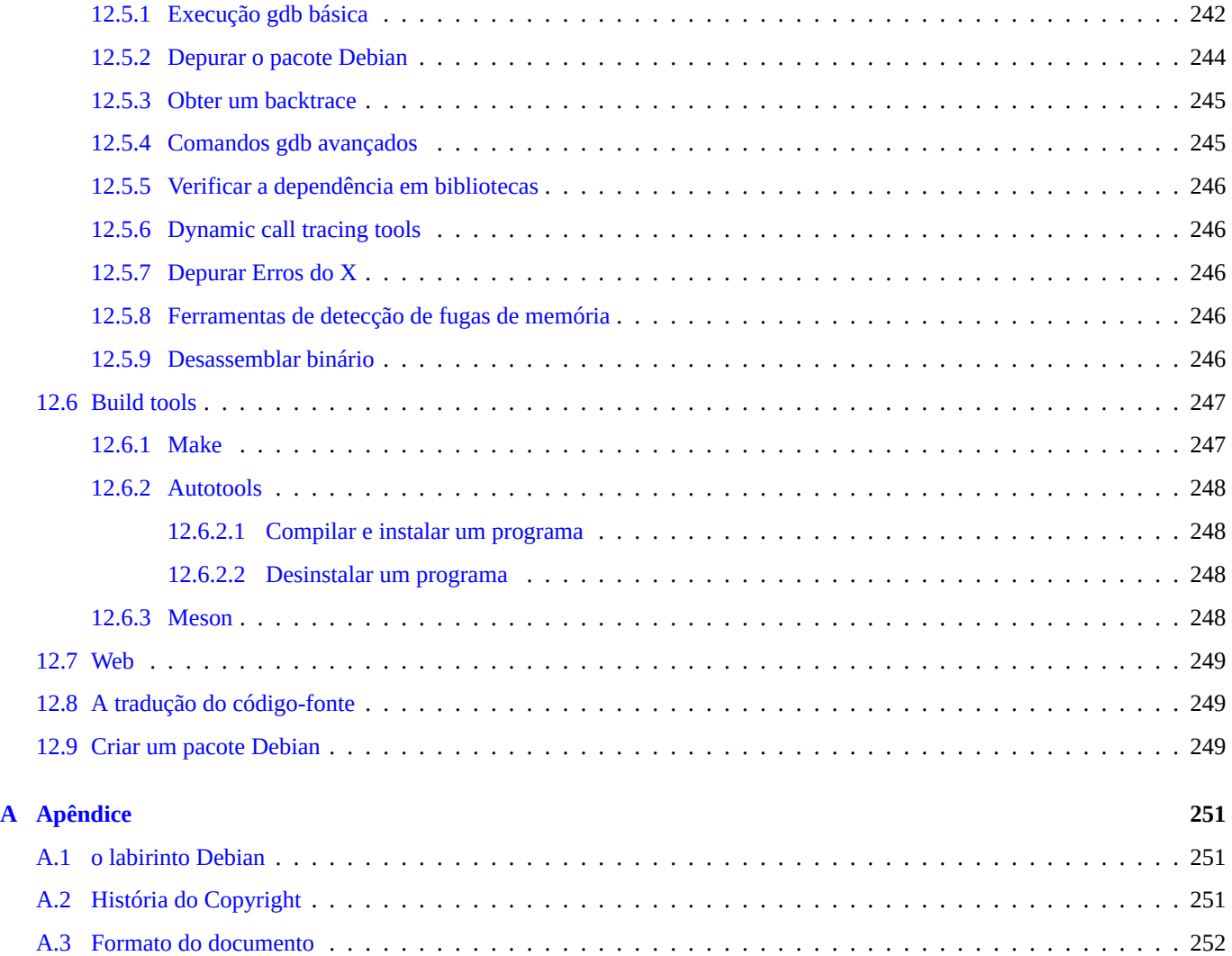

# **Lista de Tabelas**

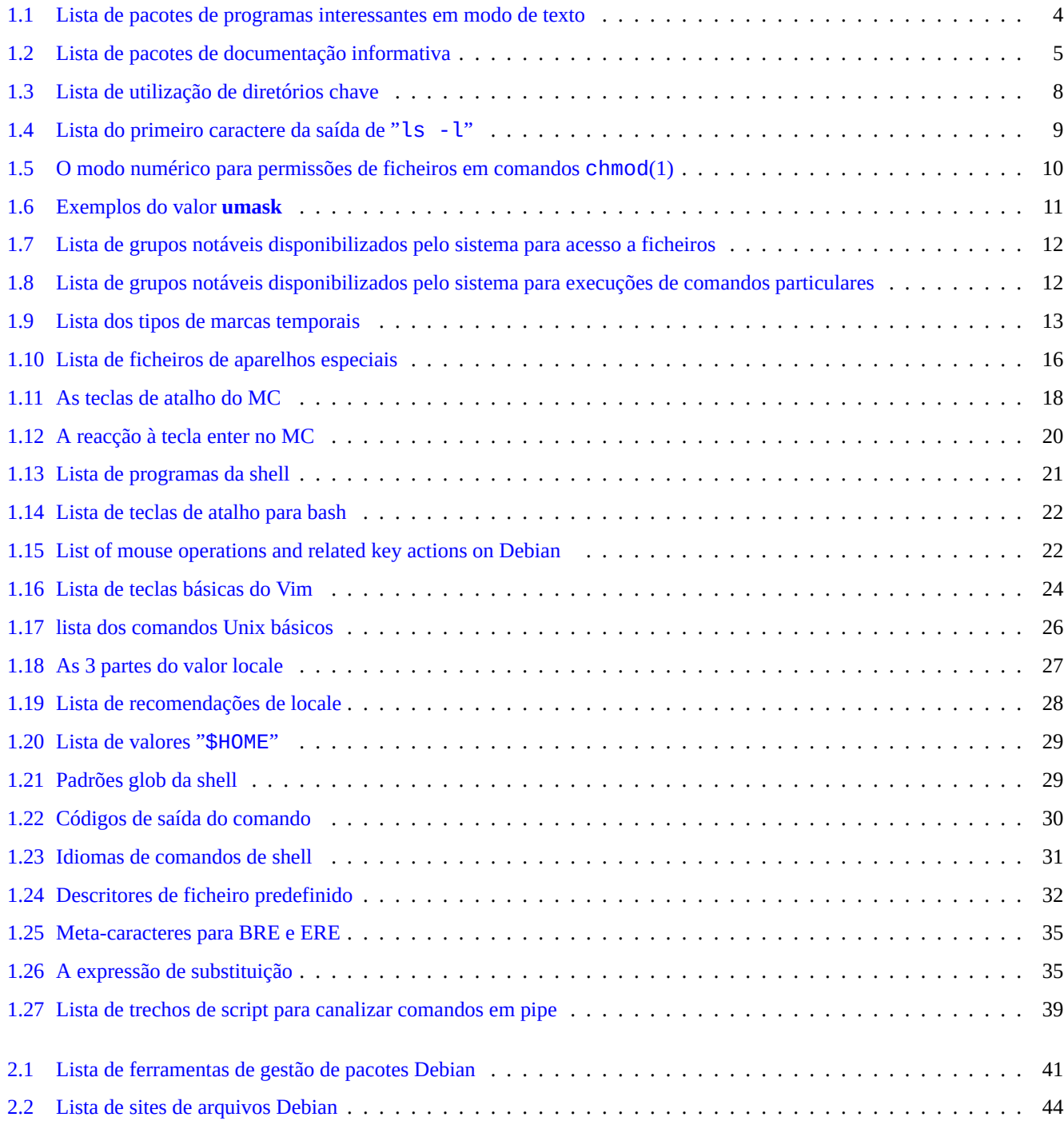

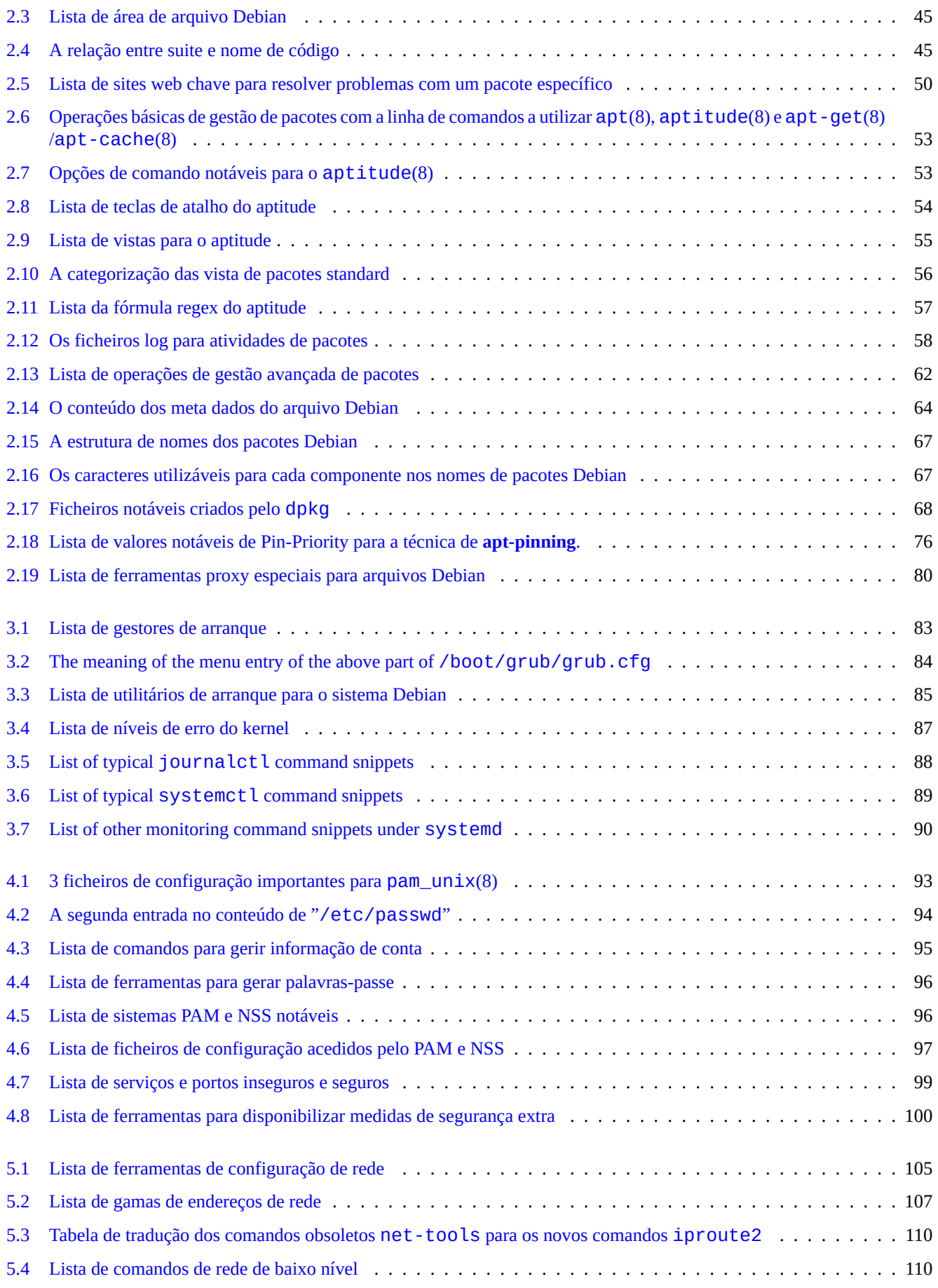

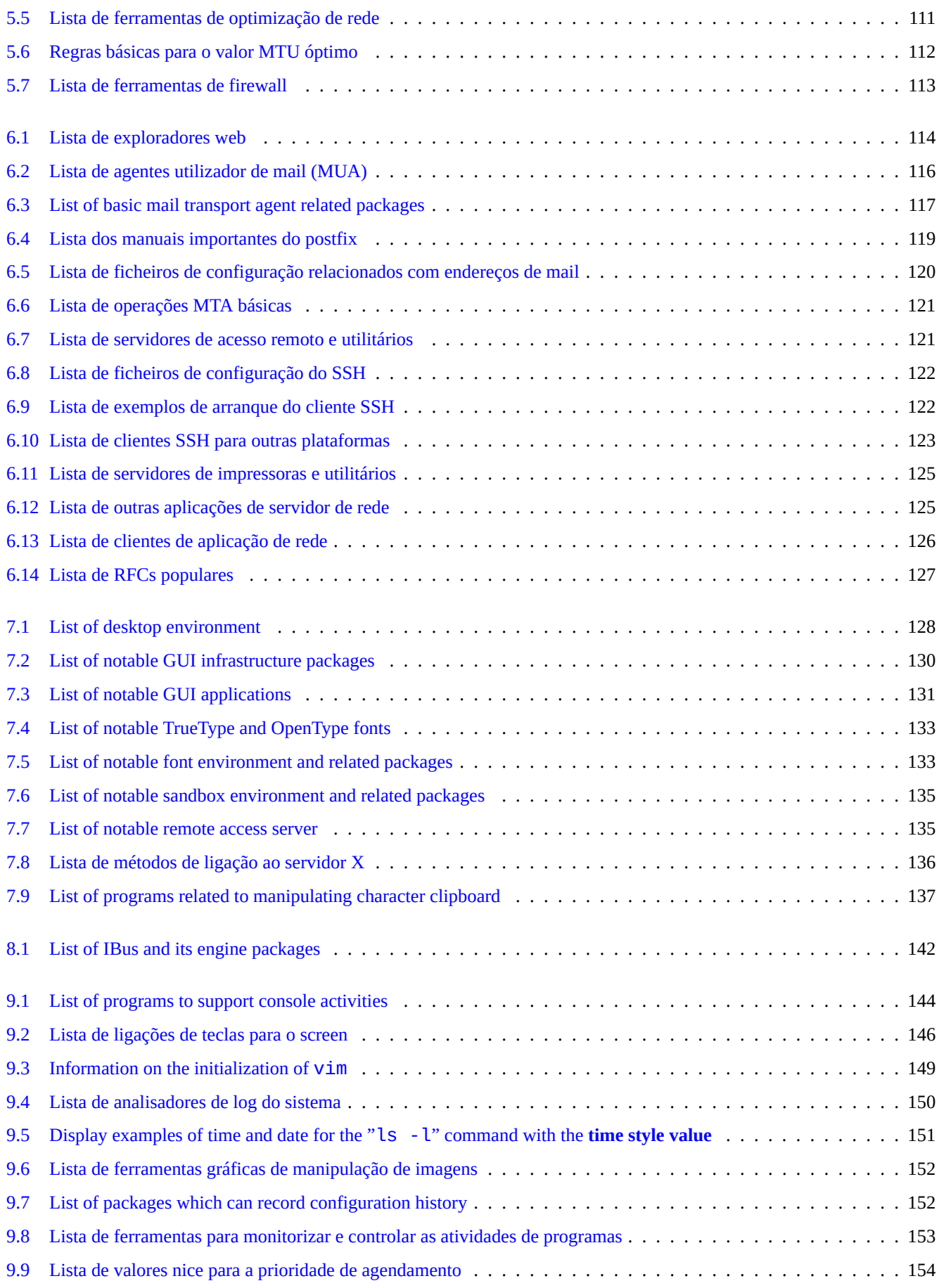

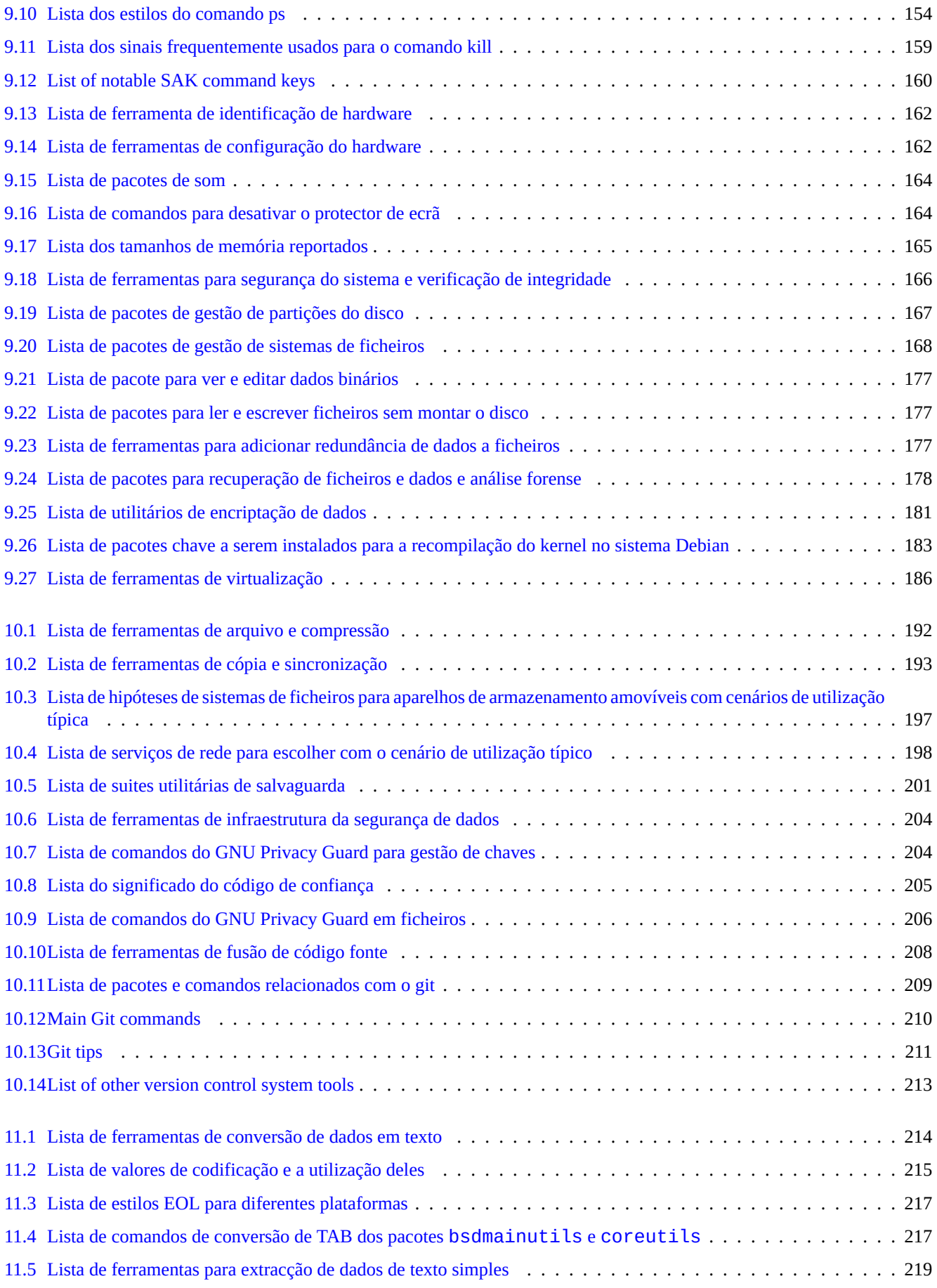

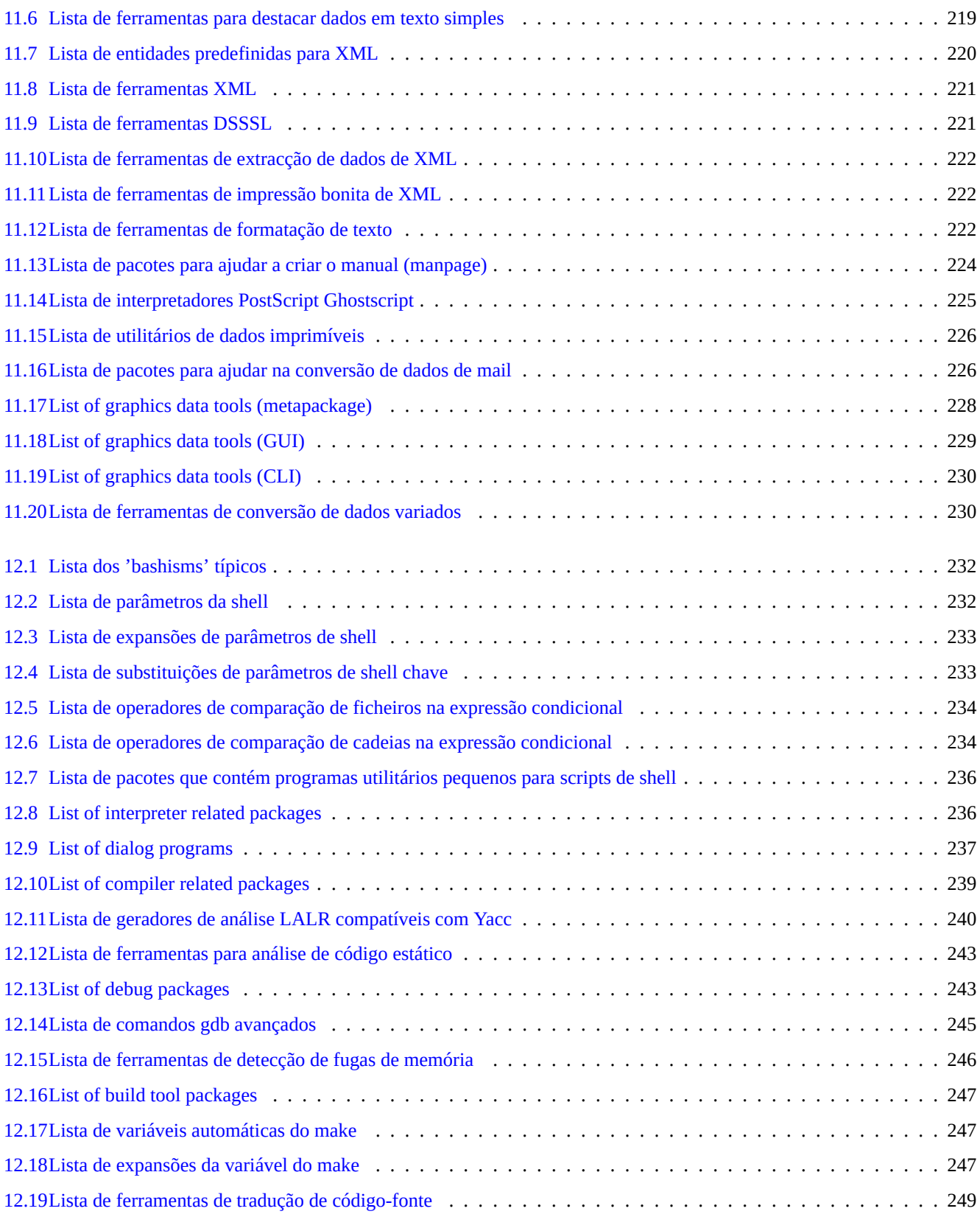

**Resumo**

Este livro é livre; pode redistribuí-lo e/ou modificá-lo sob os termos da Licença Pública Geral GNU de qualquer versão compatível com a Definição Debian de Software Livre (DFSG).

# **Prefácio**

Esta Referência Debian (version 2.122) (2024-04-10 23:08:27 UTC) destina-se a fornecer uma visão geral da administração do sistema Debian como um guia do utilizador pós-instalação.

O leitor alvo é quem está disposto a aprender scripts shell, mas que não está pronto para ler todas as fontes C para descobrir como o sistema [GNU/Linux](https://www.debian.org/doc/manuals/debian-reference/) funciona.

Para instruções de instalação, veja:

- Guia de [Insta](https://pt.wikipedia.org/wiki/GNU)[lação d](https://pt.wikipedia.org/wiki/Linux)e Debian GNU/Linux para o sistema atualmente stable
- Guia de Instalação de Debian GNU/Linux para o sistema atualmente stable

# **[Aviso Legal](https://www.debian.org/releases/stable/installmanual)**

Todas as garantias são recusadas. Todas as marcas registadas são propriedade dos respetivos proprietários de marcas registadas deles.

O próprio sistema Debian é um alvo em movimento. O que torna a sua documentação difícil de ser correta e atual. Embora a versão atual testing do sistema Debian foi utilizado como base para escrever isto, alguns conteúdos podem já estar ultrapassados pelo tempo que você ler isto.

Por favor, trate este documento como a referência secundária. Este documento não substitui nenhum guia autorizado. O autor e os colaboradores não se responsabilizam por consequências de erros, omissões ou ambiguidade neste documento.

# **O que é Debian**

O Projeto Debian é uma associação de indivíduos que fizeram causa comum para criar um sistema operacional livre. A distribuição dele é caracterizada pelo seguinte.

- Compromisso com a liberdade do software: Contrato Social Debian e Definição Debian de Software Livre (DFSG)
- [Esforço distribu](https://www.debian.org)ído de voluntários não remunerados através da Internet: https://www.debian.org
- Grande quantidade de pacotes de softwares [pré-compilados de alta qualidade](https://www.debian.org/social_contract)
- Foco em estabilidade e segurança com acesso fácil a atualizações de segurança
- Foco na atualização suave para os mais recentes pacotes de software dos arquivos [testing](https://www.debian.org)
- Grande quantidade de arquitecturas de hardware suportadas

As peças de Software Livre em Debian vêm de GNU, Linux, BSD, X, ISC, Apache, Ghostscript, Common Unix Printing System , Samba, GNOME, KDE, Mozilla, LibreOffice, Vim, TeX, LaTeX, DocBook, Perl, Python, Tcl, Java, Ruby, PHP, Berkeley DB, MariaDB, PostgreSQL, SQLite, Exim, Postfix, Mutt, FreeBSD, OpenBSD, Plan 9 e muitos mais projectos de software livre independentes. Debian integra esta diversidade de Software Livre num sistema.

# **Acerca deste documento**

# **Regras orientadoras**

Foram seguidas as seguintes regras de orientação ao compilar este documento.

- Dar uma visão geral e saltar casos não comuns. (**Imagem Geral**)
- Manter Curto e Simples. (Principio **KISS**)
- Não reinventar a roda. (Utilizar apontadores para **as referências existentes**)
- Foco nas ferramentas não-GUI e consolas. (Utilizar **exemplos de shell**)
- Ser objetivo. (Utilizar popcon etc.)

#### **Dica**

Tentei elucidar aspe[ctos hie](https://popcon.debian.org/)rárquicos e níveis mais baixos do sistema.

## **Pré-requisitos**

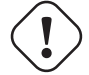

# **Atenção**

Espera-se que se esforce a procurar respostas por si próprio e para além desta documentação. Este documento apenas oferece pontos de arranque eficientes.

Tem de procurar a solução por si a partir de fontes primárias.

- O site Debian em https://www.debian.org para informação geral
- A documentação sob o diretório "/usr/share/doc/*nome\_do\_pacote*"
- O **manual** de estilo Unix: "[dpkg -L](https://www.debian.org) *nome\_de\_pacote* |grep '/man/man.\*/'"
- A **página info** estilo GNU: "dpkg -L *nome\_do\_pacote* |grep '/info/'"
- The bug report: https://bugs.debian.org/*package\_name*
- O Debian Wiki em https://wiki.debian.org/ para os tópicos específicos e em movimento
- The Single UNI[X Specification from the Open Group's](https://bugs.debian.org/) The UNIX System Home Page
- A enciclopédia livr[e Wikipedia em](https://wiki.debian.org/) https://www.wikipedia.org/
- O Livro de Mão dos Administradores de Debian
- The HOWTOs from The Linux Do[cumentation Project \(TLDP](https://www.wikipedia.org/)[\)](https://unix.org/)

#### **[Nota](https://www.debian.org/doc/manuals/debian-handbook/)**

Para documentaç[ão detalhada, pode necessitar instalar o c](https://tldp.org/)orrespondente pacote de documentação chamado com o sufixo "-doc".

# **Convenções**

Este documento fornece informação através do seguinte estilo de apresentação simplificado com exemplos de comandos de shell  $bash(1)$ .

# *command-in-root-account* \$ *command-in-user-account*

Estas 'prompts' da shell distinguem a conta utilizada e correspondem a definir variáveis de ambiente como: "PS1='\\$'" e "PS2=' '". Estes valores são escolhidos para bem da legibilidade deste documento e não são típicos do sistema instalado.

Todos os exemplos de comando são executados na localidade em inglês "LANG=en\_US.UTF8". Por favor, não espere que as strings de espaço reservado, como *command-in-root-accout* e *command-in-user-account* sejam traduzidos em exemplos de comando.

**Nota**

Veja o significado das variáveis de ambiente "\$PS1" e "\$PS2" em bash(1).

A **ação** necessária do administrador do sistema é escrita em sentido imperativo, p.e. "Carregue na tecla Enter após escrever cada cadeia de comando na shell."

A coluna **descrição** e semelhantes na tabela podem conter um **sintagma nominal** seguido da convenção de descrição curta do pacote que deixa cair os artigos como "um" e "o". Pode em alternativa conter uma frase no infinitivo tal como um **sintagma nominal** sem o antecedente "para" a seguir a convenção de descrição curta de comando das 'manpages'. Isto pode parecer esquisito para algumas pessoas mas são as minhas escolhas intencionais de estilo para manter esta documentação o mais simples possível. Estes **sintagmas nominais** não começam por maiúscula nem terminam com ponto [final a seguir esta convenção de](https://www.debian.org/doc/manuals/developers-reference/best-pkging-practices#bpp-desc-basics) [descriç](https://www.debian.org/doc/manuals/developers-reference/best-pkging-practices#bpp-desc-basics)ão curta.

#### **Nota**

Substantivos próprios incluindo os nomes de comandos mantêm maiúscula/minúscula sem respeitarem a sua localização.

Um **bloco de comandos** citado num parágrafo de texto é referido pelo tipo de letra de dactilografia entre aspas, tal como "aptitude safe-upgrade".

Os **dados em texto** de um ficheiro de configuração citados num parágrafo de texto são referidos em tipo de letra de máquina de escrever entre aspas, tal como "deb-src".

Um **comando** é referenciado pelo seu nome em tipo de letra de máquina de escrever seguido opcionalmente pelo número de secção da manpage em parêntesis, tal como bash(1). É encorajado a obter informação ao escrever o seguinte.

\$ man 1 bash

Uma **manpage** é referida pelo seu nome em tipo de letra de máquina de escrever seguido pelo número de secção dele da manpage em parêntesis, tal como sources. list(5). É encorajado a obter informação ao escrever o seguinte.

\$ man 5 sources.list

Uma **página info** é referenciada pelo seu comando em tipo de letra de máquina de escrever entre aspas, tal como "info make". É encorajado a obter informação ao escrever o seguinte.

\$ info make

Um **nome de ficheiro** é referenciado em tipo de letra de máquina de escrever entre aspas, tal como "/etc/passwd". Para os ficheiros de configuração, é encorajado a obter informação ao escrever o seguinte.

\$ sensible-pager "/etc/passwd"

Um **nome de diretório** é referenciado em tipo de letra de máquina de escrever entre aspas, tal como "/etc/apt/". É encorajado a explorar o conteúdo dele ao escrever o seguinte.

\$ mc "/etc/apt/"

Um **nome de pacote** é referenciado pelo nome dele em tipo de letra de máquina de escrever, tal como vim. É encorajado a obter informação ao escrever o seguinte.

\$ dpkg -L vim \$ apt-cache show vim \$ aptitude show vim

Uma **documentação** pode indicar a localização dela pelo nome de ficheiro em tipo de letra de dactilografia entre aspas, tal como "/usr/share/doc/base-passwd/users-and-groups.txt.gz" e "/usr/share/doc/base-passwd/users-and-groups.html"; ou pelo seu URL, tal como https://www.debian.org. É encorajado a ler a documentação ao escrever o seguinte.

```
$ zcat "/usr/share/doc/base-passwd/users-and-groups.txt.gz" | sensible-pager
$ sensible-browser "/usr/share/doc/base-passwd/users-and-groups.html"
```

```
$ sensible-browser "https://www.debian.org"
```
Uma **variável de ambiente** é referenciada pelo seu nome com um "\$" inicial em tipo de letra de máquina de escrever, entre aspas, tal como "\$TERM". É encorajado a obter o valor atual dele ao escrever o seguinte.

#### \$ echo "\$TERM"

#### **popcon**

Os dados popcon são apresentados como a medida objectiva da popularidade de cada pacote. Foi descarregado em 2024-03-03 11:51:37 UTC e contém a submissão total de 237734 relatórios sobre 198687 pacotes binários e 27 arquitecturas.

#### **Nota**

Por fa[vor note](https://popcon.debian.org/) que o arquivo amd64 unstable contém atualmente apenas 74165 pacotes. Os dados popcon contém relatórios de muitas instalações de sistemas antigos.

O número de popcon precedido de "V:" para "votos" é calculado por "1000 \* (as submissões popcon para o pacote executado recentemente no PC) / (o total de submissões de popcon)".

O número de popcon precedido de "I:" para "instalações" é calculado por "1000 \* (as submissões popcon para o pacote instalado no PC) / (o total de submissões de popcon)".

#### **Nota**

As figuras do popcon não devem ser consideradas como medidas absolutas da importância dos pacotes. Existem muitos factores que podem desviar as estatísticas. Por exemplo, um sistema que participa no popcon pode ter diretórios montados como o "/usr/bin" com a opção "noatime" para melhoria da performance do sistema e efectivamente desativar os "votos" de tal sistema.

#### **O tamanho do pacote**

Os dados de tamanho do pacote são também apresentados como a medida objectiva para cada pacote. São baseados no "Installed-Size:" reportado pelo comando "apt-cache show" ou pelo "aptitude show" (atualmente na amd64 arquitectura para o lançamento unstable). O tamanho reportado está em KB (Kilobyte = unidade para 1024 bytes).

#### **Nota**

Um pacote com um tamanho de pacote numericamente pequeno pode indicar que o pacote no lançamento unstable é um pacote dummy que instala outros pacotes com conteúdos significativos por dependência. O pacote dummy activa uma transição suave ou divisão do pacote.

#### **Nota**

Um tamanho de pacote seguido por "(\*)" indica que o pacote no lançamento unstable está em falta e em vez dele é usado o tamanho do pacote para o lançamento experimental.

#### **Relatórios de bugs deste documento**

Se encontrar quaisquer problemas neste documento por favor preencha um relatório de bug contra o pacote debian-reference a utilizar o reportbug(1). Por favor inclua sugestões de correção com "diff -u" sobre a versão de texto ou código-fonte.

# **Memorandos para novos utilizadores**

Aqui estão alguns memorandos para os novos utilizadores:

- Faça salvaguardas dos seus dados
	- **–** Veja Secção 10.2.
- Mantenha a sua palavra-passe e chaves de segurança seguras
- KISS (keep it simple stupid- manté-lo simples estupido)
	- **–** Não exagere[s na](#page-226-1) engenharia do teu sistema
- Leia os seus ficheiros log
	- **–** O **PRIMEIRO** [erro é aquele que conta](https://pt.wikipedia.org/wiki/Princípio_KISS)
- RTFM (read the fine manual leia o manual)
- Pesquise na Internet antes de fazer perguntas
- Não seja root quando não precisa de o ser
- [Não brinque com o sistema de gestão de paco](https://pt.wikipedia.org/wiki/RTFM)tes
- Não escreve nada que não compreenda
- Não altere as permissões do ficheiro (antes da revisão de segurança completa)
- Não abandones a shell de root antes de **TESTARES** as tuas alterações
- Tem sempre uma media de arranque alternativa (caneta USB, CD, ...)

# **Algumas citações para os novos utilizadores**

Aqui estão algumas citações interessantes da lista de email Debian que podem ajudar a elucidar novos utilizadores.

- "Isto é Unix. Dá-lhe corda suficiente para se enforcar." --- Miquel van Smoorenburg <miquels em cistron.nl>
- "Unix É amigo do utilizador... Apenas é selectivo sobre quem são os seus amigos." --- Tollef Fog Heen <tollef at add.no>

A Wikipedia tem o artigo "Unix philosophy" que lista citações interessantes.

# <span id="page-28-0"></span>**Capítulo 1**

# **Manuais de GNU/Linux**

Acho que aprender um sistema de computador é como aprender uma nova língua estrangeira. Apesar dos livros e documentação darem ajuda, tem que praticar também. De modo a ajudá-lo a iniciar suavemente, elaborei alguns pontos básicos.

O design poderoso da Debian GNU/Linux vem do sistema operativo Unix, isto é, um sistema operativo multi-utilizador e multitarefa. Necessita aprender a tirar vantagem do poder destas funcionalidades e semelhanças entre Unix e GNU/Linux.

Não se esconda dos textos orientados ao Unix e não se guie somente nos textos de GNU/Linux, por isto rouba-lhe muita informação útil.

#### **[Not](https://pt.wikipedia.org/wiki/Multitarefa)a**

Se tem usado qualquer sistema de tipo Unix com ferramentas de linha de comandos, provavelmente já sabe tudo o que explico aqui. Por favor use isto como um teste de realidade e refrescamento.

# **1.1 Básico da consola**

#### <span id="page-28-1"></span>**1.1.1 A linha de comandos da shell**

Upon starting the system, you are presented with the character based login screen if you did not install any GUI environment such as GNOME or KDE desktop system. Suppose your hostname is foo, the login prompt looks as follows.

<span id="page-28-2"></span>If you installed a GUI environment, then you can still get to the character based login prompt by Ctrl-Alt-F3, and you can return to the GUI environment via Ctrl-Alt-F2 (see Secção 1.1.6 below for more).

foo [login](https://pt.wikipedia.org/wiki/GNOME):

Na prompt de log[in, es](https://pt.wikipedia.org/wiki/Interface_gráfica_do_utilizador)creva o seu nome de utilizador[, p.e.](#page-30-2) penguin e carregue na tecla Enter, depois escreva a sua palavra-passe e carregue novamente na tecla Enter.

#### **Nota**

A seguir a tradição do Unix, o nome de utilizador e palavra-passe do sistema Debian são sensíveis a maiúsculas/ minúsculas. O nome de utilizador é geralmente escolhido apenas em minúsculas. A primeira conta de utilizador é normalmente criada durante a instalação. Podem ser criadas contas de utilizador adicionais com adduser(8) pelo root.

O sistema inicia com a mensagem de boas vindas armazenada em "/etc/motd" (Mensagem do Dia) e apresenta uma prompt de comandos.

```
Debian GNU/Linux 12 foo tty3
foo login: penguin
Password:
Linux foo 6.5.0-0.deb12.4-amd64 #1 SMP PREEMPT_DYNAMIC Debian 6.5.10-1~bpo12+1 (2023-11-23) ←-
    x86_64
The programs included with the Debian GNU/Linux system are free software;
the exact distribution terms for each program are described in the
individual files in /usr/share/doc/*/copyright.
Debian GNU/Linux comes with ABSOLUTELY NO WARRANTY, to the extent
permitted by applicable law.
Last login: Wed Dec 20 09:39:00 JST 2023 on tty3
foo:~f
```
Está agora na shell. A shell interpreta os seus comandos.

# **1.1.2 The shell prompt under GUI**

<span id="page-29-0"></span>If you installe[d a](https://pt.wikipedia.org/wiki/Shell_(computação)) GUI environment during the installation, you are presented with the graphical login screen upon starting your system. You type your username and your password to login to the non-privileged user account. Use tab to navigate between username and password, or use the primary click of the mouse.

You can gain the shell prompt under GUI environment by starting a x - terminal-emulator program such as gnome-terminal(1), rxvt(1) or xterm[\(1\)](https://pt.wikipedia.org/wiki/Interface_gráfica_do_utilizador). Under the GNOME desktop environment, press SUPER-key (Windows-key) and typing in "terminal" to the search prompt does the trick.

Em alguns Ambientes de Trabalho (como o fluxbox), pode não existir um ponto de partida óbvio para o menu. Se isto acontecer, tente clicar (botão direito) no fundo do ambiente de trabalho e espere que apareça um menu.

# **1.1.3 A conta root**

A conta root também é chamada como de super utilizador ou de utilizador privilegiado. A partir desta conta, pode executar as seguintes tarefas de administração do sistema:

- <span id="page-29-1"></span>• Ler, escrever e remover quaisquer ficheiros no sistema independentemente das permissões deles
- Definir o dono e permissões de quaisque[r ficheiros no sis](https://pt.wikipedia.org/wiki/Superutilizador)tema
- Definir a palavra-passe de quaisquer utilizadores não privilegiados do sistema
- Iniciar sessão (Login) em qualquer conta sem a palavra-passe deles

Este poder ilimitado da conta root requer que você seja atento e responsável quando a utilizar.

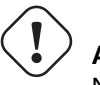

**Atenção**

Nunca partilhe a palavra-passe de root com outros.

#### **Nota**

As permissões de um ficheiro (incluindo aparelhos de hardware como CD-ROM etc. os quais são apenas outros ficheiros para o sistema Debian) podem torná-lo não-utilizável ou inacessível para utilizadores não-root. Apesar da utilização da conta root ser um modo rápido de testar este tipo de situação, a resolução dela deve ser feita através da definição correcta das permissões do ficheiro e membros dos grupos de utilizadores. (veja Secção 1.2.3).

# **1.1.4 A linha de comandos shell do root**

Aqui estão alguns métodos básicos de obter o prompt da shell de root ao utilizar a palavra-passe do root:

- <span id="page-30-0"></span>• Escreva root na prompt de login baseada em caracteres.
- Escreva "su -l" na prompt da shell de qualquer utilizador.
	- **–** Isto não preserva o ambiente do utilizador atual.
- Escreva "su" na prompt de shell de qualquer utilizador.
	- **–** Isto preserva algum do ambiente do utilizador atual.

#### **1.1.5 GUI de ferramentas de administração do sistema**

<span id="page-30-1"></span>When your desktop menu does not start GUI system administration tools automatically with the appropriate privilege, you can start them from the root shell prompt of the terminal emulator, such as gnome-terminal(1), rxvt(1), or xterm(1). See Secção 1.1.4 and Secção 7.9.

#### **Atenção**

Never start the GUI display/session manager under the root account by typing in root to the prompt of the [di](#page-30-0)splay man[age](#page-163-1)r such as gdm3(1).

Nunca execute programas GUI remotos que não sejam confiáveis no X Window quando é mostrada informação critica porque pode "espiar" o seu ecrã X.

#### **1.1.6 Consolas virtuais**

<span id="page-30-2"></span>Por omissão no sistema Debian existem disponíveis seis consolas de caracteres alternáveis tipo VT100 para arrancar a shell de comandos directamente na máquina Linux. A menos queesteja num ambiente GUI, pode mudar entre consolas virtuais ao pressionar Left-Alt-key e simultaneamente numa das teclas F1 —F6. Cada consola de caracteres permite um login independente à conta e oferece um ambiente multi-utilizador. Este ambiente multi-utilizador é uma funcionalidade excelente do Unix e muito viciante.

If you are in the GUI environment, you gain access to the character console 3 by pressing Ctrl-Alt-F3 key, i.e., the left-Ctrl-key, the left-Alt-key, and the F3-key are pressed together. You can get back to the GUI environment, normally running on the virtual console 2, by pressing Alt-F2.

You can alternatively change to another virtual console, e.g. to the console 3, from the commandline.

# chvt 3

## **1.1.7 Como abandonar a linha de comandos**

<span id="page-30-3"></span>Escreva Ctrl-D, isto é, a tecla-Ctrl-esquerda e a tecla d pressionadas ao mesmo tempo, na linha de comandos para fechar a atividade da shell. Se estiver na consola de caracteres, com isto, retorna ao aviso de login. Mesmo que estes caracteres de controle sejam referidos como "control D" com letra maiúscula, não precisa de pressionar a tecla Shift. A expressão curta, ^D, também é usada para Ctrl-D. Em alternativa pode escrever "exit".

Se estiver no x-terminal-emulator(1), com isto pode fechar a janela do x-terminal-emulator.

# **1.1.8 Como desligar o sistema**

<span id="page-31-0"></span>Tal como qualquer outro SO moderno onde operar ficheiros involve pôr dados em cache em memória para melhorar a performance, o sistema Debian precisa de um processo apropriado de desligar antes que a energia possa ser, em segurança, desligada. Isto é para manter a integridade dos ficheiros, ao forçar todas as alterações em memória a serem escritas no disco. Se estiver disponível software de controle de energia, o processo de desligar desliga automaticamente a energia do sistema. (Caso contrário, pode ter de pressionar o botão de energia por alguns segundos após o procedi[mento de desligar](https://pt.wikipedia.org/wiki/Cache).)

Pode desligar o sistema sob o modo normal de multi-utilizador a partir da linha de comandos.

# shutdown -h now

Pode desligar o sistema sob o modo único-utilizador a partir da linha de comandos.

```
# poweroff -i -f
```
Veja a Secção 6.3.8.

# **1.1.9 Recuperar uma consola sã**

<span id="page-31-1"></span>Quando o ecrã [fica e](#page-151-2)stranho após fazer coisas estranhas tal como "cat *qualquer-ficheiro-binário*", escreva "reset" na linha de comandos. Poderá não ver o comando a aparecer quando o escreve. Também pode utilizar "clear" para limpar o ecrã.

# **1.1.10 Sugestões de pacotes adicionais para o novato**

<span id="page-31-2"></span>Apesar de mesmo uma instalação mínima do sistema Debian sem quaisquer tarefas de ambiente de trabalho disponibilizar as funcionalidades básicas do Unix, é uma boa ideia instalar alguns pacotes baseados em linha de comandos e terminais de caracteres baseados em curses tais como o mc e o vim com o apt-get(8) para os iniciantes começarem, pelo seguinte:

```
# apt-get update
 ...
# apt-get install mc vim sudo aptitude
 ...
```
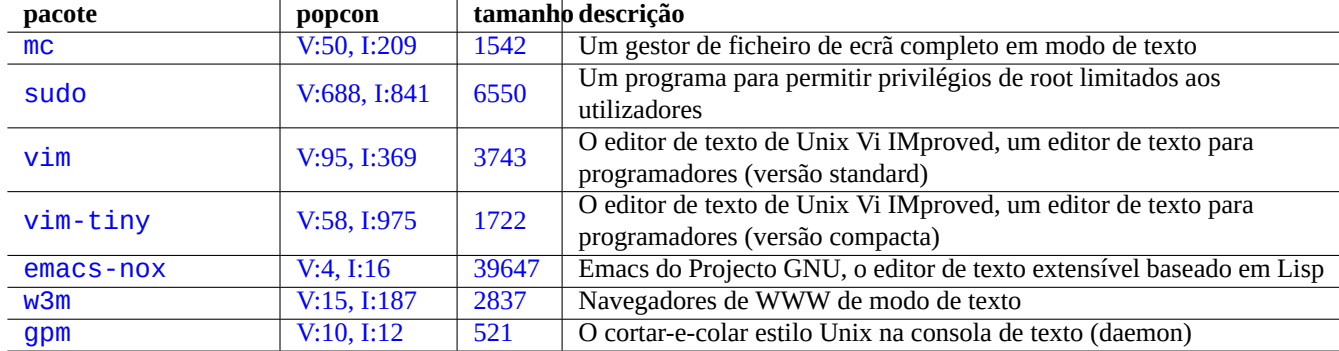

Se já tiver estes pacotes instalados, não serão instalados novos pacotes.

[Tabela 1.1:](http://qa.debian.org/popcon-graph.php?packages=w3m) Lista [de pa](https://tracker.debian.org/pkg/w3m)[co](https://tracker.debian.org/pkg/emacs-nox)tes de programas interessantes em modo de texto

Pode ser uma boa ideia ler algumas documentações informativas.

<span id="page-31-3"></span>Pode instalar alguns destes pacotes com o seguinte.

# apt-get install package\_name

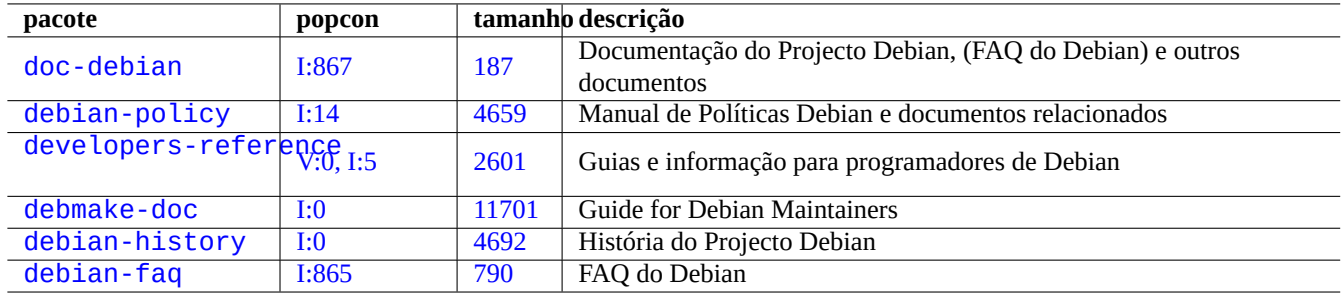

Tabela 1.2: [Lis](https://tracker.debian.org/pkg/debian-history)[ta](https://tracker.debian.org/pkg/debmake-doc) de pacotes de documentação informativa

#### <span id="page-32-2"></span>**1.1.11 Uma conta de utilizador extra**

Se não deseja usar a sua conta de utilizador principal para as seguintes atividades de treino, pode criar uma conta de utilizador para treinos, por exemplo, fish, a fazer o seguinte:

<span id="page-32-0"></span># adduser fish

Responder a todas as questões.

Isto cria uma conta chamada fish. Após praticar, pode remover esta conta de utilizador e o diretório home dele a fazer o seguinte:

# deluser --remove-home fish

On non-Debian and specialized Debian systems, above activities need to use lower level  $useread(8)$  and  $userde1(8)$  utilities, instead.

# **1.1.12 Configuração do sudo**

<span id="page-32-1"></span>Para a típica estação de trabalho de um único utilizador como o ambiente de trabalho do sistema Debian no PC portátil, é comum implementar uma configuração simples do sudo(8) como a seguir para permitir ao utilizador não-privilegiado, ex. penguin, ganhar privilégios administrativos apenas com a sua palavra-passe de utilizador mas sem a palavra-passe do root.

```
# echo "penguin ALL=(ALL) ALL" >> /etc/sudoers
```
Em alternativa, é também comum fazer como a seguir para permitir a um utilizador não privilegiado, ex. penguin, ganhar privilégios administrativos sem qualquer palavra-passe.

# echo "penguin ALL=(ALL) NOPASSWD:ALL" >> /etc/sudoers

Este truque só deve ser usado na estação de trabalho de um único utilizador que administra e onde é o único utilizador.

# **Atenção**

Não configure assim as contas de utilizadores normais numa estação de trabalho multi-utilizador porque seria muito mau para a segurança do sistema.

#### **Cuidado**

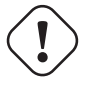

A palavra-passe e a conta penguin no exemplo em cima requer tanta protecção como a palavra-passe do root e a conta do root.

O privilégio administrativo neste contexto pertence a alguém autorizado a executar as tarefas de administração do sistema numa estação de trabalho. Nunca dê tais privilégios a um gestor do departamento Administrativo da sua firma ou ao seu chefe a menos que eles sejam autorizados e capazes.

#### **Nota**

Para disponibilizar privilégios de acesso a aparelhos limitados e ficheiros limitados, deve considerar usar o **group** para disponibilizar acesso limitado em vez de usar os privilégios do root via sudo(8).

Com uma configuração melhor pensada e cuidada, o sudo(8) pode garantir privilégios administrativos limitados a outros utilizadores num sistema partilhado sem partilhar a palavra-passe do root. Isto pode ajudar com as responsabilidades com máquinas com múltiplos administradores para que possa saber quem fez o quê. Por outro lado, pode querer que mais ninguém tenha tais privilégios.

# **1.1.13 Hora de brincar**

Agora está pronto para brincar com o sistema Debian sem riscos desde que use a conta de utilizador sem-privilégios.

<span id="page-33-0"></span>Isto porque o sistema Debian é, mesmo após uma instalação predefinida, configurado com permissões de ficheiros apropriadas que previne os utilizadores não privilegiados de danificarem o sistema. É claro, podem ainda existir alguns buracos que possam ser explorados mas aqueles que se preocupam com estes problemas não deveriam ler esta secção e deveriam ler o Manual de Segurança Debian.

Aprendemos o sistema Debian como um sistema tipo Unix com o seguinte:

- [Secção 1.2](https://www.debian.org/doc/manuals/securing-debian-manual/) (conceitos básicos)
- Secção 1.3 (método de sobrevivência)
- Secção [1.4](#page-33-1) (método básico)
- Secção [1.5](#page-44-0) (mecanismo da shell)
- Secção [1.6](#page-47-2) (método de processamento de texto)

# **1.2 [Sis](#page-54-0)tema de ficheiros tipo Unix**

<span id="page-33-1"></span>No GNU/Linux e noutros sistemas operativos tipo Unix, os ficheiros estão organizados em diretórios. Todos os ficheiros e diretórios estão organizados numa grande árvore que nasce em "/". É chamada uma árvore porque se desenhar o sistema de ficheiros, parece-se com uma árvore mas está de cabeça para baixo.

Estes ficheiros e diretórios podem estar espalhados por vários aparelhos. mount(8) serve para anexar o sistema de ficheiros encontrado num aparelho à grande árvore de fic[heiros. Re](https://pt.wikipedia.org/wiki/Sistema_operacional_tipo_Unix)cipr[ocamente](https://pt.wikipedia.org/wiki/Ficheiro_de_computador), umount(8) desanexa[-os novam](https://pt.wikipedia.org/wiki/Diretório_(computação))ente. Nos kernel Linux recentes, o mount(8) com algumas opções pode unir parte de uma árvore de ficheiros noutro lugar ou pode montar um sistema de ficheiros como partilhado, privado, escravo ou não-unível. As opções do mount suportadas para cada sistema de ficheiros estão disponíveis em "/usr/share/doc/linux-doc-\*/Documentation/filesystems/".

Os **diretórios** no sistema Unix são chamados **pastas** nalguns outros sistemas. Por favor note também que não existe conceito para **drive** tal como "A:" em qualquer sistema Unix. Existe um sistema de ficheiros e tudo está incluído nele. Esta é uma enorme vantagem em comparação com o Windows.

# **1.2.1 Noções básicas de ficheiros Unix**

Aqui estão algumas noções básicas de ficheiros Unix:

- <span id="page-33-2"></span>• Os nomes de ficheiro são **sensíveis a maiúsculas/minúsculas**. Isto é, "MEUFICHEIRO" e "MeuFicheiro" são ficheiros diferentes.
- O **diretório raiz** significa a raiz do sistema de ficheiros e é referido simplesmente como "/". Não confundir isto com o diretório pessoal do utilizador root: "/root".
- Todos os diretórios têm um nome que pode conter quaisquer letras ou símbolos **excepto "/"**. O diretório raiz é uma excepção. O nome dele é "/" (pronuncia-se "slash" ou "o diretório raiz") e não pode ser renomeado.
- Cada ficheiro ou diretório é designado por um **nome de ficheiro totalmente qualificado**, **nome de ficheiro absoluto**, ou **caminho**, que fornece a sequência de diretórios que têm de ser percorridos para o alcançar. Estes três termos são sinónimos.
- Todos os **nomes de ficheiro totalmente qualificados** começam com o diretório "/" e existe um "/" entre cada diretório ou ficheiro no nome do ficheiro. O primeiro "/" é o diretório de nível de topo e os outros "/"' separam sucessivamente os subdiretórios, até que se chegue à última entrada que é o nome real do ficheiro. As palavras utilizadas aqui conseguem ser confusas. Veja o seguinte **nome de ficheiro completamente qualificado** como um exemplo: "/usr/share/keytables/us.map.gz". No entanto, as pessoas também se referem ao seu nome base sozinho "us.map.gz" como um nome de ficheiro.
- O diretório raiz tem algumas ramificações, tais como "/etc/" e "/usr/". Estes sub-diretórios por sua vez ramificam-se em mais sub-diretórios, tais como "/etc/systemd/" e "/usr/local/". O todo, visto em conjunto, é a chamada **árvore de diretórios**. Pode pensar num nome de ficheiro absoluto como um caminho desde a base da árvore ("/") até ao fim de um ramo (um ficheiro). Também pode ouvir pessoas falar da árvore de diretórios como se fosse uma árvore de **família** a juntar todos os descendentes diretos numa única figura chamada de diretório raiz ("/"): assim, os sub-diretórios têm **pais** e um caminho mostra a linhagem completa de um ficheiro. Existem também caminhos relativos que começam algures noutro ponto que não o diretório raiz. Deve lembrar-se que o diretório "../" refere-se ao diretório pai. Esta terminologia também se aplica a outras estruturas semelhantes a diretórios, como estruturas hierárquicas de dados.
- Não existe componente especial no nome de caminho que corresponde a um aparelhos físico, tal como o seu disco rígido. Isto difere de RT-11, CP/M, OpenVMS, MS-DOS, AmigaOS e Microsoft Windows, onde o caminho contém um nome de aparelho tal como "C:\". (No entanto, existem entradas nos diretórios que referem-se a aparelhos físicos como parte do sistema de ficheiros normal. Veja Secção 1.2.2.)

#### **Nota**

Apesar de **poder** usar quase todas as letras ou símbolos num nome de ficheiro, na prática é má ideia fazê-lo. É melhor evitar quaisquer ca[racte](#page-34-0)res que geralmente têm significados especiais na linha de comandos, incluindo espaços, tabs, novas linhas e outros caracteres especiais: { } ( ) [ ] '  $\cdot$  "  $\setminus$  / > < | ; ! # & ^ \* % @ \$ . Se deseja separar palavras num nome, as boas escolhas são o ponto, traço e underscore. Também pode capitalizar cada palavra assim "ComoEsteExemplo". Os utilizadores avançados de Linux procuram evitar espaços nos nomes de ficheiros.

#### **Nota**

A palavra "root" pode significar o "utilizador root" ou o "diretório raiz (root)". O contexto da utilização deles deve torná-lo claro.

#### **Nota**

A palavra **caminho (path)** é usada não apenas para o **nome-de-ficheiro totalmente qualificado** como em cima mas também para o **caminho de busca de comandos**. O significado pretendido é geralmente claro a partir do contexto.

As melhores práticas detalhadas para a hierarquia de ficheiros estão descritas no Filesystem Hierarchy Standard ("/usr/share/doc/debi e hier(7)). Deve lembrar-se dos seguintes factos como princípio:

## **1.2.2 Internos do sistema de ficheiros**

<span id="page-34-0"></span>A seguir a **tradição do Unix**, o sistema Debian GNU/Linux disponibiliza o sistema de ficheiros sob o qual residem os dados físicos em discos rígidos e outros aparelhos de armazenamento e a interacção com os aparelhos de hardware como ecrãs de consola e consolas série remotas são representados num modo unificado sob "/dev/".

Cada ficheiro, diretório, 'named pipe' (um modo de dois programas partilharem dados), ou aparelho físico num sistema Debian GNU/Linux tem uma estrutura de dados chamada inode que descreve os seus [atributos associados c](https://pt.wikipedia.org/wiki/Sistema_de_ficheiros)omo o utilizador que o possui

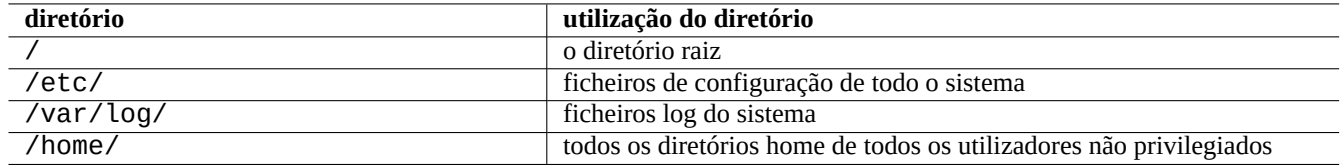

Tabela 1.3: Lista de utilização de diretórios chave

<span id="page-35-1"></span>(o dono), o grupo a que pertence, a hora do último acesso, etc. A ideia de representar praticamente tudo no sistema de ficheiros foi uma inovação do Unix e os modernos kernel Linux desenvolveram esta ideia ainda mais. Atualmente, até informação sobre os processos que correm no computador encontra-se no sistema de ficheiros.

Esta representação abstracta e unificada de entidades físicas e processos internos é muito poderosa porque permite-nos utilizar o mesmo comando para o mesmo tipo de operação em muitos aparelhos totalmente diferentes. É mesmo possível alterar o modo como o kernel funciona ao escrever dados em ficheiros especiais que estão ligados a processos em execução.

#### **Dica**

Se necessitar identificar a correspondência entre a árvore de ficheiros e a entrada física, execute mount(8) sem argumentos.

# **1.2.3 Permissões do sistema de ficheiros**

As Permissões de sistemas de ficheiros de sistemas tipo-Unix são definidas por três categorias de utilizadores afetados:

- <span id="page-35-0"></span>• O **utilizador** que é dono do ficheiro (**u**)
- [Outros utilizadores no](https://pt.wikipedia.org/wiki/Permissões_de_sistema_de_ficheiros) **grupo** ao qual o ficheiro p[ertence \(](https://pt.wikipedia.org/wiki/Sistema_operacional_tipo_Unix)**g**)
- Todos os **outros** utilizadores (**o**) também referido como "mundo" e "todos"

Para o ficheiro, cada permissão correspondente permite as seguintes ações:

- A permissão **read** (**r**) permite ao dono examinar o conteúdo do ficheiro.
- A permissão **write** (**w**) permite ao dono modificar o ficheiro.
- A permissão **execute** (**x**) permite ao dono correr o ficheiro como um comando.

Para o diretório, cada permissão correspondente permite as seguintes ações:

- A permissão **read** (**r**) permite ao dono listar o conteúdo do diretório.
- A permissão **write** (**w**) permite ao dono adicionar ou remover ficheiros no diretório.
- A permissão **execute** (**x**) permite ao dono aceder aos ficheiro no diretório.

Aqui, a permissão **execute** num diretório significa não só permitir a leitura dos ficheiros nesse diretório mas também permitir visualizar os seus atributos, tais como o tamanho e a hora de modificação.

ls(1) é utilizado para mostrar informação de permissões (e mais) para ficheiros e diretórios. Quando é invocado com a opção "-l", mostra a seguinte informação na ordem apresentada:

- **Tipo de ficheiro** (primeiro caractere)
- **Permissão** de acesso do ficheiro (nove caracteres, a consistir em três caracteres cada para utilizador, grupo e outros por esta ordem)
- **Quantidade de ligações rígidas** ao ficheiro
- Nome do **utilizador** dono do ficheiro
- Nome do **grupo** ao qual o ficheiro pertence
- **Tamanho** do ficheiro em caracteres (bytes)
- **Data e hora** do ficheiro (mtime)
- **Nome** do ficheiro

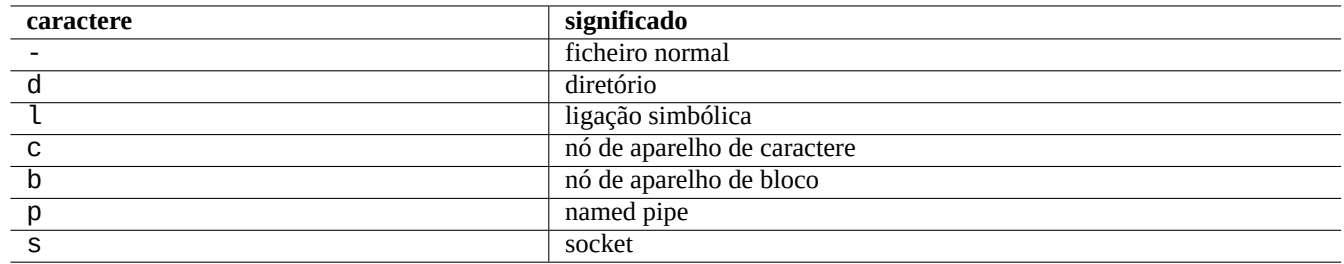

Tabela 1.4: Lista do primeiro caractere da saída de "ls -l"

chown(1) é utilizado a partir da conta de root para alterar o dono do ficheiro. chgrp(1) é utilizado a partir da conta do dono do ficheiro ou da conta root para alterar o grupo do ficheiro. chmod(1) é usado a partir da conta do dono do ficheiro ou da conta root para alterar as permissões de acesso ao ficheiro ou diretório. A sintaxe básica para manipular o ficheiro foo é a seguinte:

```
# chown newowner foo
# chgrp newgroup foo
# chmod [ugoa][+-=][rwxXst][, ...) foo
```
Por exemplo, pode fazer com que uma árvore de diretórios tenha como dono o utilizador foo e seja partilhada pelo grupo bar pelo seguinte:

```
# cd /some/location/
# chown -R foo:bar .
# chmod -R ug+rwX,o=rX .
```
Existem mais três bits especiais de permissões.

- O bit **set user ID** (**s** ou **S** em vez do **x** do utilizador)
- O bit **set group ID** (**s** ou **S** em vez do **x** do grupo)
- O bit **sticky** (**t** ou **T** em vez do **x** dos outros)

Aqui o resultado de "ls -l" para estes bits é **capitalizado** se a execução de bits escondidos por estes resultados estiverem **não definidos**.

Definir **set user ID** num ficheiro executável permite a um utilizador executar o ficheiro executável com o ID do dono do ficheiro (por exemplo **root**). De modo semelhante, definir **set group ID** num ficheiro executável permite a um utilizador executar o ficheiro executável com o ID de grupo do ficheiro (por exemplo **root**). Porque estas definições podem causar riscos de segurança, activá-las requer precauções extra.

Definir **set group ID** num diretório activa o esquema de criação de ficheiros ao estilo BSD onde todos os ficheiros criados no diretório pertencem ao **grupo** do diretório.

Definir o **sticky bit** num diretório previne que um ficheiro nesse diretório seja removido por um utilizador que não seja o dono do ficheiro. De modo a tornar o conteúdo de um ficheiro seguro em diretórios onde todos têm acesso de escrita, como o "/tmp" ou em diretórios onde um grupo tem acesso de escrita, não basta reiniciar a permi[ssão de](https://pt.wikipedia.org/wiki/Berkeley_Software_Distribution) **escrita** do ficheiro mas também definir o **sticky bit** no diretório. Caso contrário, o ficheiro pode ser removido e pode ser criado um novo ficheiro com o mesmo nome por qualquer utilizador que tenha acesso de escrita no diretório.

Aqui estão alguns exemplos interessantes de permissões de ficheiros:

\$ ls -l /etc/passwd /etc/shadow /dev/ppp /usr/sbin/exim4 crw------T 1 root root 108, 0 Oct 16 20:57 /dev/ppp -rw-r--r-- 1 root root 2761 Aug 30 10:38 /etc/passwd<br>-rw-r----- 1 root shadow 1695 Aug 30 10:38 /etc/shadow 1695 Aug 30 10:38 /etc/shadow -rwsr-xr-x 1 root root 973824 Sep 23 20:04 /usr/sbin/exim4 \$ ls -ld /tmp /var/tmp /usr/local /var/mail /usr/src drwxrwxrwt 14 root root 20480 Oct 16 21:25 /tmp drwxrwsr-x 10 root staff 4096 Sep 29 22:50 /usr/local drwxr-xr-x 10 root root 4096 Oct 11 00:28 /usr/src drwxrwsr-x 2 root mail 4096 Oct 15 21:40 /var/mail drwxrwxrwt 3 root root 4096 Oct 16 21:20 /var/tmp

Existe um modo numérico alternativo para descrever as permissões do ficheiro com o chmod(1). Este modo numérico utiliza 3 ou 4 dígitos em numeração octal (radix=8).

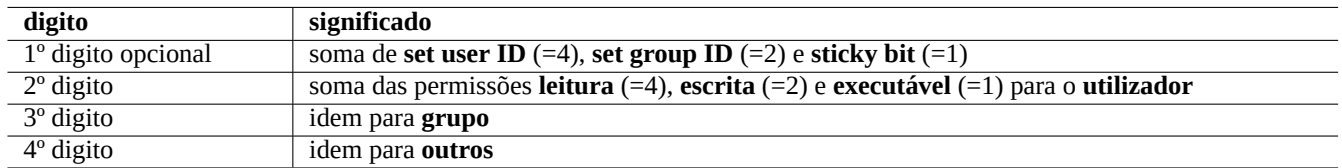

Tabela 1.5: O modo numérico para permissões de ficheiros em comandos chmod(1)

Isto parece complicado mas na verdade é bastante simples. Se observar as primeiras colunas (2-10) do resultado do comando "ls -l" e lê-las como uma representação binária (radix=2) das permissões do ficheiros ("-" a ser "0" e "rwx" a ser "1"), os últimos três dígitos do valor de modo numérico para si deverão fazer sentido como uma representação octal (radix=8) das permissões do ficheiro.

Por exemplo, tente o seguinte:

\$ touch foo bar \$ chmod u=rw,go=r foo \$ chmod 644 bar \$ ls -l foo bar -rw-r--r-- 1 penguin penguin 0 Oct 16 21:39 bar  $-rw-r-r-1$  penguin penguin  $0$  Oct 16 21:35 foo

**Dica**

```
Se necessitar aceder a informação mostrada por "ls -l" num script da shell, deve utilizar comandos pertinentes
como test(1), stat(1) e readlink(1). Os comandos da própria shell como "[" ou "test" também podem ser
utilizados.
```
## **1.2.4 Controlo de permissões para ficheiros acabados de criar: umask**

As permissões que são aplicadas ao criar ficheiros e diretórios novos é restringida pelo comando embutido da shell umask. Veja  $dash(1)$ ,  $bash(1)$  e builtins(7).

(file permissions) = (requested file permissions) &  $\sim$ (umask value)

O sistema Debian usa um esquema de grupo privado de utilizadores (UPG). Um UPG é criado sempre que um novo utilizador é adicionado ao sistema. Um UPG tem o mesmo nome que o utilizador para o qual foi criado e esse utilizador é o único membro do UPG. O esquema UPG torna seguro definir a umask para 0002 já que cada utilizador tem o próprio grupo privado dele. (Em algumas variantes de Unix, é bastante comum configurar os utilizadores normais a pertencerem a um único grupo **users** e por segurança é uma boa ideia definir a umask para 0022 nesses casos.)

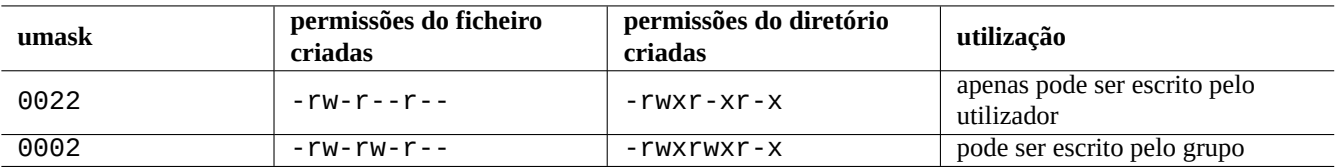

Tabela 1.6: Exemplos do valor **umask**

#### **Dica**

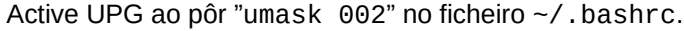

## **1.2.5 Permissões para grupos de utilizadores (group)**

**Atenção** Please make sure to save unsaved changes before doing reboot or similar actions.

You can add a user penguin to a group bird in two steps:

- Change group configuration using one of following:
	- **–** Execute "sudo usermod -aG bird penguin".
	- **–** Execute "sudo adduser penguin bird". (only on typical Debian systems)
	- **–** Execute "sudo vigr" for /etc/group and "sudo vigr -s" for /etc/gshadow to append penguin in the line for bird.
- Apply configuration using one of following:
	- **–** Cold reboot and login. (Best option)
	- **–** Execute "kill -TERM -1" and do some fix-up actions such as "systemctl restart NetworkManager.service".
	- **–** Logout via GUI menu and login.

You can remove a user penguin from a group bird in two steps:

- Change group configuration using one of following:
	- **–** Execute "sudo usermod -rG bird penguin".
	- **–** Execute "sudo deluser penguin bird". (only on typical Debian systems)
	- **–** Execute "sudo vigr" for /etc/group and "sudo vigr -s" for /etc/gshadow to remove penguin in the line for bird.
- Apply configuration using one of following:
	- **–** Cold reboot and login. (Best option)
	- **–** Execute "kill -TERM -1" and do some fix-up actions such as "systemctl restart NetworkManager.service".
	- **–** Logout via GUI menu is not an option for Gnome Desktop.

Any warm reboot attempts are fragile replacements of the real cold reboot under the modern desktop system.

#### **Nota**

Em alternativa, pode adicionar dinamicamente utilizadores aos grupos durante o processo de autenticação ao adicionar a linha "auth optional pam\_group.so" a "/etc/pam.d/common-auth" e configurar "/etc/security/group.conf". (Veja Capítulo 4.)

Os aparelhos de hardware são apenas outro tipo de ficheiros no sistema Debian. Se tiver problemas a aceder a aparelhos como o CD-ROM e memórias USB a partir de uma conta de utili[zad](#page-120-0)or, deve tornar esse utilizador um membro do grupo relevante.

Alguns grupos notáveis disponibilizados pelo sistema permitem aos seus membros aceder a ficheiros e aparelhos particulares sem privilégios de root.

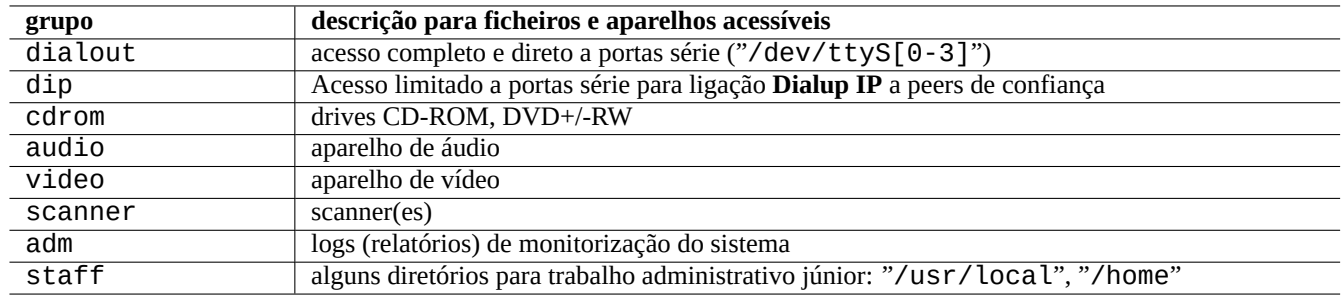

Tabela 1.7: Lista de grupos notáveis disponibilizados pelo sistema para acesso a ficheiros

#### **Dica**

Necessita pertencer ao grupo dialout para reconfigurar o modem, ligar para qualquer lado, etc. Mas se o root criar ficheiros de configuração pré-definidos para peers de confiança em "/etc/ppp/peers/", apenas precisa de pertencer ao grupo dip para criar uma ligação **Dialup IP** para esses peers de confiança a utilizar os comandos  $pppd(8)$ , pon $(1)$  e poff $(1)$ .

Alguns grupos notáveis disponibilizados pelo sistema permitem aos seus membros executar comandos particulares sem privilégios de root.

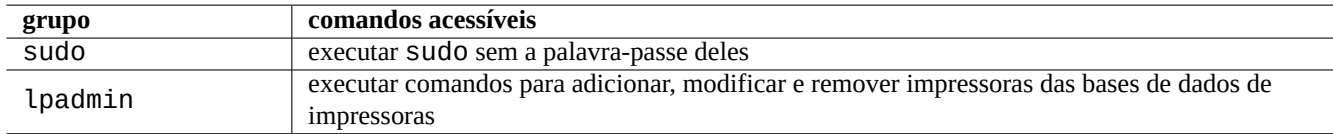

Tabela 1.8: Lista de grupos notáveis disponibilizados pelo sistema para execuções de comandos particulares

Para a listagem completa dos utilizadores e grupos disponibilizados pelo sistema, veja a versão recente do documento "Utilizadores e Grupos" em "/usr/share/doc/base-passwd/users-and-groups.html" disponibilizado pelo pacote base-passwd.

Para comandos de gestão para o sistema de utilizador e grupo veja passwd(5), group(5), shadow(5), newgrp(1), vipw(8), vigr(8) e pam\_group(8).

## **1.2.6 Marcas temporais (Timestamps)**

Existem três tipos de marcas temporais para um ficheiro de GNU/Linux.

#### **Nota**

**ctime** não é o tempo de criação do ficheiro.

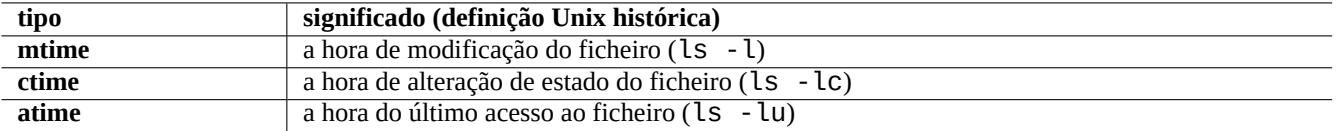

Tabela 1.9: Lista dos tipos de marcas temporais

#### **Nota**

O valor atual de **atime** num sistema GNU/Linux pode ser diferente daquele da definição Unix histórica.

- Sobrescrever um ficheiro altera todos os atributos **mtime**, **ctime** e **atime** do ficheiro.
- Alterar o dono ou as permissões de um ficheiro altera os atributos **ctime** e **atime** do ficheiro.
- Ler um ficheiro altera o atributo **atime** do ficheiro.no sistema Unix histórico.
- Ler um ficheiro altera o atributo **atime** do ficheiro no sistema GNU/Linux se o sistema de ficheiros dele estiver montado com "strictatime".
- Ler um ficheiro pela primeira vez ou após um dia altera o atributo **atime** do ficheiro no sistema GNU/Linux se o sistema de ficheiros dele for montado com relatime". (comportamento predefinido desde Linux 2.6.30)
- Ler um ficheiro não altera o atributo **atime** do ficheiro no sistema GNU/Linux se o sistema de ficheiros dele for montado com "noatime".

#### **Nota**

As opções de montagem "noatime" e "relatime" são introduzidas para melhorar a performance de leitura do sistema de ficheiros sob casos de utilização normal. Operações simples de leitura de ficheiros sob a opção "strictatime" acompanha a operação de escrita que consome tempo para atualizar o atributo **atime**. Mas o atributo **atime** é raramente usado excepto para ficheiro mbox(5). Veja mount(8).

Utilize o comando  $\text{touch}(1)$  para alterar as marcas temporais de ficheiros existentes.

For timestamps, the ls command outputs localized strings under non-English locale ("fr\_FR.UTF-8").

```
$ LANG=C ls -l foo
-rw-rw-r-- 1 penguin penguin 0 Oct 16 21:35 foo
$ LANG=en_US.UTF-8 ls -l foo
-rw-rw-r-- 1 penguin penguin 0 Oct 16 21:35 foo
$ LANG=fr_FR.UTF-8 ls -l foo
-rw-rw-r-- 1 penguin penguin 0 oct. 16 21:35 foo
```
#### **Dica**

Veja Secção 9.3.4 para personalizar a saída do "ls -l".

## **1.2.7 Link[s \(lig](#page-177-0)ações)**

Existem dois métodos de associar um ficheiro "foo" com um nome de ficheiro diferente "bar".

- Ligação rígida
	- **–** Duplicar nome para um ficheiro existente
- **–** "ln foo bar"
- Ligação simbólica ou symlink
	- **–** Ficheiro especial que aponta para outro ficheiro pelo nome
	- **–** "ln -s foo bar"

Veja o seguinte exemplo para alterações nas contagens da ligação e as diferenças subtis nos resultados do comando rm.

```
$ umask 002
$ echo "Original Content" > foo
$ ls -li foo
1449840 -rw-rw-r-- 1 penguin penguin 17 Oct 16 21:42 foo
$ ln foo bar # hard link
$ ln -s foo baz # symlink
$ ls -li foo bar baz
1449840 -rw-rw-r-- 2 penguin penguin 17 Oct 16 21:42 bar
1450180 lrwxrwxrwx 1 penguin penguin 3 Oct 16 21:47 baz -> foo
1449840 -rw-rw-r-- 2 penguin penguin 17 Oct 16 21:42 foo
$ rm foo
$ echo "New Content" > foo
$ ls -li foo bar baz
1449840 -rw-rw-r-- 1 penguin penguin 17 Oct 16 21:42 bar
1450180 lrwxrwxrwx 1 penguin penguin 3 Oct 16 21:47 baz -> foo
1450183 -rw-rw-r-- 1 penguin penguin 12 Oct 16 21:48 foo
$ cat bar
Original Content
$ cat baz
New Content
```
The hardlink can be made within the same filesystem and shares the same inode number which the  $"-\mathbf{i}"$  option with  $\mathbf{ls}(1)$ reveals.

A ligação simbólica tem sempre permissões nominais de acesso ao ficheiro "rwxrwxrwx", conforme mostrado no exemplo acima, com as permissões de acesso efectivas ditadas pelas permissões do ficheiro para o qual aponta.

#### **Cuidado**

Geralmente é boa ideia, de todo, não criar ligações simbólicas complicadas ou ligação rígidas a menos que tenha uma boa razão. Podem causar pesadelos onde a combinação lógica das ligações simbólicas resulta em círculos viciosos no sistema de ficheiros.

#### **Nota**

Geralmente é preferível utilizar ligações simbólicas em vez de ligação rígidas, a menos que tenha boas razões para usar uma ligação rígida.

O diretório "." liga ao diretório onde ele aparece, assim a contagem de ligações de qualquer novo diretório começa em 2. O diretório ".." liga ao diretório pai, assim a contagem de ligações do diretório aumenta com a adição de novos sub-diretórios.

Se está a mudar do Windows para Linux, em breve irá ficar claro o quão bem desenhado está a ligação de nomes de ficheiros em Unix, comparada com o equivalente mais próximo em Windows de "atalhos". Devido a estar implementado no sistema de ficheiros, aplicações não conseguem ver nenhuma diferença entre um ficheiro ligado e o original. No caso de ligações rígidas, não há realmente nenhuma diferença.

## **1.2.8 Pipes com nome (FIFOs)**

Um pipe com nome é um ficheiro que age como um pipe. Coloca algo no ficheiro e sai pelo outro lado. Por isso é chamado um FIFO, ou Primeiro-a-Entrar-Primeiro-a-Sair: a primeira coisa que pôe no pipe é a primeira coisa a sair pelo outro lado.

Se escrever para um pipe com nome, o processo que escreve à pipe não termina até que a informação que está a ser escrita para o pipe seja lida a partir do pipe. Se ler de um pipe com nome, o processo que lê espera até que não haja mais nada para ler ante[s de terminar. O](https://pt.wikipedia.org/wiki/Pipe_nomeado) tamanho do pipe é sempre zero -- não armazena dados, apenas faz a ligação entre dois processos como a funcionalidade oferecida pelo "|" na sintaxe da shell. No entanto, como este pipe tem um nome, os dois processos não têm de estar na mesma linha de comando ou mesmo serem executados pelo mesmo utilizador. Os pipes foram uma inovação de muita influência do Unix.

Por exemplo, tente o seguinte:

```
$ cd; mkfifo mypipe
$ echo "hello" >mypipe & # put into background
[1] 8022
$ ls -l mypipe
prw-rw-r-- 1 penguin penguin 0 Oct 16 21:49 mypipe
$ cat mypipe
hello
[1]+ Done echo "hello" >mypipe
$ ls mypipe
mypipe
$ rm mypipe
```
## **1.2.9 Sockets**

Os sockets são usados extensivamente por toda a comunicação da Internet, bases de dados e pelo próprio sistema operativo. São semelhantes a pipes com nome (FIFO) e permitem aos processos trocarem informação mesmo entre computadores diferentes. Para o socket, esses processos não precisam de estar a correr ao mesmo tempo, nem correrem como filhos do mesmo processo pai. Isto é o destino da comunicação inter-processo (IPC). A troca de informação pode ocorrer sobre a rede entre máquinas diferentes. Os dois mais comuns são o socket de Internet e o socket de domínio Unix.

#### **Dica**

"netstat -an" [dá uma visão geral, muito útil, dos](https://pt.wikipedia.org/wiki/Comunicação_entre_processos) [sockets que estão aber](https://pt.wikipedia.org/wiki/Soquete_de_domínio_Unix)tos num determinado sistema.

## **1.2.10 Ficheiros de aparelho**

Os ficheiros de Aparelhos referem-se a aparelhos físicos ou virtuais no seu sistema, como o seu disco rígido, placa gráfica, monitor ou teclado. Um exemplo de aparelho virtual é a consola, que é representada por "/dev/console".

Existem 2 tipos de ficheiros de aparelho.

#### • **[Aparelho de Caractere](https://pt.wikipedia.org/wiki/Ficheiro_de_aparelho)**

- **–** Acedido por um caractere de cada vez
- **–** 1 caractere = 1 byte
- **–** Por exemplo, aparelho de teclado, porta serial, …

#### • **Aparelho de Bloco**

- **–** acedido em unidades maiores chamadas blocos
- **–** 1 bloco > 1 byte
- **–** Por exemplo, o disco rígido, …

Pode ler e escrever nos ficheiros de aparelho, embora o ficheiro possa muito bem conter dados binários que podem ser uma salada incompreensível para humanos. Escrever dados directamente nestes ficheiros é por vezes útil para diagnosticar problemas com ligações de hardware. Por exemplo, pode despejar um ficheiro de texto para um aparelho de impressora "/dev/lp0" ou enviar comandos de modem à porta serial apropriada "/dev/ttyS0". Mas, a menos que isto seja feito com cuidado, pode causar problemas maiores. Portanto seja cauteloso.

#### **Nota**

Para o acesso normal a uma impressora, use lp(1).

Os números de nós de aparelho são mostrados ao executar ls(1) como a seguir.

\$ ls -l /dev/sda /dev/sr0 /dev/ttyS0 /dev/zero brw-rw---T 1 root disk 8, 0 Oct 16 20:57 /dev/sda brw-rw---T+ 1 root cdrom 11, 0 Oct 16 21:53 /dev/sr0 crw-rw---T 1 root dialout 4, 64 Oct 16 20:57 /dev/ttyS0 crw-rw-rw- 1 root root 1, 5 Oct 16 20:57 /dev/zero

- "/dev/sda" tem o número maior de aparelho 8 e o número menor de aparelho 0. Isto é acessível para leitura e escrita aos utilizadores que pertencem ao grupo disk.
- "/dev/sr0" tem o número maior de aparelho 11 e o número menor de aparelho 0. Isto é acessível para leitura e escrita aos utilizadores que pertencem ao grupo cdrom.
- "/dev/ttyS0" tem o número maior de aparelho 4 e o número menor de aparelho 64. Isto é acessível para leitura e escrita aos utilizadores que pertencem ao grupo dialout.
- "/dev/zero" tem o número 1 no aparelho maior e o número 5 no número de aparelho menor. Isto é acessível para leitura/escrita a todos.

No sistema Linux moderno, o sistema de ficheiros sob "/dev/" é povoado automaticamente pelo mecanismo udev(7).

## **1.2.11 Ficheiros de aparelhos especiais**

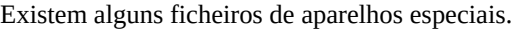

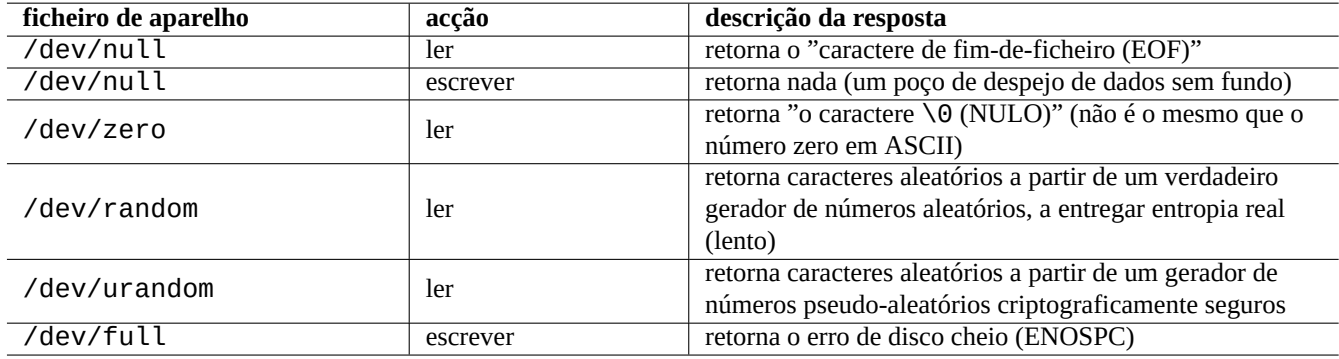

Tabela 1.10: Lista de ficheiros de aparelhos especiais

Estes são usados frequentemente em conjunto com o redireccionamento da shell (veja Secção 1.5.8).

## **1.2.12 procfs e sysfs**

Os procfs e sysfs montados em "/proc" e "/sys" são os pseudo-sistemas-de-ficheiros e expõem estruturas de dados internas do kernel ao espaço de utilizador. Por outras palavras, estas entradas são virtuais, a significar que elas agem como uma janela de conveniência às operações do sistema operativo.

O diretório "/proc" contém (entre outras coisas) um sub-diretório para cada processo em execução no sistema, o qual tem o nome do [ID do](https://pt.wikipedia.org/wiki/Procfs) pr[ocess](https://pt.wikipedia.org/wiki/Sysfs)o (PID). Os utilitários do sistema que acedem à informação de processos, como o ps(1), obtêm a informação deles de esta estrutura de diretórios.

Os diretórios sob "/proc/sys/" contêm interfaces para alterar certos parâmetros do kernel durante o funcionamento. (Pode fazer o mesmo através do comando especializado sysctl(8) ou do ficheiro de configuração/pré-carregamento dele "/etc/sysctl.conf".

As pessoas frequentemente assustam-se quando notam num ficheiro em particular - "/proc/kcore" - o qual é geralmente enorme. Isto é (mais ou menos) uma cópia do conteúdo da memória do seu computador. É usado para depuração do kernel. É um ficheiro virtual que aponta à memória do computador, portanto não se preocupe com o tamanho dele.

O diretório em "/sys" contém estruturas de dados do kernel exportadas, os seus atributos e as suas ligações entre eles. Também contém interfaces para alterar certos parâmetros do kernel durante o funcionamento.

Veja "proc.txt(.gz)", "sysfs.txt(.gz)" e outros documentos relacionados na documentação do kernel Linux ("/usr/share/do disponibilizados pelo pacote linux-doc-\*.

## **1.2.13 tmpfs**

O tmpfs é um sistema de ficheiros temporário o qual mantém todos os ficheiros na memória virtual. Os dados de tmpfs na cache de páginas na memória pode ser ir ao espaço swap no disco, conforme necessário.

O diretório "/run" é montado como tmpfs no inicio do processo de arranque. Isto ativa a escrita mesmo que o diretório "/ esteja montado como apenas-leitura. Esta é a nova localização para o armazenamento def[icheiros de estad](https://pt.wikipedia.org/wiki/Memória_virtual)o transitório e substitui [várias](https://en.wikipedia.org/wiki/Page_cache) [ou](https://en.wikipedia.org/wiki/Page_cache)[tras lo](https://pt.wikipedia.org/wiki/TMPFS)[ca](https://en.wikipedia.org/wiki/Page_cache)lizações descritas na Files[ystem Hierarc](https://pt.wikipedia.org/wiki/Paginação_de_memória)hy Standard, versão 2.3:

- "/var/run"  $\rightarrow$  "/run"
- "/var/lock" → "/run/l[ock](https://pt.wikipedia.org/wiki/Filesystem_Hierarchy_Standard)"
- "/dev/shm"  $\rightarrow$  "/run/shm"

Veja "tmpfs.txt(.gz)" na documentação do kernel Linux ("/usr/share/doc/linux-doc-\*/Documentation/filesyste disponibilizada pelo pacote linux-doc-\*.

## **1.3 Midnight Commander (MC)**

Midnight Commander (MC) é um "Canivete Suíço" GNU para a consola Linux e para outros ambientes de terminal. Isto oferece aos novatos uma experiência de consola movida por menus o que é mais fácil de aprender do que os comandos standard do Unix.

Pode necessitar instalar o pacote Midnight Commander que é intitulado de "mc" com o seguinte:

\$ sudo [apt-get](https://pt.wikipedia.org/wiki/Midnight_Commander) install mc

Utilize o comando mc(1) para explorar o sistema Debian. Esta é a melhor maneira de aprender. Por favor explore algumas localizações interessantes apenas a usar as teclas do cursor e Enter.

- "/etc" e os seus sub-diretórios
- e"/var/log" os seus sub-diretórios
- "/usr/share/doc" os seus sub-diretórios
- "/usr/sbin" e "/usr/bin"

## **1.3.1 Personalização do MC**

De modo a fazer o MC mudar o diretório de trabalho ao sair e Cd para o diretório, sugiro modificar o "~/. bashrc" para incluir um script disponibilizado pelo pacote mc.

. /usr/lib/mc/mc.sh

Veja mc(1) (sob a opção "-P") para a razão. (Se não compreende exatamente do que estou a falar aqui, pode fazer isto mais tarde.)

## **1.3.2 Iniciar o MC**

O MC pode ser iniciado com o seguinte:

\$ mc

O MC toma conta de operações de ficheiros através do menu dele, a requerer esforços mínimos do utilizador. Carregue em F1 para obter ajuda. Pode brincar com o MC apenas com as teclas de cursor e teclas de função.

#### **Nota**

In some consoles such as gnome-terminal(1), key strokes of function-keys may be stolen by the console program. You can disable these features in "Preferences" → "General" and "Shortcuts" menu for gnome-terminal.

Se encontrar problemas com a codificação de caracteres que mostram caracteres com lixo, adicionar "-a" à linha de comandos do MC pode ajudar a prevenir problemas.

Se isto não limpar os seus problemas no ecrã com o MC, veja Secção 9.5.6.

## **1.3.3 Gestor de ficheiros no MC**

O predefinido são dois painéis de diretórios que contêm listas de fi[cheiro](#page-190-0)s. Outro modo útil é definir a janela da direita para "informação" para ver informações de privilégios de acesso a ficheiros, etc. De seguida existem algumas teclas de atalho essenciais. Com o daemon gpm(8) em execução, também se pode usar um rato em consolas de caracteres no Linux. (Certifique-se que carrega na tecla shift para obter o comportamento normal de cortar e colar no MC.)

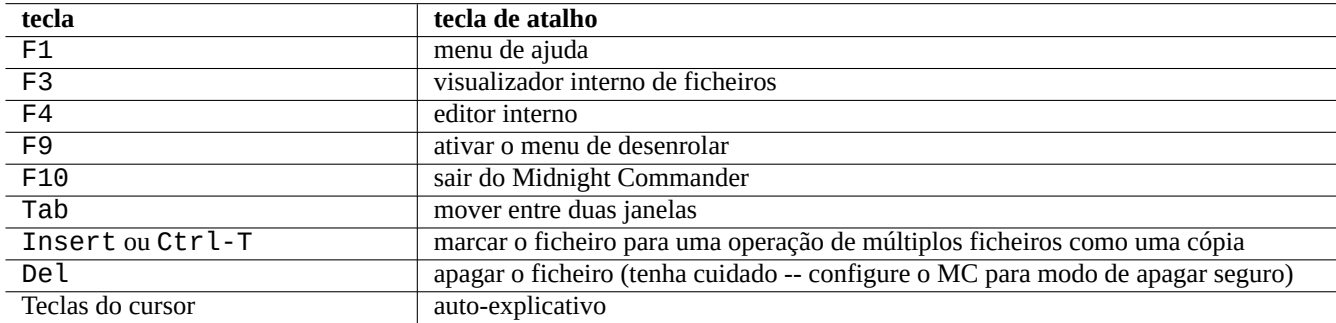

Tabela 1.11: As teclas de atalho do MC

## **1.3.4 Truques de linha de comandos no MC**

- O comando cd altera o diretório mostrado no ecrã selcionado.
- Ctrl-Enter ou Alt-Enter copia um nome de ficheiro para a linha de comandos. Utilize isto com os comandos cp(1) e mv(1) em conjunto com a edição de linha de comandos.
- Alt-Tab mostra escolhas de expansão de nomes de ficheiros da shell.
- Pode-se especificar os diretórios de inicio para ambas janelas como argumentos ao MC; por exemplo, "mc /etc /root".
- Esc + n key  $\rightarrow$  Fn (i.e., Esc + 1  $\rightarrow$  F1, etc.; Esc + 0  $\rightarrow$  F10)
- Carregar em Esc antes da tecla tem o mesmo efeito que carregar em Alt e na tecla em conjunto; isto é, carregar em Esc + c para Alt-C. Esc é chamada uma meta-tecla e por vezes mencionada como "M-".

## **1.3.5 O editor interno em MC**

O editor interno tem um esquema de cortar-e-colar interessante. Pressionar F3 marca o inicio da seleção, um segundo F3 marca o final da seleção e destaca a seleção. Depois pode mover o cursor. Se pressionar F6, a área selcionada é movida à localização do cursor. Se pressionar F5, a área selcionada é copiada e inserida na localização do cursor. F2 salva o ficheiro. F10 fá-lo sair. A maioria das teclas do cursor funcionam de modo intuitivo.

Este editor pode ser iniciado directamente num ficheiro a usar um dos seguintes comandos.

```
$ mc -e filename_to_edit
```
\$ mcedit filename to edit

Este não é um editor de várias janelas, mas podem-se utilizar várias consolas de Linux para se conseguir o mesmo efeito. Para copiar entre janelas, utilize as teclas Alt-F*n* para mudar entre consolas virtuais utilize "Ficheiro→Inserir ficheiro" ou "Ficheiro→Copiar para ficheiro" para mover uma porção de um ficheiro para outro ficheiro.

Este editor interno pode ser substituído por qualquer editor externo à escolha.

Além disso, muitos programas utilizam as variáveis de ambiente "\$EDITOR" ou "\$VISUAL" para decidir que editor utilizar. Se não está confortável com o vim(1) ou com o nano(1), pode definir a "mcedit" a adicionar as seguintes linhas ao "~/.bashrc".

```
export EDITOR=mcedit
export VISUAL=mcedit
```
Recomendo definir isto para "vim" se possível.

Se não está confortável com o vim(1), pode continuar a utilizar o mcedit(1) para a maioria das tarefas de manutenção do sistema.

## **1.3.6 O visualizador interno no MC**

MC é um visualizador muito inteligente. Esta é uma grande ferramenta para procurar palavras em documentos. Uso sempre isto para ficheiros no diretório "/usr/share/doc". Esta é a maneira mais rápida para navegar por entre grandes quantidades de informação de Linux. Este visualizador pode ser iniciado diretamente a usar um dos seguintes comandos:

```
$ mc -v path/to/filename_to_view
```

```
$ mcview path/to/filename to view
```
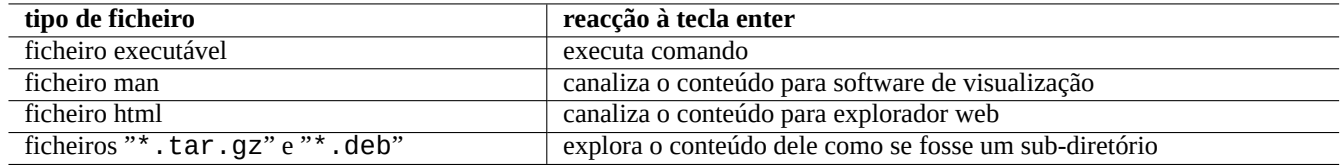

Tabela 1.12: A reacção à tecla enter no MC

## **1.3.7 Funcionalidades de auto-arranque do MC**

Carregue em Enter num ficheiro e o programa apropriado lida com o conteúdo do ficheiro (veja Secção 9.4.11). Esta é uma funcionalidade muito conveniente do MC.

De modo a permitir esta visualização e funcionalidades de ficheiros virtuais , os ficheiros a visualizar não devem ser definidos como executáveis. Mude o estado deles com o chmod(1) ou via menu ficheiro do MC.

## **1.3.8 Virtual filesystem of MC**

MC can be used to access files over the Internet. Go to the menu by pressing F9, "Enter" and "h" to activate the Shell filesystem. Enter a URL in the form "sh://[user@]machine[:options]/[remote-dir]", which retrieves a remote directory that appears like a local one using ssh.

## **1.4 O ambiente de trabalho estilo Unix básico**

Apesar do MC lhe permitir fazer quase tudo, é muito importante aprender a utilizar as ferramentas de linha de comandos invocadas a partir da prompt da shell e familiarizar-se com o ambiente de trabalho do tipo Unix.

## **1.4.1 A shell de login**

Since the login shell may be used by some system initialization programs, it is prudent to keep it as bash(1) and avoid switching the login shell with chsh(1).

If you want to use a different interactive shell prompt, set it from GUI terminal emulator configuration or start it from  $\sim$  / . bashrc, e.g., by placing "exec /usr/bin/zsh -i -l" or "exec /usr/bin/fish -i -l" in it.

#### **Dica**

Apesar das shells tipo POSIX partilharem a sintaxe básica, podem diferir no comportamento em coisas tão básicas como variáveis de shell e expansões glob. Por favor verifique as suas documentações para detalhes.

Neste capítulo do tutorial, a shell interactiva significa sempre bash.

## **1.4.2 Personalizar bash**

Pode personalizar o comportamento da bash(1) em "~/.bashrc".

Por exemplo, tente o seguinte.

```
# enable bash-completion
if ! shopt -oq posix; then
 if [ -f /usr/share/bash-completion/bash_completion ]; then
    . /usr/share/bash-completion/bash_completion
 elif [ -f /etc/bash_completion ]; then
```
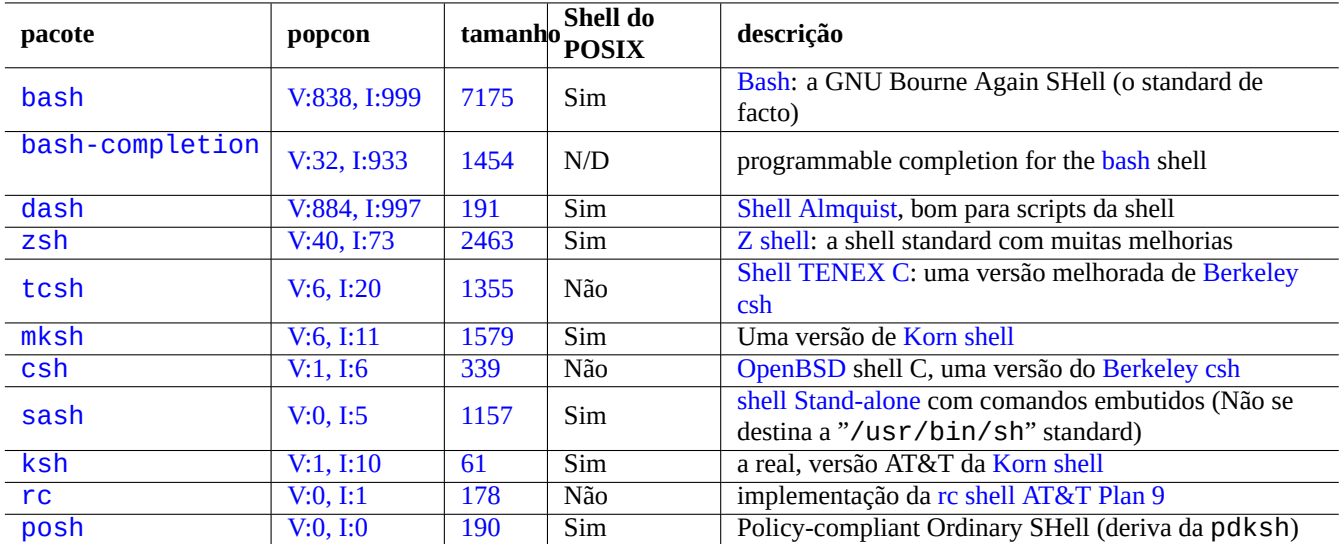

[Tabe](https://tracker.debian.org/pkg/rc)la 1.13: Lista de programas da shell

```
. /etc/bash_completion
  fi
fi
# CD upon exiting MC
. /usr/lib/mc/mc.sh
# set CDPATH to a good one
CDPATH=.:/usr/share/doc:~:~/Desktop:~
export CDPATH
PATH="${PATH+$PATH:}/usr/sbin:/sbin"
# set PATH so it includes user's private bin if it exists
if [-d \sim/bin] ; then
 PATH="~/bin${PATH+:$PATH}"
fi
export PATH
```
EDITOR=vim export EDITOR

#### **Dica**

Pode encontrar mais dicas de personalização da bash, como os Secção 9.3.6, em Capítulo 9.

#### **Dica**

O pacote bash-completion activa preenchimento automático program[ável p](#page-178-0)ara bash.

## **1.4.3 Teclas especiais**

No ambiente do tipo Unix, existem algumas combinações de teclas que têm significados especiais. Por favor note que numa consola de caracteres normal do Linux, apenas as teclas Ctrl e Alt do lado esquerdo funcionam como se espera. Aqui estão algumas combinações de teclas notáveis para se lembrar.

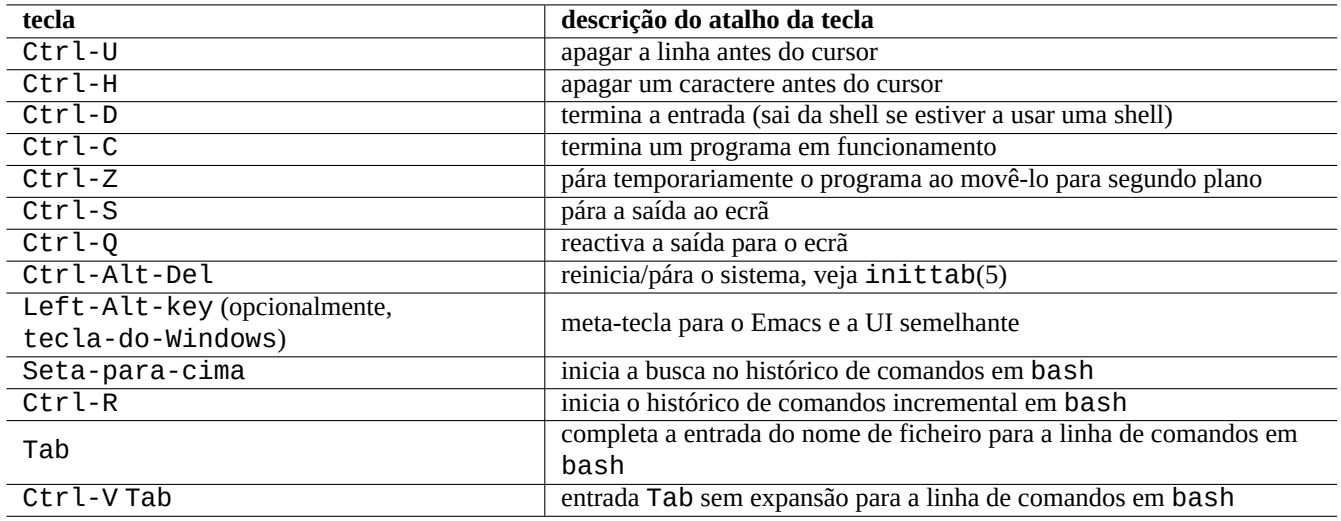

Tabela 1.14: Lista de teclas de atalho para bash

A funcionalidade do terminal de Ctrl-S pode ser desactivada a usar stty(1).

## **1.4.4 Mouse operations**

Mouse operations for text on Debian system mix 2 styles with some twists:

- Traditional Unix style mouse operations:
	- **–** [use 3 buttons \(click\)](https://specifications.freedesktop.org/clipboards-spec/clipboards-latest.txt)
	- **–** use PRIMARY
	- **–** used by X applications such as xterm and text applications in Linux console
- Modern GUI style mouse operations:
	- **–** use 2 buttons (drag + click)
	- **–** use PRIMARY and CLIPBOARD
	- **–** used in Modern GUI applications such as gnome-terminal

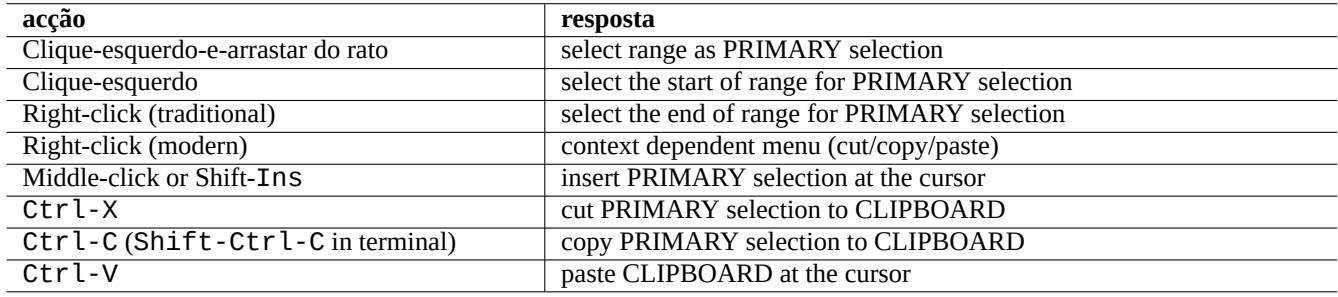

Tabela 1.15: List of mouse operations and related key actions on Debian

Here, the PRIMARY selection is the highlighted text range. Within the terminal program, Shift-Ctrl-C is used instead to avoid terminating a running program.

**Dica**

The center wheel on the modern wheel mouse is considered middle mouse button and can be used for middle-click. Clicking left and right mouse buttons together serves as the middle-click under the 2 button mouse system situation.

In order to use a mouse in Linux character consoles, you need to have gpm(8) running as daemon.

## **1.4.5 O pager**

O comando less(1) é o paginador avançado (navegador de conteúdo de ficheiros). Ele lê o ficheiro especificado pelo seu argumento de comando ou pela sua entrada standard. Carregue em "h" se precisar de ajuda enquanto explora com o comando less. Pode fazer muito mais do que o more(1) e pode ser ampliado ao executar "eval \$(lesspipe)" ou "eval \$(lessfile)" no script de arranque de shell. Veja mais em "/usr/share/doc/less/LESSOPEN". A opção "-R" permite saída em caracteres em bruto e activa sequências de escape de cores ANSI. Veja less(1).

#### **Dica**

In the less command, type "h" to see the help screen, type "/" or "?" to search a string, and type "-i" to the change case sensitivity.

## **1.4.6 O editor de texto**

Deve tornar-se conhecedor de uma das variantes dos programas Vim ou Emacs que são populares em sistemas tipo Unix.

Acho que habituar-se aos comandos do Vim é a coisa certa a fazer, pois o editor Vim está sempre presente no mundo Linux/Unix. (Na verdade, o vi original ou o novo nvi são programas que vai encontrar em todo o lado. Escolho o Vim para novatos porque é bastante semelhante e mais poderoso já que lhe oferece ajuda [atrav](https://pt.wikipedia.org/wiki/Vim)és [da tecla](https://en.wikipedia.org/wiki/Emacs) F1 .)

Pode escolher o Emacs ou o XEmacs como o seu editor favorito, que é realmente uma outra boa escolha, particularmente para a programação. O Emacs tem também um leque de outras funcionalidades, incluindo funcionar como um leitor de news, editor de diretório, programa de mail, etc. Quando é usado para programação ou edição de scripts de shell, é inteligente para reconhecer o formato daquilo em que está a trabalhar e tenta disponibilizar assistência. Algumas pessoas afirmam que o único programa que necessitam em [Linux é](https://en.wikipedia.org/wiki/Emacs) o E[macs. 10 m](https://en.wikipedia.org/wiki/XEmacs)inutos a aprender Emacs agora pode poupar-lhe horas mais tarde. Ter o manual do Emacs GNU para referência quando se aprende Emacs é altamente recomendado.

Todos estes programas vêm normalmente com um programa tutor para queaprenda a usá-los pela prática. Arranque o Vim ao escrever "vim" e carregue an tecla F1. Deverá ler pelo menos as primeiras 35 linhas. Depois faça o curso de treino online ao mover o cursor para "|tutor|" e pressionar Ctrl-].

#### **Nota**

Good editors, such as Vim and Emacs, can handle UTF-8 and other exotic encoding texts correctly. It is a good idea to use the GUI environment in the UTF-8 locale and to install required programs and fonts to it. Editors have options to set the file encoding independent of the GUI environment. Please refer to their documentation on multibyte text.

## **1.4.7 Definir um editor de texto predefinido**

Debian vem com uma quantia de editores diferentes. Recomendamos instalar o pacote vim, como mencionado anteriormente.

Debian disponibiliza acesso unificado ao editor predefinido do sistema através do comando "/usr/bin/editor" para que outros programas (p.e., reportbug(1)) possam invocá-lo. Pode alterá-lo com o seguinte:

```
$ sudo update-alternatives --config editor
```
A escolha de "/usr/bin/vim.basic" em vez de "/usr/bin/vim.tiny" é uma recomendação minha para novatos pois suporta destaque de sintaxe.

#### **Dica**

Muitos programas utilizam as variáveis de ambiente "\$EDITOR" ou "\$VISUAL" para decidir qual o editor que vai utilizar (veja Secção 1.3.5 e Secção 9.4.11). Para consistência no sistema Debian, defina estas para "/usr/bin/editor". (Historicamente, "\$EDITOR" era "ed" e "\$VISUAL" era "vi".)

## **1.4.8 Using vim**

The recent  $\mathsf{vim}(1)$  starts itself in the sane "nocompatible" option and enters into the NORMAL mode.1

<span id="page-51-1"></span>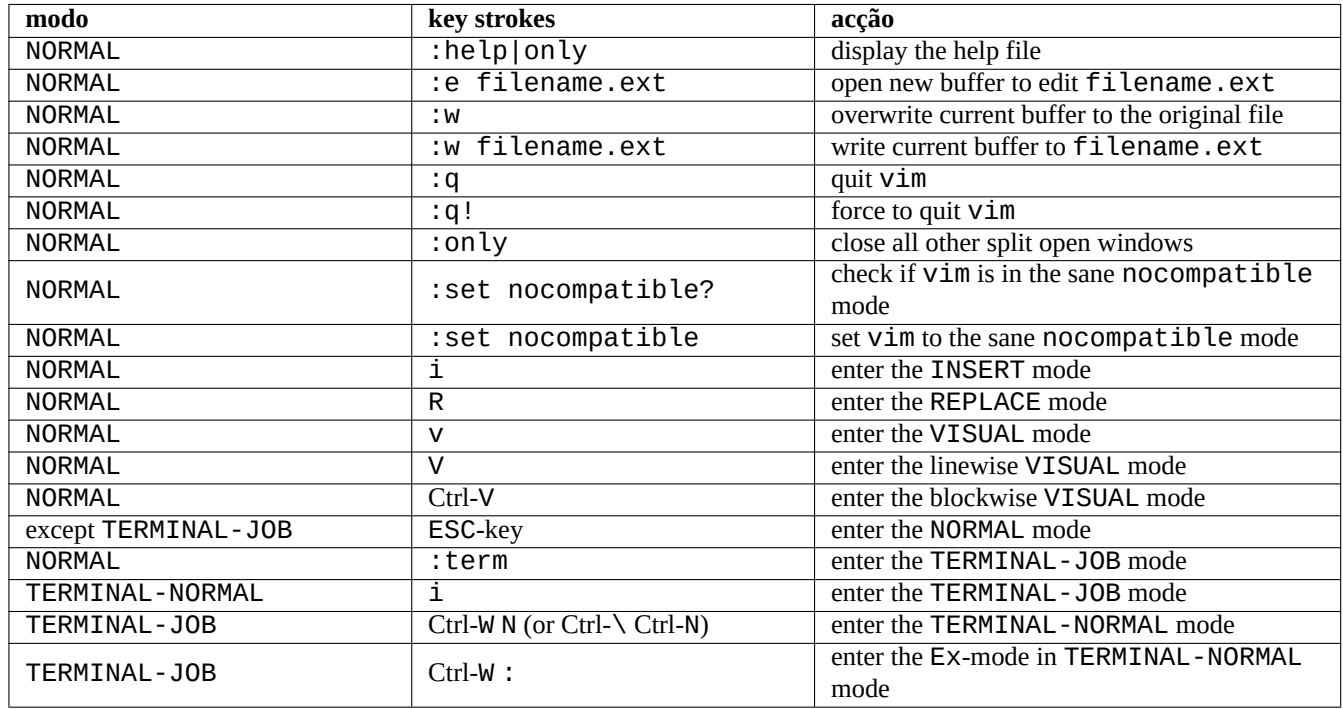

#### Tabela 1.16: Lista de teclas básicas do Vim

Please use the "vimtutor" program to learn  $v$  im through an interactive tutorial course.

The vim program changes its behavior to typed key strokes based on **mode**. Typing in key strokes to the buffer is mostly done in INSERT-mode and REPLACE-mode. Moving cursor is mostly done in NORMAL-mode. Interactive selection is done in VISUAL-mode. Typing ":" in NORMAL-mode changes its **mode** to Ex-mode. Ex-mode accepts commands.

#### **Dica**

The Vim comes with the **Netrw** package. Netrw supports reading files, writing files, browsing directories over a network, and local browsing! Try Netrw with "vim ." (a period as the argument) and read its manual at ":help netrw".

For the advanced configuration of  $vim$ , see Secção 9.2.

## **1.4.9 Gravar as atividades da shell**

O resultado do comando na shell pode sair fora dos[eu e](#page-174-0)crã e ficar perdido para sempre. É uma boa prática registar as atividades da shell num ficheiro para rever mais tarde. Este tipo de registo é essencial quando executa quaisquer tarefas de administração do sistema.

<span id="page-51-0"></span><sup>1</sup>Even the older vim can starts in the sane "nocompatible" mode by starting it with the "-N" option.

#### **Dica**

The new Vim (version>=8.2) can be used to record the shell activities cleanly using TERMINAL-JOB-mode. See Secção 1.4.8.

O método básico de gravar a atividade da shell é corrê-la sob script(1).

Por exemp[lo, ten](#page-51-1)te o seguinte:

\$ script Script started, file is typescript

Faz quaisquer comandos de shell sob script.

Carregue em Ctrl-D para terminar o script.

\$ vim typescript

Veja Secção 9.1.1 .

## **1.4.10 Comandos básicos de Unix**

Vamos apre[nder co](#page-171-0)mandos básicos do Unix. Aqui Uso "Unix" no sentido genérico dele. Geralmente qualquer SO clone do Unix oferece comandos equivalentes. O sistema Debian não é excepção. Não se preocupe se alguns comandos não funcionarem como deseja por agora. Se for utilizado alias na shell, as saídas dos comandos correspondentes serão diferentes. Estes exemplos não se destinam a ser executados por esta ordem.

Tente os seguintes comandos a partir da conta de utilizador não-privilegiado.

#### **Nota**

Unix tem a tradição de esconder os nomes de ficheiros que começam por ".". Eles são tradicionalmente ficheiros que contêm informação de configuração e preferências do utilizador.

Para o comando cd, veja builtins(7).

O paginador predefinido da vastidão do sistema Debian é o more(1), o qual não pode deslocar para trás. A instalar o pacote less a usar o comando "apt-get install less", o less(1) torna-se o paginador predefinido e pode deslocar para trás com as teclas do cursor.

O "[" e "]" na expressão regular do comando "ps aux | grep -e "[e]xim4\*"" em cima activam grep para evitar a correspondência consigo próprio. O "4\*" na expressão regular significa 0 ou mais repetições do caractere "4" assim activa o grep a corresponder a ambos "exim" e "exim4". Apesar de "\*" ser usado no glob de nome de ficheiro da shell e na expressão regular, os seus significados são diferentes. Aprenda a expressão regular a partir do grep(1).

Por favor percorra os diretórios e espreite no sistema a usar os comandos em cima como treino. Se tiver questões sobre qualquer comando de consola, por favor certifique-se de ler o manual dele.

Por exemplo, tente o seguinte:

\$ man man \$ man bash \$ man builtins \$ man grep \$ man ls

Pode ser um pouco difícil de habituar-se ao estilo dos manuais, porque são bastante concisos, particularmente os mais antigos, muito tradicionais. Mas assim que se habituar a eles, vai apreciar a brevidade deles.

Por favor note que muitos comandos do tipo Unix incluindo os GNU e BSD mostram informação breve de ajuda se os invocar numa das seguintes formas (ou sem argumentos nalguns casos).

\$ *commandname* --help \$ *commandname* -h

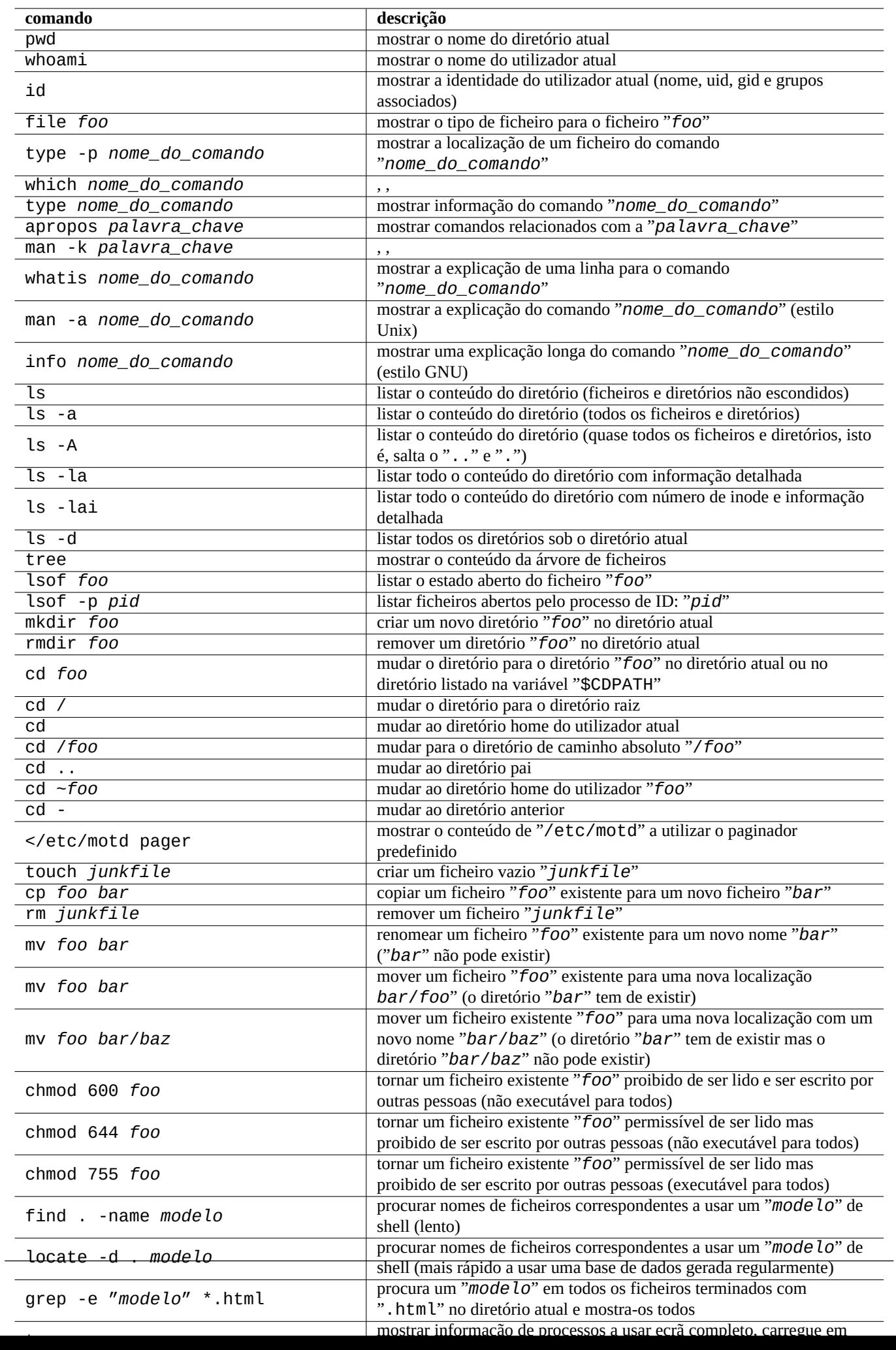

## **1.5 O comando simples da shell**

Agora tem alguma prática de como utilizar o sistema Debian. Vamos ver mais fundo no mecanismo da execução de comandos no sistema Debian. Aqui simplifiquei a realidade para o novato. Veja bash(1) para a explicação exata.

Um comando simples é uma sequência de componentes.

- 1. Atribuições de variáveis (opcional)
- 2. Nome do comando
- 3. Argumentos (opcional)
- 4. Re-direcções (opcional:  $>$ ,  $>>$ ,  $<$ ,  $<<$ , etc.)
- 5. Operador de controle (opcional: && , || , *nova-linha* , ; , & , ( , ) )

## **1.5.1 Execução do comando e variável de ambiente**

Os valores de algumas variáveis de ambiente modificam o comportamento de alguns comandos de Unix.

Os valores predefinidos das variáveis de ambiente são definidos inicialmente pelo sistema PAM e depois alguns deles podem ser redefinidos por alguns programas.

- The PAM system such as [pam\\_env](https://pt.wikipedia.org/wiki/Variável_de_ambiente) may set environment variables by /etc/pam.conf", "/etc/environment" and "/etc/default/locale".
- The display manager such as gdm3 may reset environment variables for GUI session by "~/.profile".
- The user specific program initialization may reset environment variables by "~/.profile", "~/.bash\_profile" and "~/.bashrc".

## **1.5.2 A variável "\$LANG"**

The default locale is defined in the "\$LANG" environment variable and is configured as "LANG=xx\_YY.UTF-8" by the installer or by the subsequent GUI configuration, e.g., "Settings" → "Region & Language" → "Language" / "Formats" for GNOME.

#### **Nota**

I recommend you to configure the system environment just by the "\$LANG" variable for now and to stay away from "\$LC \*" variables unless it is absolutely needed.

O valor completo do locale dado à variável "\$LANG" consiste em 3 partes: "xx\_YY.ZZZZ".

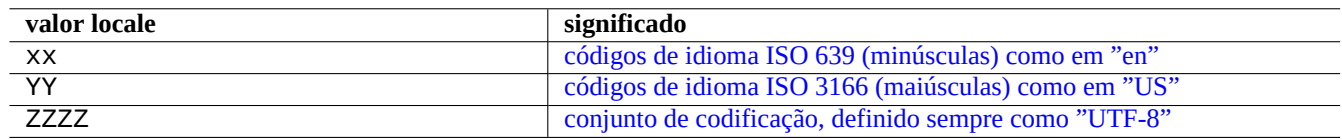

Tabela 1.18: [As 3 partes do valor locale](https://pt.wikipedia.org/wiki/ISO_3166-3)

A execução de comando típica utiliza uma sequência de linha de shell como o seguinte.

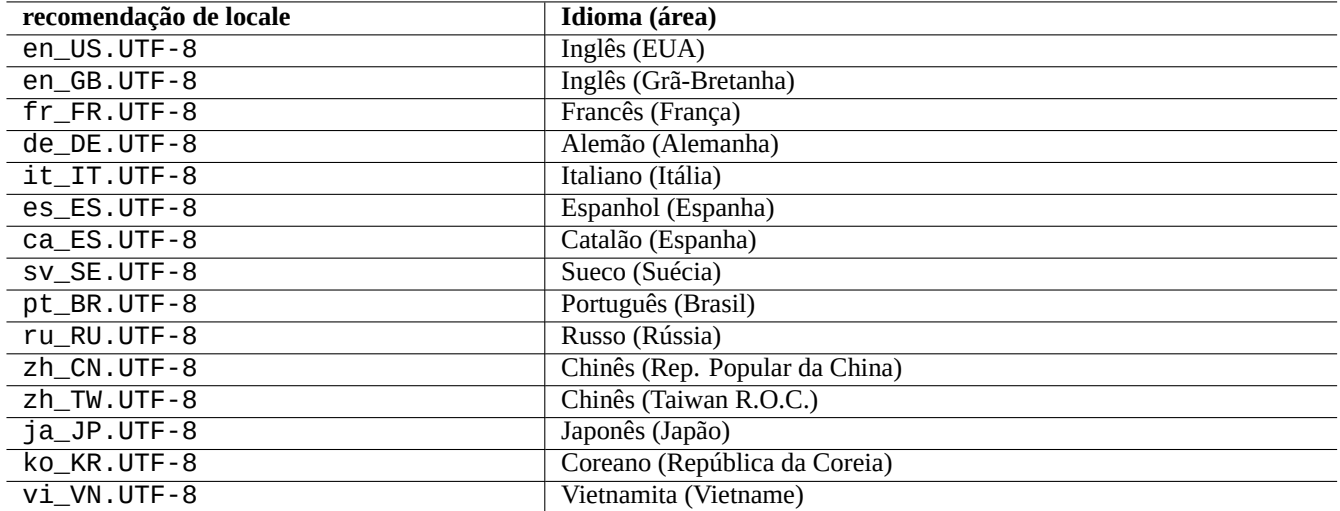

Tabela 1.19: Lista de recomendações de locale

\$ echo \$LANG en\_US.UTF-8 \$ date -u Wed 19 May 2021 03:18:43 PM UTC \$ LANG=fr\_FR.UTF-8 date -u mer. 19 mai 2021 15:19:02 UTC

Here, the program  $date(1)$  is executed with different locale values.

- Para o primeiro comando, "\$LANG" é definida ao valor locale predefinido do sistema "en\_US.UTF-8".
- Para o segundo comando, "\$LANG" é definida ao valor locale UTF-8 Francês "fr\_FR.UTF-8".

A maioria das execuções de comandos geralmente não t[êm def](https://en.wikipedia.org/wiki/Locale)inições de variáveis de ambiente precedentes. Para o exemplo acima, pode executar em alternativa o seguinte:

```
$ LANG=fr_FR.UTF-8
$ date -u
mer. 19 mai 2021 15:19:24 UTC
```
#### **Dica**

When filing a bug report, running and checking the command under "en\_US.UTF-8" locale is a good idea if you use non-English environment.

Para mais detalhes sobre configuração do locale, veja Secção 8.1.

## **1.5.3 A variável "\$PATH"**

Quando escreve um comando na shell, a shell procura o coma[ndo](#page-165-0) na lista de diretórios contida na variável de ambiente "\$PATH". O valor da variável de ambiente "\$PATH" também é chamado o caminho de procura da shell.

Na instalação Debian, por omissão, a variável de ambiente "\$PATH" das contas de utilizadores pode não incluir "/usr/sbin" nem "/usr/sbin". Por exemplo, o comando ifconfig necessita ser chamado com o caminho completo como "/usr/sbin/ifconfi (De modo idêntico, o comando ip está localizado em "/usr/bin".)

Pode alterar a variável de ambiente "\$PATH" da shell Bash pelos ficheiros "~/.bash\_profile" ou "~/.bashrc".

## **1.5.4 A variável "\$HOME"**

Muitos comandos armazenam configurações específicas do utilizador no diretório home do utilizador e mudam o comportamento dele de acordo com o conteúdo dele. O diretório de utilizador é identificado pela variável de ambiente "\$HOME".

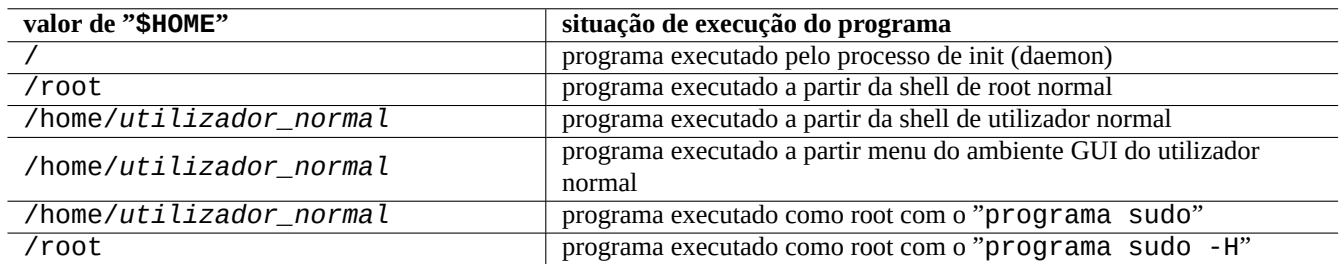

Tabela 1.20: Lista de valores "\$HOME"

#### **Dica**

A shell expande "~/" ao diretório home do utilizador atual, isto é, "\$HOME/". A shell expande "~foo/" ao diretório home de foo, isto é, "/home/foo/".

See Secção 12.1.5 if \$HOME isn't available for your program.

## **1.5.5 Opções da linha de comandos**

Alguns co[mandos](#page-261-0) recebem argumentos. Os argumentos que começam com um "-" ou "--" são chamados opções e controlam o comportamento do comando.

\$ date Thu 20 May 2021 01:08:08 AM JST \$ date -R Thu, 20 May 2021 01:08:12 +0900

Aqui o argumento de linha de comandos "-R" altera o comportamento de date(1) para gerar uma string da data compatível com RFC2822.

## **1.5.6 Glob da shell**

[Frequente](https://datatracker.ietf.org/doc/rfc2822/)mente deseja trabalhar com um conjunto de ficheiros sem os digitar a todos. O modelo de expansão do nome de ficheiro a utilizar a **glob** da shell , (por vezes referida como **wildcards**), facilita esta necessidade.

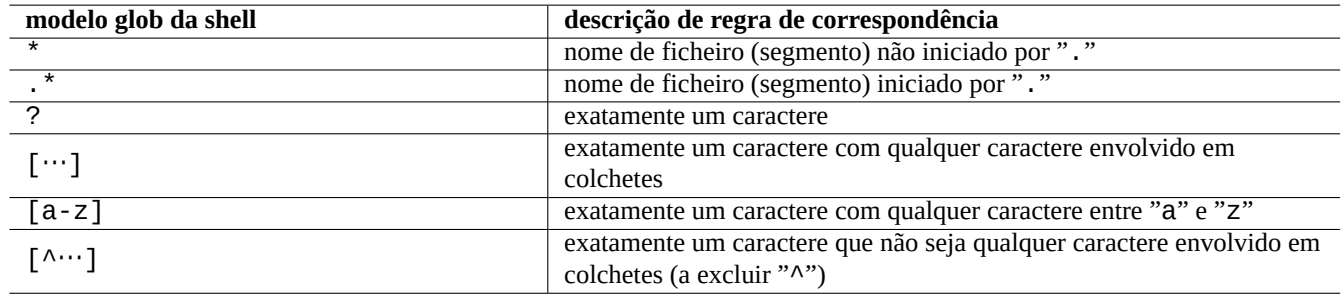

Tabela 1.21: Padrões glob da shell

Por exemplo, tente o seguinte:

```
$ mkdir junk; cd junk; touch 1.txt 2.txt 3.c 4.h .5.txt ..6.txt
$ echo *.txt
1.txt 2.txt
$ echo *
1.txt 2.txt 3.c 4.h
$ echo *.[hc]
3.c 4.h
$ echo .*
. .. .5.txt ..6.txt
$ echo .*[^.]*
.5.txt ..6.txt
$~echo~[^{1-3]*}4.h
$ cd ..; rm -rf junk
```
Veja glob(7).

#### **Nota**

Ao contrário da expansão de nome de ficheiro da shell, o modelo de shell "\*" testado em find(1) com o teste "-name" etc., corresponde ao "." inicial do nome de ficheiro. (Nova funcionalidade POSIX)

#### **Nota**

BASH pode ser moldado a alterar o comportamento de glob dele com as opções [shopt de](https://pt.wikipedia.org/wiki/POSIX)le embutidas como as "dotglob", "noglob", "nocaseglob", "nullglob", "extglob", etc. Veja bash(1).

## **1.5.7 Valor de retorno do comando**

Cada comando retorna o estado de saída dele (na variável: "\$?") como o valor de retorno.

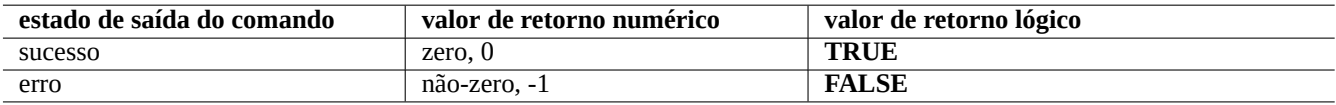

Tabela 1.22: Códigos de saída do comando

Por exemplo, tente o seguinte.

```
$ [ 1 = 1 ] ; echo $?
\Theta$ [ 1 = 2 ] ; echo $?
1
```
#### **Nota**

Por favor note que, no contexto lógico da shell, **sucesso** é tratado como o **VERDADEIRO** lógico o qual tem 0 (zero) como valor. De certa maneira isto não é intuitivo e necessita ser lembrado aqui.

## **1.5.8 Sequências de comandos típicas e redireccionamento da shell**

Vamos tentar lembrar-nos dos seguintes idiomas de comando de shell escritos numa linha como parte de um comando de shell.

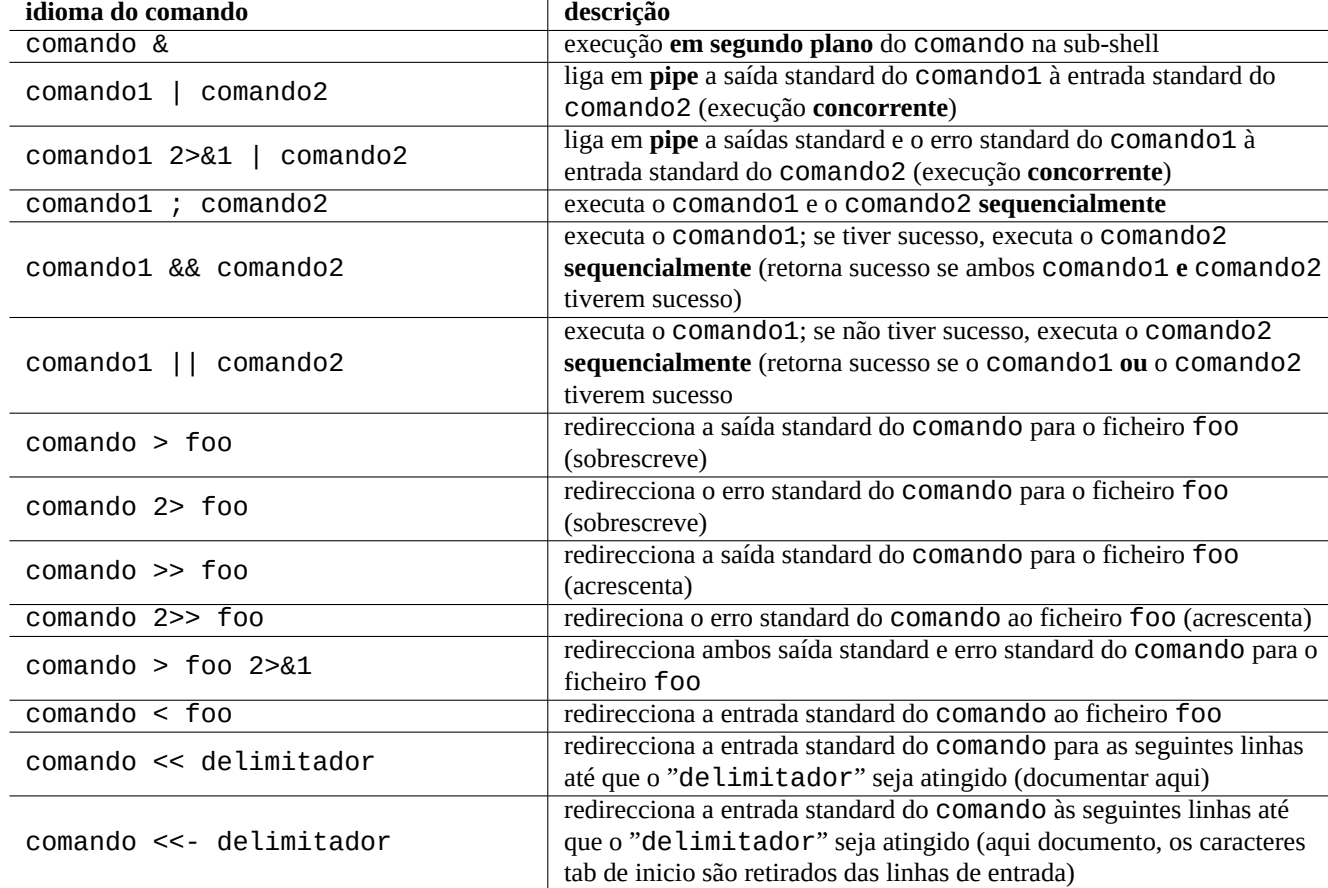

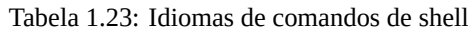

O sistema Debian é um sistema de multi-tarefa. Os trabalhos em segundo plano permitem aos utilizadores correrem vários programas numa única shell. A gestão dos processos em segundo plano envolve os embutidos da shell: jobs, fg, bg e kill. Por favor leia as secções de bash(1) sob "SINAIS", "CONTROLE DE TAREFAS" e builtins(1).

Por exemplo, tente o seguinte:

```
$ </etc/motd pager
```

```
$ pager </etc/motd
```

```
$ pager /etc/motd
```

```
$ cat /etc/motd | pager
```
Apesar dos 4 exemplos de redireccionamentos de shell mostrarem a mesma coisa, o último exemplo corre um comando cat extra e desperdiça recursos sem nenhuma razão.

A shell permite-lhe abrir ficheiros a usar o exec embutido com um descritor de ficheiro arbitrário.

```
$ echo Hello >foo
$ exec 3<foo 4>bar # open files
$ cat < 83 > 84 # redirect stdin to 3, stdout to 4
$ exec 3<8-4>8- # close files
$ cat bar
Hello
```
O descritores de ficheiro 0-2 são predefinidos.

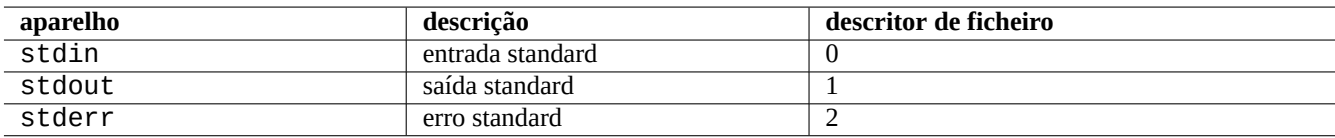

Tabela 1.24: Descritores de ficheiro predefinido

## **1.5.9 Comando alias**

Pode definir um nome alternativo (alias) para um comando frequentemente utilizado.

Por exemplo, tente o seguinte:

\$ alias la='ls -la'

Agora, "la" funciona como atalho para "ls -la" o que lista todos os ficheiros no formato de lista longa.

Pode listar quaisquer nomes alternativos existentes com o alias (veja bash(1) sob "COMANDOS EMBUTIDOS NA SHELL").

```
$ alias
...
alias la='ls -la'
```
Pode identificar o caminho exacto ou a identidade do comando com type (veja bash(1) sob "COMANDOS EMBUTIDOS DA SHELL").

Por exemplo, tente o seguinte:

```
$ type ls
ls is hashed (/bin/ls)
$ type la
la is aliased to ls -la
$ type echo
echo is a shell builtin
$ type file
file is /usr/bin/file
```
Aqui o ls foi procurado recentemente enquanto o "file" não foi, assim o "ls" tem "hash", isto é, a shell tem um registo interno para o acesso rápido à localização do comando "ls".

**Dica** Veja Secção 9.3.6.

## **1.6 Proc[ess](#page-178-0)amento de texto estilo Unix**

Em ambientes de trabalho tipo Unix, o processamento de texto é feito ao canalizar texto por cadeias de ferramentas standard de processamento de texto. Esta foi outra inovação crucial do Unix.

## **1.6.1 Ferramentas de texto de Unix**

Existem algumas ferramentas standard de processamento de texto que são muito usadas nos sistemas tipo Unix.

- Não é utilizada nenhuma expressão regular:
	- **–** cat(1) concatena ficheiros e escreve o conteúdo inteiro.
	- **–** tac(1) concatena ficheiros e escreve-os em reverso.
	- **–** cut(1) seleciona partes de linhas e escreve-as.
	- **–** head(1) escreve a parte inicial de ficheiros.
	- **–** tail(1) escreve a parte final de ficheiros.
	- **–** sort(1) organiza as linhas de ficheiros de texto.
	- **–** uniq(1) remove linhas duplicadas de um ficheiro organizado.
	- **–** tr(1) traduz ou apaga caracteres.
	- **–** diff(1) compara ficheiros linha a linha.
- Basic regular expression (**BRE**) is used as default:
	- **–** ed(1) é um editor de linhas primitivo.
	- **–** sed(1) é um editor de streams.
	- **–** grep(1) faz coincidir texto com padrões.
	- **–** vim(1) é um editor de ecrã.
	- **–** emacs(1) é um editor de écran. (**BRE** de certo modo extensa)
- É utilizada uma expressão regular extensa (**ERE**):
	- **–** awk(1) faz processamento de texto simples.
	- **–** egrep(1) faz coincidir texto com padrões.
	- **–** tcl(3tcl) pode fazer todo o processamento de texto concebível: Veja re\_syntax(3). Bastante usado com tk(3tk).
- **–** perl(1) pode fazer todo o processamento de texto concebível. Veja perlre(1).
- **–** pcregrep(1) do pacote pcregrep corresponde texto com padrões Perl Compatible Regular Expressions (PCRE).
- **–** python(1) com o módulo re pode fazer todo o processamento de texto concebível. Veja "/usr/share/doc/python/html/index.html".

Se não tiver a certeza do que estes comandos fazem, por favor utilize "man comando[" para descobri-lo por si.](https://pt.wikipedia.org/wiki/Perl_Compatible_Regular_Expressions)

#### **Nota**

Sort order and range expression are locale dependent. If you wish to obtain traditional behavior for a command, use **C** locale or **C.UTF-8** locale instead of normal **UTF-8** ones (see Secção 8.1).

#### **Nota**

As expressões regulares Perl (per l re(1)), Perl Compatible Regular Expre[ssio](#page-165-0)ns (PCRE) e expressões regulares Python oferecidas pelo módulo re têm muitas extensões comuns ao **ERE** normal.

## **1[.6.2](https://pt.wikipedia.org/wiki/Python) Expressões re[gula](https://pt.wikipedia.org/wiki/Perl)res**

As expressões regulares são utilizadas em muitas ferramentas de processamento de texto. São análogas aos "globs" da shell, mas são mais complicadas e poderosas.

A expressão regular descreve o modelo de correspondência e é feita de caracteres de texto e de **meta-caracteres**.

Um **[meta-caractere](https://pt.wikipedia.org/wiki/Expressão_regular)** é apenas um caractere com um significado especial. Existem 2 estilos principais, **BRE** e **ERE**, a depender das ferramentas de texto conforme descrito acima.

A expressão regular do **emacs** é basicamente **BRE** mas foi estendida para tratar "+" e "?" como **meta-caracteres** como em **ERE**. Assim, não há necessidade de os 'escapar' com "\" na expressão regular do emacs.

grep(1) pode ser utilizado para executar a pesquisa de texto com expressão regular.

Por exemplo, tente o seguinte:

```
$ egrep 'GNU.*LICENSE|Yoyodyne' /usr/share/common-licenses/GPL
GNU GENERAL PUBLIC LICENSE
GNU GENERAL PUBLIC LICENSE
Yoyodyne, Inc., hereby disclaims all copyright interest in the program
```
**Dica** Veja Secção 9.3.6.

## **1.6.3 Expr[essõ](#page-178-0)es de substituição**

Para a expressão de substituição, alguns caracteres têm significados especiais.

Para cadeia de substituição Perl, "\$&" é usado em vez de "&" e "\$n" é usado em vez de "\n".

Por exemplo, tente o seguinte:

```
$ echo zzz1abc2efg3hij4 | \
sed -e 's/\(1[a-z]*\)[0-9]*\(.*\)$/=&=/'
zzz=1abc2efg3hij4=
$ echo zzz1abc2efg3hij4 | \
sed -E -e 's/(1[a-z]*)[0-9]*(.*)$/=&=/'
zzz=1abc2efg3hij4=
$ echo zzz1abc2efg3hij4 | \
```
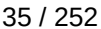

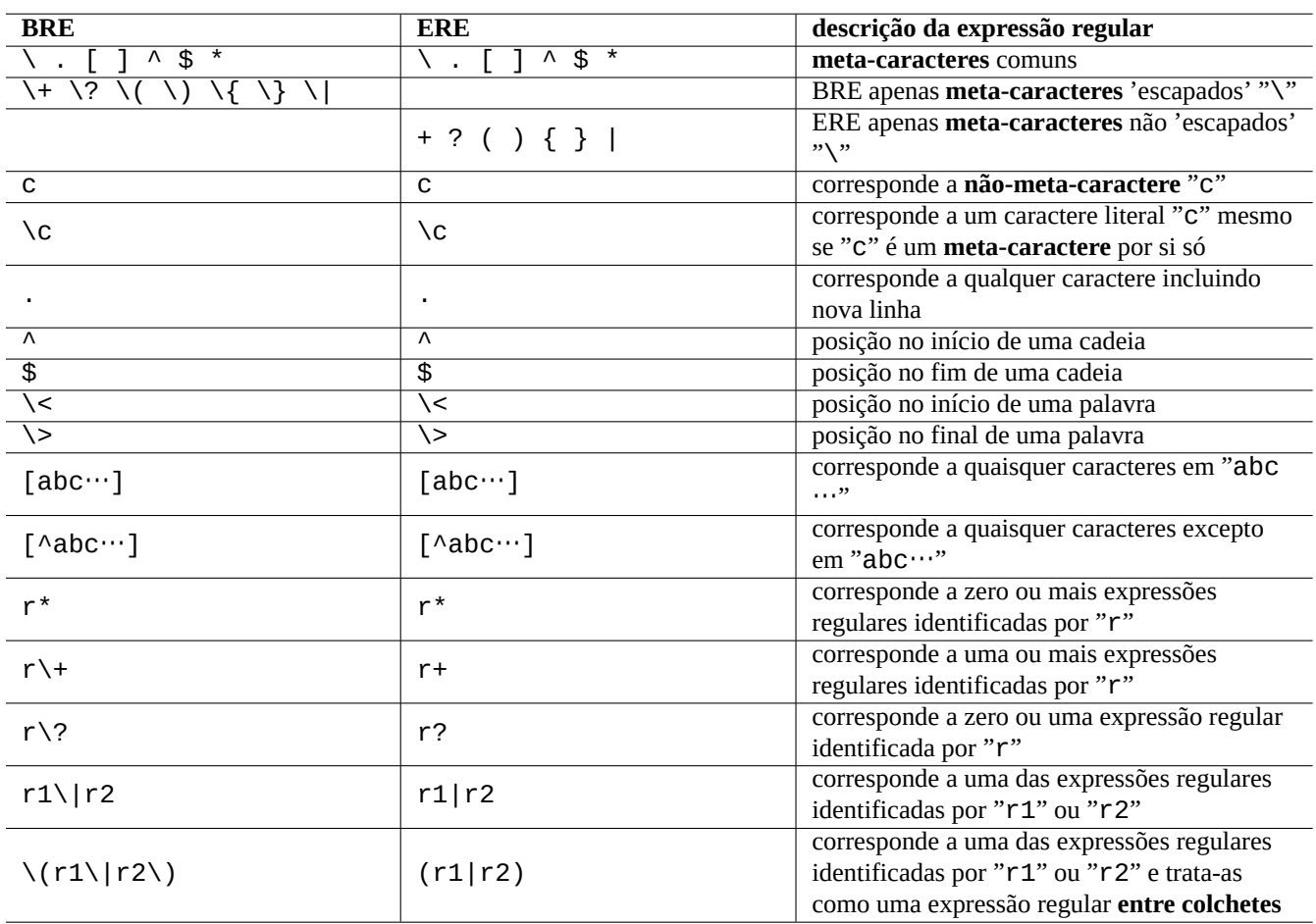

Tabela 1.25: Meta-caracteres para BRE e ERE

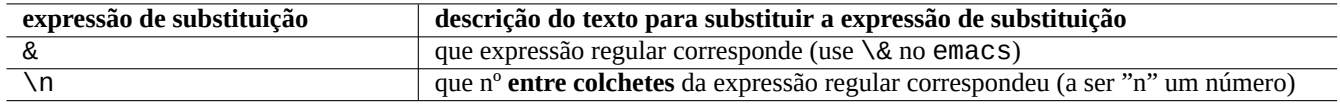

Tabela 1.26: A expressão de substituição

```
perl -pe 's/(1[a-z]*)[0-9]*(.*)$/=$&=/'
zzz=1abc2efg3hij4=
$ echo zzz1abc2efg3hij4 | \
sed -e 's/\(1[a-z]*\)[0-9]*\(.*\)$/\2===\1/'
zzzefg3hij4===1abc
$ echo zzz1abc2efg3hij4 | \
sed -E -e 's/(1[a-z]^*)[0-9]^*(.*)\/\2===\1/'
zzzefg3hij4===1abc
$ echo zzz1abc2efg3hij4 | \
perl -pe 's/(1[a-z]*)[0-9]*(.*)$/$2===$1/'
zzzefg3hij4===1abc
```
Aqui por favor preste atenção extra ao estilo da expressão regular **entre colchetes** e como as cadeias correspondentes são utilizadas no processo de substituição de texto nas diferentes ferramentas.

Estas expressões regulares também podem ser utilizadas para movimentos do cursor e acções de substituição de texto em alguns editores.

A barra descendente "\" no fim da linha na linha de comandos da shell 'escapa' a nova linha como um caractere de espaço em branco e continua a entrada na linha de comandos da shell na próxima linha.

Por favor leia todos os manuais relacionados para aprender estes comandos.

#### **1.6.4 Substituição global com expressões regulares**

O comando ed(1) pode substituir todas as instâncias de "FROM\_REGEX" por "TO\_TEXT" em "file".

```
$ ed file <<EOF
,s/FROM_REGEX/TO_TEXT/g
w
q
EOF
```
O comando sed(1) pode substituir todas as instâncias de "FROM\_REGEX" por "TO\_TEXT" em "file".

```
$ sed -i -e 's/FROM_REGEX/TO_TEXT/g' file
```
O comando vim(1) pode substituir todas as instâncias de "FROM\_REGEX" com "TO\_TEXT" em "ficheiro" ao usar comandos  $ex(1)$ .

```
$ vim '+%s/FROM_REGEX/TO_TEXT/gc' '+update' '+q' file
```
#### **Dica**

A flag "c" em cima assegura confirmação interactiva para cada substituição.

Múltiplos ficheiros ("ficheiro1", "ficheiro2",e "ficheiro3") podem ser processados com expressões regulares à semelhança com  $\text{Vim}(1)$  ou  $\text{per } l(1)$ .

```
$ vim '+argdo %s/FROM_REGEX/TO_TEXT/gce|update' '+q' file1 file2 file3
```
#### **Dica**

A bandeira "e" em cima previne o erro "Nenhuma correspondência" de quebrar um mapeamento.

\$ perl -i -p -e 's/FROM\_REGEX/TO\_TEXT/g;' file1 file2 file3

no exemplo perl(1), "-i" é para edição no-lugar de cada ficheiro objetivo e "-p" é para um ciclo implícito a todos os ficheiros fornecidos.

#### **Dica**

O uso do argumento "-i.bak" em vez de "-i" mantêm cada ficheiro original ao adicionar ".bak" ao seu nome de ficheiro. Isto torna a recuperação de erros mais fácil para substituições complexas.

#### **Nota**

ed(1) e vim(1) são **BRE**; perl(1) é **ERE**.

Ian Murdock August 1993

### **1.6.5 Extrair dados de tabela de ficheiro de texto**

Vamos considerar um ficheiro de texto chamado "DPL" no qual alguns nomes de líderes de projectos Debian pré-2004 e as suas datas de iniciação estão listados num formato separado por espaços.

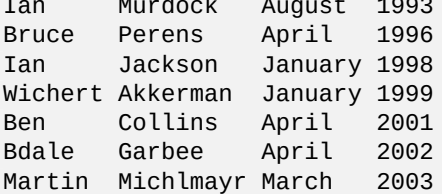

**Dica**

Veja "Uma História Breve de Debian" para o histórico de liderança de Debian mais recente.

O awk é frequentemente utilizado para extrair dados deste tipo de ficheiros.

Por exe[mplo, tente o seguinte:](https://www.debian.org/doc/manuals/project-history/)

```
$ awk '{ print $3 }' <DPL # month started
August
April
January
January
April
April
March
$ awk '($1=="Ian") { print }' <DPL # DPL called Ian
Ian Murdock August 1993
Ian Jackson January 1998
$ awk '($2=="Perens") { print $3, $4 }' <DPL # When Perens started
April 1996
```
Shells como a Bash também podem ser utilizadas para analisar este tipo de ficheiro.

Por exemplo, tente o seguinte:

\$ while read first last month year; do echo \$month done <DPL ... same output as the first Awk example

Aqui, o comando embutido read usa caracteres em "\$IFS" (separadores de campo internos) para dividir linhas em palavras.

Se alterar "\$IFS" a ":", pode analisar "/etc/passwd" facilmente com a shell.

```
$ oldIFS="$IFS" # save old value
$ IFS=':'
$ while read user password uid gid rest_of_line; do
    if \lceil "$user" = "bozo" ]; then
      echo "$user's ID is $uid"
    fi
  done < /etc/passwd
bozo's ID is 1000
$ IFS="$oldIFS" # restore old value
```
(Se o Awk for utilizado para fazer o equivalente, utilize "FS=':'" para definir o campo separador.)

O IFS também é usado pela shell para dividir resultados de expansão de parâmetros, substituição de comandos e expansão aritmética. Estas não ocorrem em palavras dentro de citações simples ou duplas. O valor predefinido do IFS é *espaço*, *tab* e *nova-linha* combinados.

Tenha cuidado ao usar estes truques IFS da shell. Podem acontecer coisas estranhas, quando a shell interpreta partes do script como a **entrada** dela.

 $$ IFS=" :,"$   $#$  use ":" and "," as IFS \$ echo IFS=\$IFS, IFS="\$IFS" # echo is a Bash builtin IFS= , IFS=:,  $$ date -R$   $\#$  just a command output Sat, 23 Aug 2003 08:30:15 +0200  $$ echo $(date -R)$  # sub shell --> input to main shell Sat 23 Aug 2003 08 30 36 +0200 \$ unset IFS # reset IFS to the default  $$$  echo  $$(date -R)$ Sat, 23 Aug 2003 08:30:50 +0200

### **1.6.6 Trechos de script para canalizar comandos em pipe**

Os seguintes scripts fazem coisas bonitas como parte de um pipe.

Um script de shell de uma linha pode fazer ciclos sobre muitos ficheiros a usar o find(1) e xargs(1) para executar tarefas bastante complicadas. Veja Secção 10.1.5 e Secção 9.4.9.

Quando a utilização dos modos interativos da shell se torna muito complicada, por favor considere escrever um script de shell (veja Secção 12.1).

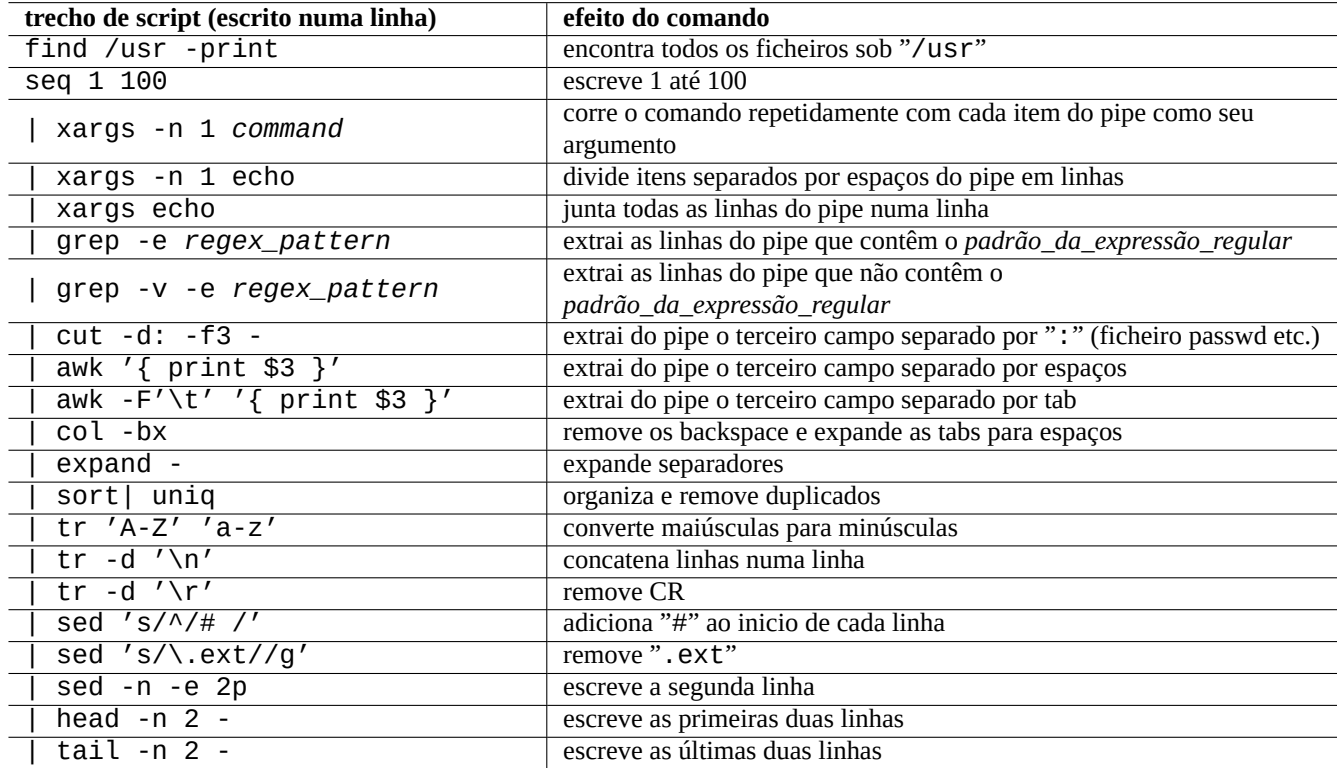

Tabela 1.27: Lista de trechos de script para canalizar comandos em pipe

## **Capítulo 2**

# **Gestão de pacotes Debian**

#### **Nota**

Este capítulo é escrito a assumir que o lançamento estável mais recente tem o nome de código: bookworm. The data source of the APT system is collectively refered as **the source list** in this document . This can be defined anywhere in the "/etc/apt/sources.list" file, "/etc/apt/sources.list.d/\*.list" files, or "/etc/apt/sources.list.d/\*.source" files.

## **2.1 Pré-requisitos da gestão de pacotes Debian**

## **2.1.1 Debian package management system**

Debian é uma organização voluntária que constrói distribuições **consistentes** de pacotes binários pré-compilados de software livre e distribui-os a partir do arquivo dele.

O arquivo Debian é oferecido por muitos sites mirror remotos para acesso através de métodos HTTP e FTP. Também está dispo[nível em](https://www.debian.org) CD-ROM/DVD.

The current Debian package management system which can utilize all these resources is Advanced Packaging Tool (APT).

[O sistema de gestã](http://deb.debian.org/debian/)o de pacotes Debian, **[quando utilizado de](https://www.debian.org/mirror/) modo apropriado**, oferece ao utilizador o instalar de **conjuntos consiste[ntes de pacotes b](https://www.debian.org/CD/)inários** no sistema a partir do arquivo. atualmente, existem 74165 pacotes disponíveis para a arquitectura amd64.

O sistema de gestão de pacotes Debian tem um histórico rico e muitas opções de escolha [para o programa cliente do utiliza](https://en.wikipedia.org/wiki/APT_(software))dor e de método de acesso ao arquivo. Atualmente, recomendamos o seguinte:

- apt(8) for all interactive command line operations, including package installation, removal and dist-upgrades.
- apt-get(8) para chamar o sistema de gestão de pacotes Debian a partir de scripts. É também uma opção regressiva quando o apt não está disponível (comum em sistemas Debian antigos).
- aptitude(8) para uma interface de texto interactiva para gerir os pacotes instalados e procurar os pacotes disponíveis.

## **2.1.2 Configuração de pacotes**

Aqui estão alguns pontos chave para a configuração de pacotes no sistema Debian.

• A configuração manual feita pelo administrador do sistema é respeitada. Por outras palavras, o sistema de configuração de pacotes não faz configurações intrusivas por conveniência.

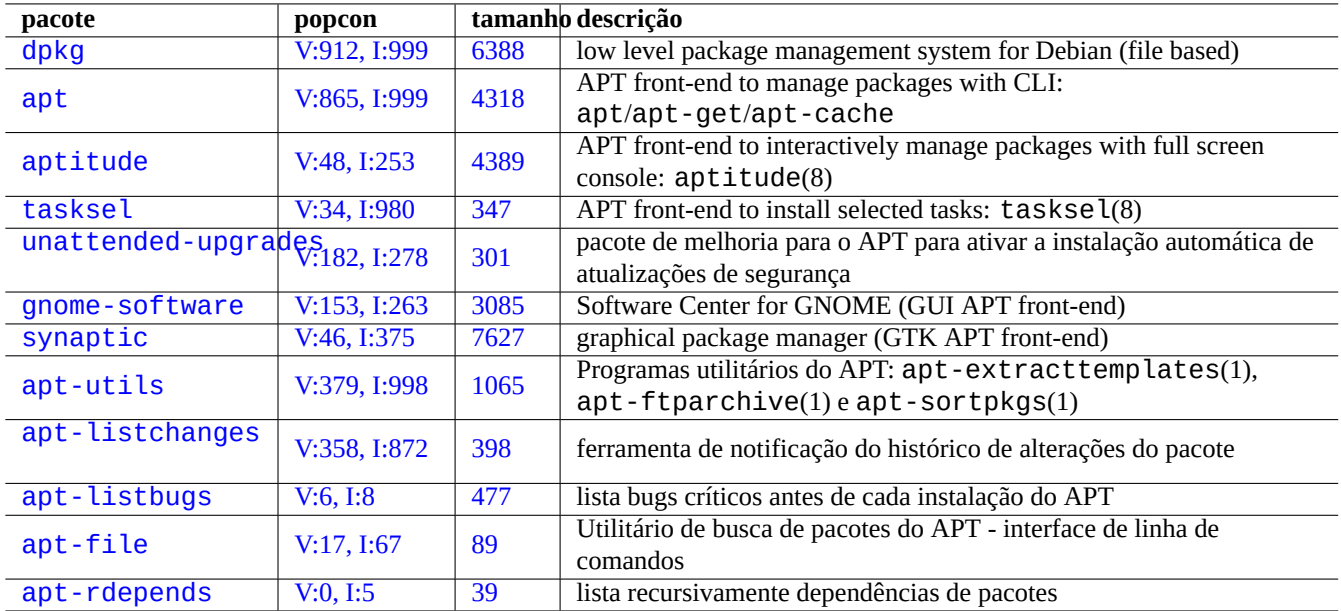

[Tabel](http://qa.debian.org/popcon-graph.php?packages=apt-file)a 2.1: [Lis](https://tracker.debian.org/pkg/apt-file)ta de ferramentas de gestão de pacotes Debian

- Cada pacote vem com o próprio script de configuração com a interface de utilizador standard chamada debconf(7) para ajudar no processo inicial de instalação do pacote.
- Os Programadores do Debian dão o melhor para tornar a sua experiência de atualização isenta de falhas com scripts de configuração de pacotes.
- As funcionalidades totais do software empacotado estão disponíveis ao administrador do sistema. Mas aquelas com riscos de segurança estão desactivadas na instalação predefinida.
- Se manualmente ativou um serviço com alguns riscos de segurança você é o responsável pelo confinamento de risco.
- A configuração esotérica pode ser activada manualmente pelo administrador do sistema. Isto pode criar interferência com programas de ajuda genéricos populares para a configuração do sistema.

## **2.1.3 Precauções básicas**

#### **Atenção**

Não instale pacotes de misturas aleatórias de suites. Provavelmente vai quebrar a consistência do pacote o que requer conhecimentos profundos de gestão do sistema tais como ABI compilador, versão de biblioteca, funcionalidades do interpretador, etc.

The newbie Debian system administrator should stay with the **stable** release of Debi[an w](https://pt.wikipedia.org/wiki/Interface_binária_de_aplicação)hile applying only secur[ity updates.](https://pt.wikipedia.org/wiki/Biblioteca_(computação)) Until you understand the Debian system very well, you should follow the following precautions.

- Do not include **testing** or **unstable** in **the source list**.
- D[o not mi](https://pt.wikipedia.org/wiki/Newbie)x standard Debian with other non-Debian archives such as Ubuntu in **the source list** .
- Não crie "/etc/apt/preferences".
- Não altere o comportamento predefinido das ferramentas de gestão de pacotes através de ficheiros de configuração sem conhecer os seus impactos totais.
- Não instale pacotes aleatórios com "dpkg -i *qualquer\_pacote*".
- Nunca instale pacotes aleatórios com "dpkg --force-all -i *qualquer\_pacote*".
- Não apague ou altere os ficheiros em "/var/lib/dpkg/".
- Não sobrescreva ficheiros do sistema ao instalar programas compilados a partir do código-fonte.
	- **–** Instale-os em "/usr/local" ou "/opt", se necessário.

The non-compatible effects caused by violating above precautions to the Debian package management system may leave your system unusable.

O administrador de sistema Debian sério que corre servidores de missões críticas, deve tomar precauções extra.

- Não instale nenhuns pacotes incluindo as atualizações de segurança da Debian sem os testar completamente com as suas configurações particulares sob condições seguras.
	- **–** Como o administrador do sistema é o responsável final pelo seu sistema.
	- **–** A longa história de estabilidade do sistema Debian não é uma garantia por si só.

## **2.1.4 A vida com atualizações eternas**

## **Cuidado**

Para o seu **servidor de produção** a suite stable é recomendada com as atualizações de segurança. O mesmo pode ser dito para PCs de ambiente de trabalho onde pode dispor de esforços limitados de administração.

Despite my warnings above, I know many readers of this document may wish to run the newer testing or unstable suites.

O Esclarecimento com o seguinte salva uma pessoa do karma da eterna luta do inferno das atualizações e permite-lhe alcançar o nirvana de Debian.

This list is targeted for the **self-administered** Desktop environment.

- Use the [testin](https://en.wikipedia.org/wiki/Bodhi)g suite since it is practically the rolli[ng relea](https://en.wikipedia.org/wiki/Karma)se automatically [manage](https://pt.wikipedia.org/wiki/Naraca)d by the Debian archive QA infrastructure [such a](https://pt.wikipedia.org/wiki/Nirvana)s the Debian continuous integration, the source only upload practices, and the library transition tracking. The packages in the testing suite are updated frequently enough to offer all the latest features.
- Set the codename corresponding to the testing suite ("trixie" during the bookworm-as-stable release cycle) in **the source list**.
- Manually update this codename in **the source list** to the new one only after assessing situation by yourself for about a month after the major suite release. The Debian user and developer mailing list are good sources of information for this, too.

The use of the unstable suite isn't recommended. The unstable suite is **good for debugging packages** as a developer but tends to expose you to unnecessary risks for the normal Desktop usage. Even though the unstable suite of the Debian system looks very stable for most of the times, there have been some package problems and a few of them were not so trivial to resolve.

Here are some basic precautionary measure ideas to ensure quick and easy recovery from bugs in Debian packages.

- Faça um sistema de **duplo arranque** ao instalar a suite stable do sistema Debian noutra partição
- Tenha o CD de instalação 'à mão' para o **arranque de recuperação**
- Considere instalar o apt-listbugs para verificar informação do Debian Bug Tracking System (BTS) antes das atualizações
- Conheça o suficiente da infraestrutura do sistema de pacotes para contornar o problema

## **Cuidado**

If you can not do any one of these precautionary actions, you are probably not ready for the testing and unstable suites.

## **2.1.5 Básico do arquivos Debian**

#### **Dica**

A política oficial do arquivo Debian está definida em Manual de Políticas Debian, Capítulo 2 - O Arquivo Debian.

Vamos olhar ao arquivo Debian a partir da perspectiva do u[tilizador do sistema.](https://www.debian.org/doc/debian-policy/ch-archive)

For a system user, the Debian archive is accessed using the APT system.

The APT system specifies its data source as **the source list** and it is described in sources. list(5).

For the bookworm [system with](http://deb.debian.org/debian/) the typical HTTP access, **the source list** in one-line-style as the following:

```
deb http://deb.debian.org/debian/ bookworm main non-free-firmware contrib non-free
deb-src http://deb.debian.org/debian/ bookworm main non-free-firmware contrib non-free
```
deb http://security.debian.org/debian-security bookworm-security main non-free-firmware *←* contrib non-free

deb-src http://security.debian.org/debian-security bookworm-security main non-free-firmware *←* contrib non-free

Alternatively, the equivqlent source list in deb822-style as the following.

```
Types: deb deb-src
URIs: http://deb.debian.org/debian/
Suites: bookworm
Components: main non-free-firmware contrib non-free
Types: deb deb-src
URIs: http://security.debian.org/debian-security/
```
Components: main non-free-firmware contrib non-free

Key points of **the source list** are followings.

• One-line-style format

Suites: bookworm-security

- **–** It's definition files are in the "/etc/apt/sources.list" file and "/etc/apt/sources.list.d/\*.list" files.
- **–** Each line defines the data source for the APT system.
- **–** A linha "deb" define os pacotes binários.
- **–** A linha "deb-src" define os pacotes fonte.
- **–** O 1º argumento é o URL raiz do arquivo Debian.
- **–** The 2nd argument is the distribution name using either the suite name or the codename.
- **–** O 3º argumento e seguintes são a lista de nomes de área de arquivo válidos do arquivo Debian.
- Deb822-style format
	- **–** It's definition files are in "/etc/apt/sources.list.d/\*.source" files.
	- **–** Each block of lines separated by a blank line defines the data source for the APT system.
	- **–** The "Types:" stanza defines the list of types such as "deb" and "deb-src".
	- **–** The "URIs:" stanza defines the list of root URIs of the Debian archive.
	- **–** The "Suites:" stanza defines the list of distribution names using either the suite name or the codename.
	- **–** The "Components:" stanza defines the list of valid archive area names of the Debian archive.

The definition for "deb-src" can safely be omitted if it is just for aptitude which does not access source related meta data. It speeds up the updates of the archive meta data.

The URL can be "https://", "http://", "ftp://", "file://", ….

Lines starting with "#" are comments and ignored.

Here, I tend to use codename "bookworm" or "trixie" instead of suite name "stable" or "testing" to avoid surprises when the next stable is released.

#### **Dica**

If "sid" is used in the above example instead of "bookworm", the "deb: http://security.debian.org/ … " line or its deb822 equivalent content for security updates in **the source list** is not required. This is because there is no security update archive for "sid" (unstable).

Here is the list of URL of the Debian archive sites and suite name or codename used in the configuration file after the bookworm release.

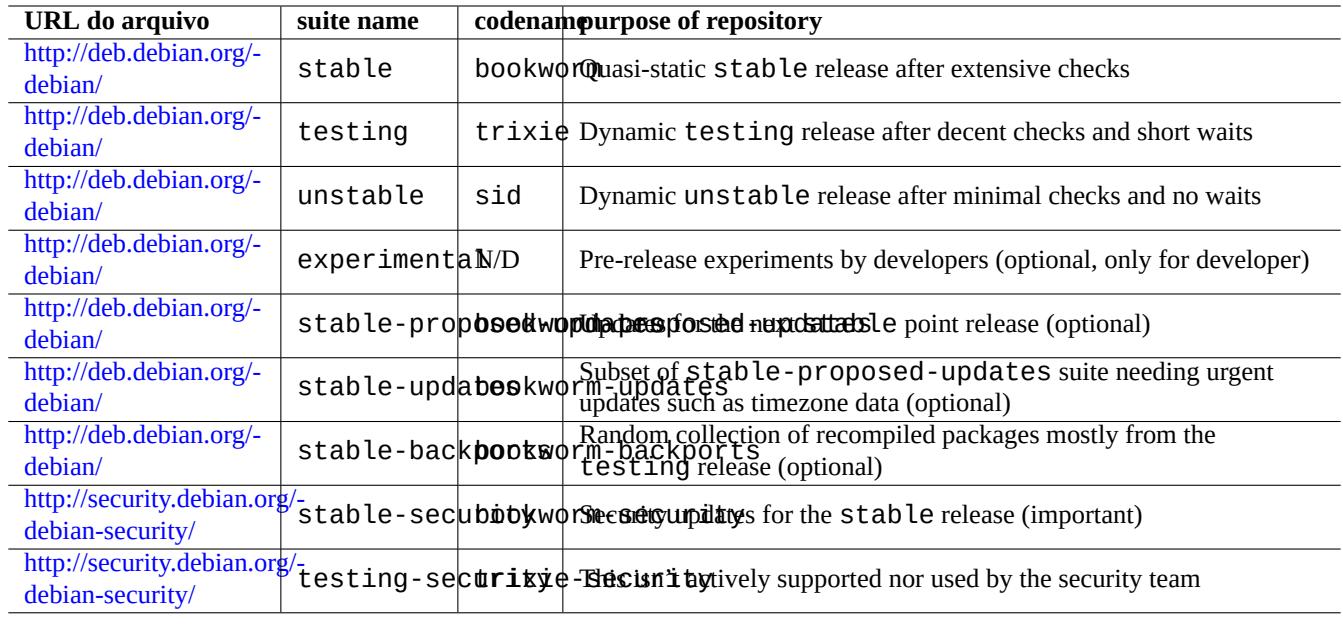

Tabela 2.2: Lista de sites de arquivos Debian

## **Cuidado**

Only pure **stable** release with security updates provides the best stability. Running mostly **stable** release mixed with some packages from **testing** or **unstable** release is riskier than running pure **unstable** release for library version mismatch etc. If you really need the latest version of some programs under **stable** release, please use packages from stable-updates and backports (see Secção 2.7.4) services. These services must be used with extra care.

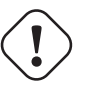

#### **Cuidado**

Basicamente deve listar apenas uma das suites stable, testing, ou unstable na linha "deb". Se listar qualquer combinação das suites stable, testing e unstable na linha "deb", os programas do APT abrandam enquanto apenas o arquivo mais recente é efectivo. Faz sentido várias listagens quando o ficheiro "/etc/apt/preferences" é utilizado com objetivos claros (veja Secção 2.7.7).
## **Dica**

For the Debian system with the stable suite, it is a good idea to include the content with "http://security.debian.org/" in **the source list** to enable security updates as in the example above.

#### **Nota**

Os bugs de segurança do arquivo stable são corrigidos pela equipa de segurança do Debian. Esta atividade tem sido bastante rigorosa e fidedigna. Os do arquivo testing poderão ser corrigidos pela equipa de segurança de Debian testing. Por várias razões, esta atividade não é tão rigorosa como a de stable e pode necessitar de aguardar pela migração de pacotes unstable com as correcções. Os pacotes do arquivo unstable são corrigidos pelo maintainer. Os pacotes unstable mantidos activamente estão geralmente em boa forma por conterem as correcções de segurança mais recentes desde a origem. Veja a FAQ de segurança Debian para saber como Debian lida [com o](https://lists.debian.org/debian-testing-security-announce/2008/12/msg00019.html)[s bugs d](https://lists.debian.org/debian-testing-security-announce/2010/01/msg00000.html)e segurança.

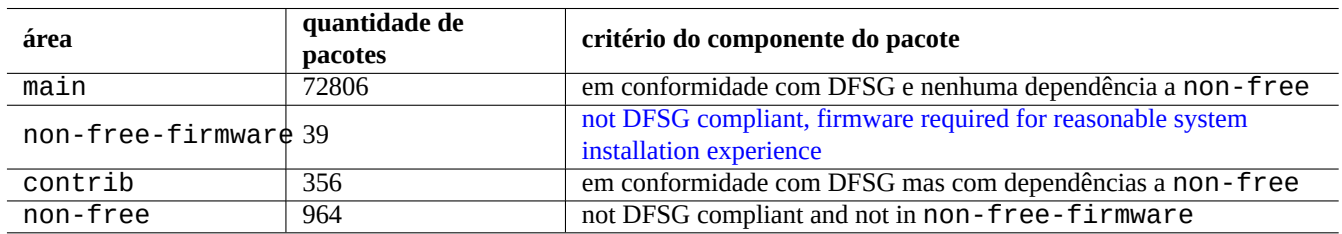

Tabela 2.3: [Lista de área de arquivo](https://www.debian.org/vote/2022/vote_003) Debian

Aqui a quantidade de pacotes em cima é para a arquitectura amd64. A área main disponibiliza o sistema Debian (veja Secção 2.1.6).

A organização do arquivo Debian pode ser melhor estudada ao apontar o seu navegador a cada URL de arquivo seguido de dists ou pool.

A d[istribu](#page-73-0)ição é referida de duas maneiras, a suite ou o nome-de-código. A palavra distribuição é usada alternativamente como o sinónimo de suite em muitas documentações. A relação entre a suite e o nome de código pode ser resumida ao seguinte.

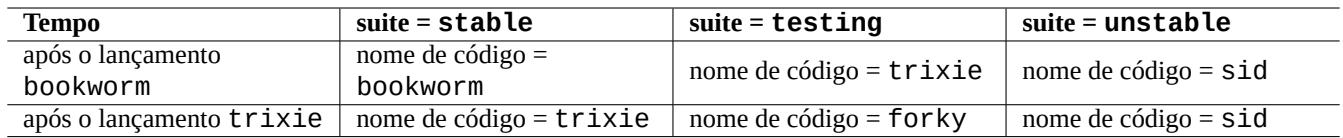

Tabela 2.4: A relação entre suite e nome de código

A história dos nomes de código está descrita em Debian FAQ: 6.2.1 Que outros nomes de código foram usados no passado?

Na terminologia estrita do arquivo Debian, a palavra "secção" é utilizada especialmente para categorizar os pacotes pela área de aplicação. (Apesar da palavra "secção main" poder por vezes ser utilizada para descrever a área do arquivo Debian com o nome "main".)

Cada vez que é feito um novo upload por um programador de Debian (DD) para o arquivo unstable (por processamento do incoming), é necessário que o DD assegure que os pacotes enviados sejam compatíveis com o conjunto de pacotes mais recente no arquivo unstable mais recente.

Se o DD quebrar esta compatibilidade intencionalmente para uma atualização importante de biblioteca ou etc., geralmente existe [um anúnc](https://incoming.debian.org/)io na lista de email debian-devel etc.

Before a set of packages are moved by the Debian archive maintenance script from the unstable archive to the testing archive, the archive maintenance script not only checks the maturity (about 2-10 days old) and the status of the RC bug reports for the packages but also tries to ensure them to be compatible with the latest set of packages in the testing archive. This process makes the testing archive very current and usable.

Através do processo de congelamento gradual do arquivo liderado pela equipa de lançamento, o arquivo testing é amadurecido para o tornar completamente consistente e livre de bugs com algumas intervenções manuais. Então o novo lançamento stable é criado ao atribuir o nome de código do antigo arquivo testing ao novo arquivo stable e a criar um novo nome de código para o novo arquivo testing. O conteúdo inicial do novo arquivo testing é exatamente o mesmo que o arquivo stable recentemente lançado.

Ambos os arquivos unstable e testing podem sofrer falhas temporárias devido a vários fatores:

- Envio de pacotes danificados ao arquivo (maioritariamente para unstable)
- Atraso de aceitação dos novos pacotes no arquivo (maioritariamente para unstable)
- Problemas com o tempo de sincronização do arquivo (tanto para testing como unstable)
- Intervenção manual no arquivo, tal como remoção de pacotes (mais para testing) etc.

Se alguma vez decidir utilizar estes arquivos, deverá ser capaz de corrigir ou contornar este tipo de problemas.

#### **Cuidado**

For about few months after a new stable release, most desktop users should use the stable archive with its security updates even if they usually use unstable or testing archives. For this transition period, both unstable and testing archives are not good for most people. Your system is difficult to keep in good working condition with the unstable archive since it suffers surges of major upgrades for core packages. The testing archive is not useful either since it contains mostly the same content as the stable archive without its security support (Debian testing-security-announce 2008-12). After a month or so, unstable or testing archives may become useful if you are careful.

## **Dica**

Quando se acompanha o arquivo testing, um problema causado por um pacote removido é geralmente contornado ao instalar o pacote correspondente do arquivo unstable que foi lançado para correcção de bug.

Veja Manual de Políticas Debian para as definições do arquivo.

- "Secções"
- "P[rioridades"](https://www.debian.org/doc/debian-policy/)
- "[Sistema](https://www.debian.org/doc/debian-policy/ch-archive#s-subsections) base"
- "[Pacotes esse](https://www.debian.org/doc/debian-policy/ch-archive#s-priorities)nciais"

## **2.1.6 [Debi](https://www.debian.org/doc/debian-policy/ch-binary#s3.7)an é 100% software livre**

Debian é 100% software livre por causa do seguinte:

- <span id="page-73-0"></span>• Por predefinição, Debian instala apenas software livre para respeitar as liberdades dos utilizadores.
- Debian disponibiliza apenas software livre no main.
- Debian recomenda correr apenas software livre do main.
- No packages in main depend nor recommend packages in non-free nor non-free-firmware nor contrib.

Algumas pessoas pensam se os 2 seguintes factos se contradizem ou não.

- "Debian irá manter-se 100% livre". (Primeiro termo do Debian Social Contract)
- Debian servers host some non-free-firmware, non-free and contrib packages.

Estes não se contradizem, devido ao seguinte.

- O sistema Debian é 100% livre e os seus pacotes estão alojados em servidores Debian na área main.
- Packages outside of the Debian system are hosted by Debian servers in the non-free, non-free-firmware and contrib areas.

Isto é perfeitamente explicado nos termos 4º e 5º do Debian Social Contract:

- As nossas prioridades são os nossos utilizadores e o software livre
	- **–** Seremos guiados pelas necessidades dos noss[os utilizadores e da com](https://www.debian.org/social_contract)unidade de software livre. Iremos pôr o interesse deles no topo das nossas prioridades. Iremos suportar as necessidades dos nossos utilizadores para operação em muitos ambientes de computação distintos. Não nos oporemos a software não-livre que se destine a ser utilizado em sistemas Debian, nem tentaremos cobrar qualquer taxa a pessoas que criem ou utilizem tais trabalhos. Iremos permitir que terceiros criem distribuições a conter o sistema Debian com outros trabalhos, sem qualquer taxa para nós. Para apoio destes objetivos, iremos disponibilizar um sistema integrado de materiais de alta qualidade sem restrições legais que previnam tais utilizações do sistema.
- Trabalhos que não coincidem com os nossos standards de software livre
	- **–** We acknowledge that some of our users require the use of works that do not conform to the Debian Free Software Guidelines. We have created "non-free", "non-free-firmware" and "contrib" areas in our archive for these works. The packages in these areas are not part of the Debian system, although they have been configured for use with Debian. We encourage CD manufacturers to read the licenses of the packages in these areas and determine if they can distribute the packages on their CDs. Thus, although non-free works are not a part of Debian, we support their use and provide infrastructure for non-free packages (such as our bug tracking system and mailing lists). The Debian official media may include firmware that is otherwise not part of the Debian system to enable use of Debian with hardware that requires such firmware.

#### **Nota**

The actual text of the 5th term in the current Debian Social Contract 1.2 is slightly different from the above text. This editorial deviation is intensional one to make this user document consistent without changing the real content of the Social Contract.

Users should be aware of the risks of using packages in the non-free, non-free-firmware and contrib areas:

- falta de liberdade para tais pacotes de software
- falta de suporte Debian em tais pacotes de software (Debian não pode suportar devidamente software sem ter acesso ao seu código-fonte.)
- contaminação do seu sistema Debian 100% livre

As Debian Free Software Guidelines são os standards de software livre para Debian. Debian interpreta "software" no âmbito mais amplo incluindo documentação, firmware, logo e dados artísticos no pacote. Isto torna os standards de software livre de Debian muito rigorosos.

Typical non-free, [non-free-fi](https://www.debian.org/social_contract#guidelines)rmware and contrib packages includ[e freely](https://www.debian.org) distributable packages of following types:

• Pacotes de documentação sob a GNU Free Documentation License com secções invariantes tais como as do GCC e do Make. (a maioria encontra-se na secção non-free/doc.)

- Firmware packages containing sourceless binary data such as ones listed in Secção 9.10.5 as non-free-firmware. (mostly found in the non-free-firmware/kernel section.)
- Pacotes de fontes e jogos com restrições comerciais de utilização e/ou modificação de conteúdo.

Please note that the number of non-free, non-free-firmware and contrib [pack](#page-211-0)ages is less than 2% of that of main packages. Enabling access to the non-free, non-free-firmware and contrib areas does not obscure the source of packages. Interactive full screen use of aptitude(8) provides you with full visibility and control over what packages are installed from which area to keep your system as free as you wish.

# **2.1.7 Dependências de pacote**

O sistema Debian oferece um conjunto consistente de pacotes binários através do mecanismo de declaração de dependências binárias dele com versões nos campos do ficheiro de controle. Aqui está uma definição deles um pouco simplificada:

- <span id="page-75-0"></span>• "Depends"
	- **–** Isto declara uma dependência absoluta e todos os pacotes listados neste campo têm de ser instalados ao mesmo tempo ou com antecedência.
- "Pre-Depends"
	- **–** Isto é como o Depends, excepto que requer a instalação completa de todos os pacotes listados com antecedência.
- "Recommends"
	- **–** Isto declara uma dependência forte mas não absoluta. A maioria dos utilizadores não iriam querer o pacote a menos que todos os pacotes listados neste campo estejam instalados.
- "Suggests"
	- **–** Isto declara uma dependência fraca. Muitos utilizadores deste pacote podem beneficiar ao instalar os pacotes listados neste campo mas podem ter as funções razoáveis sem eles.
- "Enhances"
	- **–** This declares a weak dependency like Suggests but works in the opposite direction.
- "Breaks"
	- **–** Isto declara uma incompatibilidade do pacote normalmente com alguma especificação de versão. Geralmente a resolução é atualizar todos os pacotes listados neste campo.
- "Conflicts"
	- **–** Isto declara uma incompatibilidade absoluta. Todos os pacotes listados neste campo têm de ser removidos para instalar este pacote.
- "Replaces"
	- **–** Isto é declarado quando os ficheiros instalados por este pacote substituem ficheiros nos pacotes listados.
- "Provides"
	- **–** Isto é declarado quando este pacote disponibiliza todos os ficheiros e funcionalidades dos pacotes listados.

## **Nota**

Por favor note que definir "Provides", "Conflicts" e "Replaces" em simultâneo a um pacote virtual é a configuração sã. Isto assegura que apenas um pacote real que disponibilize este pacote virtual possa ser instalado de cada vez.

A definição oficial incluindo dependências de fonte encontra-se em O Manual de Políticas: Capítulo 7 - Declarar relações entre pacotes.

# **2.1.8 O fluxo de eventos da gestão de pacotes**

Aqui está um resumo do fluxo de eventos simplificado da gestão de pacotes pelo APT.

- **Update** ("apt update", "aptitude update" ou "apt-get update"):
	- 1. Obtém meta-dados do arquivo a partir do arquivo remoto
	- 2. Re-constrói e atualiza os meta-dados locais para utilização do APT
- **Upgrade** ("apt upgrade" e "apt full-upgrade", ou "aptitude safe-upgrade" e "aptitude full-upgrade", ou "apt-get upgrade" e "apt-get dist-upgrade"):
	- 1. Choose candidate version which is usually the latest available version for all installed packages (see Secção 2.7.7 for exception)
	- 2. Resolve a dependência do pacote
	- 3. Obtém os pacotes binários selecionados do arquivo remoto se a versão candidata diferir da versão instalada
	- 4. Desempacota os pacotes binários obtidos
	- 5. Corre o script **preinst**
	- 6. Instala os ficheiros binários
	- 7. Corre o script **postinst**

• **Instalar** ("apt install …", aptitude install …" ou "apt-get install …"):

- 1. Choose packages listed on the command line
- 2. Resolve a dependência do pacote
- 3. Obtém os pacotes binários selecionados a partir do arquivo remoto
- 4. Desempacota os pacotes binários obtidos
- 5. Corre o script **preinst**
- 6. Instala os ficheiros binários
- 7. Corre o script **postinst**
- **Remover** ("apt remove …", "aptitude remove …" ou "apt-get remove …"):
	- 1. Choose packages listed on the command line
	- 2. Resolve a dependência do pacote
	- 3. Corre o script **prerm**
	- 4. Remove os ficheiros instalados **excepto** os ficheiros de configuração
	- 5. Corre o script **postrm**
- **Purgar** ("apt purge", "aptitude purge …" ou "apt-get purge …"):
	- 1. Choose packages listed on the command line
	- 2. Resolve a dependência do pacote
	- 3. Corre o script **prerm**
	- 4. Remove os ficheiros instalados **incluindo** os ficheiros de configuração
	- 5. Corre o script **postrm**

Aqui, saltei intencionalmente detalhes técnicos por causa da visão geral.

# **2.1.9 Primeira resposta a problemas com a gestão de pacotes**

Deve ler a boa documentação oficial. O primeiro documento a ler é específico de Debian "/usr/share/doc/package\_name/README Também deve ser consultada outra documentação em "/usr/share/doc/*package\_name*/". Se definir a shell como Secção 1.4.2, escreva o seguinte.

\$ cd *package\_name* \$ pager README.Debian \$ mc

Pode necessitar instalar o pacote de documentação correspondente, com o sufixo "-doc" no nome, para informações mais detalhadas.

Se estiver a ter problemas com um pacote específico, certifique-se que verifica primeiro o Sistema de acompanhamento de bugs Debian (BTS).

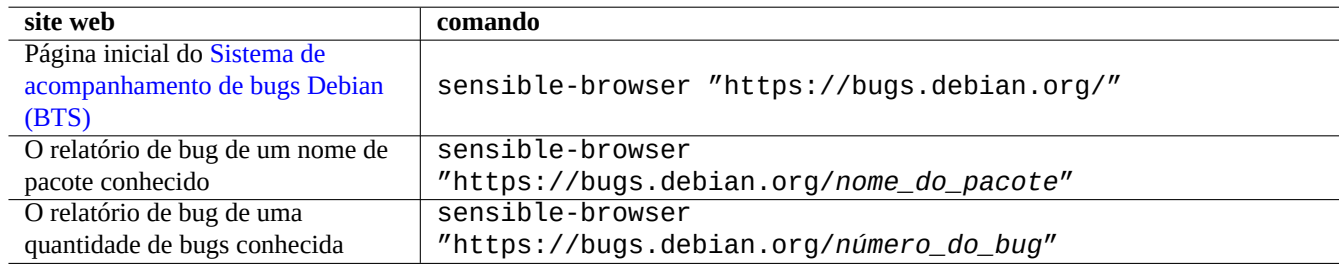

Tabela 2.5: Lista de sites web chave para resolver problemas com um pacote específico

Procure no Google com palavras de busca incluindo "site:debian.org", "site:wiki.debian.org", "site:lists.debian.o etc.

Quando criar um relatório de bug, por favor use o comando reportbug(1).

# **2.1.10 Como escolher os pacotes Debian**

Quando encontrar mais de 2 pacotes semelhantes e não sabe qual deles instalar sem o esforço de "teste e erro", deve utilizar algum **senso comum**. Considero os seguintes pontos como boas indicações dos pacotes preferidos:

- Essencial: sim > não
- Area: main > contrib > non-free
- Prioridade: required > important > standard > optional > extra
- Tasks: pacotes listados em tarefas como "Ambiente de Trabalho"
- Packages selected by the dependency package (e.g., gcc 10 by gcc)
- Popcon: mais alto na votação e número de instalações
- Changelog: atualizações regulares feitas pelo responsável do pacote
- BTS: Nenhum bug RC (nenhum crítico, nenhum grave e nenhum bug sério)
- BTS: manutenção responsável dos relatórios de bugs
- BTS: maior quantidade de bugs corrigidos recentemente
- BTS: menor quantidade de bugs "não-lista-de-desejos" remanescentes

O Debian, que é um projecto voluntário com modelo de desenvolvimento distribuído, o arquivo dele contém muitos pacotes com diferentes objetivos e qualidade. Tem de tomar as suas próprias decisões sobre o que fazer com eles.

# **2.1.11 How to cope with conflicting requirements**

Whatever suite of Debian system you may decide to use, you may still wish to run versions of programs which aren't available in that suite. Even if you find binary packages of such programs in other Debian suites or in other non-Debian resources, their requirements may conflict with your current Debian system.

<span id="page-78-0"></span>Although you can tweak package management system with **apt-pinning** technique etc. as described in Secção 2.7.7 to instal such out-of-sync binary packages, such tweaking approaches have only limited use cases since they may break those programs and your system.

Before brutally installing such out-of-sync packages, you should seek all available alternative safer technical [solutio](#page-102-0)ns which are compatible with your current Debian syetem.

- Install such programs using corresponding sandboxed upstream binary packages (see Secção 7.7).
	- **–** Many mostly GUI programs such as LibreOffice and GNOME applications are available as Flatpak, Snap, or AppImage packages.
- Create a chroot or similar environment and run such programs in it (see Secção 9.11).
	- **–** CLI commands can be executed easily under its compatible chroot (see Secção 9.11.4).
	- **–** Multiple full desktop environments can be tried easily without reboot (see Secção 9.11.5).
- Build desired versions of binary packages which are compatible with your curr[ent D](#page-212-0)ebian syetem by yourself.
	- **–** This is a non-trivial task (see Secção 2.7.13).

# **2.2 Op[erações b](https://www.debian.org/doc/manuals/debmake-doc/)ásicas [de g](#page-106-0)estão de pacotes**

As operações de gestão de pacotes baseadas em repositório no sistema Debian podem ser executas por muitas ferramentas de gestão de pacotes baseadas no APT e disponíveis no sistema Debian. Aqui vamos explicar 3 ferramentas de gestão básica de pacotes: apt, apt-get / apt-cache e aptitude.

Para as operações de gestão de pacotes que envolvam a instalação ou atualização de meta-dados do pacote, necessita de ter privilégios de root.

# **2.2.1 apt vs. apt-get / apt-cache contra o aptitude**

Apesar do aptitude ser uma ferramenta interactiva muito boa a qual o autor usa principalmente, deve ser advertido de alguns factos:

- O comando aptitude não é recomendado para a atualização de sistema de lançamento-a-lançamento do sistema Debian stable após um novo lançamento.
	- **–** O uso de "apt full-upgrade" ou "apt-get dist-upgrade" é recomendado para isso. Veja Bug #411280.
- O comando aptitude por vezes sugere a remoção em massa de pacotes para a atualização do sistema no sistema Debian testing ou unstable.
	- **–** Esta situação já assustou muitos administradores de sistemas. Não entre em pânico.
	- **–** Isto parece ser causado principalmente pela torção de versões entre os pacotes que são dependências ou recomendações de um meta-pacote tal como o gnome-core.
	- **–** Isto pode ser resolvido ao selecionar "Cancelar operações pendentes" no menu de comandos do aptitude, a terminar o aptitude e a usar "apt full-upgrade".

Os comandos apt-get e apt-cache são as ferramentas de gestão de pacotes baseadas no APT mais **básicas**.

- O apt-get e o apt-cache oferecem apenas a interface de linha de comandos.
- O apt-get é mais apropriado para uma **atualização maior ao sistema** entre lançamentos, etc.
- O apt-get oferece um resolvedor de dependências de pacotes **robusto**.
- apt-get é menos exigente em recursos de hardware. Consome menos memória e é mais rápido.
- O apt-cache oferece uma busca baseada em expressões regulares **standard** no nome do pacote e na descrição.
- O apt-get e o apt-cache podem gerir várias versões de pacotes a utilizar o /etc/apt/preferences mas é um pouco incómodo.

O comando apt é uma interface de linha de comandos de alto nível para gestão de pacotes. É basicamente um invólucro dos apt-get, apt-cache e comandos semelhantes, originalmente destinada a ser uma interface de utilizador final e ativa por predefinição algumas opções melhor apropriadas para utilização interativa.

- O apt disponibiliza uma barra de progresso amigável quando se instala pacotes a usar o apt install.
- O apt irá **remover** por predefinição os pacotes .deb em cache após instalação com sucesso dos pacotes descarregados.

#### **Dica**

É recomendado aos utilizadores usarem o novo comando apt(8) para uso **interativo** e usarem os comandos apt-get(8) e apt-cache(8) em script de shell.

O comando aptitude é a ferramenta de gestão de pacotes baseada no APT mais **versátil**.

- O aptitude oferece a interface de utilizador de texto interactiva de ecrã completo.
- O aptitude também oferece uma interface de utilizador de linha de comandos.
- O aptitude é mais apropriado para a **gestão de pacotes interactiva diária** como inspecionar os pacotes instalados e procurar pacotes disponíveis.
- O aptitude é mais exigente em recursos de hardware. Consome mais memória e é mais lento.
- O aptitude oferece um busca baseada em expressões regulares **avançada** em todos os meta-dados dos pacotes.
- O aptitude pode gerir várias versões de pacotes sem utilizar o /etc/apt/preferences e é bastante intuitivo.

# **2.2.2 Operações básicas de gestão de pacotes com a linha de comandos**

Aqui estão algumas operações básicas de gestão de pacotes com a linha de comandos a usar  $apt(8)$ ,  $aptitude(8)$  e  $apt-get(8)$ /apt-cache(8).

apt / apt-get and aptitude can be mixed without major troubles.

O "aptitude why *expressão\_regular*" pode listar mais informação por "aptitude -v why *expressão\_regular*". Informação semelhante pode ser obtida por apt rdepends *pacote*" ou "apt-cache rdepends *pacote*".

Quando o comando aptitude é arrancado em modo de linha de comandos e enfrenta alguns problemas como conflitos de pacotes, pode mudar para modo interativo em ecrã total, ao pressionar a tecla "e", mais tarde na linha de comandos.

#### **Nota**

Apesar do comando aptitude vir com ricas funcionalidades como o resolvedor avançado de pacotes dele, esta complexidade já causou (ou pode ainda causar) algumas regressões como os Bug #411123, Bug #514930 e Bug #570377. Em caso de dúvidas, por favor utilize os comandos apt, apt-get e apt-cache em vez do comando aptitude.

P[ode dar op](https://bugs.debian.org/570377)ções de comando logo após "aptitude".

Para mais veja aptitude(8) e o "Manual de utilizador do aptitude" em "/usr/share/doc/aptitude/README".

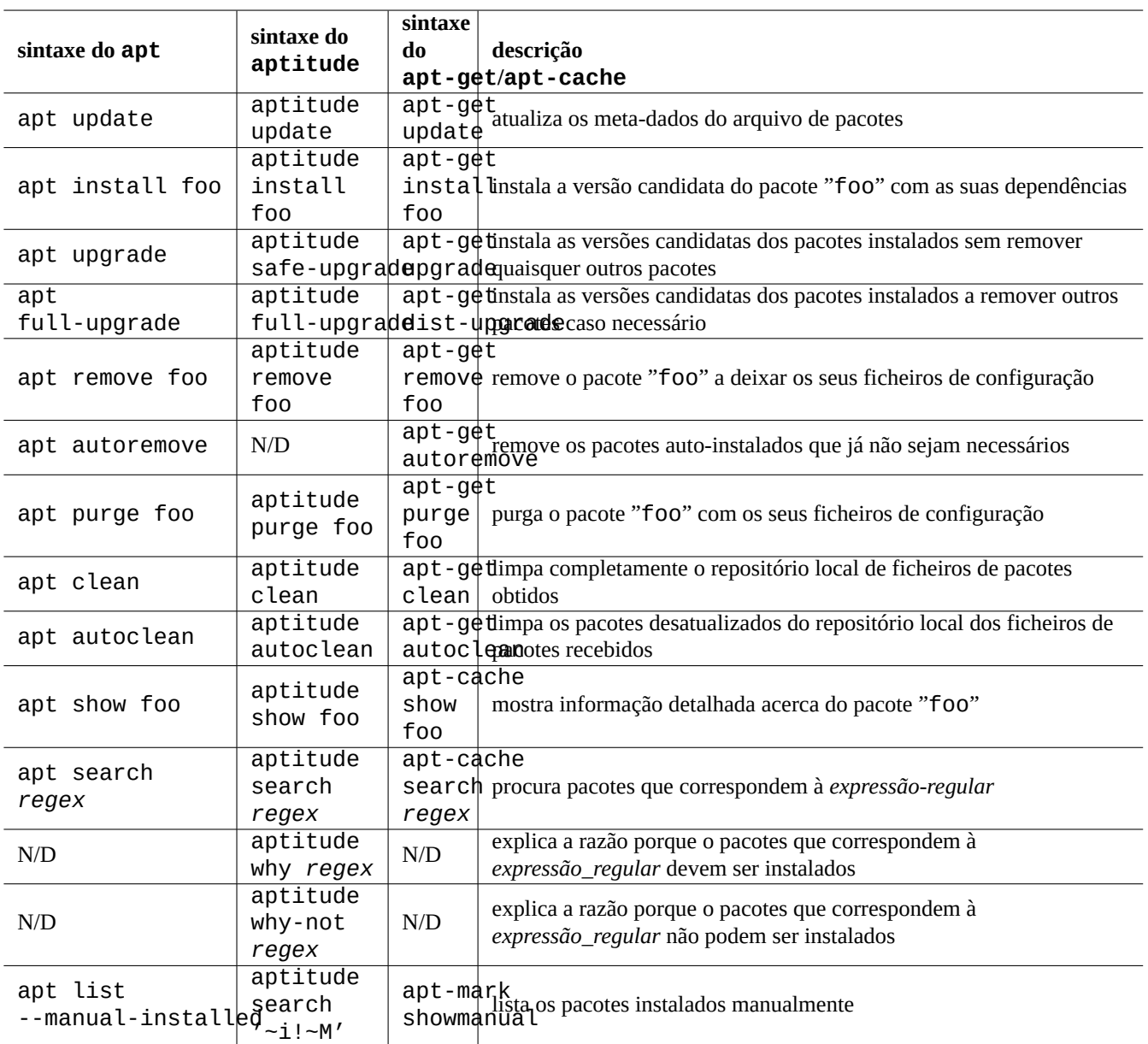

Tabela 2.6: Operações básicas de gestão de pacotes com a linha de comandos a utilizar apt(8), aptitude(8) e apt-get(8) /apt-cache(8)

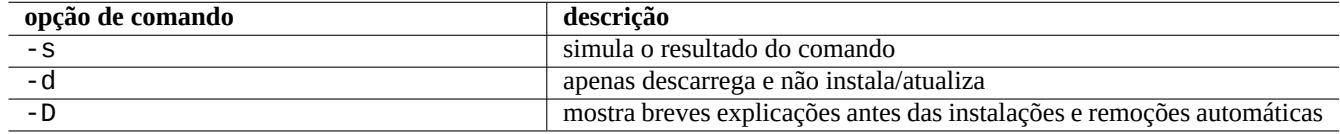

Tabela 2.7: Opções de comando notáveis para o aptitude(8)

## **2.2.3 Uso interativo do aptitude**

Para gestão de pacotes interativa, arranque o aptitude em modo interativo a partir da linha de comandos da consola conforme o seguinte:

\$ sudo aptitude -u Password:

Isto atualiza a cópia local da informação do arquivo e mostra a lista de pacotes em ecrã completo com menu. O aptitude coloca a configuração dele em "~/.aptitude/config".

## **Dica**

Se desejar utilizar a configuração do root em vez da do utilizador, utilize "sudo -H aptitude …" em vez de "sudo aptitude …" na expressão acima.

#### **Dica**

O aptitude define automaticamente as **acções pendentes** como se fosse arrancado interativamente. Se não gostar disso, pode redefinir isto a partir do menu: "Acção" → "Cancelar acções pendentes".

## **2.2.4 Teclas de atalho do aptitude**

As combinações de teclas notáveis para explorar o estado dos pacotes e definir uma "ação planeada" neles neste modo de ecrã total são as seguintes:

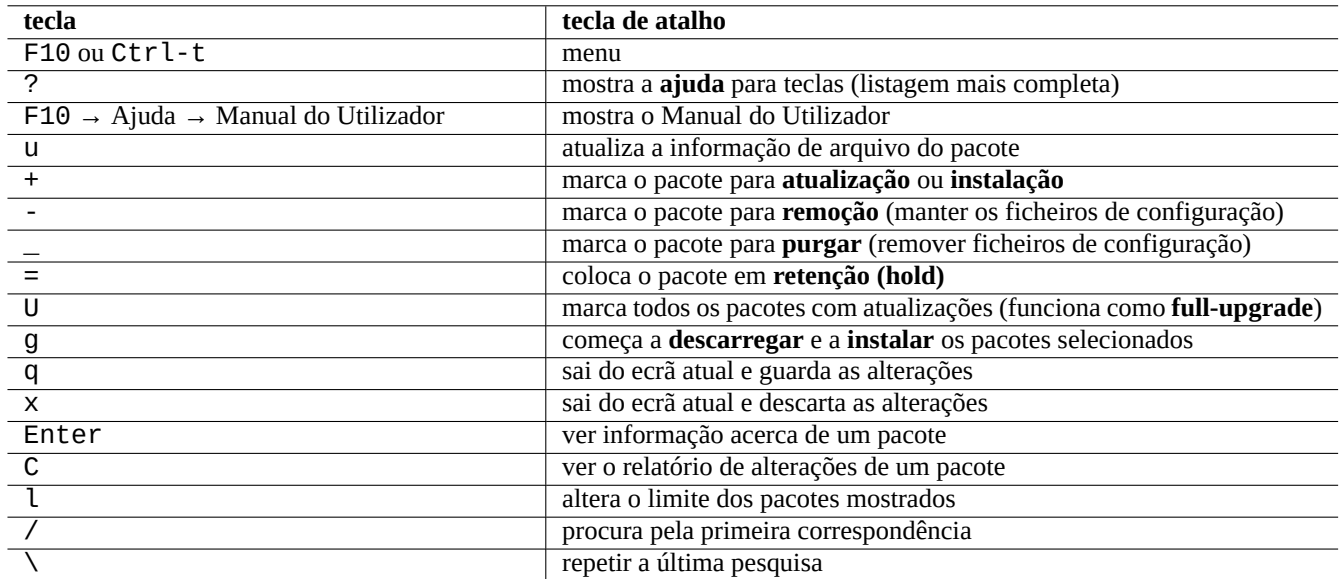

Tabela 2.8: Lista de teclas de atalho do aptitude

The file name specification of the command line and the menu prompt after pressing "l" and "//" take the aptitude regex as described below. Aptitude regex can explicitly match a package name using a string started by "~n" and followed by the package name.

#### **Dica**

Necessita pressionar "U", no interface visual, para ter todos os pacotes instalados atualizados para a **versão candidata**. Caso contrário, apenas os pacotes selecionados e certos pacotes com dependências deles, versionadas, são atualizados à **versão candidata**.

# **2.2.5 Vistas de pacote no aptitude**

No modo de ecrã completo interativo do aptitude(8), os pacotes na lista de pacotes são mostrados como no próximo exemplo.

idA libsmbclient -2220kB 3.0.25a-1 3.0.25a-2

Aqui, esta linha significa desde a esquerda o seguinte:

- A flag "estado atual" (a primeira letra)
- A flag "acção planeada" (a segunda letra)
- A flag "automático" ( a terceira letra)
- O nome do Pacote
- A alteração na utilização do espaço do disco atribuída a "acção planeada"
- A versão atual do pacote
- A versão candidata do pacote

#### **Dica**

A lista completa de flags é fornecida ao fundo do ecrã de **Ajuda** mostrada ao pressionar "?".

A **versão candidata** é escolhida de acordo com as preferências locais atuais (veja apt\_preferences(5) e Secção 2.7.7).

Estão disponíveis vários tipos de vistas de pacotes sob o menu "Vistas".

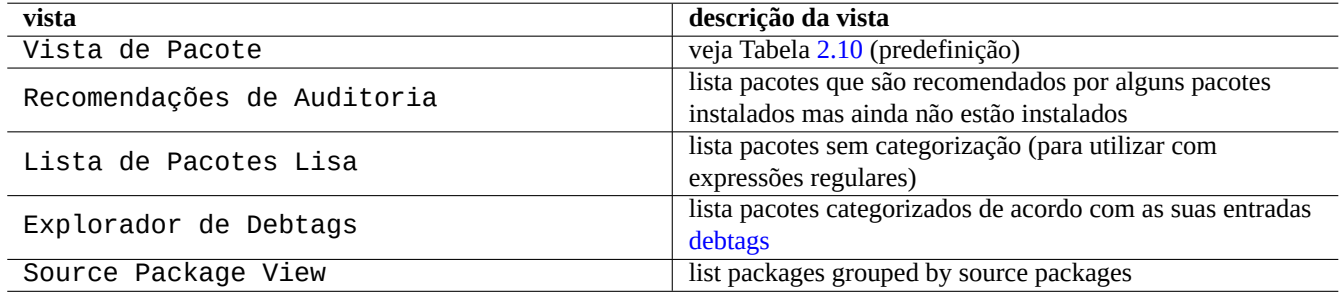

Tabela 2.9: Lista de v[istas par](https://debtags.debian.org/)a o aptitude

#### **Nota**

Por favor ajude-nos a melhorar a etiquetagem de pacotes com debtags!

A "Vista de Pacotes standard categoriza os pacotes de certo modo como o dselect com algumas funcionalidades extra.

#### **Dica**

A vista Tarefas pode ser usada para escolher pacotes para a sua tarefa.

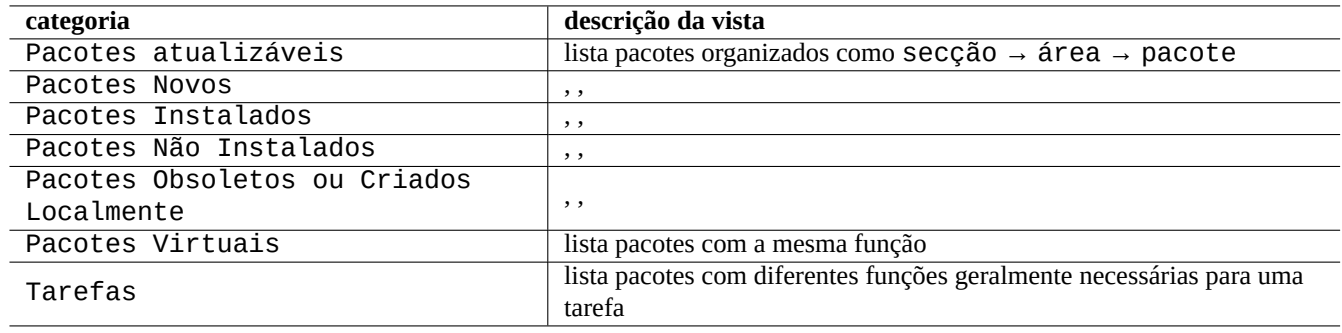

Tabela 2.10: A categorização das vista de pacotes standard

# <span id="page-83-0"></span>**2.2.6 Opções do método de pesquisa com o aptitude**

O aptitude oferece várias opções para procurar pacotes a utilizar a fórmula de expressões regulares dele.

- Linha de comandos da shell:
	- **–** "aptitude search '*aptitude\_regex*'" para listar estado de instalação, nome do pacote e descrição curta dos pacotes correspondentes
	- **–** "aptitude show '*package\_name*'" para listar a descrição detalhada do pacote
- modo de ecrã total interativo:
	- **–** "l" para limitar a vista de pacotes aos pacotes correspondentes
	- **–** "/" para procurar um pacote correspondente
	- **–** "\" para procurar um pacote correspondente a voltar para trás
	- **–** "n" para procurar o próximo
	- **–** "N" para procurar o próximo (a andar para trás)

#### **Dica**

A cadeia para *nome\_de\_pacote* é tratada como a correspondência exata da cadeia para o nome do pacote a menos que seja iniciada explicitamente com "~" para ser uma fórmula de expressão regular.

# **2.2.7 A fórmula regex do aptitude**

A fórmula de expressão regular do aptitude é estendida tipo mutt **ERE** (veja Secção 1.6.2) e o significado das extensões de regras de correspondência especial específicas do aptitude são as seguintes:

- A parte da expressão regular é a mesma **ERE** que aquela utilizada nas típicas ferramentas de texto tipo-Unix que utilizam "^", ". \*", " $\mathfrak{F}$ " etc. como o egrep(1), awk(1) e per  $l(1)$ .
- A dependência *type* é uma de (dependências, pré-dependências, recomendações, sugestões, conflitos, substituições, fornecimentos), que específica o inter-relacionamento do pacote.
- O *type* de dependência predefinida é "depends".

#### **Dica**

Quando *regex\_pattern* for uma string nula, coloca "~T" imediatamente após o comando.

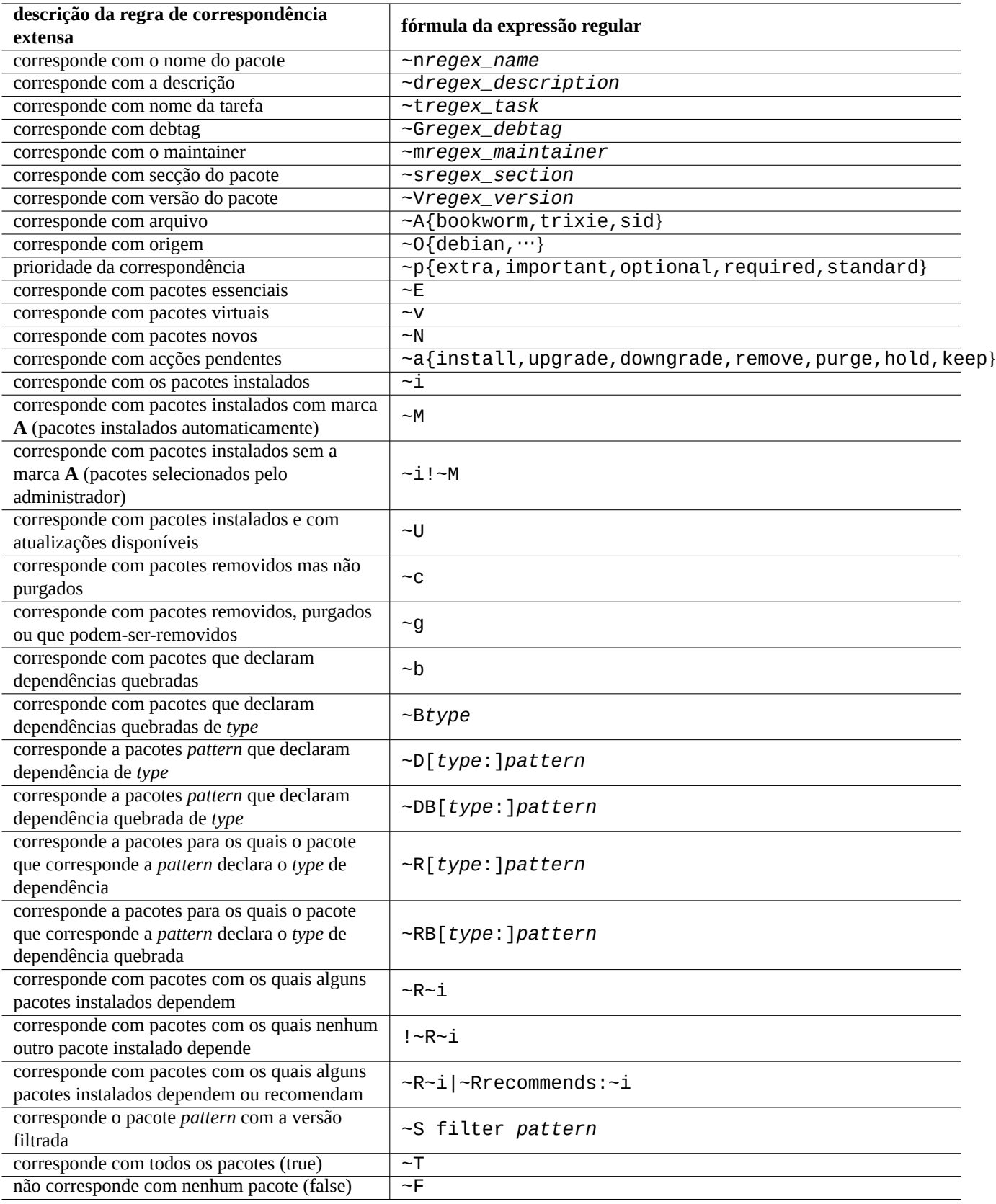

Tabela 2.11: Lista da fórmula regex do aptitude

Aqui estão alguns atalhos.

- "~P*term*" == "~Dprovides:*term*"
- "~C*term*" == "~Dconflicts:*term*"
- " $\cdots$ W term" == " $(\cdots$ | term)"

Os utilizadores familiarizados com o mutt aprendem rápido, pois o mutt foi a inspiração para a sintaxe de expressão. Veja "PROCURAR, LIMITAR E EXPRESSÕES" no "Manual do Utilizador" "/usr/share/doc/aptitude/README".

#### **Nota**

Com a versão lenny do aptitude(8), a nova sintaxe de **formato longo** como a "?broken" pode ser utilizada para correspondência de expressões regulares no lugar da equivalente antiga dele de **formato curto** "~b". Agora o caractere de espaço " " é considerado como um caractere terminante de expressão regular em adição ao caractere til "~". Veja o "Manual do Utilizador" para a nova sintaxe de **formato longo**.

## **2.2.8 Resolução de dependências do aptitude**

A seleção de um pacote no aptitude não puxa apenas os pacotes definidos na lista de "Dependências:" dele, mas também os definidos na lista "Recomendados:" se o menu "F10 → Opções → Preferências → Manuseamento de dependências" assim estiver definido. Estes pacotes auto-instalados são removidos automaticamente sob o aptitude se não forem mais necessários.

A flag que controla o comportamento "auto install" co comando aptitude também pode ser manipulada a usar o comando apt-mark(8) do pacote apt.

## **2.2.9 Relatórios (logs) de atividade de pacotes**

Pode verificar o histórico de atividade de pacotes nos ficheiros log.

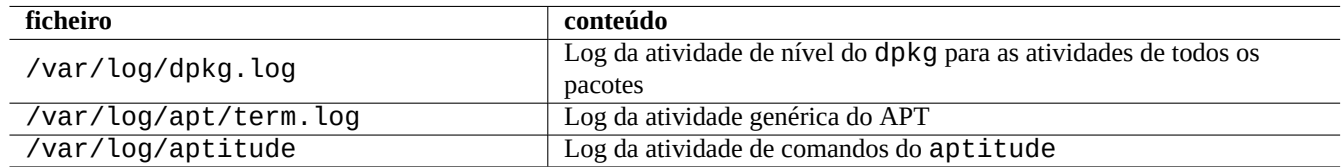

Tabela 2.12: Os ficheiros log para atividades de pacotes

Na realidade, não é muito fácil obter rapidamente uma compreensão significativa a partir destes logs. Veja Secção 9.3.9 para um modo mais fácil.

# **2.3 Exemplos de operações do aptitude**

Aqui estão alguns exemplos de operações do aptitude(8).

## **2.3.1 Seeking interesting packages**

Pode procurar os pacotes que satisfaçam as suas necessidades com o aptitude a partir da descrição do pacote ou a partir da lista "Tarefas".

## **2.3.2 Listagem de pacotes com correspondência por expressão regular nos nomes de pacotes**

O seguinte comando lista pacotes com regex a condizer com nomes de pacotes.

```
$ aptitude search '~n(pam|nss).*ldap'
```

```
p libnss-ldap - NSS module for using LDAP as a naming service
```
p libpam-ldap - Pluggable Authentication Module allowing LDAP interfaces

Isto dá muito jeito para encontrar o nome exato de um pacote.

## **2.3.3 Explorar com a correspondência de expressão regular**

a expressão regular "~dipv6" na vista "Nova Lista de Pacotes Simples" com o aviso "l", limita a vista aos pacotes com a descrição correspondente e permite-lhe explorar interativamente a informação deles.

## **2.3.4 Purgar pacotes removidos definitivamente**

Pode purgar todos os restantes ficheiros de configuração dos pacotes removidos.

Verifique os resultados do seguinte comando.

```
# aptitude search '~c'
```
Se julgar que os pacotes listados podem ser purgados, execute o seguinte comando:

# aptitude purge  $′\sim$ c $'$ 

Pode fazer o mesmo no modo interativo para um controle mais preciso.

Fornece a expressão regular "~c" na vista "Nova Vista de Pacotes" com a prompt "l". Isto limita a vista de pacotes apenas aos pacotes correspondentes à expressão regular, isto é, "removidos mas não purgados". Todos estes pacotes correspondentes a expressões regulares podem ser mostrados ao pressionar "[" nos cabeçalhos de nível de topo.

Depois pressione " " em cabecalhos de nível de topo tal como "Pacotes Não Instalados". Apenas os pacotes correspondentes à expressão regular sob o cabeçalho são marcados para serem purgados com isto. Pode excluir alguns pacotes a serem purgados ao pressionar "=" interativamente para cada um deles.

Esta técnica é muito útil e funciona com muitas outras teclas de comando.

# **2.3.5 Acertar o estado auto/manual de instalação**

Aqui está como acertar o estado auto/manual de instalação dos pacotes (após usar um instalador de pacotes sem ser o aptitude e etc.).

- 1. Arranque o aptitude em modo interativo como root.
- 2. Escreva "u", "U", "f" e "g" para atualizar a lista de pacotes e atualizar os pacotes.
- 3. Escreva "l" para inserir o limite de visualização de pacotes aos "~i(~R~i|~Recomendados:~i)" e escreva "M" sobre "Pacotes Instalados" como auto-instalado.
- 4. Escreva "l" para inserir o limite de visualização de pacotes como "~prequired|~pimportant|~pstandard|~E" e escreva "m" sobre "Pacotes Instalados" como instalados manualmente.
- 5. Escreva "l" para inserir o limite de visualização de pacotes como "~i!~M" e remover pacotes não utilizados ao escrever "-" sobre cada um deles após expô-los ao escrever "[" sobre "Pacotes Instalados".
- 6. Escreva "l" para inserir o limite de amostragem de pacotes como "~i" depois escreva "m" sobre "Tasks" para marcar esses pacotes como instalados manualmente.
- 7. Termina o aptitude.
- 8. Inicie "apt-get -s autoremove | less" como root para verificar os que não são usados.
- 9. Reinicie o aptitude em modo interativo e marque os pacotes necessários como "m".
- 10. Reinicie o "apt-get -s autoremove | less" como root para verificar que o REMOVED contém apenas os pacotes esperados.
- 11. Arranque "apt-get autoremove | less" como root para auto-remover os pacotes não usados.

A opção "m" sobre "Tasks" é uma opção para prevenir situações de remoção de pacotes em massa no futuro.

# **2.3.6 atualização total ao sistema**

## **Nota**

Quando mover para um novo lançamento etc, deverá considerar fazer uma instalação limpa do novo sistema mesmo a saber que Debian é atualizável como descrito em baixo. Isto dá-lhe a hipótese de remover os lixos coleccionados e expõe-lhe a melhor combinação do pacotes mais recentes. É claro que deverá fazer uma cópia de segurança do sistema para um lugar seguro (veja Secção 10.2) antes de fazer isto. Recomendo fazer uma configuração de duplo arranque a usar partições diferentes para ter a transição mais suave.

You can perform system wide upgrade to a newer release by changing [conten](#page-226-0)ts of **the source list** pointing to a new release and running the "apt update; apt dist-upgrade" command.

To upgrade from stable to testing or unstable during the bookworm-as-stable release cycle, you replace "bookworm" in **the source list** example of Secção 2.1.5 with "trixie" or "sid".

Na realidade, pode enfrentar algumas complicações devido a problemas com a transição de alguns pacotes, na maioria devido a dependências desses pacotes. Quanto maior a diferença da atualização, maior a probabilidade de ter grandes problemas. Para a transição da stable antiga à nova stable após o lançamento dele, pode ler as novas Notas de Lançamento dele e seguir o procedimento exacto descrito lá para [minim](#page-70-0)izar problemas.

Quando decidir mover de stable para testing antes do lançamento formal dele, não existem Notas de Lançamento para o ajudar. A diferença entre stable e testing pode ter crescido bastante após o lançamento [stable](https://www.debian.org/releases/stable/releasenotes) anterior e complicar a situação da atualização.

Deve dar passos de precaução para a atualização total enquanto recolhe a informação mais recente [da lista de mail e a usa](https://www.debian.org/releases/stable/releasenotes)r senso comum.

- 1. Leia as "Notas de Lançamento" anteriores.
- 2. Faça cópia de segurança a todo o sistema (especialmente dados e informação de configuração).
- 3. Tenha um meio de arranque à mão para o caso do gestor de arranque ficar danificado.
- 4. Informe os utilizadores do sistema com bastante antecedência.
- 5. Grave a atividade de atualização com o script(1).
- 6. Para prevenir a remoção aplique "unmarkauto" aos pacotes necessários, p.e., "aptitude unmarkauto vim", .
- 7. Minimize a quantidade de pacotes instalados para reduzir a hipótese de conflitos de pacotes, p.e., remova os pacotes da tarefas de ambiente de trabalho.
- 8. Remove the "/etc/apt/preferences" file (disable **apt-pinning**).
- 9. Tente a atualização em passos inteligentes:  $oldstable \rightarrow stable \rightarrow testing \rightarrow unstable$ .
- 10. Update **the source list** to point to new archive only and run "aptitude update".
- 11. Instale, opcionalmente, os novos **pacotes de base** primeiro, ex., "aptitude install perl".
- 12. Corra o comando "apt-get -s dist-upgrade" para avaliar o impacto.
- 13. Corra o comando "apt-get dist-upgrade" em último lugar.

# **Cuidado**

Não é sensato saltar grandes lançamentos de Debian quando se atualiza entre lançamentos stable.

# **Cuidado**

Nas "Notas de Lançamento" anteriores, GCC, Linux Kernel, initrd-tools, Glibc, Perl, a cadeia de ferramentas do APT, etc. necessitaram de alguma atenção especial para a atualização geral do sistema.

Para atualizações diárias em unstable, veja Secção 2.4.3.

# **2.4 Operações de gestão avan[çad](#page-90-0)a de pacotes**

## **2.4.1 Operações de gestão avançada de pacotes com linha de comandos**

Aqui está uma lista de outras operações de gestão de pacotes para as quais o aptitude é de demasiado alto nível ou faltam-lhe funcionalidades necessárias.

#### **Nota**

Para um pacote com a funcionalidade multi-arch, pode precisar de especificar o nome da arquitectura para alguns comandos. Por exemplo, use "dpkg -L libglib2.0-0:amd64" para listar o conteúdo do pacote libglib2.0-0 para a arquitectura amd64.

#### **Cuidado**

As ferramentas de pacotes de nível mais baixo como "dpkg -i …" e "debi …" deverão ser utilizadas com cuidado pelo administrador do sistema. Não tomam conta automaticamente das dependências de pacotes necessárias. As opções de linha de comandos do dpkg "--force-all" e semelhantes (veja dpkg(1)) destinam-se apenas a serem utilizadas por especialistas. Utiliza-las sem o conhecimento total dos seus efeitos pode danificar completamente o seu sistema.

Por favor note o seguinte:

- Toda a configuração do sistema e comandos de instalação necessitam ser executados pelo root.
- A contrário do aptitude, que utiliza regex (veja Secção 1.6.2), os outros comandos de gestão de pacotes utilizam padrões como a shell glob (veja Secção 1.5.6).
- O apt-file(1), é disponibilizado pelo pacote apt-file, tem de correr previamente "apt-file update".
- O configure-debian(8) d[isponi](#page-56-0)bilizado pelo pacote c[onfi](#page-61-0)gure-debian corre o dpkg-reconfigure(8) como seu backend.

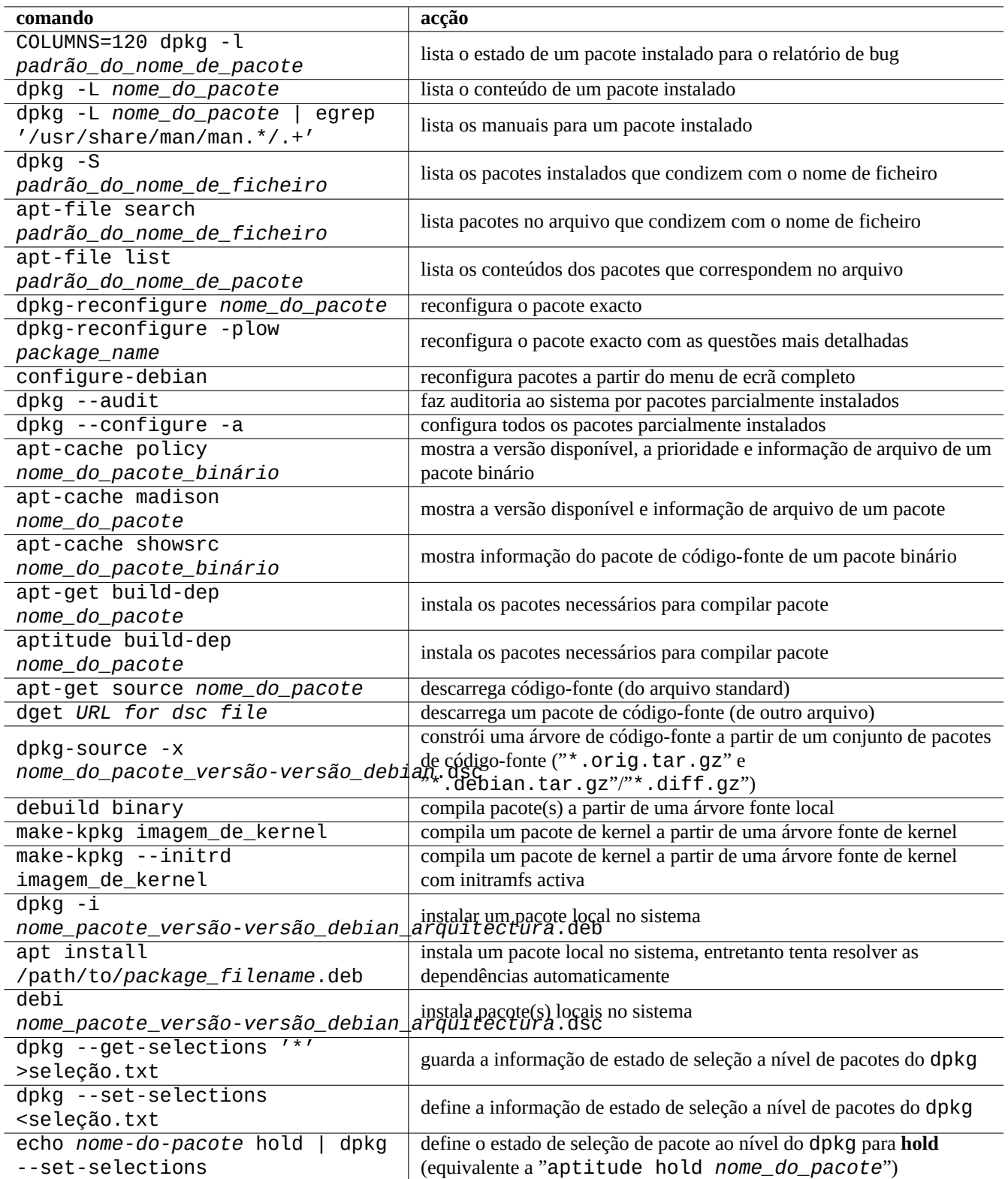

Tabela 2.13: Lista de operações de gestão avançada de pacotes

- O dpkg-reconfigure(8) corre scripts de pacote a utilizar o debconf(1) como o backend dele.
- "apt-get build-dep", "apt-get source" and "apt-cache showsrc" commands require "deb-src" entry in **the source list**.
- Os dget(1), debuild(1) e debi(1) necessitam do pacote devscripts.
- Veja o procedimento de (re)empacotamento a utilizar "apt-get source" em Secção 2.7.13.
- O comando make-kpkg necessita do pacote kernel-package (veja Secção 9.10).
- Para empacotamento em geral veja Secção 12.9.

# **2.4.2 Verificação dos ficheiros pacotes instalados**

<span id="page-90-1"></span>A instalação de debsums permite a verificaç[ão do](#page-276-0)s ficheiros dos pacotes instalados contra valores MD5sum do ficheiro "/var/lib/dpkg, com debsums(1). Para saber como o MD5sum funciona veja Secção 10.3.5 .

## **Nota**

Como a base de dados MD5sum pode ser adulterada por um intruso, o debsums(1) é uma ferramenta de segurança de utilização limitada. É bom apenas para verificar mod[ificaçõ](#page-232-0)es locais pelo administrador ou danos devido a erros de media.

# **2.4.3 Salvaguardar para problemas de pacotes**

<span id="page-90-0"></span>Many users prefer to follow the **testing** (or **unstable**) releases of the Debian system for its new features and packages. This makes the system more prone to be hit by the critical package bugs.

A instalação do pacote apt-listbugs salvaguarda o seu sistema contra bugs críticos ao verificar automaticamente o Debian BTS por bugs críticos quando fizer atualizações com o sistema APT.

A instalação do pacote apt-listchanges disponibiliza notícias importantes de "NEWS.Debian" ao atualizar com o sistema APT.

# **2.4.4 Procurar nos meta-dados do pacote**

Embora hoje em dia visitar o site Debian https://packages.debian.org/ facilite a busca nos meta-dados do pacote, vamos ver modos mais tradicionais.

Os comandos grep-dctrl(1), grep-status(1) e grep-available(1) podem ser utilizados para procurar qualquer ficheiro que tenha o formato geral de um [ficheiro de controle de pacot](https://packages.debian.org/)e Debian.

The "dpkg -S *file\_name\_pattern*" can be used to search package names which contain files with the matching name installed by dpkg. But this overlooks files created by the maintainer scripts.

Se necessitar de fazer uma busca mais elaborada nos meta-dados do dpkg, necessita executar o comando "grep -e padrão\_de\_expres \*" no diretório "/var/lib/dpkg/info/". Isto fá-lo procurar as palavras mencionadas nos scripts dos pacotes e nos textos de questões de instalação.

Se desejar procurar, recursivamente, as dependências de pacotes, deverá utilizar o apt-rdepends(8).

# **2.5 Os interiores da gestão de pacotes Debian**

Vamos aprender como o sistema de gestão de pacotes Debian funciona internamente. Isto deverá ajudá-lo a criar a sua própria solução para alguns problemas com pacotes.

# **2.5.1 Meta dados do arquivo**

Os ficheiros de meta-dados para cada distribuição são armazenados sob "dist/*nome-de\_código*" em cada site mirror Debian, p.e., "http://deb.debian.org/debian/". A estrutura de arquivo dele pode ser explorada com um navegador web. Existem 6 tipos de meta-dados chave.

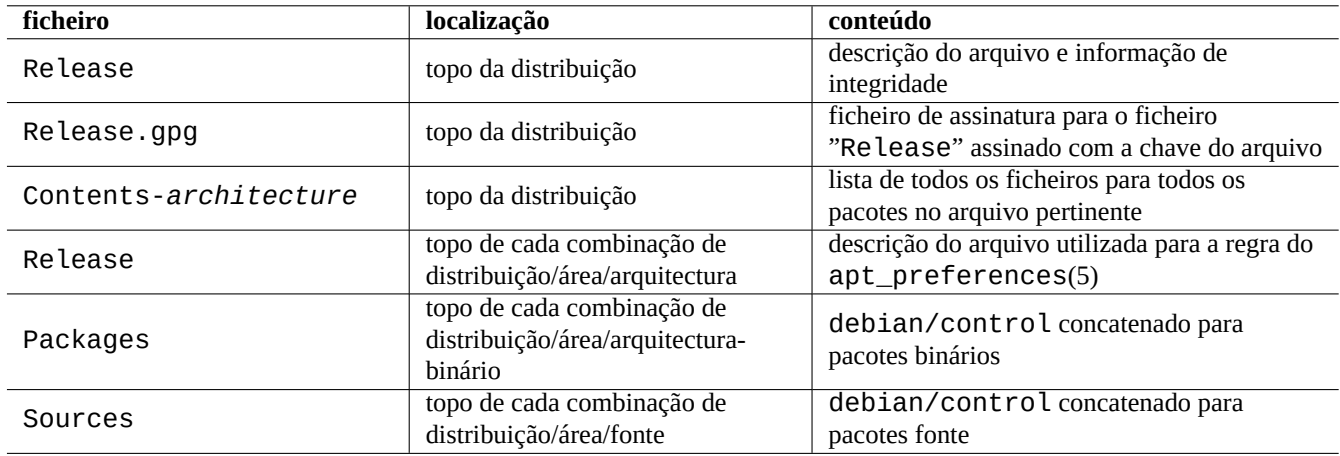

Tabela 2.14: O conteúdo dos meta dados do arquivo Debian

No arquivo recente, estes meta-dados são armazenados como ficheiros diferenciais e comprimidos para reduzir o tráfego de rede.

## **2.5.2 Ficheiro "Release" de nível de topo e autenticidade:**

#### **Dica**

O ficheiro "Release" no nível de topo é usado para assinar o arquivo sob o sistema **secure APT**.

Cada suite do arquivo Debian tem um ficheiro "Release" no nível de topo, p.e., "http://deb.debian.org/debian/dists/unst como o seguinte:

```
Origin: Debian
Label: Debian
Suite: unstable
Codename: sid
Date: Sat, 14 May 2011 08:20:50 UTC
Valid-Until: Sat, 21 May 2011 08:20:50 UTC
Architectures: alpha amd64 armel hppa hurd-i386 i386 ia64 kfreebsd-amd64 kfreebsd-i386 mips ←-
    mipsel powerpc s390 sparc
Components: main contrib non-free
Description: Debian x.y Unstable - Not Released
MD5Sum:
bdc8fa4b3f5e4a715dd0d56d176fc789 18876880 Contents-alpha.gz
9469a03c94b85e010d116aeeab9614c0 19441880 Contents-amd64.gz
3d68e206d7faa3aded660dc0996054fe 19203165 Contents-armel.gz
...
```
#### **Nota**

Aqui, pode encontrar a minha lógica de utilizar "suite" e "nome de código" em Secção 2.1.5. A "distribuição" é usada quando se refere a ambos "suite" e "nome de código". Todos os nomes de "áreas" do arquivo oferecidos pelo arquivo são listados sob "Componentes".

The integrity of the top level "Release" file is verified by cryptographic infrastructure called the secure apt as described in apt-secure(8).

- O ficheiro de assinatura criptográfica "Release.gpg" é criado a partir do ficheiro "Release" de nível de topo autenticado e da chave secreta do arquivo Debian.
- The public Debian archive keys are locally installed by the latest debian-archive-keyring package.
- The **secure APT** system automatically verifies the integrity of the downloaded top level "Release" file cryptographically by this "Release.gpg" file and the locally installed public Debian archive keys.
- A integridade de todos os ficheiros "Packages" e "Sources" é verificada a utilizar valores MD5sum do ficheiro "Release" de nível de topo. A integridade de todos os ficheiros de pacotes é verificada a utilizar valores MD5sum nos ficheiros "Packages" e "Sources" Veja debsums(1) e Secção 2.4.2.
- Como a verificação de assinatura criptográfica é um processo muito mais intenso para a CPU do que o cálculo de valor MD5sum, a utilização de valores MD5sum para cada pacote enquanto se utiliza assinatura criptográfica para o ficheiro "Release" de nível de topo disponibiliza boa segurança c[om de](#page-90-1)sempenho (veja Secção 10.3).

If **the source list** entry specifies the "signed-by" option, the integrity of its downloaded top level "Release" file is verified using specified public key. This is useful when **the source list** contains non-Debian archives.

#### **Dica**

The use of apt-key(8) command for APT key management is deprecated.

Also, you can manually verify the integrity of the "Release" file with the "Release.gpg" file and the public Debian archive key posted on ftp-master.debian.org using gpg.

## **2.5.3 Ficheiros "Release" do nível de arquivo**

#### **Dica**

<span id="page-92-0"></span>Os ficheiros "Release" do nível de arquivo são utilizados para a regra do apt\_preferences(5).

There are archive level "Release" files for all archive locations specified by the source list, such as "http://deb.debian.org/debi or "http://deb.debian.org/debian/dists/sid/main/binary-amd64/Release" as follows.

Archive: unstable Origin: Debian Label: Debian Component: main Architecture: amd64

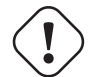

**Cuidado**

Para a estrofe "Archive:" são utilizados os nomes de suite ("stable", "testing" e "unstable", ...) no arquivo Debian enquanto que os nomes de código ("trusty", "xenial", "artful", …) são utilizados no arquivo Ubuntu.

Para algun[s arquivos, tais com](http://deb.debian.org/debian/)o experimental e bookworm-backports, que contêm pacotes que não devem ser instalados automatic[amente, existe uma](http://archive.ubuntu.com/ubuntu/) linha extra, p.e., "http://deb.debian.org/debian/dists/experimental/main/binary-am como a seguir.

Por favor note que para arquivos normais sem "NotAutomatic: yes", o valor Pin-Priority predefinido é 500, enquanto que para arquivos especiais com "NotAutomatic: yes", o valor Pin-Priority predefinido é 1 (veja apt\_preferences(5) e Secção 2.7.7).

# **2.5.4 Obter os meta dados do pacote**

When [APT to](#page-102-0)ols, such as aptitude, apt-get, synaptic, apt-file, auto-apt, …are used, we need to update the local copies of the meta data containing the Debian archive information. These local copies have following file names corresponding to the specified distribution, area, and architecture names in **the source list** (see Secção 2.1.5).

- "/var/lib/apt/lists/deb.debian.org\_debian\_dists\_*distribuição*\_Release"
- "/var/lib/apt/lists/deb.debian.org\_debian\_dists\_*distribuição*\_Releas[e.gp](#page-70-0)g"
- "/var/lib/apt/lists/deb.debian.org\_debian\_dists\_*distribuição*\_*área*\_binário-*arquitectura*\_Packages"
- "/var/lib/apt/lists/deb.debian.org\_debian\_dists\_*distribuição*\_*área*\_fonte\_Sources"
- "/var/cache/apt/apt-file/deb.debian.org\_debian\_dists\_*distribuição*\_Contents-*arquitectura*.gz" (para o apt-file)

First 4 types of files are shared by all the pertinent APT commands and updated from command line by "apt-get update" or "aptitude update". The "Packages" meta data are updated if the "deb" is specified in **the source list**. The "Sources" meta data are updated if the "deb-src" is specified in **the source list**.

Os meta-dados "Packages" e "Sources" contêm a estrofe "Filename:" que aponta à localização de ficheiro dos pacotes binários e de código-fonte. atualmente, estes pacotes estão localizados sob a árvore de diretórios "pool/" para a transição melhorada através dos lançamentos.

As cópias locais dos meta-dados "Packages" podem ser pesquisadas interativamente com a ajuda do aptitude. O comando de procura especializada grep-dctrl(1) pode pesquisar as cópias locais dos meta-dados "Packages" e "Sources".

A cópia local dos meta-dados "Contents-*arquitectura*" pode ser atualizada pelo "apt-file update" e a localização dele é diferente dos outros 4. Veja apt-file(1). (O auto-apt utiliza localização diferente para a cópia local de "Contents-*arquitectura*.gz" por predefinição.)

## **2.5.5 O estado dos pacote para o APT**

Além dos meta-dados obtidos remotamente, a ferramenta APT após o lenny armazena a informação de estado de instalação dela gerada localmente em "/var/lib/apt/extended\_states" que é utilizada por todas as ferramentas do APT para seguirem todos os pacotes auto-instalados.

# **2.5.6 O estado de pacotes para o aptitude**

Além aos meta-dados obtidos remotamente, o aptitude armazena a sua informação de estado de instalação gerada localmente em "/var/lib/aptitude/pkgstates" que é usada apenas pelo próprio.

# **2.5.7 Copias locais dos pacotes obtidos**

Todos os pacotes obtidos remotamente através do mecanismo APT são armazenados em "/var/cache/apt/archives" até que sejam limpos.

Esta politica de limpeza de ficheiros de cache para o aptitude pode ser definida em "Opções" → "Preferências" e pode ser forçada pelo seu menu "Limpar cache de pacotes" ou "Limpar ficheiros obsoletos" em "Acções".

# **2.5.8 Nomes de ficheiros de pacotes Debian**

Ficheiros de pacotes Debian têm estruturas de nomes particulares.

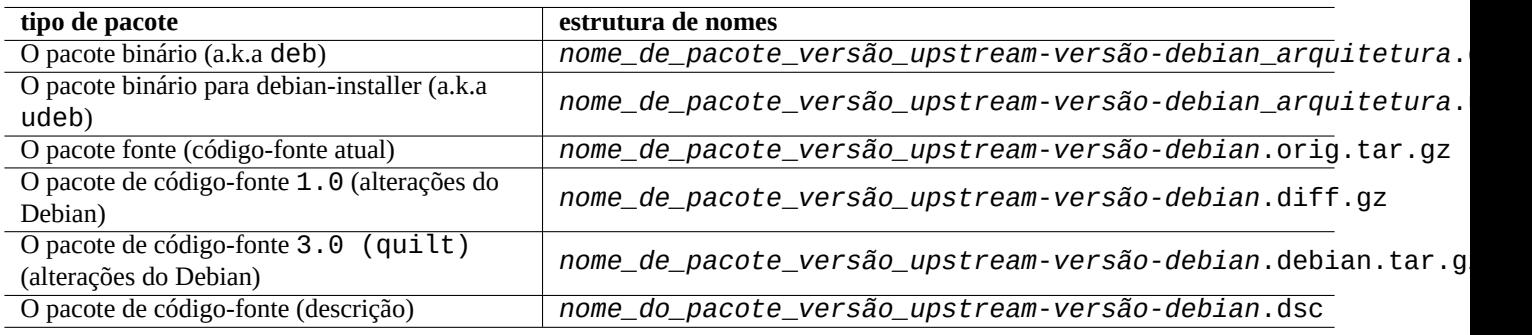

Tabela 2.15: A estrutura de nomes dos pacotes Debian

## **Dica**

Aqui apenas são descritos formatos de pacote fonte básicos. Veja mais em dpkg-source(1).

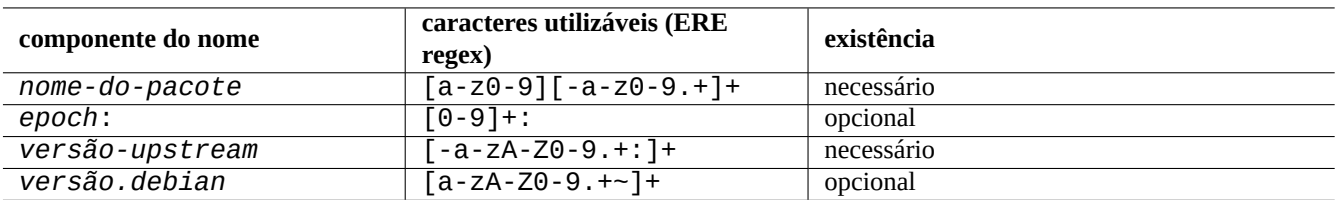

Tabela 2.16: Os caracteres utilizáveis para cada componente nos nomes de pacotes Debian

## **Nota**

Pode verificar a ordem da versão de pacotes com o dpkg(1), p.e., "dpkg --compare-versions 7.0 gt 7.~pre1 ; echo \$?" .

## **Nota**

O debian-installer (d-i) utiliza udeb como a extensão de ficheiro para o pacote binário dele em vez do normal deb. Um pacote udeb é um pacote deb despido que remove alguns conteúdos não essenciais como a documentação para poupar espaço enquanto relaxa os requisitos de política do pacote. Ambos os pacotes deb e udeb partilham a mesma estrutura de pacote. O "u" significa micro.

# **2.5.9 O comando dpkg**

dpkg(1) é a ferramenta de mais baixo nível para a gestão de pacotes Debian. É muito poderosa e tem que ser utilizada com cuidado.

Enquanto instala o pacote chamado "*nome\_de\_pacote*", o dpkg processa-o na seguinte ordem:

- 1. Desempacota o ficheiro deb (equivalente a " $ar -x$ ")
- 2. Executa "*nome\_de\_pacote*.preinst" a utilizar o debconf(1)
- 3. Instala o conteúdo do pacote no sistema (equivalente a "tar -x")
- 4. Executa "*nome\_de\_pacote*.postinst" a utilizar o debconf(1)

O sistema debconf disponibiliza interacção standard com o utilizador com suporte de I18N e L10N (Capítulo 8).

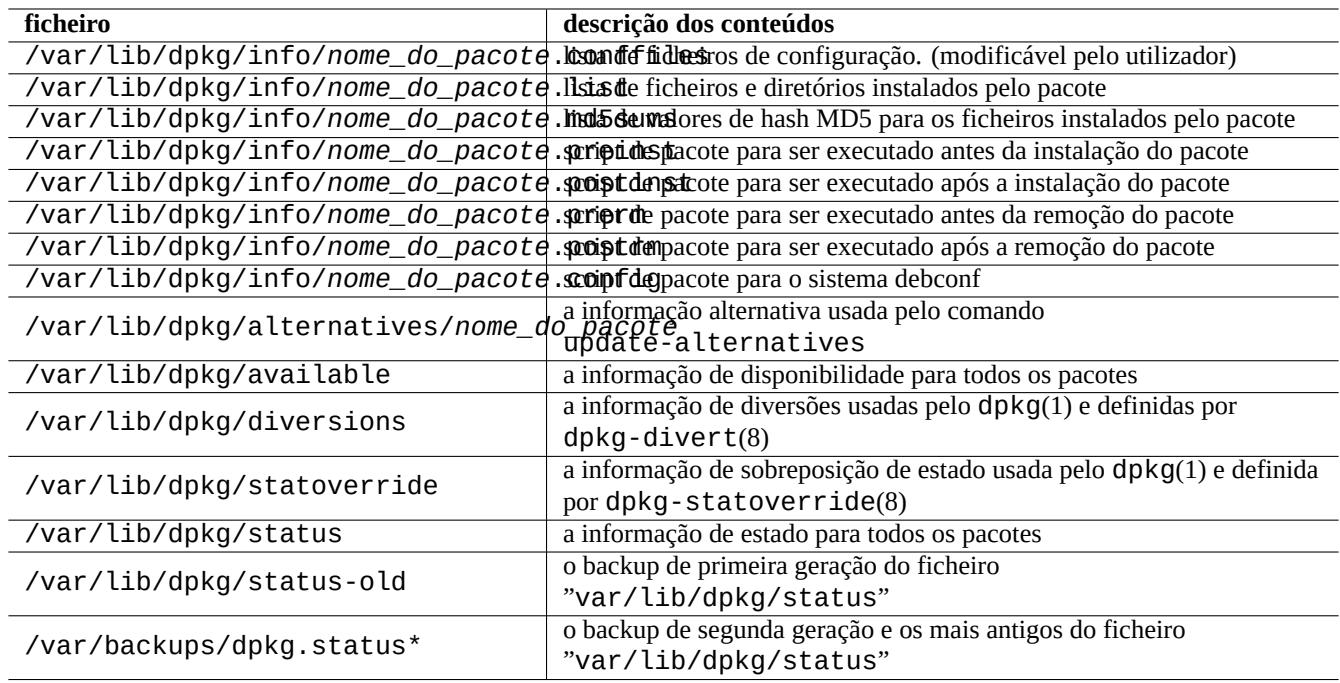

Tabela 2.17: Ficheiros notáveis criados pelo dpkg

O ficheiro "status" também é utilizado por ferramentas como o dpkg(1), o "dselect update" e o "apt-get -u dselect-upgrade".

O comando especializado de busca grep-dctrl(1) pode procurar as cópias locais dos meta dados "status" e "available".

#### **Dica**

No ambiente do debian-installer, o comando udpkg é usado para abrir pacotes udeb. O comando udpkg é uma versão reduzida do comando dpkg.

## **2.5.10 O co[mando update](https://www.debian.org/devel/debian-installer/)-alternatives**

O sistema Debian tem um mecanismo para instalar programas de certa maneira sobrepostos de um modo pacífico a usar update - alternat Por exemplo, pode fazer o comando vi selecionar o vim para executar enquanto instala ambos os pacotes vim e nvi.

```
$ ls -l $(type -p vi)
lrwxrwxrwx 1 root root 20 2007-03-24 19:05 /usr/bin/vi -> /etc/alternatives/vi
$ sudo update-alternatives --display vi
...
$ sudo update-alternatives --config vi
  Selection Command
                                ----------------------------------------------
      1 /usr/bin/vim
*+ 2 /usr/bin/nvi
Enter to keep the default[*], or type selection number: 1
```
O sistema de alternativas do Debian mantêm a sua seleção como ligação simbólica em "/etc/alternatives/". O processo de seleção utiliza um ficheiro correspondente em "/var/lib/dpkg/alternatives/".

## **2.5.11 O comando dpkg-statoverride**

**Stat overrides** disponibilizados pelo comando dpkg-statoverride(8) são um modo de dizer ao dpkg(1) para usar um dono ou modo diferente para um **ficheiro** quando um pacote for instalado. Se for especificado "--update" e o ficheiro existir é imediatamente definido para o novo dono e modo.

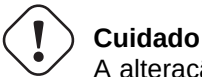

A alteração directa do dono ou modo para um **ficheiro** cujo dono é o pacote a usar os comandos chmod ou chown pelo administrador do sistema é reiniciada pela próxima atualização do pacote.

#### **Nota**

Uso a palavra **ficheiro** aqui, mas na verdade pode ser qualquer objecto de sistema de ficheiros com que o dpkg lide, incluindo diretórios, aparelhos, etc.

## **2.5.12 O comando dpkg-divert**

As **diversões** de ficheiros disponibilizadas pelo comando dpkg-divert(8) são um modo de forçar o dpkg(1) a não instalar um ficheiro na localização predefinida dele, mas para uma localização **divergida**. Os uso do dpkg-divert destina-se aos scripts do responsável do pacote. A utilização casual dele pelo administrador do sistema está descontinuada.

# <span id="page-96-0"></span>**2.6 Recuperação de um sistema danificado**

When running testing or unstable system, the administrator is expected to recover from broken package management situation.

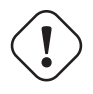

**Cuidado** Alguns métodos descritos aqui são acções de alto risco. Foi avisado!

# **2.6.1 Failed installation due to missing dependencies**

If you force to install a package by "sudo dpkg  $-i \ldots$ " to a system without all dependency packages installed, the package installation will fail as partially installed.

You should install all dependency packages using APT-system or "Sudo dpkg  $-i \ldots$ ".

Then, configure all partially installed packages with the following command.

# dpkg --configure -a

# **2.6.2 Caching errors of the package data**

Caching errors of the package data cause intriguing errors, such as "GPG error: ... invalid: BADSIG ..." with APT.

You should remove all cached data by "sudo rm -rf /var/lib/apt/\* " and try again. (If apt-cacher-ng is used, you should also run "sudo rm -rf /var/cache/apt-cacher-ng/\* ".)

# **2.6.3 Incompatibilidade com configurações antigas de utilizador**

If a desktop GUI program experienced instability after significant upstream version upgrade, you should suspect interference with old local configuration files created by it. If it is stable under a newly created user account, this hypothesis is confirmed. (This is a bug of packaging and usually avoided by the packager.)

Para recuperar a estabilidade, deve mover os ficheiros de configuração locais correspondentes e reiniciar o programa GUI. Poderá ter que ler o conteúdo dos ficheiros de configuração antigos para mais tarde recuperar informação de configuração. (Não os apague muito depressa.)

# **2.6.4 Pacotes diferentes com ficheiros sobrepostos**

Os sistemas de gestão de pacotes a nível de arquivo, como o aptitude(8) ou o apt-get(1), nem tentam instalar pacotes com ficheiros sobrepostos a utilizar as dependências do pacote. (veja Secção 2.1.7).

Erros do responsável do pacote ou de implantação inconsistente de mistura de fontes de arquivos (veja Secção 2.7.6) pelo administrador do sistema podem criar situações com dependências de pacotes definidas incorrectamente. Quando instala um pacote com ficheiros sobrepostos a usar o aptitude(8) ou o apt-get(1) sob tal situação, o dpkg(1) que desempacota o pacote certifica-se de retornar um erro ao programa que o chama sem sobrescre[ver os](#page-75-0) ficheiros existentes.

## **Cuidado**

A utilização de pacotes de terceiros introduz riscos significantes ao sistema através dos scripts do programador do pacote que são executados com privilégios de root e podem fazer o que quiserem ao seu sistema. O comando dpkg(1) apenas protege contra a sobreposição de ficheiros ao desempacotar.

Pode contornar tal problema de instalação ao remover primeiro o pacote ofensivo antigo, *pacote\_antigo*.

\$ sudo dpkg -P *old-package*

# **2.6.5 Corrigir script problemático de pacote**

Quando um comando no script do pacote retorna erro por alguma razão e o script termina com erro, o sistema de gestão de pacotes aborta a acção dele e termina com pacotes parcialmente instalados. Quando um pacote contém bugs nos seus scripts de remoção, o pacote pode tornar-se impossível de remover e isso é bastante desagradável.

Para o problema do script de pacote de "*nome\_do\_pacote*", deve observar os seguintes scripts do pacote:

- "/var/lib/dpkg/info/*nome\_do\_pacote*.preinst"
- "/var/lib/dpkg/info/*nome\_do\_pacote*.postinst"
- "/var/lib/dpkg/info/*nome\_do\_pacote*.prerm"
- "/var/lib/dpkg/info/*nome\_do\_pacote*.postrm"

Editar o script do pacote ofensivo a partir de root a usar as seguintes técnicas:

- desativar a linha ofensiva ao preceder um "#"
- forçar um retorno com sucesso ao acrescentar a linha ofensiva com "|| true"

Then, follow Secção 2.6.

## **2.6.6 Recuperação com o comando dpkg**

Como o dpkg é uma [fer](#page-96-0)ramenta de pacotes de muito baixo nível, pode funcionar sob situações muito más como um sistema que não arranca sem ligação a rede. Vamos assumir que o pacote foo está danificado e precisa de ser substituído.

<span id="page-98-0"></span>Pode ainda encontrar cópias em cache de uma versão antiga livre de bugs do pacote foo no diretório de cache de pacotes: "/var/cache/apt/archives/". (se não, pode descarregá-lo do arquivo https://snapshot.debian.org/ ou copiá-lo da cache de pacotes de uma máquina funcional.)

Se puder arrancar o sistema, pode instalá-lo com o seguinte comando.

```
# dpkg -i /path/to/foo_old_version_arch.deb
```
#### **Dica**

Se os danos no sistema forem menores, pode em alternativa fazer um downgrade (regredir a versão) ao sistema completo como em Secção 2.7.11 a usar o nível mais alto do sistema APT.

Se o seu sistema não puder arrancar pelo disco rígido, precisa procurar outras maneiras de arrancá-lo.

- 1. Arranque o sistema a usar [o CD d](#page-105-0)e instalação de Debian (debian-installer) em modo de recuperação.
- 2. Monte o sistema danificado no disco rígido em "/target".
- 3. Instale uma versão antiga do pacote foo com o seguinte.

# dpkg --root /target -i /path/to/foo\_*old\_version*\_*arch*.deb

Este exemplo funciona mesmo se o comando dpkg no disco rígido estiver danificado.

#### **Dica**

Pode ser utilizado, de modo semelhante, para recuperar um sistema danificado qualquer sistema GNU/Linux arrancado de outro sistema no disco rígido, Live CD de GNU/Linux, por pen USB de arranque ou arranque pela rede.

Se a tentativa de instalar um pacote deste modo falha devido a algumas violações de dependências e necessitar realmente de fazer isto como último recurso, pode sobrepor a dependência a utilizar a "--ignore-depends", "--force-depends" e outras opções do dpkg. Se o fizer, precisa de fazer um sério esforço para restaurar as dependências apropriadas mais tarde. Veja dpkg(8) para mais detalhes.

#### **Nota**

Se o seu sistema estiver seriamente danificado, deve fazer uma salvaguarda completa para um lugar seguro (veja Secção 10.2) e deve fazer uma instalação limpa. Isto consome menos tempo e produz melhores resultados no fim.

# **2.6.7 Recuperar dados de seleção de pacotes**

Se por qualquer razão o "/var/lib/dpkg/status" ficar corrompido o sistema Debian perde os dados de seleção de pacotes e sofre severamente. Procure o ficheiro antigo "/var/lib/dpkg/status" em "/var/lib/dpkg/status-old" ou "/var/backups/dpkg.status.\*".

Manter "/var/backups/" numa partição separada pode ser uma boa ideia porque este diretório contém muitos dados importantes do sistema .

Em caso de sérios danos recomendo fazer uma instalação limpa após fazer a salvaguarda do sistema. Mesmo que tudo em "/var/" esteja perdido, ainda pode recuperar alguma informação dos diretórios em "/usr/share/doc/" para guiar a sua nova instalação.

Reinstalar o sistema mínimo (ambiente de trabalho).

```
# mkdir -p /path/to/old/system
```
Monte o sistema antigo em "/caminho/para/sistema/antigo/".

```
# cd /path/to/old/system/usr/share/doc
# ls -1 >~/ls1.txt
# cd /usr/share/doc
# ls -1 >>~/ls1.txt
# cd
# sort ls1.txt | uniq | less
```
Então ser-lhe-ão apresentados nomes de pacotes para instalar. (Podem existir alguns nomes que não de pacotes como "texmf".)

# **2.7 Dicas para a gestão de pacotes**

For simplicity, **the source list** examples in this section are presented as "/etc/apt/sources.list" in one-line-style after the bookworm release.

## **2.7.1 Quem fez o upload do pacote?**

Apesar do nome do responsável listado em "/var/lib/dpkg/available" e "/usr/share/doc/package\_name/changelog" fornecer alguma informação sobre "quem está por detrás a atividade de empacotamento", quem faz o upload real do pacote é um tanto obscuro. O who-uploads(1) no pacote devscripts identifica quem foi o uploader real dos pacotes fonte Debian.

## **2.7.2 Limitar a largura de banda de descarga para o APT**

Se desejar limitar a largura de banda para o APT a, por exemplo, 800Kib/sec (=100kiB/sec), deve configurar o APT e o parâmetro de configuração dele conforme o seguinte.

APT::Acquire::http::Dl-Limit "800";

## **2.7.3 Descarga e atualização automática de pacotes**

O pacote apt vem com um script de cron próprio "/etc/cron.daily/apt" para suportar a descarga automática de pacotes. Este script pode ser melhorado para executar a atualização automática de pacotes ao instalar o pacote unattended-upgrades. Esta pode ser personalizada por parâmetros em "/etc/apt/apt.conf.d/02backup" e "/etc/apt/apt.conf.d/50unatte conforme descrito em "/usr/share/doc/unattended-upgrades/README".

O pacote unattended-upgrades destina-se principalmente às atualizações de segurança do sistema stable. Se o risco de danificar um sistema stable existente pelas atualizações automáticas for menor que ser danificado por um intruso que usa buracos de segurança que foram fechados por atualizações de segurança, deve considerar usar estas atualizações automáticas com parâmetros de configuração como os a seguir.

```
APT::Periodic::Update-Package-Lists "1";
APT::Periodic::Download-Upgradeable-Packages "1";
APT::Periodic::Unattended-Upgrade "1";
```
If you are running an testing or unstable system, you do not want to use the automatic upgrade since it certainly breaks system some day. Even for such testing or unstable case, you may still want to download packages in advance to save time for the interactive upgrade with configuration parameters as the following.

```
APT::Periodic::Update-Package-Lists "1";
APT::Periodic::Download-Upgradeable-Packages "1";
APT::Periodic::Unattended-Upgrade "0";
```
# **2.7.4 atualizações e Backports**

There are stable-updates ("bookworm-updates" during the bookworm-as-stable release cycle) and backports.debian.org archives which provide upgrade packages for stable.

De modo a utilizar estes arquivos, liste todos os arquivos necessários no ficheiro "/etc/apt/sources. list" como a seguir:

```
deb http://deb.debian.org/debian/ bookworm main non-free-firmware contrib non-free
deb http://security.debian.org/debian-security bookworm-security main non-free-firmware ←-
   contrib non-free
deb http://deb.debian.org/debian/ bookworm-updates main non-free-firmware contrib non-free
deb http://deb.debian.org/debian/ bookworm-backports main non-free-firmware contrib non- ←-
   free
```
Não há necessidade de definir valores específicos de Pin-Priority no ficheiro "/etc/apt/preferences". Quando os novos pacotes ficam disponíveis, a configuração predefinida disponibiliza as atualizações mais razoáveis (veja Secção 2.5.3).

- Todos os pacotes antigos instalados são atualizados para mais recentes a partir de bookworm-updates.
- Apenas os pacotes antigos instalados manualmente a partir de bookworm-backports são atualizados para [mais](#page-92-0) recentes a partir de bookworm-backports.

Sempre que desejar instalar um pacote chamado "*nome-do-pacote*" com as suas dependências a partir do arquivo bookworm-backports manualmente, utilize o seguinte comando enquanto muda o lançamento alvo com a opção "-t".

\$ sudo apt-get install -t bookworm-backports *package-name*

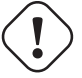

#### **Atenção**

Do not install too many packages from backports.debian.org archives. It may cause package dependency complications. See Secção 2.1.11 for alternative solutions.

## **2.7.5 External package arch[ives](#page-78-0)**

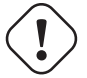

#### **Atenção**

You should be aware that the external package gains the root priviledge to your system. You should only use the trusted external package archive. See Secção 2.1.11 for alternative solutions.

You can use secure APT with Debian-compatible external package archive by adding it to **the source list** and its archive key file into the "/etc/apt/trusted.gpg.d/" directory. See sources[.list](#page-78-0)(5), apt-secure(8) and apt-key(8).

# **2.7.6 Packages from mixed source of archives without apt-pinning**

## <span id="page-101-0"></span>**Cuidado**

Installing packages from mixed source of archives is not supported by the official Debian distribution except for officially supported particular combinations of archives such as stable with security updates and stableupdates.

Aqui está um exemplo de operações para incluir, uma vez, pacotes específicos com novas vers[ões da origem enc](https://www.debian.org/security/)ontra[dos em](https://wiki.debian.org/StableUpdates) unstable [enquant](https://wiki.debian.org/StableUpdates)o se acompanha a testing.

- 1. Altere o ficheiro "/etc/apt/sources.list" temporariamente para entrada única "unstable".
- 2. Corra "aptitude update".
- 3. Corra "aptitude install *nome-do-pacote*".
- 4. Recupere o ficheiro "/etc/apt/sources.list" original para testing.
- 5. Corra "aptitude update".

You do not create the "/etc/apt/preferences" file nor need to worry about **apt-pinning** with this manual approach. But this is very cumbersome.

## **Cuidado**

Quando utiliza fontes misturadas de arquivos, tem que assegurar por si próprio a compatibilidade dos pacotes pois Debian não o garante. Se existir incompatibilidade de pacotes, pode danificar o seu sistema. Tem que ser capaz de julgar estes requisitos técnicos. A utilização de fontes misturadas de arquivos aleatórios é uma operação completamente opcional e a utilização deles não é algo que o encoraje a utilizar.

As regras gerais para instalar pacotes de arquivos diferentes são as seguintes.

• Pacotes não-binários de ("Arquitecture: all") são **mais seguro** para instalar.

- **–** pacotes de documentação: sem requisitos especiais
- **–** pacotes de programa interpretador: tem de estar disponível interpretador compatível
- Pacotes binários (não "Architecture: all") geralmente enfrentam muitos obstáculos e são **inseguros** para instalar.
	- **–** compatibilidade de versão de biblioteca (incluindo a "libc")
	- **–** compatibilidade de versão de programa utilitário relacionada
	- **–** compatibilidade da ABI do Kernel
	- **–** Compatibilidade ABI C++
	- **–** …

#### **Nota**

De modo a torna[r um](https://pt.wikipedia.org/wiki/Interface_binária_de_aplicação) pacote **seguro** para instalar, alguns pacotes de programas binários comerciais não-livres podem vir fornecidos com bibliotecas completamente ligadas estaticamente. Mesmo assim deve verificar problemas de compatibilidade da ABI e etc. com eles.

#### **Nota**

Except to avoid broken pac[kage](https://pt.wikipedia.org/wiki/Interface_binária_de_aplicação) for a short term, installing binary packages from non-Debian archives is generally bad idea. You should seek all available alternative safer technical solutions which are compatible with your current Debian syetem (see Secção 2.1.11).

# **2.7.7 Tweaking candidate version with apt-pinning**

# <span id="page-102-0"></span>**Atenção**

Use of **apt-pinning** by a novice user is sure call for major troubles. You must avoid using **apt-pinning** except when you absolutely need it.

Sem o ficheiro "/etc/apt/preferences", o sistema APT escolhe a versão disponível mais recente com a **versão candidata** a utilizar a cadeia de versão. Este é o estado normal e a utilização recomendada do sistema APT. Todas as combinações de arquivos oficialmente suportadas não necessitam do ficheiro "/etc/apt/preferences" porque alguns arquivos que não devem ser utilizados como fonte automática de atualizações são marcados como **NotAutomatic** e são tratados de modo apropriado.

#### **Dica**

A regra de comparação da string de versão pode ser verificada com, p.e., "dpkg --compare-versions ver1.1 gt ver1.1~1; echo \$?" (veja dpkg(1)).

Quando instala regularmente pacotes de uma mistura de fontes de arquivos (veja Secção 2.7.6), pode automatizar estas operações complicadas ao criar o ficheiro "/etc/apt/preferences" com entradas apropriadas e a moldar a regra de seleção de pacotes para a **versão candidata** como descrito em apt\_preferences(5). Isto chama-se **apt-pinning**.

When using **apt-pinning**, you must ensure compatibility of packages by yourself since the Debian does not guarantee it. The **apt-pinning** is completely optional operation and its use is not something I encourage [you to](#page-101-0) use.

Archive level Release files (see Secção 2.5.3) are used for the rule of apt\_preferences(5). Thus **apt-pinning** works only with "suite" name for normal Debian archives and security Debian archives. (This is different from Ubuntu archives.) For example, you can do "Pin: release a=unstable" but can not do "Pin: release a=sid" in the "/etc/apt/preferences" file.

When you use non-Debian archive as a [part o](#page-92-0)f **apt-pinning**, you should check what they are inte[nded for](https://www.ubuntu.com/) and also check their credibility. For exam[ple, Ubuntu and Debian a](http://deb.debian.org/debian/dists/)re [not meant to be mixed.](http://security.debian.org/debian-security/dists/)

#### **Nota**

Even if you do not create the "/etc/apt/preferences" file, you can do fairly complex system operations (see Secção 2.6.6 and Secção 2.7.6) without **apt-pinning**.

Aqui está uma explicação simplificada da técnica de **apt-pinning**.

O sistema [APT es](#page-98-0)colhe o pacot[e de](#page-101-0) **atualização** com o Pin-Priority maior das fontes de pacotes disponíveis definidas no ficheiro "/etc/apt/sources.list" como o pacote de **versão candidata**. Se o Pin-Priority do pacote for maior que 1000, esta restrição de versão para **atualização** é abandonada para permitir a regressão (veja Secção 2.7.11).

O valor Pin-Priority de cada pacote é definido por entradas "Pin-Priority" no ficheiro "/etc/apt/preferences" ou utiliza o valor predefinido dele.

The **target release** archive can be set by the command line option, e.g., "apt-get inst[all -t](#page-105-0) testing some-package"

Os arquivos **NotAutomatic** e **ButAutomaticUpgrades** são definidos pelo servidor de arquivo que contêm no ficheiro Release dele do nível de arquivo (veja Secção 2.5.3) ambos "NotAutomatic: yes" e "ButAutomaticUpgrades: yes". O arquivo **NotAutomatic** é definido pelo servidor de arquivo que contém no ficheiro Release de nível de arquivo dele apenas "NotAutomatic: yes".

A **situação de apt-pinning** do *pacote* [de vár](#page-92-0)ias fontes de arquivos é mostrada por "apt-cache policy *pacote*".

- Uma linha começada com "Package pin:" lista a versão do pacote de **pin** se estiver definida a associação apenas com o *pacote* p.e., "Package pin: 0.190".
- Não existe nenhuma linha com "Package pin:" se não estiver definida nenhuma associação apenas com *pacote*.

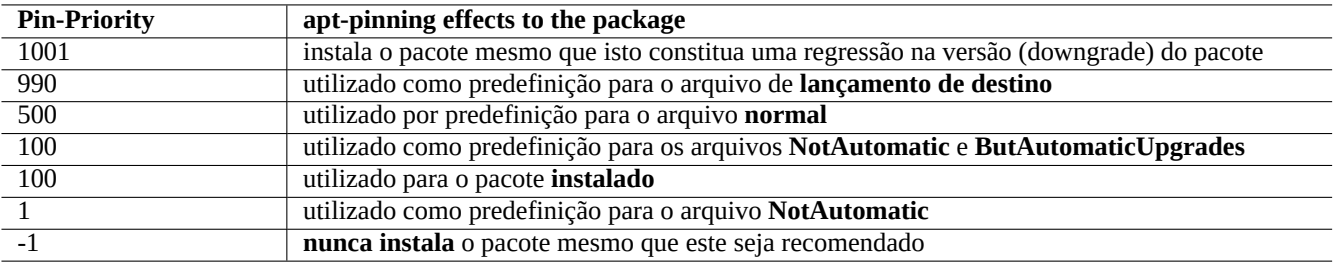

Tabela 2.18: Lista de valores notáveis de Pin-Priority para a técnica de **apt-pinning**.

- O valor Pin-Priority a associar ao *pacote* é listado no lado direito de todas as strings de versão, p.e., "0.181 700".
- É listado "0" à direita de todas as strings de versão se nenhuma associação apenas com *pacote* for definida, ex., "0.181 0".
- Os valores Pin-Priority dos arquivos (definidos como "Package: \*" no ficheiro "/etc/apt/preferences") são listados à esquerda dos caminhos dos arquivos, ex., "100 http://deb.debian.org/debian/ bookworm-backports/main Packages".

## **2.7.8 Bloquear pacotes instalados por "Recomendados"**

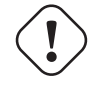

#### **Atenção**

Use of **apt-pinning** by a novice user is sure call for major troubles. You must avoid using **apt-pinning** except when you absolutely need it.

Se desejar não puxar determinados pacotes automaticamente através de "Recommends", tem de criar o ficheiro "/etc/apt/preferer e listar explicitamente esses pacotes no topo conforme a seguir:

```
Package: package-1
Pin: version *
Pin-Priority: -1
```
Package: *package-2* Pin: version \* Pin-Priority: -1

## **2.7.9 Acompanhar testing com alguns pacotes de unstable**

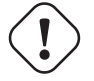

## **Atenção**

Use of **apt-pinning** by a novice user is sure call for major troubles. You must avoid using **apt-pinning** except when you absolutely need it.

Aqui está um exemplo de técnica de **apt-pinning** para incluir pacotes específicos de versão original mais recente encontrados em unstable e atualizados regularmente enquanto de segue o testing. Liste todos os arquivos necessários no ficheiro "/etc/apt/sources.list" conforme a seguir:

```
deb http://deb.debian.org/debian/ testing main contrib non-free
deb http://deb.debian.org/debian/ unstable main contrib non-free
deb http://security.debian.org/debian-security testing-security main contrib
```
Configure o ficheiro "/etc/apt/preferences" como o seguinte:

Package: \* Pin: release a=unstable Pin-Priority: 100

Quando desejar instalar um pacote chamado "*nome\_do\_pacote*" com as suas dependências a partir do arquivo unstable sob esta configuração, invoque o seguinte comando que muda o lançamento alvo com a opção "-t" (o Pin-Priority de unstable torna-se 990).

\$ sudo apt-get install -t unstable *package-name*

Com esta configuração, a execução usual de "apt-get upgrade" e "apt-get dist-upgrade" (ou "aptitude safe-upgra e "aptitude full-upgrade") atualiza os pacotes que foram instalados a partir do arquivo testing a usar o arquivo testing atual e os pacotes que foram instalados a partir do arquivo unstable a usar o arquivo unstable atual.

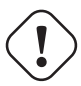

**Cuidado**

Tenha cuidado para não remover a entrada "testing" do ficheiro "/etc/apt/sources.list". Sem a entrada "testing" lá, o sistema APT atualiza os pacotes do novo arquivo unstable.

#### **Dica**

Geralmente edito o ficheiro "/etc/apt/sources.list" para comentar a entrada do arquivo "unstable" logo após a operação acima. Isto evita a lentidão do processo de atualização ao ter demasiadas entradas no ficheiro "/etc/apt/sources.list" embora isto impeça a atualização dos pacotes que foram instalados a partir do arquivo unstable a utilizar o arquivo unstable atual.

#### **Dica**

Se for utilizado "Pin-Priority: 1" em vez de "Pin-Priority: 100" no ficheiro "/etc/apt/preferences", os pacotes já instalados que têm o valor Pin-Priority de 100 não são atualizados pelo arquivo unstable mesmo se a entrada "testing" no ficheiro "/etc/apt/sources. list" seja removida.

Se desejar acompanhar pacotes particulares em unstable automaticamente sem uma instalação inicial "-t unstable", tem de criar o ficheiro "/etc/apt/preferences" e listar explicitamente todos esses pacotes no topo conforme a seguir:

Package: *package-1* Pin: release a=unstable Pin-Priority: 700

Package: *package-2* Pin: release a=unstable Pin-Priority: 700

Estes definem o valor Pin-Priority para cada pacote específico. Por exemplo, de modo a acompanhar a versão unstable mais recente deste "Debian Reference" em Português, deve ter as seguintes entradas no ficheiro "/etc/apt/preferences".

```
Package: debian-reference-en
Pin: release a=unstable
Pin-Priority: 700
```
Package: debian-reference-common Pin: release a=unstable Pin-Priority: 700

This **apt-pinning** technique is valid even when you are tracking stable archive. Documentation packages have been always safe to install from unstable archive in my experience, so far.

# **2.7.10 Acompanhar unstable com alguns pacotes de experimental**

# **Atenção**

Use of **apt-pinning** by a novice user is sure call for major troubles. You must avoid using **apt-pinning** except when you absolutely need it.

Aqui está outro exemplo de técnica de **apt-pinning** para incluir pacotes de versão de origem mais recentes encontrados em experimental enquanto segue unstable. Lista todos os arquivos necessários no ficheiro "/etc/apt/sources.list" conforme o seguinte:

deb http://deb.debian.org/debian/ unstable main contrib non-free deb http://deb.debian.org/debian/ experimental main contrib non-free deb http://security.debian.org/ testing-security main contrib

O valor Pin-Priority predefinido para o arquivo experimental é sempre 1 (<<100) porque é um arquivo **NotAutomatic** (veja Secção 2.5.3). Não é necessário definir o valor Pin-Priority explicitamente no ficheiro "/etc/apt/preferences" apenas para usar o arquivo experimental a menos que deseje seguir pacotes particulares nele automaticamente para a próxima atualização.

# **2.7.11 [D](#page-92-0)owngrade de emergência**

## <span id="page-105-0"></span>**Atenção**

Use of **apt-pinning** by a novice user is sure call for major troubles. You must avoid using **apt-pinning** except when you absolutely need it.

# **Cuidado**

O downgrade (regressão de versão) não é suportado oficialmente pelo sistema Debian por design. Deverá ser feito apenas como parte de um processo de recuperação de emergência. Apesar desta situação, é conhecido por funcionar bem em muitos incidentes. Para sistemas críticos, Deve fazer salvaguardas (backups) de todos os dados importantes após a operação de recuperação e reinstalar um sistema novo a partir da estaca zero.

Pode ter sorte ao fazer o downgrade de uma arquivo recente para um arquivo mais antigo para recuperar de uma atualização ao sistema que o deixou danificado ao manipular a **versão candidata** (veja Secção 2.7.7). Esta é uma alternativa preguiçosa às acções tediosas de muitos comandos "dpkg -i *pacote-danificado*\_*versão-antiga*.deb" (veja Secção 2.6.6).

Procure as linhas no ficheiro "/etc/apt/sources.list" que acompanham unstable como a seguir.

deb http://deb.debian.org/debian/ sid main contrib non-free

Substitua-as de modo a acompanharem testing.

deb http://deb.debian.org/debian/ trixie main contrib non-free

Configure o ficheiro "/etc/apt/preferences" como o seguinte:

Package: \* Pin: release a=testing Pin-Priority: 1010

Corra "apt-get update; apt-get dist-upgrade" para forçar a regressão dos pacotes no sistema.

Remova este ficheiro especial "/etc/apt/preferences" após este downgrade de emergência.

## **Dica**

É uma boa ideia remover (não purgar) o máximo de pacotes para minimizar problemas de dependências. Pode necessitar remover e instalar manualmente alguns pacotes para conseguir o downgrade do sistema. O kernel Linux, gestor de arranque, udev, PAM, APT, os pacotes relacionados com a rede e os seus ficheiros de configuração requerem atenção especial.

## **2.7.12 O pacote equivs**

Se vai compilar um programa a partir do código-fonte para substituir um pacote Debian, o melhor é torná-lo num pacote local realmente 'debianizado' (\*.deb) e utilizar um arquivo privado.

Se escolher compilar um programa de fonte e instalá-lo sob "/usr/local", pode necessitar de utilizar o equivs como último recurso para satisfazer as dependências em falta para o pacote.

```
Package: equivs
Priority: optional
Section: admin
Description: Circumventing Debian package dependencies
 This package provides a tool to create trivial Debian packages.
 Typically these packages contain only dependency information, but they
 can also include normal installed files like other packages do.
 .
 One use for this is to create a metapackage: a package whose sole
 purpose is to declare dependencies and conflicts on other packages so
 that these will be automatically installed, upgraded, or removed.
 .
 Another use is to circumvent dependency checking: by letting dpkg
 think a particular package name and version is installed when it
 isn't, you can work around bugs in other packages' dependencies.
 (Please do still file such bugs, though.)
```
## <span id="page-106-0"></span>**2.7.13 Portar um pacote ao sistema stable**

## **Cuidado**

There is no gurantee for the procedure descried here to work without extra manual efforts for system differences.

Para atualizações parciais do sistema stable, é desejável reconstruir um pacote dentro do ambiente dele a utilizar um pacote de código-fonte. Isto evita atualizações maciças de pacotes devido às suas dependências.

Adicione as seguintes entradas ao "/etc/apt/sources. list" num sistema stable.

deb-src http://deb.debian.org/debian unstable main contrib non-free

Instale os pacotes necessários para a compilação e descarregue o pacote de código-fonte conforme o seguinte:

```
# apt-get update
# apt-get dist-upgrade
# apt-get install fakeroot devscripts build-essential
# apt-get build-dep foo
$ apt-get source foo
$ cd foo*
```
atualize alguns pacotes de correntes de ferramentas como o dpkg e o debhelper a partir de pacotes de backport se forem necessários para o "backporting".

Execute o seguinte.

 $$$  dch  $-i$ 

Aumentar a versão do pacote, p.e. um com "+bp1" acrescentado em "debian/changelog"

Compile os pacotes e instale-os para o sistema com o seguinte:

\$ debuild \$ cd .. # debi foo\*.changes

# **2.7.14 Servidor proxy para o APT**

Como pôr em mirror uma sub-secção inteira do arquivo Debian é um desperdício de espaço de disco e largura de banda de rede, a implantação se um servidor proxy local para o APT é desejável a ter em consideração se administrar muitos sistemas em LAN. O APT pode ser configurado para utilizar servidores proxy web genéricos (http) como o squid (veja Secção 6.5) conforme descrito em apt.conf(5) e em "/usr/share/doc/apt/examples/configure-index.gz". A variável de ambiente \$http\_proxy" pode ser utilizada para sobrepor a definição de servidor proxy do ficheiro "/etc/apt/apt.conf".

[Exist](https://pt.wikipedia.org/wiki/Rede_de_área_local)em ferramentas de proxy especiais para o arquivo Debian. Deve verificar o BTS antes de as utilizar.

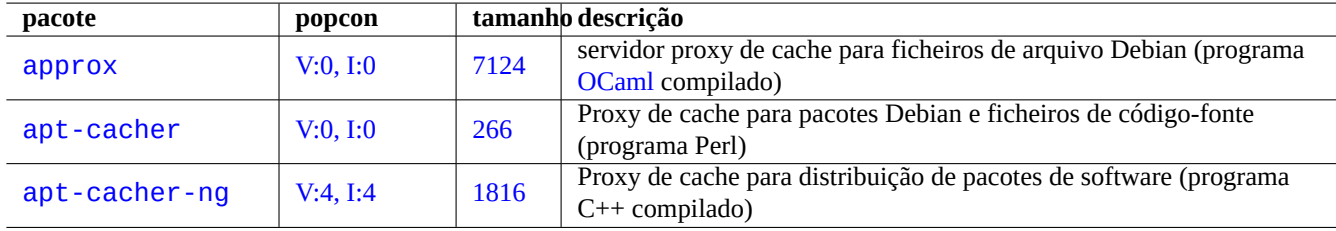

Tabela 2.19: Lista de ferramentas proxy especiais para arquivos Debian

**Cuidado**

Quando Debian reorganiza a estrutura do arquivo dele, estas ferramentas de proxy especializadas tendem a necessitar ser reescritas de pelo responsável do pacote e podem não estar funcionais durante algum tempo. Por outro lado, os servidores proxy web (http) genéricos são mais robustos e mais fáceis de acompanhar estas mudanças.

## **2.7.15 Mais leituras sobre a gestão de pacotes**

Pode aprender mais sobre a gestão de pacotes a partir das seguintes documentações.

• Documentações principais sobre a gestão de pacotes:
- **–** aptitude(8), dpkg(1), tasksel(8), apt(8), apt-get(8), apt-config(8), apt-secure(8), sources.list(5), apt.conf(5), and apt\_preferences(5);
- **–** "/usr/share/doc/apt-doc/guide.html/index.html" e "/usr/share/doc/apt-doc/offline.html/index.html" do pacote apt-doc; e
- **–** "/usr/share/doc/aptitude/html/en/index.html" do pacote aptitude-doc-en.
- Documentações oficiais e detalhadas no arquivo Debian:
	- **–** "Manual de Política Debian Capítulo 2 O Arquivo Debian",
	- **–** "Referência dos Programadores de Debian, Capítulo 4 Recursos para Programadores de Debian 4.6 O Arquivo Debian" e
	- **–** "A FAQ de Debian GNU/Linux, Capítulo 6 Os arquivos FTP de Debian".
- T[utorial para construir um pacote Debian para utilizadores de D](https://www.debian.org/doc/debian-policy/ch-archive)ebian:
	- **–** ["Guia para Mantedores de Debian".](https://www.debian.org/doc/manuals/developers-reference/resources.html#archive)

# **Capítulo 3**

# **A inicialização do sistema**

É inteligente para si como o administrador do sistema ter uma ideia como o sistema Debian é arranca e é configurado. Apesar dos detalhes exactos estarem nos ficheiros de código-fonte dos pacotes instalados e nas suas documentações, é um pouco exagerado para a maioria de nós.

Here is a rough overview of the key points of the Debian system initialization. Since the Debian system is a moving target, you should refer to the latest documentation.

- Debian Linux Kernel Handbook is the primary source of information on the Debian kernel.
- bootup(7) descreve o processo de arranque do sistema baseado no systemd . (Debian Recente)
- boot[\(7\) descreve o processo de](https://kernel-team.pages.debian.net/kernel-handbook/index.html) arranque do sistema baseado em UNIX System V Release 4. (Debian Antiga)

## **3.1 Uma visão geral do processo de arranque**

O sistema do computador passa por várias fases de processos de arranque desde o ligar da energia até que oferece, ao utilizador, o sistema operativo (SO) totalmente funcional.

Para simplicidade, limito a discussão à plataforma PC típico com a instalação por omissão.

O processo típico de arranque é como um foguete de [quatro etapas. Cada et](https://pt.wikipedia.org/wiki/Boot)apa do foguete entrega o controle do sistema à próxima etapa.

- Secção 3.1.1
- Secção 3.1.2
- Secção 3.1.3
- Secção [3.1.4](#page-109-0)

É claro q[ue, est](#page-111-0)es podem ser configurados de modo diferente. Por exemplo, se compilou o seu próprio kernel, pode estar a saltar o passo com o mini sistema Debian. Portanto por favor não assuma que é este o caso para o seu sistema até que o verifique por si próprio[.](#page-112-0)

#### **3.1.1 Stage 1: the UEFI**

<span id="page-109-0"></span>The Unified Extensible Firmware Interface (UEFI) defines a boot manager as part of the UEFI specification. When a computer is powered on, the boot manager is the 1st stage of the boot process which checks the boot configuration and based on its settings, then executes the specified OS boot loader or operating system kernel (usually boot loader). The boot configuration is defined by variables stored in NVRAM, including variables that indicate the file system paths to OS loaders or OS kernels.

An EFI system partition (ESP) is a data storage device partition that is used in computers adhering to the UEFI specification. Accessed by the UEFI firmware when a computer is powered up, it stores UEFI applications and the files these applications need to run, including operating system boot loaders. (On the legacy PC system, BIOS stored in the MBR may be used instead.)

## **3.1.2 [Estágio 2: o ges](https://en.wikipedia.org/wiki/EFI_system_partition)tor de arranque**

<span id="page-110-0"></span>The boot loader is the 2nd stage of the boot process which is started by the [UEFI.](https://pt.wikipedia.org/wiki/BIOS) It loads the s[ystem](https://pt.wikipedia.org/wiki/Master_Boot_Record) kernel image and the initrd image to the memory and hands control over to them. This initrd image is the root filesystem image and its support depends on the bootloader used.

The Debian system normally uses the Linux kernel as the default system kernel. The initrd image for the current 5.x Linux [kernel](https://pt.wikipedia.org/wiki/Initrd) is te[chnically the](https://en.wikipedia.org/wiki/Boot_loader) *initramfs* (initial RAM filesystem) image.

**pacote popcon tamanhoinitrd gestor de arranque descrição** grub-efi-amd64  $\vert$  I:339  $\vert$  184  $\vert$  Suportado  $\vert$  GRUB UEFI This is smart enough to understand disk partitions and filesystems such as vfat,  $ext{4}, \dots$ . (UEFI) grub-pc V:21, I:634 557 Suportado [GRUB](https://pt.wikipedia.org/wiki/GNU_GRUB) 2 This is smart enough to understand disk partitions and filesystems such as vfat, ext4, …. (BIOS) grub-rescue-pc  $|V:0, I:0|$  6625 Suportado GRUB 2 Isto são imagens de arranque de recuperação do GRUB 2 (CD ou disquete) (Versão PC/BIOS) syslinux | V:3, I:36 | 344 | Suportado | Isolinux Isto compreende o sistema de ficheiros ISO9660. É utilizado pelo CD de arranque. syslinux | V:3, I:36 | 344 | Suportado | Syslinux Isto compreende o sistema de ficheiros MSDOS (FAT). É utilizado pela disquete de arranque. loadlin  $V:0, I:0$  90 Suportado Loadlin Novo sistema é iniciado a partir do sistema FreeDOS/[MSDOS.](https://pt.wikipedia.org/wiki/File_Allocation_Table) [mbr](http://packages.debian.org/sid/syslinux) [V:0, I:4](http://qa.debian.org/popcon-graph.php?packages=syslinux) [47](https://tracker.debian.org/pkg/syslinux) Não suportado [MBR por](https://en.wikipedia.org/wiki/SYSLINUX) Neil Turton [Isto é software](https://pt.wikipedia.org/wiki/File_Allocation_Table) livre que substitui o MBR do MSDOS. Apenas compreende partições de disco.

There are many boot loaders and configuration options available.

[Ta](https://tracker.debian.org/pkg/mbr)bela 3.1: Lista de gest[ores de arr](https://www.chiark.greenend.org.uk/~neilt/)anque

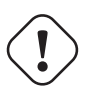

#### **Atenção**

Não brinque com os gestores de arranque sem ter discos de arranque de recuperação (caneta USB, CD ou disquete) criados a partir de imagens do pacote grub-rescue-pc. Torna-o capaz de arrancar o seu sistema mesmo sem um gestor de arranque funcional no disco rígido.

For UEFI system, GRUB2 first reads the ESP partition and uses UUID specified for search.fs\_uuid in "/boot/efi/EFI/debian/g to determine the partition of the GRUB2 menu configuration file "/boot/grub/grub.cfg".

The key part of the GRUB2 menu configuration file looks like:

```
menuentry 'Debian GNU/Linux' ... {
        load_video
        insmod gzio
        insmod part_gpt
        insmod ext2
```

```
search --no-floppy --fs-uuid --set=root fe3e1db5-6454-46d6-a14c-071208ebe4b1
echo 'Loading Linux 5.10.0-6-amd64 ...'
linux /boot/vmlinuz-5.10.0-6-amd64 root=UUID=fe3e1db5-6454-46d6-a14c-071208ebe4b1 ←-
    ro quiet
echo 'Loading initial ramdisk ...'
initrd /boot/initrd.img-5.10.0-6-amd64
```
}

For this part of /boot/grub/grub.cfg, this menu entry means the following.

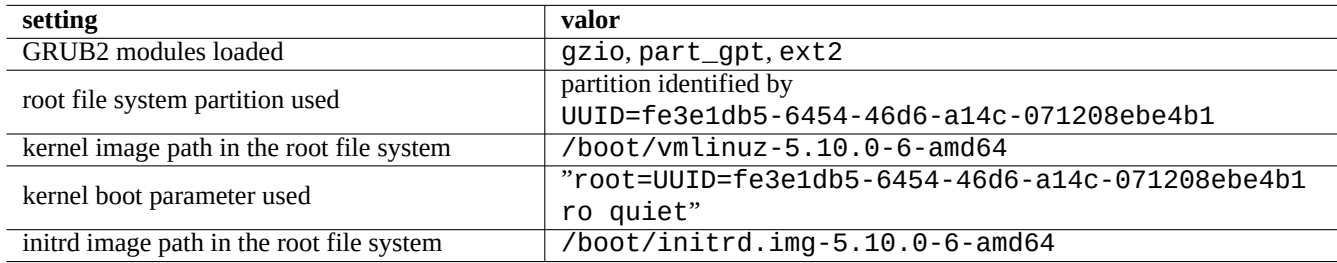

Tabela 3.2: The meaning of the menu entry of the above part of /boot/grub/grub.cfg

#### **Dica**

You can enable to see kernel boot log messages by removing quiet in "/boot/grub/grub.cfg". For the persistent change, please edit "GRUB\_CMDLINE\_LINUX\_DEFAULT="quiet"" line in "/etc/default/grub".

#### **Dica**

You can customize GRUB splash image by setting GRUB\_BACKGROUND variable in "/etc/default/grub" pointing to the image file or placing the image file itself in "/boot/grub/".

Veja "info grub" e grub-install(8).

#### **3.1.3 Estágio 3: o mini-sistema Debian**

<span id="page-111-0"></span>O mini-sistema Debian é o 3º estágio do processo de arranque que é iniciado pelo gestor de arranque. Corre o kernel do sistema com o sistema de ficheiros raiz dele na memória. Este é um estágio preparatório opcional do processo de arranque.

#### **Nota**

O termo "mini-sistema Debian" é cunhado pelo autor para descrever este 3º estágio do processo de arranque para este documento. Este sistema é geralmente referido como o initrd ou sistema initramfs. É utilizado pelo Instalador de Debian um sistema semelhante em memória .

O programa "/init" é executado como o primeiro programa neste [sistem](https://pt.wikipedia.org/wiki/Initrd)a de ficheiros raiz em memória. É um pr[ograma que](https://www.debian.org/devel/debian-installer/) in[icializa o ke](https://www.debian.org/devel/debian-installer/)rnel no espaço de utilizador e entrega o controle ao próximo estágio. Este mini-sistema Debian oferece flexibilidade ao processo de arranque tal como adicionar módulos de kernel antes do processo de arranque principal ou montar o sistema de ficheiros raiz como um encriptado.

- O programa "/init" é um programa de script de shell se a initramfs for criada pelo initramfs-tools.
	- **–** Pode interromper esta parte do processo de arranque para obter a shell de root ao fornecer "break=init" etc. ao parâmetro de arranque do kernel. Veja o script "/init" para mais condições de interrupção. Este ambiente shell é suficientemente sofisticado para fazer uma boa inspecção do hardware da sua máquina.
- **–** Os comandos disponíveis neste mini-sistema Debian são versões reduzidas e disponibilizados principalmente por uma ferramenta GNU chamada busybox(1).
- O programa "/init" é um programa binário do systemd se a initramfs for criada pelo dracut.
	- **–** Os comandos disponíveis neste mini-sistema Debian são versões reduzidas do ambiente systemd(1).

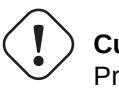

#### **Cuidado**

Precisa de utilizar a opção "-n" para o comando mount quando está no sistema de ficheiros raiz apenas de leitura.

## **3.1.4 Estágio 4: o sistema Debian normal**

<span id="page-112-0"></span>O sistema Debian normal é o 4º estágio do processo de arranque que é iniciado pelo mini-sistema Debian. O kernel do sistema para o mini-sistema Debian continua a correr nesse ambiente. O sistema de ficheiros raiz é mudado daquele na memória para o que está no sistema de ficheiros do disco rígido real.

O programa init é executado como o primeiro programa com PID=1 para executar o processo de arranque principal de arrancar muitos programas. O caminho de ficheiro predefinido ao programa init é "/usr/sbin/init" mas pode ser alterado pelo parâmetro de arranque do kernel como "init=/path/to/init\_program".

"/usr/sb[in/i](https://pt.wikipedia.org/wiki/Init)nit" is symlinked to "/lib/systemd/systemd" after Debian 8 Jessie (released in 2015).

**Dica**

O comando de iniciação atual do seu sistema pode ser verificado pelo comando "ps --pid 1 -f".

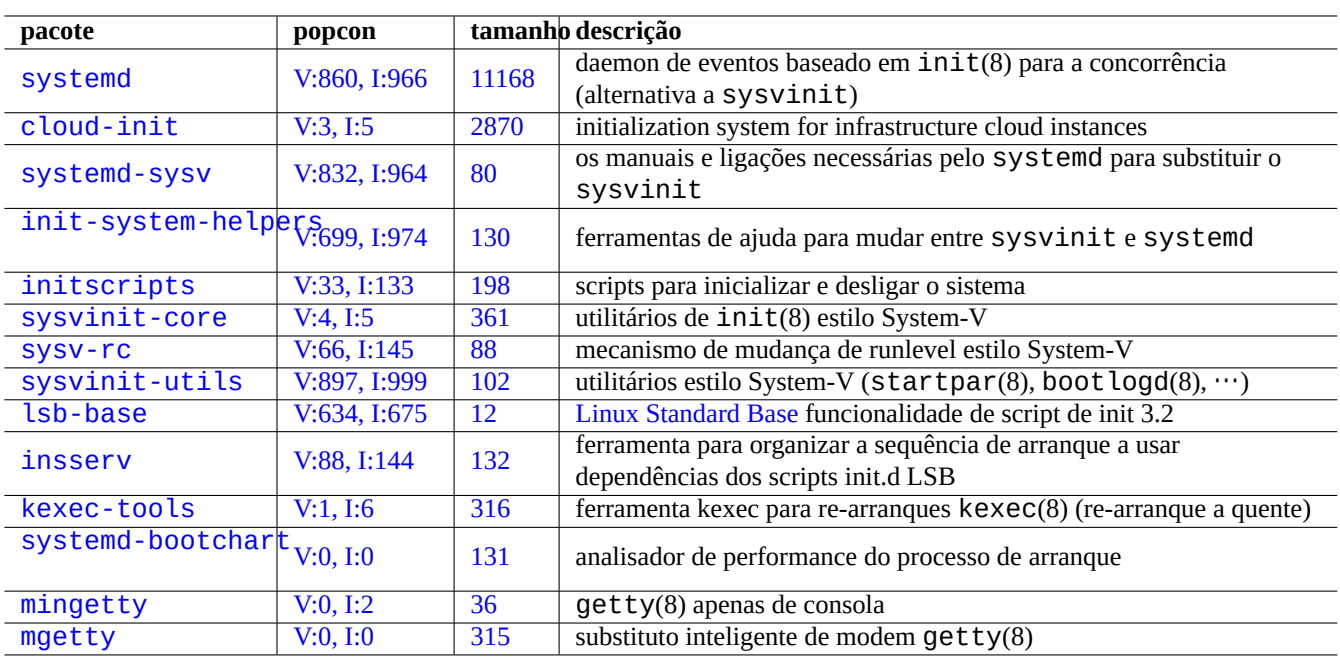

[Tabe](http://qa.debian.org/popcon-graph.php?packages=mingetty)la 3.3: L[ista](https://tracker.debian.org/pkg/mingetty) de utilitários de arranque para o sistema Debian

#### **Dica**

Veja Debian wiki: BootProcessSpeedup para as dicas mais recentes em como acelerar o processo de arranque.

# **3.2 Systemd**

## **3.2.1 init do Systemd**

When the Debian system starts, /usr/sbin/init symlinked to /usr/lib/systemd is started as the init system process (PID=1) owned by root (UID=0). See systemd(1).

<span id="page-113-0"></span>O processo init do systemd espalha processos em paralelo com base nos arquivos de configuração do unit (veja systemd.unit(5)) os quais são escritos em estilo declarativo em vez do estilo processual tipo SysV.

The spawned processes are placed in individual Linux control groups named after the unit which they belong to in the private systemd hierarchy (see cgroups and Secção 4.7.5).

Units for the system mode are loaded from the "System Unit Search Path" described in systemd.unit(5). The main ones are as follows in the order of priority:

- "/etc/systemd/[system](https://en.wikipedia.org/wiki/Cgroups)/\*": Syste[m unit](#page-129-0)s created by the administrator
- "/run/systemd/system/\*": Runtime units
- "/lib/systemd/system/\*": System units installed by the distribution package manager

As suas inter-dependências são especificadas pelas directivas "Wants=", "Requires=", "Before=", "After=", …(veja "MAPPING OF UNIT PROPERTIES TO THEIR INVERSES" em systemd.unit(5)). Os controlos de recursos estão também definidos (veja systemd.resource-control(5)).

O sufixo do ficheiro de configuração da unidade codifica os seus tipos como:

- \*.service descreve o processo controlado e supervisionado pelo systemd. Veja systemd.service(5).
- **\*.device** descreve o aparelho exposto em sysfs(5) como uma árvore de aparelhos do udev(7). Veja systemd.device(5).
- \*.mount descreve o ponto de montagem do sistema de ficheiros controlado e supervisionado pelo systemd. Veja systemd.mount(5).
- **\*.automount** Descreve o ponto de montagem automático do sistema de ficheiros controlado e supervisionado pelo systemd. Veja systemd.automount(5).
- \*.swap descreve o aparelho ou ficheiro de memória virtual (swap) controlado e supervisionado pelo systemd. Veja systemd. swap(5).
- **\*.path** descreve o caminho monitorizado pelo systemd para activação baseada-no-caminho. Veja systemd.path(5).
- **\*.socket** descreve o socket controlado e supervisionado pelo systemd para activação baseada-em-socket. Veja systemd.socket(5).
- **\*.timer** descreve o temporizador controlado e supervisionado pelo systemd para activação baseada-em-temporização. Veja systemd.timer(5).
- **\*.slice** gere recursos com cgroups(7). Veja systemd.slice(5).
- **\*.scope** é criado programaticamente a usar as interfaces de barramento do systemd para gerir um conjunto de processos do sistema. Veja systemd.scope(5).
- \*.target agrupa outros ficheiros de configuração de unit para criar o ponto de sincronização durante o arranque. Veja systemd.target(5).

Após o arranque do sistema (o, init), o processo systemd tenta arrancar o "/lib/systemd/system/default.target (que normalmente é uma ligaö#ao simbólica para "graphical.target"). Primeiro, algumas unidades alvo especiais (veja systemd.special(7)) tais como "local-fs.target", "swap.target" e "cryptsetup.target" são puxadas para montar os sistemas de ficheiros. Depois, outras unidades alvo são também puxadas pelas dependências da unidade alvo. Para mais detalhes. leia bootup(7).

O systemd oferece funcionalidades de compatibilidade regressiva. Os scripts de arranque estilo SysV em "/etc/init.d/rc[0123456 são ainda analisados e telinit(8) é traduzido em pedidos activação de unidade do systemd.

## **Cuidado**

Os runlevel 2 a 4 emulados são todos direccionados por uma ligação simbólica ao mesmo "alvo de multi-utilizador".

## **3.2.2 Systemd login**

When a user logins to the Debian system via  $gdm3(8)$ ,  $shd(8)$ , etc.,  $\lambda$ lib/systemd/system --user is started as the user service manager process owned by the corresponding user. See systemd(1).

The systemd user service manager process spawns processes in parallel based on the declarative unit configuration files (see systemd.unit(5) and user@.service(5)).

Units for the user mode are loaded from the "User Unit Search Path" described in systemd.unit(5). The main ones are as follows in the order of priority:

- "~/.config/systemd/user/\*": User configuration units
- "/etc/systemd/user/\*": User units created by the administrator
- "/run/systemd/user/\*": Runtime units
- "/lib/systemd/user/\*": User units installed by the distribution package manager

These are managed in the same way as Secção 3.2.1.

# **3.3 A mensagem do kerne[l](#page-113-0)**

As mensagens de erros do kernel mostradas na consola podem ser configuradas ao definir o nível de limiar dele.

# dmesg -n3

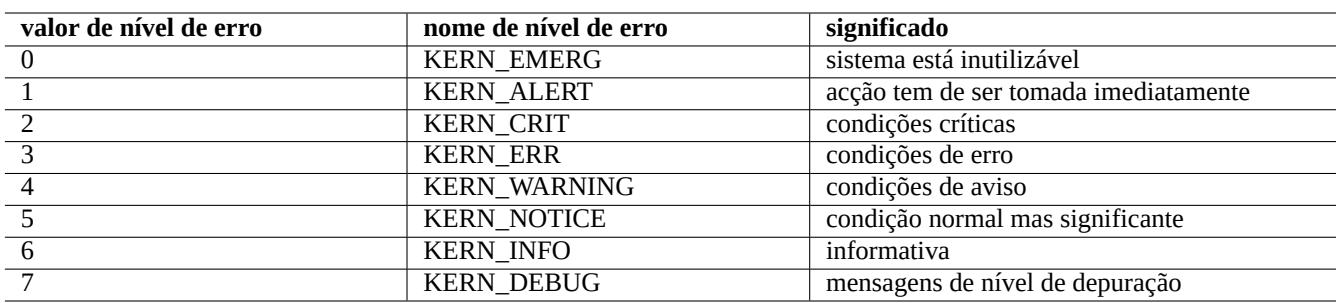

Tabela 3.4: Lista de níveis de erro do kernel

# **3.4 A mensagem do sistema**

Under systemd, both kernel and system messages are logged by the journal service systemd-journald.service (a.k.a journald) either into a persistent binary data below "/var/log/journal" or into a volatile binary data below "/run/log/journal These binary log data are accessed by the journalctl(1) command. For example, you can display log from the last boot as:

```
$ journalctl -b
```
Under systemd, the system logging utility rsyslogd(8) may be uninstalled. If it is installed, it changes its behavior to read the volatile binary log data (instead of pre-systemd default "/dev/log") and to create traditional permanent ASCII system log data. This can be customized by "/etc/default/rsyslog" and "/etc/rsyslog.conf" for both the log file and on-screen display. See rsyslogd(8) and rsyslog.conf(5). See also Secção 9.3.2.

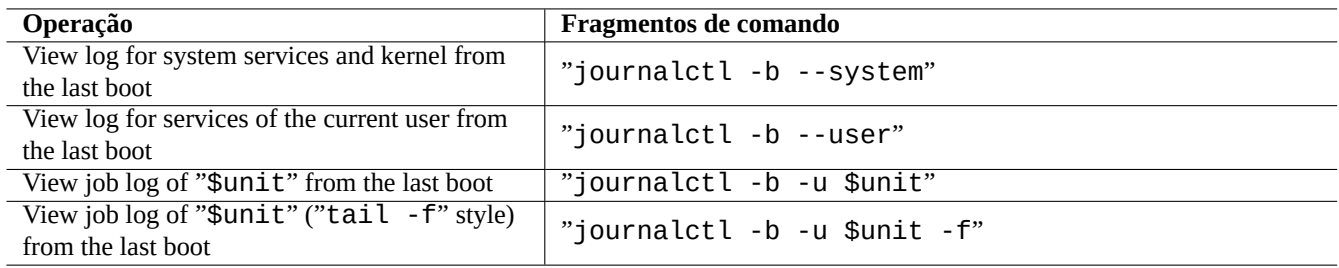

Tabela 3.5: List of typical journalctl command snippets

# **3.5 System management**

The systemd offers not only init system but also generic system management operations with the systemct $l(1)$  command.

<span id="page-115-0"></span>Aqui, "\$unit" nos exemplos em cima pode ser um único nome de unidade (sufixos como . service e . target são opcionais) ou, em muitos casos, especificações de múltiplas unidades (a simbologia da shell "\*", "?", "[]" a utilizar fnmatch(3) serão correspondidos aos nomes primários de todas as unidades presentemente em memória).

Os comandos de alteração do estado do sistema nos exemplos em cima são tipicamente precedidos por "sudo" para obter os privilégios administrativos necessários.

Os resultados de "systemctl status \$unit|\$PID|\$aparelho" usam cores no ponto ("●") para sumarizar rapidamente o estado da unidade.

- Ponto "●" branco indica estado "inativo" ou "desactivado".
- Ponto "●" vermelho indica um estado de "falha" ou "erro".
- Ponto "●" verde indica um estado "ativo", "a reiniciar" ou "a ativar".

# **3.6 Other system monitors**

Here are a list of other monitoring command snippets under systemd. Please read the pertinent manpages including cgroups(7).

# **3.7 System configuration**

## **3.7.1 O nome da máquina**

<span id="page-115-1"></span>O kernel mantém o **nome-de-máquina** do sistema. A unidade do sistema arrancado por systemd-hostnamed.service define o nome de máquina do sistema durante o arranque ao nome armazenado em "/etc/hostname". Este ficheiro deve conter **apenas** o nome de máquina do sistema e não um nome de domínio totalmente qualificado.

Para escrever o nome de máquina atual corra hostname(1) sem argumentos.

## **3.7.2 O sistema de ficheiros**

As opções de montagem de sistemas de ficheiros de discos normais e de rede são definidas em "/etc/fstab". Veja fstab(5) e Secção 9.6.7.

A configuração do sistema de ficheiros encriptado é definida em "/etc/crypttab". Veja crypttab(5)

A configuração do software RAID com mdadm(8) é definida em "/etc/mdadm/mdadm.conf". Veja mdadm.conf(5).

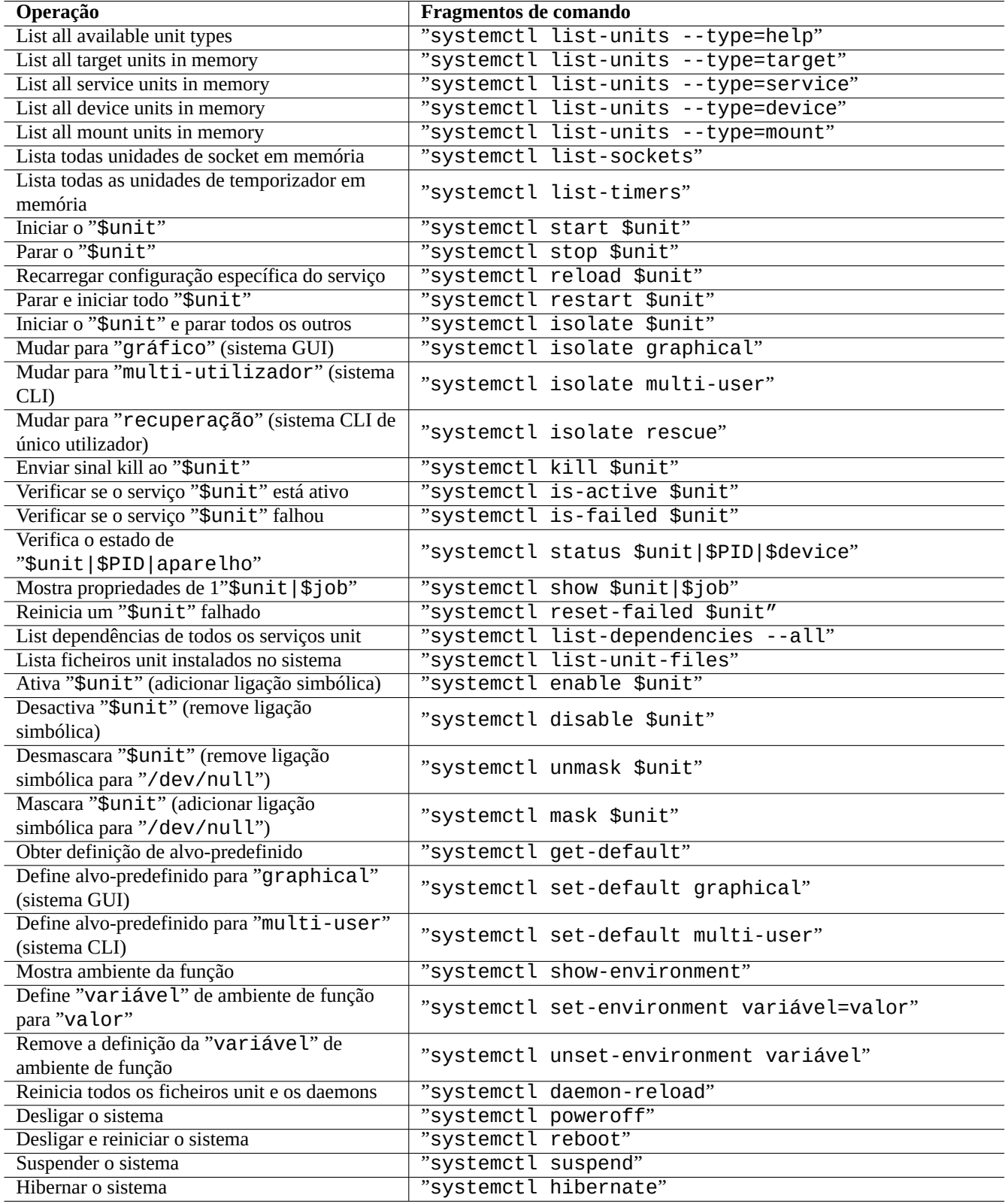

Tabela 3.6: List of typical systemctl command snippets

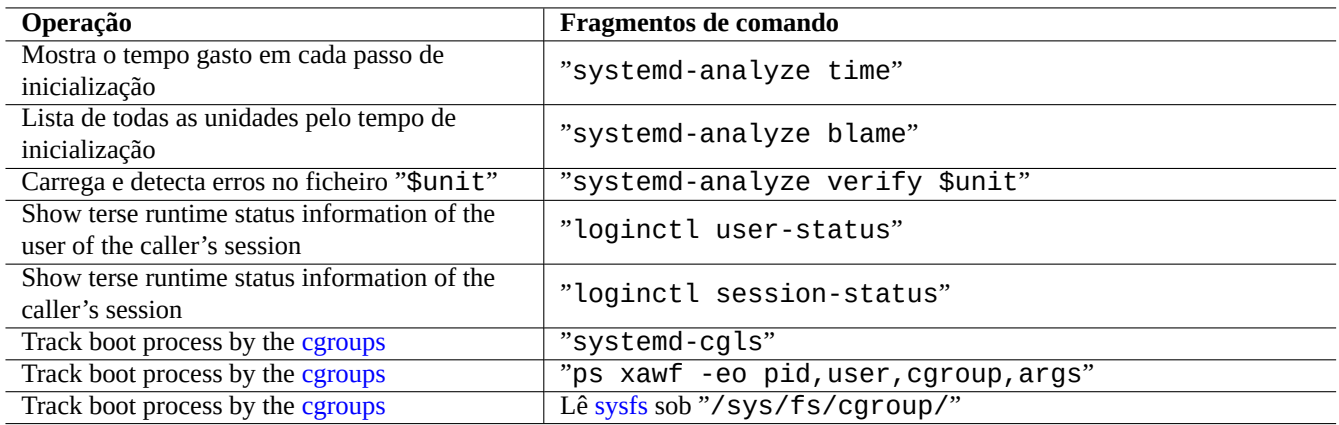

T[abela 3.7](https://en.wikipedia.org/wiki/Cgroups): List of other monitoring command snippets under systemd

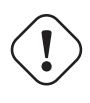

## **Atenção**

Após montar todos os sistemas de ficheiros, os ficheiros temporários em "/tmp", "/var/lock" e "/var/run" são limpos para cada arranque.

## **3.7.3 Inicialização da interface de rede**

As interfaces de rede são tipicamente iniciadas em "networking.service" para a interface lo e "NetworkManager.service" para as outras interfaces em sistemas Debian modernos sob systemd.

Veja Capítulo 5 para saber como os configurar.

## **3.7.4 Cloud system initialization**

The cloud sys[te](#page-131-0)m instance may be launched as a clone of "Debian Official Cloud Images" or similar images. For such system instance, personalities such as hostname, filesystem, networking, locale, SSH keys, users and groups may be configured using functionalities provided by cloud-init and netplan.io packages with multiple data sources such as files placed in the original system image and external data provided during its launch. These packages enable the declarative system configuration using YAML data.

See more at "Cloud Computing with Debian and its descendants", "Cloud-init documentation" and Secção 5.4.

## **3.7.5 [Cu](https://pt.wikipedia.org/wiki/YAML)stomization example to tweak sshd service**

Com uma in[stalação predefinida, muitos serviços de rede \(veja Cap](https://wiki.debian.org/Cloud/)í[tulo 6\) são arrancados como p](https://cloudinit.readthedocs.io/en/latest/index.html)rocessos da[emo](#page-136-0)n após network.target durante o arranque do sistema pelo systemd. O "sshd" não é excepção. Vamos mudar isto para arranque a-pedido do "sshd" como um exemplo de personalização.

Primeiro, desativar a unidade de serviço instalada no sistema.

\$ sudo systemctl stop sshd.service \$ sudo systemctl mask sshd.service

The on-demand socket activation system of the classic Unix services was through the inetd (or xinetd) superserver. Under systemd, the equivalent can be enabled by adding **\*.socket** and **\*.service** unit configuration files.

sshd.socket para especificar um socket onde escutar

[Unit] Description=SSH Socket for Per-Connection Servers

[Socket] ListenStream=22 Accept=yes

[Install] WantedBy=sockets.target

sshd@.service como o ficheiro de serviço correspondente do sshd.socket

[Unit] Description=SSH Per-Connection Server

[Service] ExecStart=-/usr/sbin/sshd -i StandardInput=socket

Depois reinicie.

\$ sudo systemctl daemon-reload

# **3.8 O sistema udev**

<span id="page-118-1"></span>The udev system provides mechanism for the automatic hardware discovery and initialization (see  $udev(7)$ ) since Linux kernel 2.6. Upon discovery of each device by the kernel, the udev system starts a user process which uses information from the sysfs filesystem (see Secção 1.2.12), loads required kernel modules supporting it using the modprobe(8) program (see Secção 3.9), and creates corresponding device nodes.

#### **Dica**

Se "/lib/modules/*[ver](#page-44-0)são-de-kernel*/modules.dep" não foi gerado de modo apropriado pelo depmod[\(8](#page-118-0)) por alguma razão, os módulos podem não carregar como esperado pelo sistema udev. Execute "depmod -a" para o corrigir.

Para regras de montagem em "/etc/fstab", os nós de aparelhos não precisam de ser os estáticos. Pode usar o UUID para montar os aparelhos em vez dos nomes de aparelho como "/dev/sda". Veja Secção 9.6.3.

Como o sistema udev é de certa forma um alvo em movimento, deixo os detalhes para outras documentações e descrevo a info[rmação](https://pt.wikipedia.org/wiki/Identificador_único_universal) mínima aqui.

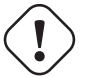

## **Atenção**

Don't try to run long running programs such as backup script with RUN in udev rules as mentioned in udev(7). Please create a proper systemd.service(5) file and activate it, instead. See Secção 10.2.3.2.

# **3.9 A inicialização de módulos do kernel**

<span id="page-118-0"></span>O programa modprobe(8) permite-nos configurar o kernel Linux em execução a partir do processo de utilizador ao adicionar e remover módulos do kernel. O sistema udev (veja Secção 3.8) automatiza a invocação dele para ajudar na inicialização dos módulos de kernel.

Existem módulos de não-hardware e módulos driver de hardware especial como os seguintes que precisam de ser pré-carregados ao listá-los no ficheiro "/etc/modules" (veja modules([5\)\).](#page-118-1)

- módulos TUN/TAP que disponibilizam aparelhos de rede Point-to-Point virtuais (TUN) e aparelhos de rede Ethernet virtuais (TAP),
- módulos netfilter que disponibilizam capacidades de firewall netfilter (iptables(8), Secção 5.7) e
- módulos [de driver](https://en.wikipedia.org/wiki/TUN/TAP) watchdog timer.

Os ficheiro[s de conf](https://pt.wikipedia.org/wiki/Netfilter)iguração para o programa modprobe(8) estão localizados sob o diretório "/[etc](#page-139-0)/modprobes.d/" como explicado em modprobe.conf(5). (Se deseja evitar que alguns módulos do kernel sejam carregados automaticamente, considere metê-los em list[a negra no fiche](https://pt.wikipedia.org/wiki/Watchdog_timer)iro "/etc/modprobes.d/blacklist".)

O ficheiro "/lib/modules/*version*/modules.dep" gerado pelo programa depmod(8) descreve as dependências dos módulos usados pelo programa modprobe(8).

#### **Nota**

Se tiver problemas com o carregamento de módulos durante o arranque ou com o modprobe(8), "depmod -a" pode resolver esses problemas ao reconstruir "modules.dep".

O programa modinfo(8) mostra informação sobre um módulo do kernel Linux.

O programa lsmod(8) formata lindamente o conteúdo de "/proc/modules" e mostra que módulos do kernel que estão atualmente carregados.

#### **Dica**

Pode identificar o hardware exacto no seu sistema. Veja Secção 9.5.3.

Pode configurar o hardware durante o arranque para ativar as funcionalidades esperadas do hardware. Veja Secção 9.5.4.

Pode provavelmente adicionar suporte para o seu aparelho especial ao recompilar o kernel. Veja Secção 9.10.

# **Capítulo 4**

# **Authentication and access controls**

Quando uma pessoa (ou programa) requer acesso ao sistema, a autenticação confirma a identidade para ser de confiança.

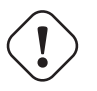

## **Atenção**

Erros de configuração do PAM podem trancá-lo fora do seu sistema. Terá de ter um CD de recuperação à mão ou arrancar por uma partição de arranque alternativa. Para recuperar, arranque o sistema com eles e corrija a partir daí.

# **4.1 Autenticação normal de Unix**

A autenticação normal de Unix é disponibilizada pelo módulo pam\_unix(8) sob PAM (Pluggable Authentication Modules). Os seus 3 ficheiros de configuração importantes, com entradas separadas por ": ", são os seguintes.

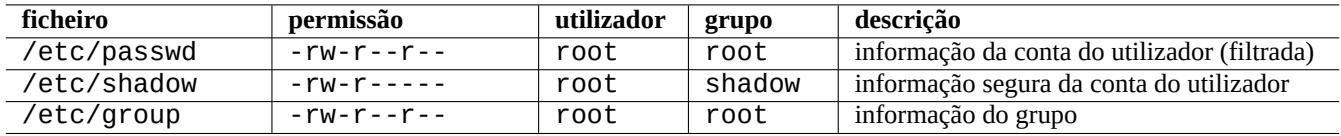

Tabela 4.1: 3 ficheiros de configuração importantes para pam\_unix(8)

"/etc/passwd" contém o seguinte.

```
...
user1:x:1000:1000:User1 Name,,,:/home/user1:/bin/bash
user2:x:1001:1001:User2 Name,,,:/home/user2:/bin/bash
 ...
```
Como explicado em passwd(5), cada entrada separada por ":" neste ficheiro significa o seguinte.

- Nome de login
- Entrada de especificação de palavra-passe
- ID numérico do utilizador
- ID numérico do grupo
- Nome de utilizador ou campo de comentários
- Directório home do utilizador
- Interpretador de comandos opcional do utilizador

A segunda entrada de "/etc/passwd" foi utilizada para a entrada de palavra-passe encriptada. Após a introdução de "/etc/shadow", esta entrada é utilizada para a entrada de especificação da palavra-passe.

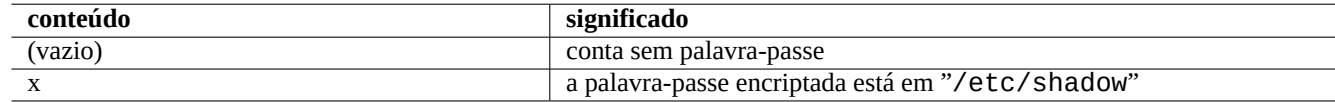

Tabela 4.2: A segunda entrada no conteúdo de "/etc/passwd"

"/etc/shadow" contém o seguinte.

```
...
user1:$1$Xop0FYH9$IfxyQwBe9b8tiyIkt2P4F/:13262:0:99999:7:::
user2:$1$vXGZLVbS$ElyErNf/agUDsm1DehJMS/:13261:0:99999:7:::
 ...
```
Como explicado em shadow(5), cada entrada separada por ":" neste ficheiro significa o seguinte:

- Nome de login
- Palavra-passe encriptada (O "\$1\$" inicial indica o uso de encriptação MD5. O "\*" indica nenhum login.)
- Data da última alteração da palavra-passe, expressada a quantidade de dias desde 1 de Janeiro de 1970
- Quantidade de dias que o utilizador terá que esperar antes de ser-lhe permitido alterar a palavra-passe outra vez
- Quantidade de dias após os quais o utilizador terá que alterar a palavra passe dele
- Quantidade de dias antes de uma palavra-passe expirar durante o qual o utilizador deve ser avisado
- Quantidade de dias após uma palavra-passe ter expirador durante os quais a palavra-passe deve ainda ser aceite
- Data de expiração de uma conta, expressada como a quantidade de dias desde 1 de Janeiro de 1970

• …

"/etc/group" contém o seguinte.

group1:x:20:user1,user2

Como explicado em grupo(5), cada entrada separada por ":" neste ficheiro significa o seguinte.

- Nome do grupo
- Palavra-passe encriptada (na realidade não utilizada)
- ID numérico do grupo
- lista de nomes de utilizadores, separada por ","

#### **Nota**

"/etc/gshadow" disponibiliza uma função semelhante à do "/etc/shadow" para "/etc/group" mas não é realmente usado.

#### **Nota**

A quantidade real de membros de um grupo de um utilizador pode ser adicionada dinamicamente se a linha "auth optional pam\_group.so" for adicionada ao "/etc/pam.d/common-auth" e definida em "/etc/security/group.conf". Veja pam\_group(8).

#### **Nota**

```
O pacote base-passwd contém uma lista autorizada do utilizador e do grupo:
"/usr/share/doc/base-passwd/users-and-groups.html".
```
# **4.2 Gerir informação de conta e palavra-passe**

Aqui estão alguns comandos notáveis para gerir informação de conta.

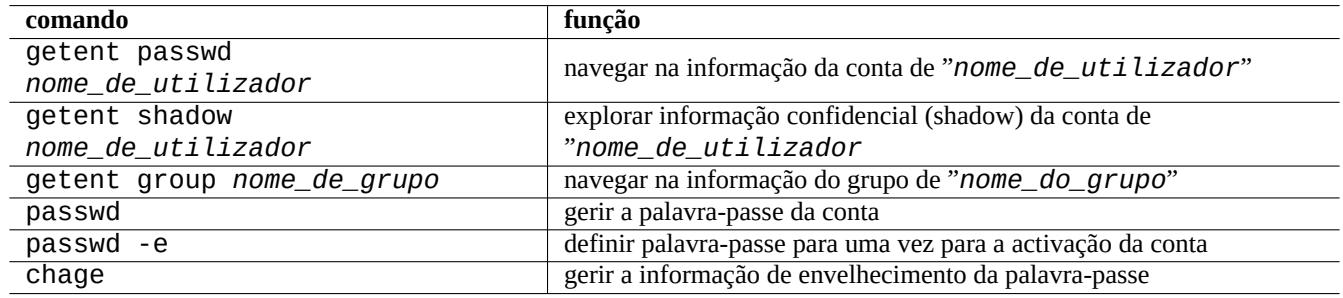

Tabela 4.3: Lista de comandos para gerir informação de conta

Pode necessitar de privilégios de root para algumas funções funcionarem. Veja crypt(3) pela encriptação de palavra-passe e dados.

#### **Nota**

Num sistema configurado com PAM e NSS como a máquina salsa de Debian, o conteúdo dos "/etc/passwd", "/etc/group" e "/etc/shadow" locais pode não ser utilizado activamente pelo sistema. Os comandos em cima são válidos mesmo sob tal ambiente.

## **4.3 Boa palavra-passe**

Quando criar uma conta durante a instalação do seu sistema ou com o comando passwd(1), deve escolher uma boa palavra-passe que consista pelo menos de 6 a 8 caracteres incluindo um ou mais caracteres de cada um dos seguintes conjuntos de acordo com passwd(1).

- Alfabéticos de minúsculas
- Dígitos de 0 a 9
- Marcas de pontuação

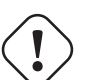

#### **Atenção**

Não escolha palavras adivinháveis como palavra-passe. O nome de conta, número de segurança social, número de telefone, endereço, data de nascimento, nomes de membros de família ou de animais, palavras do dicionário, sequências simples de caracteres como "12345" ou "qwerty", ... são todas más escolhas para a palavra-passe.

# **4.4 Criar palavra-passe encriptada**

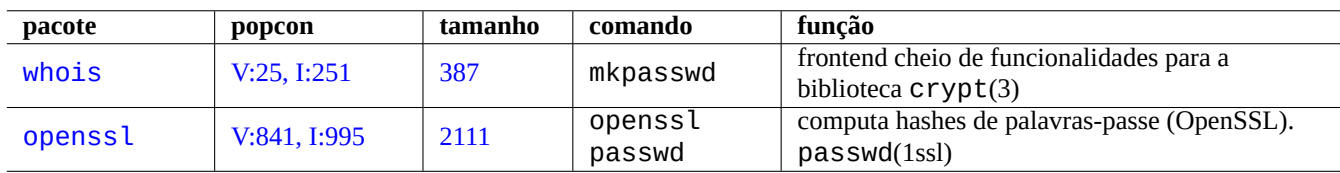

Existem ferramentas independentes para gerar palavras passe encriptadas com sal.

Tabela 4.4: Lista de ferramentas para gerar palavras-passe

# **4.5 PAM e NSS**

Os sistemas modernos tipo-Unix como o sistema Debian disponibilizam mecanismos PAM (Pluggable Authentication Modules) e NSS (Name Service Switch) para o administrador local configurar o sistema dele. O papel destes pode ser resumido ao seguinte.

- O PAM oferece um mecanismo de autenticação flexível utilizado pelo software de aplicações e assim involve trocas de dados de palavra-passe.
- [O NSS oferece um mecanis](https://pt.wikipedia.org/wiki/Name_Service_Switch)mo de serviço de nomes flexível que é utilizado frequentemente pela biblioteca C standard para obter o nome de utilizador e grupo para programas como o  $ls(1)$  e o  $id(1)$ .

Estes sistemas PAM e NSS necessitam ser configurados de modo consistente.

Os pacotes notáveis dos sistemas PAM e NSS são os seguintes.

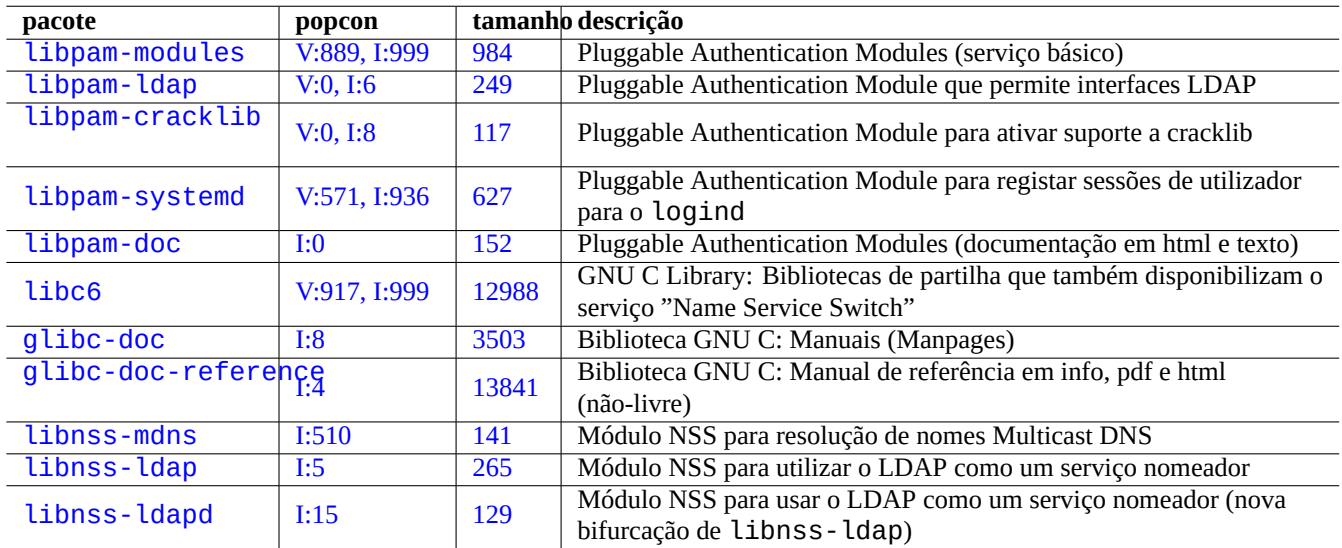

Tabel[a 4.5](https://tracker.debian.org/pkg/libnss-ldap): Lista de sistemas PAM e NSS notáveis

- "O Guia do Administrador do Sistema Linux-PAM" em libpam-doc é essencial para aprender configuração do PAM.
- A secção "System Databases e Name Service Switch" em glibc-doc-reference é essencial para aprender a configuração do NSS.

#### **Nota**

Pode ver uma lista mais extensa e atual pelo comando "aptitude search 'libpam-|libnss-'". O acrónimo NSS também pode significar "Network Security Service" o que é diferente de "Name Service Switch".

#### **Nota**

PAM é a maneira mais básica de inicializar variáveis de ambiente para cada programa com o valor predefinido de todo o sistema.

Sob systemd, o pacote libpam-systemd é instalado para gerir os logins de utilizador ao registar as sessões de utilizador na hierarquia do grupo de control do systemd para logind. veja systemd-logind(8), logind.conf(5),e pam\_systemd(8).

#### **4.5.1 [Fic](https://pt.wikipedia.org/wiki/Systemd)heiros de configuração acedidos pelo PAM e NSS**

Aqui estão alguns ficheiros de configuração notá[veis ac](https://pt.wikipedia.org/wiki/Systemd#logind)edidos pelo PAM e NSS.

<span id="page-124-0"></span>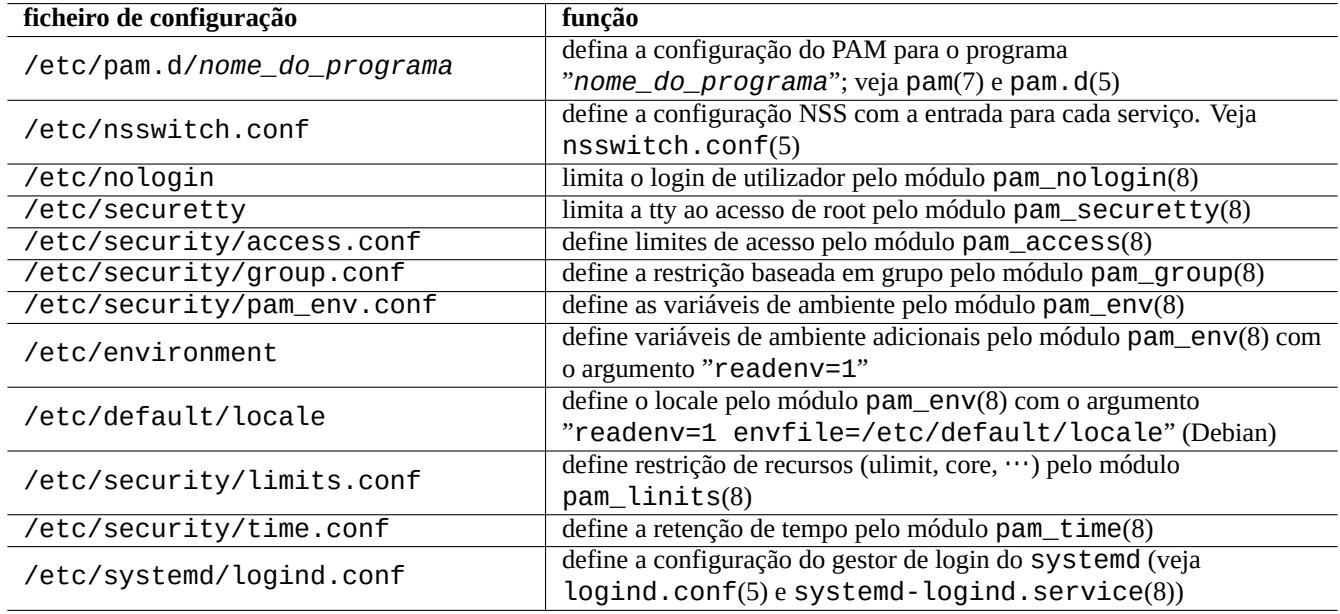

Tabela 4.6: Lista de ficheiros de configuração acedidos pelo PAM e NSS

A limitação da seleção da palavra-passe é implementada pelos módulos do PAM, pam\_unix(8) e pam\_cracklib(8). Eles podem ser configurados com os argumentos deles.

#### **Dica**

Os módulos PAM utilizam o sufixo ".so" para os nomes de ficheiros deles.

## **4.5.2 O moderno sistema de gestão centralizado**

A moderna gestão de sistema centralizada pode ser implantada a utilizar o servidor centralizado Lightweight diretory Access Protocol (LDAP) para administrar muitos sistemas tipo-Unix e não-tipo-Unix na rede. A implementação de código aberto do Lightweight diretory Access Protocol é o Software OpenLDAP.

O servidor LDAP disponibiliza para o sistema Debian a informação de conta através do uso de PAM e NSS com os pacotes libpam-ldap e libnss-ldap. São necessárias várias acções para ativar isto (não utilizei est[a configuração e o seguinte é](https://pt.wikipedia.org/wiki/LDAP) [puramente inform](https://pt.wikipedia.org/wiki/LDAP)ação secundária. Por fa[vor leia isto neste cont](https://www.openldap.org/)exto.).

- Configura um servidor LDAP centralizado ao correr um programa como o daemon de LDAP autónomo slapd(8).
- Altera os ficheiros de configuração do PAM no diretório "/etc/pam.d/" para utilizar "pam\_ldap.so" em vez do predefinido "pam\_unix.so".
	- **–** Debian utiliza "/etc/pam\_ldap.conf" como ficheiro de configuração para libpam-ldap e "/etc/pam\_ldap.secret" como ficheiro para armazenar a palavra-passe do root.
- Altera a configuração do NSS no ficheiro "/etc/nsswitch.conf" para usar "ldap" em vez da predefinição("compat" ou "file").
	- **–** Debian utiliza o "/etc/libnss-ldap.conf" como o ficheiro de configuração para libnss-ldap.
- Tem de fazer libpam-ldap para usar a ligação SSL (ou TLS) para a segurança da palavra-passe.
- Pode fazer a libnss-ldap usar ligação SSL (ou TLS) para assegurar a integridade dos dados à custa de maior sobrecarga da rede LDAP.
- Deve correr o nscd(8) localmente para pôr em ca[che quaisquer r](https://en.wikipedia.org/wiki/Transport_Layer_Security)esultados de busca LDAP de modo a reduzir o tráfego de rede do LDAP.

Veja as documentações em pam\_ldap.conf(5) e "/usr/share/doc/libpam-doc/html/" oferecidas pelo pacote libpam-doc e "info libc 'Name Service Switch'" oferecida pelo pacote glibc-doc.

De modo semelhante, pode configurar sistemas centralizados alternativos com outros métodos.

- Integração de utilizador e grupo com o sistema Windows.
	- **–** Aceda a serviços de domínio Windows com os pacotes winbind e libpam\_winbind.
	- **–** Veja winbindd(8) e Integrar Redes MS Windows com Samba.
- Integração de utilizador e grupo com o sistema antigo tipo-Unix.
	- **–** Acesso NIS (origina[lmente chamado Y](https://pt.wikipedia.org/wiki/Domínio_Windows)P) ou NIS+ pelo pacote nis.
	- **–** Veja o Linux NIS(YP[\)/NYS/NIS+ HOWTO.](https://www.samba.org/samba/docs/man/Samba-HOWTO-Collection/integrate-ms-networks.html)

## **4.5.3 "[Porque o su do GNU não](https://pt.wikipedia.org/wiki/NIS) s[upor](https://en.wikipedia.org/wiki/NIS+)ta o grupo wheel"**

Esta é a fa[mosa frase no fundo da antiga págin](https://tldp.org/HOWTO/NIS-HOWTO/)a "info su" por Richard M. Stallman. Não se preocupe, o comando su atual em Debian utiliza PAM, portanto esse pode recadeiair a habilidade de utilizar su ao grupo root ao ativar a linha com "pam\_wheel.so" em "/etc/pam.d/su".

## **4.5.4 Regras de palavra-passe rigorosas**

Installing the libpam-cracklib package enables you to force stricter password rule.

On a typical GNOME system which automatically installs libpam-gnome-keyring, "/etc/pam.d/common-password" looks like:

```
# here are the per-package modules (the "Primary" block)
password requisite pam_cracklib.so retry=3 minlen=8 difok=3
password [success=1 default=ignore] pam_unix.so obscure use_authtok try_first_pass ←-
   yescrypt
# here's the fallback if no module succeeds
password requisite pam_deny.so
# prime the stack with a positive return value if there isn't one already;
# this avoids us returning an error just because nothing sets a success code
# since the modules above will each just jump around
password required pam_permit.so
# and here are more per-package modules (the "Additional" block)
password optional pam_gnome_keyring.so
# end of pam-auth-update config
```
#### **Nota**

A informação aqui **pode não ser suficiente** para as suas necessidades de segurança, mas deverá ser um **bom começo**.

## **4.6.1 Palavra-passe segura na Internet**

Muitos serviços de transporte populares comunicam mensagens incluindo a a autenticação de palavra-passe em texto simples. É má ideia transmitir as palavras-passe em texto simples pela Internet onde podem ser interceptadas. Pode correr estes serviços sobre "Transport Layer Security" (TLS) ou o antecessor dele, "Secure Sockets Layer" (SSL) para assegurar toda a comunicação incluindo a palavra-passe pela encriptação.

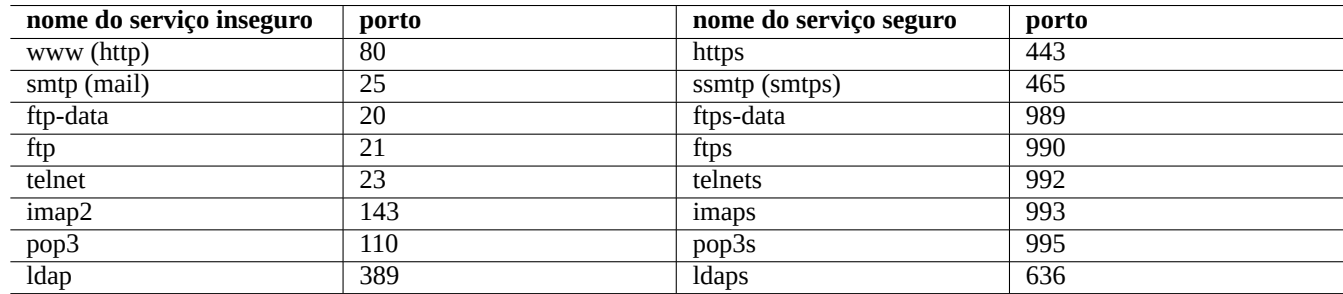

Tabela 4.7: Lista de serviços e portos inseguros e seguros

A encriptação custa tempo de CPU. Como uma alternativa amiga para o CPU, pode manter a comunicação em texto simples enquanto segura apenas a palavra-passe com um protocolo de autenticação de segurança como o "Authenticated Post Office Protocol" (APOP) para POP e "Challenge-Response Authentication Mechanism MD5" (CRAM-MD5) para SMTP e IMAP. (Para enviar mensagens de mail pela Internet para o seu servidor de mail a partir do seu cliente de mail, recentemente é popular utilizar o porto 587 para submissão de novas mensagens em vez do tradicional porto 25 do SMTP para evitar o bloqueio do porto 25 pelo provedor de Internet enquanto se autentica com CRAM-MD5.)

## **4.6.2 Shell Segura**

O programa Secure Shell (SSH) disponibiliza comunicações encriptadas e seguras entre duas máquinas sem confiança sobre uma rede insegura com a autenticação de segurança. Consiste no cliente OpenSSH, ssh(1) e no daemon OpenSSH, sshd(8). Este SSH pode ser utilizado como túnel de segurança para protocolos de comunicação inseguros como o POP e X pela Internet com a funcionalidade de reencaminhamento de portos.

O cliente te[nta autenticar-se a si](https://pt.wikipedia.org/wiki/Secure_Shell) próprio a utilizar autenticação baseada na máquina, autenticação de chave pública, autenticação por resposta a desafio, ou autenticação por palavra-passe. O uso de [autenticaç](https://www.openssh.org/)ão de chave pública [activa o log](https://www.openssh.org/)in remoto sempalavra-passe. Veja Secção 6.3.

## **4.6.3 Medidas de segurança extra para a Internet**

Even when you run secure [serv](#page-148-0)ices such as Secure Shell (SSH) and Point-to-point tunneling protocol (PPTP) servers, there are still chances for the break-ins using brute force password guessing attack etc. from the Internet. Use of the firewall policy (see Secção 5.7) together with the following security tools may improve the security situation.

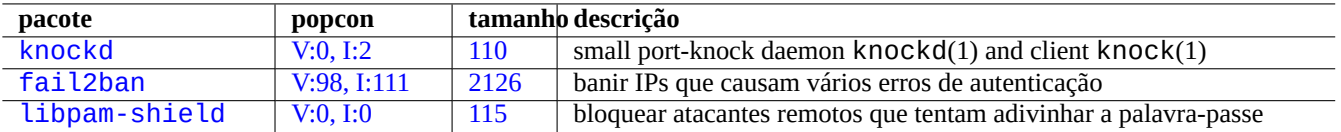

Tab[ela 4.8:](http://qa.debian.org/popcon-graph.php?packages=fail2ban) Lista de [ferram](https://tracker.debian.org/pkg/fail2ban)entas para disponibilizar medidas de segurança extra

#### **4.6.4 [Tornar a p](http://packages.debian.org/sid/libpam-shield)alavra-passe do root segura**

Para prevenir que pessoas acedam à sua máquina com privilégios de root, precisa de tomar as seguintes acções.

- Prevenir acesso físico ao disco rígido
- Lock UEFI/BIOS and prevent booting from the removable media
- Definir palavra-passe para sessão interactiva do GRUB
- Bloquear o menu do GRUB de ser editado

Com acesso físico ao disco rígido, redefinir a palavra-passe é relativamente fácil com os seguintes passos.

- 1. Move the hard disk to a PC with CD bootable UEFI/BIOS.
- 2. Arrancar o sistema com um suporte de recuperação (disco de arranque Debian, CD Knoppix, CD GRUB, ...).
- 3. Montar a partição raiz com acesso de leitura/escrita.
- 4. Editar "/etc/passwd" na partição raiz e esvaziar a segunda entrada para a conta root.

Se tiver acesso de edição à entrada do menu do GRUB (veja Secção 3.1.2) grub-rescue-pc no momento do arranque, é ainda mais fácil com os seguintes passos.

- 1. Arrancar o sistema com o parâmetro de kernel alterado para algo como "root=/dev/hda6 rw init=/bin/sh".
- 2. Editar "/etc/passwd" e tornar a segunda entrada para a c[onta](#page-110-0) root vazia.
- 3. Reiniciar o sistema.

A shell de root do sistema está agora acessível sem palavra-passe.

#### **Nota**

Após alguém ter acesso à shell de root, pode aceder a tudo no sistema e reiniciar quaisquer palavras-passe no sistema. Mais ainda, pode comprometer a palavra-passe para todas as contas de utilizadores a usar ferramentas de crack de palavra-passe por força bruta como os pacotes john e crack (veja Secção 9.5.11). Esta palavrapasse descoberta pode levar a comprometer outros sistemas.

A única solução de software razoável para evitar estas preocupações é usar uma partição raiz encript[ada por](#page-192-0) software (ou uma partição "/etc" a utilizar dm-crypt e initramfs (veja Secção 9.9). Assim, vai necessitar sempre de palavra-passe para arrancar o sistema.

# **4.7 Outros co[ntroles](https://pt.wikipedia.org/wiki/Dm-crypt) de acesso**

There are access controls to the system other than the password based authentication and file permissions.

#### **Nota**

Veja Secção 9.4.16 para recadeiair a funcionalidade do kernel chave de atenção segura (SAK).

## **4.7.1 Access control lists (ACLs)**

ACLs are a superset of the regular permissions as explained in Secção 1.2.3.

You encounter ACLs in action on modern desktop environment. When a formatted USB storage device is auto mounted as, e.g., "/media/penguin/USBSTICK", a normal user penguin can execute:

```
$ cd /media/penguin
$ ls -la
total 16
drwxr-x---+ 1 root root 16 Jan 17 22:55 .
drwxr-xr-x 1 root root 28 Sep 17 19:03 ..
drwxr-xr-x 1 penguin penguin 18 Jan 6 07:05 USBSTICK
```
"+" in the 11th column indicates ACLs are in action. Without ACLs, a normal user penguin shouldn't be able to list like this since penguin isn't in root group. You can see ACLs as:

```
$ getfacl .
# file: .
# owner: root
# group: root
user::rwx
user:penguin:r-x
group::---
mask::r-x
other::---
```
Here:

- "user::rwx", "group::---", and "other::---" correspond to the regular owner, group, and other permissions.
- The ACL "user:penguin:r-x" allows a normal user penguin to have "r-x" permissions. This enabled "ls -la" to list directory content.
- The ACL "mask::  $r x$ " sets the upper bound of permissions.

See "POSIX Access Control Lists on Linux", acl(5), getfacl(1), and setfacl(1) for more.

#### **4.7.2 sudo**

O sudo[\(8\) é um programa desenhado para p](https://www.usenix.org/legacy/events/usenix03/tech/freenix03/full_papers/gruenbacher/gruenbacher.pdf)ermitir a um administrador de sistema dar privilégios de root limitados a utilizadores e registar a atividade do root. O sudo necessita apenas da palavra-passe de um utilizador normal. Instale o pacote sudo e active-o ao definir opções em "/etc/sudoers". Veja um exemplo de configuração em "/usr/share/doc/sudo/examples/sudoers" e Secção 1.1.12.

A minha utilização do sudo para o sistema de único utilizador (veja Secção 1.1.12) destina-se a proteger-me da minha própria estupidez. Pessoalmente, Considero utilizar o sudo uma melhor alternativa do que utilizar o sistema a partir da conta de root a toda a hora. Por exemplo, o seguinte muda o dono de "*algum\_ficheiro*" para "*meu\_nome*".

\$ sudo [chown](#page-32-0) *my\_name some\_file*

Claro que se conhecer a palavra-passe de root (como os utilizadores de sistemas Debian auto-instalados conhecem), qualquer comando pode ser executado sob root a partir da conta de qualquer utilizador a usar "su -c".

#### **4.7.3 PolicyKit**

PolicyKit é um componente do sistema operativo para controlar privilégios a nível global em sistemas operativos tipo-Unix.

Aplicações GUI mais recentes não são desenhadas para correr como processos privilegiados. Estas falam com os processos privilegiados através de PolicyKit para executar operações administrativas.

[O PolicyK](https://en.wikipedia.org/wiki/PolicyKit)it limita tais operações a contas de utilizador pertencentes ao grupo sudo no sistema Debian.

Veja polkit(8).

## **4.7.4 Recadeiair acesso a alguns serviços de servidor**

Para a segurança do sistema, é uma boa ideia desativar o máximo de programas de serviços possíveis. Isto torna-se crítico em servidores na rede. Ter servidores não utilizados, activados directamente como daemon ou via programa super-server, são considerados riscos de segurança.

Muito programas, como o sshd(8), utilizam controlos de acesso baseados no PAM. Existem muitas maneiras de restringir o acesso a alguns serviços de servidor.

- ficheiros de configuração: "/etc/default/*nome\_do\_programa*"
- Systemd service unit configuration for daemon
- PAM (Pluggable Authentication Modules)
- "/etc/inetd.conf" para super-server
- "[/etc/hosts.deny](https://pt.wikipedia.org/wiki/Pluggable_Authentication_Modules)" e "/etc/ho[sts.al](https://pt.wikipedia.org/wiki/Daemon_(computação))low" para wrapper de TCP, tcpd(8)
- "/etc/rpc.conf" para R[PC da Sun](https://pt.wikipedia.org/wiki/Super-servidor)
- "/etc/at.allow" e "/etc/at.deny" para atd(8)
- "/etc/cron.allow" e "[/etc/cro](https://pt.wikipedia.org/wiki/Open_Network_Computing_Remote_Procedure_Call)n.deny" para crontab(1)
- Firewall de Rede da infraestrutura netfilter

See Secção 3.5, Secção 4.5.1, and Secção 5.7.

#### **[Dica](https://pt.wikipedia.org/wiki/Firewall)**

os servi[ços](#page-115-0) Sun RPC [ne](#page-124-0)cessitam e[star](#page-139-0) ativos para NFS e outros programas baseados em RPC.

#### **Dica**

Se tem pro[blemas com](https://pt.wikipedia.org/wiki/Open_Network_Computing_Remote_Procedure_Call) acesso remoto num sistem[a Deb](https://pt.wikipedia.org/wiki/Network_File_System)ian recente, comente configurações ofensivas tais como "ALL: PARANOID" em "/etc/hosts.deny" se existirem. (Mas tem que ter cuidado com os riscos de segurança envolvidos com este tipo de acção.)

#### **4.7.5 Linux security features**

Linux kernel has evolved and supports security features not found in traditional UNIX implementations.

<span id="page-129-0"></span>Linux supports extended attributes which extend the traditional UNIX attributes (see  $xattr(7)$ ).

Linux divides the privileges traditionally associated with superuser into distinct units, known as capabilities(7), which can be independently enabled and disabled. Capabilities are a per-thread attribute since kernel version 2.2.

The Linux Sec[urity Module \(LSM](https://en.wikipedia.org/wiki/Extended_file_attributes)) framework provides a mechanism for various security checks to be hooked by new kernel extensions. For example:

- AppArmor
- S[ecurity-Enhanced Linux \(SELinux\)](https://en.wikipedia.org/wiki/Linux_Security_Modules)
- [Smack \(Sim](https://en.wikipedia.org/wiki/AppArmor)plified Mandatory Access Control Kernel)
- [Tomoyo Linux](https://pt.wikipedia.org/wiki/SELinux)

Since these extensions may tighten privilege model tighter than the ordinary Unix-like security model policies, even the root power may be restricted. You are advised to read the Linux Security Module (LSM) framework document at kernel.org.

Linux namespaces wrap a global system resource in an abstraction that makes it appear to the processes within the namespace that they have their own isolated instance of the global resource. Changes to the global resource are visible to other processes that are members of the namespace, but are invisible to [other processes. Since kernel version 5.6, there are 8 kinds of nam](https://www.kernel.org/doc/html/latest/admin-guide/LSM/index.html)espaces (see namespaces $(7)$ , unshare $(1)$ , nsenter $(1)$ ).

As of [Debian 11 B](https://en.wikipedia.org/wiki/Linux_namespaces)ullseye (2021), Debian uses unified cgroup hierarchy (a.k.a. cgroups-v2).

Usage examples of namespaces with cgroups to isolate their processes and to allow resource control are:

- Systemd. See Secção 3.2.1.
- Sandbox environ[ment. See Se](https://en.wikipedia.org/wiki/Linux_namespaces)cção [7.7.](https://en.wikipedia.org/wiki/Cgroups)
- [Linux co](https://pt.wikipedia.org/wiki/Systemd)ntainers suc[h as](#page-113-0) Docker, LXC. See Secção 9.11.

T[hese functionalities can](https://pt.wikipedia.org/wiki/Sandbox_(segurança_computacional))'t be realize[d by](#page-161-0) Secção 4.1. These advanced topics are mostly out-of-scope for this introductory document.

# <span id="page-131-0"></span>**Capítulo 5**

# **Configuração de rede**

#### **Dica**

Para um guia moderno específico Debian sobre rede, veja O Livro de Mão do Administrador Debian —Configurar a Rede.

#### **Dica**

[Sob](https://www.debian.org/doc/manuals/debian-handbook/sect.network-config) systemd, pode ser usado o networkd para gerir as redes. Veja systemd-networkd(8).

## **5.1 [A infr](https://pt.wikipedia.org/wiki/Systemd)a-estrutura [de red](https://pt.wikipedia.org/wiki/Systemd#networkd)e básica**

Vamos rever a infra-estrutura básica de rede do sistema Debian moderno.

## **5.1.1 A resolução de nome de máquina**

A resolução de nome de máquina também é suportada atualmente pelo mecanismo NSS (Name Service Switch). O fluxo desta resolução é o seguinte.

- 1. O ficheiro "/etc/nsswitch.conf" com "hosts: files dns" dicta a ordem de resolução do nome de máquina. (Isto substitui a funcionalidade antiga de "order" em "/etc/host.conf[".\)](https://pt.wikipedia.org/wiki/Name_Service_Switch)
- 2. O método files é invocado primeiro. Se o nome de máquina for encontrado no ficheiro "/etc/hosts", devolve um endereço válido e termina. (O ficheiro "/etc/host.conf" contém "multi on".)
- 3. O método dns é invocado. Se o nome de máquina é encontrado pela consulta ao Internet Domain Name System (DNS) identificado pelo ficheiro "/etc/resolv.conf", devolve-le um endereço válido e termina.

A typical workstation may be installed with its host name set to, e.g., "*host\_name*" and its optional domain name set to an empty string. Then, "/etc/hosts" looks like the following.

```
127.0.0.1 localhost
127.0.1.1 host_name
# The following lines are desirable for IPv6 capable hosts
::1 localhost ip6-localhost ip6-loopback
ff02::1 ip6-allnodes
ff02::2 ip6-allrouters
```
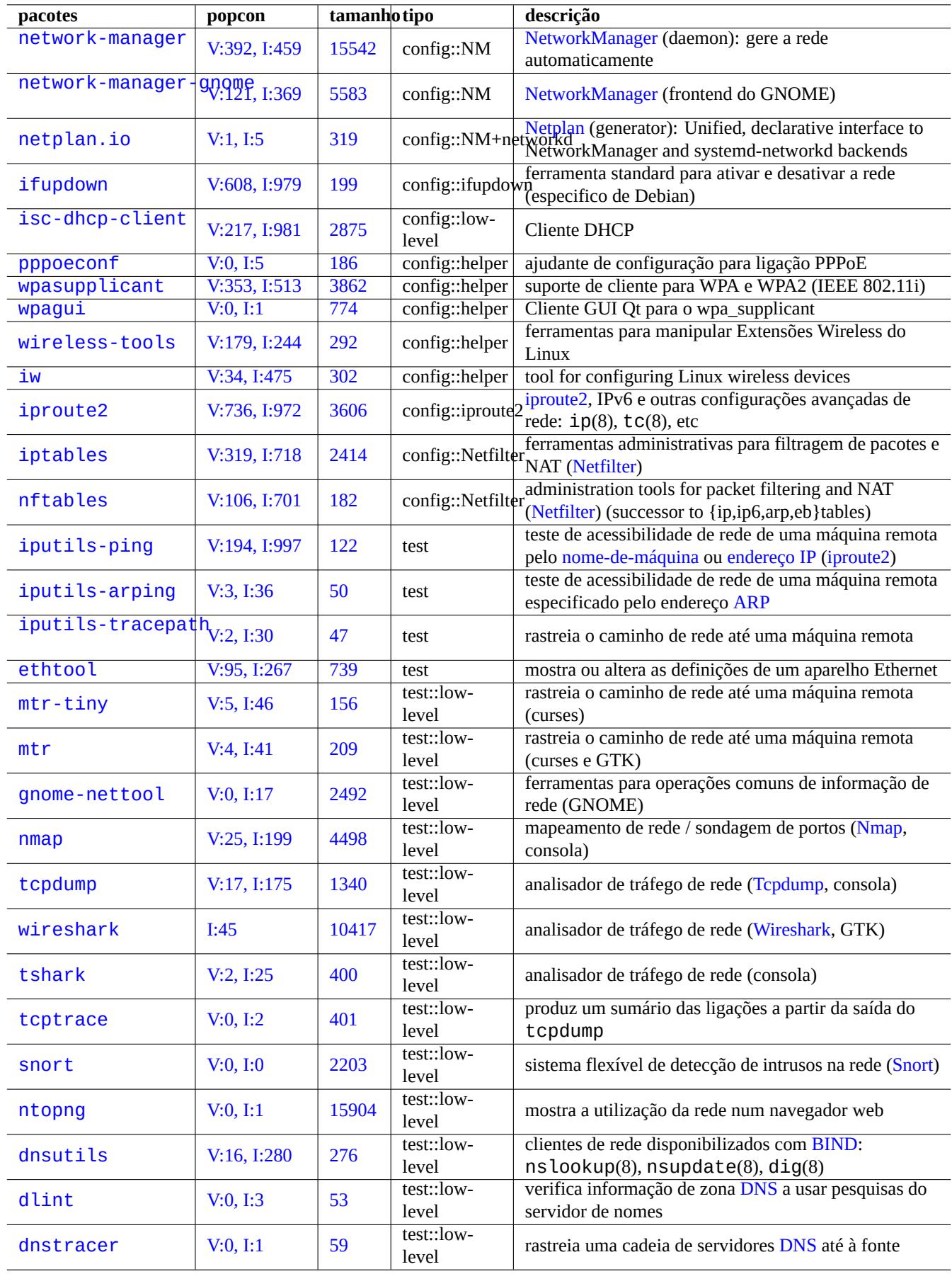

Tabela 5.1: Lista de ferramentas de configuração de rede

Cada linha começa por um endereço IP e é seguida pelo hostname associado.

O endereço IP 127.0.1.1 na segunda linha deste exemplo pode não ser encontrada nalguns outros sistemas tipo-Unix. O Instalador Debian cria esta entrada para um sistema sem um endereço IP permanente como contenção para algum software (p.e., GNOME) conforme é docu[mentado no](https://pt.wikipedia.org/wiki/Endereço_IP) bug #719621.

The *host\_name* matches the hostname defined in the "/etc/hostname" (see Secção 3.7.1).

[Para um sistema c](https://www.debian.org/devel/debian-installer/)om um endereço IP permanente, esse endereço IP permanente deve ser utilizado aqui em vez do 127.0.1.1.

Para um sistema com um endereço IP [permanente e u](https://bugs.debian.org/719621)m nome de domínio totalmente qualificado (FQDN) disponibilizado pelo Sistema de Nomes de Domínio (DNS), o *nome\_máquina* e *nome\_domínio* canónicos [devem](#page-115-1) ser utilizados em vez de apenas *nome\_máquina*.

O "/etc/resolv.conf" é um ficheiro estático se o pacote resolvconf não estiver instalado. Se instalado, é uma liga[ção simbólica. De qualquer modo, con](https://pt.wikipedia.org/wiki/Sistema_de_Nomes_de_Domínio)tém informação [que inicializa as rotinas de resolução de nomes.](https://pt.wikipedia.org/wiki/FQDN) Se o DNS existir no IP="192.168.11.1", contém o seguinte.

nameserver 192.168.11.1

O pacote resolvconf faz deste "/etc/resolv.conf" uma ligação simbólica e gere o conteúdo dele automaticamente pelos scripts hook.

For the PC workstation on the typical adhoc LAN environment, the hostname can be resolved via Multicast DNS (mDNS) in addition to the basic files and dns methods.

- Avahi disponibiliza uma infraestrutura para Multicast DNS Service Discovery em Debian.
- É o equivalente de Apple Bonjour / Apple Rendezvous.
- O pacote de plugin libnss-mdns disponibiliza resolução de nomes de máquinas via mDNS para a funcionalidade Name [Servic](https://pt.wikipedia.org/wiki/Avahi_(software))e Switch (NSS) do GNU da Biblioteca C do GNU (glibc).
- The "/etc/nsswitch.conf[" file should have stanz](https://pt.wikipedia.org/wiki/Bonjour)a like "hosts: files mdns4 minimal [NOTFOUND=return] dns" (see /usr/share/doc/libnss-mdns/README.Debian for other configurations).
- A host name suffixed with the ".local" pseudo-top-level domain is resolved by sending a mDNS query message in a multicast UDP packet using IPv4 address "224.0.0.251" or IPv6 address "FF02::FB".

#### **Nota**

A expansão Top-Level Do[mains g](https://en.wikipedia.org/wiki/.local)[enéricos \(gTLD\)](https://en.wikipedia.org/wiki/Pseudo-top-level_domain) no Domain Name System está em desenvolvimento. Tenha cuidado com a colisão de nomes quando escolher um nome de domínio usado apenas dentro da LAN.

#### **N[ota](https://newgtlds.icann.org/en/program-status/delegated-strings)**

Use of packa[ges such as](https://icannwiki.com/Name_Collision) libnss-resolve together with systemd-resolved, or libnss-myhostname, or libnss-mymachine, with coressponding listings on the "hosts" line in the "/etc/nsswitch.conf" file may override the traditional network configuration discussed in the above. See nss-resolve(8), systemd-resolved(8), nss-myhostname(8), and nss-mymachines(8) for more.

## **5.1.2 O nome da interface de rede**

The systemd uses "Predictable Network Interface Names" such as "enp0s25".

## **5.1.3 A gama de endereços de rede para a LAN**

Vamos nos lembrar das gamas de endereços do IPv4 de 32 bits em cada classe reservada para utilização em redes de área local (LANs) pelo rfc1918. É garantido que estes endereços não estejam em conflito com quaisquer endereços na Internet.

#### **Nota**

IP address written with colon are IPv6 address, e.g., "::1" for localhost.

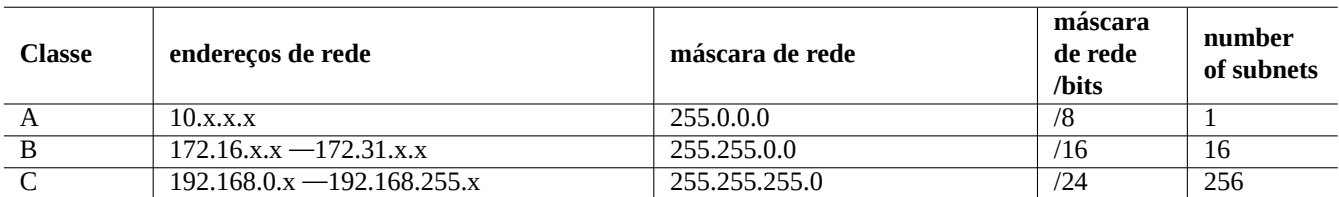

Tabela 5.2: Lista de gamas de endereços de rede

#### **Nota**

Se for atribuído um destes endereços a uma máquina, então essa máquina não poderá aceder à Internet directamente mas terá de aceder através de uma gateway que age como um proxy para serviços individuais ou então fará Network Address Translation(NAT). O router de banda larga geralmente executa NAT para o ambiente LAN do consumidor.

## **5.1.4 [O suporte a aparelhos de](https://pt.wikipedia.org/wiki/Network_address_translation) rede**

Apesar da maioria dos aparelhos de hardware serem suportados pelo sistema Debian, existem alguns aparelhos de rede que necessitam de firmware não-livre DFSG para os suportar. Por favor veja Secção 9.10.5.

# **5.2 A configuraçã[o mo](https://www.debian.org/social_contract#guidelines)derna de rede para des[ktop](#page-211-0)**

As interfaces de rede são tipicamente iniciadas em "networking.service" para a interface lo e "NetworkManager.service" para as outras interfaces em sistemas Debian modernos sob systemd.

Debian can manage the network connection via management daemon software such as NetworkManager (NM) (network-manager and associated packages).

- Vêm com as suas próprias GUIs e programas de linha de comandos como as suas interfaces de utilizador.
- Vêm com os daemons próprios como os backends deles.
- Permitem uma ligação fácil do seu sistema à Internet.
- Permitem gestão fácil de c[onfigu](https://pt.wikipedia.org/wiki/Interface_gráfica_do_utilizador)ração de redes com e sem fios.
- Permitem-no[s configu](https://pt.wikipedia.org/wiki/Daemon_(computação))rar a rede independentemente do pacote legacy ifupdown.

#### **Nota**

Não utilize estas ferramentas de configuração de rede automáticas em servidores. Estas são destinadas principalmente para os utilizadores móveis em portáteis.

Estas ferramentas modernas de configuração de rede necessitam ser correctamente configuradas para evitar entrarem em conflito com o pacote legacy ifupdown e o ficheiro de configuração dele "/etc/network/interfaces".

## **5.2.1 Ferramentas GUI de configuração de rede**

Official documentations for NM on Debian are provided in "/usr/share/doc/network-manager/README.Debian".

Essencialmente, a configuração de rede para desktop é feita como a seguir.

1. Tornar o utilizador de ambiente de trabalho, p.e. foo, pertencente ao grupo "netdev" com o seguinte (Em alternativa, em ambientes de trabalho modernos como o GNOME e o KDE, faça-o automaticamente através de D-bus).

\$ sudo usermod -a -G foo netdev

2. Mantenha a configuração de "/etc/network/interfaces" tão simples como o seguinte.

auto lo iface lo inet loopback

3. Restart NM by the following.

```
$ sudo systemctl restart network-manager
```
4. Configure a sua rede através da GUI.

#### **Nota**

Only interfaces which are **not** listed in "/etc/network/interfaces" are managed by NM to avoid conflict with ifupdown.

#### **Dica**

If you wish to extend network configuration capabilities of NM, please seek appropriate plug-in modules and supplemental packages such as network-manager-openconnect, network-manager-openvpn-gnome, network-manager-pptp-gnome, mobile-broadband-provider-info, gnome-bluetooth, etc.

## **5.3 A moderna configuração de rede sem GUI**

Sob systemd, a rede pode ser configurada em /etc/systemd/network/. Veja systemd-resolved(8), resolved.conf(5) e systemd-networkd(8).

Isto permite a configuração moderna de rede sem GUI.

Um[a configu](https://pt.wikipedia.org/wiki/Systemd)ração de cliente DHCP pode ser definida ao criar /etc/systemd/network/dhcp.network". Ex.:

[Match] Name=en\*

[Network] DHCP=yes

Uma configuração de rede estática pode ser definida ao criar "/etc/systemd/network/static.network". Ex.:

[Match] Name=en\*

[Network] Address=192.168.0.15/24 Gateway=192.168.0.1

# **5.4 The modern network configuration for cloud**

The modern network configuration for cloud may use cloud-init and netplan.io packages (see Secção 3.7.4).

<span id="page-136-0"></span>The netplan.io package supports systemd-networkd and NetworkManager as its network configuration backends, and enables the declarative network configuration using YAML data. When you change YAML:

- Run "netplan generate" command to generate all the necessary backend configuration from YAML.
- Run "netplan apply" command to apply the gen[erated c](https://pt.wikipedia.org/wiki/YAML)onfiguration to the backends.

See "Netplan documentation", netplan(5), netplan-generate(8), and netplan-apply(8).

See also "Cloud-init documentation" (especially around "Configuration sources" and "Netplan Passthrough") for how cloud-init can integrate netplan.io configuration with alternative data sources.

## **5.4.1 [The modern netwo](https://cloudinit.readthedocs.io/en/latest/index.html)rk configurat[ion for cloud with](https://cloudinit.readthedocs.io/en/latest/explanation/configuration.html) D[HCP](https://cloudinit.readthedocs.io/en/latest/reference/network-config-format-v2.html#netplan-passthrough)**

A DHCP client configuration can be set up by creating a data source file "/etc/netplan/50-dhcp.yaml":

```
network:
  version: 2
  ethernets:
    all-en:
      match:
        name: "en*"
      dhcp4: true
      dhcp6: true
```
#### **5.4.2 The modern network configuration for cloud with static IP**

A static network configuration can be set up by creating a data source file "/etc/netplan/50-static.yaml":

```
network:
  version: 2
  ethernets:
    eth0:
      addresses:
        - 192.168.0.15/24
      routes:
        - to: default
          via: 192.168.0.1
```
#### **5.4.3 The modern network configuration for cloud with Network Manger**

The network client configuration using Network Manger infrastructure can be set up by creating a data source file "/etc/netplan/00-ne

```
network:
  version: 2
  renderer: NetworkManager
```
## **5.5 A configuração de rede de baixo nível**

For the low level network configuration on Linux, use the iproute 2 programs  $(ip(8), \dots)$ .

## **5.5.1 Comandos iproute2**

Os comandos Iproute2 oferecem capacidades completas de configuração de rede de baixo nível. Aqui está uma tabela de traduções dos comandos net-tools obsoletos para os novos comandos iproute2 etc.

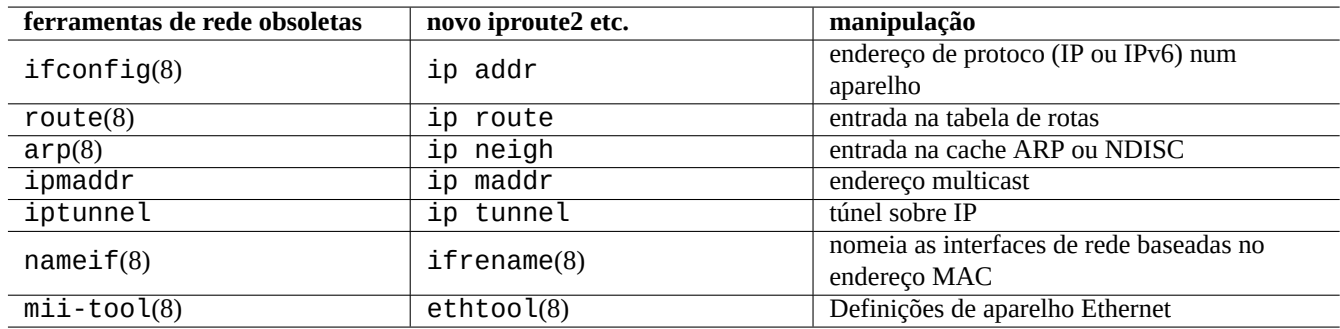

Tabela 5.3: Tabela de tradução dos comandos obsoletos net-tools para os novos comandos iproute2

See ip(8) and Linux Advanced Routing & Traffic Control.

## **5.5.2 Operações de rede seguras de baixo nível**

Pode usar comandos de rede de baixo nível como a seguir em segurança pois eles não mudam a configuração de rede.

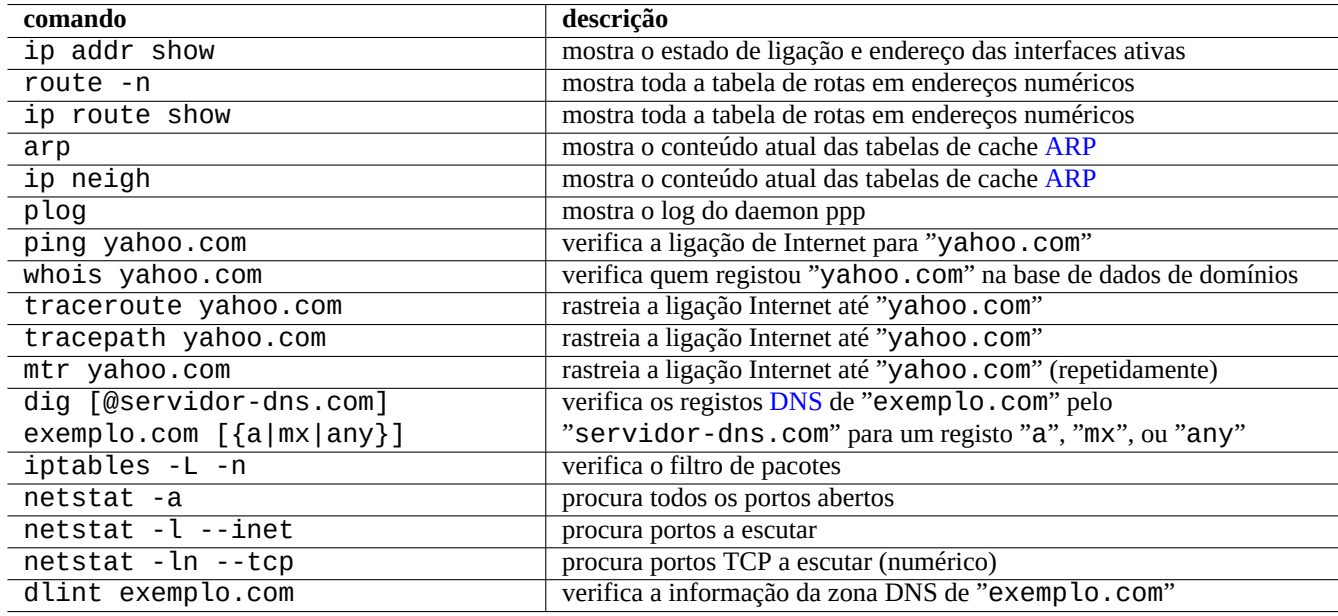

Tabela 5.4: Lista de comandos de rede de baixo nível

#### **Dica**

Algumas destas ferramentas de configuração de baixo nível residem em "/usr/sbin/". Pode necessitar de escrever o caminho do comando completo tal como "/usr/sbin/ifconfig" ou adicionar "/usr/sbin" à lista "\$PATH" no seu "~/.bashrc".

# **5.6 Optimização da rede**

A optimização de rede genérica está para além do objetivo desta documentação. Apenas toco em assuntos pertinentes às ligações de grau de consumidor.

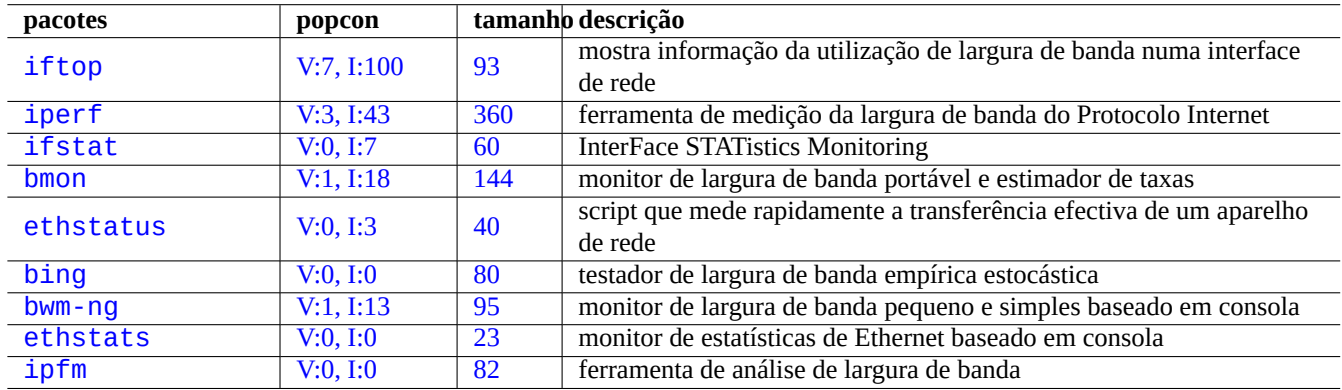

[Ta](http://qa.debian.org/popcon-graph.php?packages=bwm-ng)bela 5.[5:](https://tracker.debian.org/pkg/ethstats) Lista de ferramentas de optimização de rede

## **5.6.1 Encontrar o MTU óptimo**

NM normally sets optimal Maximum Transmission Unit (MTU) automatically.

In some occasion, you may wish to set MTU manually after experiments with  $\pi$  ing(8) with "-M do" option to send a ICMP packet with various data packet size. MTU is the maximum succeeding data packet size without IP fragmentation plus 28 bytes for the IPv4 and plus 48 b[ytes for the IPv6. For example the foll](https://pt.wikipedia.org/wiki/MTU)owing finds MTU for IPv4 connection to be 1460 and MTU for IPv6 connection to be 1500.

```
$ ping -4 -c 1 -s $((1500-28)) -M do www.debian.org
PING (149.20.4.15) 1472(1500) bytes of data.
ping: local error: message too long, mtu=1460
--- ping statistics ---
1 packets transmitted, 0 received, +1 errors, 100% packet loss, time 0ms
$ ping -4 -c 1 -s $((1460-28)) -M do www.debian.org
PING (130.89.148.77) 1432(1460) bytes of data.
1440 bytes from klecker-misc.debian.org (130.89.148.77): icmp_seq=1 ttl=50 time=325 ms
--- ping statistics ---
1 packets transmitted, 1 received, 0% packet loss, time 0ms
rtt min/avg/max/mdev = 325.318/325.318/325.318/0.000 ms
$ ping -6 -c 1 -s $((1500-48)) -M do www.debian.org
PING www.debian.org(mirror-csail.debian.org (2603:400a:ffff:bb8::801f:3e)) 1452 data bytes
1460 bytes from mirror-csail.debian.org (2603:400a:ffff:bb8::801f:3e): icmp_seq=1 ttl=47 ←-
   time=191 ms
--- www.debian.org ping statistics ---
1 packets transmitted, 1 received, 0% packet loss, time 0ms
rtt min/avg/max/mdev = 191.332/191.332/191.332/0.000 ms
```
Este processo é a descoberta do Caminho MTU (PMTU) (RFC1191) e o comando tracepath(8) pode automatizar isto.

In addition to these basic guide lines, you should know the following.

• Qualquer utilização de métod[os de túnel \(VPN](https://pt.wikipedia.org/wiki/Path_MTU_Discovery) etc.) po[de reduzir](https://datatracker.ietf.org/doc/rfc1191/) o MTU óptimo pelo excesso que adicionam.

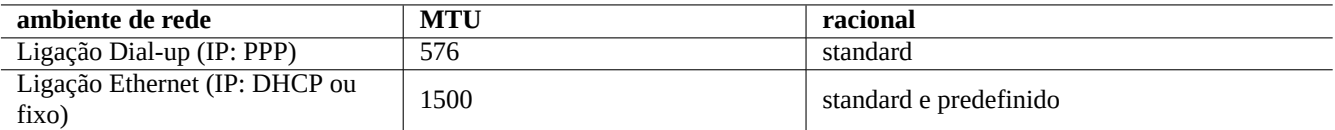

Tabela 5.6: Regras básicas para o valor MTU óptimo

- O valor MTU não deve exceder o valor PMTU determinado experimentalmente.
- O maior valor MTU é geralmente melhor quando são conhecidas outras limitações.

O tamanho de segmento máximo (MSS) é usado como uma alternativa ao tamanho do pacote. As relações entre MSS e MTU são as seguintes.

- $MSS = MTU 40$  para IPv4
- $MSS = MTU 60$  para IPv6

#### **Nota**

```
A optimização baseada no iptables(8) (veja Secção 5.7) pode apertar o tamanho do pacote pelo MSS e é útil
para o router. Veja "TCPMSS" em iptables(8).
```
#### **5.6.2 Optimização WAN TCP**

The TCP throughput can be maximized by adjusting TCP buffer size parameters as in "TCP tuning" for the modern highbandwidth and high-latency WAN. So far, the current Debian default settings serve well even for my LAN connected by the fast 1G bps FTTP service.

## **5.7 Infraestrutura netfilter**

<span id="page-139-0"></span>Netfilter disponibiliza uma infra-estrutura para firewall de estado e tradução de endereços de rede (NAT) com módulos do kernel Linux (veja Secção 3.9).

O principal programa de utilizador para o netfilter é o iptables(8). Pode configurar manualmente e interativamente o netfilter a partir da shell, gravar o estado dele com ipt[ables-save](https://pt.wikipedia.org/wiki/Stateful_firewall)(8) e [restaurá-lo via script init com](https://pt.wikipedia.org/wiki/Network_address_translation) iptables-restore([8\) após](https://pt.wikipedia.org/wiki/Linux_(núcleo)) [o reinicia](https://pt.wikipedia.org/wiki/Netfilter)r do siste[ma.](#page-118-0)

Scripts de ajuda de configuração como o [shorewa](https://pt.wikipedia.org/wiki/Netfilter)ll facilitam este processo.

See documentations at Netfilter Documentation (or in "/usr/share/doc/iptables/html/").

- Manual de Conceitos de Rede em Linu[x](https://en.wikipedia.org/wiki/Shorewall)
- Manual do Packet Fi[ltering em Linux 2.4](https://www.netfilter.org/documentation/)
- [Como Fazer NAT em Linux 2.4](https://www.netfilter.org/documentation/HOWTO/networking-concepts-HOWTO.html)

#### **[Dica](https://www.netfilter.org/documentation/HOWTO/packet-filtering-HOWTO.html)**

Apesar destes terem sido escritos para o Linux **2.4**, ambos comandos iptables(8) e função de kernel netfilter [aplicam-se às séries](https://www.netfilter.org/documentation/HOWTO/NAT-HOWTO.html) **2.6** e **3.x** do kernel Linux.

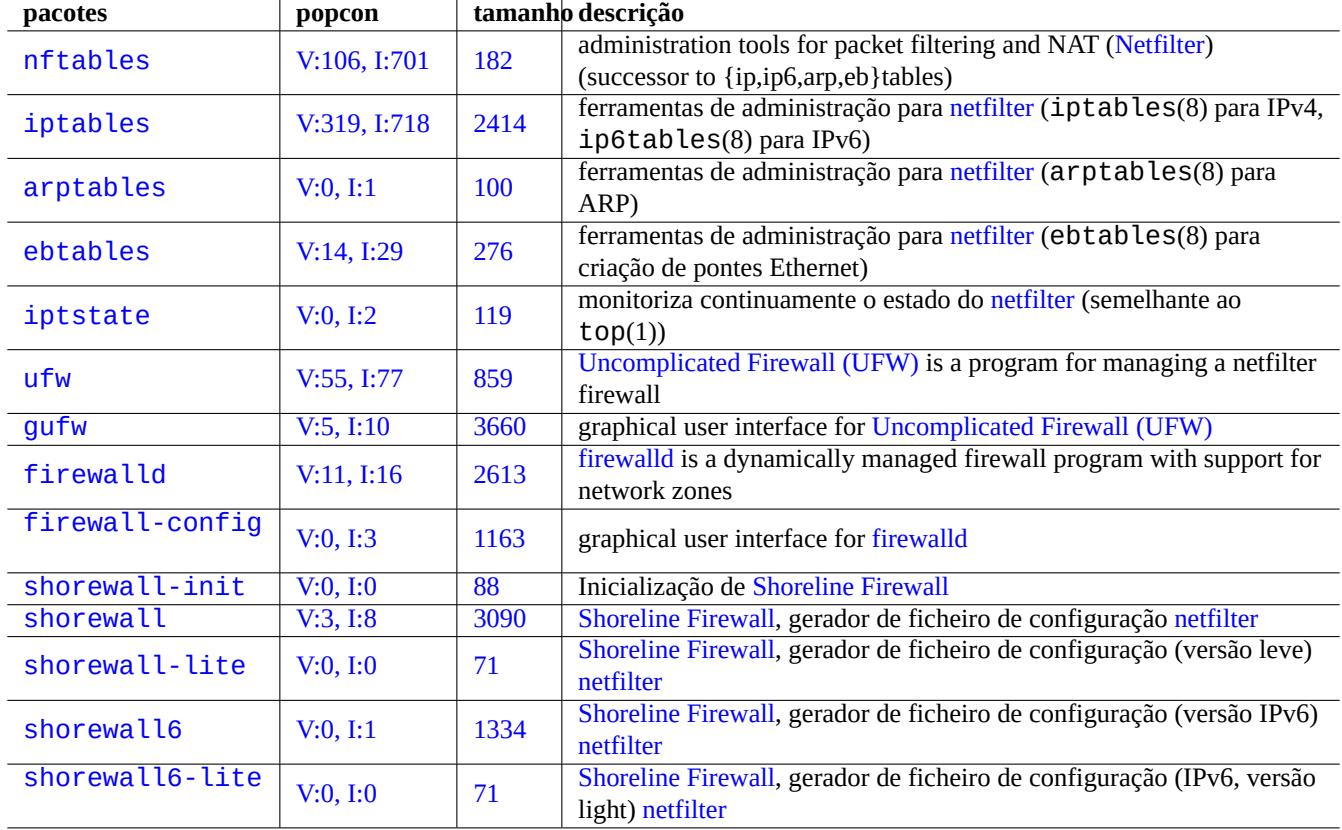

Tabela 5.7: [Lista de ferramentas](https://en.wikipedia.org/wiki/Shorewall) de firewall

# **Capítulo 6**

# **Aplicações de rede**

Após estabelecer a ligação de rede (veja Capítulo 5), pode executar varias aplicações de rede.

#### **Dica**

Para um guia moderno específico Debian [p](#page-131-0)ara a infraestrutura de rede, leia O Livro de Mão do Administrador Debian —Infrastructure de Rede.

#### **Dica**

[Se ativar a "Verificação de 2 Pass](https://www.debian.org/doc/manuals/debian-handbook/network-infrastructure)os" com alguns ISP, precisa de obter uma palavra-passe de aplicação para aceder aos serviços POP e SMTP do seu programa. Pode precisar de aprovar o seu IP de máquina com antecedência.

## **6.1 Navegadores web**

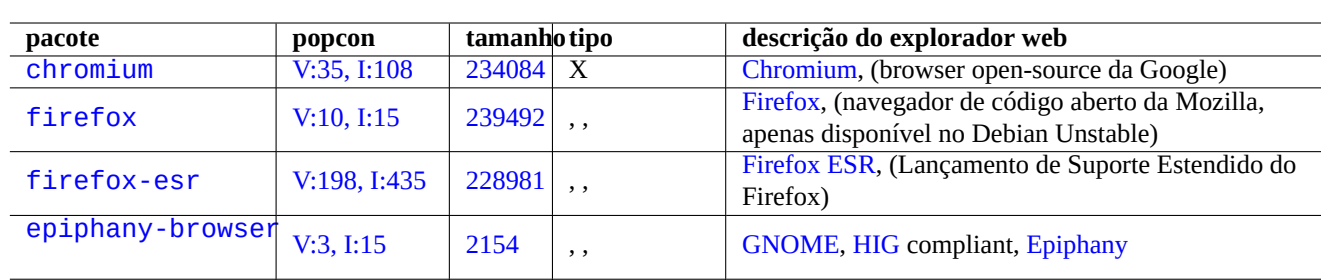

Existem muitos pacotes de navegadores web para aceder a conteúdos remotos com Hypertext Transfer Protocol (HTTP).

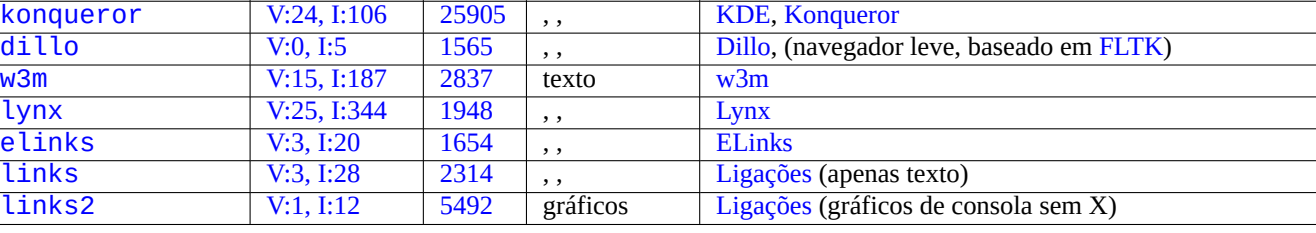

[Tabe](https://tracker.debian.org/pkg/links)la 6.1: Lista de expl[oradores w](https://pt.wikipedia.org/wiki/Links)eb

## **6.1.1 Spoofing the User-Agent string**

In order to access some overly restrictive web sites, you may need to spoof the User-Agent string returned by the web browser program. See:

- MDN Web Docs: userAgent
- Chrome Developers: Override the user agent string
- How to change your user agent
- [How to Change User-Agent](https://developer.mozilla.org/en-US/docs/Glossary/User_agent) [in Chrome, Firefox, Sa](https://developer.chrome.com/docs/devtools/device-mode/override-user-agent/)fari, and more
- How to Change Your Browser's User Agent Without Installing Any Extensions
- [How to change the User Agent](https://www.whatismybrowser.com/guides/how-to-change-your-user-agent/) [in Gnome Web \(epiphany\)](https://geekflare.com/change-user-agent-in-browser/)

**Cuidado**

[Uma cadeia user-agent enganada pode caus](https://askubuntu.com/questions/472861/how-to-change-the-user-agent-in-gnome-web-epiphany)ar maus efeitos colaterais com Java.

## **6.1.2 Browser extension**

All modern GUI browsers support source code based browser extension and it is becoming standardized as web extensions.

# **6.2 O sistema de correio elect[rónico \(mai](https://pt.wikipedia.org/wiki/Extensão_de_navegador)l)**

This section focuses on typical mobile workstations on consumer grade Internet connections.

## **Cuidado**

Se estiver a configurar um servidor de mail para trocar mail directamente com a Internet, deverá fazer melhor do que ler esta documentação elementar.

## **6.2.1 Noções básicas de mail**

Uma mensagem de email consiste em três componentes, o envelope da mensagem, o cabeçalho da mensagem e o corpo da mensagem.

- A informação "To" e "From" no envelope da mensagem é utilizada pelo SMTP para entregar o email. (A informação de "From" no envelope da m[ensage](https://pt.wikipedia.org/wiki/E-mail)m também é chamada de endereço bounce, From\_, etc.).
- A informação "To" e "From" no cabeçalho da mensagem é mostrada pelo cliente de email. (Embora seja vulgar que sejam os mesmo do envelope da mensagem nem sempre é o caso.)
- The email message format covering header and b[ody data is extende](https://en.wikipedia.org/wiki/Bounce_address)d by Multipurpose Internet Mail Extensions (MIME) from the plain ASCII text to other character encodings, as well as attachments o[f audio, video, im](https://pt.wikipedia.org/wiki/Cliente_de_e-mail)ages, and application programs.

Full featured GUI based email clients offer all the following functions using the GUI based intuitive configuration.

• It creates and interprets the message header and body data using Multipurpose Internet Mail Extensions (MIME) to deal the content data type and encoding.

- It authenticates itself to the ISP's SMTP and IMAP servers using the legacy basic access authentication or modern OAuth 2.0. (For OAuth 2.0, set it via Desktop environment settings. E.g., "Settings" -> "Online Accounts".)
- It sends the message to the ISP's smarthost SMTP server listening to the message submission port (587).
- It re[ceives the s](https://pt.wikipedia.org/wiki/OAuth)tored message on the ISP's server from the TLS/IMAP4 por[t \(993\).](https://en.wikipedia.org/wiki/Basic_access_authentication)
- It can filter mails by their attributes.
- It may offer additional functionalities: Contacts, Calendar, Tasks, Memos.

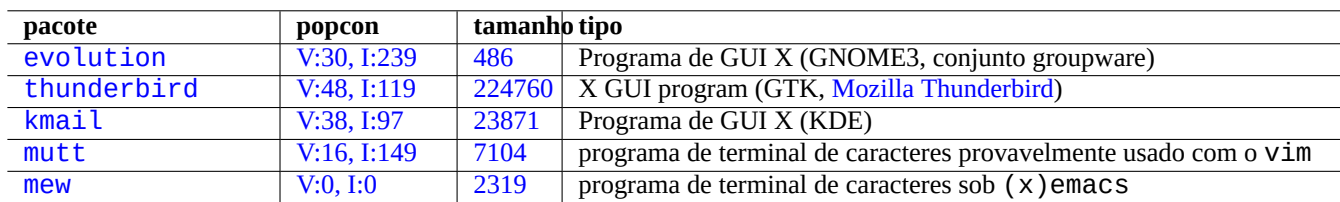

[Tab](http://qa.debian.org/popcon-graph.php?packages=mutt)ela [6.2:](https://tracker.debian.org/pkg/mutt) [Lis](https://tracker.debian.org/pkg/kmail)ta de agentes utilizador de mail (MUA)

## **6.2.2 Modern mail service limitation**

Modern mail service are under some limitations in order to minimize exposure to the spam (unwanted and unsolicited email) problems.

- It is not realistic to run SMTP server on the consumer grade network to send mail directly to the remote host reliably.
- A mail may be rejected by any host en route to the destination quietly unless it appears as authentic as possible.
- Não é realista para a confiança da máquina remota, esperar que um único smarthost envie mails com um endereço de mail fonte não relacionado.

This is because:

- The SMTP port (25) connections from hosts serviced by the consumer grade network to the Internet are blocked.
- The SMTP port (25) connections to hosts serviced by the consumer grade network from the Internet are blocked.
- The outgoing messages from hosts serviced by the consumer grade network to the Internet can only be sent via the message submission port (587).
- Técnicas Anti-spam tais como DomainKeys Identified Mail (DKIM), Sender\_Policy\_Framework (SPF) e Domain-based Message Authentication, Reporting and Conformance (DMARC) são muito usadas para a filtragem de email.
- O serviço DomainKeys Identified Mail pode ser disponibilizado para o email que envia através do smarthost.
- [The smarthost may](https://en.wikipedia.org/wiki/Anti-spam_techniques) rewrite th[e source mail address in the message](https://en.wikipedia.org/wiki/DomainKeys_Identified_Mail) [header to your mail account on th](https://pt.wikipedia.org/wiki/Sender_Policy_Framework)[e](https://en.wikipedia.org/wiki/Email_filtering) [smarthost to prevent](https://pt.wikipedia.org/wiki/DMARC) [email address spoofing.](https://pt.wikipedia.org/wiki/DMARC)

## **6.2.3 Historic mail service expectation**

Some programs on Debian expect to access the /usr/sbin/sendmail command to send emails as their default or customized setting since the mail service on a UNIX system functioned historically as:

- An email is created as a text file.
- The email is handed to the /usr/sbin/sendmail command.
- For the destination address on the same host, the /usr/sbin/sendmail command makes local delivery of the email by appending it to the /var/mail/\$username file.
	- **–** Commands expecting this feature: apt-listchanges, cron, at, ...
- For the destination address on the remote host, the /usr/sbin/sendmail command makes remote transfer of the email to the destination host found by the DNS MX record using SMTP.
	- **–** Commands expecting this feature: popcon, reportbug, bts, ...

# **6.2.4 Agente de transporte de mail (MTA)**

Debian mobile workstations can be configured just with full featured GUI based email clients without mail transfer agent (MTA) program after Debian 12 Bookworm.

Debian traditionally installed some MTA program to support programs expecting the /usr/sbin/sendmail command. Such MTA on mobile workstations must cope with Secção 6.2.2 and Secção 6.2.3.

For mobile workstations, the typical choice of MTA is either  $exim4$ -daemon-light or postfix with its installation option such as "Mail sent by smarthost; received via SMTP or fetchmail" selected. These are light weight MTAs that respect "/etc/aliases".

#### **Dica**

Configuring exim4 to send the Internet mail via multiple corresponding smarthosts for multiple source email addresses is non-trivial. If you need such capability for some programs, set them up to use msmtp which is easy to set up for multiple source email addresses. Then leave main MTA only for a single email address.

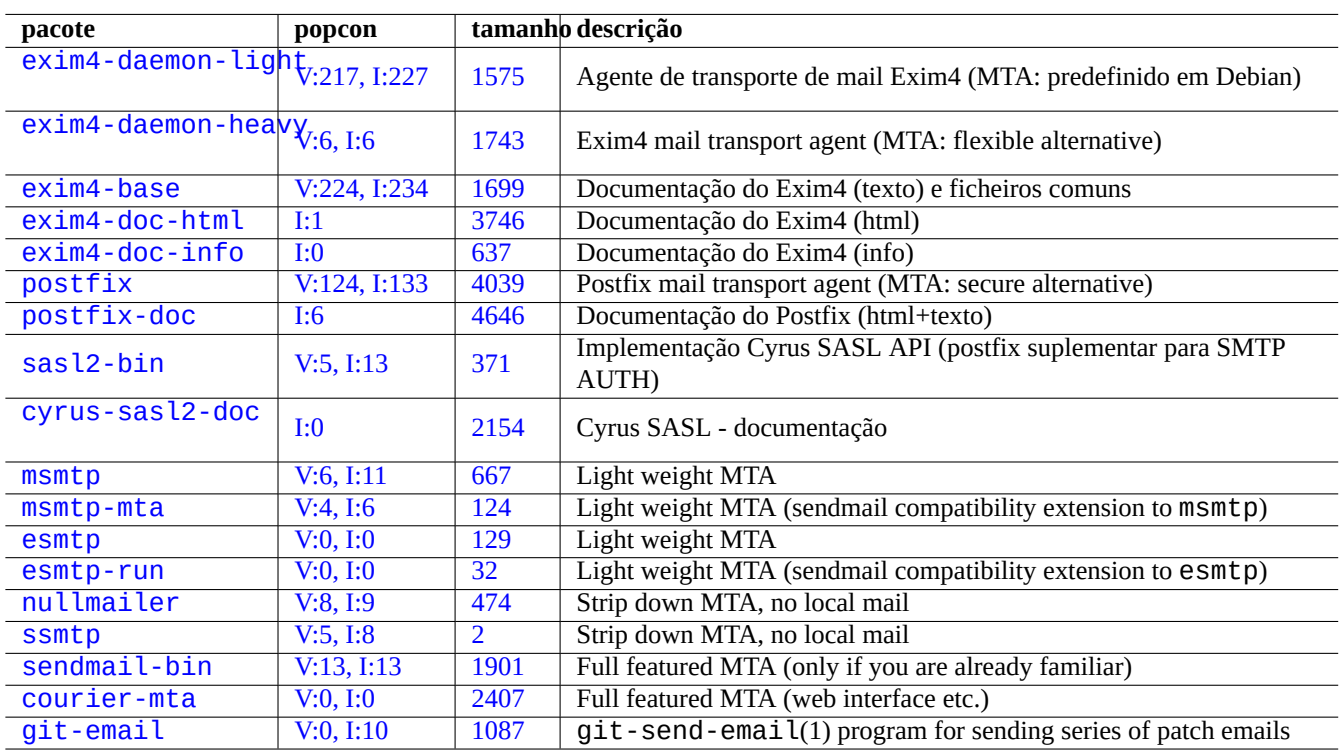

[Ta](http://qa.debian.org/popcon-graph.php?packages=courier-mta)[bela](http://qa.debian.org/popcon-graph.php?packages=sendmail-bin) 6.3: [List o](https://tracker.debian.org/pkg/courier-mta)f basic mail transport agent related packages

### **6.2.4.1 A configuração do exim4**

Para mail de Internet através de smarthost, (re)configura o pacote  $exim4 - *$  conforme o seguinte:

```
$ sudo systemctl stop exim4
```
\$ sudo dpkg-reconfigure exim4-config

Escolha "mail enviado por smarthost; recebido via SMTP ou fetchmail" para "Configuração geral do tipo de mail".

Defina "nome de mail do sistema:" para a predefinição dele como o FQDN (veja Secção 5.1.1).

Defina "Endereço IP onde escutar ligações SMTP recebidas:" à predefinição dele como "127.0.0.1 ; ::1".

Desconfigure o conteúdo de "Outros destinos para o qual o mail é aceite:".

Desconfigure o conteúdo de "Máquinas para retransmitir mail para:".

Defina "Endereço IP ou nome de máquina do smarthost de envio:" para "smtp.nome-de-máquina.domínio:587".

Select "No" for "Hide local mail name in outgoing mail?". (Use "/etc/email-addresses" as in Secção 6.2.4.3, instead.)

Responda a "Mínimizar a quantidade de consultas DNS (Chamar-a-Pedido)?" como uma das seguintes.

• "Não" se o sistema estiver ligado à Internet enquanto arranca.

• "Sim" se o sistema **não** está ligado à Internet enquanto arranca.

Defina o "Método de entrega para mail local:" para "formato mbox em /var/mail".

Select "Yes" for "Split configuration into small files?:".

Crie entradas de palavra-passe para o smarthost ao editar "/etc/exim4/passwd.client".

\$ sudo vim /etc/exim4/passwd.client

... \$ cat /etc/exim4/passwd.client

^smtp.\*\.hostname\.dom:username@hostname.dom:password

Configure exim4(8) with "QUEUERUNNER='queueonly'", "QUEUERUNNER='nodaemon'", etc. in "/etc/default/exim4" to minimize system resource usages. (optional)

Inicie o exim4 com o seguinte.

\$ sudo systemctl start exim4

o nome de máquina em "/etc/exim4/passwd.client" não deve ser o alias. Verifique o nome real da máquina com o seguinte.

```
$ host smtp.hostname.dom
smtp.hostname.dom is an alias for smtp99.hostname.dom.
smtp99.hostname.dom has address 123.234.123.89
```
Utilizo expressões regulares em "/etc/exim4/passwd.client" para contornar o problema do alias. Provavelmente o SMTP AUTH funciona mesmo que o ISP mova a máquina apontada pelo alias.

Pode atualizar manualmente a configuração do exim4 com o seguinte:

- atualizar os ficheiros de configuração do "exim4" em "/etc/exim4/".
	- **–** criar "/etc/exim4/exim4.conf.localmacros" para definir MACROs e editar "/etc/exim4/exim4.conf.template". (configuração não-dividida)
	- **–** criar novos ficheiros ou editar ficheiros existentes nos sub-diretórios "/etc/exim4/exim4.conf.d". (configuração dividida)
- Run "systemctl reload exim4".

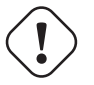

## **Cuidado**

O arranque do exim4 demora muito tempo se foi escolhido "Não" (valor predefinido) na pergunta debconf de "Manter a quantidade de consultas DNS no mínimo (Chamar-a-pedido)?" e o sistema **não** estiver ligado à Internet durante o arranque.

Por favor leia o guia oficial em "/usr/share/doc/exim4-base/README.Debian.gz" e update-exim4.conf(8).

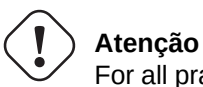

For all practical consideration, use SMTP with STARTTLS on port 587 or SMTPS (SMTP over SSL) on port 465, instead of plain SMTP on port 25.

## **6.2.4.2 A configuração do postfix com S[ASL](https://pt.wikipedia.org/wiki/Simple_Mail_Transfer_Protocol)**

Para o mail de Internet através de smarthost, deve primeiro ler a documentação do postfix e páginas chave do manual.

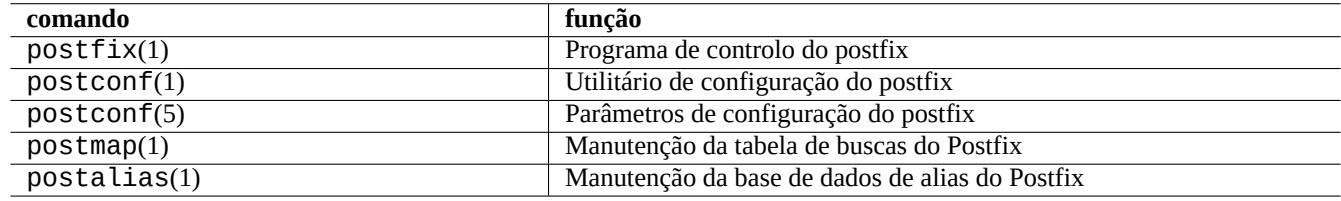

Tabela 6.4: Lista dos manuais importantes do postfix

(Re)configurar os pacotes postfix e sasl2-bin como a seguir.

```
$ sudo systemctl stop postfix
$ sudo dpkg-reconfigure postfix
```
Escolha "Internet com smarthost".

Defina "SMTP relay host (em branco para nenhum):" para "[smtp.hostname.dom]:587" e configure-o como o seguinte.

```
$ sudo postconf -e 'smtp_sender_dependent_authentication = yes'
$ sudo postconf -e 'smtp_sasl_auth_enable = yes'
$ sudo postconf -e 'smtp_sasl_password_maps = hash:/etc/postfix/sasl_passwd'
$ sudo postconf -e 'smtp_sasl_type = cyrus'
$ sudo vim /etc/postfix/sasl_passwd
```
Crie entradas de palavra-passe para o smarthost.

```
$ cat /etc/postfix/sasl_passwd
[smtp.hostname.dom]:587 username:password
$ sudo postmap hush:/etc/postfix/sasl_passwd
```
Arranque o postfix com o seguinte.

```
$ sudo systemctl start postfix
```
Aqui o uso de "[" e "]" no diálogo do dpkg-reconfigure e "/etc/postfix/sasl\_passwd" assegura que não se verifica o registo MX mas usa directamente o nome de máquina exacto especificado. Veja "ativar autenticação SASL no cliente SMTP do Postfix" em "/usr/share/doc/postfix/html/SASL\_README.html".

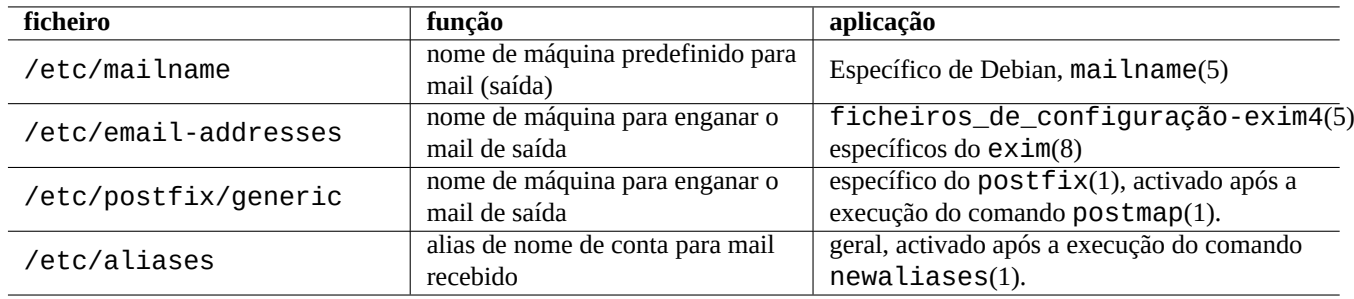

Tabela 6.5: Lista de ficheiros de configuração relacionados com endereços de mail

### **6.2.4.3 A configuração do endereço de mail**

Existem alguns ficheiros de configuração de endereços de mail para transporte, entrega e agentes de utilizador de mail.

O **mailname** no ficheiro "/etc/mailname" é normalmente um nome de domínio totalmente qualificado (FQDN) que resolve para um dos endereços IP do anfitrião. Para a estação de trabalho móvel que não tem um nome de máquina com endereço IP resolvível, regule este **mailname** para o valor de "hostname -f[". \(Esta é uma escolha segura e funciona para ambos](https://www.debian.org/doc/debian-policy/ch-customized-programs#s-mail-transport-agents) exim4-\* e postfix.)

#### **Dica**

O conteúdo de "/etc/mailname" é utilizado por muitos programas não-MTA para o comportamento predefinido dele. Para o mutt, defina as variáveis "hostname" e "from" no ficheiro ~/muttrc para sobrepor o valor **mailname**. Para programas no pacote devscripts, como o bts(1) e dch(1), exporte as variáveis de ambiente "\$DEBFULLNAME" e "\$DEBEMAIL" para o sobrepor.

#### **Dica**

O pacote popularity-contest normalmente envia mail a partir da conta de root com FQDN. Tem de definir MAILFROM em /etc/popularity-contest.conf como descrito no ficheiro /usr/share/popularity-contest/default.conf. Caso contrário, o seu mail será rejeitado pelo servidor SMTP do smarthost. Apesar de isto ser um tédio, esta aproximação é mais segura do que reescrever o endereço fonte para todos os mails do root pelo MTA e deve ser usado para outros daemons e scripts do cron.

Ao definir o **mailname** para "hostname -f", o spoofing do endereço de mail da fonte via MTA pode ser realizado com o seguinte.

- ficheiro "/etc/email-addresses" para exim4(8) conforme é explicado em exim4-config files(5)
- ficheiro "/etc/postfix/generic" para postfix(1) conforme é explicado em generic(5)

Para o postfix, os seguintes passos adicionais são necessários:

```
# postmap hash:/etc/postfix/generic
# postconf -e 'smtp_generic_maps = hash:/etc/postfix/generic'
# postfix reload
```
Pode testar a configuração do endereço de email a usar o seguinte:

- exim(8) com as opções -brw, -bf, -bF, -bV, …
- postmap(1) com a opção -q.

#### **Dica**

O exim vem com vários programas utilitários como o exiqgrep(8) e exipick(8). Veja "dpkg -L exim4-base|grep man8/" para os comandos disponíveis.

## **6.2.4.4 Operações MTA básicas**

Existem várias operações MTA básicas. Algumas podem ser executadas através do interface de compatibilidade do sendmail(1).

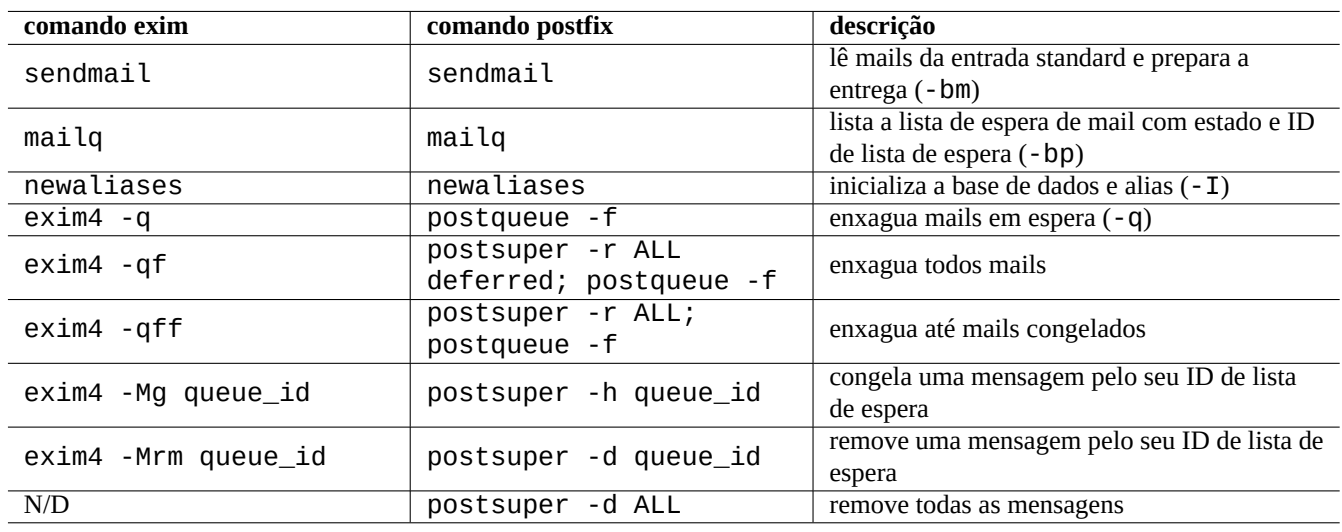

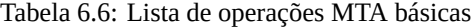

**Dica**

Poderá ser uma boa ideia enxaguar todos os mails por um script em "/etc/ppp/ip-up.d/\*".

# **6.3 O servidor de acesso remoto e utilitários (SSH)**

<span id="page-148-0"></span>O Secure SHell (SSH) é o modo **seguro** de efectuar ligações na Internet. Uma versão livre do SSH chamada OpenSSH está disponível nos pacotes openssh-client e openssh-server em Debian.

Para o utilizador as funções do  $\text{ssh}(1)$  são uma telnet(1) mais inteligente e segura. Ao contrário do comando telnet, o co[mando](https://pt.wikipedia.org/wiki/Secure_Shell) ssh não pára no caractere de escape do telnet (predefinição inicial CTRL-]).

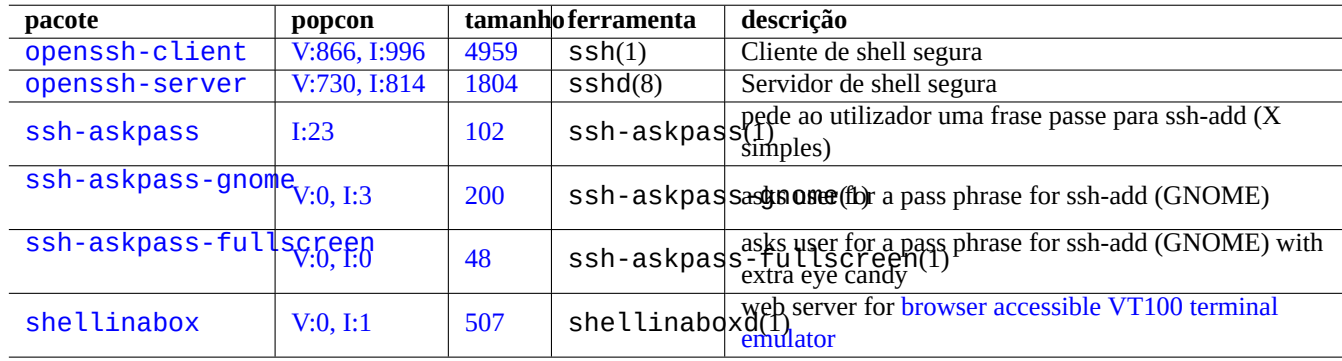

Tabela 6.7: Lista de servidores de acesso remoto e [utilitários](https://github.com/shellinabox/shellinabox)

Although shellinabox is not a SSH program, it is listed here as an interesting alternative for the remote terminal access. See also Secção 7.9 for connecting to remote X client programs.

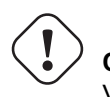

**Cuidado** Veja Secção 4.6.3 se o seu SSH for acessível a partir da Internet.

## **Dica**

Por favor use o pro[grama](#page-126-0) screen(1) para ativar a sobrevivência do processo de shell remota à interrupção da ligação (veja Secção 9.1.2).

## **6.3.1 Bases do S[SH](#page-172-0)**

The OpenSSH SSH daemon supports SSH protocol 2 only.

Please read "/usr/share/doc/openssh-client/README.Debian.gz",ssh(1),sshd(8),ssh-agent(1), and ssh-keygen ssh-add(1) and ssh-agent(1).

# **Atenção**

o "/etc/ssh/sshd\_not\_to\_be\_run" não pode estar presente se desejar correr o servidor OpenSSH. Don't enable rhost based authentication (HostbasedAuthentication in /etc/ssh/sshd\_config).

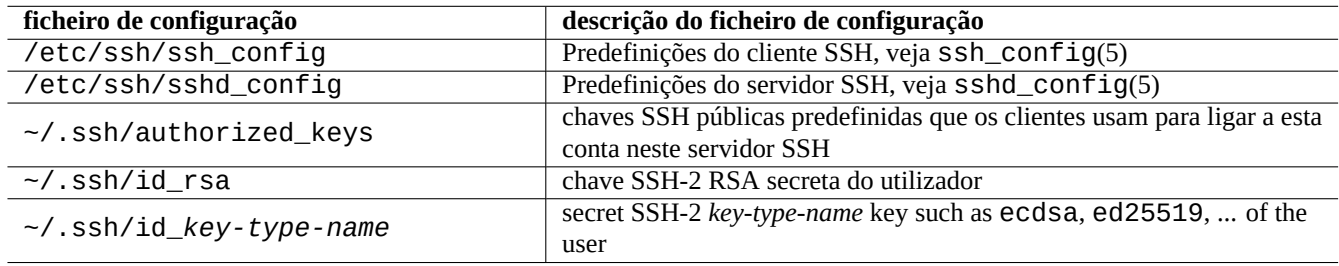

Tabela 6.8: Lista de ficheiros de configuração do SSH

O seguinte inicia uma ligação ssh(1) a partir de um cliente.

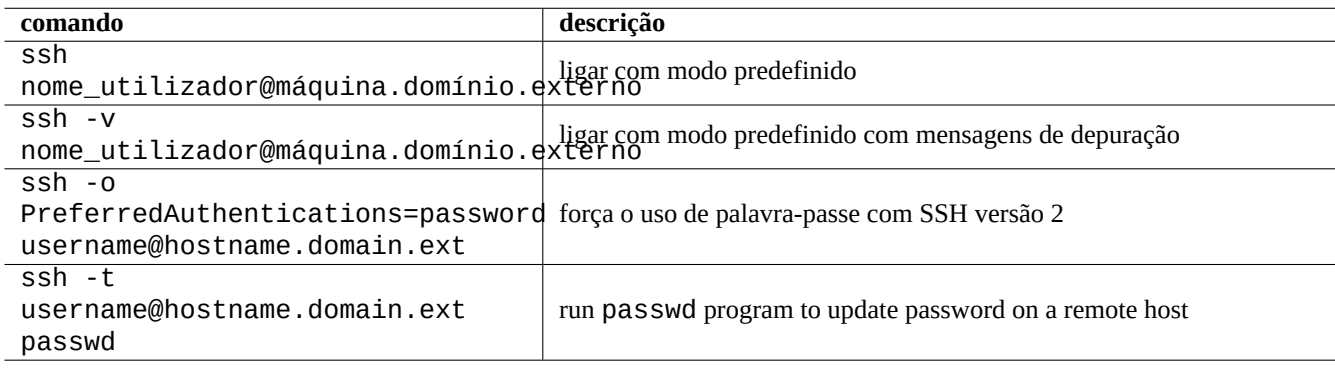

Tabela 6.9: Lista de exemplos de arranque do cliente SSH

## **6.3.2 User name on the remote host**

If you use the same user name on the local and the remote host, you can eliminate typing "username@".

Even if you use different user name on the local and the remote host, you can eliminate it using  $\sim$  /. ssh/config". For Debian Salsa service with account name "foo-guest", you set "-/. ssh/config" to contain the following.

```
Host salsa.debian.org people.debian.org
User foo-guest
```
## **6.3.3 Ligar sem palavras-passe remotas**

One can avoid having to remember passwords for remote systems by using "PubkeyAuthentication" (SSH-2 protocol).

On the remote system, set the respective entries, "PubkeyAuthentication yes", in "/etc/ssh/sshd\_config".

Crie chaves de autenticação localmente e instale a chave pública no sistema remoto como o seguinte.

```
$ ssh-keygen -t rsa
$ cat .ssh/id_rsa.pub | ssh user1@remote "cat - >>.ssh/authorized_keys"
```
You can add options to the entries in "~/.ssh/authorized\_keys" to limit hosts and to run specific commands. See sshd(8) "AUTHORIZED\_KEYS FILE FORMAT".

## **6.3.4 Lidar com clientes SSH alienígenas**

Existem alguns clientes SSH livres disponíveis para outras plataformas.

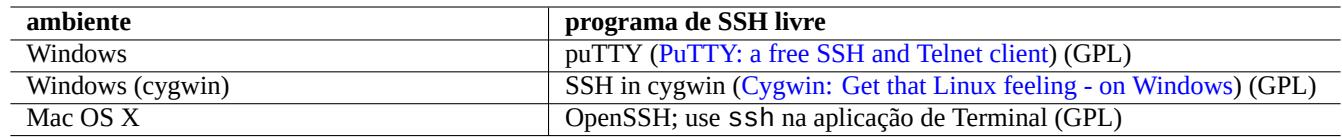

Tabela 6.10: Lista de client[es SSH p](https://www.chiark.greenend.org.uk/~sgtatham/putty/)[ara outras plataformas](https://www.cygwin.com/)

## **6.3.5 Configurar o ssh-agent**

É mais seguro proteger as suas chaves secretas de autenticação SSH com uma frase-passe. Se nenhuma frase-passe foi definida, use "ssh-keygen - p" para a definir.

Ponha a sua chave SSH pública (ex. "~/.ssh/id\_rsa.pub") em "~/.ssh/authorized\_keys" numa máquina remota a usar uma ligação à máquina remota baseada em palavra-passe como descrito em cima.

```
$ ssh-agent bash
$ ssh-add ~/.ssh/id_rsa
Enter passphrase for /home/username/.ssh/id_rsa:
Identity added: /home/username/.ssh/id_rsa (/home/username/.ssh/id_rsa)
```
Nenhuma palavra-passe necessária desde aqui até ao próximo comando.

```
$ scp foo username@remote.host:foo
```
Carregue em ^D (CTRL-D) para terminar a sessão do ssh-agent.

Para o servidor X, o script de arranque normal de Debian executa o ssh-agent como o processo pai. Portanto apenas precisa de executar o ssh-add uma vez. Para mais, leia ssh-agent(1) e ssh-add(1).

## **6.3.6 Sending a mail from a remote host**

If you have an SSH shell account on a server with proper DNS settings, you can send a mail generated on your workstation as an email genuinely sent from the remote server.

```
$ ssh username@example.org /usr/sbin/sendmail -bm -ti -f "username@example.org" < mail_data ←-
   .txt
```
## **6.3.7 Reencaminhamento de portos para SMTP/POP3 em túnel**

Para estabelecer um pipe para ligação ao porto 25 do servidor remoto a partir do porto 4025 da máquina local, e para a porta 110 do servidor remoto a partir do porto 4110 da máquina local através de ssh, execute na máquina local como a seguir.

# ssh -q -L 4025:remote-server:25 4110:remote-server:110 username@remote-server

Este é um modo seguro de fazer ligações a servidores SMTP/POP3 pela Internet. Configure a entrada "AllowTcpForwarding" para "yes" em "/etc/ssh/sshd\_config" na máquina remota.

## **6.3.8 Como desligar o sistema remoto em SSH**

Precisa de proteger o processo ao fazer "shutdown -h now" (veja Secção 1.1.8) a partir da terminação do SSH a usar o comando at(1) (veja Secção 9.4.13) com o seguinte.

# echo "shutdown -h now" | at now

Correr "shutdown -h now[" num](#page-185-0)a sessão do screen(1) (veja Secção 9.1.2) [é out](#page-31-0)ro modo de fazer o mesmo.

## **6.3.9 Depurar problemas no SSH**

Se estiver com problemas, verifique as permissões dos ficheiros de config[uração](#page-172-0) e corra o ssh com a opção "-v".

Use a opção "-p" se for o root e esteja a ter problemas com a firewall; isto evita o uso dos portos de servidor 1 -- 1023.

Se as ligações ssh a um site remoto subitamente deixarem de funcionar, pode ser o resultado de reparações pelo administrador do sistema, mais provável uma alteração na "chave\_da\_máquina" durante a manutenção do sistema. Após certificar-se que é este o caso e ninguém está a tentar falsificar a máquina remota com algum hack inteligente, pode-se recuperar a ligação ao remover a entrada "host\_key" de "~/.ssh/known\_hosts" na máquina local.

# **6.4 O servidor de impressão e utilitários**

In the old Unix-like system, the BSD Line printer daemon (lpd) was the standard and the standard print out format of the classic free software was PostScript (PS). Some filter system was used along with Ghostscript to enable printing to the non-PostScript printer. See Secção 11.4.1.

In the modern Debian system, the Common UNIX Printing System (CUPS) is the de facto standard and the standard print out format of the mod[ern free software](https://pt.wikipedia.org/wiki/PostScript) is [Portable Document Forma](https://pt.wikipedia.org/wiki/Line_Printer_Daemon_protocol)t (PDF).

The CUPS uses Int[ernet P](#page-251-0)rinting Protocol (IPP). The IPP is now supported [by other OS](https://pt.wikipedia.org/wiki/Ghostscript)s such as Windows XP and Mac OS X and has became new cross-platfor[m de facto standard for remote prin](https://pt.wikipedia.org/wiki/CUPS)ting with bi-directional communication capability.

Graças à funcionalidade de auto-conv[ersão dependente do formato de fich](https://pt.wikipedia.org/wiki/Portable_Document_Format)eiro do sistema CUPS, simplesmente fornecer quaisquer dados ao comando lpr [deverá gerar a saí](https://en.wikipedia.org/wiki/Internet_Printing_Protocol)da de impressão esperada. (No CUPS, o lpr pode ser activado ao instalar o pacote cups-bsd.)

O sistema Debian tem alguns pacotes notáveis para os servidores e utilitários de impressão.

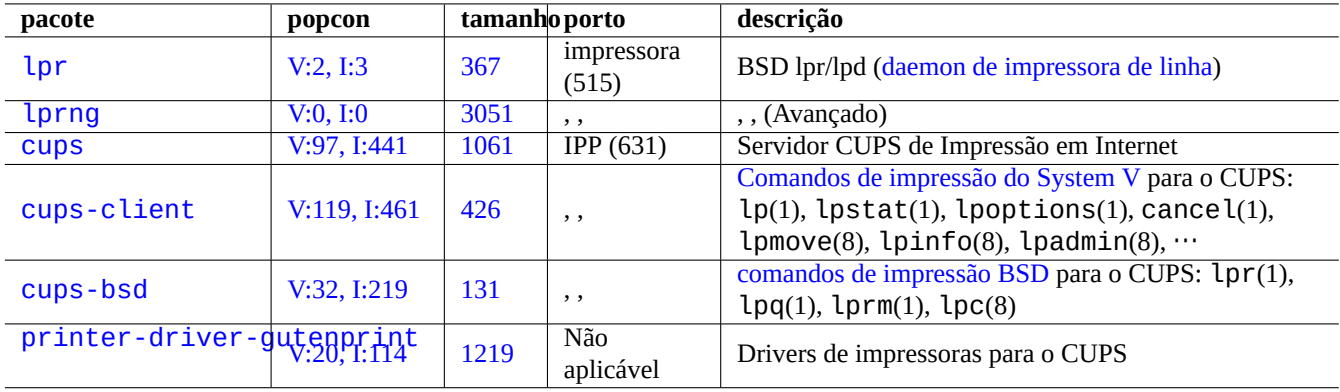

#### [Tabela](http://packages.debian.org/sid/printer-driver-gutenprint) 6.11: Lista de servidores de impressoras e utilitários

**Dica**

Pode configurar o sistema CUPS ao apontar o seu explorador web para "http://localhost:631/" .

# **6.5 Outras aplicações de servidor de rede**

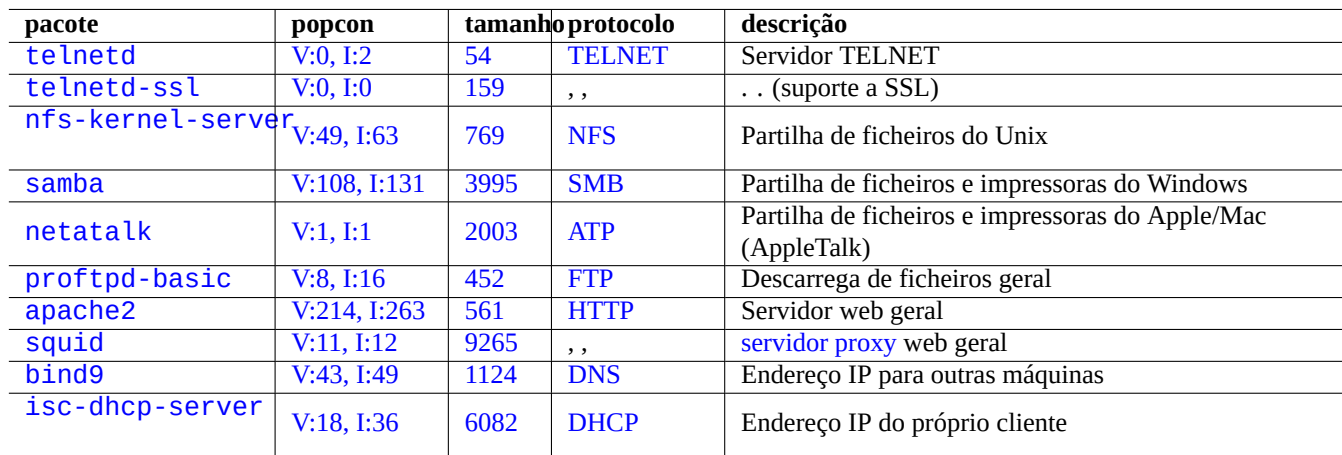

Aqui estão outras aplicações de servidor de rede.

[Tab](http://qa.debian.org/popcon-graph.php?packages=bind9)ela 6.[12:](https://tracker.debian.org/pkg/bind9) Lista [de ou](https://pt.wikipedia.org/wiki/Sistema_de_Nomes_de_Domínio)tras aplicações de servidor de rede

Common Internet File System Protocol (CIFS) é o mesmo protocolo que Server Message Block (SMB) e é bastante usado pelo Microsoft Windows.

## **Dica**

Veja Secção 4.5.2 para integração de sistemas servidor.

## **Dica**

A resolução [do no](#page-124-0)me de máquinas é normalmente disponibilizada pelo servidor de DNS. Para o endereço IP atribuído dinamicamente à máquina por DHCP, pode ser definido DNS Dinâmico para a resolução do nome de máquina a utilizar o bind9 e o isc-dhcp-server conforme é descrito na página DDNS no wiki Debian.

O uso de servidor proxy como o squid é muito mais eficiente para poupar largura de banda que o uso de servidor mirror local com o conteúdo completo do arquivo Debian.

# **6.6 Outros clientes de aplicação de rede**

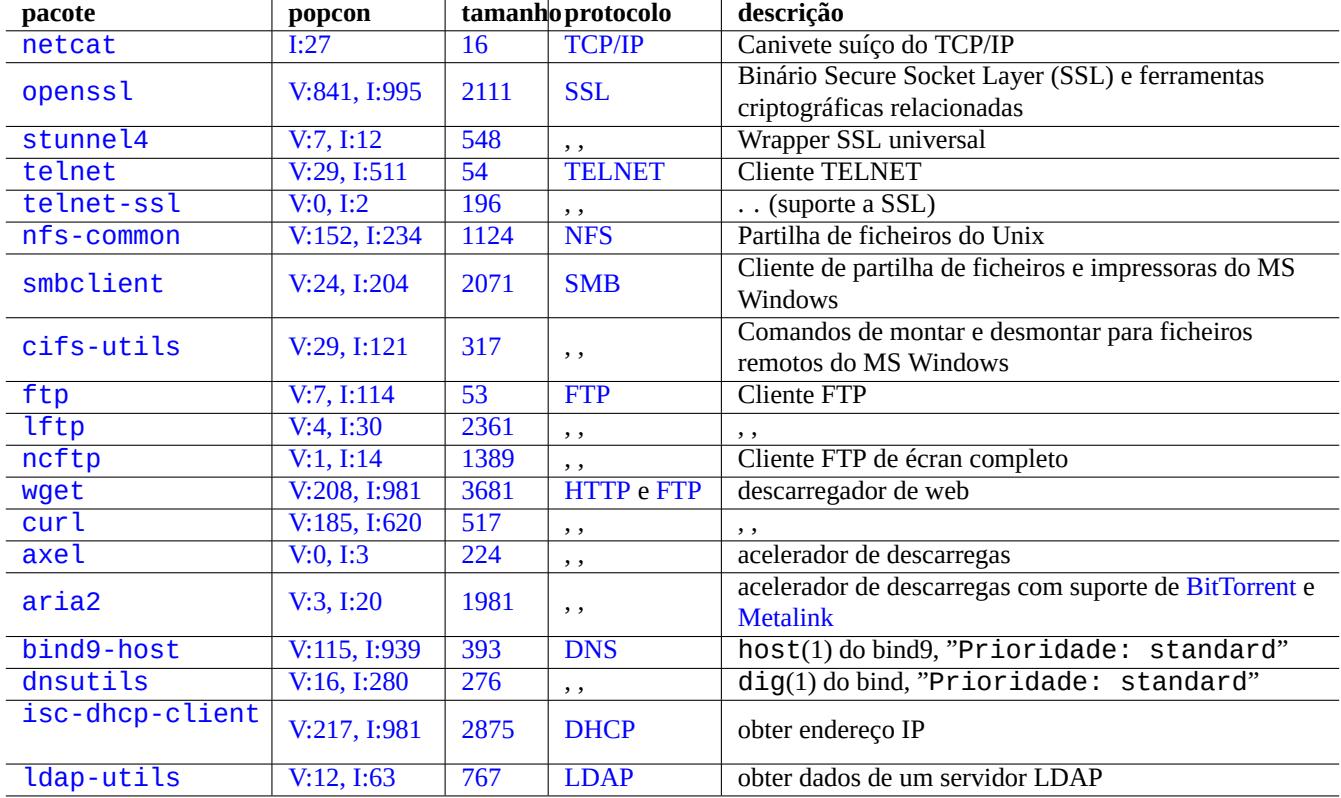

Aqui estão outros clientes de aplicação de rede.

[Ta](http://qa.debian.org/popcon-graph.php?packages=isc-dhcp-client)be[la 6.13](https://tracker.debian.org/pkg/isc-dhcp-client): L[ista de](https://pt.wikipedia.org/wiki/Dynamic_Host_Configuration_Protocol) clientes de aplicação de rede

# **6.7 Os diagnósticos dos daemons do sistema**

O programa telnet activa ligação manual aos daemons do sistema e aos seus diagnósticos.

Para testar o serviço POP3 simples, tente o seguinte:

\$ telnet mail.ispname.net pop3

Para testar o serviço POP3 com TLS/SSL ativo de alguns ISPs, precisa do cliente telnet com TLS/SSL ativo pelos pacotes telnet-ssl or o[penss](https://pt.wikipedia.org/wiki/Post_Office_Protocol)l.

\$ telnet -z ssl pop.gmail.com 995

\$ openssl s\_cli[ent](https://pt.wikipedia.org/wiki/Post_Office_Protocol) -conn[ect](https://en.wikipedia.org/wiki/Transport_Layer_Security) pop.gmail.com:995

Os seguintes RFCs disponibilizam o conhecimento necessário para cada daemon de sistema.

A utilização de portos é descrita em "/etc/services".

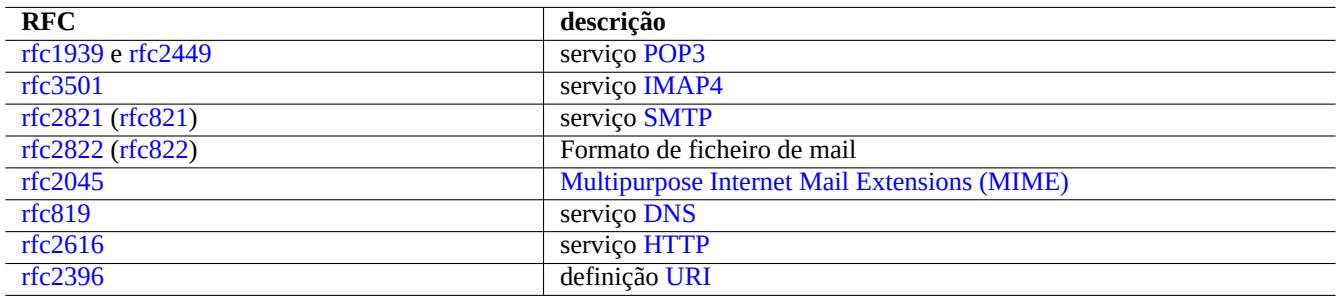

Tabela 6.14: Lis[ta de R](https://pt.wikipedia.org/wiki/Hypertext_Transfer_Protocol)FCs populares

# <span id="page-155-0"></span>**Capítulo 7**

# **GUI System**

# **7.1 GUI desktop environment**

There are several choices for the full featured GUI desktop environment on the Debian system.

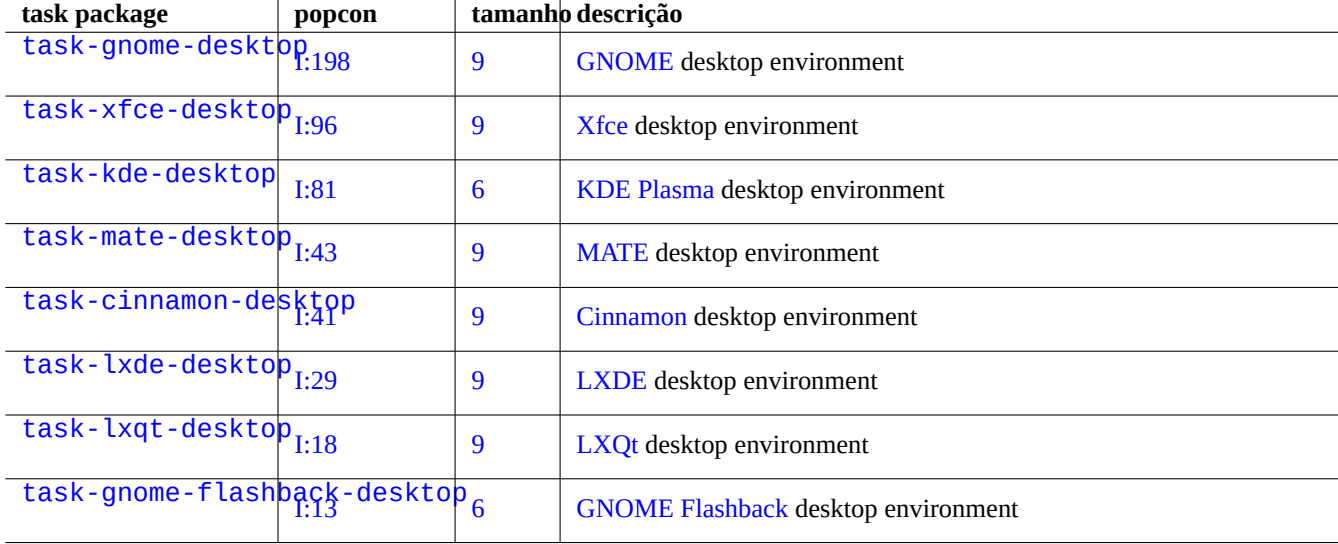

[T](http://packages.debian.org/sid/task-gnome-flashback-desktop)abela 7.1: List of desktop environment

## **Dica**

Dependency packages selected by a task metapackage may be out of sync with the latest package transition state under the Debian unstable/testing environment. For task-gnome-desktop, you may need to adjust package selections as follows:

- Start aptitude(8) as sudo aptitude -u.
- Move cursor to "Tasks" and press "Enter".
- Move cursor to "End-user" press "Enter".
- Move cursor to "GNOME" press "Enter".
- Move cursor to task-gnome-desktop and press "Enter".
- Move cursor to "Depends" and press "m" (manually selected).
- Move cursor to "Recommends" and press "m" (manually selected).
- Move cursor to "task-gnome-desktop and press "-". (drop)
- Adjust selected packages while dropping problematic ones causing package conflicts.
- Press "g" to start install.

This chapter will focus mostly on the default desktop environment of Debian: task-gnome-desktop offering GNOME on wayland.

# **[7.2](https://pt.wikipedia.org/wiki/Wayland_(protocolo_de_servidor_gráfico)) GUI communication protocol**

GUI communication protocol used on the GNOME desktop can be:

- Wayland (display server protocol) (native)
- X Window System core protocol (via xwayland)

Please check [freedesktop.org site for](https://pt.wikipedia.org/wiki/Wayland_(protocolo_de_servidor_gráfico)) how Wayland architecture is different from X Window architecture.

F[rom user's perspective, difference](https://en.wikipedia.org/wiki/X_Window_System_core_protocol)s can be colloquially summarized as:

- Wayland is [a same-host GUI communication protocol: new, simpler, faster, no setuid root binary](https://wayland.freedesktop.org/architecture.html)
- X Window is a network-capable GUI communication protocol: traditional, complex, slower, setuid root binary

For applications using Wayland protocol, the access to their display contents from a remote host is supported by the VNC or RDP. See Secção 7.8

Modern X servers have the MIT Shared Memory Extension and communicate with their local X clients using the local shared memory. This bypasses the network transparent Xlib interprocess communication channel and gains performance. [This s](https://pt.wikipedia.org/wiki/Virtual_Network_Computing)it[uation](https://pt.wikipedia.org/wiki/Remote_Desktop_Protocol) was the bac[kgro](#page-163-0)und of creating Wayland as a local-only GUI communication protocol.

Using the xeyes progr[am started from the GNOME termin](https://en.wikipedia.org/wiki/MIT-SHM)al, you can check GUI communication protocol used by each GUI application.

\$ xey[es](https://wayland.freedesktop.org/faq.html)

• If the mouse cursor is on an application such as "GNOME terminal" which uses Wayland display server protocol, eyes don't move with the mouse cursor.

• If the mouse cursor is on an application such as "xterm" which uses X Window System core protocol, eyes move with the mouse cursor exposing not-so-isolated nature of X Window architecture.

As of April 2021, many popular GUI applications such as GNOME and LibreOffice (LO) applications have been migrated to the Wayland display server protocol. I see xterm, gitk, chromium, firefox, gimp, dia, and KDE applications still use X Window System core protocol.

#### **Nota**

For both the xwayland on Wayland or the native X Window System, the old X server configuration file "/etc/X11/xorg.conf" shouldn't exist on the system. The graphics and input devices are now configured by the kernel with DRM, KMS, and udev. The native X server has been rewritten to use them. See "modedb default video mode support" in the Linux kernel documentation.

# **7.3 [GUI infras](https://www.kernel.org/doc/html/latest/fb/modedb.html)[truc](https://wiki.debian.org/KernelModesetting)tur[e](https://pt.wikipedia.org/wiki/Udev)**

Here are notable GUI infrastructure packages for the GNOME on Wayland environment.

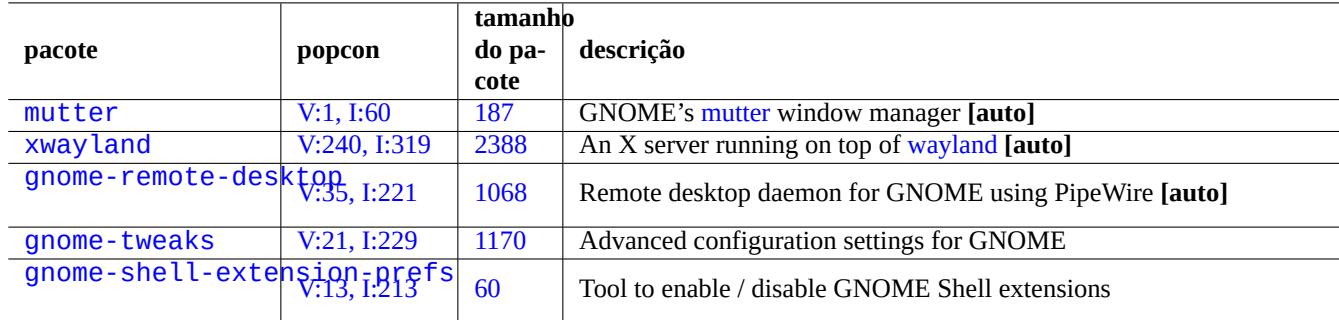

[Tabela](http://packages.debian.org/sid/gnome-shell-extension-prefs) 7[.2:](https://tracker.debian.org/pkg/gnome-tweaks) List of notable GUI infrastructure packages

Here, "**[auto]**" means that these packages are automatically installed when task-gnome-desktop is installed.

#### **Dica**

gnome-tweaks is the indispensable configuration utility. For example:

- You can force "Over-Amplification" of sound volume from "General".
- You can force "Caps" to become "Esc" from "Keyboard & Mouse" -> "Keyboard" -> "Additional Layout Option".

#### **Dica**

Detail features of GNOME desktop environment can be configured with utilities started by typing "settings", "tweaks", or "extensions" after pressing Super-key.

# **7.4 GUI applications**

Many useful GUI applications are available on Debian now. Installing software packages such as scribus (KDE) on GNOME desktop environment are quite acceptable since corresponding functionality is not available under GNOME desktop environment. But installing too many packages with duplicated functionalities may clutter your system.

Here is a list of GUI applications which caught my eyes.

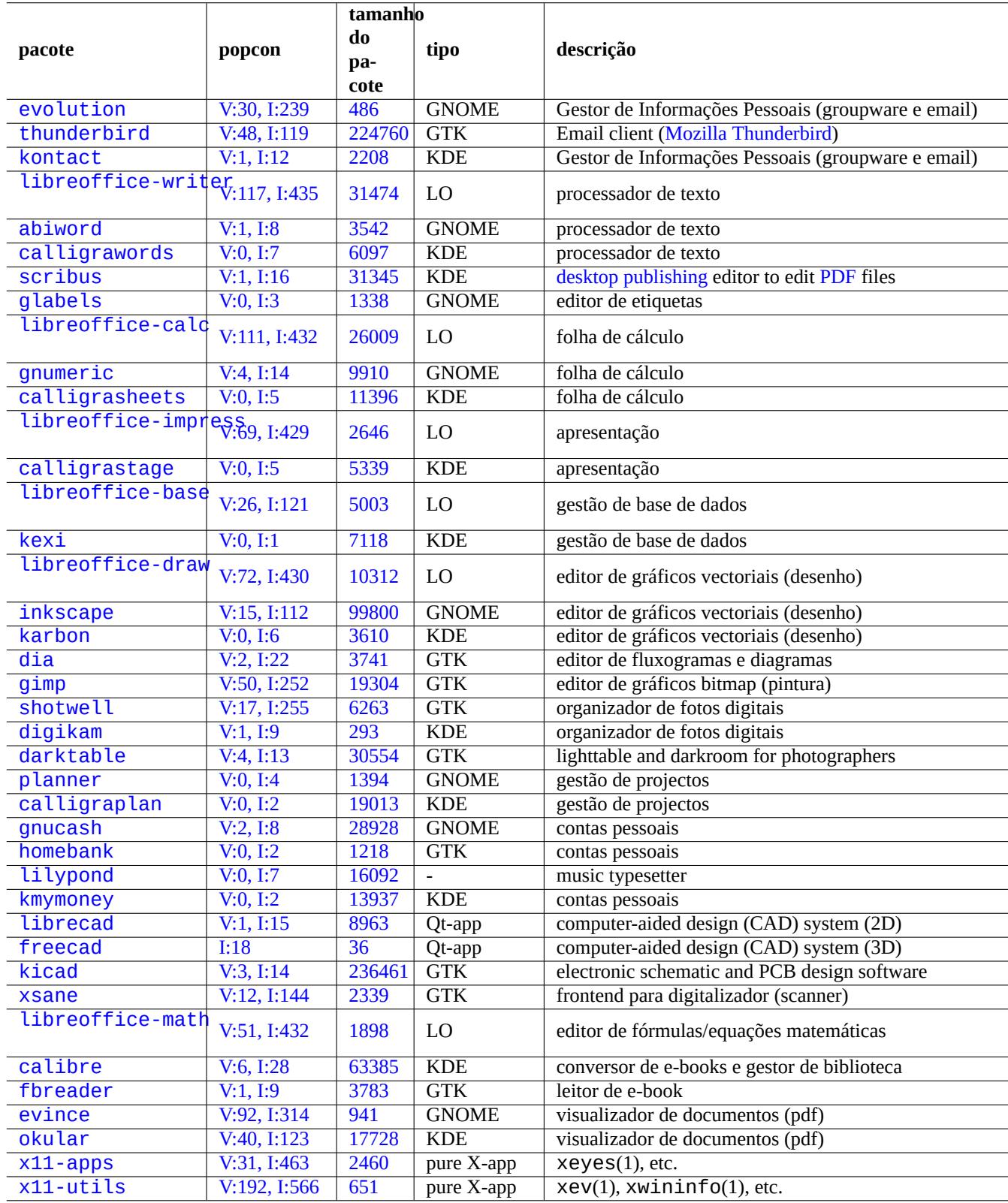

T[abela](https://tracker.debian.org/pkg/x11-apps) [7.](https://tracker.debian.org/pkg/okular)3: List of notable GUI applications

# **7.5 User directories**

Default names for user directories such as "~/Desktop", "~/Documents", ..., used by the Desktop environment depend on the locale used for the system installation. You can reset them to the English ones by:

\$ LANGUAGE=C xdg-user-dirs-update --force

Then you manually move all the data to the newer directories. See xdg-user-dirs-update(1).

You can also set them to any names by editing "~/.config/user-dirs.dirs". See user-dirs.dirs(5).

# **7.6 Fonts**

Many useful scalable fonts are available for users on Debian. User's concern is how to avoid redundancy and how to configure parts of installed fonts to be disabled. Otherwise, useless font choices may clutter your GUI application menus.

Debian system uses FreeType 2.0 library to rasterise many scalable font formats for screen and print:

- Type 1 (PostScript) fonts which use cubic Bézier curves (almost obsolete format)
- TrueType fonts w[hich use q](https://freetype.org)uadratic Bézier curves (good choice format)
- [OpenType fonts](https://pt.wikipedia.org/wiki/Fontes_PostScript#Tipo_1) which use cubic Bézier curves [\(best cho](https://pt.wikipedia.org/wiki/Curva_de_Bézier)ice format)

## **7.6.1 [Fonte](https://pt.wikipedia.org/wiki/TrueType)s (tipos de letr[a\) básicas](https://pt.wikipedia.org/wiki/Curva_de_Bézier)**

T[he following tabl](https://pt.wikipedia.org/wiki/OpenType)e is compiled int[he hope to help](https://pt.wikipedia.org/wiki/Curva_de_Bézier) users to chose appropriate scalable fonts with clear understanding of the metric compatibility and the glyph coverage. Most fonts cover all Latin, Greek, and Cyril characters. The final choice of activated fonts can also be affected by your aesthetics. These fonts can be used for the screen display or for the paper printing.

Here:

- "MCM" stands for "metric compatible with fonts provided by Microsoft"
- "MCMATC" stands for "metric compatible with fonts provided by Microsoft: Arial, Times New Roman, Courier New"
- "MCAHTC" stands for "metric compatible with fonts provided by Adobe: Helvetica, Times, Courier"
- Numbers in font type columns stands for the rough relative "M" width for the [same](https://pt.wikipedia.org/wiki/Arial) [point size font.](https://pt.wikipedia.org/wiki/Times_New_Roman)
- "P" in mono font type columns stands for its usability for program[ming hav](https://pt.wikipedia.org/wiki/Fontes_PostScript)ing clearly distinguishable "0"/"O" and "1"/"I"/"l".
- The ttf-mscorefonts-installer package downloads Microsoft's "Core fonts for the Web" and installs Arial, Times New Roman, Courier New, Verdana, ... . These installed font data are non-free data.

Many free Latin fonts have their lineage traced to URW Nimbus family or Bitstream Vera.

#### **[Dica](https://pt.wikipedia.org/wiki/Times_New_Roman)**

If your locale needs fonts not covered well by the above fonts, please use aptitude to check under task packages listed under "Tasks" -> "Localization". The f[ont packages](https://pt.wikipedia.org/wiki/URW++) listed as ["Depends:" or](https://pt.wikipedia.org/wiki/Bitstream_Vera) "Recommends:" in the localization task packages are the primary candidates.

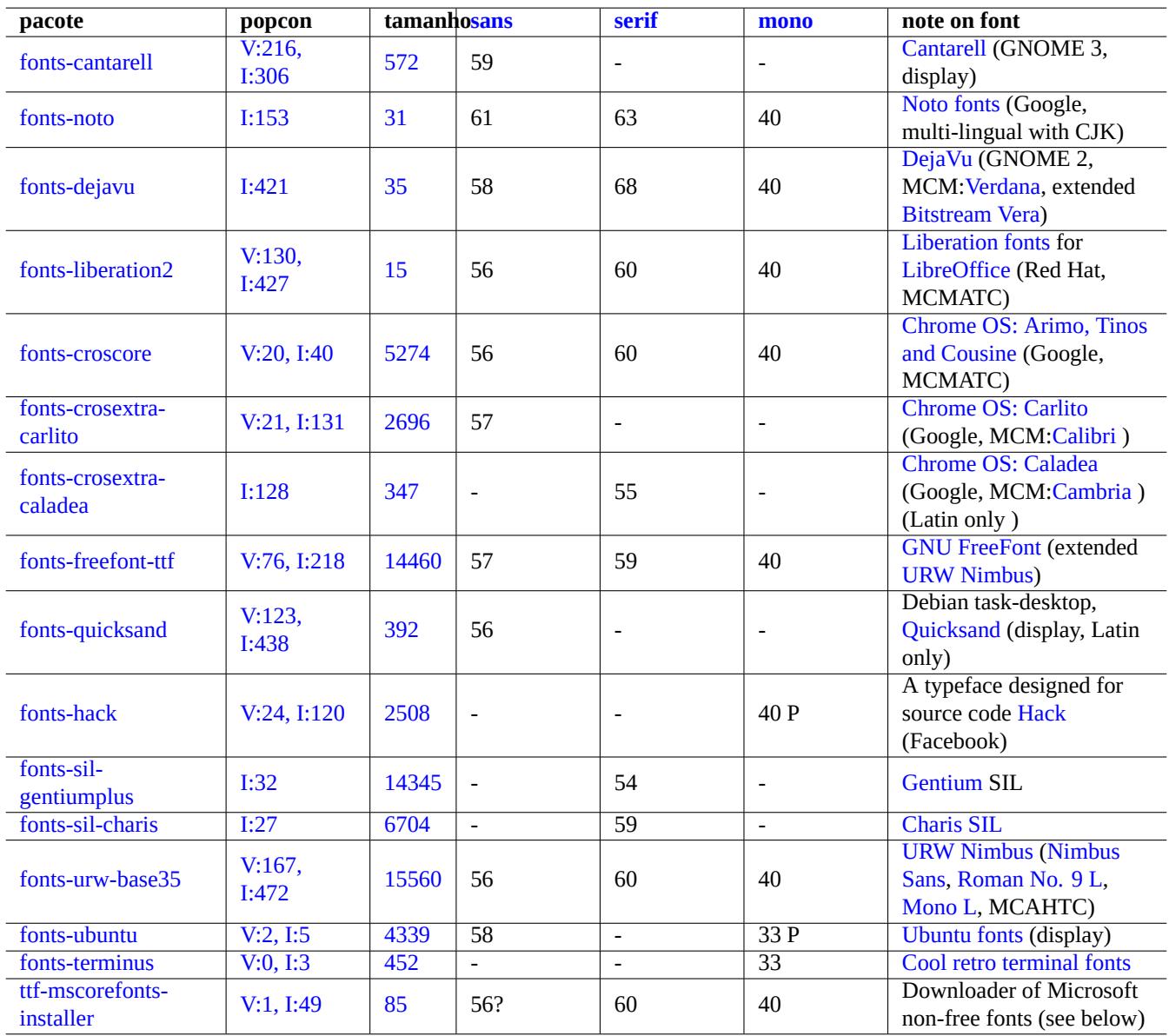

Tabela [7.4:](https://tracker.debian.org/pkg/fonts-terminus) List of notable TrueType and OpenType fonts

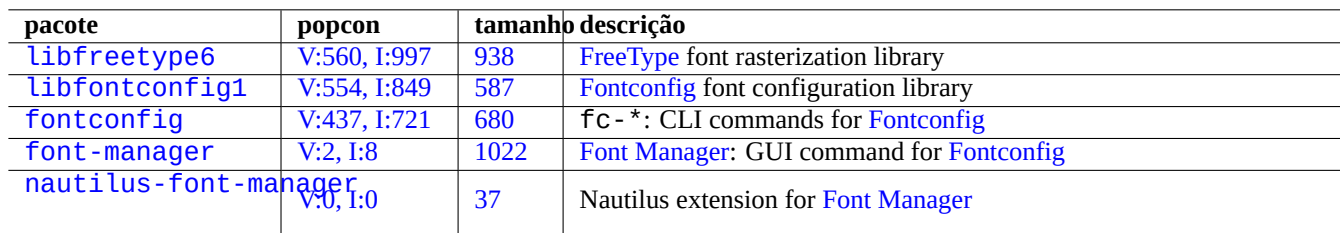

[Ta](http://packages.debian.org/sid/nautilus-font-manager)[bel](http://qa.debian.org/popcon-graph.php?packages=font-manager)a 7.5: Li[st of n](https://tracker.debian.org/pkg/font-manager)ota[ble font enviro](https://github.com/FontManager/font-manager)nment and related p[ackages](https://pt.wikipedia.org/wiki/Fontconfig)

# **7.6.2 Font rasterization**

Debian uses FreeType to rasterize fonts. Its font choice infrastructure is provided by the Fontconfig font configuration library.

### **Dica**

Some font packages such as fonts-noto\* install too many fonts. You may also want to keep some font packages installed [but disab](https://freetype.org)led under the normal use situation. The multiple glyphs ar[e expected](https://pt.wikipedia.org/wiki/Fontconfig) for some Unicode code points due to Han unification and unwanted gliphs may be chosen by the unconfigured Fontconfig library. One of the most annoying case is "U+3001 IDEOGRAPHIC COMMA" and "U+3002 IDEOGRAPHIC FULL STOP" among CJK countries. You can avoid this problematic situation easily by configuring font availability using Font Manager GUI (font-manager).

You can list font configuration state from the command line, too.

- "fc-match(1)" for fontconfig font default
- "fc-list(1)" for available fontconfig fonts

You can configure font configuration state from the text editor but this is non-trivial. See fonts.conf(5).

# **7.7 Sandbox**

Many mostly GUI applications on Linux are available in binary formats from non-Debian sources.

- AppImage -- Linux apps that run anywhere
- FLATHUB -- Apps for Linux, right here
- [snapcraft -- The app store for Linux](https://appimage.org/)

# **[Atenção](https://snapcraft.io/)**

Binaries from these sites may include proprietary non-free software packages.

There is some raison d'être for these binary format distributions for Free Software aficionados using Debian since these can accommodate clean set of libraries used for each application by the respective upstream developer independent of the ones provided by Debian.

The inherent risk of running external binaries can be reduced by using the sandbox environment which leverages modern Linux security features (see Secção 4.7.5).

- For binaries from AppImage and some upstream sites, run them in firejail with manual configuration.
- For binaries from FLATH[UB, ru](#page-129-0)n them in Flatpak . (No manual config[uration required.\)](https://pt.wikipedia.org/wiki/Sandbox_(segurança_computacional))
- For binaries from snapcraft, run them in Snap . (No manual configuration required. Compatible with daemon programs.)

The xdg-desktop-portal package pro[vides a s](https://pt.wikipedia.org/wiki/Flatpak)tandardized API to common desktop features. See xdg-desktop-portal (flatpak) and xdg-desktop-portal (snap) .

This sandbox environment technology is [very](https://pt.wikipedia.org/wiki/Snappy) much like apps on smart phone OS where apps are executed under controlled resource accesses.

[Som](https://github.com/flatpak/xdg-desktop-portal)e lar[ge GUI applications such as](https://snapcraft.io/docs/xdg-desktop-portals) web browsers on Debian also use sandbox environment technolog[y internally to make them](https://github.com/flatpak/xdg-desktop-portal) more secure.

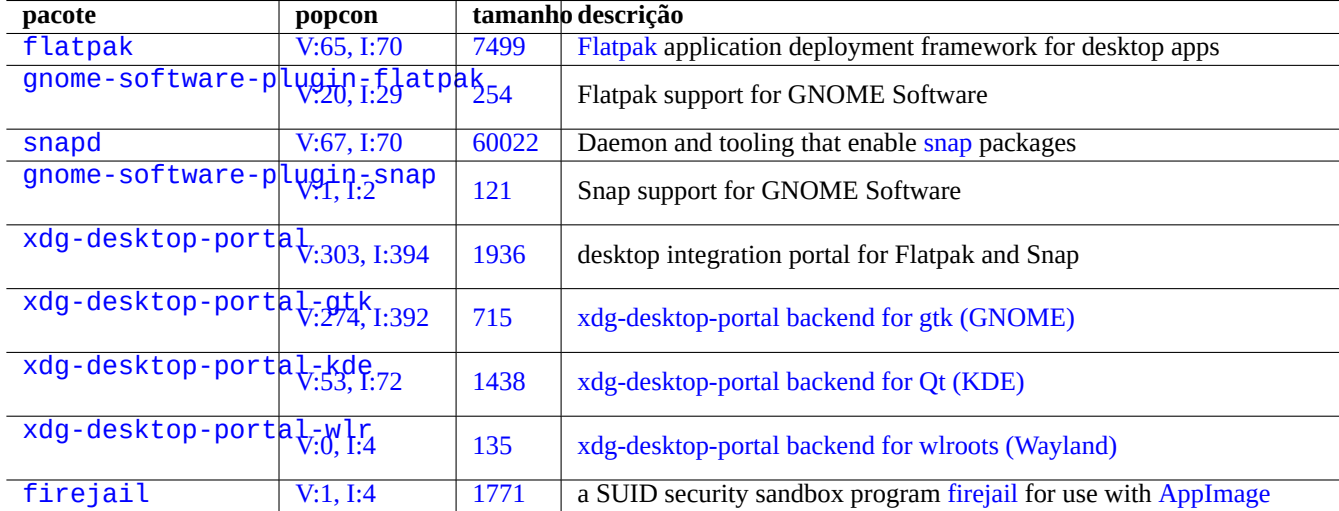

[Tabela 7](http://qa.debian.org/popcon-graph.php?packages=xdg-desktop-portal-wlr).6: List [of n](https://tracker.debian.org/pkg/xdg-desktop-portal-wlr)otabl[e sandbox environment and related packages](https://github.com/emersion/xdg-desktop-portal-wlr)

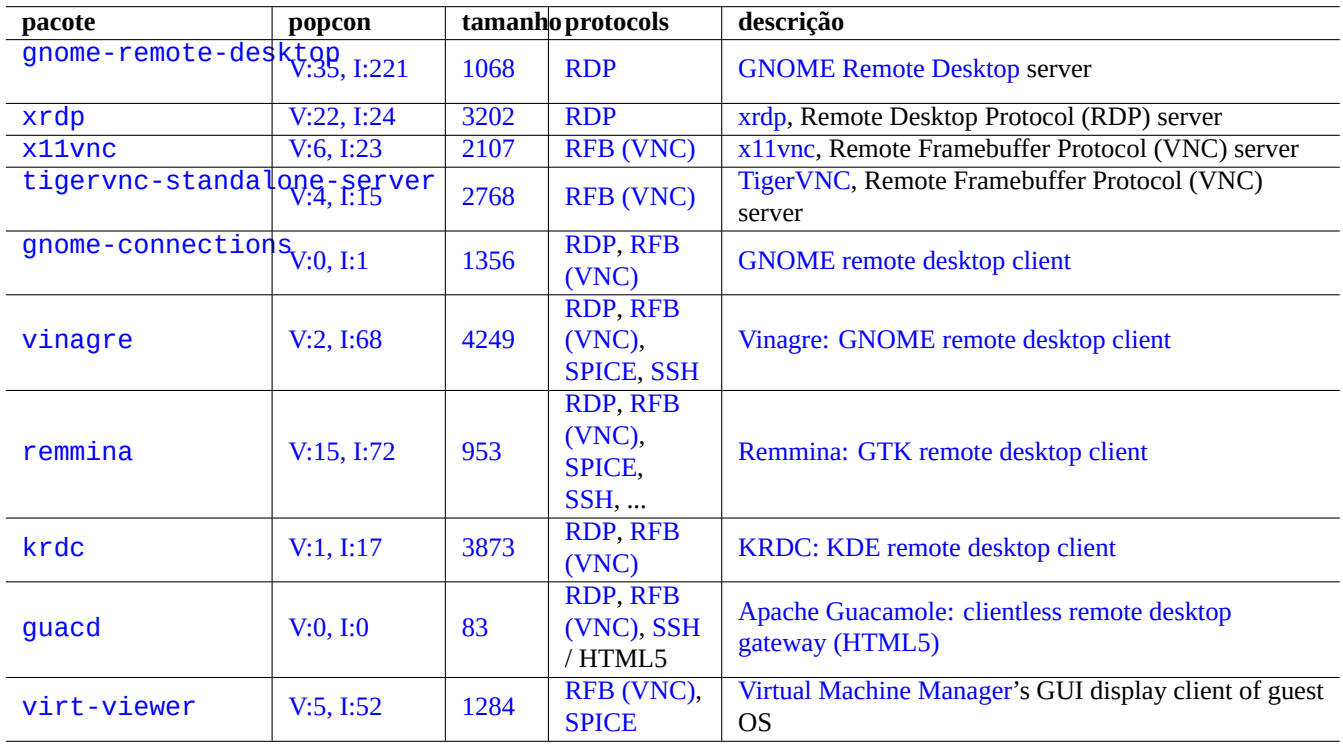

Tabela 7.7: L[ist of notable](https://en.wikipedia.org/wiki/RFB_protocol) re[mote access server](https://en.wikipedia.org/wiki/Virt-manager)

# **7.8 Remote desktop**

# **7.9 X server connection**

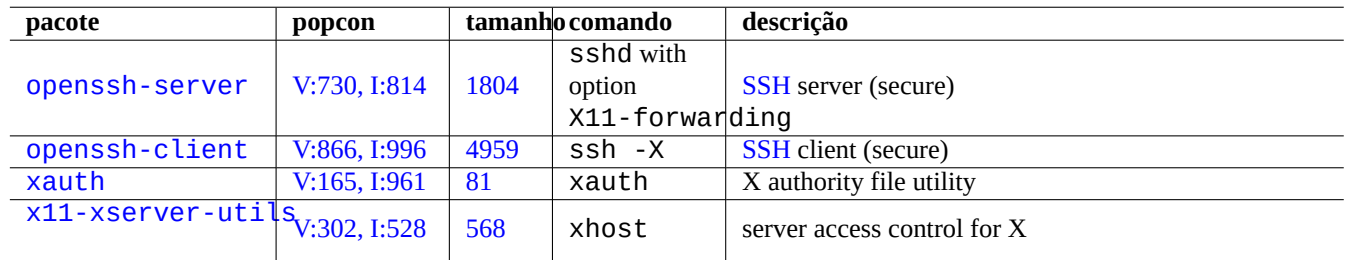

<span id="page-163-0"></span>There are several ways to connect from an application on a remote host to the X server including xwayland on the local host.

[Tab](http://qa.debian.org/popcon-graph.php?packages=xauth)ela [7.8](https://tracker.debian.org/pkg/xauth): Lista de métodos de ligação ao servidor X

# **7.9.1 X server local connection**

Access to the local X server by the local applications which use X core protocol can be locally connected through a local UNIX domain socket. This can be authorized by the authority file holding access cookie. The authority file location is identified by the "\$XAUTHORITY" environment variable and X display is identified by the "\$DISPLAY" environment variable. Since these are normally set automatically, no special action is needed, e.g. "gitk" as the following.

username \$ gitk

## **Nota**

For xwayland, XAUTHORITY holds value like "/run/user/1000/.mutter-Xwaylandauth.YVSU30".

# **7.9.2 X server remote connection**

Access to the local X server display from the remote applications which use X core protocol is supported by using the X11 forwarding feature.

- Open an gnome-terminal on the local host.
- Run ssh(1) with -X option to establish a connection with the remote site as the following.

localname @ localhost \$ ssh -q -X loginname@remotehost.domain Password:

• Run an X application command, e.g. "gitk", on the remote site as the following.

```
loginname @ remotehost $ gitk
```
Este método pode mostrar o resultado de um cliente X remoto como se ele estivesse ligado localmente através de um socket de domínio UNIX local.

See Secção 6.3 for SSH/SSHD.

# **Atenção**

[A re](#page-148-0)mote TCP/IP connection to the X server is disabled by default on the Debian system for security reasons. Don't enable them by simply setting "xhost +" nor by enabling XDMCP connection, if you can avoid it.

## **7.9.3 X server chroot connection**

Access to the X server by the applications which use X core protocol and run on the same host but in an environment such as chroot where the authority file is not accessible, can be authorized securely with xhost by using the User-based access, e.g. "gitk" as the following.

```
username $ xhost + si:localuser:root ; sudo chroot /path/to
# cd /src
# gitk
# exit
username $ xhost -
```
# **7.10 Área de transferência (Clipboard)**

For clipping text to clipboard, see Secção 1.4.4.

For clipping graphics to clipboard, see Secção 11.6.

Some CLI commands can manipulate character clipboard (PRIMARY and CLIPBOARD), too.

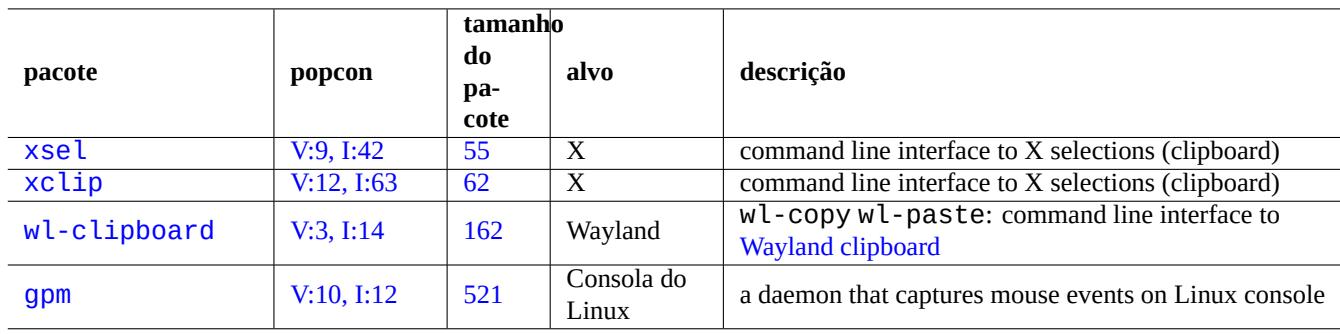

Tabela 7.9: List of programs related to m[anipulating characte](https://wiki.gnome.org/Initiatives/Wayland/PrimarySelection)r clipboard

# **Capítulo 8**

# **I18N e L10N**

O Multilingualization (M17N) ou Suporte de Linguagem Nativa para um software de aplicação é feito em 2 passos.

- Internationalization (I18N): Para fazer com que o software lide potencialmente com múltiplos locales.
- [Localization \(L10N\): Tornar o software útil num locale específ](https://pt.wikipedia.org/wiki/Internacionalização_e_tradução)ico.

#### **Dica**

There are 17, 18, or 10 letters between "m" and "n", "i" and "n", or "l" and "n" in multilingualization, internationalization, and localization which correspond to M17N, I18N, and L10N. See Internationalization and localization for details.

# **8.1 O locale**

The behavior of programs supporting internationalization are configured by the environment variable "\$LANG" to support localization. Actual support of locale dependent features by the libc library requires to install locales or locales-all packages. The locales package requires to be initialized properly.

If neither locales or locales-all package are installed, support of locale features are lost and system uses US English messages and handles data as **ASCII**. This behavior is the same way as "\$LANG" is set by "LANG=", "LANG=C", or "LANG=POSIX".

The modern software such as GNOME and KDE are multilingualized. They are internationalized by making them handle UTF-8 data and localized by providing their translated messages through the qettext(1) infrastructure. Translated messages may be provided as separate localization packages.

The current Debian desktop GUI system normally sets the locale under GUI environment as "LANG=xx\_YY.UTF-8". Here, "xx" is ISO 639 language codes and "YY" is ISO 3166 country codes. These values are set by the desktop configurati[on GUI](https://pt.wikipedia.org/wiki/UTF-8) dialogue and change the program behavior. See Secção 1.5.2

## **8.1.1 [Fundamentos pa](https://pt.wikipedia.org/wiki/ISO_639-1)ra o loca[le UTF-8](https://pt.wikipedia.org/wiki/ISO_3166-1)**

The simplest representation of the text data is **ASCII** w[hich is](#page-54-0) sufficient for English and uses less than 127 characters (representable with 7 bits).

Mesmo o Inglês simples pode conter caracteres não-ASCII, ex. as marcas de citação esquerda e direita ligeiramente curvas não estão disponíveis em ASCII.

```
b'' "b''double quoted textb''" b'' is not "double quoted ASCII"
b'' 'b''single quoted textb''' b'' is not 'single quoted ASCII'
```
In order to support more characters, many character sets and encoding systems have been used to support many languages (see Tabela 11.2).

Unicode character set can represent practically all characters known to human with 21 bit code point range (i.e., 0 to 10FFFF in hexadecimal notation).

Text e[ncodi](#page-242-0)ng system UTF-8 fits Unicode code points into a sensible 8 bit data stream mostly compatible with the ASCII data processing system. This makes **UTF-8** the modern preferred choice. **UTF** stands for Unicode Transformation Format. When [ASCII](https://pt.wikipedia.org/wiki/Unicode) plain text data is converted to UTF-8 one, it has exactly the same content and size as the original ASCII one. So you loose nothing by deploying UTF-8 locale.

Under UTF-8 locale w[ith the](https://pt.wikipedia.org/wiki/UTF-8) compatible application program, you can display and edit any foreign language text data as long as required fonts and input methods are installed and enabled. For example under "LANG=fr\_FR.UTF-8" locale, gedit(1) (text [editor f](https://pt.wikipedia.org/wiki/ASCII)or the GNOME desktop) can [display](https://pt.wikipedia.org/wiki/UTF-8) and edit Chinese character text data while presenting menus in French.

#### **Dic[a](https://pt.wikipedia.org/wiki/UTF-8)**

Both the new standard "en\_US.UTF-8" locale and the old standard "C"/"POSIX" locale use the standard US English message, they have subtle differences in sorting order etc. If you want to handle not only ASCII characters but also handle all UTF-8 encoded characters gracefully while maintaining the old "C" local behavior, use the non-standard "C.UTF-8" locale on Debian.

## **Nota**

Alguns programas consomem mais memória após suportarem I18N. Isto é porque estão codificados para usar UTF-32(UCS4) internamente para suportar Unicode para optimização de velocidade e consomem 4 bytes por cada caractere ASCII independentemente do locale selcionado. Mais uma vez, não perde nada ao implantar o locale UTF-8.

## **8.1.2 A reconfiguração do locale**

In order for the system to access a particular locale, the locale data must be compiled from the locale database.

The locales package does **not** come with pre-compiled locale data. You need to configure it as:

# dpkg-reconfigure locales

This process involves 2 steps.

- 1. Select all required locale data to be compiled into the binary form. (Please make sure to include at least one UTF-8 locale)
- 2. Set the system wide default locale value by creating "/etc/default/locale" for use by PAM (see Secção 4.5).

The system wide default locale value set in "/etc/default/locale" may be overridden by the GUI configuration for GUI applications.

## **Nota**

Actual traditional encoding system can be identified by "/usr/share/i18n/SUPPORTED". Thus, the "LANG=en\_US" is "LANG=en\_US.ISO-8859-1".

The locales-all package comes with pre-compiled locale data for all locale data. Since it doesn't create "/etc/default/locale", you may still need to install the locales package, too.

#### **Dica**

The locales package of some Debian derivative distributions come with pre-compiled locale data for all locale data. You need to install both locales and locales-all packages on Debian to emulate such system environment.

# **8.1.3 Codificação de nomes de ficheiros**

Para troca de dados entre plataformas (veja Secção 10.1.7), pode precisar de montar algum sistema de ficheiros com codificações particulares. por exemplo, o mount(8) para sistema de ficheiros vfat assume CP437 se usado sem opção. Precisa de fornecer uma opção explícita de montagem para usar UTF-8 ou CP932 para os nomes dos ficheiros.

### **Nota**

Quando se monta automaticamente u[ma caneta de memória](https://pt.wikipedia.org/wiki/File_Allocation_Table) USB s[ob amb](https://en.wikipedia.org/wiki/Code_page_437)ientes de trabalho modernos como o GNOME, pode fornecer tal opção de [montag](https://pt.wikipedia.org/wiki/UTF-8)e[m ao cli](https://en.wikipedia.org/wiki/Code_page_932)car com o botão direito no ícone no ambiente de trabalho, clique no separador "Drive", clique para expandir "Definições" e insira "utf8" nas "Opções de montagem:". Não próxima vez que esta caneta de memória for montada, está activa a montagem com UTF-8.

#### **Nota**

Se está a atualizar o sistema ou a mover os discos de um sistema antigo não-UTF-8, os nomes de ficheiros com caracteres não-ASCII podem ser codificados com as codificações históricas e obsoletas como a ISO-8859-1 ou eucJP. por favor procure a ajuda de ferramentas de conversão de texto para convertê-los para UTF-8. Veja Secção 11.1.

O Sa[mba](https://en.wikipedia.org/wiki/Extended_Unix_Code) usa Unicode para os clientes mais recentes (Windows NT, 200x, XP) mas usa CP850 para os clientes mai[s antigo](https://pt.wikipedia.org/wiki/UTF-8)s (DOS e Window[s 9x/M](#page-241-0)e) por predefinição. Esta predefinição para os clientes mais antigos pode ser alterada a usar "dos charset" no ficheiro "/etc/samba/smb.conf" por exemplo para CP932 para Japonês.

## **8[.1.4](https://pt.wikipedia.org/wiki/Samba_(software)) Mensagens localizadas e documentação traduzida**

Existem traduções para muitas das mensagens de texto e documentos que são mostrados no sistema Debian, tais como as mensagens de erro, as saídas normais dos programas, os menus e os manuais. A cadeia de ferramentas de comandos gettext(1) do GNU é usada como a ferramenta backend para a maioria das atividades de tradução.

Sob "Tarefas" → "Localização" o aptitude(8) disponibiliza uma lista extensa de pacotes binários úteis que adicionam mensagens localizadas às aplicações e fornecem documentação traduzida.

Por exemplo, pode obter as mensagens localizadas para os manuais ao instalar o pacote manpages-*LANG*[. Para ler o manual](https://pt.wikipedia.org/wiki/Gettext) em linguagem Italiana para o *nome\_do\_programa* a partir de "/usr/share/man/it/", execute o seguinte.

LANG=it\_IT.UTF-8 man *programname*

GNU gettext can accommodate priority list of translation languages with \$LANGUAGE environment variable. For example:

\$ export LANGUAGE="pt:pt\_BR:es:it:fr"

For more, see info gettext and read the section "The LANGUAGE variable".

# **8.1.5 Efeitos do locale**

The sort order of characters with  $sort(1)$  and  $ls(1)$  are affected by the locale. Exporting LANG=en\_US.UTF-8 sorts in the dictionary A->a->B->b...->Z->z order, while exporting LANG=C.UTF-8 sorts in ASCII binary A->B->...->Z->a->b... order.

The date format of  $ls(1)$  is affected by the locale (see Secção  $9.3.4$ ).

The date format of  $date(1)$  is affected by the locale. For example:

\$ unset LC\_ALL \$ LANG=en US.UTF-8 date Thu Dec 24 08:30:00 PM JST 2023 \$ LANG=en\_GB.UTF-8 date Thu 24 Dec 20:30:10 JST 2023 \$ LANG=es\_ES.UTF-8 date jue 24 dic 2023 20:30:20 JST \$ LC\_TIME=en\_DK.UTF-8 date 2023-12-24T20:30:30 JST

Number punctuation are different for locales. For example, in English locale, one thousand point one is displayed as "1,000.1" while in German locale, it is displayed as "1.000, 1". You may see this difference in spreadsheet program.

Each detail feature of "\$LANG" environment variable may be overridden by setting "\$LC\_\*" variables. These environment variables can be overridden again by setting "\$LC\_ALL" variable. See locale(7) manpage for the details. Unless you have strong reason to create complicated configuration, please stay away from them and use only "\$LANG" variable set to one of the UTF-8 locales.

# **8.2 A entrada do teclado**

## **8.2.1 The keyboard input for Linux console and X Window**

O sistema Debian pode ser configurado para funcionar com muitas disposições internacionais de teclado a usar os pacotes keyboard-configuration e console-setup.

# dpkg-reconfigure keyboard-configuration

# dpkg-reconfigure console-setup

For the Linux console and the X Window system, this updates configuration parameters in "/etc/default/keyboard" and "/etc/default/console-setup". This also configures the Linux console font. Many non-ASCII characters including accented characters used by many European languages can be made available with dead key, AltGr key, and compose key.

## **8.2.2 The keyboard input for Wayland**

For GNOME on Wayland desktop system, Secção 8.2.1 can't support non-English E[uropean la](https://en.wikipedia.org/wiki/Dead_key)[nguages.](https://pt.wikipedia.org/wiki/Tecla_AltGr) IBus [was made to su](https://en.wikipedia.org/wiki/Compose_key)pport not only Asian languages but also European languages. The package dependency of GNOME desktop Environment recommends "ibus" via "gnome-shell". The code of "ibus" has been updated to integrate setxkbmap and XKB option functionalities. You need to configure ibus from "GNOME Settings" or "GNOME Tweaks" for the multilingualized keyboard input.

#### **Nota**

If ibus is active, your classic X keyboard configuration by the setxkbmap may be overridden by ibus even under classic X-based desktop environment. You can disable installed ibus using im-config to set input method to "None". For more, see Debian Wiki on keyboard.

# **8.2.3 O suporte a [método de entrada c](https://wiki.debian.org/Keyboard)om IBus**

Since GNOME desktop Environment recommends "ibus" via "gnome-shell", "ibus" is the good choice for input method.

Entrada multilingue para a aplicação é processada como:

```
Keyboard Application
 \overline{\phantom{a}}| |
 +-> Linux kernel -> Input method (ibus) -> Gtk, Qt, X, Wayland
             +-- Engine--+
```
The list of IBus and its engine packages are the following.

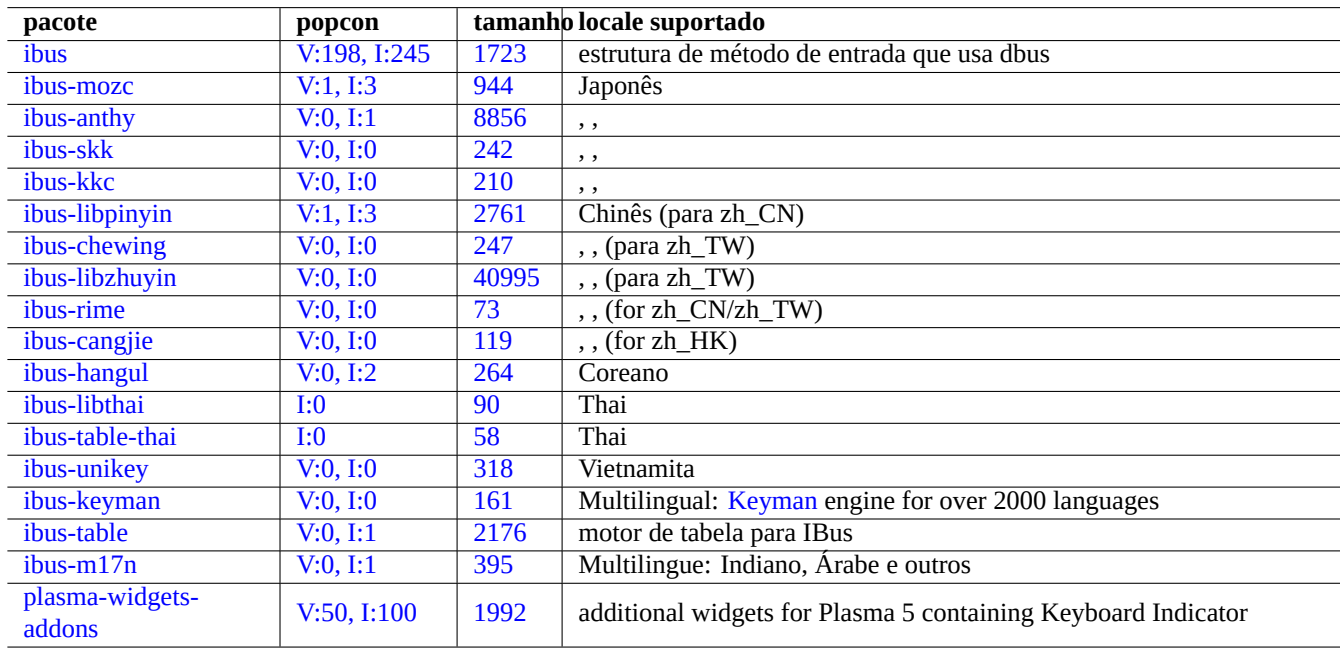

Tabe[la 8.](https://tracker.debian.org/pkg/ibus-m17n)1: List of IBus and its engine packages

#### **Nota**

For Chinese, "fcitx5" may be an alternative input method framework. For Emacs aficionados, "uim" may be an alternative. Either cases, you may need to do extra manual configuration with im-config. Some old classic input methods such as "kinput2" may still exist in Debian repository but are not recommended for the modern environment.

# **8.2.4 [Um ex](https://pt.wikipedia.org/wiki/Método_de_entrada)emplo para Japonês**

I find the Japanese input method started under English environment ("en\_US.UTF-8") very useful. Here is how I did this with IBus for GNOME on Wayland:

- 1. Install the Japanese input tool package ibus-mozc (or ibus-anthy) with its recommended packages such as im-config.
- 2. Select "Settings" → "Keyboard" → "Input Sources" → click "+" in "Input Sources" → "Japanese" → "Japanese mozc (or anthy)" and click "Add" if it hasn't been activated.
- 3. You may chose as many input sources.
- 4. Voltar a fazer login na conta do utilizador.
- 5. Setup each input source by right clicking the GUI toolbar icon.
- 6. Alterne entre as fontes de entrada instaladas com SUPER-ESPAÇO. (SUPER é normalmente a Tecla Windows.)

#### **Dica**

If you wish to have access to alphabet only keyboard environment with the physical Japanese keyboard on which shift-2 has " (double quotation mark) engraved, you select "Japanese" in the above procedure. You can enter Japanese using "Japanese mozc (or anthy)" with physical "US" keyboard on which shift-2 has @ (at mark) engraved.

- The GUI menu entry for im-config(8) is "Input method".
- Alternatively, execute "im-config" from user's shell.
- O im-config(8) comporta-se de modo diferente se o comando for executado pelo root ou não.
- im-config(8) activa o melhor método de entrada do sistema e é predefinido sem qualquer acção do utilizador.

# **8.3 O ecrã de resultados**

Linux console can only display limited characters. (You need to use special terminal program such as jfbterm(1) to display non-European languages on the non-GUI console.)

GUI environment (Capítulo 7) can display any characters in the UTF-8 as long as required fonts are installed and enabled. (The encoding of the original font data is taken care and transparent to the user.)

# **8.4 Caracteres [A](#page-155-0)siáticos de Leste de Altura Ambígua**

Em localizações ao leste da Asia, o desenhar de caixa, os caracteres Gregos e Cirílicos podem aparecer mais largos que o desejado e causarem o desalinhamento da saída do terminal (veja Unicode Standard Annex #11).

Pode contornar este problema:

- gnome-terminal: Preferences → Profiles → *Profile name* [→ Compatibility → A](https://unicode.org/reports/tr11/)mbiguous-wide characters → Narrow
- ncurses: Define ambiente export NCURSES\_NO\_UTF8\_ACS=0.

# **Capítulo 9**

# **Dicas do sistema**

Aqui, descrevo dicas básicas para configurar e gerir sistemas, a maioria a partir da consola.

# **9.1 The console tips**

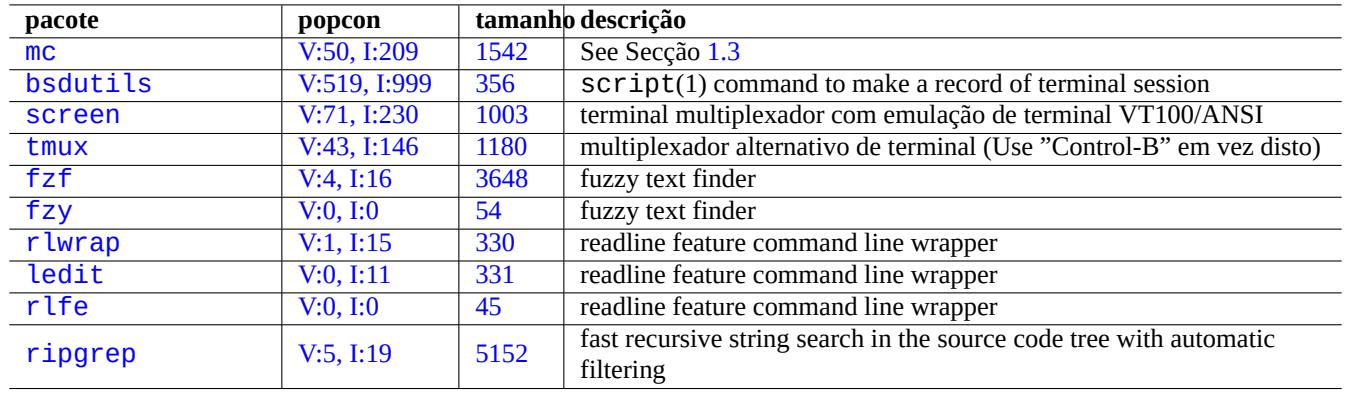

There are some utility programs to help your console activities.

[T](http://qa.debian.org/popcon-graph.php?packages=rlfe)abela 9.[1:](https://tracker.debian.org/pkg/rlfe) List of programs to support console activities

## **9.1.1 Gravar as atividades da shell de modo limpo**

O uso simples de script(1) (veja Secção 1.4.9) para gravar a atividade da shell produz um ficheiro com caracteres de controle. Isto pode ser evitado ao usar o  $col(1)$  como o seguinte.

```
$ script
Script started, file is typescript
```
Faça o que tem a fazer ... e carregue em Ctrl-D para terminar o script.

\$ col -bx < typescript > cleanedfile \$ vim cleanedfile

There are alternative methods to record the shell activities:

• Use tee (usable during the boot process in the initramfs):

- Use gnome-terminal with the extend line buffer for scrollback.
- Use screen with "^A H" (see Secção 9.1.2) to perform recording of console.
- Use vim with ": terminal" to enter the terminal mode. Use "Ctrl-W N" to exit from terminal mode to normal mode. Use ":w typescript" to write the buffer to a file.
- Use emacs with "M-x shell", "M-[x esh](#page-172-0)ell", or "M-x term" to enter recording console. Use "C-x C-w" to write the buffer to a file.

## **9.1.2 O programa screen**

<span id="page-172-0"></span>O screen(1) não apenas permite que uma janela terminal funcione com múltiplos processos, mas também permite que os **processos de shell remota sobrevivam a ligações interrompidas**. Aqui está um cenário típico de utilização do screen(1).

- 1. Faz login numa máquina remota.
- 2. Arranca o screen numa consola única.
- 3. Executa múltiplos programas na janela criada do screen com ^A c ("Ctrl-A" seguido de "c").
- 4. Muda entre as múltiplas janelas do screen com ^A n ("Ctrl-A" seguido de "n").
- 5. Subitamente precisa de abandonar o seu terminal, mas não quer perder o seu trabalho ativo a manter a ligação.
- 6. Pode **separar** a sessão do screen por quaisquer métodos.
	- Desligar a sua ligação de rede à bruta
	- Escrever ^A d ("Ctrl-A" seguido de "d") e manualmente terminar a sessão da ligação remota
	- Escrever ^A DD ("Ctrl-A" seguido de "DD") para separar o screen e terminar a sua sessão
- 7. Faz login de novo à mesma máquina remota (mesmo a partir de um terminal diferente).
- 8. Inicia o screen como "screen -r".
- 9. O screen magicamente **reagrupa** todas as janelas screen anteriores com todos os programas a funcionar activamente.

#### **Dica**

Pode poupar despesas de ligação com o screen em ligações de rede medidas 'a metro' como as dial-up, porque pode deixar um processo ativo enquanto desligado e depois lhe re-ligar-se mais tarde quando ligar de novo.

Numa sessão do screen, todas as entradas do teclado são enviadas à sua janela atual excepto as teclas de comandos. Todas as teclas de comando do screen são inseridas ao escrever ^A ("Control-A") mais uma única tecla [mais quaisquer parâmetros]. Aqui estão alguns importantes para fazer lembrar.

Veja screen(1) para detalhes.

See tmux(1) for functionalities of the alternative command.

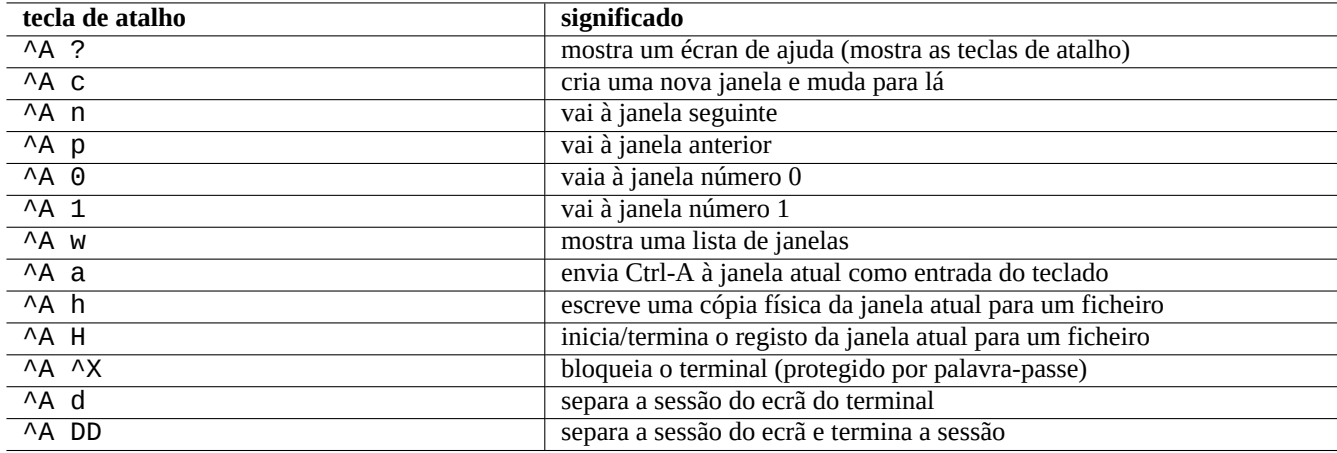

Tabela 9.2: Lista de ligações de teclas para o screen

# **9.1.3 Navigating around directories**

In Secção 1.4.2, 2 tips to allow quick navigation around directories are described: \$CDPATH and mc.

If you use fuzzy text filter program, you can do without typing the exact path. For  $fz\bar{f}$ , include following in  $\sim$ /. bashrc.

```
FZF_KEYBINDINGS_PATH=/usr/share/doc/fzf/examples/key-bindings.bash
if [ -f $FZF_KEYBINDINGS_PATH ]; then
   . $FZF_KEYBINDINGS_PATH
fi
```
For example:

- You can jump to a very deep subdirectory with minimal efforts. You first type "cd \*\*" and press Tab. Then you will be prompted with candidate paths. Typing in partial path strings, e.g., s/d/b foo, will narrow down candidate paths. You select the path to be used by cd with cursor and return keys.
- You can select a command from the command history more efficiently with minimal efforts. You press Ctrl-R at the command prompt. Then you will be prompted with candidate commands. Typing in partial command strings, e.g., vim d, will narrow down candidates. You select the one to be used with cursor and return keys.

# **9.1.4 Readline wrapper**

Some commands such as /usr/bin/dash which lacks command line history editing capability can add such functionality transparently by running under r lwrap or its equivalents.

\$ rlwrap dash -i

This provides convenient platform to test subtle points for dash with friendly bash-like environment.

## **9.1.5 Scanning the source code tree**

The  $rg(1)$  command in the  $rigprep$  package offers a faster alternative to the  $qrep(1)$  command for scanning the source code tree for typical situation. It takes advantage of modern multi-core CPUs and automatically applies reasonable filters to skip some files.

# **9.2 Personalizar o vim**

After you learn basics of vim(1) through Secção 1.4.8, please read Bram Moolenaar's "Seven habits of effective text editing  $(2000)$ " to understand how  $vim$  should be used.

## **9.2.1 Customizing vim with intern[al fea](#page-51-1)tures**

[The be](https://www.moolenaar.net/habits.html)havior of  $vim$  can be changed significantly by enabling its internal features through the Ex-mode commands such as "Set ..." to set vim options.

These Ex-mode commands can be included in user's vimrc file, traditional "~/.vimrc" or git-friendly "~/.vim/vimrc". Here is a very simple example 1:

```
""" Generic baseline Vim and Neovim configuration (~/.vimrc)
" " " " - For Neovim, use "nvim -u ~/ . vimrc [filename]"set nocompatible \blacksquare :h 'cp -- sensible (n)vim mode
syntax on \begin{array}{ccc} \text{syntax} & \text{on} \\ \text{filetype} & \text{plugin} & \text{in} \\ \end{array} on \begin{array}{ccc} \text{syntax} & \text{on} \\ \text{syntax} & \text{on} \\ \end{array}filetype plugin indent on
set encoding=utf-8 " :h 'enc (default: latin1) -- sensible encoding
""" current vim option value can be verified by :set encoding?
set backspace=indent,eol,start " :h 'bs (default: nobs) -- sensible BS
set statusline=%<%f%m%r%h%w%=%y[U+%04B]%2l/%2L=%P,%2c%V
set listchars=eol: \,tab:b''_b''\ ,extends:b''_b'',precedes:b''_b'',nbsp:b''_b''
set viminfo=!,'100,<5000,s100,h " :h 'vi -- bigger copy buffer etc.
""" Pick "colorscheme" from blue darkblue default delek desert elflord evening
""" habamax industry koehler lunaperche morning murphy pablo peachpuff quiet ron
""" shine slate torte zellner
colorscheme industry
"colorscheme default
set scrolloff=5 " :h 'scr -- show 5 lines around cursor
set laststatus=2 \blacksquare :h 'ls (default 1) k
""" boolian options can be unset by prefixing "no"
"set list " :h 'list (default nolist)
set smartcase \blacksquare :h 'scs -- Override the 'ignorecase' option
set autoindent \begin{array}{ccc} \text{se} & \text{in} & \text{a} \\ \text{se} & \text{snartindent} & \text{in} & \text{si} \end{array}set smartindent
set nowrap \blacksquare :h 'wrap
set nolist \begin{array}{ccc} \text{se} & \text{se} \\ \text{se} & \text{se} \\ \text{se} & \text{se}set noerrorbells
set novisualbell '':h 'vb
set t_vb= \qquad " :h 't_vb -- termcap visual bell
set spell '' :h 'spell
set spelllang=en_us,cjk " :h 'spl -- english spell, ignore CJK
set clipboard=unnamedplus " :h 'clipboard -- cut/copy/paste with other app
```
The keymap of  $vim$  can be changed in user's vimrc file. E.g.:

```
Cuidado
Don't try to change the default key bindings without very good reasons.
```

```
""" *** popular mappings ***
""" Window moves without using CTRL-W which is dangerous in INSERT mode
nnoremap <C-H> <C-W>h
nnoremap <C-J> <C-W>j
```
<sup>1</sup>More elaborate customization examples: "Vim Galore", "sensible.vim", "#vim Recommendations" ...

```
nnoremap <C-K> <C-W>k
silent! nnoremap <C-L> <C-W>l
""" nohlsearch with <ESC> (<C-L> is mapped as above)
inoremap <ESC> <CMD>noh<CR><ESC>
nnoremap <ESC> <CMD>noh<CR><ESC>
""" execute macro recorded with <ESC>qq.....<ESC>q with Q
nnoremap Q @q
""" center after jump next
nnoremap n nzz
nnoremap N Nzz
""" fast "jk" to get out of INSERT mode (<ESC>)
inoremap jk <ESC>
""" double <ESC> to get out of TERM mode (CTRL-\ CTRL-N)
tnoremap <ESC><ESC> <C-\><C-N>
""" fast "jk" to get out of TERM mode (CTRL-\ CTRL-N)
tnoremap jk <C-\><C-N>
"" "
""" *** nvim default mappings (no need for nvim) ***
""" copy to EOL (no delete) like D for d
noremap Y y$
""" disable prefix repeats for erases
inoremap <C-U> <C-G>u<C-U>
inoremap <C-W> <C-G>u<C-W>
""" search visual selected string for visual mode
xnoremap * y/\V<C-R>"<CR>
xnoremap # y?\V<C-R>"<CR>
""" repeat last substitute and *KEEP* flags
nnoremap & :&&<CR>
```
In order for the above keybindings to function properly, the terminal program needs to be configured to generate "ASCII DEL" for Backspace-key and "Escape sequence" for Delete-key.

Other miscellaneous configuration can be changed in user's vimrc file. E.g.:

```
""" Force to use underline for spell check results
augroup SpellUnderline
  autocmd!
  autocmd ColorScheme * highlight SpellBad term=Underline gui=Undercurl
  autocmd ColorScheme * highlight SpellCap term=Underline gui=Undercurl
 autocmd ColorScheme * highlight SpellLocal term=Underline gui=Undercurl
 autocmd ColorScheme * highlight SpellRare term=Underline gui=Undercurl
augroup END
"
""" highlight tailing spaces except when typing as red (set after colorscheme)
highlight TailingWhitespaces ctermbg=red guibg=red
""" \s\+ 1 or more whitespace character: <Space> and <Tab>
""" \%#\@<! Matches with zero width if the cursor position does NOT match.
match TailingWhitespaces /\s\+\%#\@<!$/
"
""" Retain last cursor position :h '"
augroup RetainLastCursorPosition
  autocmd!
  autocmd BufReadPost *
    \ if line("'\"") > 0 && line ("'\"") <= line("$") |
    \setminus exe "normal! g' \setminus'''' |
    \ endif
augroup END
```
## **9.2.2 Customizing vim with external packages**

Interesting external plugin packages can be found:

- Vim the ubiquitous text editor -- The official upstream site of Vim and vim scripts
- VimAwsome -- The listing of Vim plugins
- vim-scripts -- Debian package: a collection of vim scripts

P[lugin package](https://vimawesome.com/)s in the vim-scripts package can be enabled using user's vimrc file. E.g.:

```
packadd! secure-modelines
packadd! winmanager
let mapleader = ' '
" Toggle paste mode with <SPACE>p for Vim (no need for Nvim)
set pastetoggle=<leader>p
" IDE-like UI for files and buffers with <space>w
nnoremap <leader>w :WMToggle<CR>
```
The new native Vim package system works nicely with "git" and "git submodule". One such example configuration can be found at my git repository: dot-vim. This does essentially:

- By using "git" and "git submodule", latest external packages, such as "*name*", are placed into ~/.vim/pack/\*/opt/*name* and similar.
- By adding [:packadd!](https://github.com/osamuaoki/dot-vim/tree/old) *name* line to user's vimrc file, these packages are placed on runtimepath.
- Vim loads these packages on runtimepath during its initialization.
- At the end of its initialization, tags for the installed documents are updated with "helptags ALL".

For more, please start vim with "vim --startuptime vimstart.log" to check actual execution sequence and time spent for each step.

It is quite confusing to see too many ways2 to manage and load these external packages to  $v$  im. Checking the original information is the best cure.

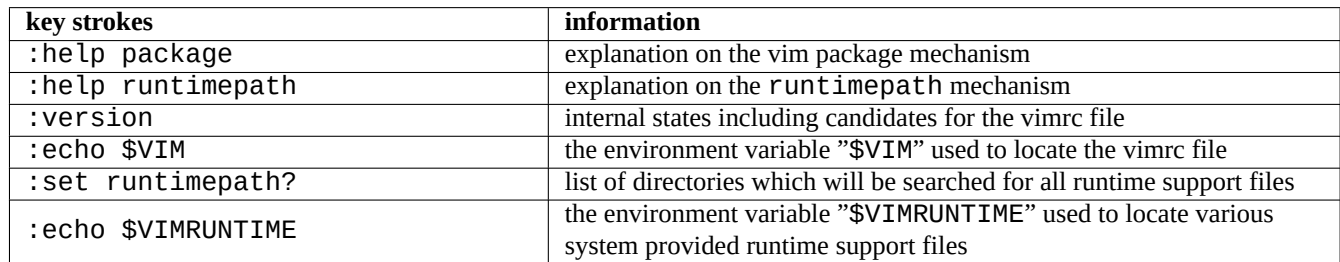

Tabela 9.3: Information on the initialization of vim

# **9.3 Gravação de dados e apresentação**

## **9.3.1 O daemon de log**

Many traditional programs record their activities in the text file format under the "/var/log/" directory.

logrotate(8) is used to simplify the administration of log files on a system which generates a lot of log files.

Many new programs record their activities in the binary file format using systemd-journald(8) Journal service under the "/var/log/journal" directory.

You can log data to the systemd-journald(8) Journal from a shell script by using the systemd-cat(1) command.

Veja Secção 3.4 e Secção 3.3.

2vim-pathogen was popular.

# **9.3.2 Analisador de relatório (Log)**

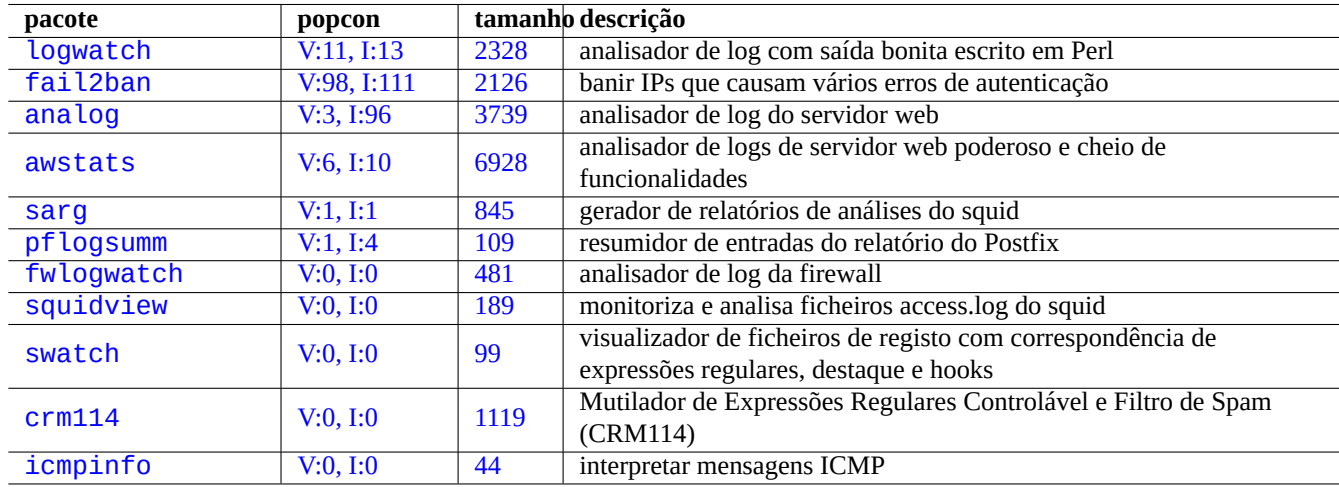

Aqui estão analisadores de relatórios notáveis ("~Gsecurity::log-analyzer" no aptitude(8)).

Tabela [9.4:](https://tracker.debian.org/pkg/crm114) Lista de analisadores de log do sistema

#### **Nota**

CRM114 disponibiliza uma infraestrutura de linguagem para escrever filtros **fuzzy** com a biblioteca de expressões regulares TRE. O uso popular dela é o filtro de spam de mail, mas pode ser usado como um analisador de registos.

## **9.3.3 [Amost](https://github.com/laurikari/tre/)ragem personalizada de dados em texto**

Apesar de ferramentas paginadoras com o more(1) e less(1) (veja Secção 1.4.5) e ferramentas personalizadas para destaque e formatação (veja Secção 11.1.8) poderem mostrar dados de texto muito bem, os editores de objetivos gerais (veja Secção 1.4.6) são mais versáteis e personalizáveis.

#### **Dica**

Para o vim(1) e o al[iás de](#page-245-0) modo paginador dele view(1), ": set hls" ativa pesquisas destacadas.

## **9.3.4 Amostragem personalizada de hora e data**

The default display format of time and date by the "ls -l" command depends on the **locale** (see Secção 1.2.6 for value). The "\$LANG" variable is referred first and it can be overridden by the "\$LC\_TIME" or "\$LC\_ALL" exported environment variables.

The actual default display format for each locale depends on the version of the standard C library (the libc6 package) used. I.e., different releases of Debian had different defaults. For iso-formats, see ISO 8601.

Se deseja realmente personalizar este formato de amostragem da hora e data para além do **locale**, deve de[finir o](#page-39-0) **valor de estilo de hora** com o argumento "--time-style" ou com o valor "\$TIME\_STYLE" (veja ls(1), date(1), "info coreutils 'ls invocation'").

#### **Dica**

You can eliminate typing long option on commandline using command alias (see Secção 1.5.9):

alias ls='ls --time-style=+%d.%m.%y %H:%M'

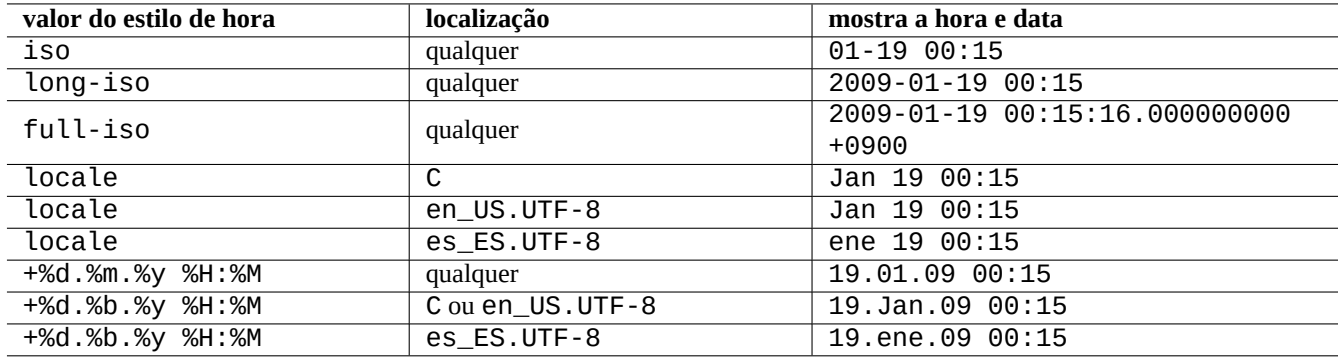

Tabela 9.5: Display examples of time and date for the "ls -l" command with the **time style value**

## **9.3.5 Echo de shell colorido**

A escrita da shell nos terminais mais modernos pode ser colorida a usar código de escape de ANSI (veja "/usr/share/doc/xterm/ctls

Por exemplo, tente o seguinte:

```
$ RED=$(printf "\x1b[31m")
$ NORMAL=$(printf "\x1b[0m")
$ REVERSE=$(printf "\x1b[7m")
$ echo "${RED}RED-TEXT${NORMAL} ${REVERSE}REVERSE-TEXT${NORMAL}"
```
## **9.3.6 Comandos coloridos**

Comandos coloridos são úteis para inspeccionar os seus resultados no ambiente interativo. Incluí o seguinte no meu "~/. bashrc".

```
if \lceil "$TERM" \lceil = "dumb" \rceil; then
    eval "'dircolors -b'"
    alias ls='ls --color=always'
    alias ll='ls --color=always -l'
    alias la='ls --color=always -A'
    alias less='less -R'
    alias ls='ls --color=always'
    alias grep='grep --color=always'
    alias egrep='egrep --color=always'
    alias fgrep='fgrep --color=always'
    alias zgrep='zgrep --color=always'
else
    alias ll='ls -l'
    alias la='ls -A'
fi
```
O uso de alias limita os efeitos coloridos da utilização interactiva do comando. Tem vantagem sobre exportar a variável de ambiente "export GREP\_OPTIONS='--color=auto'" porque a cor pode ser vista sob programas paginadores como o less(1). Se deseja suprimir a cor quando canaliza (pipe) para outros programas, use antes "--color=auto" no exemplo em cima para "~/.bashrc".

#### **Dica**

Pode desligar estes nomes alternativos coloridos no ambiente interativo ao invocar a shell com "TERM=dumb bash".

# **9.3.7 Recordar as atividades do editor para repetições complexas**

Pode recordar as atividades do editor para repetições complexas.

Para o Vim, como a seguir.

- "qa": inicia a gravação de caracteres teclados no registo nomeado "a".
- ... at[ivida](https://pt.wikipedia.org/wiki/Vim)des do editor
- "q": termina a gravação de caracteres escritos.
- "@a": executa o conteúdo do registo "a".

Para Emacs, como a seguir.

- "C-x (": começa a definir uma macro de teclado.
- ... [ativida](https://en.wikipedia.org/wiki/Emacs)des do editor
- "C-x )": termina de definir uma macro de teclado.
- "C-x e": executa uma macro de teclado.

# **9.3.8 Gravar a imagem gráfica de uma aplicação X**

Existem algumas maneiras de gravar a imagem gráfica de uma aplicação X, a incluir um ecrã xterm.

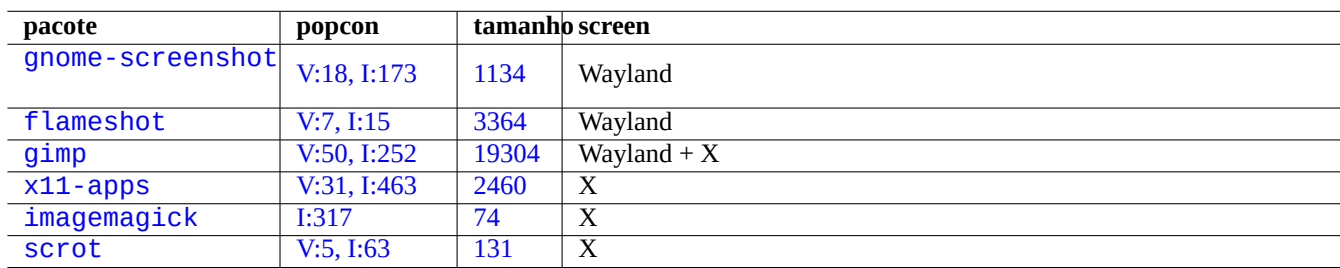

[Tab](http://qa.debian.org/popcon-graph.php?packages=imagemagick)[ela 9.6:](http://qa.debian.org/popcon-graph.php?packages=x11-apps) List[a](https://tracker.debian.org/pkg/imagemagick) [de f](https://tracker.debian.org/pkg/x11-apps)erramentas gráficas de manipulação de imagens

# **9.3.9 Gravar alterações em ficheiros de configuração**

There are specialized tools to record changes in configuration files with help of DVCS and to make system snapshots on Btrfs.

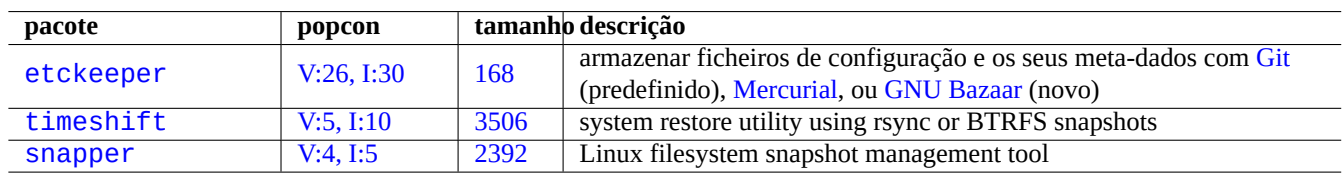

[Tabela 9](http://qa.debian.org/popcon-graph.php?packages=timeshift).7: Lis[t of p](https://tracker.debian.org/pkg/timeshift)ackages which can [record con](https://pt.wikipedia.org/wiki/Mercurial)fig[uration history](https://pt.wikipedia.org/wiki/Bazaar)

You may also think about local script Secção 10.2.3 approach.
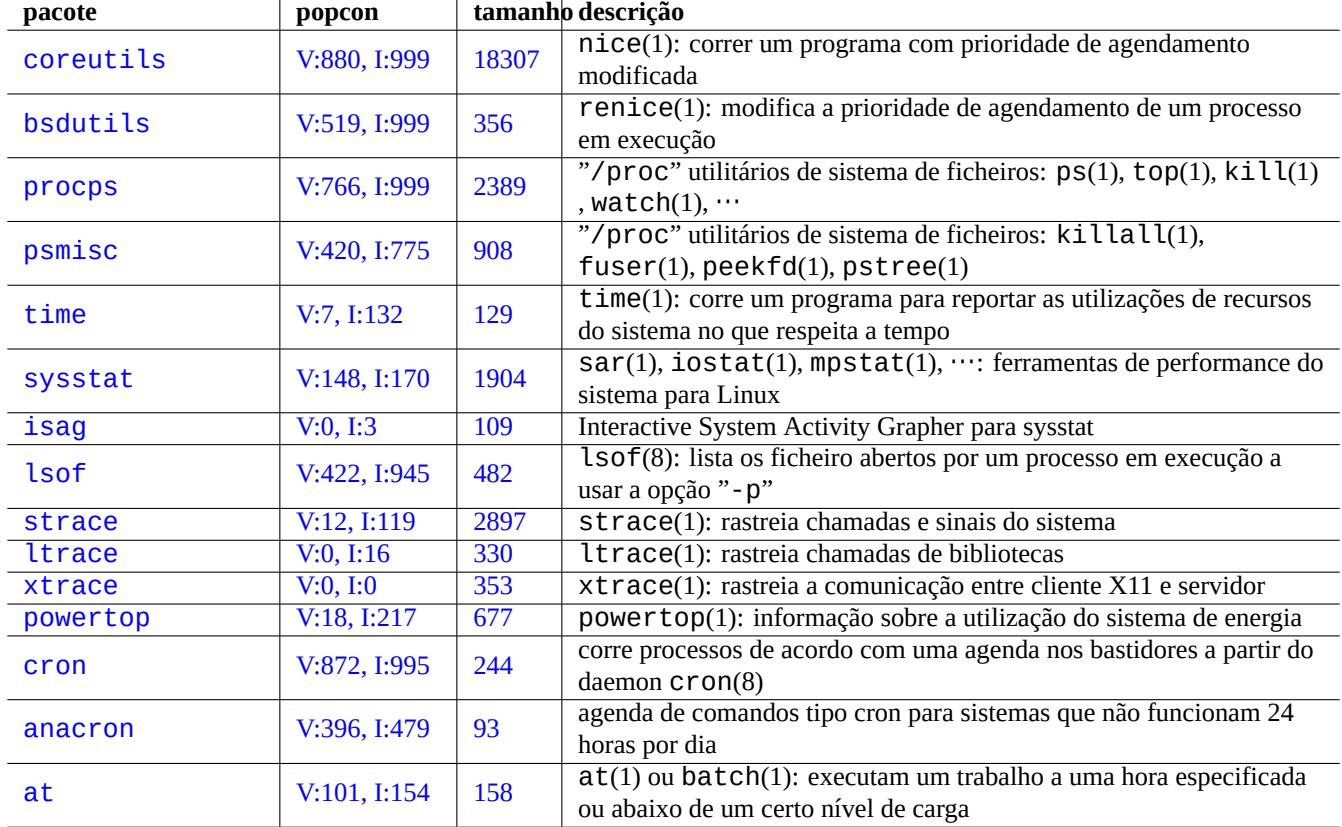

Tabela 9.8: Lista de ferramentas para monitorizar e controlar as atividades de programas

# **9.4 Monitorizar, controlar e iniciar as atividades de programas**

As atividades de programas podem ser monitorizadas e controladas a usar ferramentas especiais.

#### **Dica**

Os pacotes procps disponibilizam as bases de monitorizar, controlar e iniciar atividades de programas. Deve aprendê-las todas.

### **9.4.1 Temporizar um processo**

Mostrar o tempo usado pelo processo invocado pelo comando.

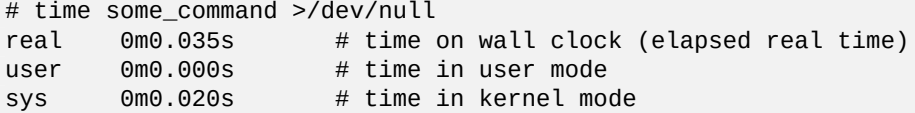

## **9.4.2 A prioridade de agendamento**

Um valor nice é usado para controlar a prioridade de agendamento para o processo.

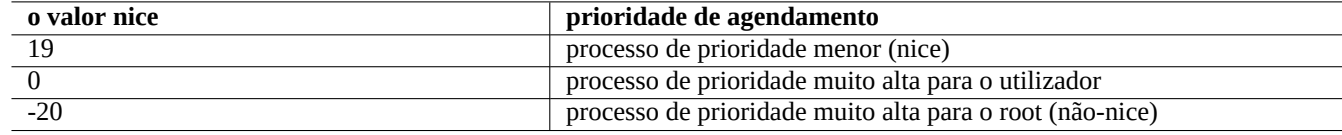

Tabela 9.9: Lista de valores nice para a prioridade de agendamento

# nice -19 top # very nice # nice --20 wodim -v -eject speed=2 dev=0,0 disk.img # very fast

Por vezes um valor nice extremo faz mais danos que benefícios ao sistema. Use este comando com cuidado.

### **9.4.3 O comando ps**

O comando ps(1) num sistema Debian suporta ambas funcionalidades do BSD e SystemV e ajuda-o a identificar estaticamente a atividade do processo.

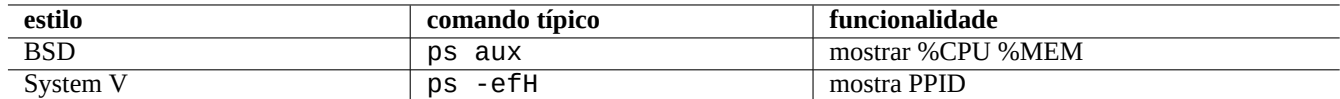

Tabela 9.10: Lista dos estilos do comando ps

Para o processo filho zombie (defunto), pode matá-lo pelo ID do processo pai identificado no campo "PPID".

O comando pstree(1) mostra uma árvore de processos.

# **9.4.4 O comando top**

O top(1) no sistema Debian tem funcionalidades ricas e ajuda-o a identificar dinamicamente que processo está a actuar de modo esquisito.

É um programa interativo de ecrã total. Pode obter a ajuda de utilização dele ao pressionar a tecla "h" e terminá-lo ao pressionar a tecla "q".

## **9.4.5 Listar ficheiros abertos por um processo**

Pode listar todos os ficheiros abertos por um processo com o ID do processo (PID), ex. 1, com o seguinte.

```
$ sudo lsof -p 1
```
PID=1 é geralmente o programa de init.

## **9.4.6 Rastear as atividades de programas**

Pode rastrear a atividade do programa com o strace(1), ltrace(1), ou xtrace(1) para chamadas de sistema e sinais, chamadas de bibliotecas, ou comunicação entre cliente e servidor do X11.

Pode rastrear as chamadas do sistema do comando 1s como a seguir.

```
$ sudo strace ls
```
**Dica**

Use **strace-graph** script found in **/usr/share/doc/strace/examples/** to make a nice tree view

# **9.4.7 Identificação de um processo a usar ficheiros ou sockets**

Também pode identificar processos que usam ficheiros pelo fuser(1), ex. para "/var/log/mail.log" com o seguinte.

\$ sudo fuser -v /var/log/mail.log USER PID ACCESS COMMAND /var/log/mail.log: root 2946 F.... rsyslogd

Vê que o ficheiro "/var/log/mail.log" está aberto para escrita pelo comando rsyslogd(8).

Também pode identificar processos que usam sockets pelo fuser(1), ex. para "smtp/tcp" com o seguinte.

\$ sudo fuser -v smtp/tcp USER PID ACCESS COMMAND smtp/tcp: Debian-exim 3379 F.... exim4

Agora sabe que o seu sistema executa o exim4(8) para lidar com as ligações TCP para a porta SMTP (25).

# **9.4.8 Repetir um comando com um intervalo constante**

O watch(1) executa um programa repetidamente num intervalo constante en[quanto](https://pt.wikipedia.org/wiki/Transmission_Control_Protocol) mostra oss[eus res](https://pt.wikipedia.org/wiki/Simple_Mail_Transfer_Protocol)ultados em ecrã completo.

\$ watch w

Isto mostra quem tem sessão iniciada (logged) no sistema e é atualizado a cada 2 segundos.

# **9.4.9 Repetir um ciclo de comandos sobre ficheiros**

Existem várias maneiras de repetir um ciclo de comandos sobre ficheiros que correspondem a alguma condição, ex. que correspondem ao modelo glob "\*.ext".

```
• Método for-loop da shell (veja Secção 12.1.4):
```
for x in \*.ext; do if [ -f "\$x"]; then command "\$x" ; fi; done

• combinação do find(1) e do xargs(1):

find . -type f -maxdepth 1 -name '\*.ext' -print0 | xargs -0 -n 1 command

• find(1) com a opção "-exec" com um comando:

```
find . -type f -maxdepth 1 -name '*.ext' -exec command '\ \;
```
• find(1) com a opção "-exec" com um script de shell curto:

find . -type f -maxdepth 1 -name  $'^*$ .ext' -exec sh -c "command '{}' && echo 'successful'" \;

Os exemplos em cima foram escritos para assegurar o lidar apropriado dos nomes de ficheiros esquisitos como os que contêm espaços. Veja Secção 10.1.5 para utilizações mais avançadas do find(1).

# **9.4.10 Arrancar um programa a partir da GUI**

Para a interface de li[nha de](#page-221-0) comandos (CLI), é executado o primeiro programa com o nome correspondente encontrado nos diretórios especificados na variável de ambiente \$PATH. Veja Secção 1.5.3.

For the graphical user interface (GUI) compliant to the freedesktop.org standards, the \*.desktop files in the /usr/share/applicatio directory provide necessary attributes for the GUI menu display of each program. Each package which is compliant to Freedesktop.org['s xdg menu system installs its menu](https://pt.wikipedia.org/wiki/Interface_de_linha_de_comandos) data provided by "\*.desktop" under "/usr/share/applications/". Modern desktop environments which are compliant to Freedesktop.org standard use the[se dat](#page-55-0)a to generate their menu using the xdg-utils package. See "/u[sr/share/doc/xdg-utils/READM](https://pt.wikipedia.org/wiki/Interface_gráfica_do_utilizador)E".

Por exemplo, os atributos do ficheiro chromium.desktop para o "Navegador Web Chromium" tais como "Nome" para o nome do programa, "Exec" para o caminho de execução do programa e argumentos, "Icon" para o ícone usado, etc. (veja Desktop Entry Specification) como a seguir:

```
[Desktop Entry]
Version=1.0
Name=Chromium Web Browser
GenericName=Web Browser
Comment=Access the Internet
Comment[fr]=Explorer le Web
Exec=/usr/bin/chromium %U
Terminal=false
X-MultipleArgs=false
Type=Application
Icon=chromium
Categories=Network;WebBrowser;
MimeType=text/html;text/xml;application/xhtml_xml;x-scheme-handler/http;x-scheme-handler/ ←-
   https;
StartupWMClass=Chromium
StartupNotify=true
```
Esta é uma descrição muito simplificada. Os ficheiros \*.desktop são examinados como a seguir:

O ambiente de trabalho define as variáveis de ambiente \$XDG\_DATA\_HOME e \$XDG\_DATA\_DIR. Por exemplo, sob o GNOME 3:

- \$XDG\_DATA\_HOME é desconfigurada. (É usado o valor predefinido de \$HOME/. local/share.)
- \$XDG\_DATA\_DIRS é definida para /usr/share/gnome:/usr/local/share/:/usr/share/.

Para que os diretórios base (veja Especificação de Diretório Base XDG) e os diretórios applications sejam como a seguir:

- \$HOME/.local/share/ → \$HOME/.local/share/applications/
- /usr/share/gnome/ → /[usr/share/gnome/applicatio](https://specifications.freedesktop.org/basedir-spec/basedir-spec-latest.html)ns/
- /usr/local/share/ → /usr/local/share/applications/
- /usr/share/ → /usr/share/applications/

Os ficheiros \*.desktop são examinados nestes diretórios applications por esta ordem.

#### **Dica**

Pode ser criada uma entrada personalizada no menu da GUI ao adicionar um ficheiro \*.desktop no diretório \$HOME/.local/share/applications/.

#### **Dica**

The "Exec= $\ldots$ " line isn't parsed by the shell. Use the env(1) command if environment variables need to be set.

#### **Dica**

Se modo semelhante, se um ficheiro \* . desktop for criado no diretório autostart sob esses diretórios base, o programa especificado no ficheiro \*.desktop é executado automaticamente quando o ambiente de trabalho é iniciado. Veja Especificação de Arranque Automático de Aplicações do Ambiente de Trabalho.

#### **Dica**

De modo sem[elhante, se um ficheiro](https://specifications.freedesktop.org/autostart-spec/autostart-spec-latest.html) \*. desktop for criado no diretório \$HOME/Desktop e o ambiente de trabalho estiver configurado para suportar funcionalidade de lançamento por ícones do ambiente de trabalho, o programa especificado nele é executado ao se clicar no ícone. Por favor note que o nome real do diretório \$HOME/Desktop é dependente da localização. Veja xdg-user-dirs-update(1).

### **9.4.11 Personalizar o programa a ser iniciado**

Alguns programas iniciam outros programas automaticamente. Aqui estão alguns pontos de controle para personalizar este processo.

• Menu de configuração da aplicação:

- **–** Ambiente GNOME3: "Definições" → "Sistema" → "Detalhes" → "Aplicações Predefinidas"
- **–** Ambiente KDE: "K" → "Centro de Controle" → "Componentes do KDE" → "selcionar Componente"
- **–** Navegador Iceweasel: "Editar" → "Preferências" → "Aplicações"
- **–** mc(1): "/etc/mc/mc.ext"
- Environment variables such as "\$BROWSER", "\$EDITOR", "\$VISUAL", and "\$PAGER" (see environ(7))
- O sistema update-alternatives(1) para programas como o "editor", "view", "x-www-browser", "gnome-www-browser" e "www-browser" (veja Secção 1.4.7)
- os conteúdos dos ficheiros "~/.mailcap" e "/etc/mailcap" com a associação do tipo MIME com o programa (veja mailcap(5))
- Os conteúdos dos ficheiros "~/.[mime.](#page-50-0)types" e "/etc/mime.types" que associam a extensão do nome do ficheiro com o tipo MIME (veja run-mailcap(1))

#### **Dica**

upda[te-mi](https://pt.wikipedia.org/wiki/MIME)me(8) atualiza o ficheiro "/etc/mailcap" a usar o ficheiro "/etc/mailcap.order" (veja mailcap.order(5)).

#### **Dica**

O pacote debianutils disponibiliza sensible-browser(1), sensible-editor(1) e sensible-pager(1) que fazem decisões sensíveis sobre qual editor, paginador e explorador web chamar, respectivamente. Recomendo-lhe a leitura destes scripts de shell.

#### **Dica**

In order to run a console application such as mutt under GUI as your preferred application, you should create an GUI application as following and set "/usr/local/bin/mutt-term" as your preferred application to be started as described.

```
# cat /usr/local/bin/mutt-term <<EOF
#!/bin/sh
gnome-terminal -e "mutt \$@"
EOF
# chmod 755 /usr/local/bin/mutt-term
```
### **9.4.12 Matar um processo**

Use kill(1) para matar (ou enviar um sinal para) um processo pelo ID do processo.

Use killall(1) ou pkill(1) para fazer o mesmo pelo nome do comando do processo ou outro atributo.

#### **9.4.13 Agendar tarefas uma vez**

Corra o comando at(1) para agendar uma tarefa de uma-vez com o seguinte.

```
$ echo 'command -args'| at 3:40 monday
```
### **9.4.14 Agendar tarefas regularmente**

Use cron(8) para agendar tarefas regularmente. Veja crontab(1) e crontab(5).

Pode agendar a execução de processos como um utilizador normal, ex. foo ao criar um ficheiro crontab(5) como "/var/spool/cron/ com o comando "crontab -e".

Aqui está um exemplo de um ficheiro crontab(5).

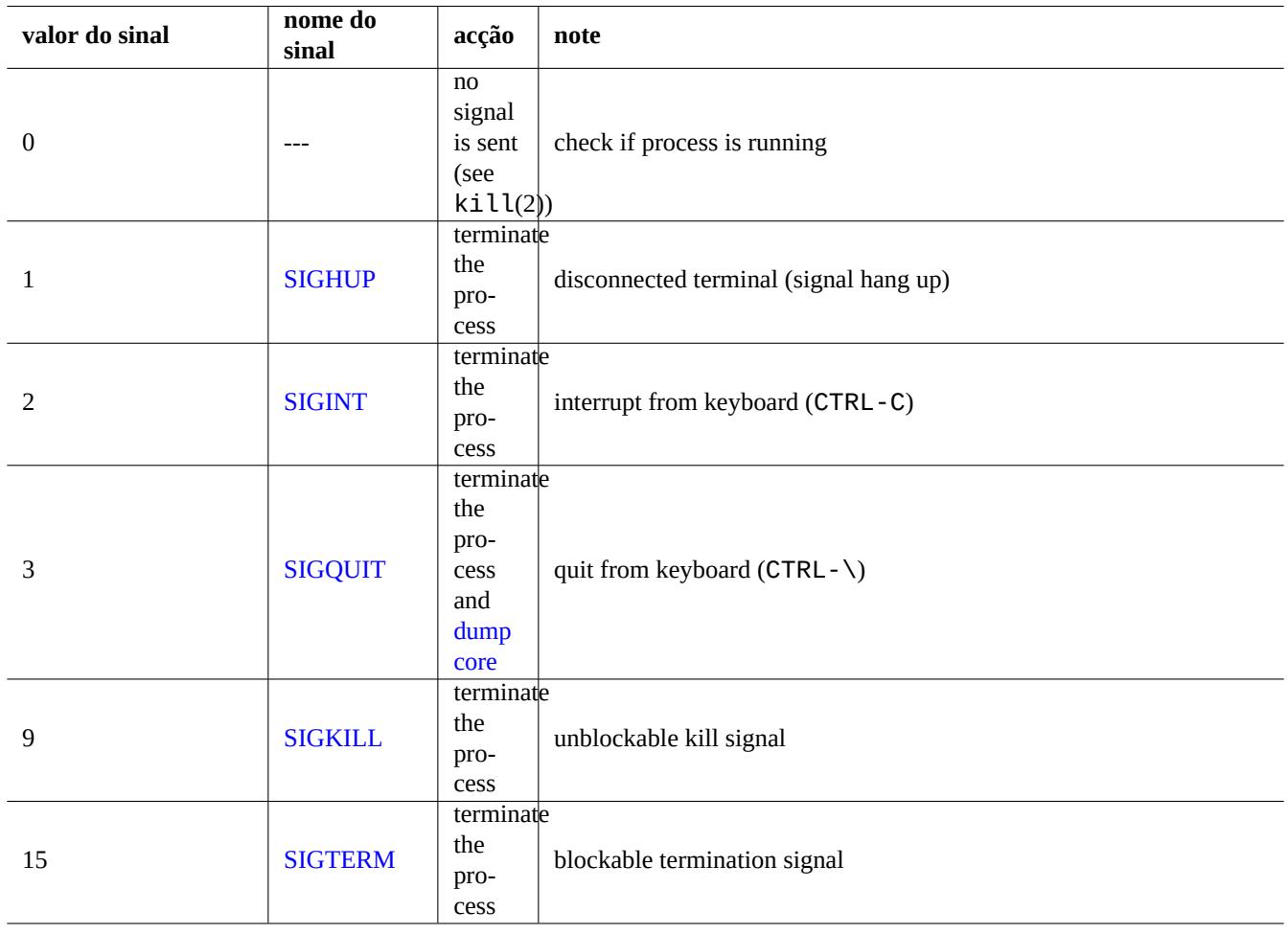

[Tabela 9.11:](https://en.wikipedia.org/wiki/Signal_(IPC)#SIGTERM) Lista dos sinais frequentemente usados para o comando kill

```
# use /usr/bin/sh to run commands, no matter what /etc/passwd says
SHELL=/bin/sh
# mail any output to paul, no matter whose crontab this is
MAILTO=paul
# Min Hour DayOfMonth Month DayOfWeek command (Day... are OR'ed)
# run at 00:05, every day
5 0 * * * $HOME/bin/daily.job >> $HOME/tmp/out 2>&1
# run at 14:15 on the first of every month -- output mailed to paul
15 14 1 * * $HOME/bin/monthly
# run at 22:00 on weekdays(1-5), annoy Joe. % for newline, last % for cc:
0 22 * * 1-5 mail -s "It's 10pm" joe%Joe,%%Where are your kids?%.%%
23 */2 1 2 * echo "run 23 minutes after 0am, 2am, 4am ..., on Feb 1"
5 4 * * sun echo "run at 04:05 every Sunday"
# run at 03:40 on the first Monday of each month
40 3 1-7 * * [ "$(date +%a)" == "Mon" ] && command -args
```
### **Dica**

Para o sistema que não corre continuamente, instale o pacote anacron para agendar comandos periódicos a intervalos especificados o mais próximo que os tempos de ligação de máquina permitem. Veja anacron(8) e anacrontab(5).

#### **Dica**

Para scripts agendados de manutenção do sistema, pode executá-los periodicamente a partir da conta root ao pôr tais scripts em "/etc/cron.hourly/", "/etc/cron.daily/", "/etc/cron.weekly/", ou "/etc/cron.monthly/". Os tempos de execução destes scripts podem ser personalizados pelo "/etc/crontab" e "/etc/anacrontab".

Systemd has low level capability to schedule programs to run without cron daemon. For example, /lib/systemd/system/apt-dail and /lib/systemd/system/apt-daily.service set up daily apt download activities. See systemd.timer(5).

# **[9.4.15](https://pt.wikipedia.org/wiki/Systemd) Scheduling tasks on event**

Systemd can schedule program not only on the timer event but also on the mount event. See Secção 10.2.3.3 and Secção 10.2.3.2 for examples.

# **[9.4.16](https://pt.wikipedia.org/wiki/Systemd) Tecla Alt-SysRq**

Pressing Alt-SysRq (PrtScr) followed by one keys does the magic of rescuing control of the system.

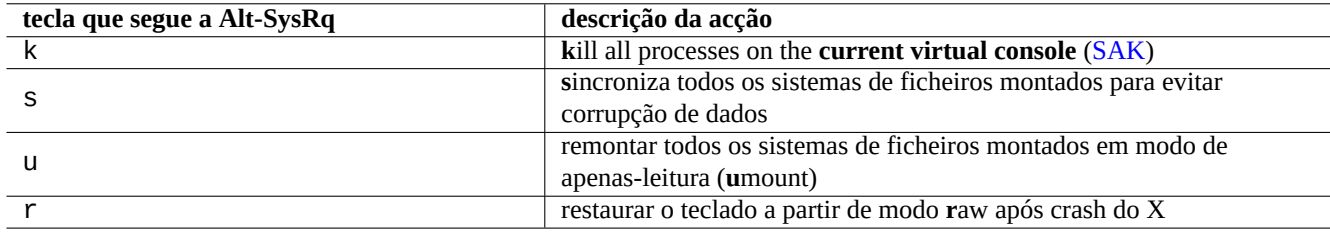

Tabela 9.12: List of notable SAK command keys

See more on Linux kernel user's and administrator's guide » Linux Magic System Request Key Hacks

#### **Dica**

A partir de um terminal SSH etc., pode usar a funcionalidade Alt-SysRq ao escrever para o "/proc/sysrq-trigger". Por exemplo, "echo s > /proc/sysrq-trigger; echo u > /proc/sysrq-trigger" a partir do aviso da shell de root **s**sincroniza e **u**mounts (desmonta) todos os sistemas de ficheiros montados.

The current (2021) Debian amd64 Linux kernel has /proc/sys/kernel/sysrq=438=0b110110110:

- $2 = 0x2$  enable control of console logging level (ON)
- $4 = 0x4$  enable control of keyboard (SAK, unraw) (ON)
- $8 = 0x8$  enable debugging dumps of processes etc. (OFF)
- $16 = 0x10$  enable sync command (ON)
- $32 = 0x20$  enable remount read-only (ON)
- 64 = 0x40 enable signaling of processes (term, kill, oom-kill) (OFF)
- $128 = 0x80$  allow reboot/poweroff (ON)
- 256 =  $0x100$  allow nicing of all RT tasks (ON)

# **9.5 Dicas de manutenção do sistema**

### **9.5.1 Quem está no sistema?**

Pode verificar quem está no sistema com o seguinte.

- who(1) mostra quem tem sessão iniciada.
- w(1) mostra quem tem sessão iniciada e o que estão a fazer.
- last(1) mostra a listagem do último utilizador a iniciar sessão.
- lastb(1 )mostra a listagem dos últimos utilizadores a falharem o inicio de sessão.

#### **Dica**

"/var/run/utmp" e "/var/log/wtmp" detém tal informação do utilizador. Veja login(1) e utmp(5).

### **9.5.2 Avisar todos**

Pode mandar uma mensagem para todos os que têm sessão iniciada no sistema com  $\alpha$ all(1) com o seguinte.

```
$ echo "We are shutting down in 1 hour" | wall
```
### **9.5.3 Identificação do hardware**

Para os aparelhos tipo PCI (AGP, PCI-Express, CardBus, ExpressCard, etc.), o lspci(8) (provavelmente com a opção "-nn") é um bom inicio para a identificação do hardware.

Alternativamente, pode identificar o hardware ao ler os conteúdos de "/proc/bus/pci/devices" ou explorar a árvore de diretórios sob "/sys[/bus](https://pt.wikipedia.org/wiki/Peripheral_Component_Interconnect)[/pci](https://pt.wikipedia.org/wiki/Barramento)[" \(veja Secção](https://pt.wikipedia.org/wiki/PCI_Express) [1.2.12\).](https://en.wikipedia.org/wiki/PC_Card#CardBus)

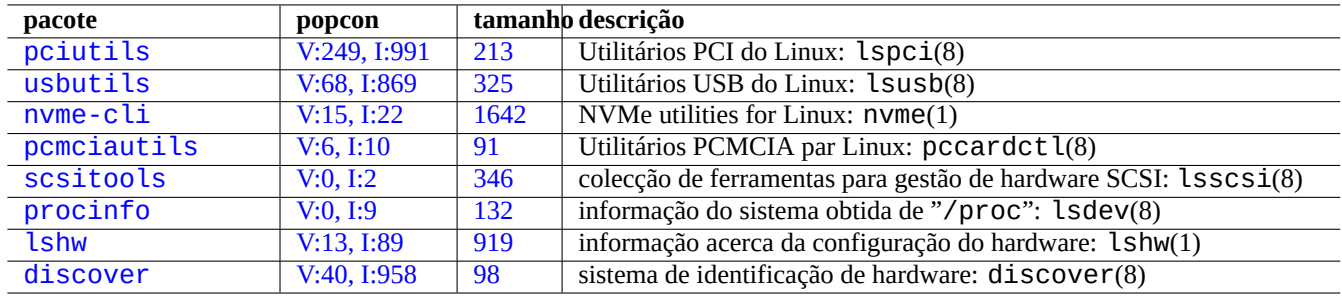

[Tabela](http://qa.debian.org/popcon-graph.php?packages=lshw) 9.13: [Lis](https://tracker.debian.org/pkg/lshw)ta de ferramenta de identificação de hardware

# **9.5.4 Configuração do hardware**

Apesar da maioria da configuração de hardware nos sistemas de ambiente de trabalho GUI modernos como o GNOME e KDE poder ser gerida através de acompanhamento por ferramentas de configuração com GUI, é uma boa ideia conhecer alguns métodos básicos de o configurar.

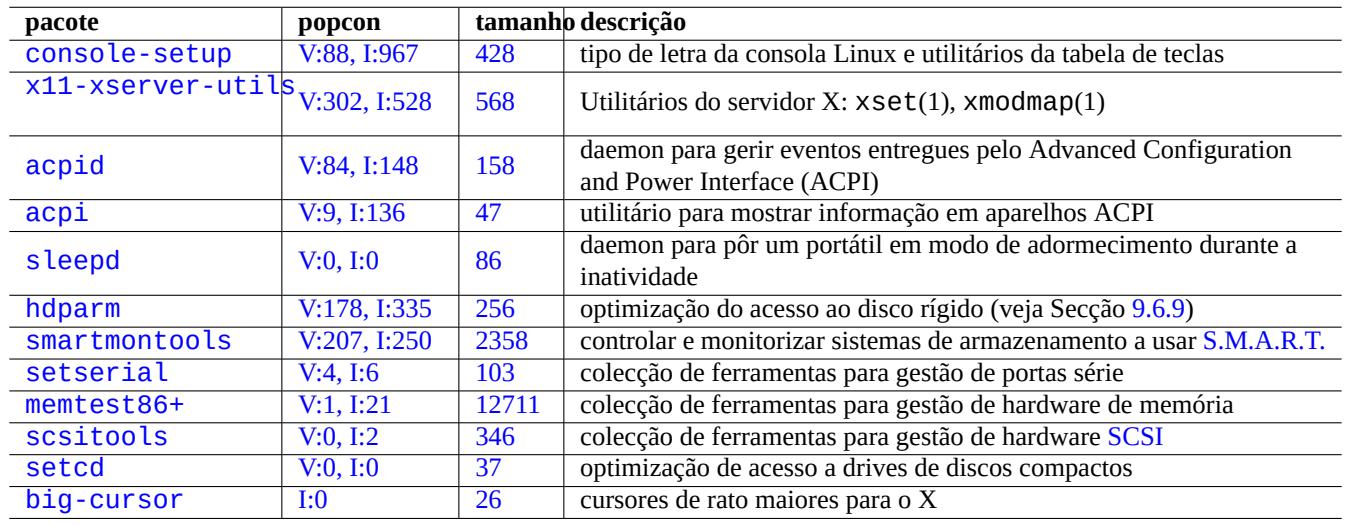

[Tabe](http://qa.debian.org/popcon-graph.php?packages=setcd)la 9.14: [Li](https://tracker.debian.org/pkg/setcd)[st](https://tracker.debian.org/pkg/scsitools)a de ferramentas de configuração do hardware

Aqui, o ACPI é uma estrutura mais recente para o sistema de gestão de energia que o APM.

#### **Dica**

O escalar de frequências da CPU em sistemas modernos é governa[do p](https://pt.wikipedia.org/wiki/APM)or módulos do kernel como o acp[i\\_cpu](https://pt.wikipedia.org/wiki/ACPI)freq.

# **9.5.5 Hora do sistema e do hardware**

O seguinte define a hora do sistema e hardware para MM/DD hh:mm, AAAA.

```
# date MMDDhhmmCCYY
```

```
# hwclock --utc --systohc
```

```
# hwclock --show
```
A horas são mostradas normalmente na hora local no sistema Debian mas o hardware e a hora do sistema geralmente usam UTC(GMT).

If the hardware time is set to UTC, change the setting to "UTC=yes" in the "/etc/default/rcS".

O seguinte reconfigura a zona horária usada pelo sistema Debian.

# dpkg-reconfigure tzdata

Se desejar atualizar a hora do sistema através da rede, considere usar o serviço NTP como pacotes como os ntp, ntpdate e chrony.

**Dica**

Sob systemd, use systemd-timesyncd para a sincroniza[ção](https://pt.wikipedia.org/wiki/Network_Time_Protocol) da hora com a rede. Veja systemd-timesyncd(8).

Veja o se[guinte.](https://pt.wikipedia.org/wiki/Systemd)

- Como Gerir a Data e Hora com Precisão
- NTP Public Services Project
- O pacote [ntp-doc](https://tldp.org/HOWTO/TimePrecision-HOWTO/index.html)

**[Dica](https://www.ntp.org/)**

O ntptrace(8) no pacote ntp pode rastrear uma cadeia de servidores NTP até à sua fonte principal.

### **9.5.6 A configuração do terminal**

Existem vários componentes para configurar a consola de caracteres e as funcionalidades do sistema ncurses(3).

- O ficheiro "/etc/terminfo/\*/\*" (terminfo(5))
- A variável de ambiente "\$TERM" (term(7))
- setterm $(1)$ , stty $(1)$ , tic $(1)$  e toe $(1)$

Se a entrada terminfo para o xterm não funcionar com um xterm não Debian, mude o seu tipo e terminal, "\$TERM", de "xterm" para uma das versões de funcionalidades limitadas como o "xterm-r6" quando iniciar sessão num sistema Debian remotamente. Veja "/usr/share/doc/libncurses5/FAQ" para mais. O "dumb" é o denominador comum mais baixo para "\$TERM".

### **9.5.7 A infraestrutura de som**

As drivers para placas de som para o Linux atual são disponibilizadas pelo Advanced Linux Sound Architecture (ALSA). ALSA disponibiliza um modo de emulação para o anterior Open Sound System (OSS) para compatibilidade.

Application softwares may be configured not only to access sound devices directly but also to access them via some standardized sound server system. Currently, PulseAudio, JACK, and PipeWire are us[ed as sound server system. See](https://pt.wikipedia.org/wiki/Advanced_Linux_Sound_Architecture) Debian wiki page on Sound for the latest situation.

Existe normalmente um motor de som comum para [cada ambiente de trabalho p](https://pt.wikipedia.org/wiki/Open_Sound_System)opular. Cada motor de som usado pela aplicação pode escolher ligar a diferentes servidores de som.

#### **[Dica](https://wiki.debian.org/Sound)**

Use "cat /dev/urandom > /dev/audio" ou speaker-test(1) para testar os altifalantes (^C para parar).

#### **Dica**

Se não conseguir obter som, os seus altifalantes podem estar ligados a uma saída silenciada (mute). Os sistemas de som modernos têm muitas saídas. O alsamixer(1) no pacote alsa-utils é útil para configurar as definições de volume e mute.

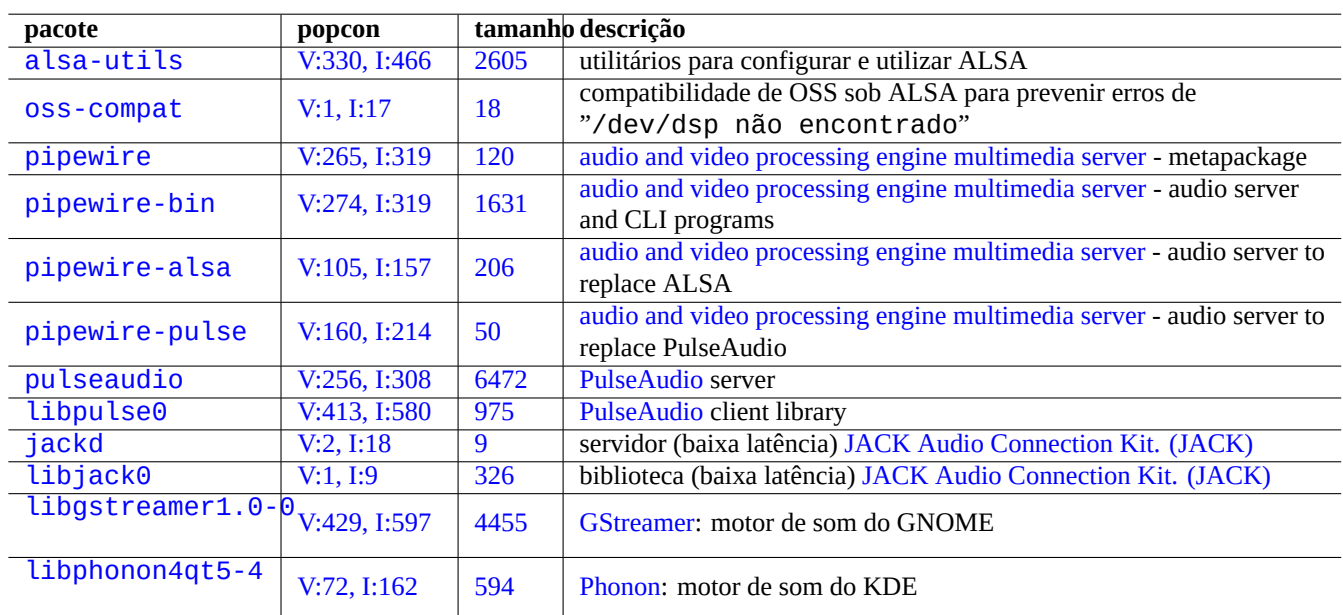

Tabela 9.15: Lista de pacotes de som

# **9.5.8 desativar o protector de ecrã (screensaver)**

Para desativar o protector de ecrã, utilize os seguintes comandos.

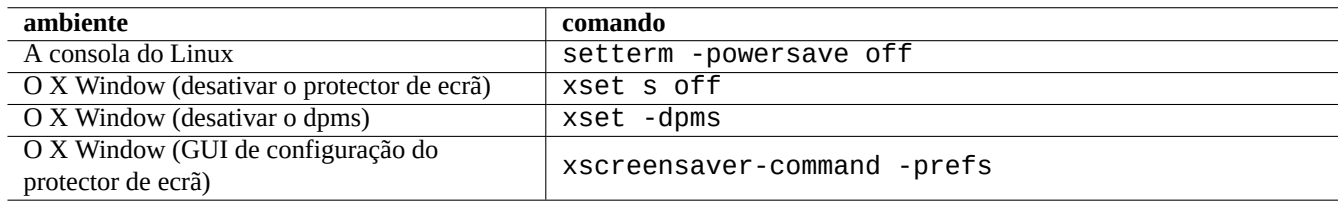

Tabela 9.16: Lista de comandos para desativar o protector de ecrã

### **9.5.9 desativar os sons de beep**

Pode-se sempre desligar o altifalante do PC para desativar os apitos. Remover o módulo de kernel pcspkr faz isso por si.

O seguinte previne o programa readline(3) usado pelo bash(1) de apitar quando encontra um caractere de alerta (ASCII=7).

```
$ echo "set bell-style none">> ~/.inputrc
```
# **9.5.10 Utilização da memória**

Existem 2 recursos disponíveis para obter o estado da utilização de memória.

- A mensagem de arranque do kernel em "/var/log/dmesg" contém o tamanho total exacto da memória disponível.
- free(1) e top(1) mostram informação sobre os recursos de memória no sistema em execução.

Aqui está um exemplo.

```
# grep '\] Memory' /var/log/dmesg
[ 0.004000] Memory: 990528k/1016784k available (1975k kernel code, 25868k reserved, 931k ←-
   data, 296k init)
$ free -k
          total used free shared buffers cached
Mem: 997184 976928 20256 0 129592 171932
-/+ buffers/cache: 675404 321780
Swap: 4545576 4 4545572
```
Pode estar a pensar "o dmesg fala-me em 990 MB livres e o free -k diz 320 MB livres. Faltam mais de 600 MB ...".

Não se preocupe com o grande tamanho de "used" e o pequeno tamanho de "free" na linha "Mem:", mas leia a que está sob elas (675404 e 321780 no exemplo em cima) e relaxe.

Para o meu MacBook com 1GB=1048576k de DRAM (o sistema de vídeo rouba alguma), vejo o seguinte.

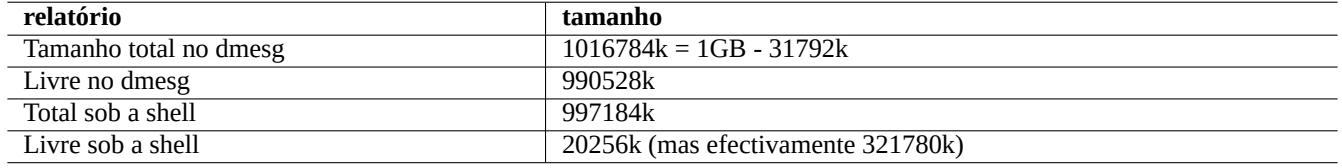

Tabela 9.17: Lista dos tamanhos de memória reportados

# **9.5.11 Segurança do sistema e verificação de integridade**

Uma manutenção pobre do sistema pode expor o seu sistema à exploração externa.

Para segurança do sistema e verificação de integridade, deve começar com o seguinte.

- O pacote debsums, veja debsums(1) e Secção 2.5.2.
- O pacote chkrootkit, veja chkrootkit(1).
- A família de pacotes clamav, veja clamscan(1) e freshclam(1).
- FAQ de Segurança Debian.
- Manual de Segurança Debian.

A[qui está um script simples p](https://www.debian.org/security/faq)ara verificar as típicas permissões de ficheiros escritas incorrectamente.

# find [/ -perm](https://www.debian.org/doc/manuals/securing-debian-manual/) 777 -a \! -type s -a \! -type l -a \! \( -type d -a -perm 1777 \)

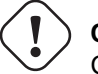

### **Cuidado**

Como o pacote debsums usa sumários de verificação MD5 armazenados localmente, não pode ser de total confiança como ferramenta de auditoria à segurança do sistema contra ataques maliciosos.

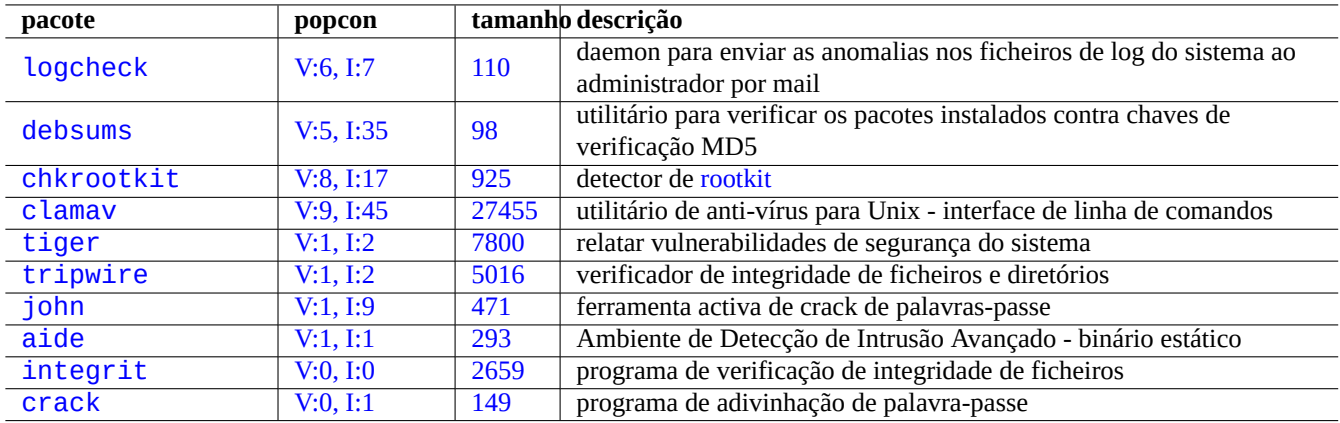

Tabela 9[.18:](http://qa.debian.org/popcon-graph.php?packages=integrit) Lista de ferr[amen](https://tracker.debian.org/pkg/integrit)tas para segurança do sistema e verificação de integridade

# **9[.6](http://packages.debian.org/sid/crack) Dicas de armazenamento de dados**

Arrancar o seu sistema com live CDs de Linux ou CDs de instalação de debian em modo de recuperação torna fácil para si reconfigurar o armazenamento de dados no seu aparelho de arranque.

You may need to umount(8) some devices manually from the command line before operating on them if they are automatically mounted by the GUI desktop [system.](https://en.wikipedia.org/wiki/Live_CD)

# **9.6.1 Utilização do espaço em disco**

A utilização do espaço em disco pode ser avaliada por programas disponibilizados pelos pacotes mount, coreutils e xdu:

- mount(8) reporta todos os sistemas de ficheiros montados (= discos).
- df(1) reporta a utilização do espaço em disco para o sistema de ficheiros.
- du(1) reporta a utilização do espaço em disco para a árvore do diretório.

#### **Dica**

Pode alimentar a saída de du(8) a xdu(1x) para produzir a apresentação gráfica dele e interactiva com "du -k . |xdu", "sudo du -k -x / |xdu", etc.

# **9.6.2 Configuração das partições do disco**

Para configuração de partições de disco, apesar do fdisk(8) ser considerado o standard, o parted(8) merece alguma atenção. "Dados de particionamento do disco", "Tabela de partições", "Mapa de partições" e "Etiqueta do disco" são todos sinónimos.

Older PCs use the classic Master Boot Record (MBR) scheme to hold disk partitioning data in the first sector, i.e., LBA sector 0 (512 bytes).

Recent PCs with Uni[fied Extensible Fir](https://pt.wikipedia.org/wiki/Particionamento_de_disco)mware Interface (UEFI), including Intel-based Macs, use GUID Partition Table (GPT) scheme to hold disk partitioning data not in the first sector.

Apesar do fdisk(8) ter [sido o standard como ferrame](https://pt.wikipedia.org/wiki/Master_Boot_Record)nta de particio[namento de disco,](https://pt.wikipedia.org/wiki/Particionamento_de_disco) o parted(8) está a substi[tuí-lo](https://pt.wikipedia.org/wiki/Endereçamento_de_bloco_lógico).

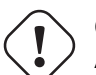

**Cui[dado](https://pt.wikipedia.org/wiki/Particionamento_de_disco)**

Apesar do parted(8) afirmar também criar e redimensionar sistemas de ficheiros, é mais seguro fazer tais coisas a usar ferramentas especializadas e com melhor manutenção como as ferramentas mkfs(8)  $(mkfs.msdos(8), mkfs.ext2(8), mkfs.ext3(8), mkfs.ext4(8), ...)$ e resize $2fs(8).$ 

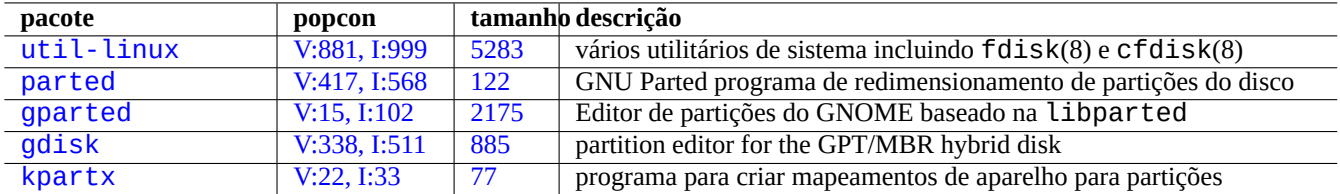

[Tabela 9](http://qa.debian.org/popcon-graph.php?packages=gdisk).19: [Li](https://tracker.debian.org/pkg/gdisk)[st](https://tracker.debian.org/pkg/gparted)a de pacotes de gestão de partições do disco

#### **Nota**

De modo a mudar entre GPT e MBR, precisa de apagar os primeiros blocos de conteúdo do disco directamente (veja Secção 9.8.6) e usar "parted /dev/sdx mklabel gpt" ou "parted /dev/sdx mklabel msdos" para o definir. Por favor note que "msdos" é usado aqui para o MBR.

# **9.6.3 Aceder a par[tição](#page-205-0) a usar UUID**

<span id="page-194-0"></span>Although reconfiguration of your partition or activation order of removable storage media may yield different names for partitions, you can access them consistently. This is also helpful if you have multiple disks and your BIOS/UEFI doesn't give them consistent device names.

- mount(8) com a opção "-U" pode montar um aparelho de bloco a usar o UUID, em vez de usar o nome de ficheiro dele tal como "/dev/sda3".
- "/etc/fstab" (veja fstab(5)) pode usar UUID.
- Os gestores de arranque (Secção 3.1.2) também podem usar UUID.

#### **Dica**

Pode testar o UUID de um aparelho especial de bloco com blkid(8). You can also probe UUID and [othe](#page-110-0)r information with "[lsblk](https://pt.wikipedia.org/wiki/Identificador_único_universal) - f".

### **9.6.4 LVM2**

LVM2 é um gestor de volumes lógicos para o kernel Linux. Com o LVM2, podem ser criadas partições de disco em volumes lógicos em vez de discos rijos físicos.

O LVM requer o seguinte.

- suporte a d[evice-mapper no kernel Li](https://pt.wikipedia.org/wiki/Logical_Volume_Manager_(Linux))nux (predefinido para os kernels Debian)
- a biblioteca de suporte a device-mapper no espaço de utilizador (pacote (libdevmapper\*)
- as ferramentas LVM2 do espaço de utilizador (pacote lvm2)

Por favor comece a aprender LVM2 a partir dos seguintes manuais.

- lvm(8): Bases do mecanismo LVM2 (lista de todos os comandos LVM2)
- lvm.conf(5): Ficheiro de configuração para LVM2
- lvs(8): Reporta informação acerca de volumes lógicos
- vgs(8): Reporta informação acerca de grupos de volumes
- pvs(8): Reporta informação acerca de volumes físicos

# **9.6.5 Configuração do sistema de ficheiros**

Para o sistema de ficheiro ext4, o pacote e2fsprogs disponibiliza o seguinte.

- mkfs.ext4(8) para criar um novo sistema de ficheiros ext4
- fsck.ext4 $(8)$  para v[erifica](https://pt.wikipedia.org/wiki/Ext4)r e reparar um sistema de ficheiros ext4 existente
- tune2fs(8) para configurar o super-bloco do sistema d[e fich](https://pt.wikipedia.org/wiki/Ext4)eiros ext4
- debugfs(8) para depurar um sistema de ficheiros ext4 intera[tivam](https://pt.wikipedia.org/wiki/Ext4)ente. (Era o comando undel para recuperar ficheiros apagados.)

Os comandos mkfs(8) e fsck(8) são disponibilizados pelo pacote e[2fsp](https://pt.wikipedia.org/wiki/Ext4)rogs como frontends para vários programas dependentes do sistema de ficheiros (mkfs.fstype e fsc[k.fs](https://pt.wikipedia.org/wiki/Ext4)type). Para o sistema de ficheiros ext4 existem os mkfs.ext4(8) e o fsck.ext4(8) (estão ligados simbolicamente ao mke2fs(8) and e2fsck(8)).

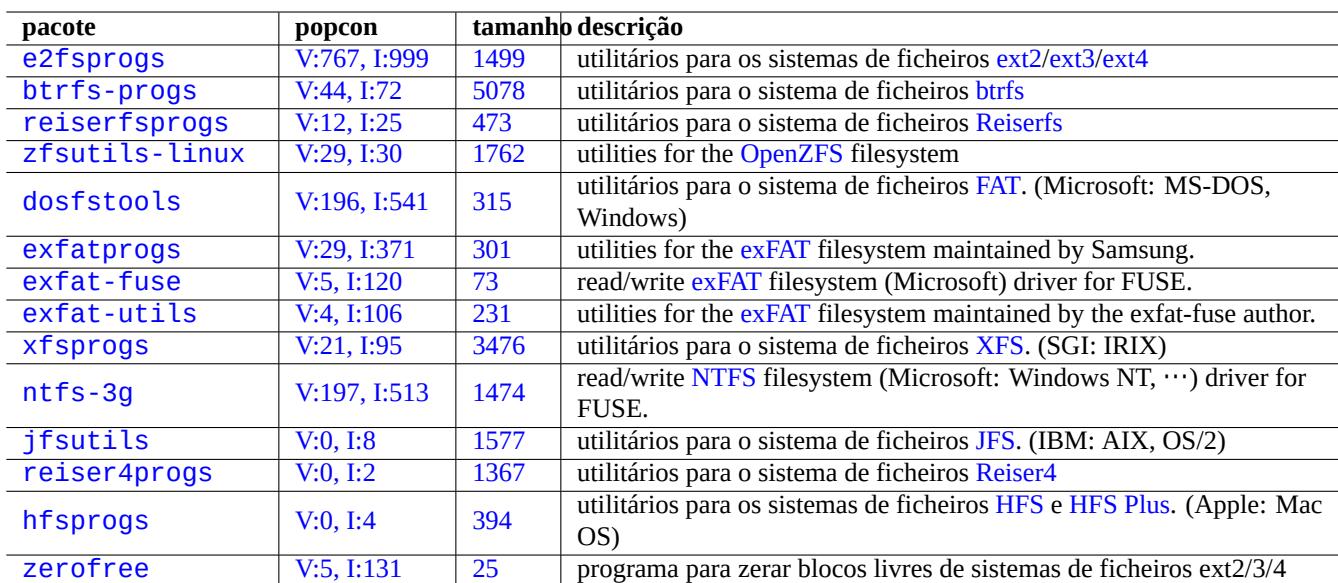

Estão disponíveis comandos semelhantes para cada sistema de ficheiros suportado pelo Linux.

[Tabe](http://qa.debian.org/popcon-graph.php?packages=hfsprogs)la 9.20: [List](https://tracker.debian.org/pkg/hfsprogs)a de pacotes de gestão de sistemas de ficheir[os](https://pt.wikipedia.org/wiki/Hierarchical_File_System)

#### **Dica**

O sistema de ficheiros Ext4 é o sistema de ficheiros predefinido para o sistema Linux e a utilização é fortemente recomendada a menos que tenha razões especificas para não o fazer.

Btrfs status can be found at Debian wiki on btrfs and kernel.org wiki on btrfs. It is expected to be the next default filesystem after the ext4 filesystem.

Algumas ferramentas p[ermit](https://pt.wikipedia.org/wiki/Ext4)em acesso a sistemas de ficheiros sem suporte do kernel do Linux (veja Secção 9.8.2).

# **9.6.6 Criação do sistema de ficheiros e verificação de integridade**

O comando mkfs(8) cria o sistema de ficheiros num sistema Linux. O comando fsck(8) disponibiliza a verificação de integridade e reparação do sistema de ficheiros num sistema Linux.

Debian agora, por predefinição, não faz fsck periódicos após a criação do sistema de ficheiros.

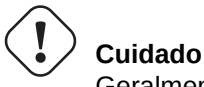

Geralmente não é seguro correr o fsck em **sistemas de ficheiros montados**.

### **Dica**

Pode executar o comando fsck(8) com segurança em todos os sistemas de ficheiros incluindo o sistema raiz durante o arranque da máquina ao definir "enable\_periodic\_fsck" em "/etc/mke2fs.conf" e a contagem máxima de montagens para 0 a usar "tune2fs -c0 /dev/*partition\_name*". Veja mke2fs.conf(5) e tune2fs(8).

Verifique os ficheiros em "/var/log/fsck/" pelos resultados do comando fsck(8) executado do script de arranque.

# **9.6.7 Optimização do sistema de ficheiros por opções de montagem**

A configuração estática básica dos sistemas de ficheiros é dada por "/etc/fstab". Por exemplo,

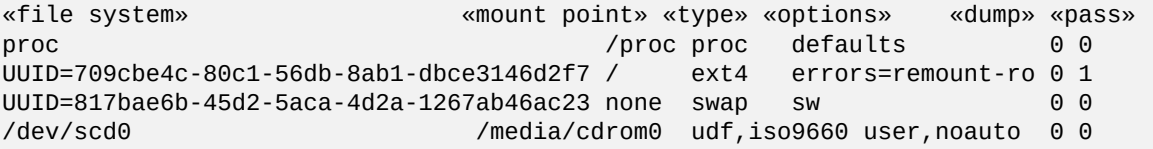

#### **Dica**

O UUID (veja Secção 9.6.3) pode ser utilizado para identificar um aparelho de bloco em vez de nomes vulgares de aparelhos de bloco, tal como "/dev/sda1", "/dev/sda2",…

Sinc[e Linux](https://pt.wikipedia.org/wiki/Identificador_único_universal) 2.6.30, the ker[nel de](#page-194-0)faults to the behavior provided by "relatime" option.

See fstab(5) and mount(8).

# **9.6.8 Optimização do sistema de ficheiros através do superblock**

As características de um sistema de ficheiros podem ser optimizadas via o super-bloco dele a usar o comando tune2fs(8).

- A execução de "sudo tune2fs -l /dev/hda1" mostra o conteúdo do super-bloco do sistema de ficheiros em "/dev/hda1".
- A execução de "sudo tune2fs -c 50 /dev/hda1" muda a frequência das verificações do sistema de ficheiros (execução do fsck durante o arranque) para cada 50 arranques em "/dev/hda1".
- A execução de "sudo tune2fs -j /dev/hda1" adiciona capacidade de journal ao sistema de ficheiros, isto é, conversão de ext2 para ext3 em "/dev/hda1". (Faça isto no sistema de ficheiros desmontado.)
- A execução de "sudo tune2fs -O extents,uninit\_bg,dir\_index /dev/hda1 && fsck -pf /dev/hda1" converte-o de ext3 para ext4 em "/dev/hda1". (Faça isto no sistema de ficheiros desmontado.)

#### **Dica**

Apesar do n[ome](https://pt.wikipedia.org/wiki/Ext3) dele[, o](https://pt.wikipedia.org/wiki/Ext4) tune2fs(8) não funciona apenas no sistema de ficheiros ext2, mas também nos sistemas de ficheiros ext<sub>3</sub> e ext4.

# <span id="page-197-0"></span>**Atenção**

Por favor verifique o seu hardware e leia o manual do hdparm(8) antes de brincar com a configuração do disco rígido porque isto pode ser bastante perigoso para a integridade dos dados.

Pode testar a velocidade de acesso ao disco de um disco rígido, p.e. "/dev/hda", por "hdparm -tT /dev/hda". Para algum disco rígido ligado com (E)IDE, pode acelerá-lo com "hdparm -q -c3 -d1 -u1 -m16 /dev/hda" ao ativar o suporte a "(E)IDE 32-bit I/O", a ativar a flag "using\_dma", a definir a flag "interrupt-unmask" e a definir o "multiple 16 sector I/O" (perigoso!).

Pode testar a funcionalidade de cache de escrita de um disco rígido, por exemplo "/dev/sda", com "hdparm -W /dev/sda". Pode desativar a funcionalidade de cache de escrita dele com "hdparm -W 0 /dev/sda".

Pode ser capaz de ler CDROMs muito pressionados em drives de CDROM modernas de alta velocidade ao abrandá-la com "setcd -x 2".

# **9.6.10 Optimização de disco de estado sólido (SSD)**

Solid state drive (SSD) is auto detected now.

Reduce unnecessary disk accesses to prevent disk wear out by mounting "tmpfs" on volatile data path in /etc/fstab.

# **9.6.11 [Usar SM](https://pt.wikipedia.org/wiki/Unidade_de_Estado_Sólido)ART para prever falhas no disco rígido**

Pode monitorizar e registar em log o seu disco rígido que é compatível com SMART com o daemon smartd(8).

- 1. ativar a função SMART na BIOS.
- 2. Instalar o pacote smartmontools.
- 3. Identificar os s[eus disco](https://pt.wikipedia.org/wiki/S.M.A.R.T.)s rí[gidos](https://pt.wikipedia.org/wiki/BIOS) ao listá-los com df(1).
	- Vamos assumir uma drive de disco rígido a ser monitorizada como "/dev/hda".
- 4. Verifique o resultado de "Smartctl -a /dev/hda" para ver se a funcionalidade SMART está atualmente ligada.
	- Se não, active-o com "smartctl -s on -a /dev/hda".
- 5. Active o daemon smartd(8) ao correr o seguinte.
	- retire a marca de comentário na linha "start\_smartd=yes" no ficheiro "/etc[/defaul](https://pt.wikipedia.org/wiki/S.M.A.R.T.)t/smartmontools".
	- restart the smartd(8) daemon by "sudo systemctl restart smartmontools".

#### **Dica**

O daemon smartd(8) pode ser personalizado com o ficheiro /etc/smartd.conf incluindo em como ser notificado dos avisos.

# **9.6.12 Especifique o diretório de armazenamento temporário através de \$TMPDIR**

As aplicações criam ficheiros temporários normalmente sob o diretório de armazenamento temporário "/tmp". Se "/tmp" não disponibilizar espaço suficiente, pode especificar um diretório de espaço temporário, a programas bem-comportados, através da variável \$TMPDIR.

# **9.6.13 Expandir o espaço de armazenamento utilizável via LVM**

Para partições criadas em Logical Volume Manager (LVM) (funcionalidade do Linux) durante a instalação, elas podem ser redimensionadas facilmente ao concatenar extensões nelas ou ao truncar extensões delas sobre múltiplos aparelhos de armazenamento sem grandes reconfigurações do sistema.

# **9.6.14 Expandir [o espaço de armazenam](https://pt.wikipedia.org/wiki/Logical_Volume_Manager_(Linux))ento utilizável ao montar outra partição**

Se tiver uma partição vazia (ex. "/dev/sdx"), pode formatá-la com mkfs.ext4(1) e mount(8) para um diretório onde precise de mais espaço. (necessita copiar os conteúdos originais.)

```
$ sudo mv work-dir old-dir
$ sudo mkfs.ext4 /dev/sdx
$ sudo mount -t ext4 /dev/sdx work-dir
$ sudo cp -a old-dir/* work-dir
$ sudo rm -rf old-dir
```
**Dica**

Pode em alternativa montar um ficheiro de imagem de disco vazio (veja Secção 9.7.5) como um aparelho de loop (veja Secção 9.7.3). A utilização real do disco cresce com os dados reais armazenados.

### **9.6.15 Exp[andi](#page-200-0)r o espaço de armazenamento utilizável ao fa[zer b](#page-202-0)ind-mount para outro diretório**

Se tiver um diretório vazio (p.e. "/caminho/para/diretório-vazio") com espaço utilizável noutra partição, pode fazer mount(8) ao mesmo com a opção "--bind para um diretório (p.e., "diretório-de-trabalho") onde necessite de mais espaço.

\$ sudo mount --bind /path/to/emp-dir work-dir

# **9.6.16 Expansão do espaço de armazenamento utilizável ao fazer overlay-mounting para outro diretório**

Se tem espaço utilizável noutra partição (ex. "/path/to/empty") e "/path/to/work"), pode criar um diretório nela e empilhá-lo no diretório antigo (ex, "/path/to/old") onde precisa de espaço a usar o OverlayFS para Linux kernel 3.18 ou mais recente (Debian Stretch 9.0 ou posterior).

```
$ sudo mount -t overlay overlay \
  -olowerdir=/path/to/old-dir,upperdir=/path/to/empty,workdir=/path/to/work
```
Aqui, "/path/to/empty" e "/path/to/work" devem estar na partição com Escrita-Leitura activa a escrever em "/path/to/old".

# **9.6.17 Expandir o espaço de armazenamento utilizável a usar ligações simbólicas**

#### **Cuidado**

Este é um método descontinuado. Alguns programas podem não funcionar bem com uma "ligação simbólica a um diretório". Em vez disso, use as opções de "montagem" descritas em cima.

Se tem um diretório vazio (ex. "/caminho/para/diretório-vazio") noutra partição com espaço utilizável, pode criar uma ligação simbólica ao diretório com o ln(8).

```
$ sudo mv work-dir old-dir
$ sudo mkdir -p /path/to/emp-dir
$ sudo ln -sf /path/to/emp-dir work-dir
$ sudo cp -a old-dir/* work-dir
$ sudo rm -rf old-dir
```
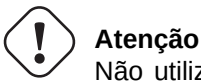

Não utilize uma "ligação simbólica para um diretório" para diretórios geridos pelo sistema, tais como o "/opt". Tal ligação simbólica poderá ser sobrescrita quando o sistema for atualizado.

# **9.7 A imagem de disco**

<span id="page-199-1"></span>Aqui discutimos manipulações da imagem do disco.

# **9.7.1 Criar o ficheiro de imagem de disco**

O ficheiro de imagem de disco, "disco.img", de um aparelho não montado, ex., a segunda drive SCSI ou serial ATA "/dev/sdb", pode ser feito a usar o  $\text{cp}(1)$  ou o  $\text{dd}(1)$  com o seguinte.

```
# cp /dev/sdb disk.img
# dd if=/dev/sdb of=disk.img
```
O master boot record (MBR) da imagem de disco dos PC's tradicionais (veja Secção 9.6.2) que reside no primeiro sector no disco IDE primário pode ser feito a usar o dd(1) com o seguinte.

```
# dd if=/dev/hda of=mbr.img bs=512 count=1
# dd if=/dev/hda of=mbr-nopart.img bs=446 count=1
# dd if=/dev/hda of=mbr-part.img skip=446 bs=1 count=66
```
- "mbr.img": O MBR com a tabela de partições
- "mbr-nopart.img": O MBR sem a tabela de partições
- "mbr-part.img": A tabela de partições apenas do MBR

Se tem um aparelho SCSI ou serial ATA como disco de arranque, substitua "/dev/hda" por "/dev/sda".

Se está a criar uma imagem de uma partição de disco do disco original, substitua "/dev/hda" por "/dev/hda1" etc.

### **9.7.2 Escrever directamente no disco**

O ficheiro de imagem de disco "disk.img" pode ser escrito para um aparelho desmontado, ex. a segunda drive SCSI "/dev/sdb" como tamanho correspondente, com o seguinte.

# dd if=disk.img of=/dev/sdb

Se modo semelhante, o ficheiro de imagem de partição de disco, "partition.img" pode ser escrito para uma partição desmontada, ex., a primeira partição do segundo disco SCSI "/dev/sdb1" com tamanho correspondente, com o seguinte.

# dd if=partition.img of=/dev/sdb1

### **9.7.3 Montar o ficheiro de imagem de disco**

A imagem de disco "partition.img" que contém uma partição única pode ser montada e desmontada ao usar o aparelho loop como a seguir.

```
# losetup --show -f partition.img
/dev/loop0
# mkdir -p /mnt/loop0
# mount -t auto /dev/loop0 /mnt/loop0
...hack...hack...hack
# umount /dev/loop0
# losetup -d /dev/loop0
```
Isto pode ser simplificado como a seguir.

```
# mkdir -p /mnt/loop0
# mount -t auto -o loop partition.img /mnt/loop0
...hack...hack...hack
# umount partition.img
```
Cada partição da imagem de disco "disk.img" que contém múltiplas partições pode ser montada a usar o aparelho loop.

```
# losetup --show -f -P disk.img
/dev/loop0
# ls -l /dev/loop0*
brw-rw---- 1 root disk 7, 0 Apr 2 22:51 /dev/loop0
brw-rw---- 1 root disk 259, 12 Apr 2 22:51 /dev/loop0p1
brw-rw---- 1 root disk 259, 13 Apr 2 22:51 /dev/loop0p14
brw-rw---- 1 root disk 259, 14 Apr 2 22:51 /dev/loop0p15
# fdisk -l /dev/loop0
Disk /dev/loop0: 2 GiB, 2147483648 bytes, 4194304 sectors
Units: sectors of 1 * 512 = 512 bytes
Sector size (logical/physical): 512 bytes / 512 bytes
I/O size (minimum/optimal): 512 bytes / 512 bytes
Disklabel type: gpt
Disk identifier: 6A1D9E28-C48C-2144-91F7-968B3CBC9BD1
Device Start End Sectors Size Type
/dev/loop0p1 262144 4192255 3930112 1.9G Linux root (x86-64)
/dev/loop0p14 2048 8191 6144 3M BIOS boot
/dev/loop0p15 8192 262143 253952 124M EFI System
Partition table entries are not in disk order.
# mkdir -p /mnt/loop0p1
# mkdir -p /mnt/loop0p15
# mount -t auto /dev/loop0p1 /mnt/loop0p1
# mount -t auto /dev/loop0p15 /mnt/loop0p15
# mount |grep loop
/dev/loop0p1 on /mnt/loop0p1 type ext4 (rw,relatime)
/dev/loop0p15 on /mnt/loop0p15 type vfat (rw,relatime,fmask=0002,dmask=0002,allow_utime ←-
   =0020,codepage=437,iocharset=ascii,shortname=mixed,utf8,errors=remount-ro)
...hack...hack...hack
# umount /dev/loop0p1
# umount /dev/loop0p15
# losetup -d /dev/loop0
```
Alternativamente, podem-se fazer efeitos semelhantes ao usar os aparelhos device mapper criados pelo kpartx(8) do pacote kpartx como a seguir.

```
# kpartx -a -v disk.img
add map loop0p1 (253:0): 0 3930112 linear 7:0 262144
add map loop0p14 (253:1): 0 6144 linear 7:0 2048
```
add map loop0p15 (253:2): 0 253952 linear 7:0 8192 # fdisk -l /dev/loop0 Disk /dev/loop0: 2 GiB, 2147483648 bytes, 4194304 sectors Units: sectors of  $1 * 512 = 512$  bytes Sector size (logical/physical): 512 bytes / 512 bytes I/O size (minimum/optimal): 512 bytes / 512 bytes Disklabel type: gpt Disk identifier: 6A1D9E28-C48C-2144-91F7-968B3CBC9BD1 Device Start End Sectors Size Type /dev/loop0p1 262144 4192255 3930112 1.9G Linux root (x86-64) /dev/loop0p14 2048 8191 6144 3M BIOS boot /dev/loop0p15 8192 262143 253952 124M EFI System Partition table entries are not in disk order. # ls -l /dev/mapper/ total 0 crw------- 1 root root 10, 236 Apr 2 22:45 control lrwxrwxrwx 1 root root 7 Apr 2 23:19 loop0p1 -> ../dm-0 lrwxrwxrwx 1 root root 7 Apr 2 23:19 loop0p14 -> ../dm-1 lrwxrwxrwx 1 root root 7 Apr 2 23:19 loop0p15 -> ../dm-2 # mkdir -p /mnt/loop0p1 # mkdir -p /mnt/loop0p15 # mount -t auto /dev/mapper/loop0p1 /mnt/loop0p1 # mount -t auto /dev/mapper/loop0p15 /mnt/loop0p15 # mount |grep loop /dev/loop0p1 on /mnt/loop0p1 type ext4 (rw,relatime) /dev/loop0p15 on /mnt/loop0p15 type vfat (rw,relatime,fmask=0002,dmask=0002,allow\_utime *←-* =0020,codepage=437,iocharset=ascii,shortname=mixed,utf8,errors=remount-ro) ...hack...hack...hack # umount /dev/mapper/loop0p1 # umount /dev/mapper/loop0p15 # kpartx -d disk.img

# **9.7.4 Limpar um ficheiro de imagem de disco**

Um ficheiro de imagem de disco, "disk.img" pode ser limpo de todos os ficheiros removidos numa imagem limpa "new.img" com o seguinte.

```
# mkdir old; mkdir new
# mount -t auto -o loop disk.img old
# dd bs=1 count=0 if=/dev/zero of=new.img seek=5G
# mount -t auto -o loop new.img new
# cd old
# cp -a --sparse=always ./ ../new/
# cd ..
# umount new.img
# umount disk.img
```
Se o "disk.img" está em ext2, ext3 ou ext4, você também pode usar o zerofree(8) do pacote zerofree como a seguir.

```
# losetup --show -f disk.img
/dev/loop0
# zerofree /dev/loop0
# cp --sparse=always disk.img new.img
# losetup -d /dev/loop0
```
# **9.7.5 Criar um ficheiro de imagem de disco vazio**

A imagem de disco vazia "disk.img" que pode crescer até aos 5GiB pode ser feita a usar o dd(1) como a seguir.

```
$ dd bs=1 count=0 if=/dev/zero of=disk.img seek=5G
```
Instead of using dd(1), specialized fallocate(8) may be used here.

Pode criar um sistema de ficheiros ext4 nesta imagem de disco "disk.img" a usar o aparelho loop como a seguir.

```
# losetup --show -f disk.img
/dev/loop0
# mkfs.ext4 /dev/loop0
...hack...hack...hack
# losetup -d /dev/loop0
$ du --apparent-size -h disk.img
5.0G disk.img
$ du -h disk.img
83M disk.img
```
Para "disk.img", o tamanho de ficheiro dele é 5.0 Gb e a utilização real do disco dele é apenas 83 Mb. Esta discrepância é possível porque o ext4 pode manter o ficheiro sparse.

#### **Dica**

A utilização d[e disc](https://pt.wikipedia.org/wiki/Ext4)o real do fich[eiro sparse](https://en.wikipedia.org/wiki/Sparse_file) cresce com os dados que são escritos nele.

A usar uma operação semelhante em aparelhos criados pelo aparelho loop ou o mapeador de aparelhos como Secção 9.7.3, pode particionar esta imagem de disco "[disk.img](https://en.wikipedia.org/wiki/Sparse_file)" a usar o parted(8) ou o fdisk(8) e pode criar um sistema de ficheiros nela a usar mkfs.ext4(8), mkswap(8), etc.

### **9.7.6 Criar o ficheiro de imagem ISO9660**

O ficheiro de imagem ISO9660, "cd.iso", a partir da árvore de diretórios fonte em "source\_diretory" pode ser feito a usar o genisoimage(1) disponibilizado pelo cdrkit com o seguinte.

genisoimage -r -J -T -V volume\_id -o cd.iso source\_directory

De modo semelhante, [o ficheiro d](https://pt.wikipedia.org/wiki/ISO_9660)e imagem ISO[9660 d](https://en.wikipedia.org/wiki/Cdrkit)e arranque, "cdboot.iso", pode ser feito a partir do instalador-debian como árvore de diretórios em "source\_diretory" com o seguinte.

```
# genisoimage -r -o cdboot.iso -V volume_id \
   -b isolinux/isolinux.bin -c isolinux/boot.cat \
   -no-emul-boot -boot-load-size 4 -boot-info-table source_directory
```
Aqui é usado para arranque o boot loader Isolinux (veja Secção 3.1.2).

Pode calcular o valor md5sum e fazer a imagem ISO9660 directamente a partir do aparelho CD-ROM como a seguir.

```
$ isoinfo -d -i /dev/cdrom
CD-ROM is in ISO 9660 format
...
Logical block size is: 2048
Volume size is: 23150592
...
# dd if=/dev/cdrom bs=2048 count=23150592 conv=notrunc,noerror | md5sum
# dd if=/dev/cdrom bs=2048 count=23150592 conv=notrunc,noerror > cd.iso
```
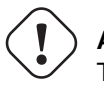

**Atenção**

Tem de ter o cuidado de evitar o bug de leitura antecipada do sistema de ficheiros ISO9660 do Linux como em cima para obter o resultado correcto.

# **9.7.7 Escrever directamente ao CD/DVD-R/RW**

#### **Dica**

Um DVD é apenas um CD grande para o wodim(1) disponibilizado pelo cdrkit.

Pode procurar um aparelho utilizável com o seguinte.

# wodim --devices

Então o CD-R vazio é inserido na drive de CD e o ficheiro de imagem ISO9660, "cd.iso" é escrito neste aparelho, ex. "/dev/hda", a usar o wodim(1) com o seguinte.

# wodim -v -eject dev=/dev/hda cd.iso

Se for usado um CD-RW em vez de um CD-R, faça antes o seguinte.

```
# wodim -v -eject blank=fast dev=/dev/hda cd.iso
```
#### **Dica**

Se o seu ambiente montar CDs automaticamente, desmonte-o com "sudo umount /dev/hda" a partir da consola antes de usar o wodim(1).

### **9.7.8 Montar o ficheiro de imagem ISO9660**

Se "cd.iso" conter uma imagem ISO9660, então o seguinte monta-o manualmente em "/cdrom".

```
# mount -t iso9660 -o ro,loop cd.iso /cdrom
```
#### **Dica**

Os sistemas de ambiente de trabalho modernos podem montar medias amovíveis, tais como um CD formatado em ISO9660, automaticamente (veja Secção 10.1.7).

# **9.8 Os dados binários**

Aqui, discutimos manipulação directa de dados binários em meios de armazenamento.

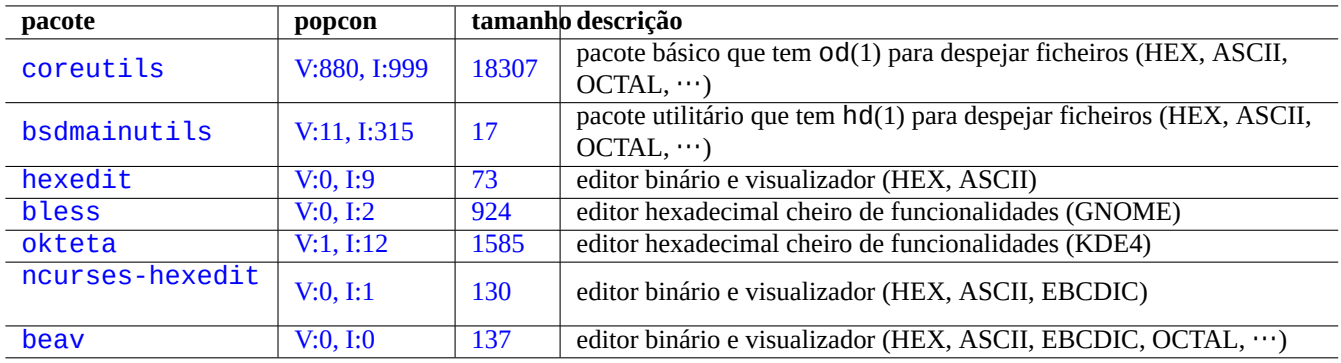

[Ta](http://qa.debian.org/popcon-graph.php?packages=ncurses-hexedit)bela 9.21: [Li](https://tracker.debian.org/pkg/ncurses-hexedit)sta de pacote para ver e editar dados binários

# **9.8.1 Ver e editar dados binários**

o método de visualização mais básico de dados binários é usar o comando "od -t x1".

#### **Dica**

HEX é usado como um acrónimo para o formato hexadecimal com radix 16. OCTAL é para formato octal com radix 8. ASCII é para American Standard Code for Information Interchange, isto é, código de texto Inglês normal. EBCDIC é para Extended Binary Coded Decimal Interchange Code usado em sistemas operativos com infraestrutura da IBM.

# **9.8.2 [Manip](https://en.wikipedia.org/wiki/IBM_mainframe)u[lar ficheiros sem montar o disco](https://pt.wikipedia.org/wiki/Extended_Binary_Coded_Decimal_Interchange_Code)**

Existem ferramentas para ler e escrever ficheiros sem montar o disco.

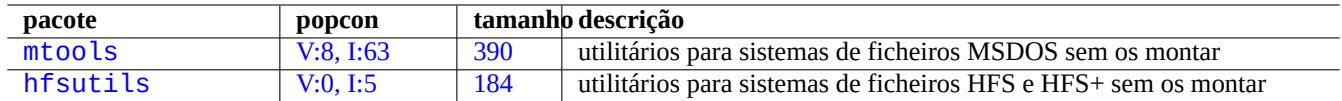

Ta[bela 9.22:](http://qa.debian.org/popcon-graph.php?packages=mtools) Lista d[e pa](https://tracker.debian.org/pkg/mtools)cotes para ler e escrever ficheiros sem montar o disco

# **9.8.3 Redundância de dados**

Os sistemas RAID por software oferecidos pelo kernel Linux oferecem redundância de dados ao nível do sistema de ficheiros do kernel, para se conseguir altos níveis de fiabilidade de armazenamento.

Também existem ferramentas para adicionar redundância a ficheiros ao nível de programa aplicação, para se conseguir altos níveis de fia[bilidad](https://pt.wikipedia.org/wiki/RAID)e de armazenamento.

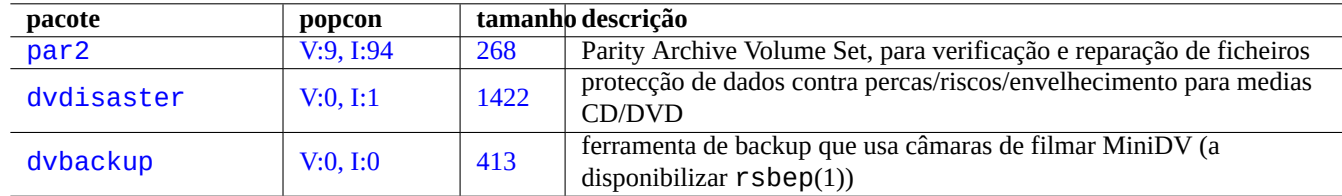

Tabela 9.23: Lista de ferramentas para adicionar redundância de dados a ficheiros

# **9.8.4 Recuperação de ficheiros e dados e análise forense**

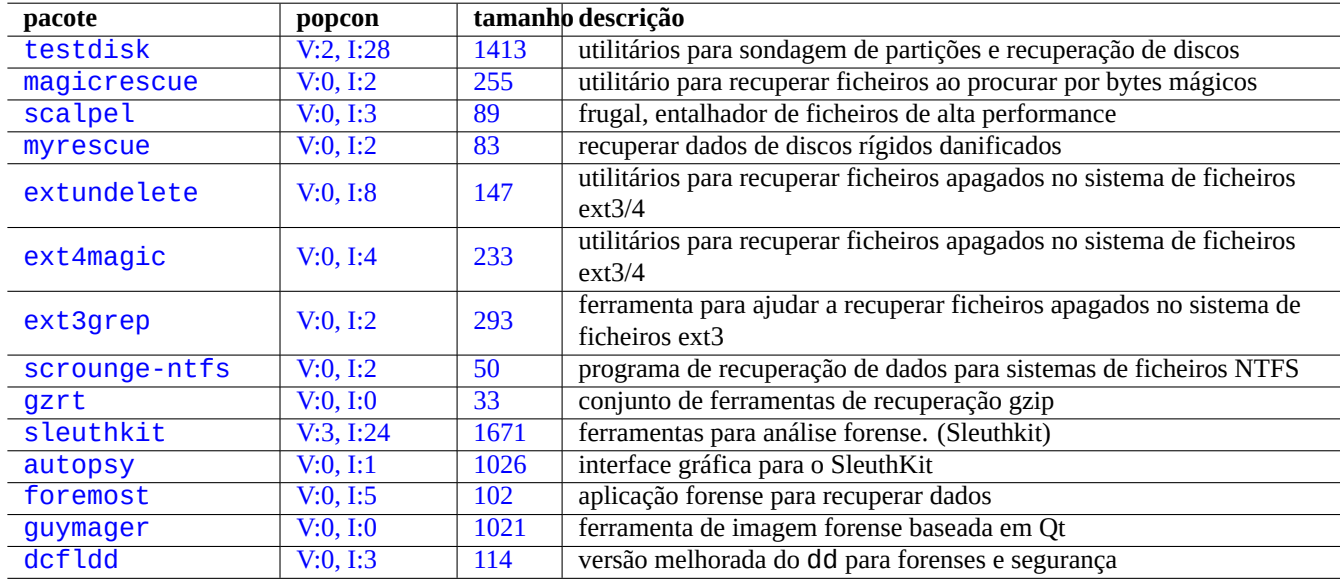

Existem ferramentas para recuperação de ficheiros e dados e análise forense.

Tabela [9.24:](http://qa.debian.org/popcon-graph.php?packages=guymager) Lista de p[acotes](https://tracker.debian.org/pkg/guymager) para recuperação de ficheiros e dados e análise forense

#### **Dica**

Pode recuperar ficheiros apagados no sistema de ficheiros ext2 a usar os comandos list\_deleted\_inodes e undel de debugfs(8) no pacote e2fsprogs.

# **9.8.5 Dividir um ficheiro grande em ficheiros pequenos**

Quando os dados são muito grandes para fazer backup num ficheiro único, pode fazer backup ao conteúdo dele após dividi-lo em fatias de, por exemplo, 2000Mb e mais tarde fundir essas fatias de volta para o ficheiro original.

\$ split -b 2000m large\_file \$ cat x\* >large\_file

### **Cuidado**

Por favor certifique-se que não tem nenhuns ficheiros que começam com "x" para evitar crashes com nomes.

# **9.8.6 Limpar conteúdo de ficheiro**

<span id="page-205-0"></span>De modo a limpar o conteúdo de um ficheiro como um ficheiro log, não use o rm(1) para apagar o ficheiro e depois crie um ficheiro vazio, porque o ficheiro pode ainda estar a ser acedido no intervalo entre comandos. O seguinte é o modo seguro de limpar o conteúdo do ficheiro.

\$ :>file\_to\_be\_cleared

## **9.8.7 Ficheiros dummy**

Os seguintes comandos criam ficheiros dummy ou vazios.

```
$ dd if=/dev/zero of=5kb.file bs=1k count=5
$ dd if=/dev/urandom of=7mb.file bs=1M count=7
$ touch zero.file
$ : > alwayszero.file
```
Deve encontrar os seguintes ficheiros.

- "5kb.file" é 5KB de zeros.
- "7mb.file" são 7MB de dados aleatórios.
- "zero.file" pode ser um ficheiro de 0 bytes. Se existir, o mtime dele é atualizado enquanto o conteúdo e tamanho dele são mantidos.
- "alwayszero.file" é sempre um ficheiro de 0 bytes. Se existir, o mtime dele é atualizado e o conteúdo dele é reposto.

### **9.8.8 apagar um disco rígido inteiro**

Existem várias maneiras de apagar completamente os dados de um aparelho inteiro tipo disco rígido, ex., pen de memória USB em "/dev/sda".

### **Cuidado**

Primeiro verifique a localização da sua pen de memória USB com o mount(8) antes de executar os comandos aqui. O aparelho apontado por "/dev/sda" pode ser um disco rígido SCSI ou SATA onde pode residir todo o seu sistema.

Apagar todo o conteúdo do disco ao repor os dados a 0 com o seguinte.

```
# dd if=/dev/zero of=/dev/sda
```
Apagar tudo ao sobrescrever com dados aleatórios como a seguir.

```
# dd if=/dev/urandom of=/dev/sda
```
Apagar tudo muito eficientemente ao sobrescrever com dados aleatórios como a seguir.

# shred -v -n 1 /dev/sda

You may alternatively use badblocks(8) with -t random option.

Como o dd(1) está disponível a partir da shell de muitos CDs de arranque de Linux como o CD de instalação de Debian, pode apagar completamente o seu sistema instalado no disco rígido, por exemplo, "/dev/hda", "/dev/sda", etc., ao correr um comando de limpeza a partir de tal media de arranque.

### **9.8.9 Apagar uma área não utilizada do disco rígido**

A área não utilizada de um disco rígido (ou duma pen USB ), por exemplo "/dev/sdb1" pode ainda conter os próprios dados apagados pois eles são apenas 'desligados' do sistema de ficheiros. Estes podem ser limpos ao sobrescrever a área onde estão.

```
# mount -t auto /dev/sdb1 /mnt/foo
# cd /mnt/foo
# dd if=/dev/zero of=junk
dd: writing to 'junk': No space left on device
...
# sync
# umount /dev/sdb1
```
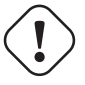

**Atenção** Normalmente isto é suficientemente bom para a sua pen de memória USB. Mas não é perfeito. A maioria das partes dos nomes de ficheiros apagados e os atributos deles podem ficar escondidos e permanecerem no sistema de ficheiros.

## **9.8.10 Recuperar ficheiros apagados mas ainda abertos**

Mesmo que tenha acidentalmente apagado um ficheiro, desde que esse ficheiro esteja ainda a ser usado por alguma aplicação (em modo de leitura ou escrita), é possível recuperar tal ficheiro.

Por exemplo, tente o seguinte:

```
$ echo foo > bar
$ less bar
$ ps aux | grep ' less[ ]'
bozo 4775 0.0 0.0 92200 884 pts/8 S+ 00:18 0:00 less bar
$ rm bar
$ ls -l /proc/4775/fd | grep bar
lr-x------ 1 bozo bozo 64 2008-05-09 00:19 4 -> /home/bozo/bar (deleted)
$ cat /proc/4775/fd/4 >bar
$ ls -l
-rw-r--r-- 1 bozo bozo 4 2008-05-09 00:25 bar
$ cat bar
foo
```
Execute em outro terminal (quando tem o pacote lsof instalado) o seguinte.

```
$ ls -li bar
2228329 -rw-r--r-- 1 bozo bozo 4 2008-05-11 11:02 bar
$ lsof |grep bar|grep less
less 4775 bozo 4r REG 8,3 4 2228329 /home/bozo/bar
$ rm bar
$ lsof |grep bar|grep less
less 4775 bozo 4r REG 8,3 4 2228329 /home/bozo/bar (deleted)
$ cat /proc/4775/fd/4 >bar
$ ls -li bar
2228302 -rw-r--r-- 1 bozo bozo 4 2008-05-11 11:05 bar
$ cat bar
foo
```
### **9.8.11 Procurar todas as ligações rígidas**

Os ficheiros com ligações rígidas podem ser identificados com "ls -li".

```
$ ls -li
total 0
2738405 -rw-r--r-- 1 root root 0 2008-09-15 20:21 bar
2738404 -rw-r--r-- 2 root root 0 2008-09-15 20:21 baz
2738404 -rw-r--r-- 2 root root 0 2008-09-15 20:21 foo
```
Ambos "baz" e "foo" têm contagens de ligações de "2" (>1) a mostrar que têm ligaçõesrígidas. Os números de inode deles são comuns "2738404". Isto significa que são o mesmo ficheiro em ligação rígida. Se não encontrar todos os ficheiros em ligação rígida por acaso, pode procurá-los pelo inode, ex., "2738404" com o seguinte.

# find /path/to/mount/point -xdev -inum 2738404

# **9.8.12 Consumo invisível do espaço do disco**

Todos os ficheiros apagadas mas abertos consomem espaço no disco apesar de não estarem visíveis ao du(1) normal. Eles podem ser listados com o tamanho deles com o seguinte.

# lsof -s -X / |grep deleted

# **9.9 Dicas de encriptação de dados**

Com acesso físico ao seu PC, qualquer um pode facilmente ganhar privilégios de root e aceder a todos os ficheiros no seu PC (veja Secção 4.6.4). Isto significa que o sistema de palavra passe no login não pode proteger os seus dados privados e sensíveis contra um possível roubo do seu PC. Tem que implementar uma tecnologia de encriptação de dados para o fazer. Apesar do GNU privacy guard (veja Secção 10.3) poder encriptar ficheiro,consome alguns esforços do utilizador.

Dm-crypt fac[ilitate](#page-127-0)s automatic data encryption via native Linux kernel modules with minimal user efforts using device-mapper.

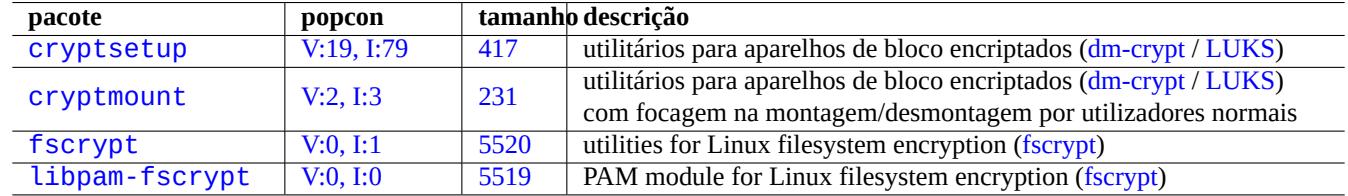

[T](http://qa.debian.org/popcon-graph.php?packages=fscrypt)abela 9.[25:](https://tracker.debian.org/pkg/fscrypt) Lista de utilitários de encriptação de dados

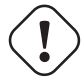

# **Cuidado**

Data encryption costs CPU time etc. Encrypted data becomes inaccessible if its password is lost. Please weigh its benefits and costs.

#### **Nota**

O sistema Debian inteiro pode ser instalado num disco encriptado pelo instalador debian (lenny ou mais recente) a usar dm-crypt/LUKS e initramfs.

#### **Dica**

Veja S[ecção 10.](https://pt.wikipedia.org/wiki/Dm-crypt)3 [para](https://pt.wikipedia.org/wiki/Linux_Unified_Key_Setup) utilitário de encriptação do espaço de utilizador: GNU Privacy Guard.

# **9.9.1 Encr[ipta](#page-230-0)ção de discos amovíveis com dm-crypt/L[UKS](https://pt.wikipedia.org/wiki/GNU_Privacy_Guard)**

Pode encriptar o conteúdo de aparelhos de massa amovíveis, por exemplo, uma pen USB em "/dev/sdx", a usar dm-crypt/LUKS. Simplesmente formate-a como a seguir.

```
# fdisk /dev/sdx
... "n" "p" "1" "return" "return" "w"
# cryptsetup luksFormat /dev/sdx1
...
# cryptsetup open /dev/sdx1 secret
...
# ls -l /dev/mapper/
total 0
crw-rw---- 1 root root 10, 60 2021-10-04 18:44 control
lrwxrwxrwx 1 root root 7 2021-10-04 23:55 secret -> ../dm-0
# mkfs.vfat /dev/mapper/secret
...
# cryptsetup close secret
```
Then, it can be mounted just like normal one on to "/media/*username/disk\_label*", except for asking password (see Secção 10.1.7) under modern desktop environment using the udisks2 package. The difference is that every data written to it is encrypted. The password entry may be automated using keyring (see Secção 10.3.6).

You may alternatively format media in different filesystem, e.g., ext4 with "mkfs.ext4 /dev/mapper/sdx1". If btrfs is used instead, the udisks2-btrfs package needs to be installed. For these filesystems, the file ownership and permissions may ne[ed to b](#page-223-0)e configured.

### **9.9.2 Montar discos encriptados com dm-crypt/LUKS**

For example, an encrypted disk partition created with dm-crypt/LUKS on "/dev/sdc5" by Debian Installer can be mounted onto "/mnt" as follows:

```
$ sudo cryptsetup open /dev/sdc5 ninja --type luks
Enter passphrase for /dev/sdc5: ****
$ sudo lvm
lvm> lvscan
  inactive '/dev/ninja-vg/root' [13.52 GiB] inherit
 inactive '/dev/ninja-vg/swap_1' [640.00 MiB] inherit
 ACTIVE '/dev/goofy/root' [180.00 GiB] inherit
 ACTIVE '/dev/goofy/swap' [9.70 GiB] inherit
lvm> lvchange -a y /dev/ninja-vg/root
lvm> exit
 Exiting.
$ sudo mount /dev/ninja-vg/root /mnt
```
# **9.10 O kernel**

Debian distribui o kernel Linux organizado em módulos como pacotes para as arquitecturas suportadas. If you are reading this documentation, you probably don't need to compile Linux kernel by yourself.

### **9.10.1 Parâ[metros do](https://pt.wikipedia.org/wiki/Linux_(núcleo)) kernel**

Muitas funcionalidades do Linux são configuráveis via parâmetros de kernel como a seguir.

- Parâmetros de kernel iniciados pelo gestor de arranque (veja Secção 3.1.2)
- Parâmetros de kernel alterados pelo Sysctl(8) durante a execução para os acessíveis via sysfs (veja Secção 1.2.12)
- Parâmetros de módulos definidos por argumentos do modprobe(8) quando um módulo é activado (veja Secção 9.7.3)

See "The Linux kernel user's and administrator's guide » The kernel's command-line parameters" for the detail[.](#page-44-0)

# **9.10.2 Cabeçalhos do kernel**

A maioria dos **programas normais** não precisa dos cabeçalhos do kernel e na verdade podem bloquear se os usar directamente para compilação. Eles devem ser compilados contra os cabeçalhos em "/usr/include/linux" e "/usr/include/asm" disponibilizado pelo pacote libc6-dev (criado a partir do pacote fonte glibc) no sistema Debian.

### **Nota**

For compiling some kernel-specific programs such as the kernel modules from the external source and the automounter daemon (amd), you must include path to the corresponding kernel headers, e.g. "-I/usr/src/linux-particular-version/include/", to your command line.

# **9.10.3 Compilar o kernel e módulos relacionados**

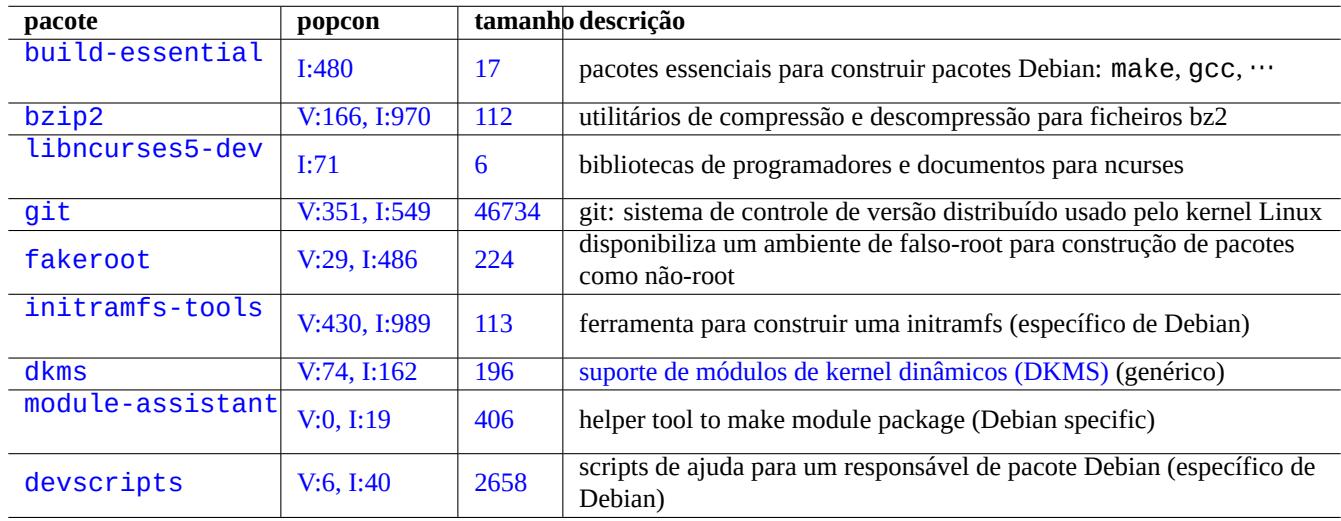

O Debian tem método próprio dele para compilar o kernel e os módulos relacionados.

Tabela 9.26: Lista de pacotes chave a serem instalados para a recompilação do kernel no sistema Debian

Se usa initrd em Secção 3.1.2, certifique-se de ler a informação relacionada em initramfs - tools(8), update - initramfs(8), mkinitramfs(8) e initramfs.conf(5).

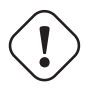

**Atenção**

Não ponha li[gaçõe](#page-110-0)s simbólicas aos diretórios na árvore fonte (ex. "/usr/src/linux\*") a partir de "/usr/include/linux" e "/usr/include/asm" quando compilar a fonte do kernel Linux. (Alguns documentos antigos sugerem isto.)

#### **Nota**

Quando compilar o kernel Linux mais recente no sistema Debian stable, pode ser necessário o uso das ferramentas backport mais recentes do Debian unstable.

module-assistant(8) (or its short form m-a) helps users to build and install module package(s) easily for one or more custom kernels.

O suporte dinâmico a módulos do kernel (DKMS) é uma nova infraestrutura independente da distribuição desenhada para permitir que módulos de kernel individuais sejam atualizados sem se alterar todo o kernel. Isto é usado para a manutenção de módulos de fora-da-árvore. Isto também facilita a reconstrução de módulos quando se atualiza os kernels.

# **9.10.4 Compilar código-fonte do kernel: a recomendação da equipa do kernel de Debian**

Para compilar pacotes binários de kernels personalizados a partir do código-fonte original, deve utilizar o alvo disponibilizado por "deb-pkg".

```
$ sudo apt-get build-dep linux
$ cd /usr/src
$ wget https://mirrors.edge.kernel.org/pub/linux/kernel/v6.x/linux-version.tar.xz
$ tar --xz -xvf linux-version.tar.xz
$ cd linux-version
$ cp /boot/config-version .config
$ make menuconfig
 ...
$ make deb-pkg
```
#### **Dica**

O pacote linux-source-*version* disponibiliza o código-fonte do kernel Linux com os patches Debian como "/usr/src/linux-*version*.tar.bz2".

Para construir pacotes binários específicos a partir do pacote de código-fonte do kernel Debian, deve utilizar os alvos "binary-arch\_arch "debian/rules.gen".

```
$ sudo apt-get build-dep linux
$ apt-get source linux
$ cd linux-3.*
$ fakeroot make -f debian/rules.gen binary-arch_i386_none_686
```
Veja mais informação:

- Wiki Debian: KernelFAQ
- Wiki Debian: DebianKernel
- Debian Linux [Kernel Han](https://wiki.debian.org/KernelFAQ)dbook: https://kernel-handbook.debian.net

## **9.10.5 Co[ntroladores](https://wiki.debian.org/DebianKernel) de hardware e firmware**

The hardware driver is the code ru[nning on the main CPUs of the tar](https://kernel-team.pages.debian.net/kernel-handbook/)get system. Most hardware drivers are available as free software now and are included in the normal Debian kernel packages in the main area.

- Controlador de GPU
	- **–** Controlador de GPU Intel (main)
	- **–** Controlador de GPU AMD/ATI (main)
	- **–** Controlador [de GP](https://pt.wikipedia.org/wiki/Unidade_de_processamento_gráfico)U NVIDIA (main nouveau e em non-free controladores binários, sem código fonte, suportados pelo fabricante.)

The firmware is the code or data loaded on the device attach to the target system (e.g., CPU microcode, rendering code running on GPU, or FPGA / CPLD data, …). So[me firmwa](https://pt.wikipedia.org/wiki/Nouveau_(software))re packages are available as free software but many firmware packages are not available as free software since they contain sourceless binary data. Installing these firmware data is essential for the device to function as expected.

- The firm[ware da](https://pt.wikipedia.org/wiki/Field-programmable_gate_array)ta [packag](https://pt.wikipedia.org/wiki/CPLD)es containing data loaded to the volatile memory on the target device.
	- **–** firmware-linux-free (main)
- **–** firmware-linux-nonfree (non-free-firmware)
- **–** firmware-linux-\* (non-free-firmware)
- **–** \*-firmware (non-free-firmware)
- **–** intel-microcode (non-free-firmware)
- **–** amd64-microcode (non-free-firmware)
- The firmware update program packages which update data on the non-volatile memory on the target device.
	- **–** fwupd (main): Firmware update daemon which downloads firmware data from Linux Vendor Firmware Service.
	- **–** gnome-firmware (main): GTK front end for fwupd
	- **–** plasma-discover-backend-fwupd (main): Qt front end for fwupd

Plea[se note](https://en.wikipedia.org/wiki/Fwupd) that access to non-free-firmware packages are provided by the of[ficial installation media to offer](https://fwupd.org/) functional installation experience to the user since Debian 12 Bookworm. The non-free-firmware area is described in Secção 2.1.5.

Please also note that the firmware data downloaded by fwupd from Linux Vendor Firmware Service and loaded to the running Linux kernel may be non-free.

# **9.11 Sistema virtualizado**

O uso de sistema virtualizado permite-nos correr várias instâncias do sistema simultâneamente num único hardware.

#### **Dica**

See Debian wiki on SystemVirtualization.

# **9.11.1 [Virtualization and emulati](https://wiki.debian.org/SystemVirtualization)on tools**

There are several virtualization and emulation tool platforms.

- Complete hardware emulation packages such as ones installed by the games-emulator metapackage
- Mostly CPU le[vel emulation](https://pt.wikipedia.org/wiki/Virtualização) with some I/O device emulations such as **QEMU**
- Mostly C[PU level virtualizatio](https://en.wikipedia.org/wiki/Hardware_emulation)n with some I/O device emulations such as [Kernel-base](https://packages.debian.org/sid/games-emulator)d Virtual Machine (KVM)
- OS level container virtualization with the kernel level support such as L[XC \(Linu](https://pt.wikipedia.org/wiki/QEMU)x Containers), Docker, systemd-nspawn(1), ...
- OS level filesystem access virtualization with the system library call over[ride on the file path such as](https://pt.wikipedia.org/wiki/Kernel-based_Virtual_Machine) chroot
- OS level filesystem access virtualization with the system library cal[l override on the file own](https://en.wikipedia.org/wiki/LXC)[ership su](https://pt.wikipedia.org/wiki/Docker_(software))ch as fakeroot
- OS API emulation such as Wine
- Interpreter level virtualization with its executable selection and run-time library overrides such as [virtua](https://pt.wikipedia.org/wiki/Chroot)[lenv](https://pt.wikipedia.org/wiki/) and venv for Python

The container virtualization [uses S](https://pt.wikipedia.org/wiki/Wine)ecção 4.7.5 and is the backend technology of Secção 7.7.

Here are some packages to help you to setup the virtualized system.

Veja o artigo da Wikipedia Comparação de plataformas de máquinas virtuais para uma comparação detalhada das diferentes soluções de plataformas de virtualização[.](#page-129-0)

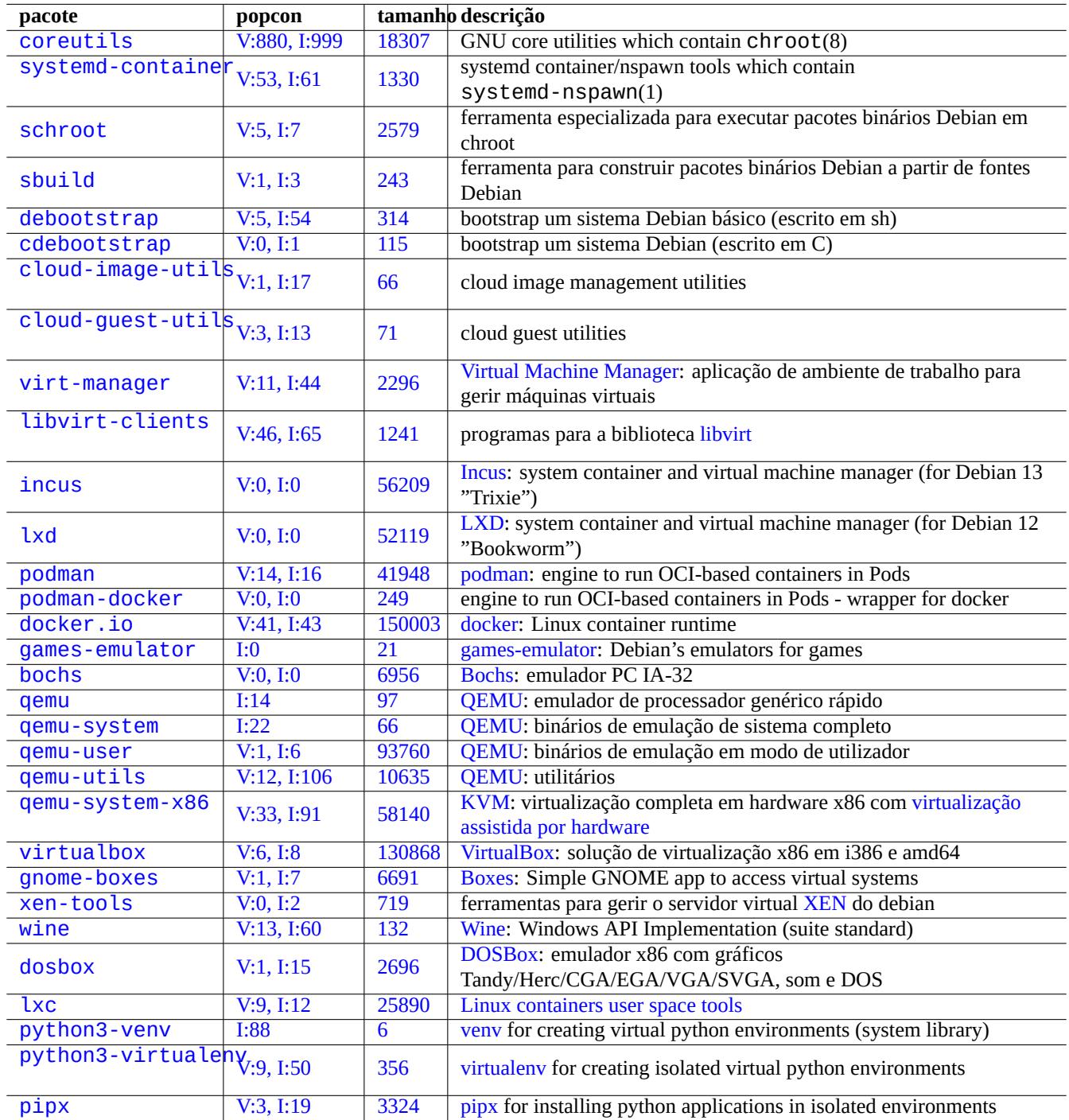

Tabel[a 9.2](https://tracker.debian.org/pkg/python3-virtualenv)7: Li[sta de ferra](https://virtualenv.pypa.io/)mentas de virtualização

# **9.11.2 Fluxo de trabalho da virtualização**

#### **Nota**

Os kernels predefinidos de Debian suportam KVM desde lenny.

O fluxo e trabalho típico para virtualização envolve [vários](https://pt.wikipedia.org/wiki/Kernel-based_Virtual_Machine) passos.

- Criar um sistema de ficheiros vazio (uma árvore de ficheiros ou uma imagem de disco).
	- **–** A árvore de ficheiros pod[e ser criada p](https://pt.wikipedia.org/wiki/Virtualização)or "mkdir -p /path/to/chroot".
	- **–** A imagem de disco crua pode ser criada com o dd(1) (veja Secção 9.7.1 e Secção 9.7.5).
	- **–** qemu-img(1) pode ser usado para criar e converter ficheiros de imagem de disco suportados pelo QEMU.
	- **–** Os formatos de ficheiro cru e VMDK podem ser usados como formatos comuns entre ferramentas de virtualização.
- Montar a imagem de disco com mount(8) no sistema de ficheiros (o[pciona](#page-199-0)l).
	- **–** Para o ficheiro de imagem de disco cru, monte-o como aparelho loop ou aparelho do device mapper [\(veja S](https://pt.wikipedia.org/wiki/QEMU)ecção 9.7.3).
	- **–** Para imagens de disco suport[adas pelo](https://pt.wikipedia.org/wiki/VMDK) QEMU, monte-as como aparelhos de bloco de rede (veja Secção 9.11.3).
- Povoar o sistema de ficheiros alvo com os dados de sistema necessários.
	- **–** O uso de programas como o debootstrap e o cde[bootstrap](https://pt.wikipedia.org/wiki/Loop_device) [ajudam com este](https://en.wikipedia.org/wiki/Network_block_device) [processo \(veja](https://pt.wikipedia.org/wiki/Mapeador_de_dispositivos) Sec[ção 9.1](#page-214-0)1.[4\).](#page-200-0)
	- **–** Use instaladores de SOs sob o emulad[or de sis](https://pt.wikipedia.org/wiki/QEMU)tema completo.
- Correr um programa sob um ambiente virtualizado.
	- **–** chroot disponibiliza um ambiente virtualizado básico suficiente para compilar programas, correr aplicaçõ[es de c](#page-215-0)onsola e correr daemons nele.
	- **–** QEMU oferece emulação de CPU de várias plataformas.
	- **–** [QEMU](https://pt.wikipedia.org/wiki/Chroot) com KVM oferece emulação de sistema completo pela virtualização assistida a hardware.
	- **–** VirtualBox oferece emulação de sistema completo em i386 ou amd64 com ou sem a virtualização assistida a hardware.

### **9.1[1.3](https://pt.wikipedia.org/wiki/QEMU) Mon[tar o](https://pt.wikipedia.org/wiki/Kernel-based_Virtual_Machine) ficheiro de imagem de disco v[irtual](https://en.wikipedia.org/wiki/Hardware-assisted_virtualization)**

Para [o ficheiro d](https://pt.wikipedia.org/wiki/VirtualBox)e imagem de disco raw, veja Secção 9.7.

<span id="page-214-0"></span>Para outros ficheiros de imagem de disco virtual, pode usar o qemu-nbd para exportá-los pelo protocolo aparelho de bloco de rede e montá-los a usar o módulo de kernel nbd.

O qemu-nbd(8) suporta os formatos de disco supor[tado](#page-199-1)s pelo QEMU: O QEMU suporta os seguintes formatos de discos: raw, qcow2, qcow, vmdk, vdi, bochs, cow (modo-de-utilizador de Linux de copiar-ao-escrever), parallels, dmg, cloop, [vpc, vvfat](https://en.wikipedia.org/wiki/Network_block_device) [\(VFA](https://en.wikipedia.org/wiki/Network_block_device)T virtual) e aparelho\_máquina.

O aparelho de bloco em rede pode suportar partições do mesm[o modo q](https://pt.wikipedia.org/wiki/QEMU)ue o [apare](https://pt.wikipedia.org/wiki/QEMU)lho de loop (veja Secção 9.7.3). Pode montar [a primeira par](https://en.wikipedia.org/wiki/Qcow)t[ição de](https://pt.wikipedia.org/wiki/VMDK) "[di](https://pt.wikipedia.org/wiki/VirtualBox)[sk.im](https://pt.wikipedia.org/wiki/Bochs)g" como a seguir.

```
# modprobe nbd max_part=16
# qemu-nbd -v -c /dev/nbd0 disk.img
...
# mkdir /mnt/part1
# mount /dev/nbd0p1 /mnt/part1
```
#### **Dica**

Pode exportar apenas a primeira partição de "disk.img" a usar a opção "-P 1" para qemu-nbd(8).

# **9.11.4 Sistema chroot**

<span id="page-215-0"></span>If you wish to try a new Debian environment from a terminal console, I recommend you to use chroot. This enables you to run console applications of Debian unstable and testing without usual risks associated and without rebooting. chroot(8) is the most basic way.

**Cuidado**

Examples below assumes both parent system and chroot system share the same amd64 CPU architecture.

Although you can manually create a  $chroot(8)$  environment using debootstrap(1), this requires non-trivial efforts.

The sbuild package to build Debian packages from source uses the chroot environment managed by the schroot package. It comes with helper script  $\text{shuild-createchroot}(1)$ . Let's learn how it works by running it as follows.

```
$ sudo mkdir -p /srv/chroot
$ sudo sbuild-createchroot -v --include=eatmydata,ccache unstable /srv/chroot/unstable- ←-
   amd64-sbuild http://deb.debian.org/debian
 ...
```
You see how debootstrap(8) populates system data for unstable environment under "/srv/chroot/unstable-amd64-sbuild for a minimal build system.

You can login to this environment using  $Schroot(1)$ .

\$ sudo schroot -v -c chroot:unstable-amd64-sbuild

You see how a system shell running under  $\texttt{unstable}$  environment is created.

#### **Nota**

```
The "/usr/sbin/policy-rc.d" file which always exits with 101 prevents da-
emon programs to be started automatically on the Debian system. See
"/usr/share/doc/init-system-helpers/README.policy-rc.d.gz".
```
#### **Nota**

Some programs under chroot may require access to more files from the parent system to function than sbuild-createchroot provides as above. For example, "/sys", "/etc/passwd", "/etc/group", "/var/run/utmp", "/var/log/wtmp", etc. may need to be bind-mounted or copied.

#### **Dica**

The sbuild package helps to construct a chroot system and builds a package inside the chroot using schroot as its backend. It is an ideal system to check build-dependencies. See more on sbuild at Debian wiki and sbuild configuration example in "Guide for Debian Maintainers".

#### **Dica**

The systemd-nspawn[\(1\) command helps to run a com](https://www.debian.org/doc/manuals/debmake-doc/ch03.en.html#sbuild-setup)mand or OS in a light-weight container in similar ways to chroot. It is more powerful since it uses namespaces to fully virtualize the the process tree, IPC, hostname, domain name and, optionally, networking and user databases. See systemd-nspawn.
# **9.11.5 Sistemas de vários ambientes de trabalho**

If you wish to try a new GUI Desktop environment of any OS, I recommend you to use QEMU or KVM on a Debian stable system to run multiple desktop systems safely using virtualization. These enable you to run any desktop applications including ones of Debian unstable and testing without usual risks associated with them and without rebooting.

Since pure QEMU is very slow, it is recommended to accelerate it with KVM when the [host syst](https://pt.wikipedia.org/wiki/QEMU)em [suppo](https://pt.wikipedia.org/wiki/Kernel-based_Virtual_Machine)rts it.

Virtual Machine Manager also known as virt-ma[nager](https://pt.wikipedia.org/wiki/Virtualização) is a convenient GUI tool for managing KVM virtual machines via libvirt.

A imagem [de disco](https://pt.wikipedia.org/wiki/QEMU) virtual "virtdisk.qcow2" que contem um sistem[a Debi](https://pt.wikipedia.org/wiki/Kernel-based_Virtual_Machine)an para o QEMU pode ser criada a usar o instalador [de debian em pequenos CD](https://en.wikipedia.org/wiki/Virt-manager)s como a seguir.

```
$ wget https://cdimage.debian.org/debian-cd/5.0.3/amd64/iso-cd/debian-503-amd64-netinst.iso
$ qemu-img create -f qcow2 virtdisk.qcow2 5G
$ qemu -hda virtdisk.qcow2 -cdrom debian-503-amd64-netinst.iso -boot d -m 256
...
```
#### **Dica**

Correr outras distribuições de GNU/Linux como o Ubuntu e o Fedora sob virtualização é um bom modo de aprender dicas de configuração. Também outros SOs proprietários podem correr muito bem sob esta virtualização do GNU/Linux.

See more tips at Debian wiki: SystemVirtualization.

# **Capítulo 10**

# **Gestão de dados**

São descritas ferramentas e dicas para gerir dados binários e de texto no sistema Debian.

# **10.1 Partilhar, copiar e arquivar**

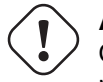

#### **Atenção**

O acesso de escrita descoordenado a aparelhos acedidos activamente e a ficheiros a partir de múltiplos processos não deve ser feito para evitar a condição de competição. Devem ser usados mecanismos de bloqueio de ficheiro que usem o flock(1) para o evitar.

A segurança dos dados e a partilha controlada dele têm vár[ios aspectos.](https://pt.wikipedia.org/wiki/Condição_de_corrida)

- A criação de um arquivo de dados
- O acesso a armazenamento remoto
- A duplicação
- O acompanhar do histórico de modificação
- A facilitação da partilha de dados
- A prevenção de acessos não autorizados a ficheiros
- A detecção de modificação não autorizada de ficheiros

Estas podem ser realizadas a usar a combinação de algumas ferramentas.

- Ferramentas de arquivo e compressão
- Ferramentas de cópia de sincronização
- Sistemas de ficheiros de rede
- Media de armazenamento amovível
- A shell segura
- O sistema de autenticação
- Ferramentas de sistema de controle de versão
- Ferramentas de hash e encriptação criptográfica

# **10.1.1 Ferramentas de arquivo e compressão**

Aqui está um sumário das ferramentas de arquivo e compressão disponíveis no sistema Debian.

**Atenção**

Não defina a variável "\$TAPE" a menos que saiba com o que esperar. Altera o comportamento do tar(1).

- O arquivo tar(1) gzipado usa a extensão de ficheiro ".tgz" ou ".tar.gz".
- O arquivo tar(1) comprimido em xz usa a extensão de ficheiro ".txz" ou ".tar.xz".
- Método de compressão popular em ferramentas FOSS tal como o tar(1) têm se movido como a seguir: gzip → bzip2 → xz
- cp(1), scp(1) e tar(1) podem ter algumas limitações para ficheiros especiais. cpio(1) é o mais versátil.
- $\cdot$  O cpio(1) é desenhado para ser utilizado com o  $find(1)$  $find(1)$  e outros comandos e apropriado para criar scripts de backup pois a parte de seleção de ficheiros do script pode ser testada independentemente.
- A estrutura interna dos ficheiros de dados do Libreoffice são ficheiros ".jar" que também podem ser abertos pelo unzip.
- A ferramenta de arquivo que é "de-facto" multi-plataforma é o zip. Use-o como "zip -rX" para obter o máximo de compatibilidade. Use também a opção "-s", se o tamanho máximo de ficheiro for importante.

# **10.1.2 Ferramentas de cópia de sincronização**

Aqui está um sumário de ferramentas de cópia simples e salvaguarda disponíveis no sistema Debian.

Copiar ficheiros com o rsync(8) oferece funcionalidades mais ricas que os outros.

- algoritmo de transferência delta que envia apenas as diferenças entre os ficheiros da fonte e os ficheiros existentes no destino
- algoritmo de verificação rápida (predefinido) que procura ficheiros que alteraram no tamanho ou hora da última modificação
- opções "--exclude" e "--exclude-from" semelhantes ao tar(1)
- sintaxe de "uma barra final no diretório fonte" que evita a criação de um nível de diretório adicional no destino.

#### **Dica**

Ferramentas de sistema de controlo de versão (VCS) em Tabela 10.14 podem funcionar como a copia de multimodos e ferramentas de sincronização.

# **10.1.3 Idiomas para o arquivo**

Aqui estão várias maneiras de arquivar e "desarquivar" o conteúdo completo do diretório "./source" a usar diferentes ferramentas.

GNU tar $(1)$ :

```
$ tar -cvJf archive.tar.xz ./source
$ tar -xvJf archive.tar.xz
```
Alternativamente, pelo seguinte.

\$ find ./source -xdev -print0 | tar -cvJf archive.tar.xz --null -T -

 $cpi(1)$ :

```
$ find ./source -xdev -print0 | cpio -ov --null > archive.cpio; xz archive.cpio
$ zcat archive.cpio.xz | cpio -i
```
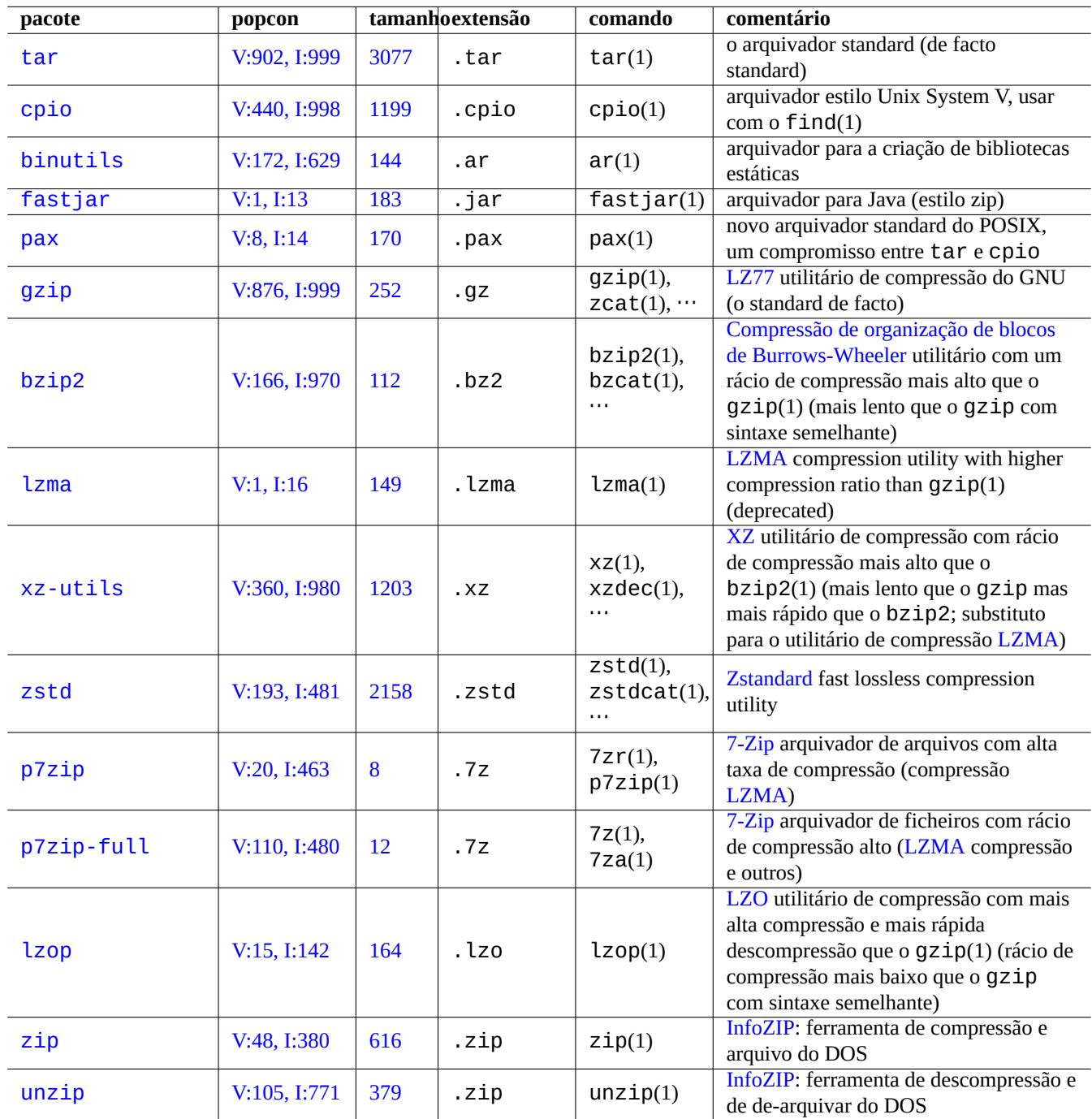

Tabela 10.1: Lista de ferramentas de arquivo e co[mpressão](https://en.wikipedia.org/wiki/Info-ZIP)

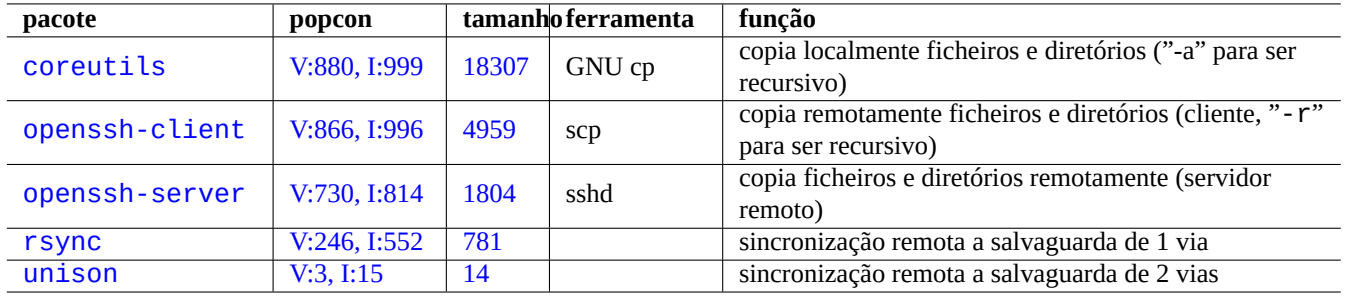

[Tabela](http://qa.debian.org/popcon-graph.php?packages=rsync) 1[0.2:](https://tracker.debian.org/pkg/rsync) Lista de ferramentas de cópia e sincronização

# **1[0.1.4](http://packages.debian.org/sid/unison) Idiomas pa[ra a cóp](http://qa.debian.org/popcon-graph.php?packages=unison)ia**

Aqui estão algumas maneiras de copiar o conteúdo inteiro do diretório "./source" a usar diferentes ferramentas.

- Cópia local: diretório "./source" → diretório "/dest"
- Cópia remota: diretório "./source" em máquina local→ diretório "/dest" na máquina "utilizador@máquina.domínio"

#### rsync(8):

# cd ./source; rsync -aHAXSv . /dest # cd ./source; rsync -aHAXSv . user@host.dom:/dest

Pode alternativamente usar a sintaxe de "uma barra à direita no diretório fonte".

```
# rsync -aHAXSv ./source/ /dest
# rsync -aHAXSv ./source/ user@host.dom:/dest
```
Alternativamente, pelo seguinte.

```
# cd ./source; find . -print0 | rsync -aHAXSv0 --files-from=- . /dest
# cd ./source; find . -print0 | rsync -aHAXSv0 --files-from=- . user@host.dom:/dest
```
cp(1) de GNU e scp(1) de openSSH:

```
# cd ./source; cp -a . /dest
# cd ./source; scp -pr . user@host.dom:/dest
```
GNU  $tar(1)$ :

```
# (cd ./source && tar cf - . ) | (cd /dest && tar xvfp - )
# (cd ./source && tar cf - . ) | ssh user@host.dom '(cd /dest && tar xvfp - )'
```
 $cpio(1)$ :

# cd ./source; find . -print0 | cpio -pvdm --null --sparse /dest

Pode substituir "." por "foo" para todos os exemplos que contenham "." para copiar ficheiros do diretório "./source/foo" ao diretório "/dest/foo".

Pode substituir "." pelo caminho absoluto "/caminho/para/fonte/foo" para todos os exemplos que contenham "." para abandonar "cd ./source;". Estes copiam ficheiros para localizações diferentes a depender das ferramentas utilizadas conforme a seguir.

- "/dest/foo": rsync(8), cp(1) do GNU e scp(1)
- "/dest/path/to/source/foo": GNU tar(1) e cpio(1)

#### **Dica**

rsync(8) e cp(1) do GNU têm a opção "-u" para saltar ficheiros que são mais recentes no receptor.

# **10.1.5 Idiomas para a seleção de ficheiros**

O find(1) é usado para selecionar ficheiros para o arquivo e copiar comandos (veja Secção 10.1.3 e Secção 10.1.4) ou para xargs(1) (veja Secção 9.4.9). Isto pode ser melhorado ao usar os seus argumentos de comando.

A sintaxe básica de find(1) pode ser sumariada no seguinte.

- Os seus argumentos c[ondici](#page-183-0)onais são avaliados da esquerda à direita.
- Esta avaliação pára assim que o resultado dele é determinado.
- O "**OU** lógico" (especificado por "-o" entre condicionais) tem precedência mais baixa que o "**E** lógico" (especificado por "-a" ou nada entre condicionais).
- O "**NÃO** lógico" (especificado por "!" antes duma condicional) tem precedência mas alta que o "**E** lógico".
- "-prune" retorna sempre o **VERDADEIRO** lógico e, se for um diretório, a busca de ficheiro é parada para além deste ponto.
- "-name" corresponde à base do nome de ficheiro com glob de shell (veja Secção 1.5.6) mas também corresponde ao "." inicial dele com meta-caracteres como o "\*" e o "?". (Nova funcionalidade do POSIX)
- "-regex" corresponde ao caminho completo com estilo emacs **BRE** (veja Secção 1.6.2) como predefinição.
- "-size" corresponde ao ficheiro baseado no tamanho do ficheiro (valo[r preced](https://pt.wikipedia.org/wiki/POSIX)[ido d](#page-56-0)e "+" para maior, precedido de "-" para menor)
- "-newer" corresponde ao ficheiro mais recente que aquele especificado no argum[ento d](#page-61-0)ele.
- "-print0" retorna sempre o **TRUE** lógico e escreve o nome de ficheiro completo (terminado em nulo) na saída standard.

O find(1) é usado geralmente com um estilo idiomático como a seguir.

```
# find /path/to \lambda-xdev -regextype posix-extended \
    -type f -regex ".*\c{.cpio|.*~" -prune -o \
    -type d -regex ".*/\lambda.git" -prune -o \lambda-type f -size +99M -prune -o \setminus-type f -newer /path/to/timestamp -print0
```
Isto significa fazer as seguintes acções.

- 1. Procurar todos os ficheiros que começam por "/caminho/para"
- 2. Limitar globalmente a busca para dentro do sistema de ficheiros inicial e usa **ERE** (ao inves veja Secção 1.6.2)
- 3. Excluir da busca os ficheiros que correspondem à expressão regular ".\*\.cpio" ou ".\*~" ao parar o processamento
- 4. Excluir da busca os diretórios que correspondem à expressão regular ".\*/\.git" ao parar o processa[mento](#page-61-0)
- 5. Exclui da busca os ficheiros maiores que 99 Mb (unidades de 1048576 bytes) ao parar o processamento
- 6. Escrever os nomes de ficheiros que satisfazem as condições de busca em cima e são mais recentes que "/caminho/para/timestamp"

Por favor note a utilização idiomática de "-prune -o" para excluir ficheiros no exemplo em cima.

# **Nota**

Para um sistema não-Debian tipo Unix, algumas opções podem não ser suportadas pelo find(1). Em tal caso, por favor considere ajustar os métodos de correspondência e substitua "-print0" por "-print". Poderá ter que ajustar também os comandos relacionados.

# **10.1.6 Meio de arquivo**

Quando escolher o meio de armazenamento de dados de computador para arquivar dados importantes, deverá ter cuidado com as suas limitações. Para os pequenos backups de dados pessoais uso CD-Rs e DVD-Rs de uma boa marca e guardo-os num ambiente fresco, à sombra, seco e limpo. (O meio de cassete de fita magnética parece ser popular para uso profissional.)

# **Nota**

A segurança de resistência ao fogo destina-se a documentos de papel. A maioria dos meios de armazenamento de dados de computador têm menos tolerância à temperatura que o papel. Geralmente Confio em múltiplas cópias de segurança encriptadas em múltiplas localizações seguras.

A duração de vida optimista de meios de arquivo vista na net (a maioria é informação do fabricante).

- + de 100 anos : Papel livre de ácidos com tinta
- 100 anos : Armazenamento óptico (CD/DVD, CD/DVD-R)
- 30 anos : Armazenamento magnético (fita, disquete)
- 20 anos : Armazenamento óptico de mudança de fase (CD-RW)

Estes não contam com falhas mecânicas devido a manuseamento e etc.

Ciclos de escrita optimistas dos meios de arquivo vistos na net (a maioria é informação do fabricante).

- + de 250,000 ciclos : Disco rígido
- + de 10,000 ciclos : Memória Flash
- 1,000 ciclos : CD/DVD-RW
- 1 ciclo : CD/DVD-R, papel

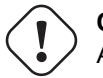

# **Cuidado**

As figuras de vida de armazenamento e ciclos de escrita mostradas aqui não devem ser usadas para decisões em qualquer armazenamento de dados crítico. Por favor consulte a informação específica do produto disponibilizada pelo fabricante.

#### **Dica**

Como os CD/DVD-R e o papel têm apenas 1 ciclo de escrita, eles previnem perdas de dados acidentais ao sobrescrever. Isto é uma vantagem!

#### **Dica**

Se precisa de um backup rápido e frequente de grandes quantidades de dados, um disco rígido numa máquina remota ligada por uma ligação de rede rápida, pode ser a única opção realista.

#### **Dica**

If you use re-writable media for your backups, use of filesystem such as btrfs or zfs which supports read-only snapshots may be a good idea.

# **10.1.7 Aparelho de armazenamento amovível**

Aparelhos de armazenamento amovível podem ser qualquer um dos seguintes.

- Pen USB
- Disco Rígido
- Leitor de disco óptico
- [Câmara d](https://pt.wikipedia.org/wiki/USB_flash_drive)igital
- [Leitor digital](https://pt.wikipedia.org/wiki/Unidade_de_disco_rígido) [de músic](https://en.wikipedia.org/wiki/Optical_disc_drive)a

Podem ser ligados por qualquer um dos seguintes:

- USB
- IEEE 1394 / FireWire
- PC Card

O[s ambientes de trabalho](https://pt.wikipedia.org/wiki/FireWire) modernos tais como o GNOME e KDE podem montar automaticamente estes aparelhos amovíveis sem uma entrada correspondente no "/etc/fstab".

- udisks2 package provides a daemon and associated utilities to mount and unmount these devices.
- D-bus cria eventos para iniciar processos automáticos.
- PolicyKit disponibiliza os privilégios necessários.

# **[Dica](https://pt.wikipedia.org/wiki/D-Bus)**

[Os apare](https://en.wikipedia.org/wiki/PolicyKit)lhos auto-montados podem ter a opção de montagem "uhelper=" que é utilizada por umount(8).

# **Dica**

A auto-montagem em ambientes de trabalho modernos apenas acontece quando esses aparelhos amovíveis não estão listados em "/etc/fstab".

Mount point under modern desktop environment is chosen as "/media/*username/disk\_label*" which can be customized by the following.

- mlabel(1) para o sistema de ficheiros FAT
- genisoimage(1) com a opção "-V" para o sistema de ficheiros ISO9660
- tune2fs(1) com a opção "-L" para sistemas de ficheiros ext2/ext3/ext4

# **Dica**

A escolha de codificação pode necessitar de ser disponibilizada como opção de montagem (veja Secção 8.1.3).

# **Dica**

A utilização do menu da GUI para desmontar um sistema de ficheiros pode remover o nó de aparelho dele gerado dinamicamente tal como "/dev/sdc". Se desejar manter o nó de aparelho dele, desmonte-o com o comando umount(8) na linha de comandos da shell.

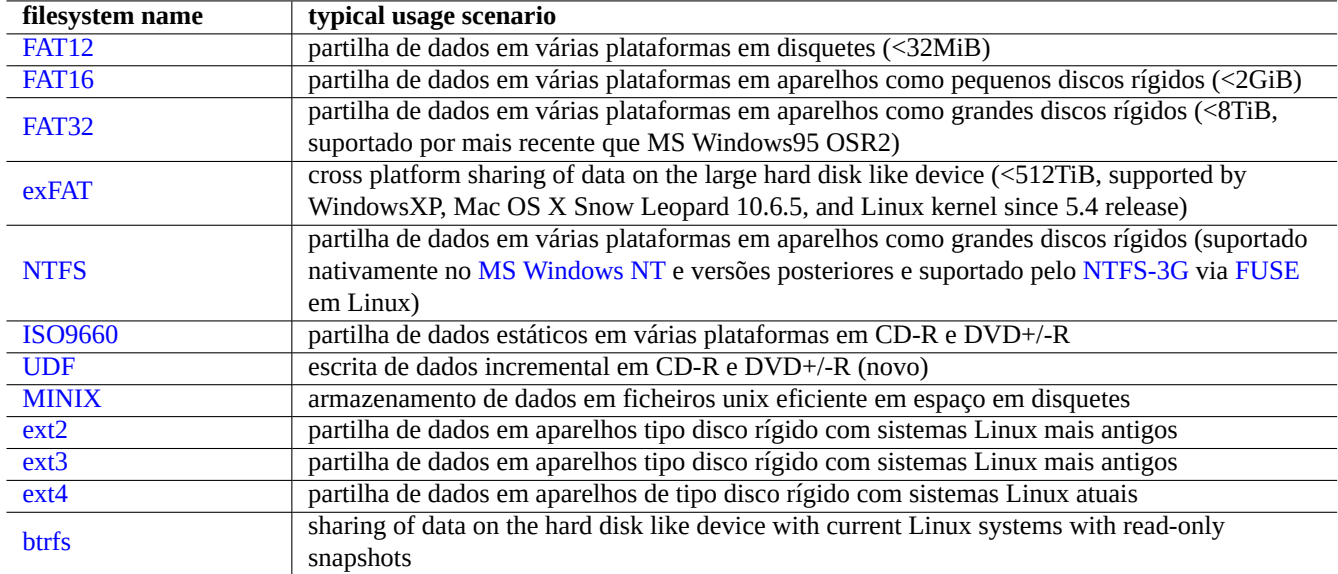

Ta[bela 1](https://pt.wikipedia.org/wiki/Ext4)0.3: Lista de hipóteses de sistemas de ficheiros para aparelhos de armazenamento amovíveis com cenários de utilização típ[ica](https://pt.wikipedia.org/wiki/Btrfs)

# **10.1.8 Escolha de sistema de ficheiros para partilhar dados**

Quando partilha dados com outros sistemas via aparelhos de armazenamento amovível, deve formatá-lo num sistema de ficheiros comum que seja suportado pelos dois sistemas. Aqui está uma lista de escolhas de sistemas de ficheiros.

#### **Dica**

Veja Secção 9.9.1 para partilha de dados em várias plataformas a usar encriptação ao nível do [aparelho.](https://pt.wikipedia.org/wiki/Sistema_de_ficheiros)

O sistema de ficheiros FAT é suportado pela maioria dos sistemas operativos modernos e é bastante útil para objetivos de trocas de dados via apa[relhos](#page-208-0) tipo disco rígido.

Quando formatar aparelhos tipo disco rígido amovíveis para partilha de dados em multi-plataformas com o sistema de ficheiros FAT, as seguintes deverão ser escolhas seguras.

- Particioná-los com o fdisk(8), cfdisk(8) ou parted(8) (veja Secção 9.6.2) numa única partição primária e marcá-la como a seguir.
	- **–** Tipo "6" para FAT16 para médias inferiores a 2GB.
	- **–** Tipo "c" para FAT32 (LBA) para médias maiores.
- Formatar a partição primária com o mkfs. vfat(8) com o seguinte.
	- **–** Apenas o nome de aparelho dele, ex. "/dev/sda1" para FAT16
	- **–** A opção explícita e o nome de aparelho dela, ex. "-F 32 /dev/sda1" para FAT32

Quando se usa sistemas de ficheiros FAT ou ISO9660 para partilhar dados, as considerações de segurança deverão ser as seguintes.

- Arquivar ficheiros para um ficheiro de arquivo primeiro a utilizar o tar(1), ou cpio(1) para reter o nome longo do ficheiro, a ligação simbólica, as permissões originais de ficheiro Unix e a informação do dono.
- Dividir o ficheiro de arquivo em fatias com menos de 2 GiB com o comando split(1) para o proteger contra limites de tamanho de ficheiro.

• Encriptar o ficheiro de arquivo para segurar o conteúdo dele contra acesso não autorizado.

#### **Nota**

Para o sistema de ficheiros FAT pelo seu desenho, o tamanho máximo de ficheiro é (2^32 - 1) bytes = (4GiB - 1 byte). Para algumas aplicações do antigo SO de 32 bits, o tamanho máximo de ficheiro é mais pequeno (2^31 - 1) bytes = (2GiB - 1 byte). O Debian não sofre do segundo problema.

#### **Nota**

A própria Microsoft não recomenda o uso de FAT para discos ou partições maiores que 200 MB. A Microsoft destaca as suas deficiências como a ser a utilização ineficiente do espaço do disco na "Visão geral dos sistemas de ficheiros FAT, HPFS e NTFS" dele. Claro que devemos normalmente usar o sistema de ficheiros ext4 para Linux.

#### **[Dica](https://support.microsoft.com/kb/100108/)**

Para mais sistemas de ficheiros e acesso a sistemas de ficheiros, por favor leia "HOWTO dos Sistemas de Ficheiros".

# **1[0.1](https://tldp.org/HOWTO/Filesystems-HOWTO.html).9 Partilhar dados via a rede**

Quando se partilha dados com outro sistema via rede, deve usar serviços comuns. Aqui estão algumas dicas.

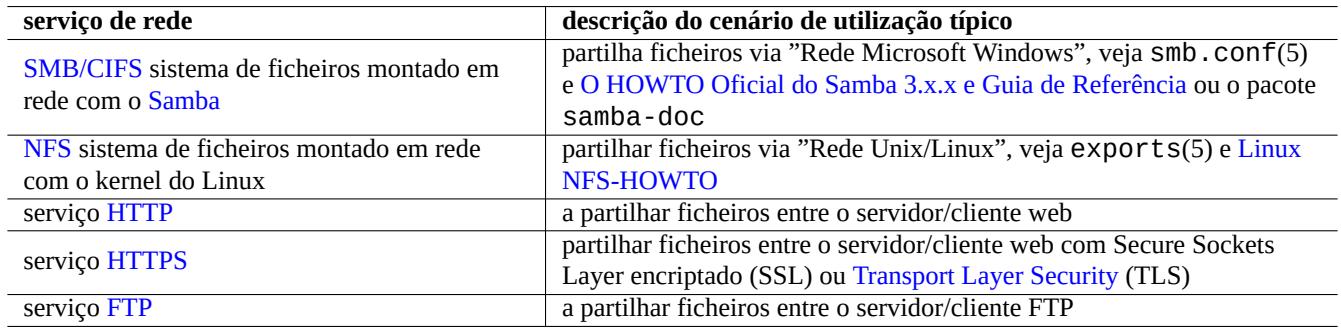

Tabela 10.4: Lista de serviços de rede para escolher com o [cenário de utilização típico](https://en.wikipedia.org/wiki/Transport_Layer_Security)

Apesar de estes sistemas de ficheiros montados sobre rede e métodos de transferência de ficheiros em rede serem bastante convenientes para partilhar dados, estes podem ser inseguros. A ligação de rede deles tem de ser segurada com o seguinte.

- Encriptar com SSL/TLS
- Ligue-o em túnel via SSH
- Ligue-o em tú[nel via](https://en.wikipedia.org/wiki/Transport_Layer_Security) VPN
- Limitar por detrás da [firew](https://pt.wikipedia.org/wiki/Secure_Shell)all segura

Veja também Secção 6.5 [e Se](https://pt.wikipedia.org/wiki/Rede_privada_virtual)cção 6.6.

# **10.2 Salvaguarda (backup) e recuperação**

Todos sabemos que os computadores avariam ou que erros humanos causam danos no sistema e nos dados. As operações de salvaguarda e recuperação são a parte essencial sucesso do administrador de sistemas. Todos os modos de falha possíveis irão atingi-lo um dia.

#### **Dica**

Mantenha o seu sistema de backup simples e faça backups periódicos. Ter cópias de segurança dos dados é mais importante do que quão bom é tecnicamente o seu método de backup.

# **10.2.1 Backup and recovery policy**

Existem 3 factores chave que determinam a política atual de salvaguarda e recuperação.

- 1. Saber o que salvaguardar e recuperar.
	- Ficheiros de dados criados directamente por si: dados em "~/"
	- Ficheiros de dados criados por aplicações usadas por si: dados em "/var/" (excepto "/var/cache/", "/var/run/" e "/var/tmp/")
	- Ficheiros de configuração do sistema: dados em "/etc/"
	- Local programs: data in "/usr/local/" or "/opt/"
	- Informação da instalação do sistema: um memo em texto simples em passos chave (partição, ...)
	- Conjunto de dados de prova: confirmado com antecedência por operações de recuperação experimentais
		- **–** Cron job as a user process: files in "/var/spool/cron/crontabs" directory and restart cron(8). See Secção 9.4.14 for cron(8) and crontab(1).
		- **–** Systemd timer jobs as user processes: files in "~/.config/systemd/user" directory. See systemd.timer(5) and systemd.service(5).
		- **–** Autostart jobs as user processes: files in "~/.config/autostart" directory. See Desktop Application Autostart Spe[cificati](#page-185-0)on.
- 2. Saber como salvaguardar e recuperar.
	- Armazenamento de dados seguro: protecção contra reescrita e falha do sistema
	- S[alvaguarda freq](https://specifications.freedesktop.org/autostart-spec/autostart-spec-latest.html)uente: salvaguarda agendada
	- Backup redundante: usar mirror de dados
	- Processo à prova de tolos: backup fácil de comando único
- 3. Avaliar os riscos e custos envolvidos.
	- Risk of data when lost
	- **–** Data should be at least on different disk partitions preferably on different disks and machines to withstand the filesystem corruption. Important data are best stored on a read-only filesystem. 1
	- Risk of data when breached
		- Sensitive identity data such as "/etc/ssh/ssh\_host\_\*\_key", "~/.gnupg/\*", "~/.ssh/\*", "~/.local/share/key "/etc/passwd","/etc/shadow","popularity-contest[.c](#page-226-0)onf","/etc/ppp/pap-secrets", and "/etc/exim should be backed up as encrypted. 2 (See Secção 9.9.)
		- **–** Never hard code system login password nor decryption passphrase in any script even on any trusted system. (See Secção 10.3.6.)

<sup>1</sup>A write-once media such as CD/DVD-R can prevent overwrite accidents. (See Secção 9.8 for how to write to the storage media from the shell commandline. GNOME desktop GUI environment gives you easy acces[s v](#page-226-1)ia menu: "Plac[es→C](#page-208-1)D/DVD Creator".)

<span id="page-226-1"></span><span id="page-226-0"></span><sup>2</sup>Some of these data can not be regenerated by entering the same input string to the system.

- Modo de falha e a possibilidade dele
	- **–** Hardware (especially HDD) will break
	- **–** Filesystem may be corrupted and data in it may be lost
	- **–** Remote storage system can't be trusted for security breaches
	- **–** Weak password protection can be easily compromised
	- **–** File permission system may be compromised
- Recursos necessários para o backup: humano, hardware, software,  $\cdots$ 
	- **–** Automatic scheduled backup with cron job or systemd timer job

#### **Dica**

Pode recuperar dados configuração debconf com "debconf-set-selections debconf-selections" e dados de seleção do dpkg com "dpkg --set-selection <dpkg-selections.list".

#### **Nota**

Não faça salvaguarda aos conteúdos dos pseudo-sistemas de ficheiros encontrados em /proc, /sys, /tmp e /run (veja Secção 1.2.12 e Secção 1.2.13). A menos que saiba exatamente o que está a fazer, eles são enormes quantidades de dados desnecessários.

#### **Nota**

Pode desejar parar alguns daemons de aplicação como o MTA (veja Secção 6.2.4) enquanto faz cópias de segurança (backups) dos dados.

# **10.2.2 Suites de utilitários de backup**

Aqui está uma lista selcionada de suites de utilitários de backup notáveis disponíveis no sistema Debian.

As ferramentas de salvaguarda têm os seus objetivos especializados.

- Mondo Rescue é um sistema de backup para facilitar o restauro de um sistema completo rapidamente a partir de CD/DVD, etc de backup, sem se passar por todo o processo normal de instalação do sistema.
- Bacula, Amanda e BackupPC são suites utilitárias de salvaguarda cheias de funcionalidades que se destinam a salvaguardas [regulares em re](https://en.wikipedia.org/wiki/Mondo_Rescue)de.
- Duplicity, and Borg are simpler backup utilities for typical workstations.

# **10.2.3 Backup tips**

F[or a person](https://en.wikipedia.org/wiki/Duplicity_(software))al w[orkst](https://en.wikipedia.org/wiki/Borg_(backup_software))ation, full featured backup suite utilities designed for the server environment may not serve well. At the same time, existing backup utilities for workstations may have some shortcomings.

Here are some tips to make backup easier with minimal user efforts. These techniques may be used with any backup utilities.

For demonstration purpose, let's assume the primary user and group name to be penguin and create a backup and snapshot script example "/usr/local/bin/bkss.sh" as:

```
#!/bin/sh -e
SRC="$1" # source data path
DSTFS="$2" # backup destination filesystem path
DSTSV="$3" # backup destination subvolume name
DSTSS="${DSTFS}/${DSTSV}-snapshot" # snapshot destination path
if [ "$(stat -f -c %T "$DSTFS")" != "btrfs" ]; then
```
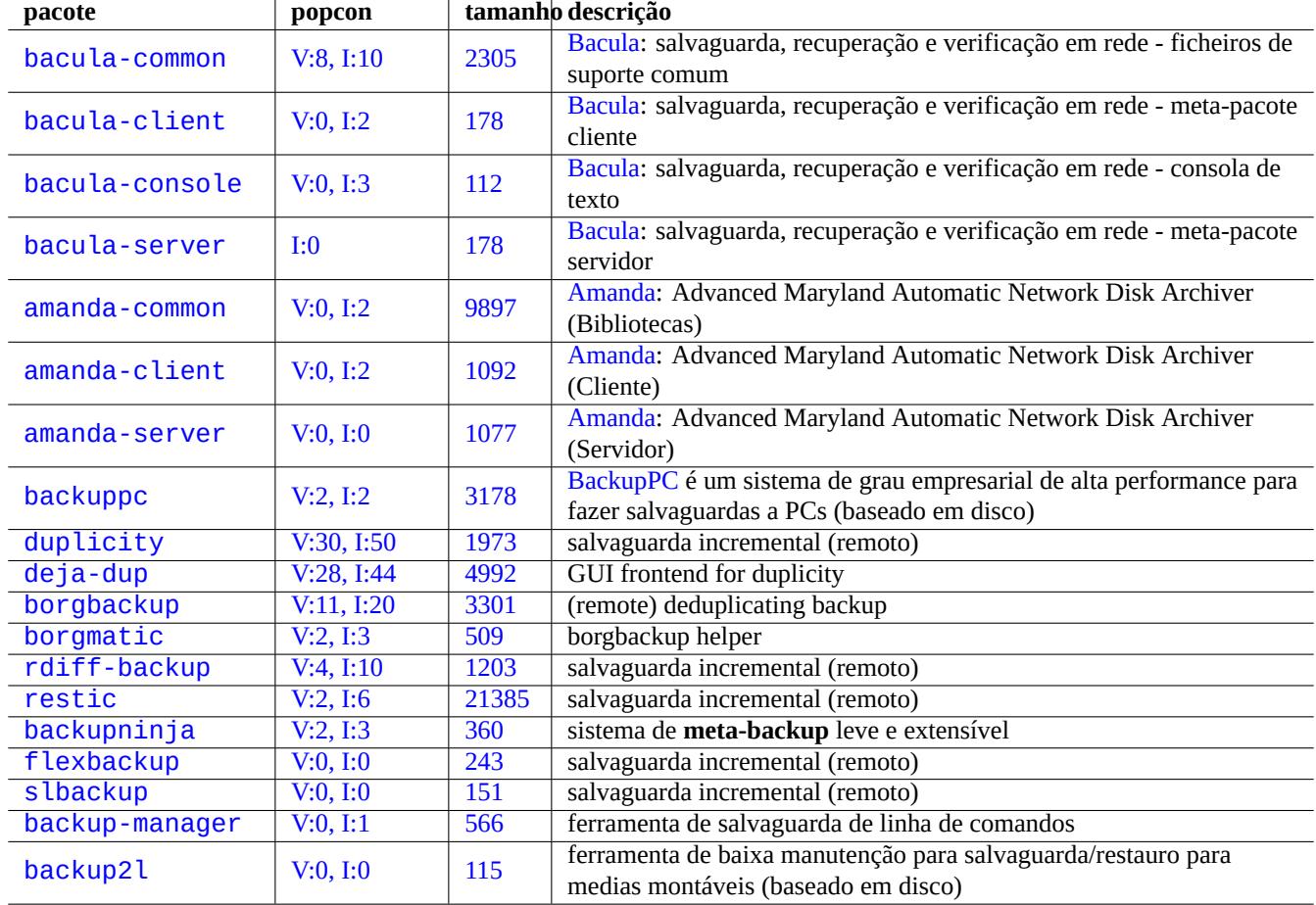

Tabela [10.5](https://tracker.debian.org/pkg/backup-manager): Lista de suites utilitárias de salvaguarda

```
echo "E: $DESTFS needs to be formatted to btrfs" >&2 ; exit 1
fi
MSGID=$(notify-send -p "bkup.sh $DSTSV" "in progress ...")
if [ ! -d "$DSTFS/$DSTSV" ]; then
  btrfs subvolume create "$DSTFS/$DSTSV"
  mkdir -p "$DSTSS"
fi
rsync -aHxS --delete --mkpath "${SRC}/" "${DSTFS}/${DSTSV}"
btrfs subvolume snapshot -r "${DSTFS}/${DSTSV}" ${DSTSS}/$(date -u --iso=min)
notify-send -r "$MSGID" "bkup.sh $DSTSV" "finished!"
```
Here, only the basic tool  $rsync(1)$  is used to facilitate system backup and the storage space is efficiently used by Btrfs.

#### **Dica**

FYI: This author uses his own similar shell script "bss: Btrfs Subvolume Snapshot Utility" for his work[station](https://pt.wikipedia.org/wiki/Btrfs).

# **10.2.3.1 GUI backup**

Here is an example to setup the single GUI click backup.

- <span id="page-229-0"></span>• Prepare a USB storage device to be used for backup.
	- **–** Format a USB storage device with one partition in btrfs with its label name as "BKUP". This can be encrypted (see Secção 9.9.1).
	- **–** Plug this in to your system. The desktop system should automatically mount it as "/media/penguin/BKUP".
	- **–** Execute "sudo chown penguin:penguin /media/penguin/BKUP" to make it writable by the user.
- Create "[~/.](#page-208-0)local/share/applications/BKUP.desktop" following techniques written in Secção 9.4.10 as:

```
[Desktop Entry]
Name=bkss
Comment=Backup and snapshot of ~/Documents
Exec=/usr/local/bin/bkss.sh /home/penguin/Documents /media/penguin/BKUP Documents
Type=Application
```
For each GUI click, your data is backed up from "~/Documents" to a USB storage device and a read-only snapshot is created.

# **10.2.3.2 Mount event triggered backup**

Here is an example to setup for the automatic backup triggered by the mount event.

- Prepare a USB storage device to be used for backup as in Secção 10.2.3.1.
- Create a systemd service unit file "~/.config/systemd/user/back-BKUP.service" as:

```
[Unit]
Description=USB Disk backup
Requires=media-%u-BKUP.mount
After=media-%u-BKUP.mount
[Service]
ExecStart=/usr/local/bin/bkss.sh %h/Documents /media/%u/BKUP Documents
StandardOutput=append:%h/.cache/systemd-snap.log
StandardError=append:%h/.cache/systemd-snap.log
[Install]
WantedBy=media-%u-BKUP.mount
```
• Enable this systemd unit configuration with the following:

```
$ systemctl --user enable bkup-BKUP.service
```
For each mount event, your data is backed up from "~/Documents" to a USB storage device and a read-only snapshot is created.

Here, names of systemd mount units that systemd currently has in memory can be asked to the service manager of the calling user with "systemctl --user list-units --type=mount".

# **10.2.3.3 Timer event triggered backup**

Here is an example to setup for the automatic backup triggered by the timer event.

- Prepare a USB storage device to be used for backup as in Secção 10.2.3.1.
- Create a systemd timer unit file "~/.config/systemd/user/snap-Documents.timer" as:

```
[Unit]
 Description=Run btrfs subvolume snapshot on timer
 Documentation=man:btrfs(1)
 [Timer]
 OnStartupSec=30
 OnUnitInactiveSec=900
 [Install]
 WantedBy=timers.target
• Create a systemd service unit file "~/.config/systemd/user/snap-Documents.service" as:
```

```
[Unit]
Description=Run btrfs subvolume snapshot
Documentation=man:btrfs(1)
[Service]
Type=oneshot
Nice=15
ExecStart=/usr/local/bin/bkss.sh %h/Documents /media/%u/BKUP Documents
IOSchedulingClass=idle
CPUSchedulingPolicy=idle
StandardOutput=append:%h/.cache/systemd-snap.log
StandardError=append:%h/.cache/systemd-snap.log
```
- Enable this systemd unit configuration with the following:
	- \$ systemctl --user enable snap-Documents.timer

For each timer event, your data is backed up from "~/Documents" to a USB storage device and a read-only snapshot is created.

Here, names of systemd timer user units that systemd currently has in memory can be asked to the service manager of the calling user with "systemctl --user list-units --type=timer".

For the modern desktop system, this systemd approach can offer more fine grained control than the traditional Unix ones using  $at(1)$ ,  $cron(8)$ , or anacron $(8)$ .

# **10.3 Infraestrutura da segurança de dados**

A infraestrutura de segurança dos dados é disponibilizada pela combinação de uma ferramenta de encriptação de dados, ferramenta de resumo de mensagens e ferramenta de assinaturas.

See Secção 9.9 on dm-crypt and fscrypt which implement automatic data encryption infrastructure via Linux kernel modules.

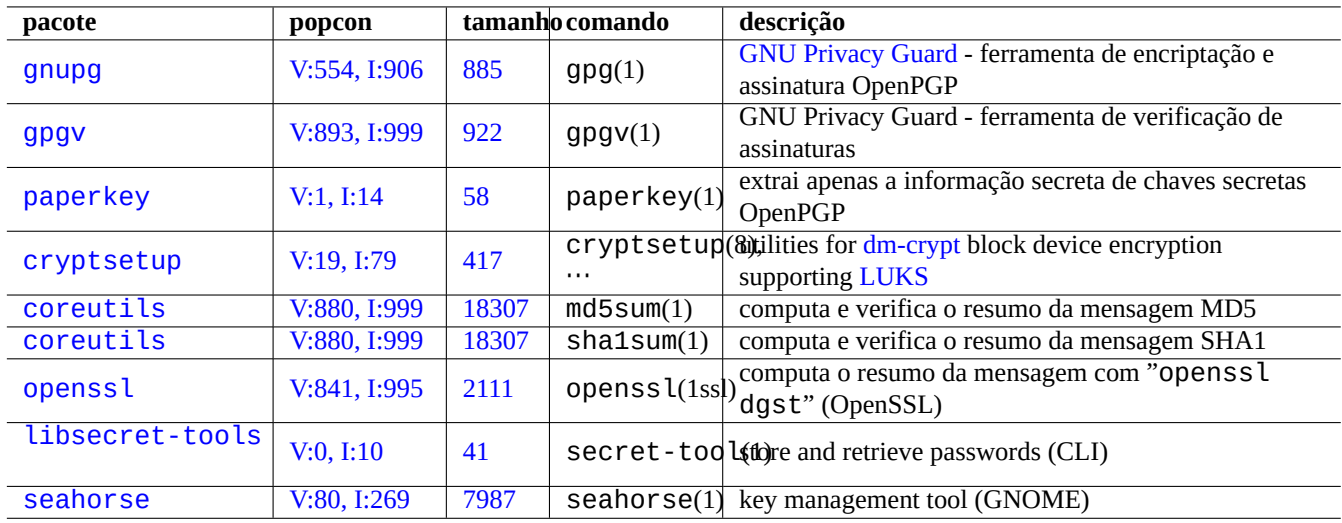

[Tabela 10](http://qa.debian.org/popcon-graph.php?packages=libsecret-tools).6: List[a d](https://tracker.debian.org/pkg/libsecret-tools)e ferramentas de infraestrutura da segurança de dados

# **1[0.3.1](http://packages.debian.org/sid/seahorse) Gestão de [chaves p](http://qa.debian.org/popcon-graph.php?packages=seahorse)ara [Gnu](https://tracker.debian.org/pkg/seahorse)PG**

Aqui estão comandos do GNU Privacy Guard para gestão de chaves básica.

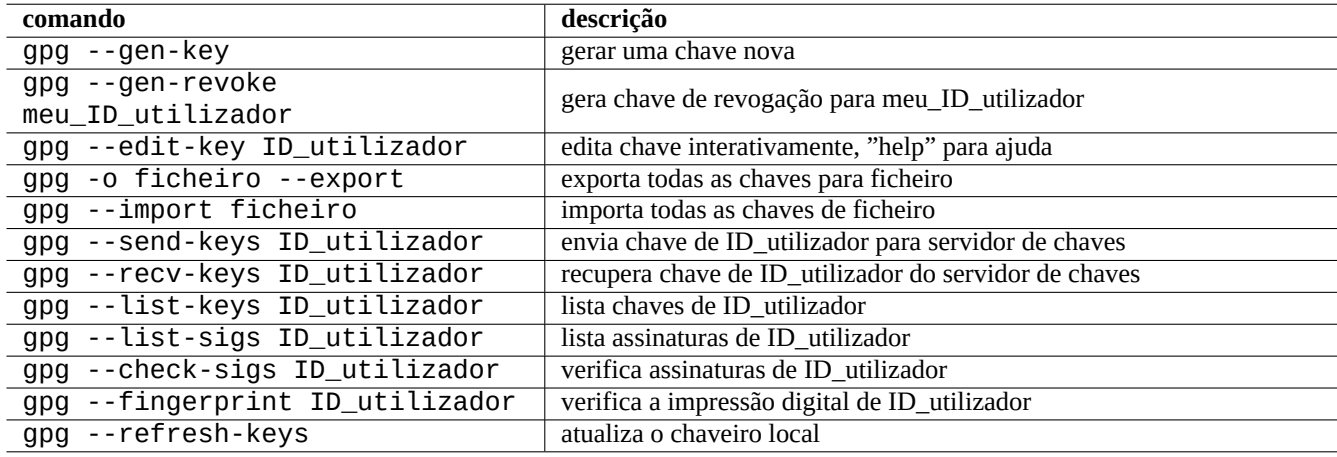

Tabela 10.7: Lista de comandos do GNU Privacy Guard para gestão de chaves

Aqui está o significado do código de confiança.

O seguinte envia a minha chave "1DD8D791" para o popular servidor de chaves "hkp://keys.gnupg.net".

\$ gpg --keyserver hkp://keys.gnupg.net --send-keys 1DD8D791

Um bom servidor de chaves predefinido configurado em "~/.gnupg/gpg.conf" (ou na antiga localização "~/.gnupg/options") contém o seguinte.

keyserver hkp://keys.gnupg.net

O seguinte obtém chaves desconhecidas do servidor de chaves.

\$ gpg --list-sigs --with-colons | grep '^sig.\*\[User ID not found\]' |\ cut -d ':' -f 5| sort | uniq | xargs gpg --recv-keys

Existiu um bug no OpenPGP Public Key Server (versão anterior a 0.9.6) que corrompeu as chaves com mais de 2 sub-chaves. O novo pacote gnupg (>1.2.1-2) consegue lidar com estas chaves corrompidas. Veja gpg(1) sob a opção "--repair-pks-subkey-bug".

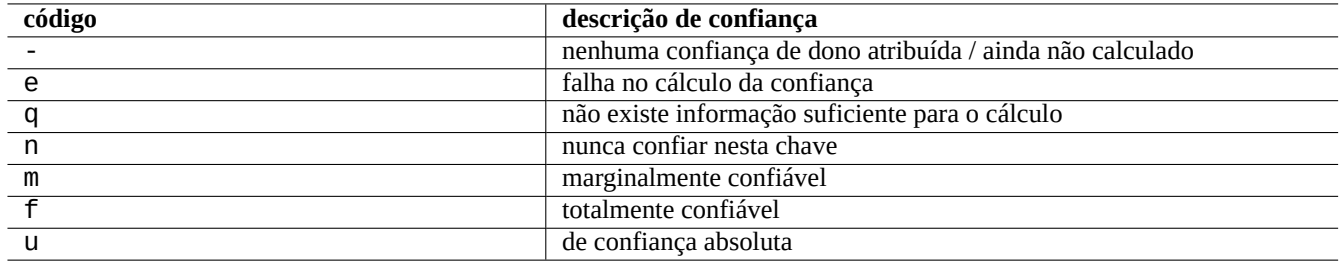

Tabela 10.8: Lista do significado do código de confiança

# **10.3.2 Usa GnuPG em ficheiros**

Aqui estão exemplos para usar comandos do GNU Privacy Guard em ficheiros.

# **10.3.3 Usar GnuPG com o Mutt**

Adicione o seguinte a "~/. muttrc" para impedir o GnuPG lento de arrancar automaticamente, enquanto permite que seja usado ao escrever "S" no menu de índice.

```
macro index S ":toggle pgp_verify_sig\n"
set pgp_verify_sig=no
```
# **10.3.4 Usar GnuPG com o Vim**

The gnupg plugin let you run GnuPG transparently for files with extension ".gpg", ".asc", and ".pgp".3

```
$ sudo aptitude install vim-scripts
$ echo "packadd! gnupg" >> ~/.vim/vimrc
```
# **10.3.5 O valor de controlo MD5**

O md5sum(1) disponibiliza um utilitário para fazer um ficheiro de sumário a usar o método em rfc1321 e verificar cada ficheiro com ele.

```
$ md5sum foo bar >baz.md5
$ cat baz.md5
d3b07384d113edec49eaa6238ad5ff00 foo
c157a79031e1c40f85931829bc5fc552 bar
$ md5sum -c baz.md5
foo: OK
bar: OK
```
#### **Nota**

O cálculo do sumário MD5 é menos intensivo para a CPU que o da assinatura criptográfica do GNU Privacy Guard (GnuPG). Normalmente, apenas o ficheiro de digestão do nível de topo é assinado criptograficamente para assegurar a integridade dos dados.

[<sup>3</sup>If you use "](https://pt.wikipedia.org/wiki/GNU_Privacy_Guard)~/.vimrc" ins[tead of](https://pt.wikipedia.org/wiki/MD5) "~/.vim/vimrc", please substitute accordingly.

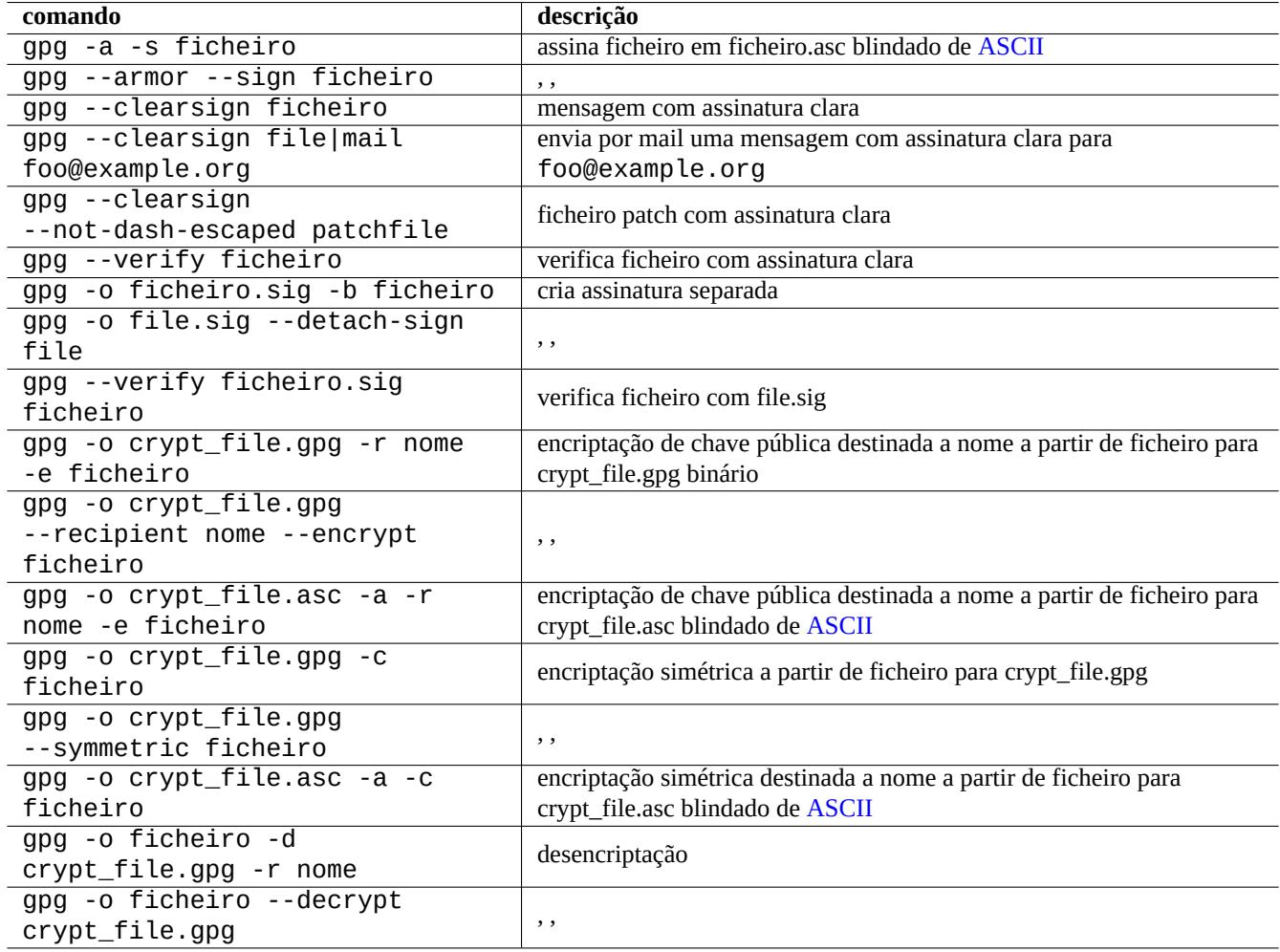

Tabela 10.9: Lista de comandos do GNU Privacy Guard em ficheiros

# **10.3.6 Password keyring**

On GNOME system, the GUI tool seahorse(1) manages passwords and stores them securely in the keyring  $\sim$  . local/share/keyr

secret-tool(1) can store password to the keyring from the command line.

Let's store passphrase used for LUKS/dm-crypt encrypted disk image

```
$ secret-tool store --label='LUKS passphrase for disk.img' LUKS my_disk.img
Password: ********
```
This stored password can be retrieved and fed to other programs, e.g., cryptsetup(8).

```
$ secret-tool lookup LUKS my_disk.img | \
 cryptsetup open disk.img disk_img --type luks --keyring -
$ sudo mount /dev/mapper/disk_img /mnt
```
**Dica**

```
Whenever you need to provide password in a script, use secret - tool and avoid directly hardcoding the passph-
rase in it.
```
# **10.4 Ferramentas de fusão de código fonte**

Existem muitas ferramentas de fusão para código fonte. Os seguinte comandos chamaram a minha atenção.

# **10.4.1 Extrair as diferenças para ficheiros fonte**

Os seguintes procedimentos extraem as diferenças entre dois ficheiros de fonte e cria os ficheiros diff unificados "file.patch0" ou "file.patch1" a depender da localização do ficheiro.

```
$ diff -u file.old file.new > file.patch0
$ diff -u old/file new/file > file.patch1
```
# **10.4.2 Fundir atualizações para ficheiros de fonte**

O ficheiro diff (alternativamente chamado ficheiro patch) é usado para enviar uma atualização de um programa. A parte receptora aplica esta atualização a outro ficheiro com o seguinte.

```
$ patch -p0 file < file.patch0
$ patch -p1 file < file.patch1
```
# **10.4.3 Interactive merge**

If you have two versions of a source code, you can perform 2-way merge interactively using imediff(1) by the following.

```
$ imediff -o file.merged file.old file.new
```
If you have three versions of a source code, you can perform 3-way merge interactively using  ${\rm imedit}f(1)$  by the following.

```
$ imediff -o file.merged file.yours file.base file.theirs
```
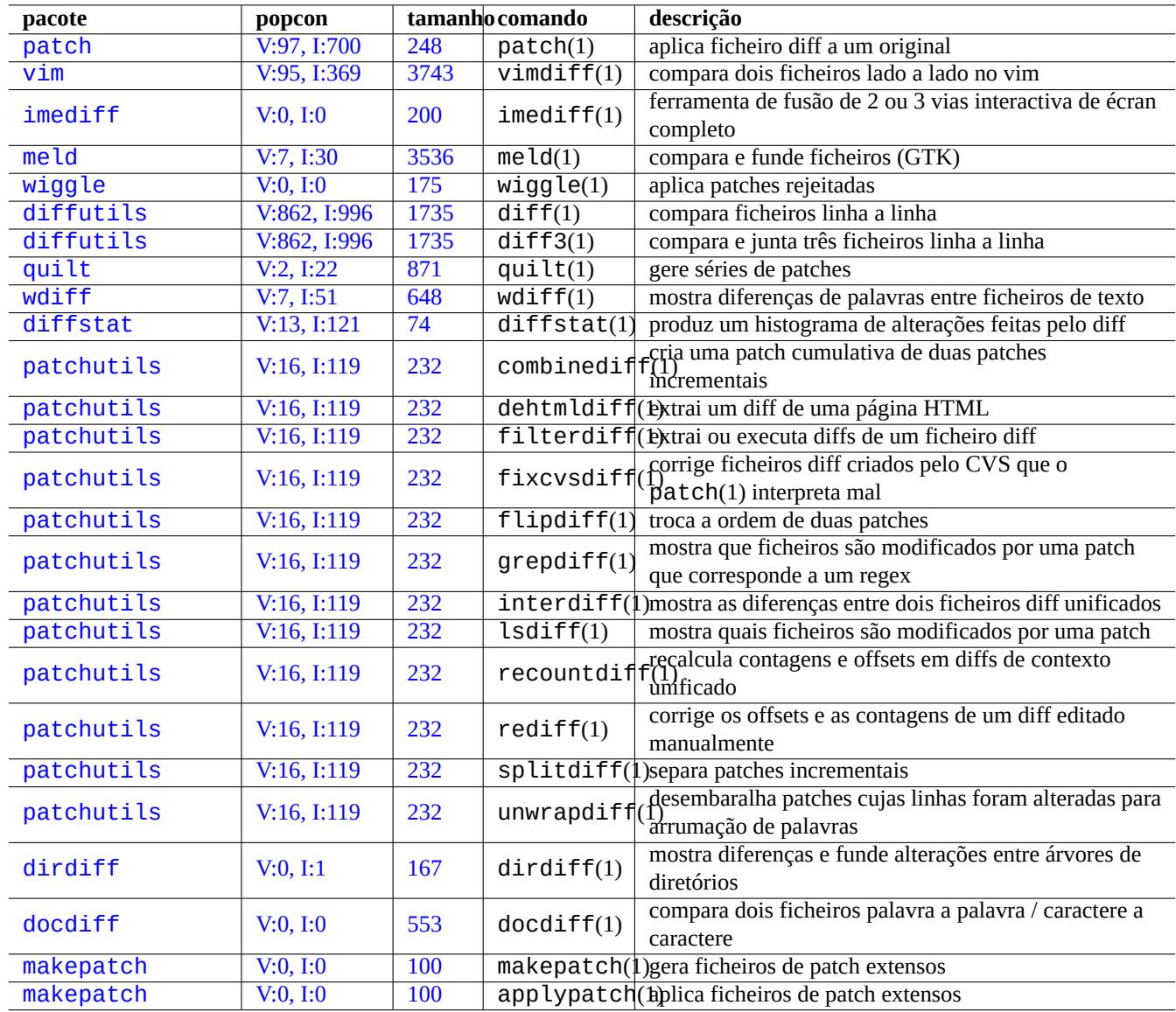

[Ta](http://qa.debian.org/popcon-graph.php?packages=makepatch)bela 10[.10:](https://tracker.debian.org/pkg/makepatch) Lista de ferramentas de fusão de código fonte

# **10.5 Git**

Git is the tool of choice these days for the version control system (VCS) since Git can do everything for both local and remote source code management.

O Debian disponibiliza serviços Git livres via Serviço Debian Salsa.. A sua documentação encontra-se em https://wiki.debian.org/- Salsa .

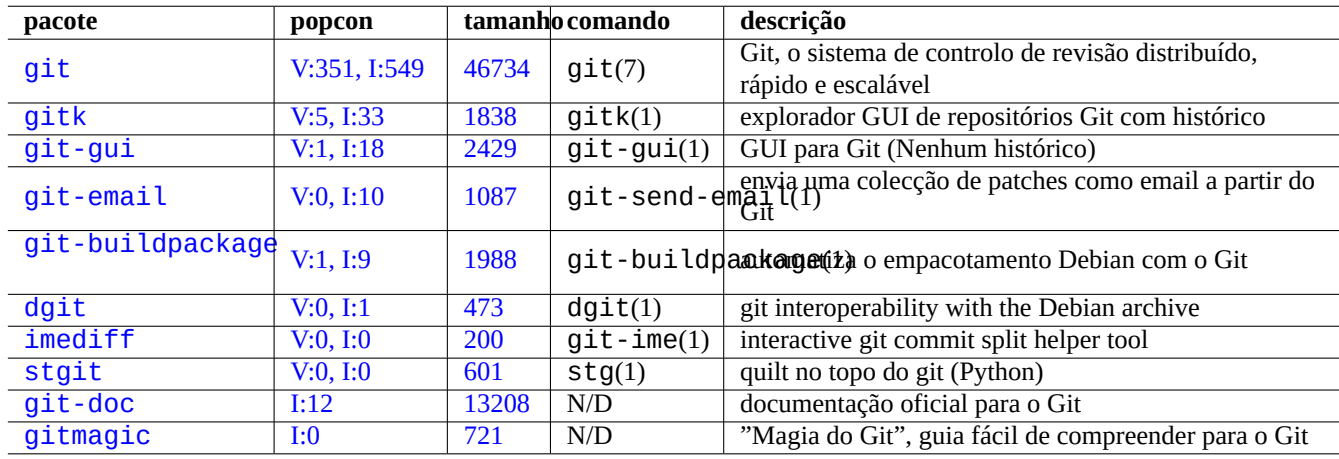

Here are some Git related packages.

[Tabe](http://qa.debian.org/popcon-graph.php?packages=stgit)la 10.11: [Lista](https://tracker.debian.org/pkg/git-doc) de pacotes e comandos relacionados com o git

# **10.5.1 Configuração do cliente Git**

Pode desejar definir várias configurações globais em "~/.gitconfig" como o seu nome e endereço de mail usado pelo Git com o seguinte.

```
$ git config --global user.name "Name Surname"
$ git config --global user.email yourname@example.com
```
You may also customize the Git default behavior by the following.

```
$ git config --global init.defaultBranch main
$ git config --global pull.rebase true
$ git config --global push.default current
```
Se está muito acostumado aos comandos do CVS ou Subversion, pode desejar definir nomes alternativos a vários comandos com o seguinte.

```
$ git config --global alias.ci "commit -a"
$ git config --global alias.co checkout
```
Pode verificar a sua configuração global com o seguinte.

\$ git config --global --list

# **10.5.2 Basic Git commands**

Git operation involves several data.

- The working tree which holds user facing files and to which you make changes.
	- **–** The changes to be recorded must be explicitly selected and staged to the index. This is git add and git rm commands.
- The index which holds staged files.
	- **–** Staged files will be committed to the local repository upon the subsequent request. This is git commit command.
- The local repository which holds committed files.
	- **–** Git records the linked history of the committed data and organizes them as branches in the repository.
	- **–** The local repository can send data to the remote repository by git push command.
	- **–** The local repository can receive data from the remote repository by git fetch and git pull commands.
		- \* The git pull command performs git merge or git rebase command after git fetch command.
		- \* Here, git merge combines two separate branches of history at the end to a point. (This is default of git pull without customization and may be good for upstream people who publish branch to many people.)
		- \* Here, git rebase creates one single branch of sequential history of the remote branch one followed by the local branch one. (This is pull.rebase true customization case and may be good for rest of us.)
- The remote repository which holds committed files.
	- **–** The communication to the remote repository uses secure communication protocols such as SSH or HTTPS.

The working tree is files outside of the .git/ directory. Files inside of the .git/ directory hold the index, the local repository data, and some git configuration text files.

Here is an overview of main Git commands.

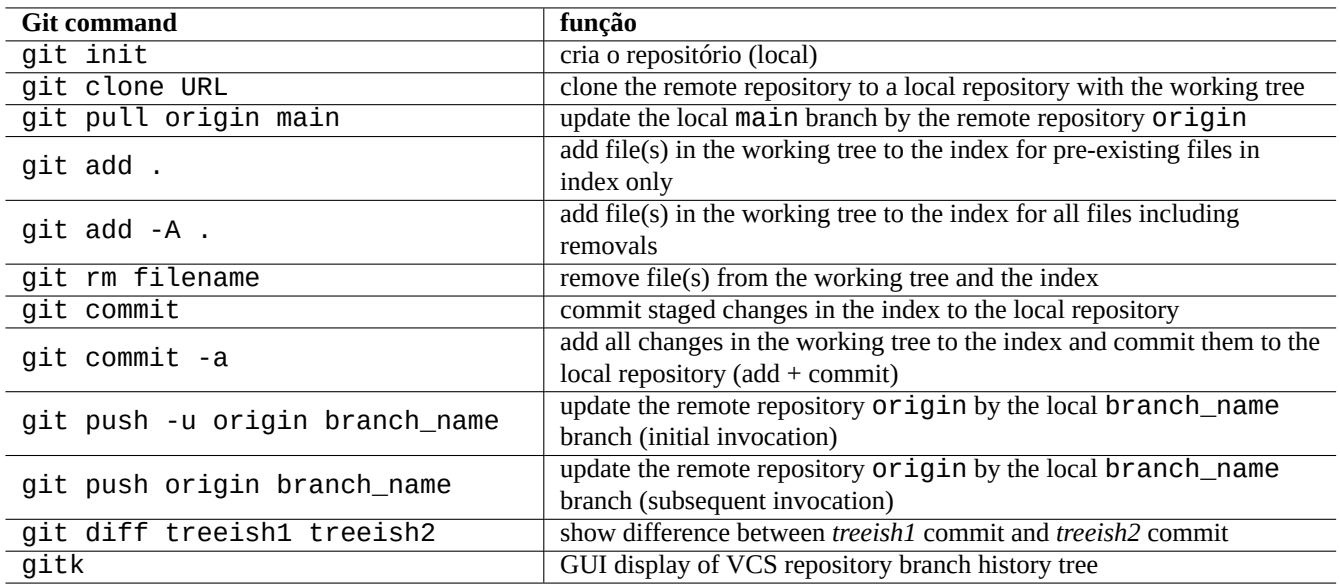

Tabela 10.12: Main Git commands

# **10.5.3 Git tips**

Here are some Git tips.

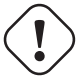

# **Atenção**

Não use a string de etiqueta (tag) com espaços nela, mesmo que algumas ferramentas como o gitk(1) o permitam. Pode estrangular outros comandos do git.

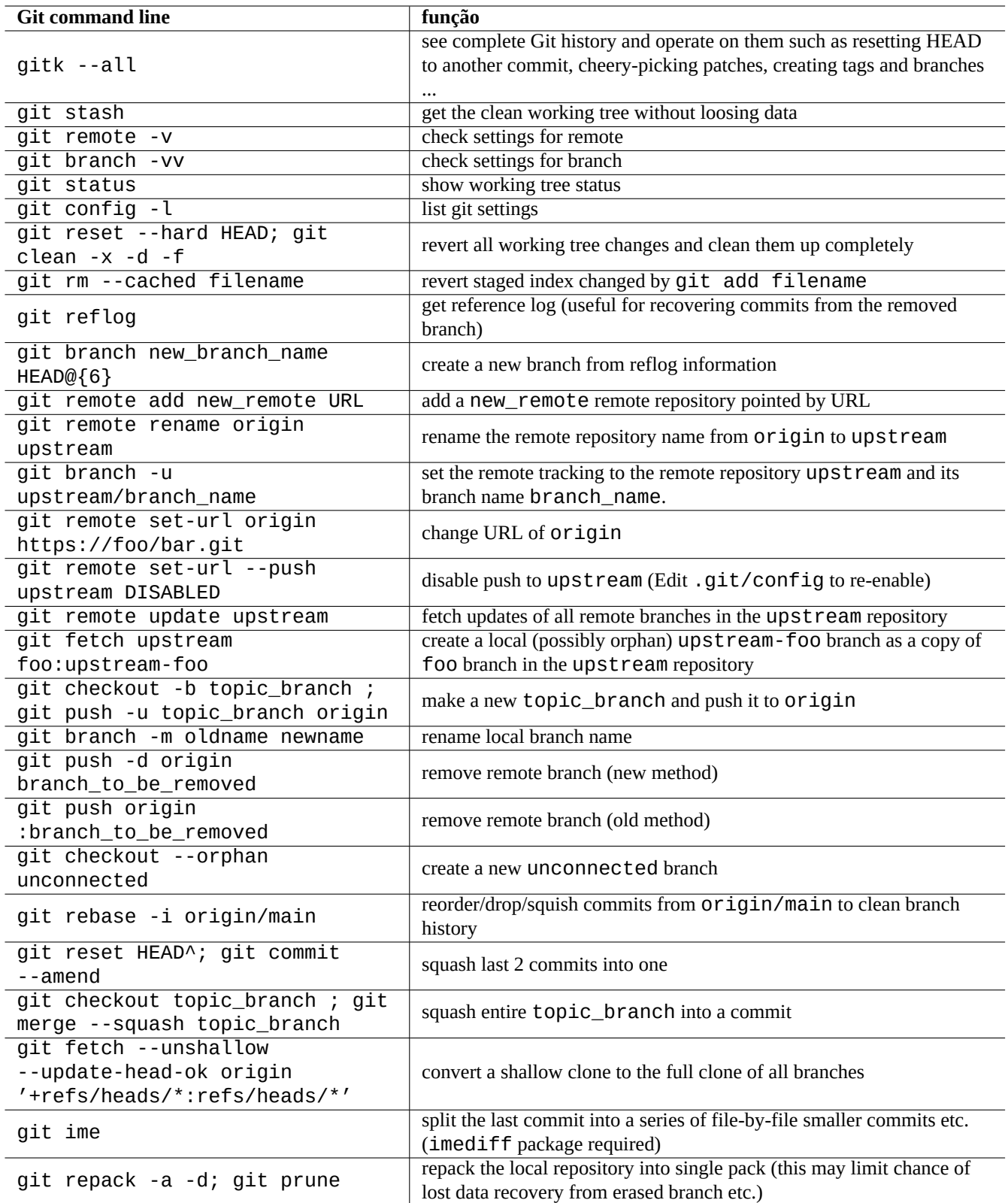

Tabela 10.13: Git tips

# **Cuidado**

If a local branch which has been pushed to remote repository is rebased or squashed, pushing this branch has risks and requires --force option. This is usually not an acceptable for main branch but may be acceptable for a topic branch before merging to main branch.

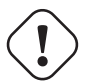

# **Cuidado**

Invocar um sub-comando git directamente como "git-xyz" a partir da linha de comandos foi descontinuado desde o inicio de 2006.

#### **Dica**

If there is a executable file git-foo in the path specified by \$PATH, entering "git foo" without hyphen to the command line invokes this git-foo. This is a feature of the git command.

# **10.5.4 Referências do Git**

Veja o seguinte.

- manual: git(1) (/usr/share/doc/git-doc/git.html)
- Manual do Utilizador do Git (/usr/share/doc/git-doc/user-manual.html)
- [Um tutorial de](https://mirrors.edge.kernel.org/pub/software/scm/git/docs/git.html) introdução ao git (/usr/share/doc/git-doc/gittutorial.html)
- [Um tutorial de introdução ao](https://mirrors.edge.kernel.org/pub/software/scm/git/docs/user-manual.html) git: parte dois (/usr/share/doc/git-doc/gittutorial-2.html)
- [Everyday GIT With 20 Comman](https://mirrors.edge.kernel.org/pub/software/scm/git/docs/gittutorial.html)ds Or So (/usr/share/doc/git-doc/giteveryday.html)
- Magia do Git ([/usr/share/doc/gitma](https://mirrors.edge.kernel.org/pub/software/scm/git/docs/gittutorial-2.html)gic/html/index.html)

# **10.5.5 [Other version control s](https://mirrors.edge.kernel.org/pub/software/scm/git/docs/giteveryday.html)ystems**

The version control systems (VCS) is sometimes known as the revision control system (RCS), or the software configuration management (SCM).

Here is a summary of the notable other non-Git VCS on the Debian system.

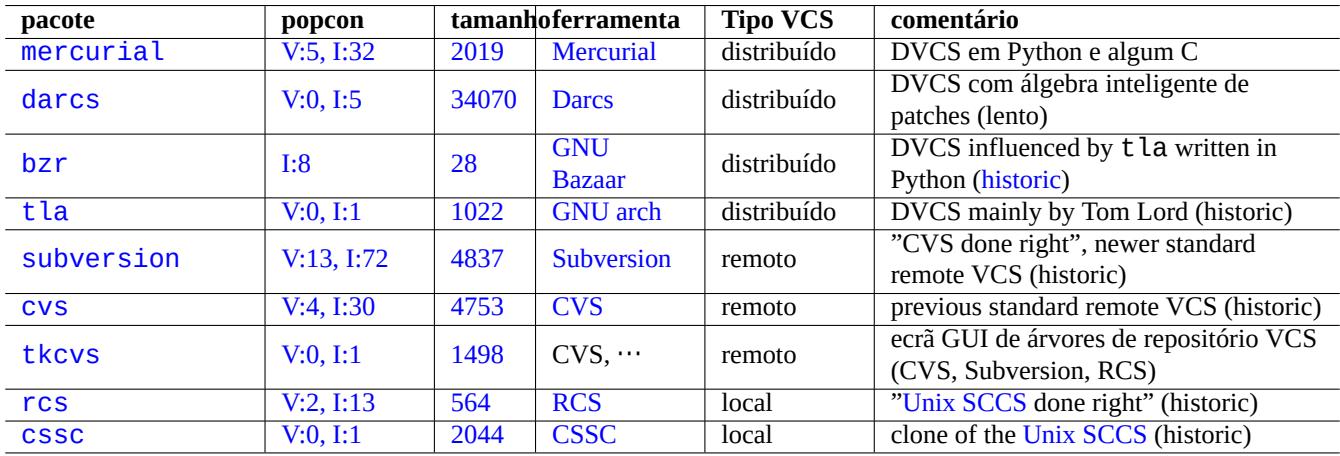

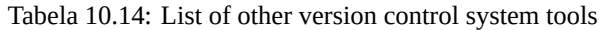

# **Capítulo 11**

# **Conversão de dados**

São descritas ferramentas e dicas para converter formatos de dados no sistema Debian.

As ferramentas baseadas em standards são muitos boas mas o suporte para formatos proprietários de dados é limitado.

# **11.1 Ferramentas de conversão de dados em texto**

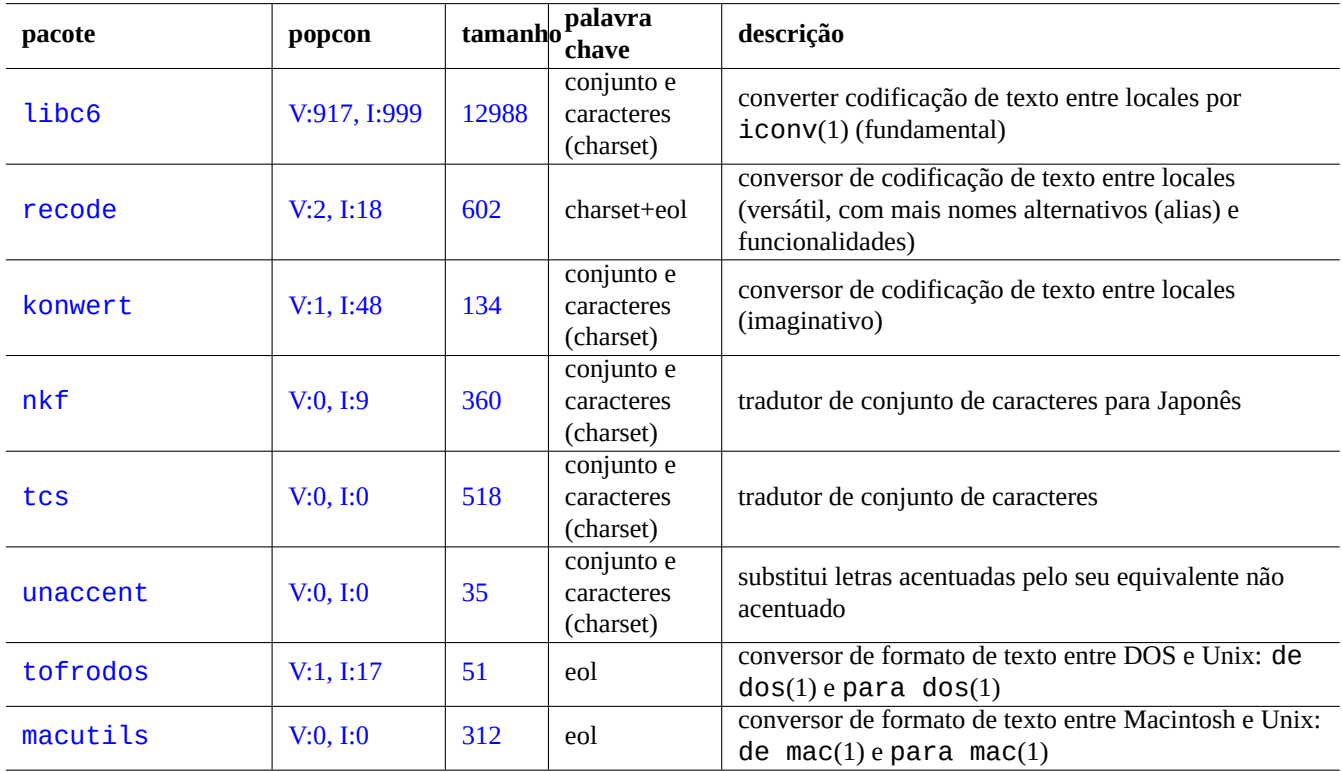

Os seguintes pacotes para a conversão de dados de texto saltaram-me à vista.

Tabela 11.1: Lista de ferramentas de conversão de dados em texto

#### **Dica**

iconv(1) é disponibilizado como parte do pacote libc6 e está sempre disponível em praticamente todos os sistemas tipo Unix para converter a codificação de caracteres.

Pode converter a codificação de um ficheiro de texto com o iconv(1) com o seguinte.

\$ iconv -f encoding1 -t encoding2 input.txt >output.txt

Os valores de codificação são sensíveis a maiúsculas/minúsculas e ignoram "-" e "\_" para correspondência. As codificações suportadas podem ser verificadas pelo comando "iconv -l".

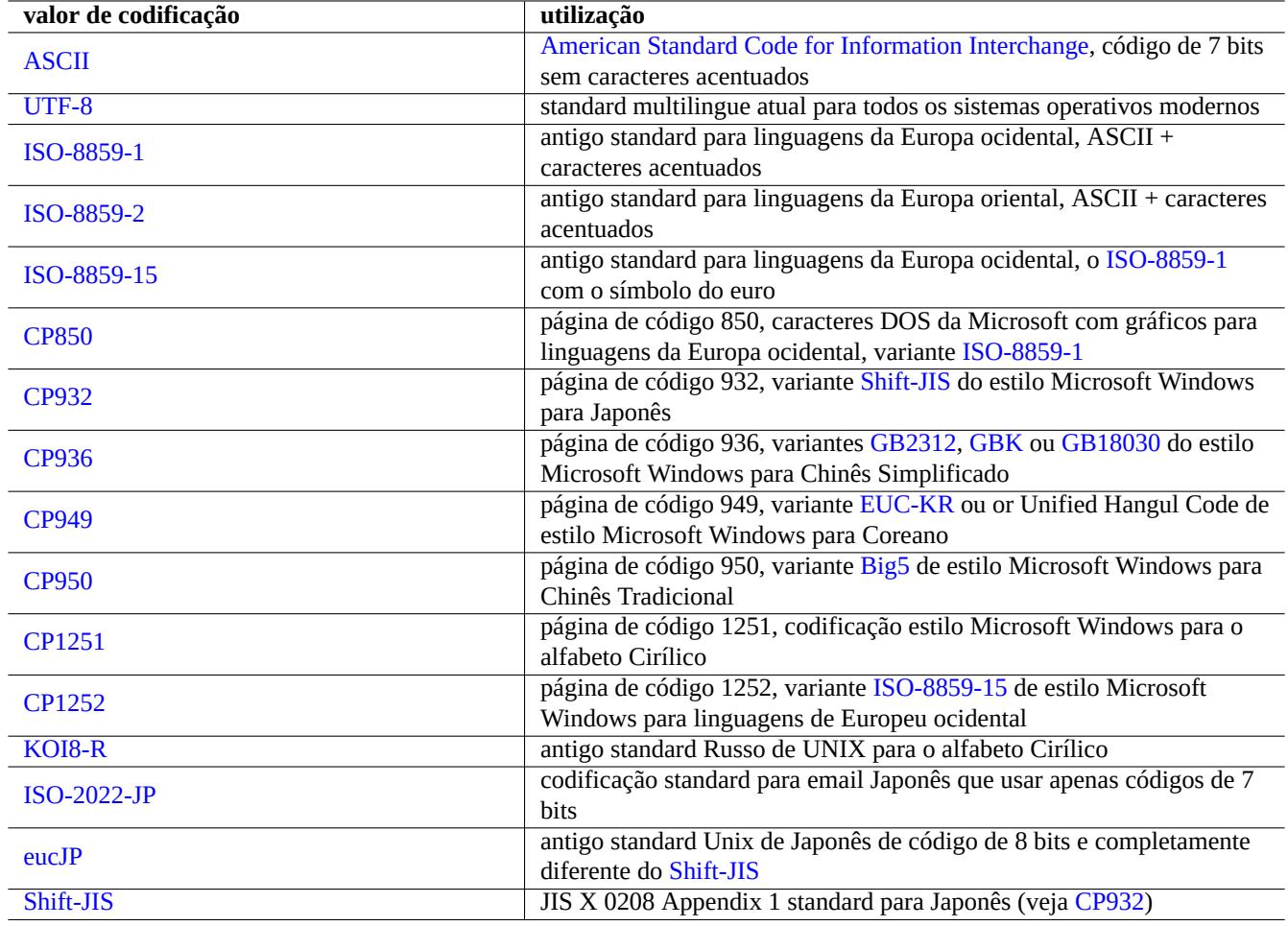

Tabela 11.2: Lista de valores de c[odificação](https://en.wikipedia.org/wiki/Shift_JIS) e a utilização deles

#### **Nota**

Some encodings are only supported for the data conversion and are not used as locale values (Secção 8.1).

Para os conjuntos de caracteres que cabem num byte único como os conjuntos de caracteres ASCII e ISO-8859, a codificação de caracteres significa quase o mesmo que o conjunto de caracteres.

Para conjuntos de caracteres com muitos caracteres como o JIS X 0213 para Japonês ou Universal Character Set (UCS, Unicode, ISO-10646-1) para praticamente todas as linguagens, existem muitos esquemas de codificação para os pôr na sequência dos dados do byte.

- EUC e ISO/IEC 2022 (também conhecido como JIS X 0202) [para Ja](https://en.wikipedia.org/wiki/JIS_X_0213)ponês
- [UTF-8,](https://pt.wikipedia.org/wiki/ISO/IEC_10646) UTF-16/UCS-2 e UTF-32/UCS-4 para Unicode

P[ara es](https://en.wikipedia.org/wiki/Extended_Unix_Code)te[s, existem diferenciações claras entre o conjunto de ca](https://en.wikipedia.org/wiki/ISO/IEC_2022)racteres e a codificação de caracteres.

A [página](https://pt.wikipedia.org/wiki/UTF-8) [de código](https://pt.wikipedia.org/wiki/UTF-16) é usada [como o sinónim](https://pt.wikipedia.org/wiki/UTF-32/UCS-4)o para as tabelas de codificação de caracteres para alguns específicos de marcas.

#### **Nota**

Por favor note que a maioria dos sistemas de codificação partilham o mesmo código com o ASCII para caracteres [de 7 bits. Mas h](https://en.wikipedia.org/wiki/Code_page)á algumas exceções. Se está a converter programas C antigos Japoneses e dados de URLs a partir do casualmente chamado formato de codificação shift-JIS no formato UTF-8, use "CP932" como o nome de codificação em vez de "shift-JIS" para obter os resultados esperados: 0x5C → "\" e 0x7E → "~". Caso contrário, estes são convertidos para caracteres errados.

#### **Dica**

O recode(1) também pode ser usado e oferece mais do que as funcionalidades combinadas do iconv(1), fromdos(1), todos(1), frommac(1) e tomac(1). Para mais, veja "info recode".

# **11.1.2 Verifica ficheiro se é UTF-8 com o iconv**

Pode verificar se um ficheiro de texto está codificado em UTF-8 com o iconv(1) com o seguinte.

```
$ iconv -f utf8 -t utf8 input.txt >/dev/null || echo "non-UTF-8 found"
```
#### **Dica**

Use a opção "--verbose" no exemplo em cima para encontrar o primeiro caractere não-UTF-8.

# **11.1.3 Converter os nomes dos ficheiros com o iconv**

Aqui está um script de exemplo para converter a codificação dos nomes de ficheiros daqueles criados sob sistemas operativos antigos para os modernos de UTF-8 num único diretório.

```
#!/bin/sh
ENCDN=iso-8859-1
for x in *;
do
mv "$x" "$(echo "$x" | iconv -f $ENCDN -t utf-8)"
done
```
A variável "\$ENCDN" especifica a codificação original usada para nomes de ficheiros sob SOs mais antigos em Tabela 11.2.

Para um caso mais complicado, por favor monte um sistema de ficheiros (ex. uma partição de uma unidade de disco) que contenha tais nomes de ficheiros com a codificação apropriada como opção do mount(8) (veja Secção 8.1.3) e copie o conteúdo dele inteiro para outro sistema de ficheiros montado como UTF-8 com o comando "cp -a".

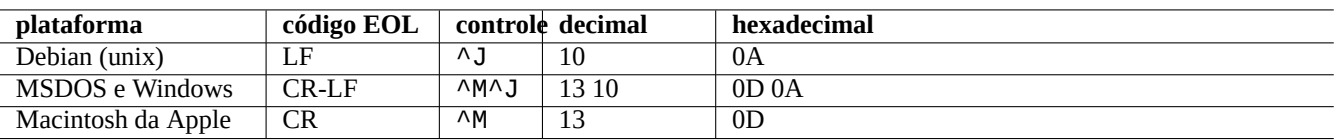

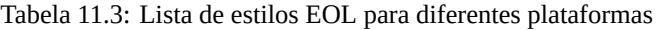

# **11.1.4 conversão EOL**

O formato de ficheiro de texto, especificamente o código de fim de linha (EOL), é dependente da plataforma.

Os programas de conversão de formato EOL, fromdos(1), todos(1), frommac(1), e tomac(1), são muito úteis. O recode(1) também é útil.

# **Nota**

Alguns dados no sistema Debian, como os dados da página wiki para o pacote python-moinmoin, usam o estilo MSDOS (CR-LF) como o código de EOL. Então a regra em cima é apenas uma regra geral.

#### **Nota**

A maioria dos editores (ex. vim, emacs, gedit, …) podem lidar com ficheiros em estilo EOL de MSDOS transparentemente.

# **Dica**

O uso de "sed -e '/\r\$/!s/\$/\r/'" em vez de todos(1) é melhor quando pretende unificar o estilo de EOL para o estilo do MSDOS a partir da mistura de estilos de MSDOS e Unix. (ex. após fundir 2 ficheiros de estilo MSDOS com o diff3(1).) Isto porque o todos adiciona CR a todas as linhas.

# **11.1.5 Conversão de TAB**

Existem alguns programas populares especializados para converter os códigos de tab.

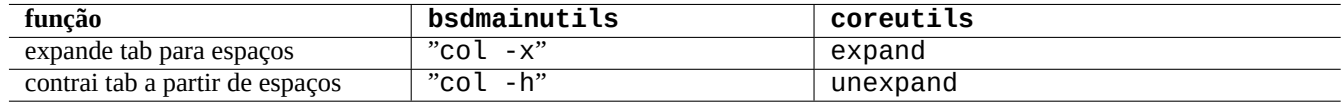

Tabela 11.4: Lista de comandos de conversão de TAB dos pacotes bsdmainutils e coreutils

indent(1) do pacote indent reformata completamente os espaços em branco no programa C.

Os programas editores como o vim e o emacs também podem ser usados para conversão de TAB. Por exemplo com o vim, pode expandir a TAB com a sequência de comandos ": set expandtab" e ": %retab". Pode reverter isto com a sequência de comandos ":set noexpandtab" e ":%retab!".

# **11.1.6 Editores com auto-conversão**

Os editores modernos inteligentes como o programa vim são bastante inteligentes e lidam bem com quaisquer sistemas de codificação e quaisquer formatos de ficheiro. Deve usar estes editores sob o locale UTF-8 numa consola com capacidades de UTF-8 para melhor compatibilidade.

Um antigo ficheiro de texto Unix em Europeu ocidental, "u-file.txt", armazenado com a codificação latin1 (iso-8859-1) pode ser editado com o vim com o seguinte.

Isto é possível porque o mecanismo de auto detecção da codificação do ficheiro no vim assume primeiro a codificação UTF-8 e, se falhar, assume que é latin1.

Um antigo ficheiro de texto Unix em Polaco, "pu-file.txt", armazenado com a codificação latin2 (iso-8859-2) pode ser editado com o vim com o seguinte.

\$ vim '+e ++enc=latin2 pu-file.txt'

Um antigo ficheiro de texto unix em Japonês, "ju-file.txt", armazenado com a codificação eucJP pode ser editado com o vim com o seguinte.

\$ vim '+e ++enc=eucJP ju-file.txt'

Um antigo ficheiro de texto do MS Windows em Japonês, "jw-file.txt", armazenado na chamada codificação shift-JIS (mais precisamente: CP932) pode ser editado com o vim com o seguinte.

\$ vim '+e ++enc=CP932 ++ff=dos jw-file.txt'

Quando um ficheiro é aberto com as opções "++enc" e "++ff", o ":w" na linha de comandos do Vim guarda-o no formato original e sobrescreve o ficheiro original. Também pode especificar o formato de gravação e o nome do ficheiro na linha de comandos do Vim, ex., ":w ++enc=utf8 new.txt".

Por favor consulte o mbyte.txt "suporte a texto multi-byte" na ajuda on-line do vim e Tabela 11.2 para os valores de locale usados com "++enc".

A família de programas emacs pode executar as funções equivalentes.

# **11.1.7 Extracção de texto simples**

O seguinte lê uma página web para um ficheiro de texto. Isto é muito útil quando se copia as configurações da Web ou se aplica ferramentas de texto básicas do Unix como o grep(1) numa página web.

\$ w3m -dump https://www.remote-site.com/help-info.html >textfile

De modo semelhante, pode extrair dados de texto simples a partir de outros formatos a usar o seguinte.

# **11.1.8 Destacar e formatar dados de texto simples**

Pode destacar e formatar dados de texto simples com o seguinte.

# **11.2 Dados XML**

A The Extensible Markup Language (XML) é uma linguagem de marcação para documentos que contêm informação estruturada. Veja informação de introdução em XML.COM.

- ["O que é XML?"](https://pt.wikipedia.org/wiki/XML)
- "O que é XSLT?"
- ["O que é XSL-FO](https://www.xml.com/pub/a/98/10/guide0.html)?"
- ["O que é XLink?"](https://www.xml.com/pub/a/2000/08/holman/index.html)

| pacote    | popcon      | tamanho | palavra<br>chave                      | função                                                                                                    |
|-----------|-------------|---------|---------------------------------------|----------------------------------------------------------------------------------------------------|
| w3m       | V:15, I:187 | 2837    | $html \rightarrow texto$              | Conversor de HTML para texto com o comando "w3m<br>-dump"                                                                |
| html2text | V:3, 1:53   | 243     | $html \rightarrow texto$              | Conversor de HTML para texto avançado (ISO<br>8859-1)                                                                    |
| lynx      | V:25, I:344 | 1948    | $html \rightarrow texto$              | Conversor de HTML para texto com o comando<br>"lynx -dump"                                                               |
| elinks    | V:3, I:20   | 1654    | $html \rightarrow texto$              | Conversor de HTML para texto com o comando<br>"elinks -dump"                                                             |
| links     | V:3, 1:28   | 2314    | $html \rightarrow texto$              | Conversor de HTML para texto com o comando<br>"links -dump"                                                              |
| links2    | V:1, I:12   | 5492    | $html \rightarrow texto$              | Conversor de HTML para texto com o comando<br>"links2 -dump"                                                             |
| catdoc    | V:14, 1:155 | 686     |                                       | $\operatorname*{MSWord}\rightarrow\operatorname*{texe}_{1eX}^{1eX}$ MSWord $\rightarrow\operatorname*{texe}_{1eX}^{1eX}$ |
| antiword  | V:1, I:7    | 589     |                                       | $MSWord \rightarrow text \sim \text{ex}$ and ficheiros do MSWord para texto simples ou ps                                |
| unhtml    | V:0, I:0    | 40      | $html \rightarrow texto$              | remove as etiquetas de marcas de um ficheiro HTML                                                                        |
| odt2txt   | V:2, 1:40   | 60      | $\text{odt} \rightarrow \text{texto}$ | conversor de texto do OpenDocument para texto                                                                            |

[Tabela 11](http://qa.debian.org/popcon-graph.php?packages=unhtml).5: List[a d](https://tracker.debian.org/pkg/unhtml)[e](https://tracker.debian.org/pkg/antiword) ferramentas para extracção de dados de texto simples

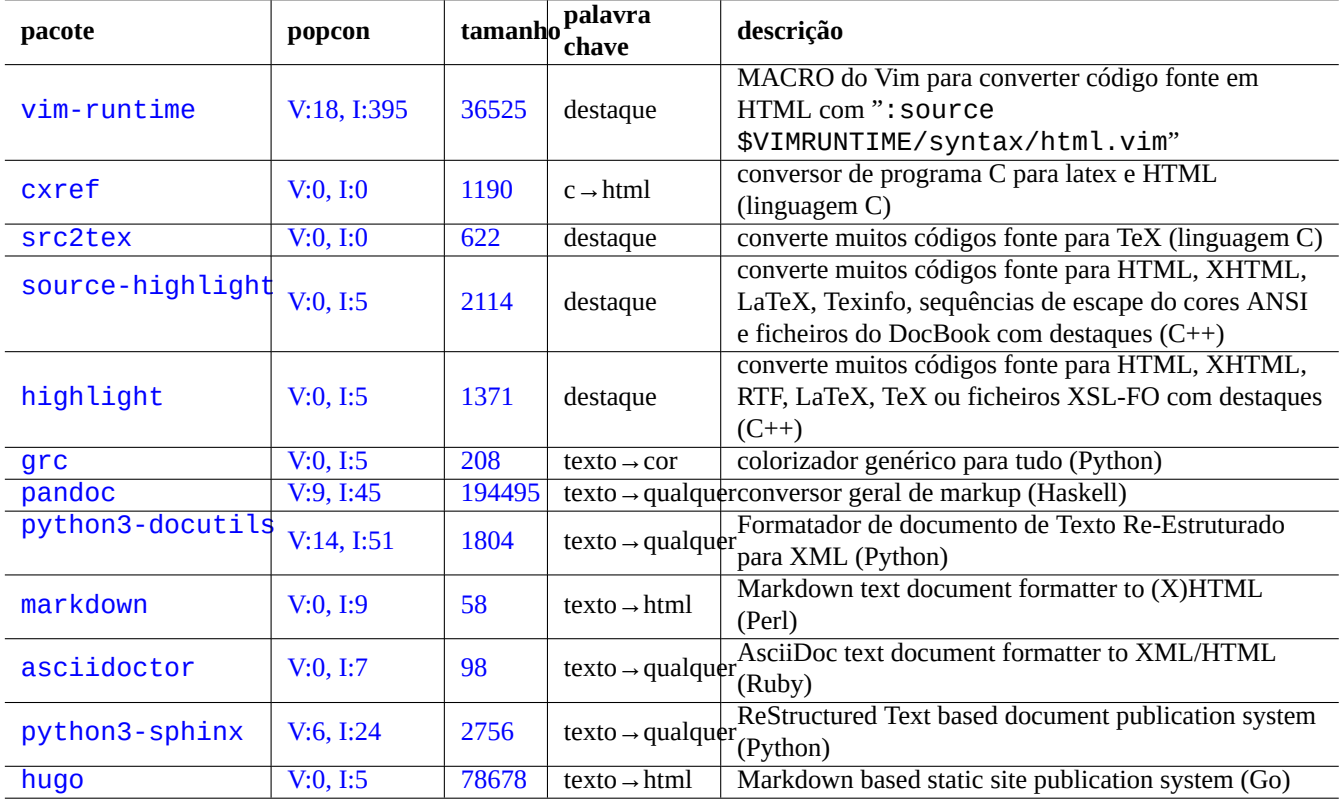

[Tabela 1](http://qa.debian.org/popcon-graph.php?packages=python3-sphinx)1.6: Li[sta de](https://tracker.debian.org/pkg/python3-sphinx) ferramentas para destacar dados em texto simples

# **11.2.1 Dicas básicas para XML**

O texto em XML parece-se com HTML. Permite-nos gerir múltiplos formatos de saída de um documento. Um sistema XML fácil é o pacote docbook-xsl, o qual é usado aqui.

Cada ficheiro XML começa com a declaração XML standard como o seguinte.

```
<?xml version="1.0" encoding="UTF-8"?>
```
A sintaxe básica para um elemento XML é marcado como a seguir.

<name attribute="value">content</name>

O elemento XML com conteúdo vazio é marcado no seguinte formato curto.

<name attribute="value" />

O "atributo="valor"" nos exemplos em cima é opcional.

A secção de comentários em XML está marcada como a seguir.

<!-- comment -->

Em vez de adicionar marcações, o XML requer conversão menor ao conteúdo a usar entidades predefinidas para os seguintes caracteres.

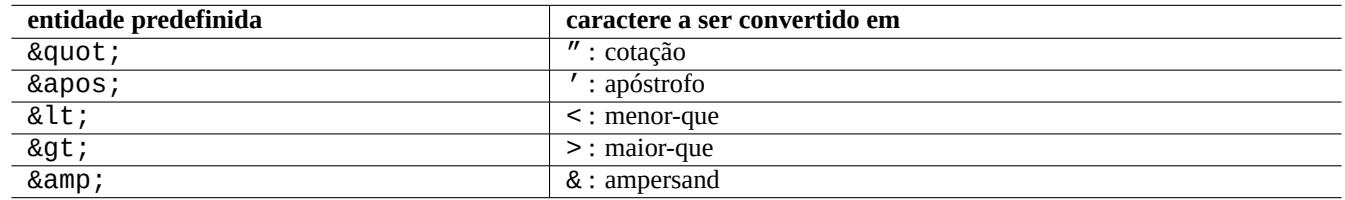

Tabela 11.7: Lista de entidades predefinidas para XML

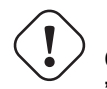

**Cuidado**

"<" ou "&" não podem ser usados em atributos ou elementos.

# **Nota**

```
When SGML style user defined entities, e.g. "&some-tag;", are used, the first definition wins over others. The
entity definition is expressed in "<! ENTITY some-tag "entity value">".
```
# **Nota**

Desde que as marcações de XML sejam feitas de modo consistente com um certo conjunto de nomes de etiquetas (em vez de alguns dados como conteúdo ou valor de atributo), a conversão para outro XML é uma tarefa trivial a usar Extensible Stylesheet Language Transformations (XSLT).

# **11.2.2 Processamento de XML**

Existem muitas ferramentas disponíveis para processar ficheiros XML como o Extensible Stylesheet Language (XSL).

Basicamente, após criar um ficheiro XML bem formado, pode convertê-lo para qualquer formato a usar o Extensible Stylesheet Language Transformations (XSLT).

A Extensible Stylesheet Language for Formatting Objects (XSL-FO) é supost[o ser a solução para a formatação. O pa](https://pt.wikipedia.org/wiki/Extensible_Stylesheet_Language)cote fop é novo no arquivo main de Debian devido à sua dependência da linguagem de programação Java. Por isso o código LaTeX é normalmente gerado a partir de XML a utilizar XSLT e o sistema LaTeX é utilizado para criar ficheirosi[mprimíveis tais como](https://pt.wikipedia.org/wiki/XSLT) [DVI, PostScript e PDF.](https://pt.wikipedia.org/wiki/XSLT)

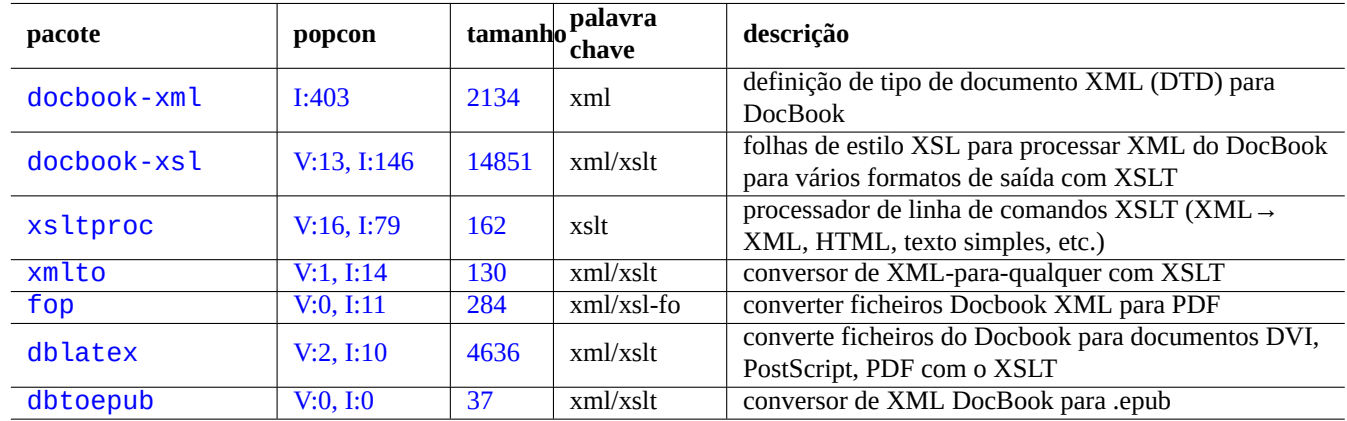

[Tabel](https://tracker.debian.org/pkg/dblatex)a 11.8: Lista de ferramentas XML

C[omo o XML](http://packages.debian.org/sid/dbtoepub) é um sub-conjunto da Standard Generalized Markup Language (SGML), pode ser processado pelas ferramentas extensivas disponíveis para SGML, como o Document Style Semantics and Specification Language (DSSSL).

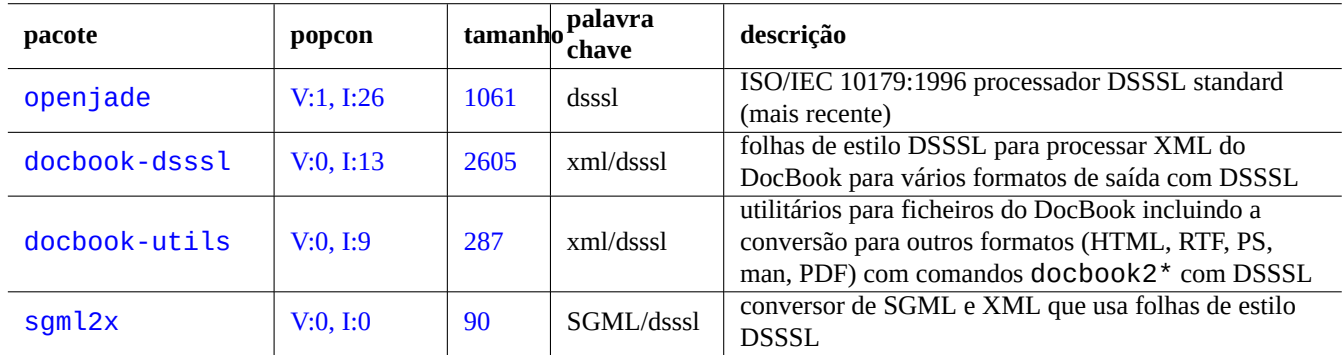

Tabela 11.9: Lista de ferramentas DSSSL

# **Dica**

O yelp do GNOME por vezes é jeitoso para ler ficheiros XML do DocBook directamente pois ele renderiza directamente no X.

# **11.2.3 A [extracç](https://pt.wikipedia.org/wiki/GNOME)ão de dados de XML**

Pode extrair dados de HTML ou XML a partir de outros formatos a usar os seguintes.

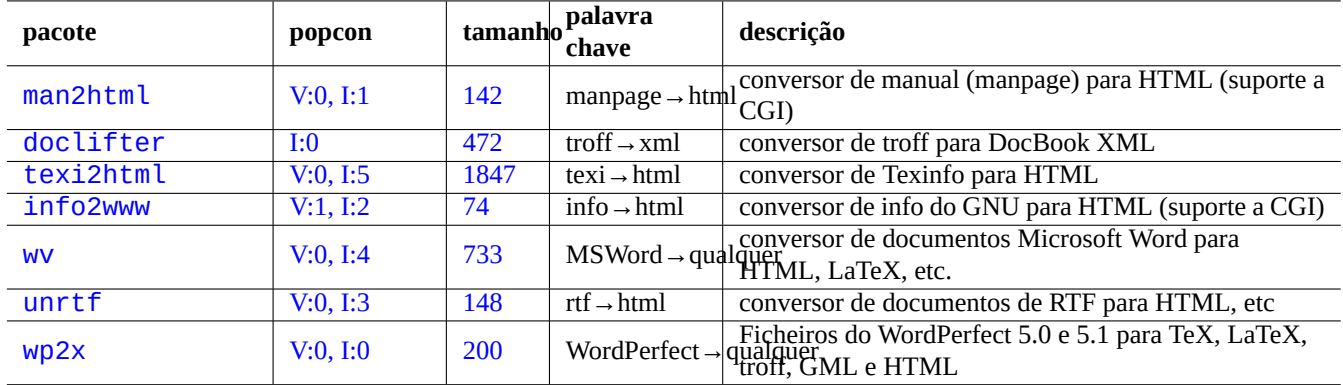

[Tabe](http://qa.debian.org/popcon-graph.php?packages=unrtf)la 11.10: [Lis](https://tracker.debian.org/pkg/unrtf)ta de ferramentas de extracção de dados de XML

# **11.2.4 The XML data lint**

Para ficheiros HTML não-XML, pode convertê-los para XHTML o que é uma instância de XML bem formado. O XHTML pode ser processado por ferramentas de XML.

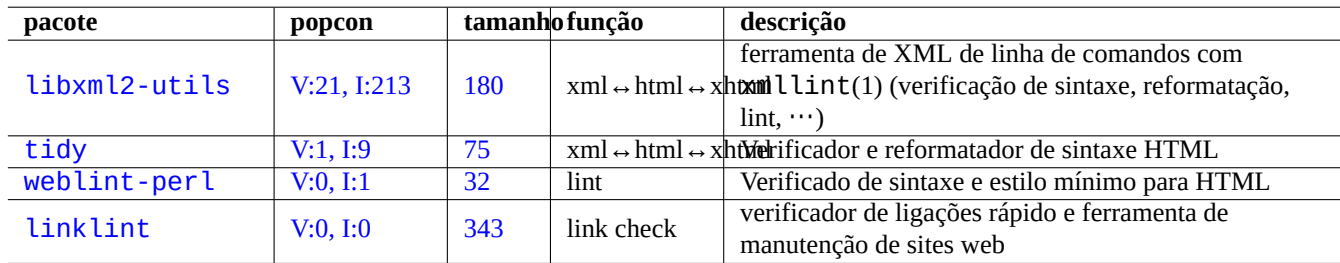

Syntax of XML files and goodness of URLs found in them may be checked.

[Tab](http://qa.debian.org/popcon-graph.php?packages=weblint-perl)ela 11.1[1:](https://tracker.debian.org/pkg/weblint-perl) Lista de ferramentas de impressão bonita de XML

Após o XML apropriado ser gerado, pode usar a tecnologia XSLT para extrair dados baseados no contexto de marcações e etc.

# **11.3 Formatação de texto**

O programa troff do Unix desenvolvido originalmente pela AT&T pode ser usado para formatação de texto simples. É geralmente usado para criar as páginas de manual (manpages).

O TeX criado por Donald Knuth é uma ferramenta de formatação de texto muito poderosa e é o standard de facto. O LaTeX originalmen[te esc](lhttps://en.wikipedia.org/wiki/Troff)rito por Leslie Lamport permite um acesso de alto nível ao poder do TeX.

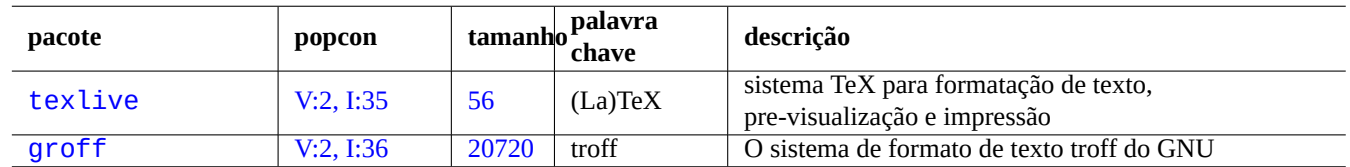

[Ta](http://qa.debian.org/popcon-graph.php?packages=texlive)bela 1[1.12](https://tracker.debian.org/pkg/texlive): Lista de ferramentas de formatação de texto

# **11.3.1 formatação de texto roff**

Tradicionalmente, o roff é o sistema de processamento de texto principal do Unix. Veja roff(7), groff(7), groff(1), grotty(1), troff(1), groff\_mdoc(7), groff\_man(7), groff\_ms(7), groff\_me(7), groff\_mm(7) e "info groff".

Pode ler ou imprimir um bom tutorial e referência à macro "-me" em "/usr/share/doc/groff/" ao instalar o pacote groff.

#### **Dica**

"groff -Tascii -me -" produz resultados [em te](https://pt.wikipedia.org/wiki/Macro)xto simples com código de escape ANSI. Se deseja obter resultados tipo manpage com muitos "^H" e ", então use "GROFF\_NO\_SGR=1 groff -Tascii -me -".

#### **Dica**

Para remover "^H" e " " de um ficheiro de texto gerado pelo groff, filtre-o com "col -b -x".

# **11.3.2 TeX/LaTeX**

A distribuição de software TeX Live oferece um sistema TeX completo. O meta-pacote texlive disponibiliza uma seleção decente dos pacotes TeX Live que deverão ser suficientes para as tarefas mais comuns.

Existem muitas referências disponíveis para TeX e LaTeX.

- O HOWTO do The teTe[X: O Guia L](https://pt.wikipedia.org/wiki/TeX_Live)ocal de Linux-teTeX
- tex $(1)$
- latex $(1)$
- [texdoc](https://tldp.org/HOWTO/TeTeX-HOWTO.html) $(1)$
- texdoct $k(1)$
- "The TeXbook", por Donald E. Knuth, (Addison-Wesley)
- "LaTeX A Document Preparation System", por Leslie Lamport, (Addison-Wesley)
- "The LaTeX Companion", por Goossens, Mittelbach, Samarin, (Addison-Wesley)

Este é o ambiente de formatação de texto mais poderoso. Muitos processadores SGML usam isto como processador de texto em backend. O Lyx disponibilizado pelo pacote lyx e o GNU TeXmacs disponibilizado pelo pacote texmacs oferecem um bom ambiente de edição OQVEOQT para o LaTeX enquanto muitos usam o Emacs e o Vim como a sua escolha para editor de código fonte.

Existem mu[itos r](https://pt.wikipedia.org/wiki/LyX)ecursos online disponíveis.

- O Guia TEX Live [TEX Live 2](https://pt.wikipedia.org/wiki/WYSIWYG)007 ("[/usr/](https://pt.wikipedia.org/wiki/LaTeX)share/doc/texliv[e-doc-](https://en.wikipedia.org/wiki/Emacs)ba[se/](https://pt.wikipedia.org/wiki/Vim)english/texlive-en/live.html") (pacote texlive-doc-base package)
- Um Guia Simples para o Latex/Lyx
- Processamento de Texto a Usar o LaTeX

Quando os documentos ficam maiores, por vezes o TeX pode causar erros. tem de aumentar o tamanho do pool em "/etc/texmf/texmf.c (o[u mais apropriadamente editar o "](https://www.stat.rice.edu/~helpdesk/howto/lyxguide.html)/etc/texmf/texmf.d/95NonPath" e correr update-texmf(8)) para corrigir isto.

#### **[Nota](https://www-h.eng.cam.ac.uk/help/tpl/textprocessing/latex_basic/latex_basic.html)**

The TeX source of "The TeXbook" is available at www.ctan.org tex-archive site for texbook.tex. This file contains most of the required macros. I heard that you can process this document with tex(1) after commenting lines 7 to 10 and adding "\input manmac \proofmodefalse". It's strongly recommended to buy this book (and all other books from Donald E. Knuth) instead of using the online version but the source is a great example of TeX input!

# **11.3.3 Impressão bonita de um manual**

Consegue uma impressão bonita dum manual em PostScript com um dos seguintes comandos.

\$ man -Tps some\_manpage | lpr

# **11.3.4 Criar um manual**

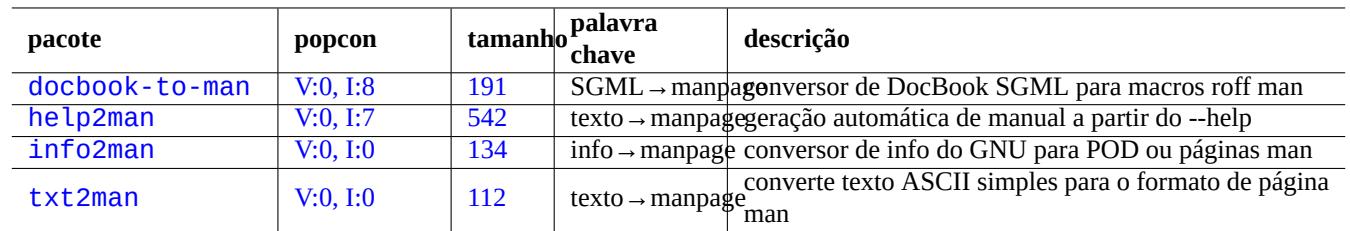

Apesar de escrever um manual (manpage) no formato troff simples ser possível, existem alguns programas que ajudam a criá-lo.

[Tabela](http://qa.debian.org/popcon-graph.php?packages=info2man) 11.13: [Lista](https://tracker.debian.org/pkg/info2man) de pacotes para ajudar a criar o manual (manpage)

# **11.4 Dados imprimíveis**

Os dados imprimíveis são expressos no formato PostScript no sistema Debian. O Common Unix Printing System (CUPS) usa o Ghostscript como o programa backend de rasterização dele para as impressoras não-PostScript.

Printable data may also be expressed in the PDF format on the recent Debian system.

PDF files can displayed and its form entries ma[y be filled](https://pt.wikipedia.org/wiki/PostScript) using GUI viewer tools such as Evince and Okular [\(see Secção](https://pt.wikipedia.org/wiki/CUPS) 7.4); and modern browsers such as Chromium.

PDF files can be edited using some graphic[s tool](https://pt.wikipedia.org/wiki/Portable_Document_Format)s such as LibreOffice, Scribus, and Inkscape (see Secção 11.6).

#### **Dica**

You can read a PDF file with [GIMP](https://pt.wikipedia.org/wiki/Chromium) and convert it into PNG format using higher than 300 dpi resolution. This may be used as a background image for LibreOffice to [produce a d](https://pt.wikipedia.org/wiki/LibreOffice)[esirable](https://pt.wikipedia.org/wiki/Scribus) alte[red print](https://pt.wikipedia.org/wiki/Inkscape)out with mi[nimu](#page-254-0)m efforts.

# **11.4.1 Ghostscript**

O núcleo da manipulação de dados imprimíveis é o interpretador PostScript (PS) Ghostscript o qual gera imagem em rasterização.

#### **Dica**

"gs -h" pode mostrar a configuração do Ghostscript.

# **11.4.2 Juntar dois ficheiros PS ou PDF**

Pode unir dois ficheiros PostScript (PS) ou Portable Document Format (PDF) a usar o gs(1) do Ghostscript.

```
$ gs -q -dNOPAUSE -dBATCH -sDEVICE=pswrite -sOutputFile=bla.ps -f foo1.ps foo2.ps
$ gs -q -dNOPAUSE -dBATCH -sDEVICE=pdfwrite -sOutputFile=bla.pdf -f foo1.pdf foo2.pdf
```
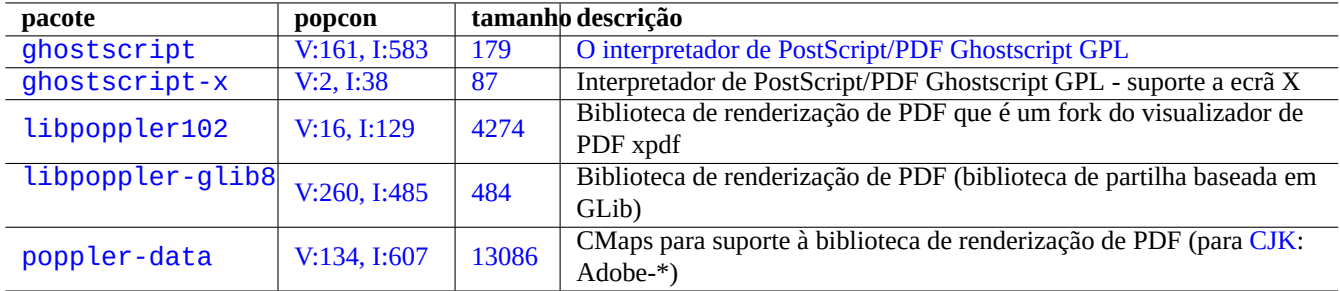

Tabela 11.14: Lista de interpretadores PostScript Ghostscript

#### **Nota**

O PDF, que é um formato de dados imprimíveis amplamente usado em várias plataformas, é essencialmente o formato PS comprimido com algumas funcionalidades e extensões adicionais.

#### **Di[ca](https://pt.wikipedia.org/wiki/Portable_Document_Format)**

Para ali[nha](https://pt.wikipedia.org/wiki/PostScript) de comandos, o psmerge(1) e outros comandos do pacote psutils são úteis para manipular documentos em PostScript. O pdftk(1) do pacote pdftk também é útil para manipular documentos em PDF.

#### **11.4.3 Utilitários de dados imprimíveis**

Os seguintes pacotes para utilitários de dados imprimíveis chamaram a minha atenção.

## **11.4.4 Imprimir com o CUPS**

Ambos comandos lp(1) e lpr(1) oferecidos pelo Common Unix Printing System (CUPS) disponibilizam opções para impressão personalizada dos dados a imprimir.

Pode imprimir 3 cópias coligidas de um ficheiro a usar um dos seguintes comandos.

\$ lp -n 3 -o Collate=True filename

```
$ lpr -#3 -o Collate=True filename
```
Pode personalizar ainda mais as operações da impressora ao usar opções da impressão como "-0 number-up=2", "-0 page-set=even "-o page-set=odd", "-o scaling=200", "-o natural-scaling=200", etc., documentadas em Impressão em Linha de Comandos e Opções.

## **11.5 [A convers](http://localhost:631/help/options.html)ão de dados de mail**

Os seguintes pacotes para conversão de dados de mail chamaram a minha atenção.

#### **Dica**

The Internet Message Access Protocol version 4 (IMAP4) server may be used to move mails out from proprietary mail systems if the mail client software can be configured to use IMAP4 server too.

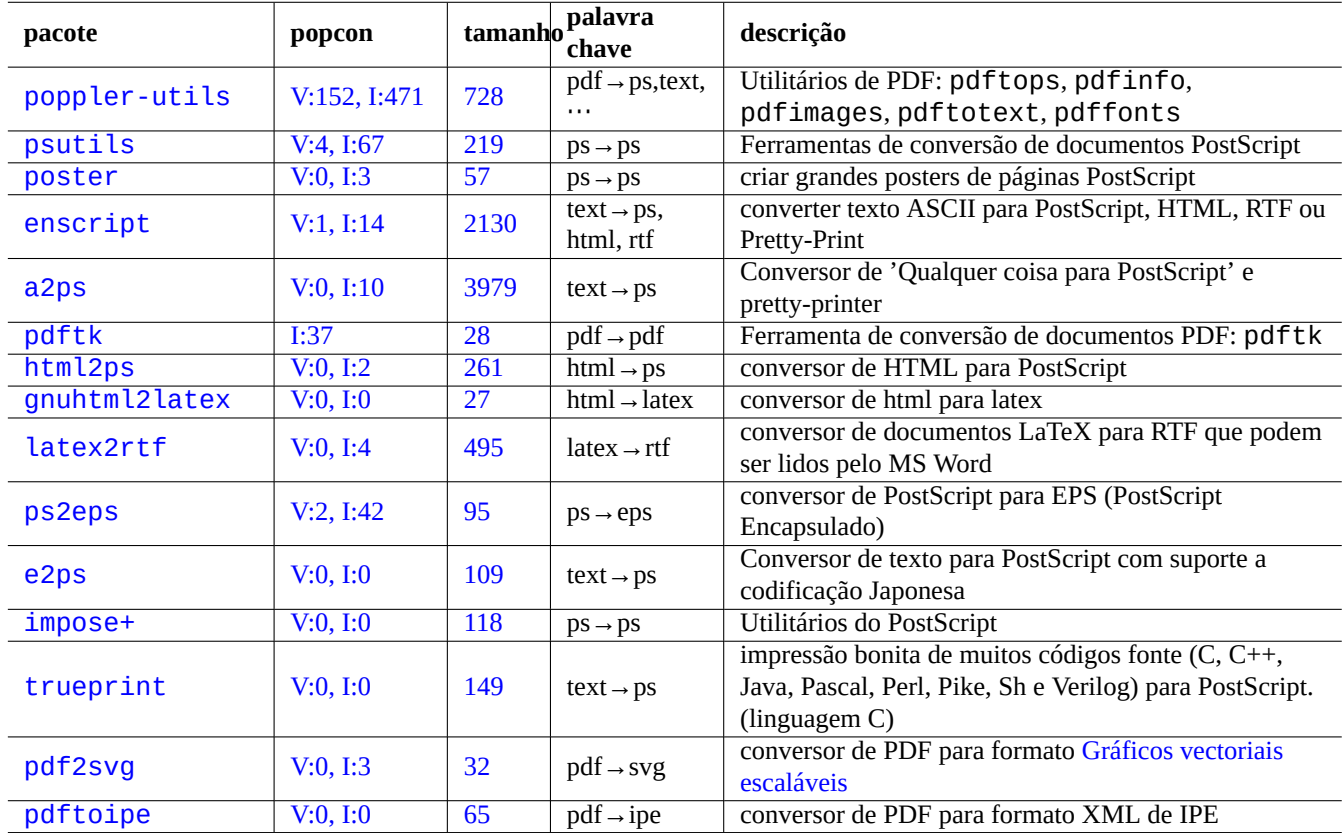

Tabela [11.](https://tracker.debian.org/pkg/pdf2svg)15: Lista de utilitários [de dados im](https://pt.wikipedia.org/wiki/SVG)primíveis

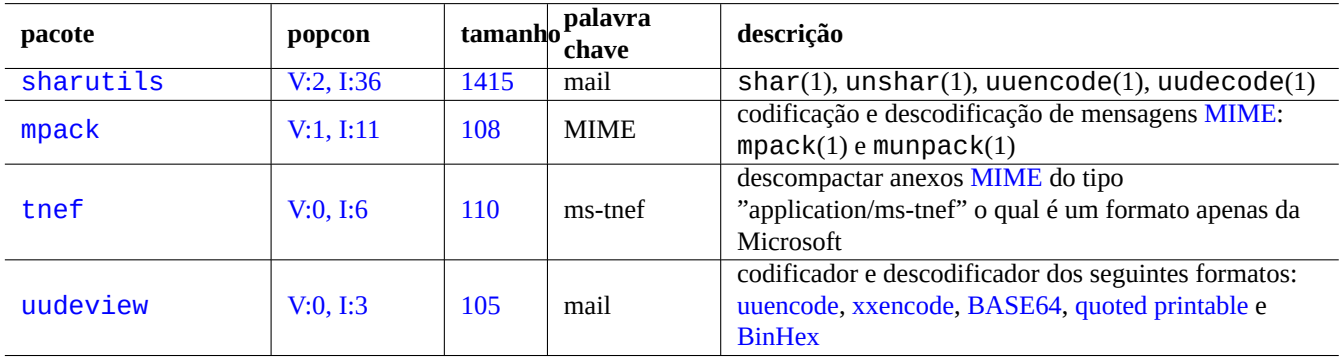

[Tabela 1](http://qa.debian.org/popcon-graph.php?packages=uudeview)1.16: Li[sta d](https://tracker.debian.org/pkg/uudeview)e pacotes para ajudar [na conver](https://pt.wikipedia.org/wiki/UUE)[são de dado](https://en.wikipedia.org/wiki/Xxencode)[s de mail](https://pt.wikipedia.org/wiki/Base64)

## **11.5.1 Noções básicas de dados de mail**

Mail (SMTP) data should be limited to series of 7 bit data. So binary data and 8 bit text data are encoded into 7 bit format with the Multipurpose Internet Mail Extensions (MIME) and the selection of the charset (see Tabela 11.2).

O formato de armazenamento de mail standard é mbox de acordo com RFC2822 (RFC822 atualizado). Veja mbox(5) (disponibiliza[do pelo](https://pt.wikipedia.org/wiki/Simple_Mail_Transfer_Protocol) pacote mutt).

Par[a as linguagens Europeias, "](https://pt.wikipedia.org/wiki/MIME)Content-Transfer-Encoding: quoted-printable[" com](#page-242-0) o junto de caracteres ISO-8859-1 é geralmente usado para mail porque não existem muitos caracteres de 8 bits. Se o texto Europeu estiver codificado em UTF-8, é provável que seja usado o "Content-Transfer-Encod[ing: quoted-printable](https://datatracker.ietf.org/doc/rfc2822/)" pois é maioritariamente dados de 7 bits.

Para Japonês, tradicionalmente usa-se "Content-Type: text/plain; charset=ISO-2022-JP" para o mail para manter o texto em 7 bits. Mas os sistemas mais antigos da Microsoft podem enviar dados de mail em Shift-JIS sem a declaração apropriada. Se o testo Japonês for codificado em UTF-8, é provável que se use Base64 pois contém muitos dados de 8 bits. A situação de outras linguagens Asiáticas é semelhante.

#### **Nota**

If your non-Unix mail data is accessible by a non-Debian client software [which ca](https://pt.wikipedia.org/wiki/Base64)n talk to the IMAP4 server, you may be able to move them out by running your own IMAP4 server.

#### **Nota**

Se usa outros formatos de armazenamento de mail, movê-los para o formato mbox é um bom primeiro passo. Um programa cliente versátil como o mutt(1) pode dar jeito para isto.

Pode dividir os conteúdos da mailbox para cada mensagem a usar o procmail(1) e o formail(1).

Cada mensagem de mail pode ser desempacotada a usar o munpack(1) do pacote mpack (ou outras ferramentas especializadas) para obter os conteúdos codificados em MIME.

# **11.6 Ferramentas de dados gráficos**

Apesar dos programas com GUI como o gimp(1) serem muito poderosos, as ferramentas de linha de comandos como o imagemagick(1) são bastante úteis para automatizar a manipulação de imagens via scripts.

O formato de facto de ficheiros de imagem das câmaras digitais é o Exchangeable Image File Format (EXIF) o qual é o formato de ficheiros de imagem JPEG com etiquetas de meta-dados adicionais. Pode conter informações como a data, hora e definições da camera.

A patente de compressão de dados sem perdas de Lempel-Ziv-Welch (LZW) expirou. Os utilitários de Graphics Interchange Format (GIF) que usam [o méto](https://pt.wikipedia.org/wiki/JPEG)do de compressão LZW estão agora [livremente disponíveis no sistema](https://pt.wikipedia.org/wiki/Exchangeable_image_file_format) Debian.

#### **Dica**

Qualqu[er câmara digital ou scanner com meio de gravação amovíve](https://pt.wikipedia.org/wiki/LZW)l funciona em Linux atr[avés de leitores de](https://pt.wikipedia.org/wiki/GIF) [armazenam](https://pt.wikipedia.org/wiki/GIF)ento USB desde que sigam as Regras de Desenho para Sistemas de Ficheiros de Câmaras e usem o sistema de ficheiros FAT. Veja Secção 10.1.7.

## **11.6.1 [Graphic da](https://pt.wikipedia.org/wiki/USB_flash_drive)[ta to](https://pt.wikipedia.org/wiki/File_Allocation_Table)ols (meta[packa](#page-223-0)[ge\)](https://en.wikipedia.org/wiki/Design_rule_for_Camera_File_system)**

The following metapackages are good starting points for searching graphics data tools using aptitude(8). "Packages overview for Debian PhotoTools Maintainers" can be another starting point.

| pacote                   | popcon | tamanho <sup>1</sup> | palavra<br>chave  | descrição                                           |
|--------------------------|--------|----------------------|-------------------|-----------------------------------------------------|
| design-desktop-graphics  |        | 13                   | svg, jpeg, …      | metapackage for graphics designers                  |
| $education-graphiC5$     |        | 30                   | svg, jpeg, …      | metapackage for teaching graphics and pictural art. |
| open-font-design-toolkit |        | 9                    | ttf, ps, $\cdots$ | meta pacote para desenho de font aberta             |

[Tab](http://packages.debian.org/sid/open-font-design-toolkit)ela 11.17: List of graphics data tools (metapackage)

#### **Dica**

Procure mais ferramentas de imagem com a expressão regular "~Gworks-with::image" no aptitude(8) (veja Secção 2.2.6).

## **11.6.2 [Grap](#page-83-0)hic data tools (GUI)**

The following packages for the GUI graphics data conversion, editing, and organization tools caught my eyes.

## **11.6.3 Graphic data tools (CLI)**

The following packages for the CLI graphics data conversion, editing, and organization tools caught my eyes.

# **11.7 Conversão de dados variados**

Existem muitos outros programas para converter dados. Os pacotes seguintes chamaram a minha atenção a usar a expressão regular "~Guse::converting" no aptitude(8) (veja Secção 2.2.6).

Também pode extrair dados do formato RPM com o seguinte.

```
$ rpm2cpio file.src.rpm | cpio --extract
```

| pacote           | popcon      |       | tamanho palavra<br>chave    | descrição                                                                              |
|------------------|-------------|-------|-----------------------------|----------------------------------------------------------------------------------------|
| gimp             | V:50, I:252 | 19304 |                             | imagem(bitmap)GNU Image Manipulation Program                                           |
| xsane            | V:12, I:144 | 2339  |                             | Frontend X11 baseado em GTK para o SANE<br>imagem(bitmap)<br>(Scanner Access Now Easy) |
| scribus          | V:1, I:16   | 31345 | ps/pdf/SVG/<br>$\cdots$     | editor de DTP do Scribus                                                               |
| libreoffice-draw | V:72, I:430 | 10312 |                             | imagem(vector) suite de escritório do LibreOffice - desenho                            |
| inkscape         | V:15, I:112 | 99800 |                             | imagem(vector) editor de SVG (Scalable Vector Graphics)                                |
| dia              | V:2, I:22   | 3741  |                             | imagem(vector) editor de diagramas (Gtk)                                               |
| xfig             | V:0, I:11   | 7849  |                             | imagem(vector) Habilidade para Geração interactiva de figuras sob X11                  |
| gocr             | V:0, I:7    | 540   |                             | imagem → texto software de OCR livre                                                   |
| eog              | V:64, I:277 | 7770  | imagem(Exit)                | Programa de visualização de gráficos Olho do<br><b>GNOME</b>                           |
| gthumb           | V:3, I:16   | 5032  | imagem(Exi)                 | visualizador e navegador de imagens (GNOME)                                            |
| geeqie           | V:4, I:15   | 2522  | imagem(Exif)                | Visualizador de imagens que usa GTK                                                    |
| shotwell         | V:17, I:255 | 6263  | imagem(Exif)                | organizador de fotos digitais (GNOME)                                                  |
| gwenview         | V:33, I:106 | 11755 | imagem(Exi)                 | visualizador de imagens (KDE)                                                          |
| kamera           | I:105       | 998   | imagem(Exi)                 | Suporte para cameras digitais para aplicações do KDE                                   |
| digikam          | V:1, I:9    | 293   | imagem(Exi)                 | aplicação de gestão de fotos digitais para KDE                                         |
| darktable        | V:4, I:13   | 30554 | imagem(Exi)                 | virtual lighttable and darkroom for photographers                                      |
| hugin            | V:0, I:8    | 5208  | imagem(Exi)                 | panorama photo stitcher                                                                |
| librecad         | V:1, 1:15   | 8963  | DXF,                        | 2D CAD data editor                                                                     |
| freecad          | I:18        | 36    | DXF,                        | 3D CAD data editor                                                                     |
| blender          | V:3, I:28   | 84492 | blend, TIFF,<br>VRML,       | editor de conteúdos 3D para animação e etc                                             |
| mm <sub>3d</sub> | V:0, I:0    | 3881  | ms3d, obj,<br>$dxf, \cdots$ | editor de modelos 3D baseado em OpenGL                                                 |
| fontforge        | V:0, I:6    | 3993  | ttf, ps, $\cdots$           | editor de tipo de letra para fonts PS, TrueType e<br>OpenType                          |
| xgridfit         | V:0, I:0    | 806   | ttf                         | programa para ajustes e alinhamento em grelha de<br>tipos de letra TrueType            |

Tabela 11.18: List of graphics data tools (G[UI\)](https://en.wikipedia.org/wiki/Hinting)

| pacote                                                      | popcon      |                  | $tamanho$ <sup>palavra</sup><br>chave  | descrição                                                                                                    |
|-------------------------------------------------------------|-------------|------------------|----------------------------------------|----------------------------------------------------------------------------------------------------|
| imagemagick                                                 | I:317       | 74               |                                        | imagem(bitmap) programas de manipulação de imagens                                                                                                    |
| graphicsmagick                                              | V:1, I:11   | 5565             |                                        | imagem(bitmap) programas de manipulação de imagens (fork do                                                                                                    |
| netpbm                                                      | V:28, I:326 | 8526             |                                        | imagem(bitmap) ferramentas de conversão de gráficos                                                                                                    |
| libheif-examples                                            | V:0, I:2    | 191              |                                        | convert High Efficiency Image File Format (HEIF) to<br>heif → jpeg(bitmdPEG, PNG, or Y4M formats with<br>heif-convert(1) command                                                                                                    |
| icoutils                                                    | V:7, I:50   | 221              |                                        | converte ícones e cursores do MS Windows de e para<br>$png \leftrightarrow ico(bitmap)$ formatos PNG (favicon.ico)                                                                                                    |
| pstoedit                                                    | V:2, I:52   | 1011             |                                        | ps/pdf $\rightarrow$ imagem<br>(vector) vectoriais editáveis (SVG)                                                                                                    |
| libwmf-bin                                                  | V:7, I:119  | 151              |                                        | Ferramentas de conversão de meta-ficheiros do<br>Windows/imagem(vector)<br>Windows (dados de gráficos vectoriais)                                                                                                    |
| fig2sxd                                                     | V:0, 1:0    | 151              |                                        | fig $\rightarrow$ sxd(vector)<br>Draw<br>Draw<br>Draw                                                                                                    |
| unpaper                                                     | V:2, I:17   | 412              |                                        | ferramenta de pós-processamento para páginas<br>$\frac{1}{\text{inagem}} \rightarrow \frac{1}{\text{inagitalizadas em scanner para OCR}}$                                                                                                    |
| tesseract-ocr                                               | V:7, I:33   | 2228             | $imagem \rightarrow text$              | software livre de OCR baseado no motor de OCR<br>comercial da HP                                                                                                    |
| $\overline{\text{tesseract-ocr-}}$ eng <sub>V:7, I:34</sub> |             | 4032             | $imagem \rightarrow textp$             | Dados de motor OCR: ficheiros de linguagem<br>tesseract-ocr para texto Inglês                                                                                                    |
| ocrad                                                       | V:0, I:3    | 587              |                                        | imagem → texto software de OCR livre                                                                                                    |
| exif                                                        | V:2, I:42   | 339              | imagem(Exif)                           | utilitário de linha de comandos para mostrar<br>informação EXIF nos ficheiros JPEG                                                                                                    |
| exiv2                                                       | V:2, I:27   | 275              | imagem(Exif)                           | ferramenta de manipulação de meta-dados EXIF/IPTC                                                                                                    |
| exiftran                                                    | V:1, I:14   | 69               | imagem(Exif)                           | transformar imagens jpeg de câmaras digitais                                                                                                    |
| exiftags                                                    | V:0, 1:3    | 292              | imagem(Exif)                           | utilitário para ler etiquetas Exif de ficheiros JPEG de<br>câmaras digitais                                                                                                    |
| exifprobe                                                   | V:0, I:3    | 499              | imagem(Exif)                           | ler meta-dados de imagens digitais                                                                                                    |
| dcraw                                                       | V:1, I:12   | 583              | $\overline{\text{imagem}(\text{Raw})}$ | <b>opprodifica imagens cruas de câmaras digitais</b>                                                                                                    |
| findimagedupes                                              | V:0, I:1    | 77               |                                        | image → fingerprint incontra imagens visualmente semelhantes ou<br>duplicadas                                                                                                    |
| ale                                                         | V:0, I:0    | 839              |                                        | imagem → imagem<br>imagem<br>im<br>mosaicos |
| imageindex                                                  | V:0, I:1    | 145              | imagem(Exi)                            | <b>gena</b> lgalerias HTML estáticas a partir de imagens                                                                                                    |
| outguess                                                    | V:0, I:1    | 230              | jpeg,png                               | ferramenta de Esteganografia universal                                                                                                    |
| jpegoptim                                                   | V:0, I:7    | 59               | jpeg                                   | optimize JPEG files                                                                                                    |
| optipng                                                     | V:3, I:43   | $\overline{213}$ | png                                    | optimize PNG files, lossless compression                                                                                                    |
| pngquant                                                    | V:0, I:9    | $\overline{61}$  | png                                    | optimize PNG files, lossy compression                                                                                                    |

Ta[bela 1](https://tracker.debian.org/pkg/optipng)1.19: List of graphics data too[ls \(C](https://pt.wikipedia.org/wiki/PNG)[L](https://pt.wikipedia.org/wiki/JPEG)I)

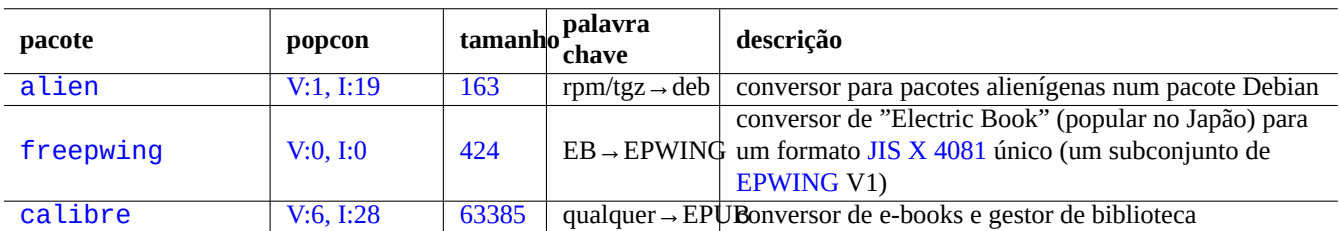

[Tabel](http://qa.debian.org/popcon-graph.php?packages=freepwing)a 11.20: [Lis](https://tracker.debian.org/pkg/freepwing)ta de ferramentas dec[onversão d](https://ja.wikipedia.org/wiki/EPWING)e [dados varia](https://ja.wikipedia.org/wiki/JIS_X_4081)dos

# **Capítulo 12**

# **Programação**

Disponibilizo algumas dicas para as pessoas aprenderem programação no sistema Debian o suficiente para rastrear o código fonte do pacote. Aqui estão pacotes notáveis e pacotes de documentação correspondentes para programação.

Estão disponíveis referências online ao escrever "man nome" após instalar os pacotes manpages e manpages-dev. As referências online ás ferramentas GNU está disponíveis ao escrever "info nome\_do\_programa" após instalar os pacotes de documentação pertinentes. Poderá ter de incluir os arquivos contrib e non-free adicionalmente ao arquivo main pois algumas documentações GFDL não são consideradas compatíveis com DFSG.

Please consider to use version control system tools. See Secção 10.5.

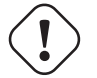

**Atenção**

Não use "test" como o nome de um ficheiro [de te](#page-236-0)ste executável. "test" é um comando embutido na shell.

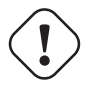

#### **Cuidado**

Deve instalar os programas compilados directamente a partir da fonte em "/usr/local" ou "/opt" para evitar colisões com os programas do sistema.

#### **Dica**

Os Exemplos de código da criação de "Song 99 Bottles of Beer" devem dar-lhe uma boa ideia de praticamente todas as linguagens de programação.

## **12.1 [O script de shell](https://www.99-bottles-of-beer.net/)**

O script de shell é um ficheiro de texto com o bit de execução definido e contém os comandos no seguinte formato.

```
#!/bin/sh
 ... command lines
```
A [primeira linha](https://pt.wikipedia.org/wiki/Shell_(computação)) especifica o interpretador shell que lê e executa o conteúdo deste ficheiro.

Reading shell scripts is the **best** way to understand how a Unix-like system works. Here, I give some pointers and reminders for shell programming. See "Shell Mistakes" (https://www.greenend.org.uk/rjk/2001/04/shell.html) to learn from mistakes.

Ao contrário do modo interativo de shell (veja Secção 1.5 e Secção 1.6), os scripts de shell usam frequentemente parâmetros, condicionais e ciclos.

## **12.1.1 Compatibilidade da shell do POSIX**

Many system scripts may be interpreted by any one of POSIX shells (see Tabela 1.13).

- The default non-interactive POSIX shell "/usr/bin/sh" is a symlink pointing to /usr/bin/dash and used by many system programs.
- The default interactive POSIX shell is /usr/bin/[bash](https://pt.wikipedia.org/wiki/POSIX).

Evite escrever um script de shell com **bashisms** ou **zshisms** para fazê-loportável entre todas as shells do POSIX. Pode verificar isto a usar o checkbashisms(1).

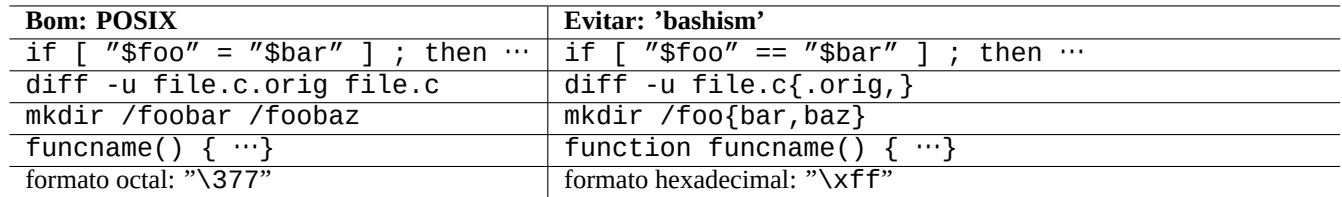

Tabela 12.1: Lista dos 'bashisms' típicos

O comando "echo" tem de ser usado com os seguintes cuidados porque a implementação dele difere entre o integrado na shell e os comandos externos.

- Evite usar quaisquer opções de comando excepto "-n".
- Evite usar sequências de escape na cadeia porque o manuseamento dele varia.

#### **Nota**

Apesar da opção "-n" **não** ser realmente sintaxe POSIX, geralmente é aceite.

#### **Dica**

Use o comando "printf" em vez do comando "echo" se precisar de embeber sequências de escape na cadeia de saída.

## **12.1.2 Parâmetros da shell**

Parâmetros de shell especiais são frequentemente usados no script shell.

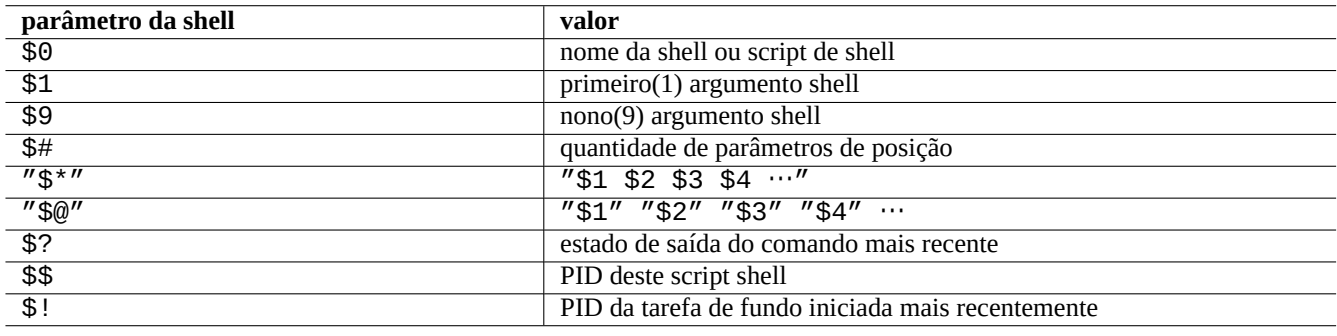

#### Tabela 12.2: Lista de parâmetros da shell

As **expansões de parâmetro** básicas a lembrar são as seguintes.

Aqui, o símbolo ortográfico dois pontos ":" em todas estas operações é na realidade opcional.

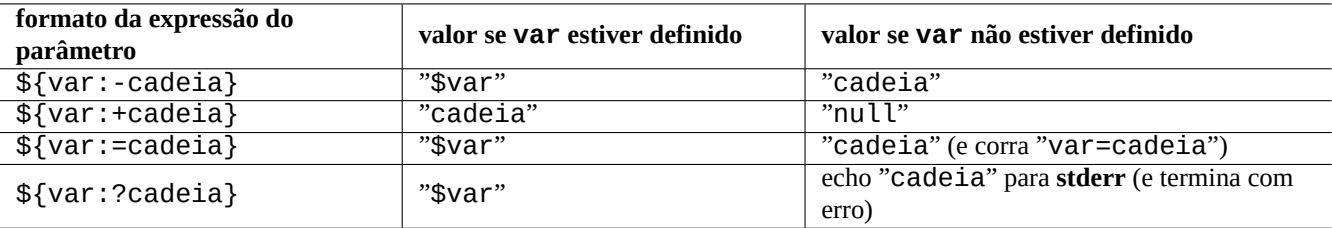

Tabela 12.3: Lista de expansões de parâmetros de shell

- **com** ":" = teste de operador para **existe** e **não nulo**
- **sem** ":" = teste de operador para apenas **existe**

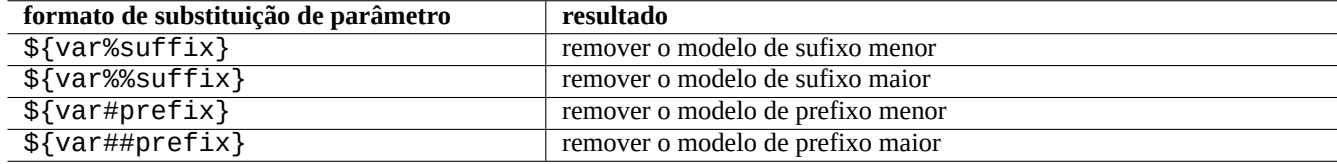

Tabela 12.4: Lista de substituições de parâmetros de shell chave

## **12.1.3 Condicionais da shell**

Cada comando retorna um **estado de saída** que pode ser usado para expressões condicionais.

- Sucesso: 0 ("True")
- Erro: não 0 ("False")

#### **Nota**

"0" no contexto condicional da shell significa "Verdadeiro", enquanto "0" no contexto condicional de C significa "Falso".

#### **Nota**

"[" é o equivalente do comando test, o qual avalia os seus argumentos até ao "]" como uma expressão condicional.

Os **idiomas condicionais** básicos a lembrar são os seguintes.

• "*comando* && *se\_sucesso\_corre\_também\_este\_comando* || true"

• "*comando* || *se\_não\_sucesso\_corre\_também\_este\_comando* || true"

• Um fragmento de script de multi-linhas como o seguinte

```
if [ conditional_expression ]; then
 if_success_run_this_command
else
 if_not_success_run_this_command
fi
```
Aqui o "|| true" final foi necessário para assegurar que estes script de shell não termina acidentalmente nesta linha quando a shell é invocada com a flag "-e".

Os operadores de comparação **Aritmética** de inteiros na expressão regular são "-eq", "-ne", "-lt", "-le", "-gt" e "-ge".

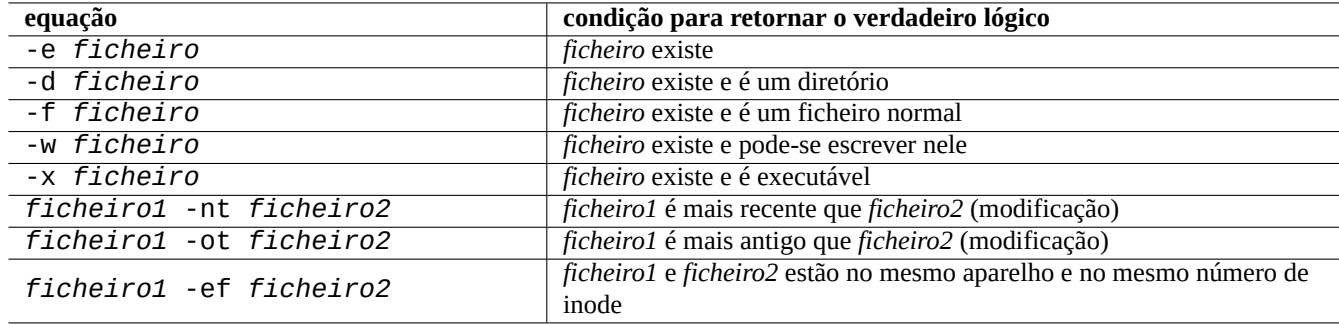

Tabela 12.5: Lista de operadores de comparação de ficheiros na expressão condicional

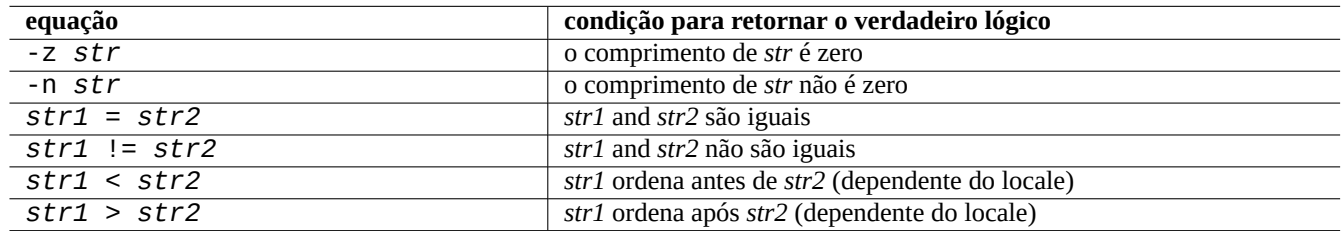

Tabela 12.6: Lista de operadores de comparação de cadeias na expressão condicional

## **12.1.4 Ciclos (loops) da shell**

Existem vários idiomas de ciclo para usar na shell POSIX.

- "for x in foo1 foo2 …; do command ; done" faz ciclos ao atribuir itens da lista "foo1 foo2 …" à variável "x" e a executar o "comando".
- "while condition ; do command ; done" repete o "comando" enquanto a "condição" for verdadeira.
- "until condition ; do command ; done" repete o "comando" enquanto a "condição" não for verdadeira.
- "break" permite sair do ciclo.
- "continue" permite resumir a próxima interacção do ciclo.

#### **Dica**

A interacção numérica tipo linguagem C pode ser realizada a usar seq(1) como o gerador de "foo1 foo2 …".

#### **Dica**

Veja Secção 9.4.9.

## **12.1.5 She[ll en](#page-183-0)vironment variables**

Some popular environment variables for the normal shell command prompt may not be available under the execution environment of your script.

- For "\$USER", use "\$(id -un)"
- For "\$UID", use "\$(id -u)"
- For "\$HOME", use "\$(getent passwd "\$(id -u)"|cut -d ":" -f 6)" (this works also on Secção 4.5.2)

## **12.1.6 A sequência de processamento da linha de comandos da shell**

A shell processa um script rudemente como a seguinte sequência.

- A shell lê uma linha.
- A shell agrupa uma parte de uma linha como **um testemunho** se estiver dentro de "…" ou '…'.
- A shell divide a outra parte de uma linha em **testemunhos** como o seguinte.
	- **–** Espaços em branco: *espaço tab nova-linha*
	- **–** Meta-caracteres: < > | ; & ( )
- A shell verifica a **palavra reservada** para cada testemunho para ajustar o comportamento dele se não dentro de "…" ou '… '.
	- **– palavra reservada**: if then elif else fi for in while unless do done case esac
- A shell expande o **alias** se não estiver dentro de "…" ou '…'.
- A shell expande o **til** se não dentro de "…" ou '…'.
	- **–** "~" → diretório home do utilizador atual
	- **–** "~*utilizador*" → diretório home do *utilizador*
- A shell expande o **parâmetro** ao seu valor se não dentro de '…'.
	- **– parâmetro**: "\$PARAMETER" ou "\${PARAMETER}"
- A shell expande a **substituição do comando** se não dentro de '…'.
	- **–** "\$( comando )" → o resultado do "comando"
	- **–** " ̀ comando ̀" → o resultado do "comando"
- A shell expande o **glob nome\_de-caminho** aos nomes de ficheiros correspondentes se não dentro de "…" ou '…'.
	- **–** \* → quaisquer caracteres
	- **–** ? → um caractere
	- **–** […] → qualquer um dos caracteres em "…"
- A shell procura o **comando** a partir do seguinte e executa-o.
	- **–** definição de **função**
	- **–** comando **builtin**
	- **– ficheiro executável** em "\$PATH"
- A shell vai à próxima linha e repete este processo outra vez a partir do topo desta sequência.

Citações singulares (') dentro de aspas não têm efeito.

Executar "set -x" na shell ou invocar a shell com a opção "-x" faz a shell escrever todos os comandos executados. Isto é muito útil para depuração.

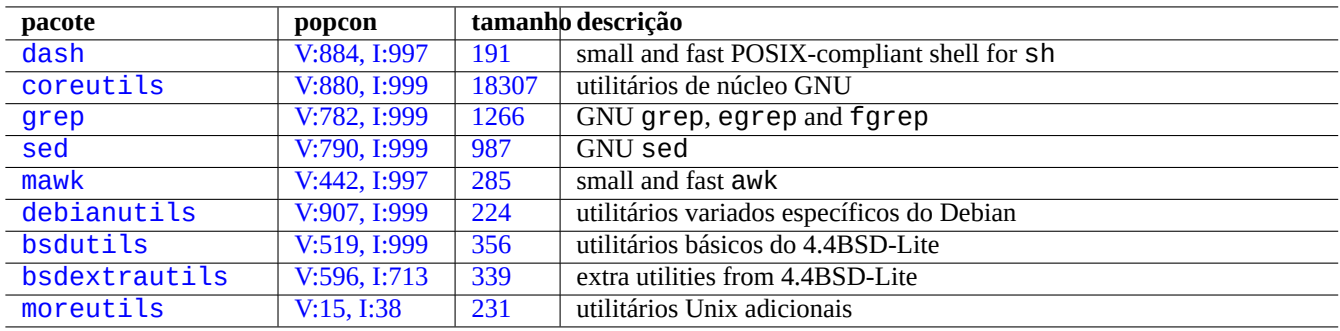

[Tabel](http://packages.debian.org/sid/bsdextrautils)a 12.7: [Lista de pa](http://qa.debian.org/popcon-graph.php?packages=bsdextrautils)cot[es qu](https://tracker.debian.org/pkg/bsdextrautils)e contém programas utilitários pequenos para scripts de shell

## **1[2.1.7](http://packages.debian.org/sid/moreutils) Programas [utilitário](http://qa.debian.org/popcon-graph.php?packages=moreutils)s p[ara](https://tracker.debian.org/pkg/moreutils) script de shell**

De modo a tornar o seu programa de shell o mais portável possível entre os sistemas Debian, é uma boa ideia limitar os programas utilitários àqueles disponibilizados pelos pacotes **essenciais**.

- "aptitude search ~E" lista os pacotes **essenciais**.
- "dpkg -L *nome\_do-pacote* |grep '/man/man.\*/'" lista as manpages (manuais) para comandos oferecidos pelo pacote *nome\_do\_pacote*.

#### **Dica**

Although moreutils may not exist outside of Debian, it offers interesting small programs. Most notable one is sponge(8) which is quite useful when you wish to overwrite original file.

See Secção 1.6 for examples.

## **pacote popcon tamanho documentação** dash V:884, I:997 191 sh: small and fast POSIX-compliant shell for sh bash V:838, I:999 7175 sh: "info bash" provided by bash-doc mawk  $\vert$  V:442, I:997 285 AWK: small and fast awk gawk V:285, I:349 2906 AWK: "info gawk" provided by gawk-doc [perl](http://packages.debian.org/sid/dash) [V:707, I:989](http://qa.debian.org/popcon-graph.php?packages=dash) [673](https://tracker.debian.org/pkg/dash) [Pe](https://pt.wikipedia.org/wiki/Shell_do_Unix)rl: perl(1) and html pages provided by perl-doc and [pe](https://pt.wikipedia.org/wiki/Shell_do_Unix)rl-doc-html [libte](http://packages.debian.org/sid/mawk)rm-readline- $g_{22}$ ,  $g_{380}$  $g_{380}$  $g_{380}$  |  $g_{380}$  | [Perl e](https://pt.wikipedia.org/wiki/AWK)xtension for the GNU ReadLine/History Library: perlsh(1)  $liberply-perl$   $V:0, I:0$  [171](https://tracker.debian.org/pkg/perl) [REP](https://pt.wikipedia.org/wiki/Perl)L for Perl: reply(1)  $libdevel-repl-per<sup>1</sup><sub>V:0, I:0</sub>$  $libdevel-repl-per<sup>1</sup><sub>V:0, I:0</sub>$  $libdevel-repl-per<sup>1</sup><sub>V:0, I:0</sub>$  $libdevel-repl-per<sup>1</sup><sub>V:0, I:0</sub>$  237 REPL for Perl: re.pl(1) python3 [V:718, I:9](http://qa.debian.org/popcon-graph.php?packages=libterm-readline-gnu-perl)53 [81](https://tracker.debian.org/pkg/libterm-readline-gnu-perl) Python: python3(1) and html pages provided by python3-doc [tcl](http://packages.debian.org/sid/libreply-perl) [V:25, I:2](http://qa.debian.org/popcon-graph.php?packages=libreply-perl)18 [21](https://tracker.debian.org/pkg/libreply-perl) Tcl: tcl(3) and detail manual pages provided by tcl-doc [tk](http://packages.debian.org/sid/libdevel-repl-perl)  $|V:20, I:211 \t | 21 \t | Tk: tk(3)$  and detail manual pages provided by tk-doc ruby  $V:86, 1:208$  [29](https://tracker.debian.org/pkg/libdevel-repl-perl) Ruby: ruby(1), erb(1), irb(1), rdoc(1), ri(1)

# **12.2 [Scr](#page-60-0)ipting in interpreted languages**

Tabe[la 1](https://tracker.debian.org/pkg/tk)2.8: L[ist](https://pt.wikipedia.org/wiki/Tk_(framework)) [o](https://pt.wikipedia.org/wiki/Tcl)f interpreter related packages

W[hen yo](http://packages.debian.org/sid/ruby)u wish to automate [a task on De](http://qa.debian.org/popcon-graph.php?packages=ruby)bian[, yo](https://tracker.debian.org/pkg/ruby)u shou[ld scri](https://pt.wikipedia.org/wiki/Ruby_(linguagem_de_programação))pt it with an interpreted language first. The guide line for the choice of the interpreted language is:

- Use dash, if the task is a simple one which combines CLI programs with a shell program.
- Use python3, if the task isn't a simple one and you are writing it from scratch.
- Use perl, tcl, ruby, ... if there is an existing code using one of these languages on Debian which needs to be touched up to do the task.

If the resulting code is too slow, you can rewrite only the critical portion for the execution speed in a compiled language and call it from the interpreted language.

## **12.2.1 Debugging interpreted language codes**

Most interpreters offer basic syntax check and code tracing functionalities.

- "**dash -n** *script.sh*"- Syntax check of a Shell script
- "**dash -x** *script.sh*"- Trace a Shell script
- "**python -m py\_compile** *script.py*"- Syntax check of a Python script
- "**python -mtrace --trace** *script.py*"- Trace a Python script
- "**perl -I ../libpath -c** *script.pl*"- Syntax check of a Perl script
- "**perl -d:Trace** *script.pl*"- Trace a Perl script

For testing code for dash, try Secção 9.1.4 which accommodates bash-like interactive environment.

For testing code for per l, try REPL environment for Perl which accommodates Python-like REPL (=READ + EVAL + PRINT + LOOP) environment for Perl.

## **12.2.2 GUI program with the shell script**

[The shell](https://pt.wikipedia.org/wiki/REPL) script can be imp[rove](https://pt.wikipedia.org/wiki/Perl)d to create an attractive GUI program. The trick is to use one of so-called dialog programs instead of dull interaction using echo and read commands.

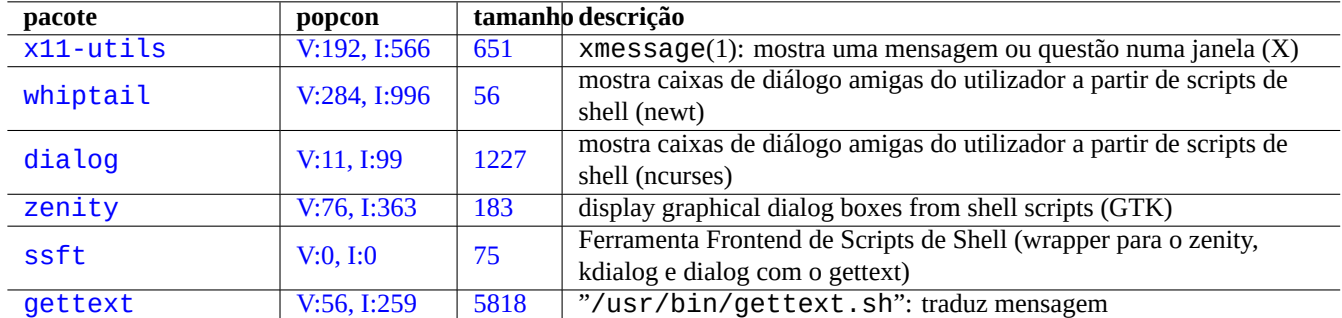

[Ta](https://tracker.debian.org/pkg/ssft)bela 12.9: List of dialog programs

Here is an example of GUI program to demonstrate how easy it is just with a shell script.

This script uses zenity to select a file (default /etc/motd) and display it.

GUI launcher for this script can be created following Secção 9.4.10.

```
#!/bin/sh -e
# Copyright (C) 2021 Osamu Aoki <osamu@debian.org>, Public Domain
# vim:set sw=2 sts=2 et:
DATA_FILE=$(zenity --file-selection --filename="/etc/motd" --title="Select a file to check ←-
   '') || \
  ( echo "E: File selection error" >&2 ; exit 1 )
# Check size of archive
if ( file -ib "$DATA_FILE" | grep -qe '^text/' ) ; then
  zenity --info --title="Check file: $DATA_FILE" --width 640 --height 400 \
    --text="$(head -n 20 "$DATA_FILE")"
else
  zenity --info --title="Check file: $DATA_FILE" --width 640 --height 400 \
    --text="The data is MIME=$(file -ib "$DATA_FILE")"
fi
```
This kind of approach to GUI program with the shell script is useful only for simple choice cases. If you are to write any program with complexities, please consider writing it on more capable platform.

#### **12.2.3 Custom actions for GUI filer**

GUI filer programs can be extended to perform some popular actions on selected files using additional extension packages. They can also made to perform very specific custom actions by adding your specific scripts.

- For GNOME, see NautilusScriptsHowto.
- For KDE, see Creating Dolphin Service Menus.
- For Xfce, see Thunar Custom Actions and https://help.ubuntu.com/community/ThunarCustomActions.
- For LXDE, see [C](https://develop.kde.org/docs/dolphin/service-menus/)[ustom Actions.](https://help.ubuntu.com/community/NautilusScriptsHowto)

#### **12.2.4 A l[oucura dos scripts](https://docs.xfce.org/xfce/thunar/custom-actions) cu[rtos de Perl](https://help.ubuntu.com/community/ThunarCustomActions)**

In order to proce[ss data,](https://manual.lubuntu.me/stable/2/2.4/2.4.4/pcmanfm-qt.html#custom-actions) sh needs to spawn sub-process running cut, grep, sed, etc., and is slow. On the other hand, perl has internal capabilities to process data, and is fast. So many system maintenance scripts on Debian use perl.

Let's think following one-liner AWK script snippet and its equivalents in Perl.

awk '(\$2=="1957") { print \$3 }' |

Isto é equivalente a qualquer uma das seguintes linhas.

perl -ne '@f=split; if (\$f[1] eq "1957") { print "\$f[2]\n"}' |

perl -ne 'if ((@f=split)[1] eq "1957") { print "\$f[2]\n"}' |

perl -ne '@f=split; print \$f[2] if ( \$f[1]==1957 )' |

```
perl -lane 'print $F[2] if $F[1] eq "1957"' |
```

```
perl -lane 'print$F[2]if$F[1]eq+1957' |
```
Este último é um enigma. Aproveitei-me das seguintes funcionalidades do Perl.

- O espaço em branco é opcional.
- Existe a conversão automática de números para cadeia.
- Perl execution tricks via command line options: per lrun(1)
- Perl special variables: per lvar(1)

This flexibility is the strength of Perl. At the same time, this allows us to create cryptic and tangled codes. So be careful.

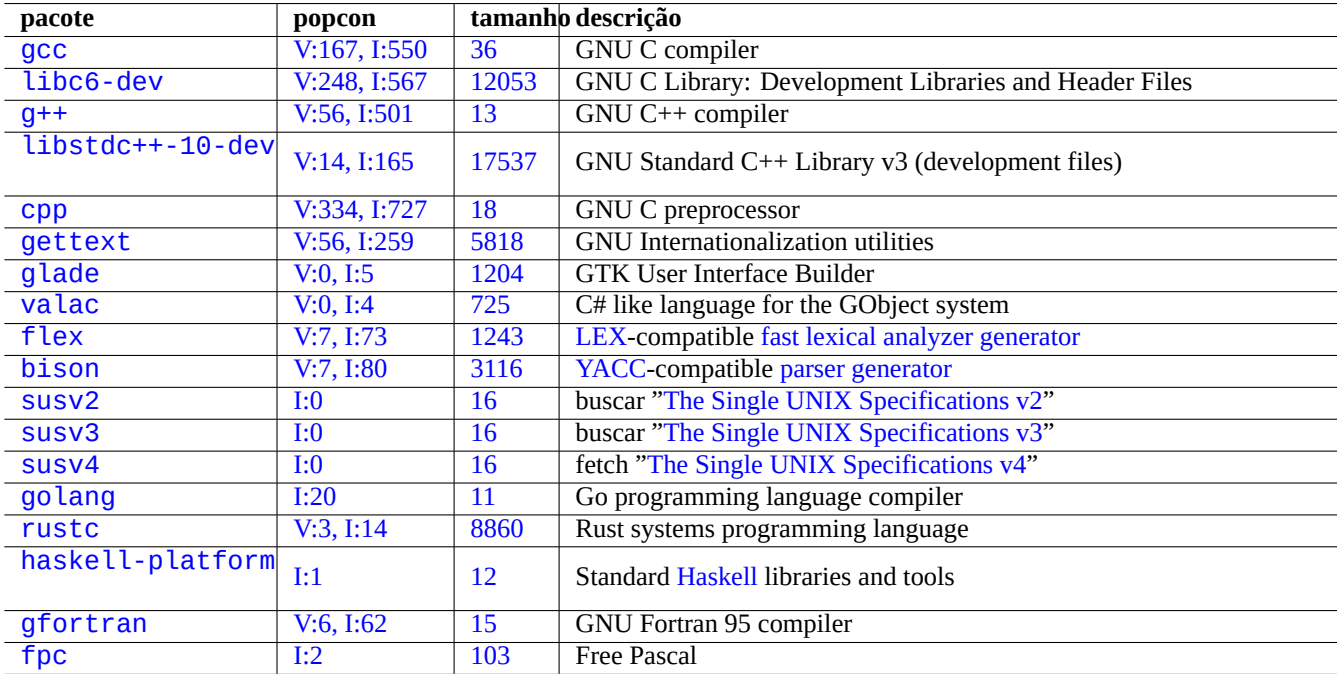

# **12.3 Coding in compiled languages**

Tabe[la 1](https://tracker.debian.org/pkg/gfortran)2.10: List of compiler related packages

H[ere, S](http://packages.debian.org/sid/fpc)ecção 12.3.3 and Se[cçã](http://qa.debian.org/popcon-graph.php?packages=fpc)o 12.3.4 are [inclu](https://tracker.debian.org/pkg/fpc)ded to indicate how compiler-like program can be written in C language by compiling higher level description into C language.

## **12.3.1 C**

Pode configurar um ambiente apropriado para compilar programas escritos na linguagem de programação C com o seguinte.

```
# apt-get install glibc-doc manpages-dev libc6-dev gcc build-essential
```
O pacote libc6-dev, isto é, a biblioteca C GNU, disponibiliza uma biblioteca standard C [a qual é uma co](https://pt.wikipedia.org/wiki/C_(linguagem_de_programação))lecção de ficheiros cabeçalho e rotinas de biblioteca usadas pela linguagem de programação C.

Veja referências para C nos seguintes.

- "info libc" (Referência de funções da biblioteca C)
- gcc(1) e "info gcc"
- cada-nome\_de\_função\_da\_biblioteca\_C(3)
- Kernighan & Ritchie, "A Linguagem de Programação C", 2ª edição (Prentice Hall)

## **12.3.2 Programa C simples (gcc)**

Um simples exemplo, "example.c" pode ser compilado com uma biblioteca "libm" num executável "run\_example" com o seguinte.

```
$ cat > example.c << EOF
#include <stdio.h>
#include <math.h>
#include <string.h>
int main(int argc, char **argv, char **envp){
        double x;
        char y[11];
        x=sqrt(a\,rgc+7.5);
        strncpy(y, argv[0], 10); /* prevent buffer overflow */
        y[10] = ' \0'; /* fill to make sure string ends with '\0' */
        printf("%5i, %5.3f, %10s, %10s\n", argc, x, y, argv[1]);
        return 0;
}
EOF
$ gcc -Wall -g -o run_example example.c -lm
$ ./run_example
        1, 2.915, ./run_exam, (null)
$ ./run_example 1234567890qwerty
        2, 3.082, ./run_exam, 1234567890qwerty
```
Aqui, o "-lm" é necessário para ligar a biblioteca "/usr/lib/libm.so" do pacote libc6 para o sqrt(3). A biblioteca real está em "/lib/" com o nome de ficheiro "libm.so.6", o qual é uma ligação simbólica para "libm-2.7.so".

Olhe ao último parâmetro no texto resultante. Existem mais de 10 caracteres mesmo com "%10s" especificado.

O uso de funções de operação de memória de ponteiro sem verificações de limites como em sprintf(3) e strcpy(3), está descontinuado para prevenir exploits de sobrelotação do buffer que influenciam os efeitos de transbordo em cima. Em vez disso, use snprintf(3) e strncpy(3).

## **12.3.3 Flex** —**um Lex melhor**

O Flex é um gerador rápido de análise léxica compatível com o Lex.

O tutorial do flex(1) encontra-se em "info flex".

Many simple examples can be found under "/usr/share/doc/flex/examples/". 1

#### **12.3.4 Bison** —**um Yacc melhor**

Vários pacotes disponibilizam um gerador LR parser ou LALR parser compatível em frente com o Yacc em Debian.

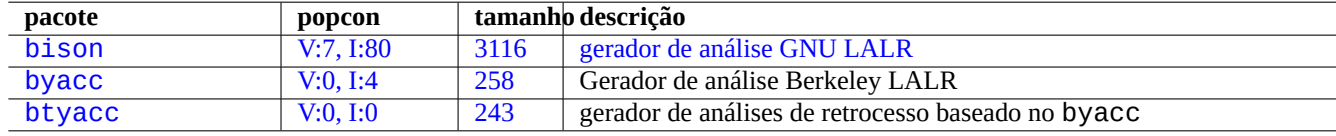

[Tabela 1](http://qa.debian.org/popcon-graph.php?packages=byacc)[2.](http://qa.debian.org/popcon-graph.php?packages=bison)11: Lis[ta d](https://tracker.debian.org/pkg/byacc)[e](https://tracker.debian.org/pkg/bison) gera[dores de análise LALR compatív](https://pt.wikipedia.org/wiki/GNU_bison)eis com Yacc

O tutorial para o bison(1) encontra-se em "info bison".

<sup>1</sup>Some tweaks may be required to get them work under the current system.

Tem de disponibilizar as suas próprias chamadas "main()" e "yyerror()". "main()" chama "yyparse()" que chama "yylex()", geralmente criada com Flex.

Here is an example to create a simple terminal calculator program.

```
Let's create example.y:
/* calculator source for bison */
%{
#include <stdio.h>
extern int yylex(void);
extern int yyerror(char *);
%}
/* declare tokens */
%token NUMBER
%token OP_ADD OP_SUB OP_MUL OP_RGT OP_LFT OP_EQU
%%
calc:
| calc exp OP_EQU { printf("Y: RESULT = %d\nright|", $2); }
 ;
exp: factor
 | exp OP_ADD factor { $$ = $1 + $3; }
 | exp OP_SUB factor { $$ = $1 - $3; }
 ;
factor: term
 | factor OP_MUL term { $$ = $1 * $3; }
 ;
term: NUMBER
 | OP_LFT exp OP_RGT { $$ = $2; }
  ;
%%
int main(int argc, char **argv)
{
  yyparse();
}
int yyerror(char *s)
\mathcal{L}fprintf(stderr, "error: '%s'\n", s);
}
```

```
Let's create, example.l:
```

```
/* calculator source for flex */
%{
#include "example.tab.h"
%}
%%
[0-9]+ { printf("L: NUMBER = %s\n", yytext); yylval = atoi(yytext); return NUMBER; }
"+" { printf("L: OP_ADD\n"); return OP_ADD; }
"-" { printf("L: OP_SUB\n"); return OP_SUB; }
"*" { printf("L: OP_MUL\n"); return OP_MUL; }
"(" { printf("L: OP_LFT\n"); return OP_LFT; }
")" \{ printf("L: OP_RGT\n"); return OP_RGT; }
"=" \qquad { \} printf("L: OP_EQU\n"); return OP_EQU; }
```

```
"exit" { printf("L: exit\n"); return YYEOF; } /* YYEOF = 0 */
. \{ /* ignore all other */ }
%%
```
Then execute as follows from the shell prompt to try this:

```
$ bison -d example.y
$ flex example.l
$ gcc -lfl example.tab.c lex.yy.c -o example
$ ./example
1 + 2 * (3 + 1) =L: NUMBER = 1L: OP_ADD
L: NUMBER = 2L: OP_MUL
L: OP_LFT
L: NUMBER = 3
L: OP_ADD
L: NUMBER = 1L: OP_RGT
L: OP_EQU
Y: RESULT = 9
exit
L: exit
```
## **12.4 Ferramentas de análise de código estático**

Lint like tools can help automatic static code analysis.

Indent like tools can help human code reviews by reformatting source codes consistently.

Ctags like tools can help human code reviews by generating an index (or tag) file of names found in source codes.

#### **[Dica](https://en.wikipedia.org/wiki/Indent_(Unix))**

Configuring your favorite editor (emacs or vim) to use asynchronous lint engine plugins helps your code writing. [The](https://en.wikipedia.org/wiki/Ctags)se plugins are getting very powerful by taking advantage of Language Server Protocol. Since they are moving fast, using their upstream code instead of Debian package may be a good option.

## **12.5 Depuração**

Debug is important part of programming activities. Knowing how to debug programs makes you a good Debian user who can produce meaningful bug reports.

## **12.5.1 Execução gdb básica**

O depurador principal em Debian é o gdb(1) que lhe permite inspeccionar um programa enquanto ele é executado.

Vamos instalar o gdb e programas relacionados com o seguinte.

# apt-get install gdb gdb-doc build-essential devscripts

Good tutorial of gdb can be found:

| pacote          | popcon       | tamanho descrição |                                                              |  |
|-----------------|--------------|-------------------|--------------------------------------------------------------|--|
| $vim$ -ale      | I:0          | 2591              | Asynchronous Lint Engine for Vim 8 and NeoVim                |  |
| vim-syntastic   | I:3          | 1379              | Syntax checking hacks for vim                                |  |
| elpa-flycheck   | V:0, I:1     | 808               | modern on-the-fly syntax checking for Emacs                  |  |
| elpa-relint     | V:0, I:0     | 147               | Emacs Lisp regexp mistake finder                             |  |
| cppcheck-gui    | V:0, I:1     | 7224              | tool for static $C/C++$ code analysis (GUI)                  |  |
| shellcheck      | V:2, I:13    | 18987             | lint tool for shell scripts                                  |  |
| pyflakes3       | V:2, I:15    | 20                | passive checker of Python 3 programs                         |  |
| pylint          | V:4, I:20    | 2018              | Verificador estático de código Python                        |  |
| perl            | V:707, I:989 | 673               | interpretador com verificador de código estático interno:    |  |
|                 |              |                   | $B$ :: Lint(3perl)                                           |  |
| rubocop         | V:0, I:0     | 3247              | Ruby static code analyzer                                    |  |
| clang-tidy      | V:2, I:11    | 21                | clang-based C++ linter tool                                  |  |
| splint          | V:0, I:2     | 2320              | ferramenta para verificação estática de programas C por bugs |  |
| flawfinder      | V:0, I:0     | 205               | ferramenta para examinar código fonte C/C++ e procurar por   |  |
|                 |              |                   | fraquezas na segurança                                       |  |
| black           | V:3, I:13    | 660               | uncompromising Python code formatter                         |  |
| perltidy        | V:0, I:4     | 2493              | Perl script indenter and reformatter                         |  |
| indent          | V:0, I:7     | 431               | C language source code formatting program                    |  |
| astyle          | V:0, I:2     | 785               | Source code indenter for C, C++, Objective-C, C#, and Java   |  |
| <b>bcpp</b>     | V:0, I:0     | 111               | $C(++)$ beautifier                                           |  |
| xmlindent       | V:0, I:1     | $\overline{53}$   | <b>XML</b> stream reformatter                                |  |
| global          | V:0, I:2     | 1908              | Source code search and browse tools                          |  |
| exuberant-ctags | V:2, I:20    | 341               | build tag file indexes of source code definitions            |  |
| universal-ctags | V:1, I:11    | 3386              | build tag file indexes of source code definitions            |  |

Tabela 12.12: Lista de ferramentas para análise de código estático

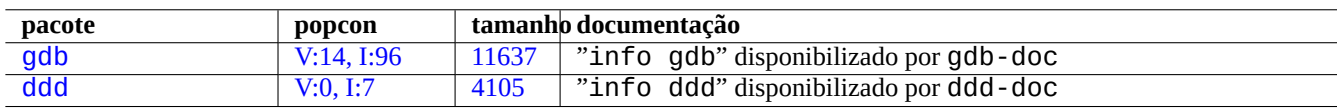

[Tabela](https://tracker.debian.org/pkg/gdb) 12.13: List of debug packages

- "info gdb"
- "Debugging with GDB"in /usr/share/doc/gdb-doc/html/gdb/index.html
- "tutorial on the web"

Here is a simple example of using  $gdb(1)$  on a "program" compiled with the "-g" option to produce debugging information.

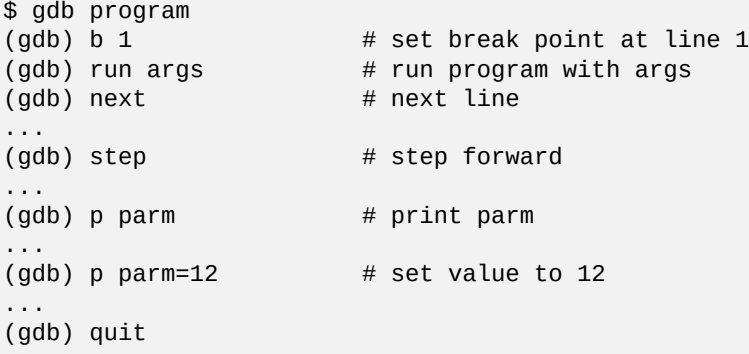

#### **Dica**

Muitos comandos do gdb(1) podem ser abreviados. A expansão da Tab funciona como na shell.

#### **12.5.2 Depurar o pacote Debian**

<span id="page-271-0"></span>Since all installed binaries should be stripped on the Debian system by default, most debugging symbols are removed in the normal package. In order to debug Debian packages with gdb(1), \*-dbgsym packages need to be installed (e.g. coreutils-dbgsym in the case of coreutils). The source packages generate \*-dbgsym packages automatically along with normal binary packages and those debug packages are placed separately in debian-debug archive. Please refer to articles on Debian Wiki for more information.

If a package to be debugged does not provide its \*-dbgsym package, you need to install it after rebuilding it by the following.

```
$ mkdir /path/new ; cd /path/new
$ sudo apt-get update
$ sudo apt-get dist-upgrade
$ sudo apt-get install fakeroot devscripts build-essential
$ apt-get source package_name
$ cd package_name*
$ sudo apt-get build-dep ./
```
Corrigir bugs se necessário.

Mude a versão de pacote para uma que não colida com as versões oficiais de Debian, por exemplo, uma adicionada com "+debug1" quando se recompila uma versão de pacote existente, ou uma adicionada com "~pre1" quando se compila uma versão de pacote ainda não lançada com o seguinte.

```
$ dch -i
```
Compilar e instalar pacotes com símbolos de depuração com o seguinte.

```
$ export DEB_BUILD_OPTIONS="nostrip noopt"
```

```
$ debuild
```
\$ cd ..

```
$ sudo debi package_name*.changes
```
Necessita verificar os scripts de construção do pacote e assegurar o uso de "CFLAGS=-g -Wall" para compilar binários.

## **12.5.3 Obter um backtrace**

Quando encontrar um crash num programa, é uma boa ideia enviar um relatório de bug com informação de backtrace copiada-ecolada.

The backtrace can be obtained by  $\text{gdb}(1)$  using one of the following approaches:

- Crash-in-GDB approach:
	- **–** Run the program from GDB.
	- **–** Crash the program.
	- **–** Type "bt" at the GDB prompt.
- Crash-first approach:
	- **–** Update the "**/etc/security/limits.conf**"file to include the following:
		- \* soft core unlimited
	- **–** Type "ulimit -c unlimited" to the shell prompt.
	- **–** Run the program from this shell prompt.
	- **–** Crash the program to produce a core dump file.
	- **–** Load the core dump file to GDB as "gdb gdb ./program\_binary core" .
	- **–** Type "bt" at the GDB prompt.

```
op or froze situation, you can force to crash the program by pressing Ctrl-\ or Ctrl-C or executing
"kill -ABRT PID". (See Secção 9.4.12)
```
#### **Dica**

Muitas vezes, vê um backtrace onde uma ou mais linhas do topo estão em "malloc()" ou "g\_malloc()". Quando isto acontece, há grandes hipót[eses d](#page-185-0)o seu backtrace não ser muito útil. O modo mais fácil de encontrar alguma informação útil é definir a variável de ambiente "\$MALLOC\_CHECK\_" para um valor de 2 (malloc(3)). Pode fazer isto enquanto corre o gdb ao fazer o seguinte.

\$ MALLOC\_CHECK\_=2 gdb hello

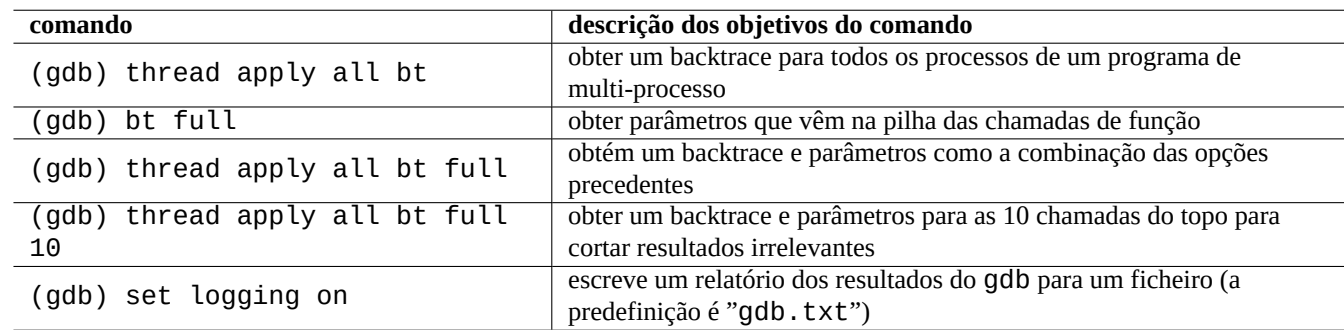

## **12.5.4 Comandos gdb avançados**

Tabela 12.14: Lista de comandos gdb avançados

## **12.5.5 Verificar a dependência em bibliotecas**

Use o ldd(1) para encontrar uma dependência de um programa em bibliotecas com o seguinte.

```
$ ldd /usr/bin/ls
        librt.so.1 => /lib/librt.so.1 (0x4001e000)
        libc.so.6 => /lib/libc.so.6 (0x40030000)
        libpthread.so.0 => /lib/libpthread.so.0 (0x40153000)
        /lib/ld-linux.so.2 => /lib/ld-linux.so.2 (0x40000000)
```
Para que o  $ls(1)$  funcione num ambiente 'chroot', as bibliotecas em cima têm de estar disponíveis no seu ambiente 'chroot'. Veja Secção 9.4.6.

## **12.5.6 Dynamic call tracing tools**

There are se[veral d](#page-182-0)ynamic call tracing tools available in Debian. See Secção 9.4.

## **12.5.7 Depurar Erros do X**

Se o programa do GNOME preview1 recebeu um erro do X, deverá ver a mensagem que a seguir.

The program 'preview1' received an X Window System error.

Neste caso, pode tentar correr o programa com "--sync" e quebrar a função "gdk\_x\_error" de modo a obter um backtrace.

## **12.5.8 Ferramentas de detecção de fugas de memória**

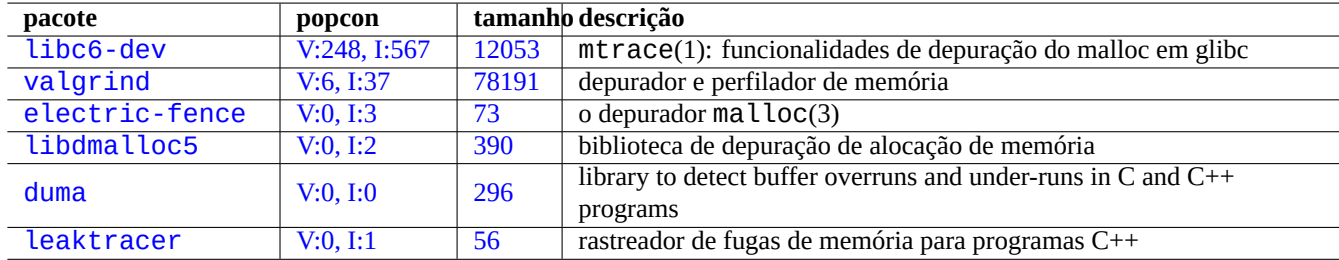

Aqui estão várias ferramentas de detecção de fugas de memória em Debian.

[Tabela](http://qa.debian.org/popcon-graph.php?packages=duma) 12.15: [Lista](https://tracker.debian.org/pkg/duma) de ferramentas de detecção de fugas de memória

## **12.5.9 Desassemblar binário**

Pode desassemblar código binário com o objdump(1) com o seguinte.

\$ objdump -m i386 -b binary -D /usr/lib/grub/x86\_64-pc/stage1

#### **Nota**

O gdb(1) pode ser usado para desmontar (desassemblar) código interativamente.

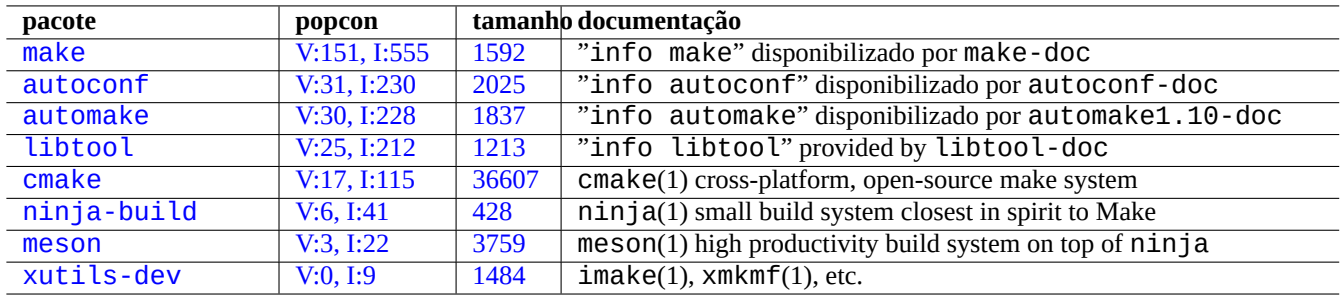

T[abela](https://tracker.debian.org/pkg/meson) 12.16: List of build tool packages

# **12.6 Build tools**

## **12.6.1 Make**

O Make é um utilitário para manutenção de grupos de programas Após a execução do make(1), o make lê o ficheiro de regras, "Makefile" e atualiza um alvo se depender de ficheiros pré-requisitados que foram modificados desde que o alvo foi modificado por último, ou se o alvo não existir. A execução destas atualizações pode ocorrer concorrentemente.

A [regra](https://pt.wikipedia.org/wiki/Make) de sintaxe do ficheiro é a seguinte.

target: [ prerequisites ... ] [TAB] command1 [TAB] -command2 # ignore errors [TAB] @command3 # suppress echoing

Aqui "[TAB]" é um código TAB. Cada linha é interpretada pela shell após fazer a substituição da variável. Use "\$\$" para inserir "\$" para valores de ambiente para um script de shell.

Podem ser escritas regras implícitas para o destino e pré-requisitos, por exemplo, com o seguinte.

#### %.o: %.c header.h

Aqui, o alvo contém o caractere "%" (exatamente um deles). O "%" pode corresponder a qualquer subcadeia não vazia nos nomes de ficheiros do próprio alvo. Os pré-requisitos usam igualmente "%" para mostrar como os seus nomes estão relacionados ao próprio nome do alvo.

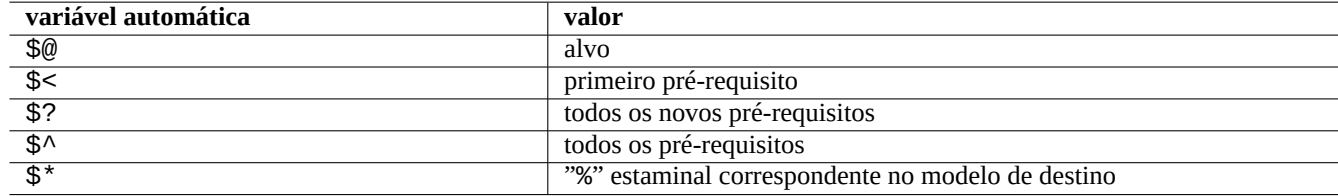

Tabela 12.17: Lista de variáveis automáticas do make

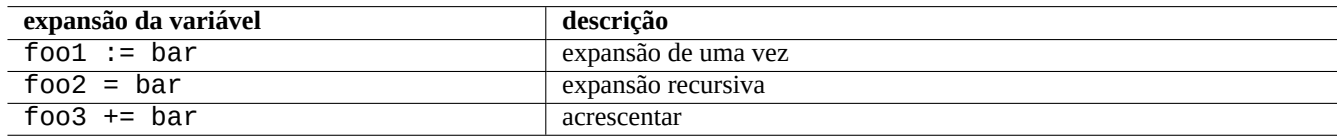

#### Tabela 12.18: Lista de expansões da variável do make

Corra "make -p -f/dev/null" para ver as regras internas automáticas.

## **12.6.2 Autotools**

Autotools is a suite of programming tools designed to assist in making source code packages portable to many Unix-like systems.

- Autoconf is a tool to produce a shell script "configure" from "configure.ac".
	- **–** "configure" is used later to produce "Makefile" from "Makefile.in" template.
- [Automa](https://en.wikipedia.org/wiki/GNU_Autotools)ke is a tool to produce "Makefile.in" from "Makefile.am".
- [Libtool](https://pt.wikipedia.org/wiki/Autoconf) is a shell script to address the software portability problem when compiling shared libraries from source code.

#### **1[2.6.2.1](https://pt.wikipedia.org/wiki/Automake) Compilar e instalar um programa**

## **Atenção**

Não substitua ficheiros do sistema com os seus programas compilados quando os instalar.

Debian não toca nos ficheiros em "/usr/local/" ou em "/opt". Portanto se compilar um programa a partir do código-fonte, instale-o em "/usr/local/" para que não interfira com o Debian.

```
$ cd src
$ ./configure --prefix=/usr/local
$ make # this compiles program
$ sudo make install # this installs the files in the system
```
#### **12.6.2.2 Desinstalar um programa**

Se tiver o código original, se ele utiliza autoconf(1)/automake(1) e se você lembrar como o configurou, execute como segue para desinstalar o programa.

```
$ ./configure all-of-the-options-you-gave-it
$ sudo make uninstall
```
Em alternativa, se tiver a absoluta certeza que o processo de instalação apenas coloca ficheiros sob "/usr/local/" e não há lá nada importante, pode apagar todos os seus conteúdos com o seguinte.

# find /usr/local -type f -print0 | xargs -0 rm -f

If you are not sure where files are installed, you should consider using checkinstall(8) from the checkinstall package, which provides a clean path for the uninstall. It now supports to create a Debian package with "-D" option.

#### **12.6.3 Meson**

The software build system has been evolving:

- Autotools on the top of Make has been the de facto standard for the portable build infrastructure since 1990s. This is extremely slow.
- CMake initially released in 2000 improved speed significantly but was originally built on the top of inherently slow Make. [\(Now](https://en.wikipedia.org/wiki/GNU_Autotools) Ninja can be its [backen](https://pt.wikipedia.org/wiki/Make)d.)
- Ninja initially released in 2012 is meant to replace Make for the further improved build speed and is designed to have its input [files ge](https://pt.wikipedia.org/wiki/CMake)nerated by a higher-level build system.
- Meson [initia](https://pt.wikipedia.org/wiki/Ninja_(automação_de_compilação))lly released in 2013 is the new popular and fast higher-level build system which uses Ninja as its backend.

S[ee doc](https://pt.wikipedia.org/wiki/Ninja_(automação_de_compilação))uments found at "The Meson Build system" and "The Ninja build system".

# **12.7 Web**

Páginas web dinâmicas interactivas podem ser feitas conforme a seguir.

- As questões são apresentadas ao explorador do utilizador a usar formulários HTML.
- Preencher e clicar nas entradas do formulário envia uma das seguintes cadeias de URL com parâmetros codificados do explorador para o servidor web.
	- **–** "https://www.foo.dom/cgi-bin/program.pl?VAR1=VAL1[&VAR2=](https://pt.wikipedia.org/wiki/HTML)VAL2&VAR3=VAL3"
	- **–** "https://www.foo.dom/cgi-bin/program.py?VAR1=VAL1&VAR[2=VA](https://pt.wikipedia.org/wiki/URL)L2&VAR3=VAL3"
	- **–** "https://www.foo.dom/program.php?VAR1=VAL1&VAR2=VAL2&VAR3=VAL3"
- O "%nn" no URL é substituído por um caractere com valor hexadecimal nn.
- A variável de ambiente está definida como: "QUERY\_STRING="VAR1=VAL1 VAR2=VAL2 VAR3=VAL3"".
- O programa CGI (qualquer um de "program.\*") no servidor web executa-se a si próprio com a variável de ambiente "\$QUERY\_STRING".
- O stdout do programa CGI é enviado ao explorador web e é apresentado como uma página web dinâmica e interactiva.

Por razões de s[egura](https://pt.wikipedia.org/wiki/CGI)nça é melhor não embarcar em novos hacks para analisar parâmetros CGI. Existem módulos definidos para eles em Perl e Python. O PHP vem com estas funcionalidades. Quando é necessário o armazenamento de dados no cliente, usam-se cookies HTTP. Quando é necessário o processamento de dados no lado do cliente, usa-se frequentemente Javascript.

Para mais, veja Common Gateway Interface, The Apache Software Foundation e JavaScript.

Procurar "CGI tutorial" no [Goog](https://pt.wikipedia.org/wiki/PHP)le ao escrever directamente o URL codificado https://www.google.com/search?hl=en&ie=UTF-8&q=C[GI+tutorial](https://pt.wikipedia.org/wiki/Cookie_(informática)) no endereço do explorador é uma boa maneira de ver o script CGI em acção no servidor da Go[ogle.](https://pt.wikipedia.org/wiki/JavaScript)

# **12.8 [A trad](https://www.google.com/search?hl=en&ie=UTF-8&q=CGI+tutorial)ução do código-fonte**

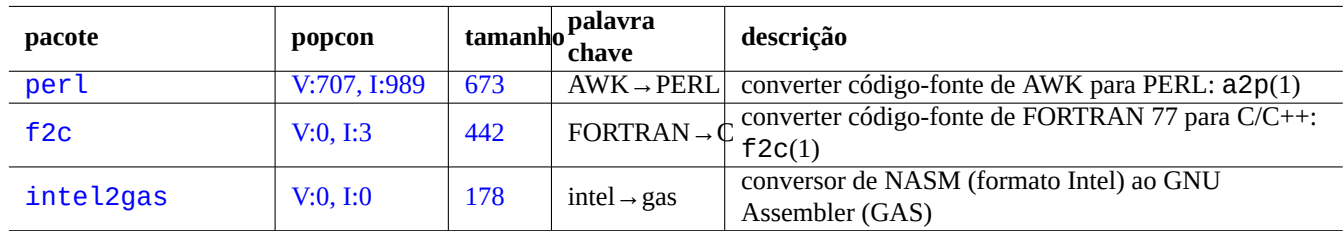

Existem programas para converter código-fonte.

Tabela 12.19: Lista de ferramentas de tradução de código-fonte

# **12.9 Criar um pacote Debian**

Se desejar criar um pacote Debian, leia o seguinte.

- Capítulo 2 para compreender o sistema básico de pacotes
- Secção 2.7.13 para compreender o processo básico de portar
- Secção 9[.1](#page-67-0)1.4 para compreender as técnicas de chroot básicas
- debuild(1), and sbuild(1)
- Secção 12.5.2 para recompilar para depuração
- Guia dos Novos Maintainers da Debian (o pacote debmake-doc)
- Referê[ncia de](#page-271-0) Programadores da Debian (o pacote developers-reference)
- [Manual de Políticas Debian](https://www.debian.org/doc/manuals/debmake-doc/) (o pacote debian-policy)

E[xistem pacotes como os](https://www.debian.org/doc/manuals/developers-reference/) debmake, dh-make, dh-make-perl, etc., que auxiliam no processo em empacotamento.

# **Apêndice A**

# **Apêndice**

Aqui estão as origens deste documento.

# **A.1 o labirinto Debian**

O sistema Linux é uma plataforma de computação muito poderosa para um computador em rede. No entanto, aprender a usar todas as suas capacidades não é fácil. Configurar a lista de trabalhos de impressora LPR com uma impressora não-PostScript era um bom exemplo para tropeçar. (Não existe mais esse problema porque as instalações recentes usam o novo sistema CUPS.)

Existe um mapa completo e detalhado chamado o "CÓDIGO FONTE". Este é muito preciso mas muito difícil de compreender. Existem também referências chamadas HOWTO e mini-HOWTO. São mais fáceis de compreender mas tendem a dar-lhe demasiados detalhes e a perder o objetivo principal. Por vezes tenho problemas a encontrar a secção correcta num HOWTO longo quando preciso de invocar alguns comandos.

Espero que este "Debian Reference (versão 2.122)" (2024-04-10 23:08:27 UTC) disponibilize um bom ponto de partida para pessoas no labirinto Debian.

# **A.2 História do Copyright**

O Debian Reference foi iniciado por mim, Osamu Aoki <osamu at debian dot org> como um memo pessoal de administração do sistema. Muitos conteúdos vieram do conhecimento que ganhei a partir da lista de email debian-user e de outros recursos Debian.

A seguir uma sugestão de Josip Rodin, que estava muito ativo com o Projecto de Documentação de Debian (DDP), o "Debian Reference (versão 1, 2001-2007)" foi criado como parte dos documentos DDP.

Após 6 anos, percebi que a "Debian Reference (versão 1)" estava ultrapass[ada e comecei a reescreve](https://lists.debian.org/debian-user/)r muitos dos seus conteúdos. A nova "Debian Reference (versão 2)" é lançada em 2008.

I have updated "Debian Reference (version 2)" to address new topics [\(Systemd, Wayland, IMAP, PipeWire, Linux k](https://www.debian.org/doc/ddp)ernel 5.10) and removed outdated topics (SysV init, CVS, Subversion, SSH protocol 1, Linux kernels before 2.5). References to Jessie 8 (2015-2020) release situation or older are mostly removed.

This "Debian Reference (version 2.122)" (2024-04-10 23:08:27 UTC) covers mostly Bookworm (=stable) and Trixie (=testing) Debian releases.

Os conteúdos do tutorial pode ser rastreados até à sua origem e inspiração com o seguinte.

- "Guia do Utilizador de Linux" por Larry Greenfield (Dezembro 1996)
	- **–** tornado obsoleto pelo "Debian Tutorial"
- "[Debian Tutorial" por Havoc](https://tldp.org/pub/Linux/docs/ldp-archived/users-guide/) Pennington. (11 Dezembro, 1998)
- **–** parcialmente escrito por Oliver Elphick, Ole Tetlie, James Treacy, Craig Sawyer e Ivan E. Moore II
- **–** tornado obsoleto por "Debian GNU/Linux: Guia de Instalação e Utilização"
- "Debian GNU/Linux: Guia de Instalação e Utilização" por John Goerzen e Ossama Othman (1999)
	- **–** tornado obsoleto pela "Debian Reference (versão 1)"

A [descrição do pacote e do arquivo podem rastrear algum](https://www.gutenberg.org/files/6527/6527-h/6527-h.htm)a da origem e inspiração dele no seguinte.

• "FAQ do Debian" (versão de Março 2002, quando era mantido por Josip Rodin)

Os outros conteúdos podem rastrear alguma da origem e inspiração deles no seguinte.

- "[Debian Referen](https://www.debian.org/doc/manuals/debian-faq/)ce (versão 1)" por Osamu Aoki (2001–2007)
	- **–** tornado obsoleto pela nova "Debian Reference (versão 2)" em 2008.
- A "Debian Reference (versão 1)" anterior foi criada com muitos contribuidores.
- a maior contribuição de conteúdo de tópicos de configuração de rede por Thomas Hood
- contribuição significativa de conteúdos em tópicos relacionados com X e VCS por Brian Nelson
- a ajuda na construção de scripts de compilação e muitas correcções no conteúdo por Jens Seidel
- revisão extensiva por David Sewell
- muitas contribuições pelos tradutores, contribuidores e relatórios de bugs

Many manual pages and info pages on the Debian system as well as upstream web pages and Wikipedia documents were used as the primary references to write this document. To the extent Osamu Aoki considered within the fair use, many parts of them, especially command definitions, were used as phrase pieces after careful editorial efforts to fit them into the style and the objective of this document.

A descrição do depurador gdb foi expandida a usar Conteúdos wiki Debian de backtrace com c[onsentime](https://www.wikipedia.org/)[nt](https://pt.wikipedia.org/wiki/Fair_use)o de Ari Pollak, Loïc Minier e Dafydd Harries.

O conteúdo do "Debian Reference (versão 2.122)" (2024-04-10 23:08:27 UTC) é maioritariamente trabalho meu com excepção do descrito acima. Este foi também atualizado pelo[s contribuidores.](https://wiki.debian.org/HowToGetABacktrace)

O Documento "Debian Reference (versão 2)" foi traduzido por Américo Monteiro a\_monteiro\_AT\_netcabo.pt.

O autor, Osamu Aoki, agradece a todos os que ajudaram a tornar possível este documento.

## **A.3 Formato do documento**

The source of the English original document is currently written in DocBook XML files. This Docbook XML source are converted to HTML, plain text, PostScript, and PDF. (Some formats may be skipped for distribution.)